The JBoss Drools team [http://www.drools.org/community/team.html]

# Drools Documentation by Version 6.3.0.Beta1

|                                                                      | XIII |
|----------------------------------------------------------------------|------|
| I. Welcome                                                           | 1    |
| 1. Introduction                                                      | 2    |
| 1.1. Introduction                                                    | 2    |
| 1.2. Getting Involved                                                | 2    |
| 1.2.1. Sign up to jboss.org                                          | 3    |
| 1.2.2. Sign the Contributor Agreement                                | 3    |
| 1.2.3. Submitting issues via JIRA                                    | 4    |
| 1.2.4. Fork GitHub                                                   | 5    |
| 1.2.5. Writing Tests                                                 | 5    |
| 1.2.6. Commit with Correct Conventions                               | 7    |
| 1.2.7. Submit Pull Requests                                          | 8    |
| 1.3. Installation and Setup (Core and IDE)                           |      |
| 1.3.1. Installing and using                                          | 10   |
| 1.3.2. Building from source                                          |      |
| 1.3.3. Eclipse                                                       |      |
| 2. Release Notes                                                     |      |
| 2.1. New and Noteworthy in KIE Workbench 6.3.0 Beta 1                |      |
| 2.1.1. Real Time Validation and Verification for the Decision Tables |      |
| 2.1.2. Improved DRL Editor                                           |      |
| 2.1.3. Generation of JPA enabled Data Models                         |      |
| 2.2. New and Noteworthy in KIE Workbench 6.2.0                       |      |
| 2.2.1. Download Repository or Part of the Repository as a ZIP        |      |
| 2.2.2. Project Editor permissions                                    |      |
| 2.2.3. Unify validation style in Guided Decision Table Wizard        |      |
| 2.2.4. Improved Wizards                                              |      |
| 2.2.5. Consistent behaviour of XLS, Guided Decision Tables and Gu    |      |
| Templates                                                            |      |
| 2.2.6. Improved Metadata Tab                                         |      |
| 2.2.7. Improved Data Objects Editor                                  |      |
| 2.2.9. Social Activities                                             |      |
| 2.2.10. Contributors Dashboard                                       |      |
| 2.2.11. Package selector                                             |      |
| 2.2.12. Improved visual consistency                                  |      |
| 2.2.13. Guided Decision Tree Editor                                  |      |
| 2.2.14. Create Repository Wizard                                     |      |
| 2.2.15. Repository Structure Screen                                  |      |
| 2.3. New and Noteworthy in Integration 6.2.0                         |      |
| 2.3.1. KIE Execution Server                                          |      |
| 2.4. What is New and Noteworthy in Drools 6.1.0                      |      |
| 2.4.1. JMX support for KieScanner                                    |      |
| 2.5. New and Noteworthy in KIE Workbench 6.1.0                       |      |
| 2.5.1. Data Modeler - round trip and source code preservation        |      |

|                  | 2.5.2. Data Modeler - improved annotations                     | 54   |
|------------------|----------------------------------------------------------------|------|
|                  | 2.5.3. Standardization of the display of tabular data          | 54   |
|                  | 2.5.4. Generation of modify(x) {} blocks                       | . 55 |
| 2.6.             | New and Noteworthy in KIE API 6.0.0                            | 56   |
|                  | 2.6.1. New KIE name                                            | . 56 |
|                  | 2.6.2. Maven aligned projects and modules and Maven Deployment | . 56 |
|                  | 2.6.3. Configuration and convention based projects             | 57   |
|                  | 2.6.4. KieBase Inclusion                                       |      |
|                  | 2.6.5. KieModules, KieContainer and KIE-CI                     | . 58 |
|                  | 2.6.6. KieScanner                                              | 58   |
|                  | 2.6.7. Hierarchical ClassLoader                                | 59   |
|                  | 2.6.8. Legacy API Adapter                                      | 59   |
|                  | 2.6.9. KIE Documentation                                       | 59   |
| 2.7.             | What is New and Noteworthy in Drools 6.0.0                     | 60   |
|                  | 2.7.1. PHREAK - Lazy rule matching algorithm                   |      |
|                  | 2.7.2. Automatically firing timed rule in passive mode         |      |
|                  | 2.7.3. Expression Timers                                       | . 61 |
|                  | 2.7.4. RuleFowGroup and AgendaGroups are merged                | 62   |
| 2.8.             | New and Noteworthy in KIE Workbench 6.0.0                      |      |
|                  | New and Noteworthy in Integration 6.0.0                        |      |
|                  | 2.9.1. CDI                                                     |      |
|                  | 2.9.2. Spring                                                  | 66   |
|                  | 2.9.3. Aries Blueprints                                        |      |
|                  | 2.9.4. OSGi Ready                                              |      |
| 3. Compa         | atibility matrix                                               |      |
| II. KIE          |                                                                | 68   |
|                  |                                                                |      |
| 4.1.             | Overview                                                       | 69   |
|                  | 4.1.1. Anatomy of Projects                                     | 69   |
|                  | 4.1.2. Lifecycles                                              | 70   |
| 4.2.             | Build, Deploy, Utilize and Run                                 |      |
|                  | 4.2.1. Introduction                                            |      |
|                  | 4.2.2. Building                                                | 74   |
|                  | 4.2.3. Deploying                                               | 91   |
|                  | 4.2.4. Running                                                 |      |
|                  | 4.2.5. Installation and Deployment Cheat Sheets                |      |
|                  | 4.2.6. Build, Deploy and Utilize Examples                      |      |
| 4.3.             | Security                                                       |      |
|                  | 4.3.1. Security Manager                                        |      |
| III. Drools Runt | ime and Language                                               |      |
|                  | Reasoning                                                      |      |
| =                | Artificial Intelligence                                        |      |
|                  | 5.1.1. A Little History                                        |      |
|                  | 5.1.2. Knowledge Representation and Reasoning                  |      |
|                  |                                                                |      |

| 5.1.3. Rule Engines and Production Rule Systems (PRS)             | 129   |
|-------------------------------------------------------------------|-------|
| 5.1.4. Hybrid Reasoning Systems (HRS)                             | 131   |
| 5.1.5. Expert Systems                                             | 134   |
| 5.1.6. Recommended Reading                                        | 135   |
| 5.2. Rete Algorithm                                               | 138   |
| 5.3. ReteOO Algorithm                                             | 145   |
| 5.4. PHREAK Algorithm                                             | 146   |
| 6. User Guide                                                     | 155   |
| 6.1. The Basics                                                   | 155   |
| 6.1.1. Stateless Knowledge Session                                | . 155 |
| 6.1.2. Stateful Knowledge Session                                 | 158   |
| 6.1.3. Methods versus Rules                                       | 163   |
| 6.1.4. Cross Products                                             | 163   |
| 6.2. Execution Control                                            | 165   |
| 6.2.1. Agenda                                                     | 165   |
| 6.2.2. Rule Matches and Conflict Sets.                            | 166   |
| 6.2.3. Declarative Agenda                                         | 172   |
| 6.3. Inference                                                    | 175   |
| 6.3.1. Bus Pass Example                                           | 175   |
| 6.4. Truth Maintenance with Logical Objects                       | . 177 |
| 6.4.1. Overview                                                   | 177   |
| 6.5. Decision Tables in Spreadsheets                              | 182   |
| 6.5.1. When to Use Decision Tables                                |       |
| 6.5.2. Overview                                                   | 183   |
| 6.5.3. How Decision Tables Work                                   | 185   |
| 6.5.4. Spreadsheet Syntax                                         |       |
| 6.5.5. Creating and integrating Spreadsheet based Decision Tables |       |
| 6.5.6. Managing Business Rules in Decision Tables                 |       |
| 6.5.7. Rule Templates                                             |       |
| 6.6. Logging                                                      |       |
| 7. Rule Language Reference                                        |       |
| 7.1. Overview                                                     |       |
| 7.1.1. A rule file                                                |       |
| 7.1.2. What makes a rule                                          |       |
| 7.2. Keywords                                                     |       |
| 7.3. Comments                                                     |       |
| 7.3.1. Single line comment                                        |       |
| 7.3.2. Multi-line comment                                         |       |
| 7.4. Error Messages                                               |       |
| 7.4.1. Message format                                             |       |
| 7.4.2. Error Messages Description                                 |       |
| 7.4.3. Other Messages                                             |       |
| 7.5. Package                                                      |       |
| 7.5.1. import                                                     |       |
| - · · · · · · · · · · · · · · · · · · ·                           |       |

| 7.5.2. global                                             | 214 |
|-----------------------------------------------------------|-----|
| 7.6. Function                                             | 216 |
| 7.7. Type Declaration                                     | 217 |
| 7.7.1. Declaring New Types                                | 218 |
| 7.7.2. Declaring Metadata                                 | 221 |
| 7.7.3. Declaring Metadata for Existing Types              | 227 |
| 7.7.4. Parametrized constructors for declared types       | 228 |
| 7.7.5. Non Typesafe Classes                               | 228 |
| 7.7.6. Accessing Declared Types from the Application Code | 229 |
| 7.7.7. Type Declaration 'extends'                         | 230 |
| 7.7.8. Traits                                             | 231 |
| 7.8. Rule                                                 | 237 |
| 7.8.1. Rule Attributes                                    | 238 |
| 7.8.2. Timers and Calendars                               | 242 |
| 7.8.3. Left Hand Side (when) syntax                       | 245 |
| 7.8.4. The Right Hand Side (then)                         | 298 |
| 7.8.5. Conditional named consequences                     | 300 |
| 7.8.6. A Note on Auto-boxing and Primitive Types          | 302 |
| 7.9. Query                                                | 303 |
| 7.10. Domain Specific Languages                           | 306 |
| 7.10.1. When to Use a DSL                                 | 306 |
| 7.10.2. DSL Basics                                        | 306 |
| 7.10.3. Adding Constraints to Facts                       | 309 |
| 7.10.4. Developing a DSL                                  | 310 |
| 7.10.5. DSL and DSLR Reference                            | 311 |
| 8. Complex Event Processing                               | 315 |
| 8.1. Complex Event Processing                             | 315 |
| 8.2. Drools Fusion                                        | 316 |
| 8.3. Event Semantics                                      | 318 |
| 8.4. Event Processing Modes                               | 319 |
| 8.4.1. Cloud Mode                                         | 320 |
| 8.4.2. Stream Mode                                        | 321 |
| 8.5. Session Clock                                        | 323 |
| 8.5.1. Available Clock Implementations                    | 324 |
| 8.6. Sliding Windows                                      | 325 |
| 8.6.1. Sliding Time Windows                               | 325 |
| 8.6.2. Sliding Length Windows                             | 326 |
| 8.7. Streams Support                                      | 327 |
| 8.7.1. Declaring and Using Entry Points                   | 328 |
| 8.8. Memory Management for Events                         | 329 |
| 8.8.1. Explicit expiration offset                         | 330 |
| 8.8.2. Inferred expiration offset                         | 330 |
| 8.9. Temporal Reasoning                                   | 331 |
| 8.9.1. Temporal Operators                                 | 331 |

| IV. Drools Integration                    | 346 |
|-------------------------------------------|-----|
| 9. Drools Commands                        | 347 |
| 9.1. API                                  | 347 |
| 9.1.1. XStream                            | 347 |
| 9.1.2. JSON                               | 347 |
| 9.1.3. JAXB                               | 347 |
| 9.2. Commands supported                   | 348 |
| 9.2.1. BatchExecutionCommand              | 350 |
| 9.2.2. InsertObjectCommand                | 351 |
| 9.2.3. RetractCommand                     | 353 |
| 9.2.4. ModifyCommand                      | 354 |
| 9.2.5. GetObjectCommand                   | 355 |
| 9.2.6. InsertElementsCommand              | 356 |
| 9.2.7. FireAllRulesCommand                | 358 |
| 9.2.8. StartProcessCommand                | 359 |
| 9.2.9. SignalEventCommand                 | 360 |
| 9.2.10. CompleteWorkItemCommand           | 361 |
| 9.2.11. AbortWorkItemCommand              | 362 |
| 9.2.12. QueryCommand                      | 363 |
| 9.2.13. SetGlobalCommand                  | 364 |
| 9.2.14. GetGlobalCommand                  | 366 |
| 9.2.15. GetObjectsCommand                 | 367 |
| 10. CDI                                   | 369 |
| 10.1. Introduction                        | 369 |
| 10.2. Annotations                         | 369 |
| 10.2.1. @KReleaseld                       | 369 |
| 10.2.2. @KContainer                       | 369 |
| 10.2.3. @KBase                            |     |
| 10.2.4. @KSession for KieSession          |     |
| 10.2.5. @KSession for StatelessKieSession |     |
| 10.3. API Example Comparison              |     |
| 11. Integration with Spring               | 374 |
| 11.1. Important Changes for Drools 6.0    |     |
| 11.2. Integration with Drools Expert      |     |
| 11.2.1. KieModule                         |     |
| 11.2.2. KieBase                           |     |
| 11.2.3. IMPORTANT NOTE                    |     |
| 11.2.4. KieSessions                       |     |
| 11.2.5. Kie:Releaseld                     |     |
| 11.2.6. Kie:Import                        |     |
| 11.2.7. Annotations                       |     |
| 11.2.8. Event Listeners                   |     |
| 11.2.9. Loggers                           |     |
| 11.2.10. Defining Batch Commands          | 389 |

|                 | 11.2.11. Persistence                                    | 390 |
|-----------------|---------------------------------------------------------|-----|
|                 | 11.2.12. Leveraging Other Spring Features               | 391 |
| 11.3.           | Integration with jBPM Human Task                        | 393 |
|                 | 11.3.1. How to configure Spring with jBPM Human task    | 393 |
| 12. Apach       | e Camel Integration                                     | 397 |
| 12.1.           | Camel                                                   | 397 |
| 13. Drools      | S Camel Server                                          | 400 |
| 13.1.           | Introduction                                            | 400 |
| 13.2.           | Deployment                                              | 400 |
| 13.3.           | Configuration                                           | 400 |
|                 | 13.3.1. REST/Camel Services configuration               | 400 |
| 14. JMX n       | nonitoring with RHQ/JON                                 | 406 |
| 14.1.           | Introduction                                            | 406 |
|                 | 14.1.1. Enabling JMX monitoring in a Drools application | 406 |
|                 | 14.1.2. Installing and running the RHQ/JON plugin       | 406 |
| V. Drools Workl | bench                                                   | 408 |
| 15. Workb       | pench                                                   | 409 |
| 15.1.           | Installation                                            | 409 |
|                 | 15.1.1. War installation                                | 409 |
|                 | 15.1.2. Workbench data                                  | 409 |
|                 | 15.1.3. System properties                               | 410 |
| 15.2.           | Quick Start                                             | 411 |
|                 | 15.2.1. Add repository                                  | 411 |
|                 | 15.2.2. Add project                                     | 414 |
|                 | 15.2.3. Define Data Model                               | 418 |
|                 | 15.2.4. Define Rule                                     | 421 |
|                 | 15.2.5. Build and Deploy                                | 424 |
| 15.3.           | Administration                                          |     |
|                 | 15.3.1. Administration overview                         | 425 |
|                 | 15.3.2. Organizational unit                             | 425 |
|                 | 15.3.3. Repositories                                    | 426 |
| 15.4.           | Configuration                                           | 428 |
|                 | 15.4.1. User management                                 |     |
|                 | 15.4.2. Roles                                           |     |
|                 | 15.4.3. Restricting access to repositories              | 430 |
|                 | 15.4.4. Command line config tool                        |     |
| 15.5.           | Introduction                                            |     |
|                 | 15.5.1. Log in and log out                              |     |
|                 | 15.5.2. Home screen                                     |     |
|                 | 15.5.3. Workbench concepts                              |     |
|                 | 15.5.4. Initial layout                                  |     |
| 15.6.           | Changing the layout                                     |     |
|                 | 15.6.1. Resizing                                        |     |
|                 | 15.6.2. Repositioning                                   |     |
|                 |                                                         |     |

| 15.7. A      | uthoring4                                     | 436 |
|--------------|-----------------------------------------------|-----|
| 15           | 5.7.1. Artifact Repository4                   | 436 |
| 15           | 5.7.2. Asset Editor                           | 438 |
| 15           | 5.7.3. Project Explorer                       | 442 |
| 15           | 5.7.4. Project Editor                         | 452 |
| 15           | 5.7.5. Validation                             | 456 |
| 15           | 5.7.6. Data Modeller4                         | 458 |
| 15           | 5.7.7. Categories Editor                      | 485 |
| 15.8. E      | mbedding Workbench In Your Application4       | 487 |
| 15.9. A      | sset Management                               | 488 |
| 15           | 5.9.1. Asset Management Overview              | 488 |
| 15           | 5.9.2. Managed vs Unmanaged Repositories      | 488 |
| 15           | 5.9.3. Asset Management Processes             | 489 |
| 15           | 5.9.4. Usage Flow                             | 491 |
| 15           | 5.9.5. Repository Structure                   | 492 |
| 15           | 5.9.6. Managed Repositories Operations        | 494 |
| 15           | 5.9.7. Remote APIs                            | 499 |
| 16. Authorin | ng Assets                                     | 500 |
| 16.1. C      | reating a package                             | 500 |
| 16           | S.1.1. Empty package 5                        | 501 |
| 16           | S.1.2. Copy, Rename and Delete Packages       | 502 |
| 16.2. B      | usiness rules with the guided editor          | 504 |
| 16           | S.2.1. Parts of the Guided Rule Editor        | 504 |
| 16           | S.2.2. The "WHEN" (left-hand side) of a Rule  | 505 |
| 16           | S.2.3. The "THEN" (right-hand side) of a Rule | 509 |
| 16           | S.2.4. Optional attributes                    | 512 |
| 16           | S.2.5. Pattern/Action toolbar 5               | 512 |
| 16           | S.2.6. User driven drop down lists 5          | 512 |
| 16           | S.2.7. Augmenting with DSL sentences §        | 513 |
| 16           | S.2.8. A more complex example:                | 514 |
| 16.3. T      | emplates of assets/rules t                    | 515 |
| 16           | S.3.1. Creating a rule template               | 516 |
| 16           | S.3.2. Define the template                    | 516 |
| 16           | S.3.3. Defining the template data t           | 517 |
| 16           | S.3.4. Generated DRL                          | 521 |
| 16.4. G      | uided decision tables (web based) 5           | 523 |
| 16           | 6.4.1. Types of decision table 5              | 523 |
| 16           | 6.4.2. Main components\concepts 5             | 524 |
| 16           | 6.4.3. Defining a web based decision table 5  | 527 |
| 16           | 6.4.4. Rule definition 5                      | 542 |
|              | S.4.5. Audit Log t                            |     |
| 16           | 6.4.6. Real Time Validation and Verification  | 545 |
| 16.5. G      | uided Decision Trees                          | 546 |
| 16           | 5.5.1. The initial editor layout 5            | 546 |

| 16.5.2. First steps                                      | 548 |
|----------------------------------------------------------|-----|
| 16.5.3. Editing Data Object nodes                        | 549 |
| 16.5.4. Editing Field Constraint nodes                   | 550 |
| 16.5.5. Editing Action nodes                             | 551 |
| 16.5.6. Managing the tree                                | 554 |
| 16.6. Spreadsheet decision tables                        | 556 |
| 16.7. Scorecards                                         | 557 |
| 16.7.1. (a) Setup Parameters                             | 558 |
| 16.7.2. (b) Characteristics                              | 559 |
| 16.8. Test Scenario                                      | 561 |
| 16.8.1. Knowledge Session Selector                       | 563 |
| 16.8.2. Given Section                                    | 564 |
| 16.8.3. Expect Section                                   | 564 |
| 16.8.4. Global Section                                   | 565 |
| 16.8.5. New Input Section                                | 565 |
| 16.9. Functions                                          | 565 |
| 16.10. DSL editor                                        | 566 |
| 16.11. Data enumerations (drop down list configurations) | 567 |
| 16.11.1. Advanced enumeration concepts                   | 568 |
| 16.12. Technical rules (DRL)                             | 569 |
| 17. Workbench Integration                                | 571 |
| 17.1. REST                                               | 571 |
| 17.1.1. Job calls                                        | 571 |
| 17.1.2. Repository calls                                 | 572 |
| 17.1.3. Organizational unit calls                        | 574 |
| 17.1.4. Maven calls                                      | 574 |
| 17.1.5. REST summary                                     | 575 |
| 18. Workbench High Availability                          | 577 |
| 18.1                                                     | 577 |
| 18.1.1. VFS clustering                                   | 577 |
| 18.1.2. jBPM clustering                                  | 580 |
| VI. KIE Server                                           | 581 |
| 19. KIE Execution Server                                 | 582 |
| 19.1. Introduction                                       | 582 |
| 19.2. Installing the KIE Execution Server                | 582 |
| 19.2.1. Installation details for different containers    | 583 |
| 19.3. Registering a server                               | 584 |
| 19.4. Creating a Kie Container                           | 584 |
| 19.5. Managing Containers                                | 585 |
| 19.5.1. Starting a Container                             | 585 |
| 19.5.2. Stopping and Deleting a Container                | 586 |
| 19.5.3. Updating a Container                             | 586 |
| 19.6. REST API                                           | 586 |
| 19.6.1. [GET] /                                          | 587 |
|                                                          |     |

| 19.6.2. [POST] /                              | 587 |
|-----------------------------------------------|-----|
| 19.6.3. [GET] /containers                     | 587 |
| 19.6.4. [GET] /containers/{id}                | 588 |
| 19.6.5. [PUT] /containers/{id}                | 588 |
| 19.6.6. [DELETE] /containers/{id}             | 589 |
| 19.6.7. [POST] /containers/{id}               | 589 |
| 19.6.8. [GET] /containers/{id}/release-id     | 589 |
| 19.6.9. [POST] /containers/{id}/release-id    | 590 |
| 19.6.10. [GET] /containers/{id}/scanner       | 590 |
| 19.6.11. [POST] /containers/{id}/scanner      | 590 |
| VII. Drools Examples                          | 592 |
| 20. Examples                                  | 593 |
| 20.1. Getting the Examples                    | 593 |
| 20.2. Hello World                             | 593 |
| 20.3. State Example                           | 599 |
| 20.3.1. Understanding the State Example       | 599 |
| 20.4. Fibonacci Example                       | 606 |
| 20.5. Banking Tutorial                        | 612 |
| 20.6. Pricing Rule Decision Table Example     | 625 |
| 20.6.1. Executing the example                 | 625 |
| 20.6.2. The decision table                    | 626 |
| 20.7. Pet Store Example                       | 628 |
| 20.8. Honest Politician Example               | 639 |
| 20.9. Sudoku Example                          | 643 |
| 20.9.1. Sudoku Overview                       | 643 |
| 20.9.2. Running the Example                   | 643 |
| 20.9.3. Java Source and Rules Overview        | 649 |
| 20.9.4. Sudoku Validator Rules (validate.drl) | 649 |
| 20.9.5. Sudoku Solving Rules (sudoku.drl)     | 650 |
| 20.10. Number Guess                           | 651 |
| 20.11. Conway's Game Of Life                  | 658 |
| 20.12. Invaders                               | 665 |
| 20.12.1. Invaders1Main                        | 666 |
| 20.12.2. Invaders2Main                        | 667 |
| 20.12.3. Invaders3Main                        | 667 |
| 20.12.4. Invaders4Main                        | 668 |
| 20.12.5. Invaders5Main                        | 668 |
| 20.12.6. Invaders6Main                        | 668 |
| 20.12.7. Invaders4Main                        | 669 |
| 20.13. Adventures with Drools                 | 669 |
| 20.13.1. Using the game                       | 670 |
| 20.13.2. The code                             | 672 |
| 20.14. Pong                                   | 674 |
| 20.15. Wumpus World                           | 675 |

| 20.16. Miss Manners and Benchmarking    | 678 |
|-----------------------------------------|-----|
| 20.16.1. Introduction                   | 679 |
| 20.16.2. In depth Discussion            | 682 |
| 20.16.3. Output Summary                 | 688 |
| 20.17. Backward-Chaining                | 691 |
| 20.17.1. Backward-Chaining Systems      | 692 |
| 20.17.2. Cloning Transitive Closures    | 693 |
| 20.17.3. Defining a Query               | 694 |
| 20.17.4. Transitive Closure Example6    | 695 |
| 20.17.5. Reactive Transitive Queries    | 697 |
| 20.17.6. Queries with Unbound Arguments | 698 |
| 20.17.7. Multiple Unbound Arguments     | 699 |

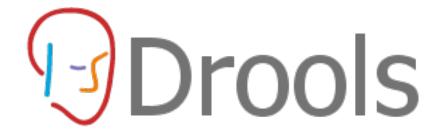

Part I. Welcome Welcome and Release Notes

# **Chapter 1. Introduction**

# 1.1. Introduction

It's been a busy year since the last 5.x series release and so much has change.

One of the biggest complaints during the 5.x series was the lack of defined methodology for deployment. The mechanism used by Drools and jBPM was very flexible, but it was too flexible. A big focus for 6.0 was streamlining the build, deploy and loading(utilization) aspects of the system. Building and deploying now align with Maven and the utilization is now convention and configuration oriented, instead of programmatic, with sane default to minimise the configuration.

The workbench has been rebuilt from the ground up, inspired by Eclipse, to provide a flexible and better integrated solution; with panels and perspectives via plugins. The base workbench has been spun off into a standalone project called UberFire, so that anyone now can build high quality web based workbenches. In the longer term it will facilitate user customised Drools and jBPM installations.

Git replaces JCR as the content repository, offering a fast and scalable back-end storage for content that has strong tooling support. There has been a refocus on simplicity away from databases with an aim of storing everything as text file, even meta data is just a file. The database is just there to provide fast indexing and search via Lucene. This will allow repositories now to be synced and published with established infrastructure, like GitHub.

jBPM has been dramatically beefed up, thanks to the Polymita acquisition, with human tasks, form builders, class modellers, execution servers and runtime management. All fully integrated into the new workbench.

OptaPlanner is now a top level project and getting full time attention.

A new umbrella name, KIE (Knowledge Is Everything), has been introduced to bring our related technologies together under one roof. It also acts as the core shared around for our projects. So expect to see it a lot.

# 1.2. Getting Involved

We are often asked "How do I get involved". Luckily the answer is simple, just write some code and submit it:) There are no hoops you have to jump through or secret handshakes. We have a very minimal "overhead" that we do request to allow for scalable project development. Below we provide a general overview of the tools and "workflow" we request, along with some general advice.

If you contribute some good work, don't forget to blog about it :)

# 1.2.1. Sign up to jboss.org

Signing to jboss.org will give you access to the JBoss wiki, forums and JIRA. Go to http://www.jboss.org/ and click "Register".

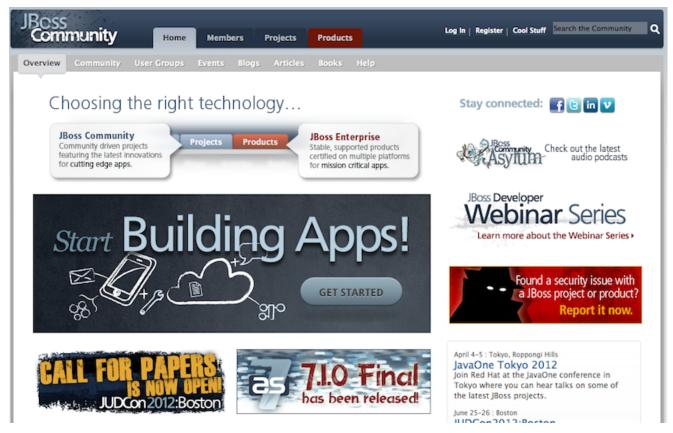

# 1.2.2. Sign the Contributor Agreement

The only form you need to sign is the contributor agreement, which is fully automated via the web. As the image below says "This establishes the terms and conditions for your contributions and ensures that source code can be licensed appropriately"

https://cla.jboss.org/

# Sign CLA

If you've submitted a patch that's been accepted, or been offered an invitation to commit directly into a project's source code repository, then please login using your jboss.org user account and sign an Individual or Corporate Contributor License Agreement (CLA).

This establishes the terms and conditions for your contributions and ensures that the source code can be licensed appropriately.

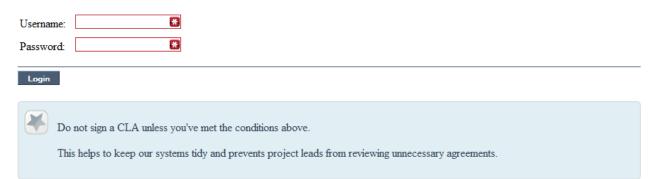

# 1.2.3. Submitting issues via JIRA

To be able to interact with the core development team you will need to use JIRA, the issue tracker. This ensures that all requests are logged and allocated to a release schedule and all discussions captured in one place. Bug reports, bug fixes, feature requests and feature submissions should all go here. General questions should be undertaken at the mailing lists.

Minor code submissions, like format or documentation fixes do not need an associated JIRA issue created.

https://issues.jboss.org/browse/JBRULES [https://issues.jboss.org/browse/JBRULES](Drools)

https://issues.jboss.org/browse/JBPM

https://issues.jboss.org/browse/GUVNOR

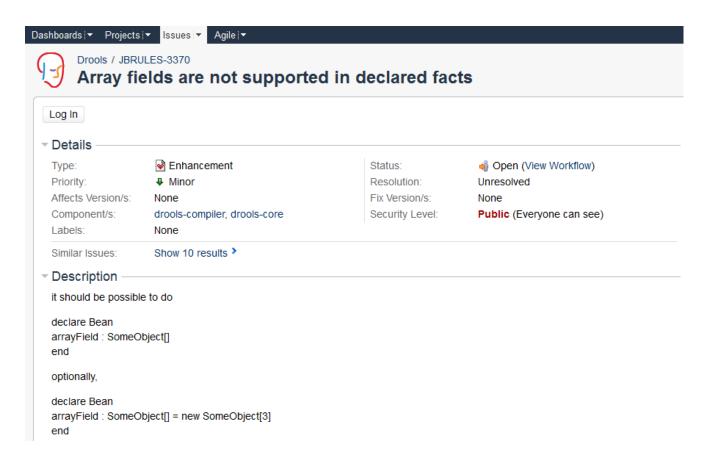

### 1.2.4. Fork GitHub

With the contributor agreement signed and your requests submitted to JIRA you should now be ready to code:) Create a GitHub account and fork any of the Drools, jBPM or Guvnor repositories. The fork will create a copy in your own GitHub space which you can work on at your own pace. If you make a mistake, don't worry blow it away and fork again. Note each GitHub repository provides you the clone (checkout) URL, GitHub will provide you URLs specific to your fork.

https://github.com/droolsjbpm

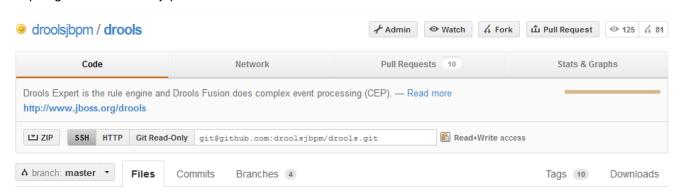

# 1.2.5. Writing Tests

When writing tests, try and keep them minimal and self contained. We prefer to keep the DRL fragments within the test, as it makes for quicker reviewing. If their are a large number of rules

then using a String is not practical so then by all means place them in separate DRL files instead to be loaded from the classpath. If your tests need to use a model, please try to use those that already exist for other unit tests; such as Person, Cheese or Order. If no classes exist that have the fields you need, try and update fields of existing classes before adding a new class.

There are a vast number of tests to look over to get an idea, MiscTest is a good place to start.

https://github.com/droolsjbpm/drools/blob/master/drools-compiler/src/test/java/org/drools/integrationtests/MiscTest.java [https://github.com/droolsjbpm]

```
@Test
557
          public void testEvalWithBigDecimal() throws Exception {
558
              String str = "";
559
              str += "package org.drools \n";
560
              str += "import java.math.BigDecimal; \n";
              str += "global java.util.List list \n";
562
              str += "rule rule1 \n";
              str += "
                         dialect \"java\" \n";
              str += "when \n";
              str += "
                          $bd : BigDecimal() \n";
566
              str += "
                          eval( $bd.compareTo( BigDecimal.ZERO ) > 0 ) \n";
              str += "then \n";
              str += "
569
                          list.add( $bd ); \n";
              str += "end \n";
571
              KnowledgeBuilder kbuilder = KnowledgeBuilderFactory.newKnowledgeBuilder();
574
              kbuilder.add( ResourceFactory.newByteArrayResource( str.getBytes() ),
                            ResourceType.DRL );
577
              if ( kbuilder.hasErrors() ) {
578
                  logger.warn( kbuilder.getErrors().toString() );
579
              assertFalse( kbuilder.hasErrors() );
582
              KnowledgeBase kbase = KnowledgeBaseFactory.newKnowledgeBase();
              kbase.addKnowledgePackages( kbuilder.getKnowledgePackages() );
584
585
              StatefulKnowledgeSession ksession = createKnowledgeSession(kbase);
              List list = new ArrayList();
              ksession.setGlobal( "list",
                                   list );
589
              ksession.insert( new BigDecimal( 1.5 ) );
590
              ksession.fireAllRules();
593
              assertEquals( 1,
594
                            list.size());
              assertEquals ( new BigDecimal ( 1.5 ),
                            list.get( 0 ) );
597
          }
598
```

## 1.2.6. Commit with Correct Conventions

When you commit, make sure you use the correct conventions. The commit must start with the JIRA issue id, such as JBRULES-220. This ensures the commits are cross referenced via JIRA, so we can see all commits for a given issue in the same place. After the id the title of the issue should come next. Then use a newline, indented with a dash, to provide additional information

related to this commit. Use an additional new line and dash for each separate point you wish to make. You may add additional JIRA cross references to the same commit, if it's appropriate. In general try to avoid combining unrelated issues in the same commit.

Don't forget to rebase your local fork from the original master and then push your commits back to your fork.

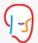

Drools / JBRULES-328 FactTemplates / JBRULES-329

# implement core handling of Templates for ObjectType

Log In

- mark.proctor@jboss.com submitted changeset 5421 to trunk in JBossRules (29 files) 02/Aug/06 8:14 PM
  - JBRULES 220 Refactor ObjectType to work with Templates
  - -This also involved refactor Evaluator to use Enums for ValueType and Operator

JBRULES 329 implement core handling of Templates for ObjectType

-Initial commmit for FactTemplate work, still not integrated into parsers and builds, it also needs unit tests.

JBRULES 216 Allow & and | connectives for field constraints

- -XmlReader is now fixed
- -Xml and Drl Dumpers have been fixed
  - trunk/drools-compiler/src/main/java/org/drools/lang/DrlDumper.java (+53-27) A ③ ⊕

  - trunk/drools-compiler/src/main/java/org/drools/lang/descr/LiteralRestrictionDescr.java (+7 -7) \( \Delta \equiv \equiv \)

  - 🗉 trunk/drools-compiler/src/main/java/org/drools/xml/BoundVariableHandler.java (+0 -110) 🛕 🗏 🕓 🕹
  - trunk/drools-compiler/src/main/java/org/drools/xml/FieldBindingHandler.java (+2-6) \( \Delta \equiv \equiv \)
  - lacktriangledowntrunk/drools-compiler/src/main/java/org/drools/xml/FieldConstraintHandler.java (+95)  $\Delta \equiv \c lacktriangledown$

  - 10 more files in changeset
  - ...19 more files in changeset
- Mark Proctor <mdproctor@gmail.com> submitted changeset b98d43508c91f1cb01d53b22395693ca87d69d5e to 5.2.x in 8:14 PM

JBRULES 220 Refactor ObjectType to work with Templates -This also involved refactor Evaluator to use Enums for Value JBRULES 329 implement core handling of Templates for ObjectType

-Initial commmit for FactTemplate work, still not integrated into parsers and builds, it also needs unit tests.

JBRULES 216 Allow & and | connectives for field constraints

- -XmlReader is now fixed
- -Xml and Drl Dumpers have been fixed

# 1.2.7. Submit Pull Requests

With your code rebased from original master and pushed to your personal GitHub area, you can now submit your work as a pull request. If you look at the top of the page in GitHub for your work area their will be a "Pull Request" button. Selecting this will then provide a gui to automate the submission of your pull request.

The pull request then goes into a queue for everyone to see and comment on. Below you can see a typical pull request. The pull requests allow for discussions and it shows all associated commits and the diffs for each commit. The discussions typically involve code reviews which provide helpful suggestions for improvements, and allows for us to leave inline comments on specific parts of the code. Don't be disheartened if we don't merge straight away, it can often take several revisions before we accept a pull request. Luckily GitHub makes it very trivial to go back to your code, do some more commits and then update your pull request to your latest and greatest.

It can take time for us to get round to responding to pull requests, so please be patient. Submitted tests that come with a fix will generally be applied quite quickly, where as just tests will often way until we get time to also submit that with a fix. Don't forget to rebase and resubmit your request from time to time, otherwise over time it will have merge conflicts and core developers will general ignore those.

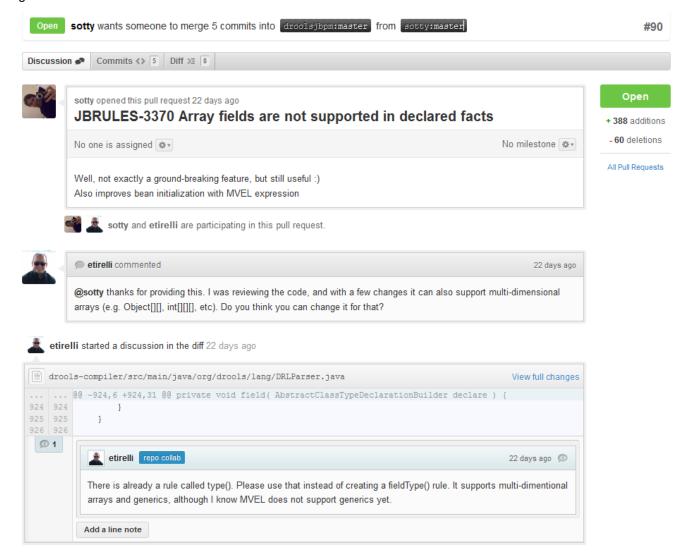

# 1.3. Installation and Setup (Core and IDE)

# 1.3.1. Installing and using

Drools provides an Eclipse-based IDE (which is optional), but at its core only Java 1.5 (Java SE) is required.

A simple way to get started is to download and install the Eclipse plug-in - this will also require the Eclipse GEF framework to be installed (see below, if you don't have it installed already). This will provide you with all the dependencies you need to get going: you can simply create a new rule project and everything will be done for you. Refer to the chapter on the Rule Workbench and IDE for detailed instructions on this. Installing the Eclipse plug-in is generally as simple as unzipping a file into your Eclipse plug-in directory.

Use of the Eclipse plug-in is not required. Rule files are just textual input (or spreadsheets as the case may be) and the IDE (also known as the Rule Workbench) is just a convenience. People have integrated the rule engine in many ways, there is no "one size fits all".

Alternatively, you can download the binary distribution, and include the relevant JARs in your projects classpath.

# 1.3.1.1. Dependencies and JARs

Drools is broken down into a few modules, some are required during rule development/compiling, and some are required at runtime. In many cases, people will simply want to include all the dependencies at runtime, and this is fine. It allows you to have the most flexibility. However, some may prefer to have their "runtime" stripped down to the bare minimum, as they will be deploying rules in binary form - this is also possible. The core runtime engine can be quite compact, and only requires a few 100 kilobytes across 3 JAR files.

The following is a description of the important libraries that make up JBoss Drools

- knowledge-api.jar this provides the interfaces and factories. It also helps clearly show what is
  intended as a user API and what is just an engine API.
- knowledge-internal-api.jar this provides internal interfaces and factories.
- drools-core.jar this is the core engine, runtime component. Contains both the RETE engine
  and the LEAPS engine. This is the only runtime dependency if you are pre-compiling rules (and
  deploying via Package or RuleBase objects).
- drools-compiler.jar this contains the compiler/builder components to take rule source, and build
  executable rule bases. This is often a runtime dependency of your application, but it need not
  be if you are pre-compiling your rules. This depends on drools-core.
- drools-jsr94.jar this is the JSR-94 compliant implementation, this is essentially a layer over the drools-compiler component. Note that due to the nature of the JSR-94 specification, not all

features are easily exposed via this interface. In some cases, it will be easier to go direct to the Drools API, but in some environments the JSR-94 is mandated.

 drools-decisiontables.jar - this is the decision tables 'compiler' component, which uses the drools-compiler component. This supports both excel and CSV input formats.

There are quite a few other dependencies which the above components require, most of which are for the drools-compiler, drools-jsr94 or drools-decisiontables module. Some key ones to note are "POI" which provides the spreadsheet parsing ability, and "antlr" which provides the parsing for the rule language itself.

NOTE: if you are using Drools in J2EE or servlet containers and you come across classpath issues with "JDT", then you can switch to the janino compiler. Set the system property "drools.compiler": For example: -Ddrools.compiler=JANINO.

For up to date info on dependencies in a release, consult the released POMs, which can be found on the Maven repository.

# 1.3.1.2. Use with Maven, Gradle, Ivy, Buildr or Ant

The JARs are also available in the central Maven repository [http://search.maven.org/#search|ga|1|org.drools] (and also in the JBoss Maven repository [https://repository.jboss.org/nexus/index.html#nexus-search;gav~org.drools~~~~]).

If you use Maven, add KIE and Drools dependencies in your project's pom.xml like this:

```
<dependencyManagement>
 <dependencies>
   <dependency>
     <groupId>org.drools</groupId>
     <artifactId>drools-bom</artifactId>
     <type>pom</type>
     <version>...
     <scope>import</scope>
   </dependency>
 </dependencies>
</dependencyManagement>
<dependencies>
 <dependency>
   <groupId>org.kie
   <artifactId>kie-api</artifactId>
 </dependency>
 <dependency>
   <groupId>org.drools</groupId>
   <artifactId>drools-compiler</artifactId>
   <scope>runtime</scope>
 </dependency>
<dependencies>
```

This is similar for Gradle, Ivy and Buildr. To identify the latest version, check the Maven repository.

If you're still using Ant (without Ivy), copy all the JARs from the download zip's binaries directory and manually verify that your classpath doesn't contain duplicate JARs.

### 1.3.1.3. Runtime

The "runtime" requirements mentioned here are if you are deploying rules as their binary form (either as KnowledgePackage objects, or KnowledgeBase objects etc). This is an optional feature that allows you to keep your runtime very light. You may use drools-compiler to produce rule packages "out of process", and then deploy them to a runtime system. This runtime system only requires drools-core.jar and knowledge-api for execution. This is an optional deployment pattern, and many people do not need to "trim" their application this much, but it is an ideal option for certain environments.

# 1.3.1.4. Installing IDE (Rule Workbench)

The rule workbench (for Eclipse) requires that you have Eclipse 3.4 or greater, as well as Eclipse GEF 3.4 or greater. You can install it either by downloading the plug-in or using the update site.

Another option is to use the JBoss IDE, which comes with all the plug-in requirements pre packaged, as well as a choice of other tools separate to rules. You can choose just to install rules from the "bundle" that JBoss IDE ships with.

# 1.3.1.4.1. Installing GEF (a required dependency)

GEF is the Eclipse Graphical Editing Framework, which is used for graph viewing components in the plug-in.

If you don't have GEF installed, you can install it using the built in update mechanism (or downloading GEF from the Eclipse.org website not recommended). JBoss IDE has GEF already, as do many other "distributions" of Eclipse, so this step may be redundant for some people.

Open the Help->Software updates...->Available Software->Add Site... from the help menu. Location is:

http://download.eclipse.org/tools/gef/updates/releases/

Next you choose the GEF plug-in:

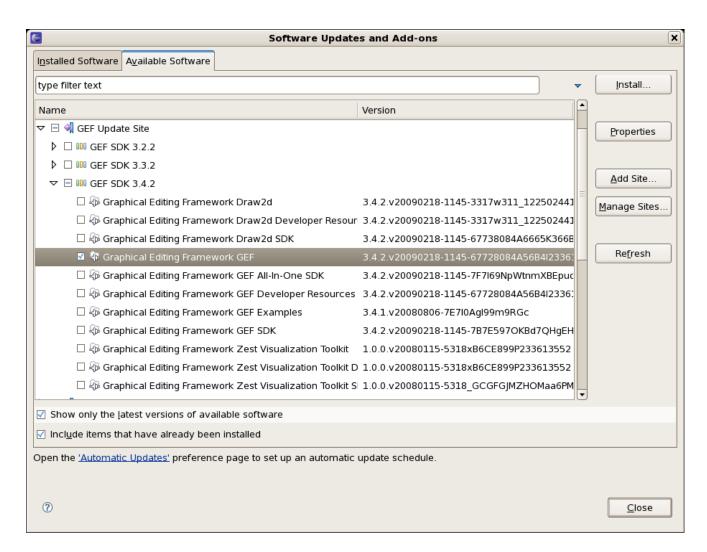

Press next, and agree to install the plug-in (an Eclipse restart may be required). Once this is completed, then you can continue on installing the rules plug-in.

## 1.3.1.4.2. Installing GEF from zip file

To install from the zip file, download and unzip the file. Inside the zip you will see a plug-in directory, and the plug-in JAR itself. You place the plug-in JAR into your Eclipse applications plug-in directory, and restart Eclipse.

### 1.3.1.4.3. Installing Drools plug-in from zip file

Download the Drools Eclipse IDE plugin from the link below. Unzip the downloaded file in your main eclipse folder (do not just copy the file there, extract it so that the feature and plugin JARs end up in the features and plugin directory of eclipse) and (re)start Eclipse.

http://www.drools.org/download/download.html

To check that the installation was successful, try opening the Drools perspective: Click the 'Open Perspective' button in the top right corner of your Eclipse window, select 'Other...' and pick the Drools perspective. If you cannot find the Drools perspective as one of the possible perspectives,

the installation probably was unsuccessful. Check whether you executed each of the required steps correctly: Do you have the right version of Eclipse (3.4.x)? Do you have Eclipse GEF installed (check whether the org.eclipse.gef\_3.4.\*.jar exists in the plugins directory in your eclipse root folder)? Did you extract the Drools Eclipse plugin correctly (check whether the org.drools.eclipse\_\*.jar exists in the plugins directory in your eclipse root folder)? If you cannot find the problem, try contacting us (e.g. on irc or on the user mailing list), more info can be found no our homepage here:

http://www.drools.org/

### 1.3.1.4.4. Drools Runtimes

A Drools runtime is a collection of JARs on your file system that represent one specific release of the Drools project JARs. To create a runtime, you must point the IDE to the release of your choice. If you want to create a new runtime based on the latest Drools project JARs included in the plugin itself, you can also easily do that. You are required to specify a default Drools runtime for your Eclipse workspace, but each individual project can override the default and select the appropriate runtime for that project specifically.

### 1.3.1.4.4.1. Defining a Drools runtime

You are required to define one or more Drools runtimes using the Eclipse preferences view. To open up your preferences, in the menu Window select the Preferences menu item. A new preferences dialog should show all your preferences. On the left side of this dialog, under the Drools category, select "Installed Drools runtimes". The panel on the right should then show the currently defined Drools runtimes. If you have not yet defined any runtimes, it should like something like the figure below.

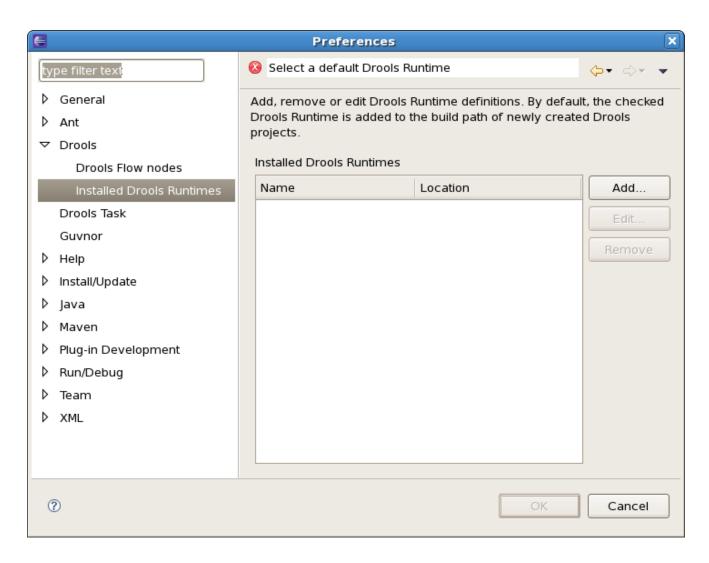

To define a new Drools runtime, click on the add button. A dialog as shown below should pop up, requiring the name for your runtime and the location on your file system where it can be found.

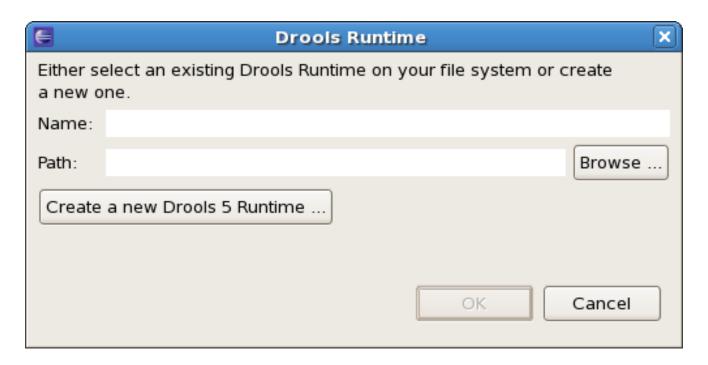

In general, you have two options:

- 1. If you simply want to use the default JARs as included in the Drools Eclipse plugin, you can create a new Drools runtime automatically by clicking the "Create a new Drools 5 runtime ..." button. A file browser will show up, asking you to select the folder on your file system where you want this runtime to be created. The plugin will then automatically copy all required dependencies to the specified folder. After selecting this folder, the dialog should look like the figure shown below.
- 2. If you want to use one specific release of the Drools project, you should create a folder on your file system that contains all the necessary Drools libraries and dependencies. Instead of creating a new Drools runtime as explained above, give your runtime a name and select the location of this folder containing all the required JARs.

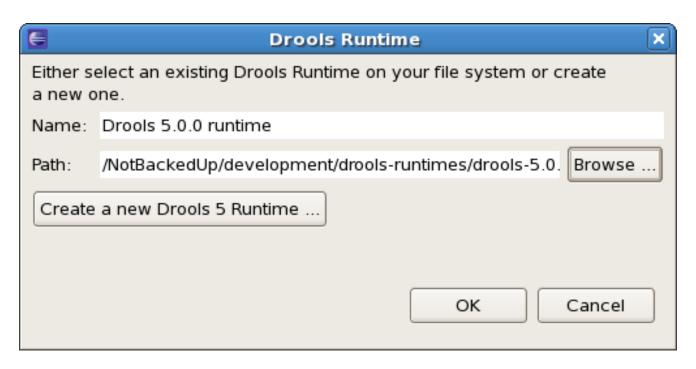

After clicking the OK button, the runtime should show up in your table of installed Drools runtimes, as shown below. Click on checkbox in front of the newly created runtime to make it the default Drools runtime. The default Drools runtime will be used as the runtime of all your Drools project that have not selected a project-specific runtime.

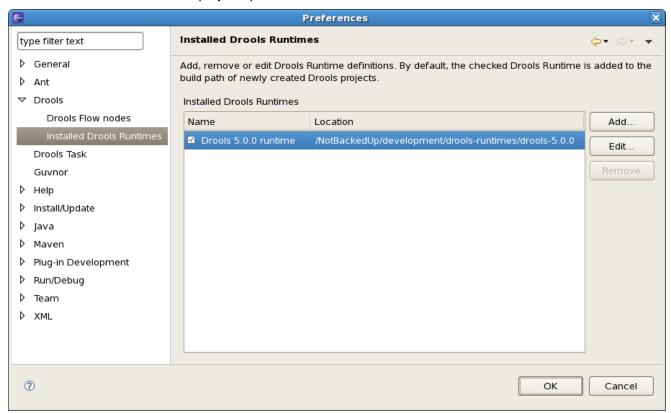

You can add as many Drools runtimes as you need. For example, the screenshot below shows a configuration where three runtimes have been defined: a Drools 4.0.7 runtime, a Drools 5.0.0

runtime and a Drools 5.0.0.SNAPSHOT runtime. The Drools 5.0.0 runtime is selected as the default one.

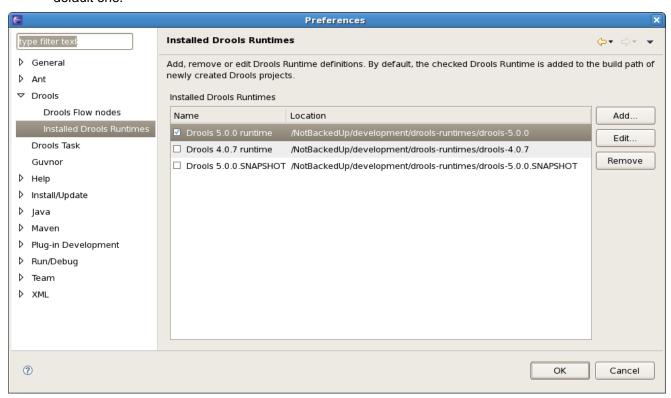

Note that you will need to restart Eclipse if you changed the default runtime and you want to make sure that all the projects that are using the default runtime update their classpath accordingly.

### 1.3.1.4.4.2. Selecting a runtime for your Drools project

Whenever you create a Drools project (using the New Drools Project wizard or by converting an existing Java project to a Drools project using the "Convert to Drools Project" action that is shown when you are in the Drools perspective and you right-click an existing Java project), the plugin will automatically add all the required JARs to the classpath of your project.

When creating a new Drools project, the plugin will automatically use the default Drools runtime for that project, unless you specify a project-specific one. You can do this in the final step of the New Drools Project wizard, as shown below, by deselecting the "Use default Drools runtime" checkbox and selecting the appropriate runtime in the drop-down box. If you click the "Configure workspace settings ..." link, the workspace preferences showing the currently installed Drools runtimes will be opened, so you can add new runtimes there.

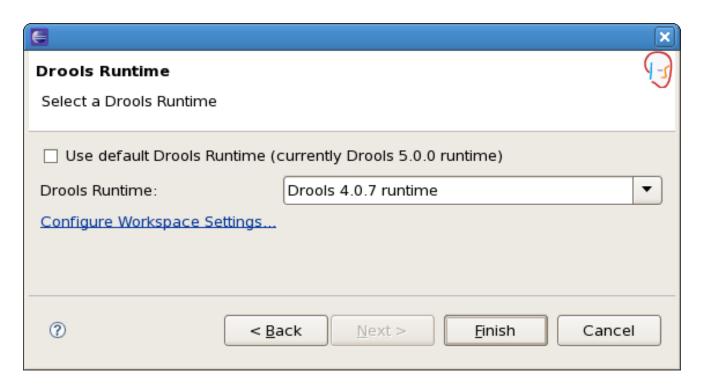

You can change the runtime of a Drools project at any time by opening the project properties (right-click the project and select Properties) and selecting the Drools category, as shown below. Check the "Enable project specific settings" checkbox and select the appropriate runtime from the drop-down box. If you click the "Configure workspace settings ..." link, the workspace preferences showing the currently installed Drools runtimes will be opened, so you can add new runtimes there. If you deselect the "Enable project specific settings" checkbox, it will use the default runtime as defined in your global preferences.

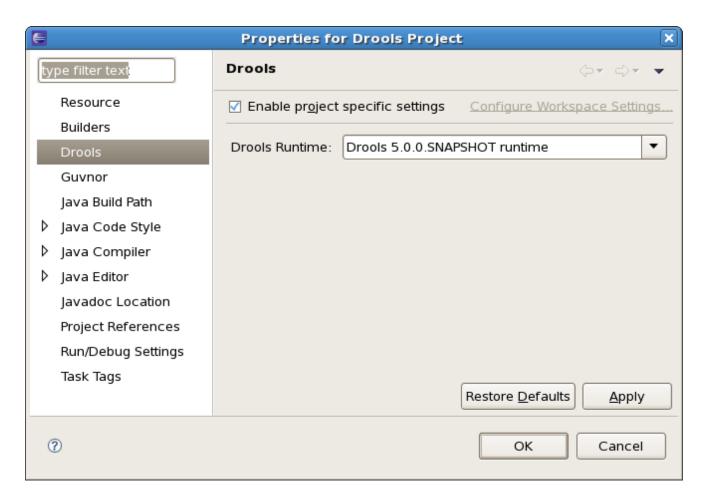

# 1.3.2. Building from source

# 1.3.2.1. Getting the sources

The source code of each Maven artifact is available in the JBoss Maven repository as a source JAR. The same source JARs are also included in the download zips. However, if you want to build from source, it's highly recommended to get our sources from our source control.

Drools and jBPM use Git [http://git-scm.com/] for source control. The blessed git repositories are hosted on GitHub [https://github.com]:

### • https://github.com/droolsjbpm

Git allows you to fork our code, independently make personal changes on it, yet still merge in our latest changes regularly and optionally share your changes with us. To learn more about git, read the free book Git Pro [http://progit.org/book/].

# 1.3.2.2. Building the sources

In essense, building from source is very easy, for example if you want to build the *guvnor* project:

```
$ git clone git@github.com:droolsjbpm/guvnor.git
...
$ cd guvnor
$ mvn clean install -DskipTests -Dfull
...
```

However, there are a lot potential pitfalls, so if you're serious about building from source and possibly contributing to the project, follow the instructions in the README file in droolsjbpm-build-bootstrap [https://github.com/droolsjbpm/droolsjbpm-build-bootstrap/blob/master/README.md].

# 1.3.3. Eclipse

# 1.3.3.1. Importing Eclipse Projects

With the Eclipse project files generated they can now be imported into Eclipse. When starting Eclipse open the workspace in the root of your subversion checkout.

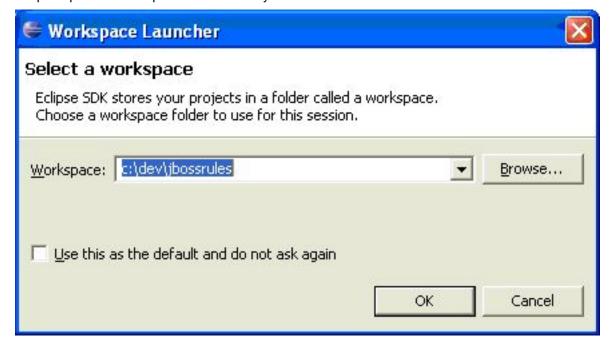

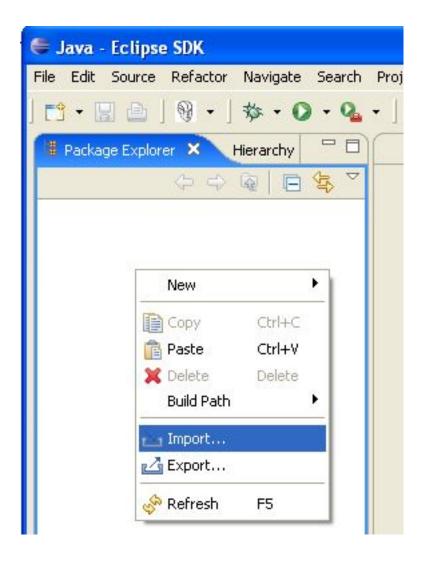

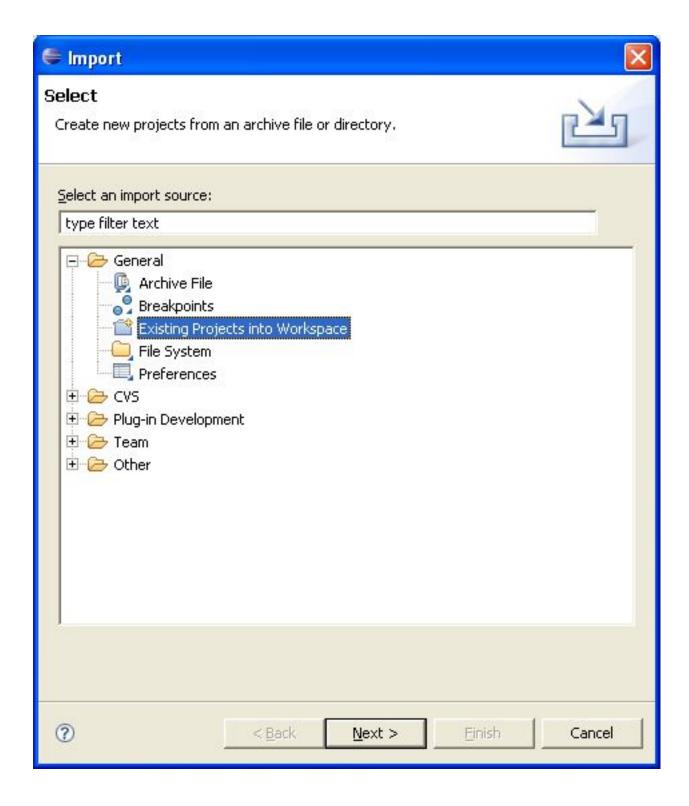

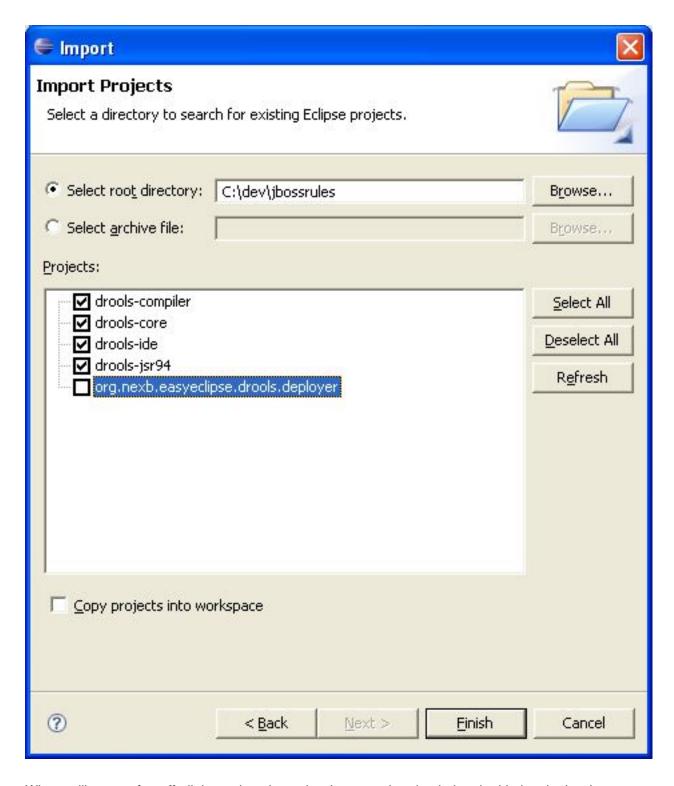

When calling **mvn install** all the project dependencies were downloaded and added to the local Maven repository. Eclipse cannot find those dependencies unless you tell it where that repository is. To do this setup an M2\_REPO classpath variable.

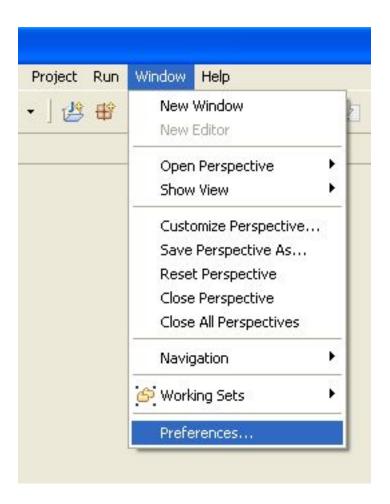

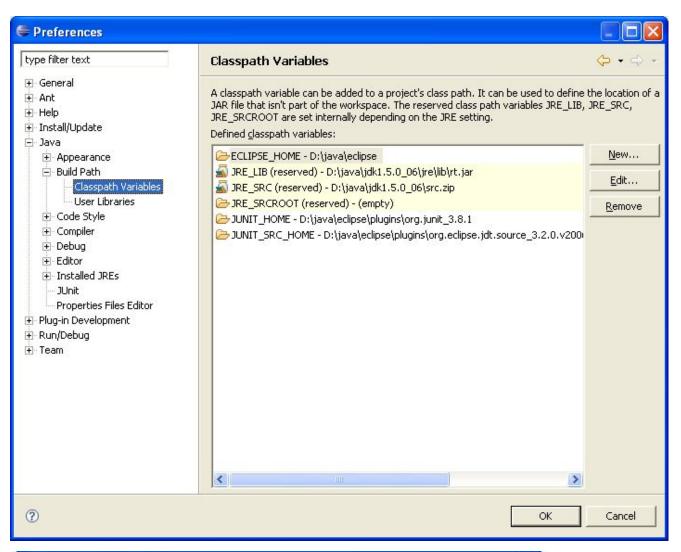

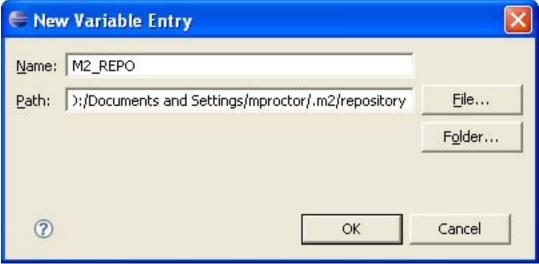

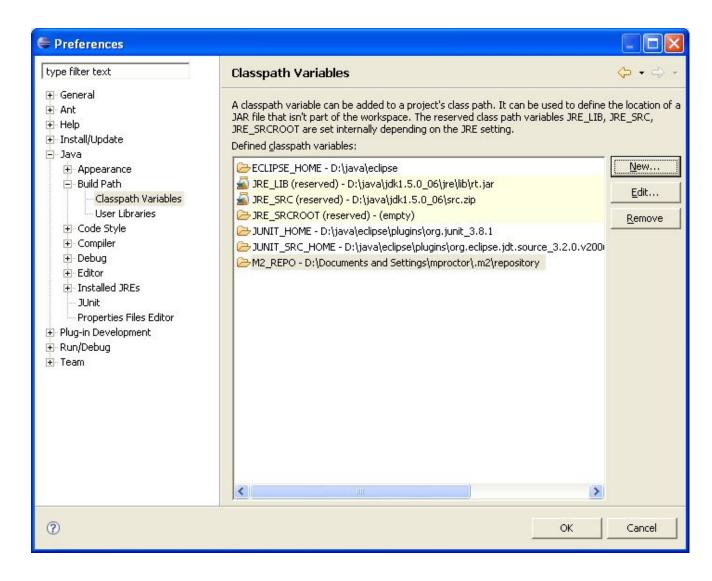

## **Chapter 2. Release Notes**

## 2.1. New and Noteworthy in KIE Workbench 6.3.0 Beta 1

# 2.1.1. Real Time Validation and Verification for the Decision Tables

Decision tables used to have a Validation-button for validating the table. This is now removed and the table is validated after each cell value change. The validation and verification checks include:

- Redundancy
- Subsumption
- · Conflicts
- · Missing Columns

These checks are explained in detail in the workbench documentation.

#### 2.1.2. Improved DRL Editor

The DRL Editor has undergone a face lift; moving from a plain TextArea to using ACE Editor and a custom DRL syntax highlighter.

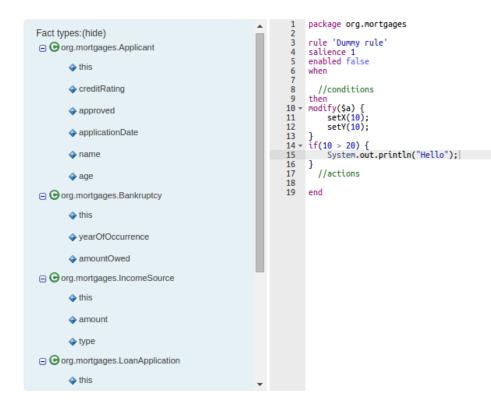

Figure 2.1. ACE Editor

#### 2.1.3. Generation of JPA enabled Data Models

Data modeller was extended to support the generation of persistable Data Objects. The persistable Data Objects are based on the JPA specification and all the underlying metadata are automatically generated.

• "The New -> Data Object" Data Objects can be marked as persistable at creation time.

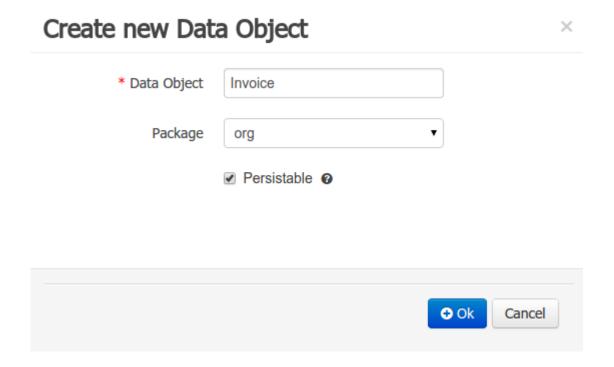

Figure 2.2. New Data Object

• JPA Domain editors for both Data Object and Field were added to manage the by default generated JPA metadata

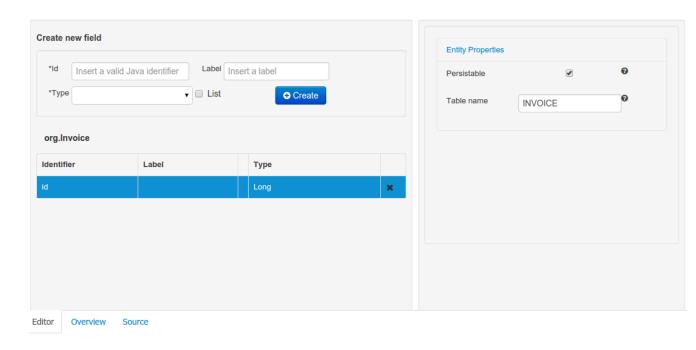

Figure 2.3. Data Object level JPA domain editor

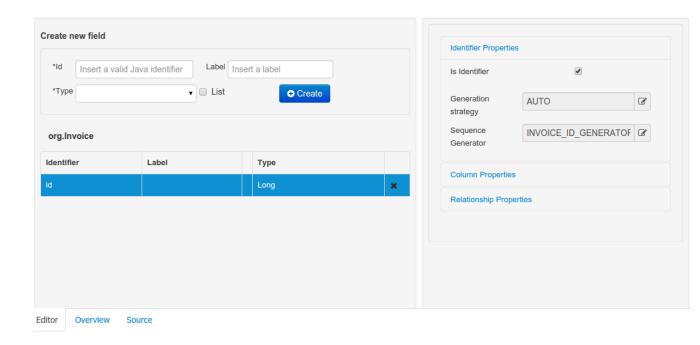

Figure 2.4. Field level JPA domain editor

• Persistence configuration screen was added to the project editor.

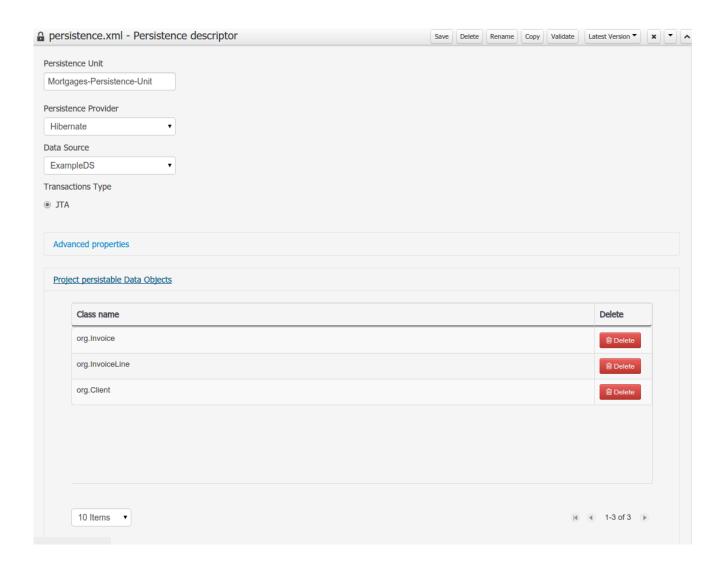

Figure 2.5. Persistence configuration

## 2.2. New and Noteworthy in KIE Workbench 6.2.0

## 2.2.1. Download Repository or Part of the Repository as a ZIP

This feature makes it possible to download a repository or a folder from the repository as a ZIP file.

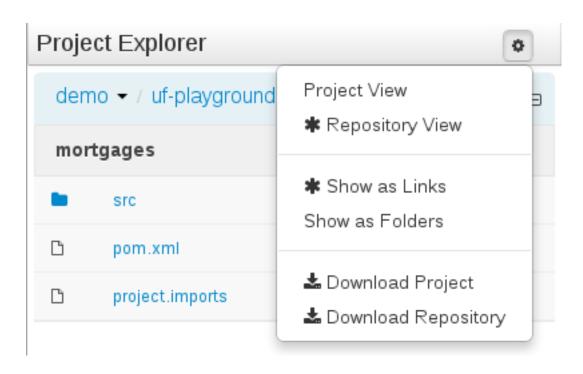

Figure 2.6. Download current repository or project

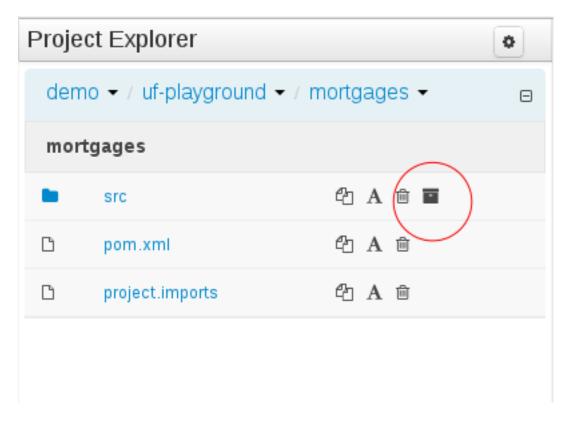

Figure 2.7. Download a folder

## 2.2.2. Project Editor permissions

The ability to configure role-based permissions for the Project Editor have been added.

Permissions can be configured using the WEB-INF/classes/workbench-policy.properties file.

The following permissions are supported:

· Save button

feature.wb\_project\_authoring\_save

· Delete button

feature.wb\_project\_authoring\_delete

Copy button

feature.wb\_project\_authoring\_copy

Rename button

feature.wb\_project\_authoring\_rename

• Build & Deploy button

feature.wb\_project\_authoring\_buildAndDeploy

## 2.2.3. Unify validation style in Guided Decision Table Wizard.

All of our new screens use GWT-Bootstrap widgets and alert users to input errors in a consistent way.

One of the most noticable differences was the Guided Decision Table Wizard that alerted errors in a way inconsistent with our use of GWT-Bootstrap.

This Wizard has been updated to use the new look and feel.

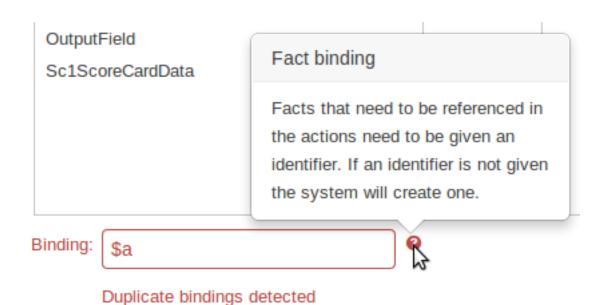

Figure 2.8. New Guided Decision Table Wizard validation

## 2.2.4. Improved Wizards

During the re-work of the Guided Decision Table's Wizard to make it's validation consistent with other areas of the application we took the opportunity to move the Wizard Framework to GWT-Bootstrap too.

The resulting appearance is much more pleasing. We hope to migrate more legacy editors to GWT-Bootstrap as time and priorities permit.

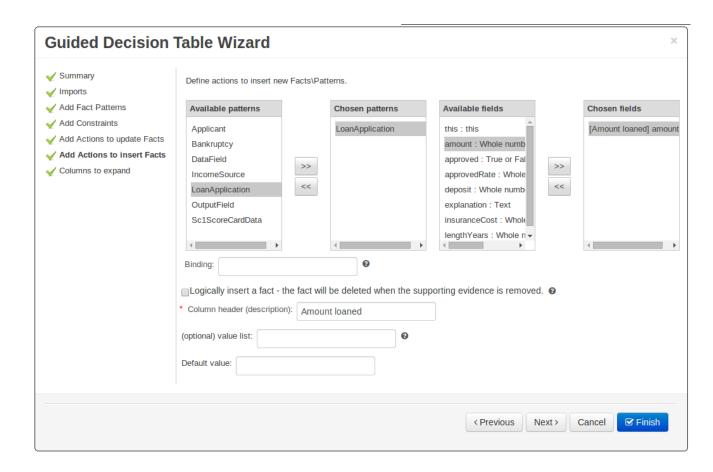

Figure 2.9. New Wizard Framework

# 2.2.5. Consistent behaviour of XLS, Guided Decision Tables and Guided Templates

Consistency is a good thing for everybody. Users can expect different authoring metaphores to produce the same rule behaviour (and developers know when something is a bug!).

There were a few inconsistencies in the way XLS Decision Tables, Guidied Decision Tables and Guided Rule Templates generated the underlying rules for empty cells. These have been eliminated making their operation consistent.

• If all constraints have null values (empty cells) the Pattern is not created.

Should you need the Pattern but no constraints; you will need to include the constraint this ! = null.

This operation is consistent with how XLS and Guided Decision Tables have always worked.

You can define a constraint on a String field for an empty String or white-space by delimiting it
with double-quotation marks. The enclosing quotation-marks are removed from the value when
generating the rules.

The use of quotation marks for other String values is not required and they can be omitted. Their use is however essential to differentiate a constraint for an empty String from an empty cell - in which case the constraint is omitted.

### 2.2.6. Improved Metadata Tab

The Metadata tab provided in previous versions was redesigned to provide a better asset versioning information browsing and recovery. Now every workbench editor will provide an "Overview tab" that will enable the user to manage the following information.

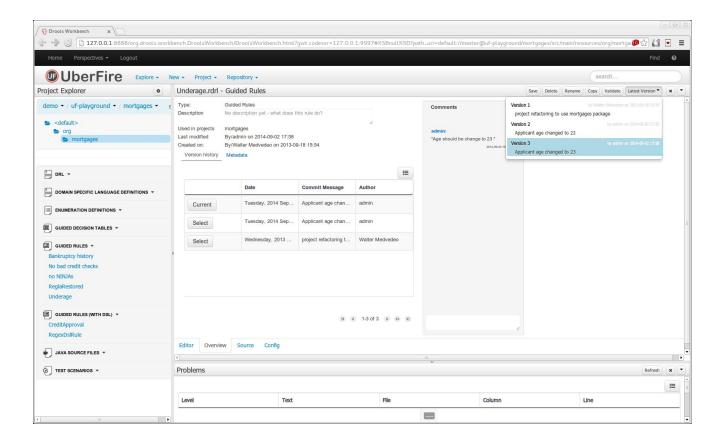

Figure 2.10. Improved Metadata Tab

· Versions history

The versions history shows a tabular view of the asset versions and provides a "Select" button that will enable the user to load a previously created version.

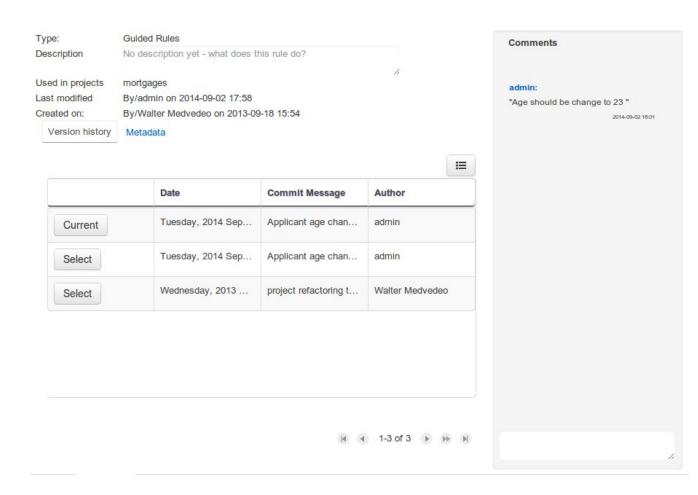

Figure 2.11. Versions history

#### Metadata

The metadata section gets access to additional file attributes.

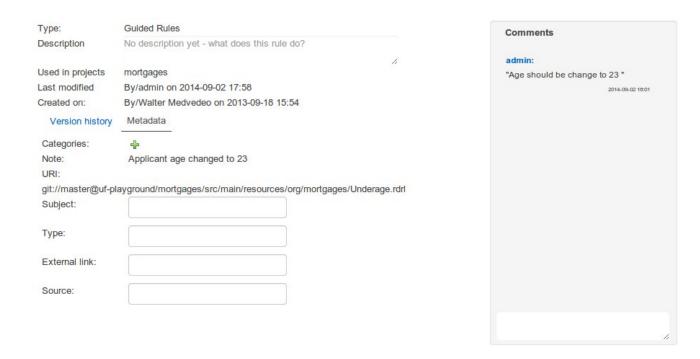

### Figure 2.12. Metadata section

· Comments area

The redesigned comments area enables much clearer discussions on a file.

• Version selection dropdown

The "Version selector dropdown" located at the menu bar provides the ability to load and restore previous versions from the "Editor tab", without having to open the "Overview tab" to load the "Version history".

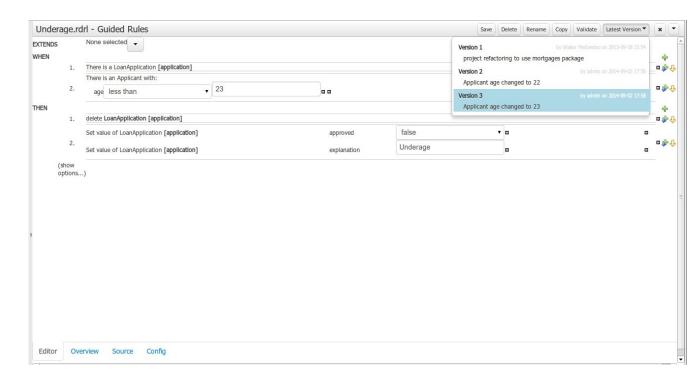

Figure 2.13. Version selection dropdown

## 2.2.7. Improved Data Objects Editor

The Java editor was unified to the standard workbench editors functioning. It means that and now every data object is edited on his own editor window.

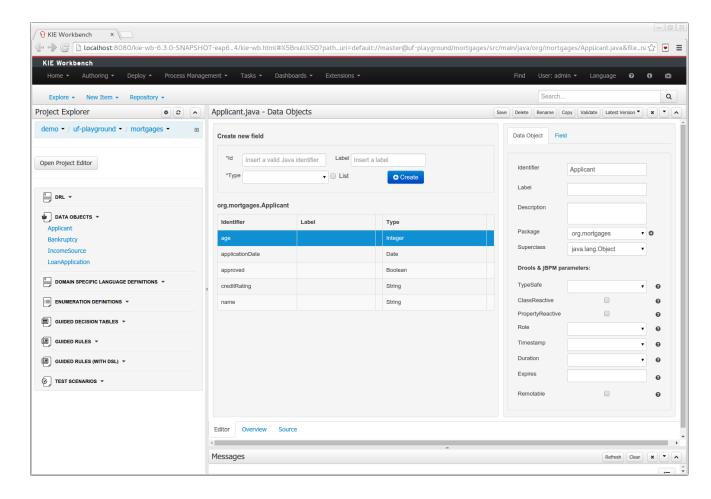

Figure 2.14. Improved Data Object Editor

- "New -> Data Object" option was added to create the data objects.
- Overview tab was added for every file to manage the file metadata and have access to the file versions history.
- Editable "Source Tab" tab was added. Now the Java code can be modified by administrators using the workbench.
- "Editor" "Source Tab" round trip is provided. This will let administrators to do manual changes on the generated Java code and go back to the editor tab to continue working.
- Class usages detection. Whenever a Data Object is about to be deleted or renamed, the project will be scanned for the class usages. If usages are found (e.g. in drl files, decision tables, etc.) the user will receive an alert. This will prevent the user from breaking the project build.

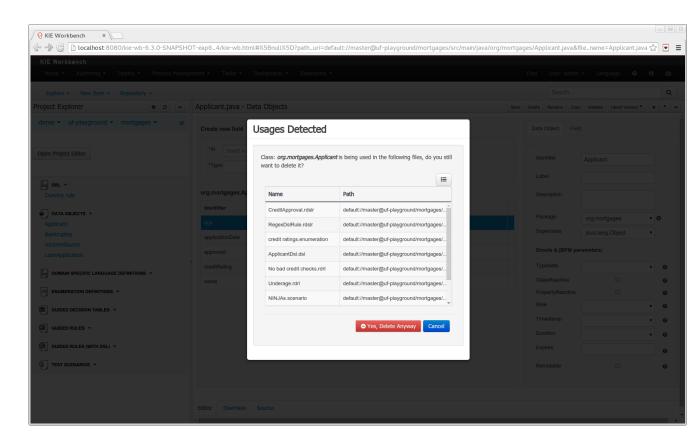

Figure 2.15. Usages detection

## 2.2.8. Execution Server Management UI

A new perspective called **Management** has been added under **Servers** top level menu. This perspective provides users the ability to manage multiple execution servers with multiple containers. Available features includes connect to already deployed execution servers; create new, start, stop, delete or upgrade containers.

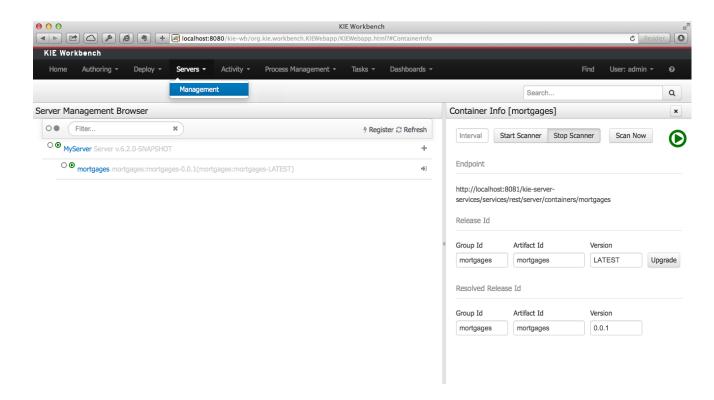

Figure 2.16. Management perspective

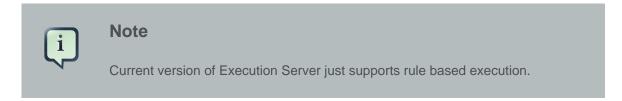

#### 2.2.9. Social Activities

A brand new feature called **Social Activities** has been added under a new top level menu item group called **Activity**.

This new feature is divided in two different perspectives: **Timeline Perspective** and **People Perspective**.

The **Timeline Perspective** shows on left side the recent assets created or edited by the logged user. In the main window there is the "Latest Changes" screen, showing all the recent updated assets and an option to filter the recent updates by repository.

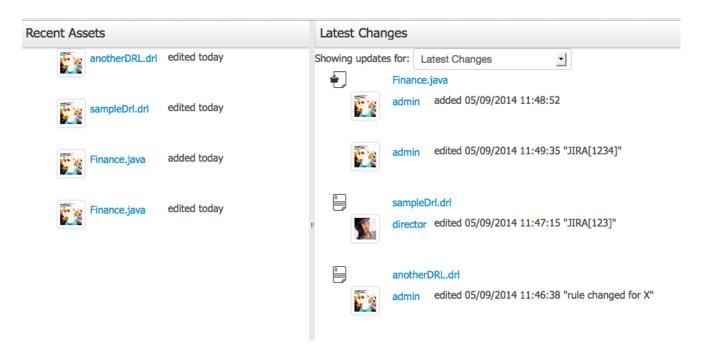

Figure 2.17. Timeline Perspective

The **People Perspective** is the home page of an user. Showing his infos (including a gravatar picture from user e-mail), user connections (people that user follow) and user recent activities. There is also a way to edit an user info. The search suggestion can be used to navigate to a user profile, follow him and see his updates on your timeline.

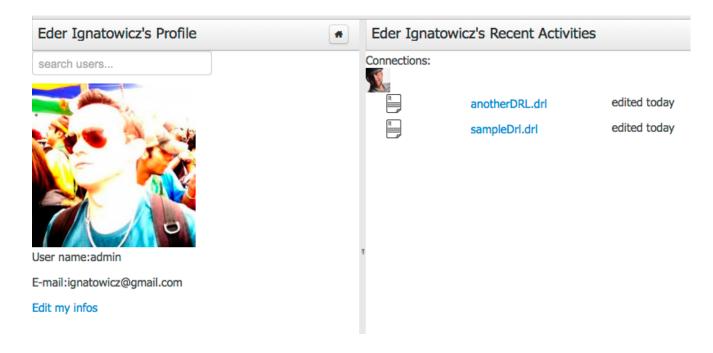

Figure 2.18. People Perspective

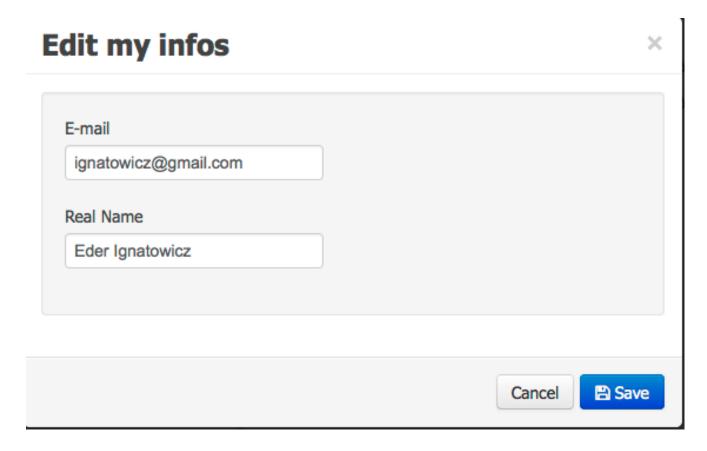

Figure 2.19. Edit User Info

#### 2.2.10. Contributors Dashboard

A brand new perspective called **Contributors** has been added under a new top level menu item group called **Activity**. The perspective itself is a dashboard which shows several indicators about the contributions made to the managed organizations / repositories within the workbench. Every time a organization/repository is added/removed from the workbench the dashboard itself is updated accordingly.

This new perspective allows for the monitoring of the underlying activity on the managed repositories.

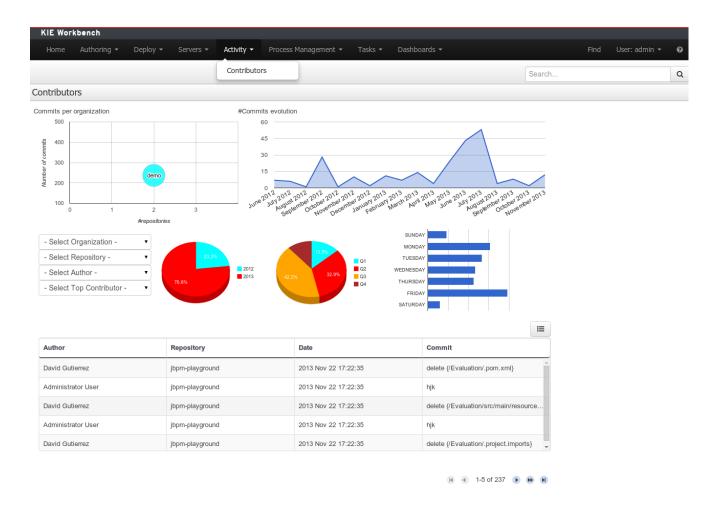

Figure 2.20. Contributors perspective

## 2.2.11. Package selector

The location of new assets whilst authoring was driven by the context of the Project Explorer.

This has been replaced with a Package Selector in the New Resource Popup.

The location defaults to the Project Explorer context but different packages can now be more easily chosen.

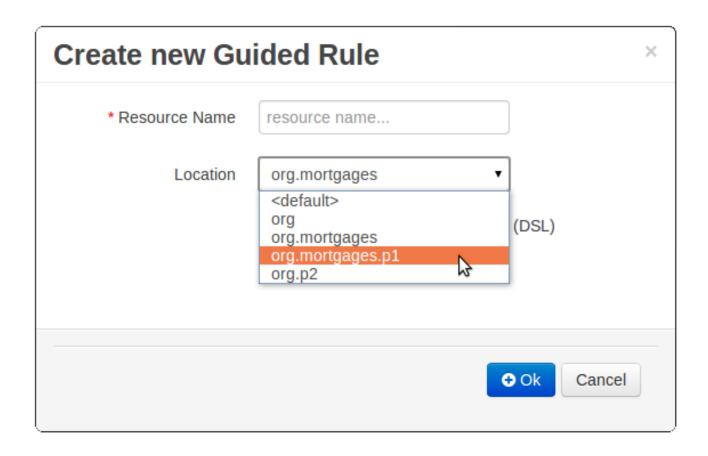

Figure 2.21. Package selector

## 2.2.12. Improved visual consistency

All Popups have been refactored to use GWT-Bootstrap widgets.

Whilst a simple change it brings greater visual consistency to the application as a whole.

| Condition column configuration          | on ×               |
|-----------------------------------------|--------------------|
| Pattern:LoanApplication [application]   |                    |
| Field: amount                           | <b>6</b> /         |
| Operator:greater than 🥖                 |                    |
| From Entry Point:                       |                    |
| Column header (description): amount min |                    |
| (optional) value list:                  | 0                  |
| Default value:                          |                    |
| Binding:                                |                    |
| Hide column:                            |                    |
|                                         |                    |
|                                         | <b>→</b> Ok Cancel |
|                                         |                    |

Figure 2.22. Example Guided Decision Table Editor popup

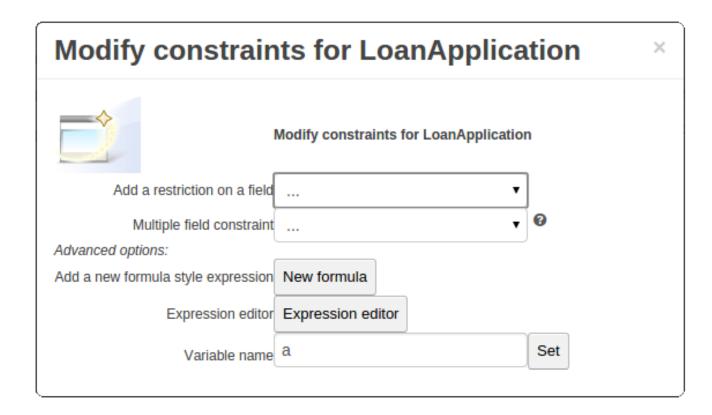

Figure 2.23. Example Guided Rule Editor popup

#### 2.2.13. Guided Decision Tree Editor

A new editor has been added to support modelling of simple decision trees.

See the applicable section within the User Guide for more information about usage.

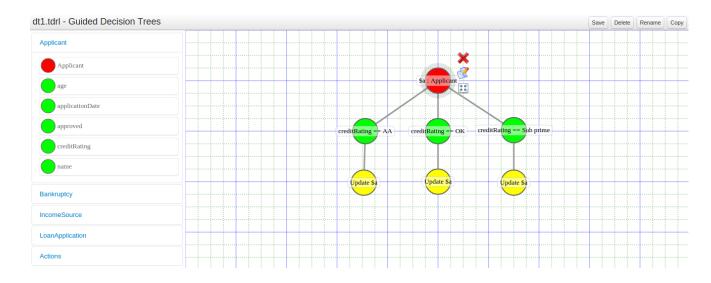

Figure 2.24. Example Guided Decision Tree

## 2.2.14. Create Repository Wizard

A wizard has been created to guide the repository creation process. Now the user can decide at repository creation time if it should be a managed or unmanaged repository and configure all related parameters.

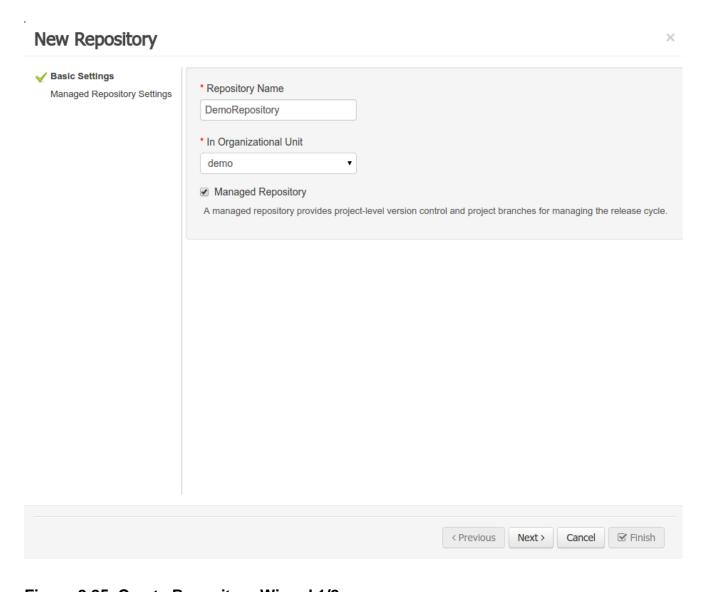

Figure 2.25. Create Repository Wizard 1/2

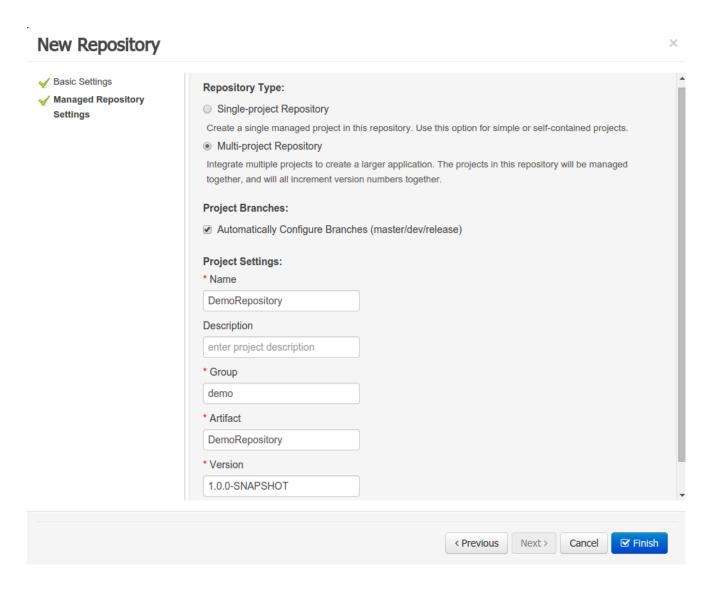

Figure 2.26. Create Repository Wizard 2/2

## 2.2.15. Repository Structure Screen

The new Repository Structure Screen will let users to manage the projects for a given repository, as well as other operations related to managed repositories like: branch creation, assets promotion and project release.

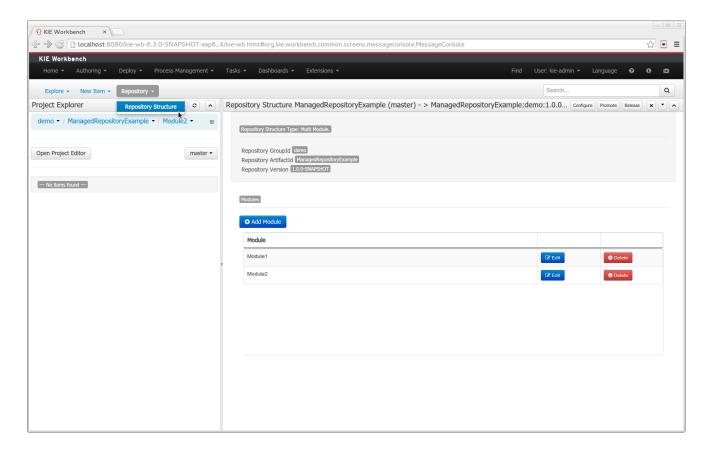

Figure 2.27. Repository Structure Screen for a Managed Repository

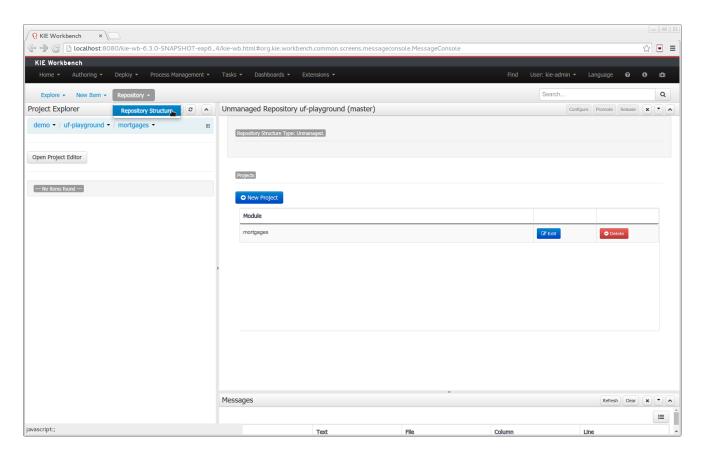

Figure 2.28. Repository Structure Screen for an Unmanaged Repository

## 2.3. New and Noteworthy in Integration 6.2.0

#### 2.3.1. KIE Execution Server

A new KIE Execution Server was created with the goal of supporting the deployment of kjars and the automatic creation of REST endpoints for remote rules execution. This initial implementation supports provisioning and execution of kjars via REST without any glue code.

A user interface was also integrated into the workbench for remote provisioning. See the workbench's New&Noteworthy for details.

```
@Path("/server")
public interface KieServer {

    @GET
    @Produces({MediaType.APPLICATION_XML, MediaType.APPLICATION_JSON})
    public Response getInfo();

    @POST
    @Consumes({MediaType.APPLICATION_XML, MediaType.APPLICATION_JSON})
    @Produces({MediaType.APPLICATION_XML, MediaType.APPLICATION_JSON})
    public Response execute( CommandScript command );

@GET

@GET
```

```
@Path("containers")
   @Produces({MediaType.APPLICATION_XML, MediaType.APPLICATION_JSON})
   public Response listContainers();
   @GET
   @Path("containers/{id}")
   @Produces({MediaType.APPLICATION_XML, MediaType.APPLICATION_JSON})
   public Response getContainerInfo( @PathParam("id") String id );
   @PUT
   @Path("containers/{id}")
   @Consumes({MediaType.APPLICATION_XML, MediaType.APPLICATION_JSON})
   @Produces({MediaType.APPLICATION_XML, MediaType.APPLICATION_JSON})
  public Response createContainer( @PathParam("id") String id, KieContainerResource container );
   @DELETE
   @Path("containers/{id}")
   @Produces(\{MediaType.APPLICATION\_XML,\ MediaType.APPLICATION\_JSON\})\\
   public Response disposeContainer( @PathParam("id") String id );
   @POST
   @Path("containers/{id}")
   @Consumes({MediaType.APPLICATION_XML, MediaType.APPLICATION_JSON})
   @Produces({MediaType.APPLICATION_XML, MediaType.APPLICATION_JSON})
   public Response execute( @PathParam("id") String id, String cmdPayload );
   @GET
   @Path("containers/{id}/release-id")
   @Produces({MediaType.APPLICATION_XML, MediaType.APPLICATION_JSON})
   public Response getReleaseId( @PathParam("id") String id);
   @POST
   @Path("containers/{id}/release-id")
   @Consumes({MediaType.APPLICATION_XML, MediaType.APPLICATION_JSON})
   @Produces({MediaType.APPLICATION_XML, MediaType.APPLICATION_JSON})
   public Response updateReleaseId( @PathParam("id") String id, ReleaseId releaseId );
   @GET
   @Path("containers/{id}/scanner")
   @Produces({MediaType.APPLICATION_XML, MediaType.APPLICATION_JSON})
   public Response getScannerInfo( @PathParam("id") String id );
   @POST
   @Path("containers/{id}/scanner")
   @Consumes({MediaType.APPLICATION_XML, MediaType.APPLICATION_JSON})
   @Produces({MediaType.APPLICATION_XML, MediaType.APPLICATION_JSON})
   public Response updateScanner( @PathParam("id") String id, KieScannerResource resource );
}
```

Figure 2.29. Kie Server interface

## 2.4. What is New and Noteworthy in Drools 6.1.0

### 2.4.1. JMX support for KieScanner

Added support for JMX monitoring and management on KieScanner and KieContainer. To enable, set the property kie.scanner.mbeans to enabled, for example via Java command line: - Dkie.scanner.mbeans=enabled.

KieScannerMBean will register under the name:

It exposes the following properties:

- Scanner Release Id: the release ID the scanner was configured with. May include maven range versions and special keywords like LATEST, SNAPSHOT, etc.
- Current Release Id: the actual release ID the artifact resolved to.
- Status: STARTING, SCANNING, UPDATING, RUNNING, STOPPED, SHUTDOWN

It also exposes the following operations:

- scanNow(): forces an immediate scan of the maven repository looking for artifact updates
- start(): starts polling the maven repository for artifact updates based on the polling interval parameter
- stop(): stops automatically polling the maven repository

## 2.5. New and Noteworthy in KIE Workbench 6.1.0

## 2.5.1. Data Modeler - round trip and source code preservation

Full round trip between Data modeler and Java source code is now supported. No matter where the Java code was generated (e.g. Eclipse, Data modeller), data modeler will only update the necessary code blocks to maintain the model updated.

## 2.5.2. Data Modeler - improved annotations

New annotations @TypeSafe, @ClassReactive, @PropertyReactive, @Timestamp, @Duration and @Expires were added in order enrich current Drools annotations manged by the data modeler.

## 2.5.3. Standardization of the display of tabular data

We have standardized the display of tabular data with a new table widget.

The new table supports the following features:

- · Selection of visible columns
- · Resizable columns

#### • Moveable columns

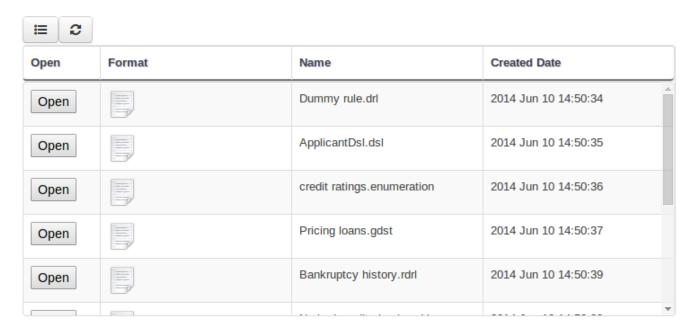

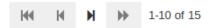

#### Figure 2.30. New table

The table is used in the following scenarios:

- Inbox (Incoming changes)
- Inbox (Recently edited)
- Inbox (Recently opened)
- Project Problems summary
- Artifact Repository browser
- Project Editor Dependency grid
- · Project Editor KSession grid
- Project Editor Work Item Handlers Configuration grid
- Project Editor Listeners Configuration grid
- Search Results grid

## 2.5.4. Generation of modify(x) {...} blocks

The Guided Rule Editor, Guided Template Editor and Guided Decision Table Editor have been changed to generate  $modify(x) \{ ... \}$ 

Historically these editors supported the older update(x) syntax and hence rules created within the Workbench would not respond correctly to @PropertyReactive and associated annotations within a model. This has now been rectified with the use of modify(x) { . . . } blocks.

## 2.6. New and Noteworthy in KIE API 6.0.0

#### 2.6.1. New KIE name

KIE is the new umbrella name used to group together our related projects; as the family continues to grow. KIE is also used for the generic parts of unified API; such as building, deploying and loading. This replaces the droolsjbpm and knowledge keywords that would have been used before.

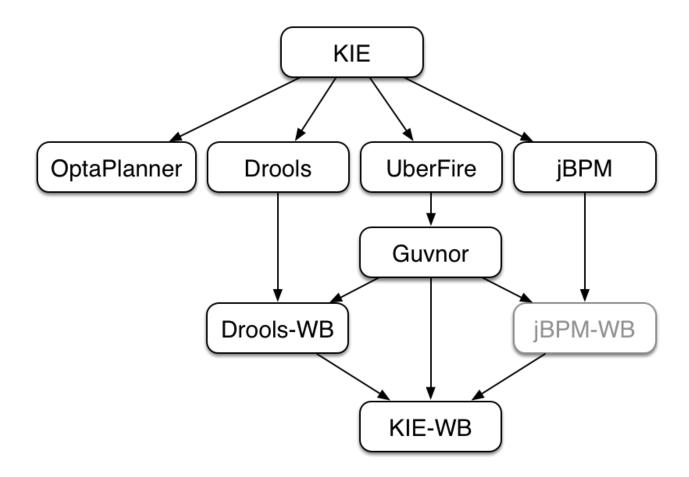

Figure 2.31. KIE Anatomy

## 2.6.2. Maven aligned projects and modules and Maven Deployment

One of the biggest complaints during the 5.x series was the lack of defined methodology for deployment. The mechanism used by Drools and jBPM was very flexible, but it was too flexible. A big focus for 6.0 was streamlining the build, deploy and loading (utilization) aspects of the sys-

tem. Building and deploying activities are now aligned with Maven and Maven repositories. The utilization for loading rules and processess is now convention and configuration oriented, instead of programmatic, with sane defaults to minimise the configuration.

Projects can be built with Maven and installed to the local M2\_REPO or remote Maven repositories. Maven is then used to declare and build the classpath of dependencies, for KIE to access.

#### 2.6.3. Configuration and convention based projects

The 'kmodule.xml' provides declarative configuration for KIE projects. Conventions and defaults are used to reduce the amount of configuration needed.

#### **Example 2.1. Declare KieBases and KieSessions**

#### **Example 2.2. Utilize the KieSession**

```
KieServices ks = KieServices.Factory.get();
KieContainer kContainer = ks.getKieClasspathContainer();

KieSession kSession = kContainer.newKieSession("ksession1");
kSession.insert(new Message("Dave", "Hello, HAL. Do you read me, HAL?"));
kSession.fireAllRules();
```

#### 2.6.4. KieBase Inclusion

It is possible to include all the KIE artifacts belonging to a KieBase into a second KieBase. This means that the second KieBase, in addition to all the rules, function and processes directly defined into it, will also contain the ones created in the included KieBase. This inclusion can be done declaratively in the kmodule.xml file

#### Example 2.3. Including a KieBase into another declaratively

or programmatically using the KieModuleModel.

#### Example 2.4. Including a KieBase into another programmatically

```
KieModuleModel kmodule = KieServices.Factory.get().newKieModuleModel();
KieBaseModel kieBaseModel1 = kmodule.newKieBaseModel("KBase2").addInclude("KBase1");
```

#### 2.6.5. KieModules, KieContainer and KIE-CI

Any Maven produced JAR with a 'kmodule.xml' in it is considered a KieModule. This can be loaded from the classpath or dynamically at runtime from a Resource location. If the kie-ci dependency is on the classpath it embeds Maven and all resolving is done automatically using Maven and can access local or remote repositories. Settings.xml is obeyed for Maven configuration.

The KieContainer provides a runtime to utilize the KieModule, versioning is built in throughout, via Maven. Kie-ci will create a classpath dynamically from all the Maven declared dependencies for the artifact being loaded. Maven LATEST, SNAPSHOT, RELEASE and version ranges are supported.

#### Example 2.5. Utilize and Run - Java

KieContainers can be dynamically updated to a specific version, and resolved through Maven if KIE-CI is on the classpath. For stateful KieSessions the existing sessions are incrementally updated.

#### **Example 2.6. Dynamically Update - Java**

#### 2.6.6. KieScanner

The Kiescanner is a Maven-oriented replacement of the KnowledgeAgent present in Drools 5. It continuously monitors your Maven repository to check if a new release of a Kie project has been installed and if so, deploys it in the KieContainer wrapping that project. The use of the KieScanner requires kie-ci.jar to be on the classpath.

A KieScanner can be registered on a KieContainer as in the following example.

#### Example 2.7. Registering and starting a KieScanner on a KieContainer

```
KieServices kieServices = KieServices.Factory.get();
ReleaseId releaseId = kieServices.newReleaseId( "org.acme", "myartifact", "1.0-SNAPSHOT" );
KieContainer kContainer = kieServices.newKieContainer( releaseId );
KieScanner kScanner = kieServices.newKieScanner( kContainer );

// Start the KieScanner polling the Maven repository every 10 seconds
kScanner.start( 10000L );
```

In this example the <code>KieScanner</code> is configured to run with a fixed time interval, but it is also possible to run it on demand by invoking the <code>scanNow()</code> method on it. If the <code>KieScanner</code> finds, in the Maven repository, an updated version of the Kie project used by that <code>KieContainer</code> it automatically downloads the new version and triggers an incremental build of the new project. From this moment all the new <code>KieBases</code> and <code>KieSessions</code> created from that <code>KieContainer</code> will use the new project version.

#### 2.6.7. Hierarchical ClassLoader

The CompositeClassLoader is no longer used; as it was a constant source of performance problems and bugs. Traditional hierarchical classloaders are now used. The root classloader is at the KieContext level, with one child ClassLoader per namespace. This makes it cleaner to add and remove rules, but there can now be no referencing between namespaces in DRL files; i.e. functions can only be used by the namespaces that declared them. The recommendation is to use static Java methods in your project, which is visible to all namespaces; but those cannot (like other classes on the root KieContainer ClassLoader) be dynamically updated.

## 2.6.8. Legacy API Adapter

The 5.x API for building and running with Drools and jBPM is still available through Maven dependency "knowledge-api-legacy5-adapter". Because the nature of deployment has significantly changed in 6.0, it was not possible to provide an adapter bridge for the KnowledgeAgent. If any other methods are missing or problematic, please open a JIRA, and we'll fix for 6.1

#### 2.6.9. KIE Documentation

While a lot of new documentation has been added for working with the new KIE API, the entire documentation has not yet been brought up to date. For this reason there will be continued references to old terminologies. Apologies in advance, and thank you for your patience. We hope those in the community will work with us to get the documentation updated throughout, for 6.1

# 2.7. What is New and Noteworthy in Drools 6.0.0

# 2.7.1. PHREAK - Lazy rule matching algorithm

The main work done for Drools in 6.0 involves the new PREAK algorithm. This is a lazy algorithm that should enable Drools to handle a larger number of rules and facts. AngendaGroups can now help improvement performance, as rules are not evaluated until it attempts to fire them.

Sequential mode continues to be supported for PHREAK but now 'modify' is allowed. While there is no 'inference' with sequential configuration, as rules are lazily evaluated, any rule not yet evaluated will see the more recent data as a result of 'modify'. This is more inline with how people intuitively think sequential works.

The conflict resolution order has been tweaked for PHREAK, and now is ordered by salience and then rule order; based on the rule position in the file. Prior to Drools 6.0.0, after salience, it was considered arbitrary. When KieModules and updateToVersion are used for dynamic deployment, the rule order in the file is preserved via the diff processing.

### 2.7.2. Automatically firing timed rule in passive mode

When the rule engine runs in passive mode (i.e.: using fireAllRules) by default it doesn't fire consequences of timed rules unless fireAllRules isn't invoked again. Now it is possible to change this default behavior by configuring the KieSession with a TimedRuleExectionOption as shown in the following example.

#### Example 2.8. Configuring a KieSession to automatically execute timed rules

```
KieSessionConfiguration ksconf = KieServices.Factory.get().newKieSessionConfiguration();
ksconf.setOption( TimedRuleExectionOption.YES );
KSession ksession = kbase.newKieSession(ksconf, null);
```

It is also possible to have a finer grained control on the timed rules that have to be automatically executed. To do this it is necessary to set a FILTERED TimedRuleExectionOption that allows to define a callback to filter those rules, as done in the next example.

# Example 2.9. Configuring a filter to choose which timed rules should be automatically executed

```
KieSessionConfiguration ksconf = KieServices.Factory.get().newKieSessionConfiguration();
conf.setOption( new TimedRuleExectionOption.FILTERED(new TimedRuleExecutionFilter() {
    public boolean accept(Rule[] rules) {
        return rules[0].getName().equals("MyRule");
    }
}) );
```

# 2.7.3. Expression Timers

It is now possible to define both the delay and interval of an interval timer as an expression instead of a fixed value. To do that it is necessary to declare the timer as an expression one (indicated by "expr:") as in the following example:

#### **Example 2.10. An Expression Timer Example**

```
declare Bean
    delay : String = "30s"
    period : long = 60000
end

rule "Expression timer"
    timer( expr: $d, $p )
when
    Bean( $d : delay, $p : period )
then
end
```

The expressions, \$d and \$p in this case, can use any variable defined in the pattern matching part of the rule and can be any String that can be parsed in a time duration or any numeric value that will be internally converted in a long representing a duration expressed in milliseconds.

Both interval and expression timers can have 3 optional parameters named "start", "end" and "repeat-limit". When one or more of these parameters are used the first part of the timer definition must be followed by a semicolon ';' and the parameters have to be separated by a comma ',' as in the following example:

#### Example 2.11. An Interval Timer with a start and an end

```
timer (int: 30s 10s; start=3-JAN-2010, end=5-JAN-2010)
```

The value for start and end parameters can be a Date, a String representing a Date or a long, or more in general any Number, that will be transformed in a Java Date applying the following conversion:

```
new Date( ((Number) n).longValue() )
```

Conversely the repeat-limit can be only an integer and it defines the maximum number of repetitions allowed by the timer. If both the end and the repeat-limit parameters are set the timer will stop when the first of the two will be matched.

The using of the start parameter implies the definition of a phase for the timer, where the beginning of the phase is given by the start itself plus the eventual delay. In other words in this case the timed rule will then be scheduled at times:

```
start + delay + n*period
```

for up to repeat-limit times and no later than the end timestamp (whichever first). For instance the rule having the following interval timer

```
timer ( int: 30s 1m; start="3-JAN-2010" )
```

will be scheduled at the 30th second of every minute after the midnight of the 3-JAN-2010. This also means that if for example you turn the system on at midnight of the 3-FEB-2010 it won't be scheduled immediately but will preserve the phase defined by the timer and so it will be scheduled for the first time 30 seconds after the midnight. If for some reason the system is paused (e.g. the session is serialized and then deserialized after a while) the rule will be scheduled only once to recover from missing activations (regardless of how many activations we missed) and subsequently it will be scheduled again in phase with the timer.

# 2.7.4. RuleFowGroup and AgendaGroups are merged

These two groups have been merged and now RuleFlowGroup's behave the same as Agenda-Groups. The get methods have been left, for deprecation reasons, but both return the same underlying data. When jBPM activates a group it now just calls setFocus. RuleFlowGroups and AgendaGroups when used together was a continued source of errors. It also aligns the codebase, towards PHREAK and the multi-core explotation that is planned in the future.

# 2.8. New and Noteworthy in KIE Workbench 6.0.0

The workbench has had a big overhaul using a new base project called UberFire. UberFire is inspired by Eclipse and provides a clean, extensible and flexible framework for the workbench. The end result is not only a richer experience for our end users, but we can now develop more rapidly with a clean component based architecture. If you like he Workbench experience you can use UberFire today to build your own web based dashboard and console efforts.

As well as the move to a UberFire the other biggest change is the move from JCR to Git; there is an utility project to help with migration. Git is the most scalable and powerful source repository bar none. JGit provides a solid OSS implementation for Git. This addresses the continued performance problems with the various JCR implementations, which would slow down once the number of files and number of versions become too high. There has been a big "low tech" drive, to remove complexity. Everything is now stored as a file, including meta data. The database is only there to provide fast indexing and search. So importing and exporting is all standard Git and external sites, like GitHub, can be used to exchange repositories.

In 5.x developers would work with their own source repository and then push JCR, via the team provider. This team provider was not full featured and not available outside Eclipse. Git enables our repository to work any existing Git tool or team provider. While not yet supported in the UI, this will be added over time, it is possible to connect to the repo and tag and branch and restore things.

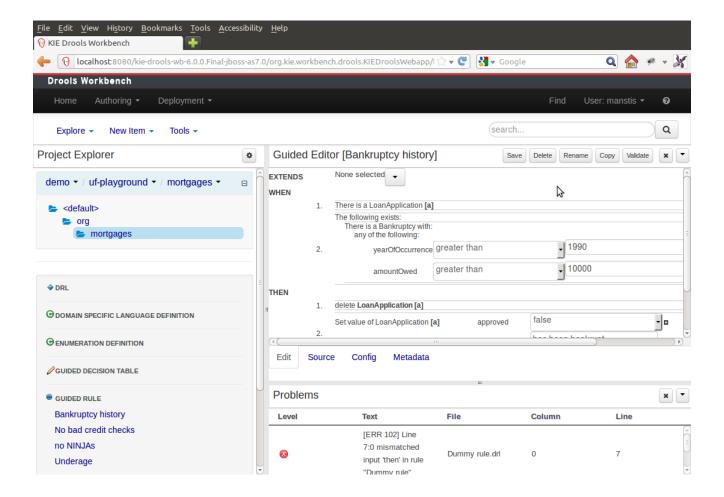

Figure 2.32. Workbench

The Guvnor brand leaked too much from its intended role; such as the authoring metaphors, like Decision Tables, being considered Guvnor components instead of Drools components. This wasn't helped by the monolithic projects structure used in 5.x for Guvnor. In 6.0 Guvnor 's focus has been narrowed to encapsulates the set of UberFire plugins that provide the basis for building a web based IDE. Such as Maven integration for building and deploying, management of Maven repositories and activity notifications via inboxes. Drools and jBPM build workbench distributions using Uberfire as the base and including a set of plugins, such as Guvnor, along with their own plugins for things like decision tables, guided editors, BPMN2 designer, human tasks.

The "Model Structure" diagram outlines the new project anatomy. The Drools workbench is called KIE-Drools-WB. KIE-WB is the uber workbench that combines all the Guvnor, Drools and jBPM plugins. The jBPM-WB is ghosted out, as it doesn't actually exist, being made redundant by KIE-WB.

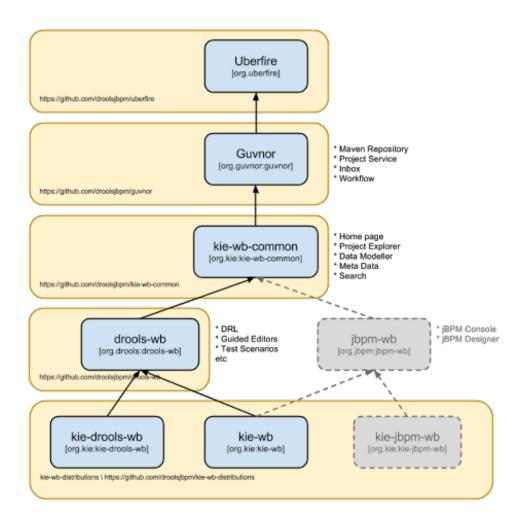

Figure 2.33. Module Structure

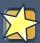

#### **Important**

KIE Drools Workbench and KIE Workbench share a common set of components for generic workbench functionality such as Project navigation, Project definitions, Maven based Projects, Maven Artifact Repository. These common features are described in more detail throughout this documentation.

The two primary distributions consist of:

- KIE Drools Workbench
  - Drools Editors, for rules and supporting assets.
  - jBPM Designer, for Rule Flow and supporting assets.
- KIE Workbench

- · Drools Editors, for rules and supporting assets.
- jBPM Designer, for BPMN2 and supporting assets.
- jBPM Console, runtime and Human Task support.
- jBPM Form Builder.
- BAM.

Workbench highlights:

- New flexible Workbench environment, with perspectives and panels.
- · New packaging and build system following KIE API.
  - · Maven based projects.
  - Maven Artifact Repository replaces Global Area, with full dependency support.
- New Data Modeller replaces the declarative Fact Model Editor; bringing authoring of Java classes to the authoring environment. Java classes are packaged into the project and can be used within rules, processes etc and externally in your own applications.
- Virtual File System replaces JCR with a default Git based implementation.
  - Default Git based implementation supports remote operations.
  - External modifications appear within the Workbench.
- Incremental Build system showing, near real-time validation results of your project and assets. The editors themselves are largely unchanged; however of note imports have moved from the package definition to individual editors so you need only import types used for an asset and not the package as a whole.

# 2.9. New and Noteworthy in Integration 6.0.0

#### 2.9.1. CDI

CDI is now tightly integrated into the KIE API. It can be used to inject versioned KieSession and KieBases.

```
@Inject
@KSession("kbasel")
@KReleaseId( groupId = "jarl", rtifactId = "artl", version = "1.0")
private KieBase kbaselv10;
@Inject
@KBase("kbasel")
```

```
@KReleaseId( groupId = "jarl", rtifactId = "art1", version = "1.1")
private KieBase kbaselv10;
```

#### Figure 2.34. Side by side version loading for 'jar1.KBase1' KieBase

```
@Inject
@KSession("ksession1")
@KReleaseId( groupId = "jar1", rtifactId = "art1", version = "1.0")
private KieSession ksessionv10;

@Inject
@KSession("ksession1")
@KReleaseId( groupId = "jar1", rtifactId = "art1", version = "1.1")
private KieSession ksessionv11;
```

#### Figure 2.35. Side by side version loading for 'jar1.KBase1' KieBase

# **2.9.2. Spring**

Spring has been revamped and now integrated with KIE. Spring can replace the 'kmodule.xml' with a more powerful spring version. The aim is for consistency with kmodule.xml

## 2.9.3. Aries Blueprints

Aries blueprints is now also supported, and follows the work done for spring. The aim is for consistency with spring and kmodule.xml

# 2.9.4. OSGi Ready

All modules have been refactored to avoid package splitting, which was a problem in 5.x. Testing has been moved to PAX.

# **Chapter 3. Compatibility matrix**

Starting from KIE 6.0, Drools (including workbench), jBPM (including designer and console) and OptaPlanner follow the same version numbering.

# Part II. KIE

| KIE is the shared core for Drools and jBPM. It provides a unified methodology and programming model for building, deploying and utilizing resources. |
|----------------------------------------------------------------------------------------------------|
|                                                                                                    |
|                                                                                                    |
|                                                                                                    |
|                                                                                                    |
|                                                                                                    |
|                                                                                                    |
|                                                                                                    |
|                                                                                                    |
|                                                                                                    |
|                                                                                                    |
|                                                                                                    |
|                                                                                                    |
|                                                                                                    |
|                                                                                                    |

# Chapter 4. KIE

#### 4.1. Overview

## 4.1.1. Anatomy of Projects

The process of researching an integration knowledge solution for Drools and jBPM has simply used the "droolsjbpm" group name. This name permeates GitHub accounts and Maven POMs. As scopes broadened and new projects were spun KIE, an acronym for Knowledge Is Everything, was chosen as the new group name. The KIE name is also used for the shared aspects of the system; such as the unified build, deploy and utilization.

KIE currently consists of the following subprojects:

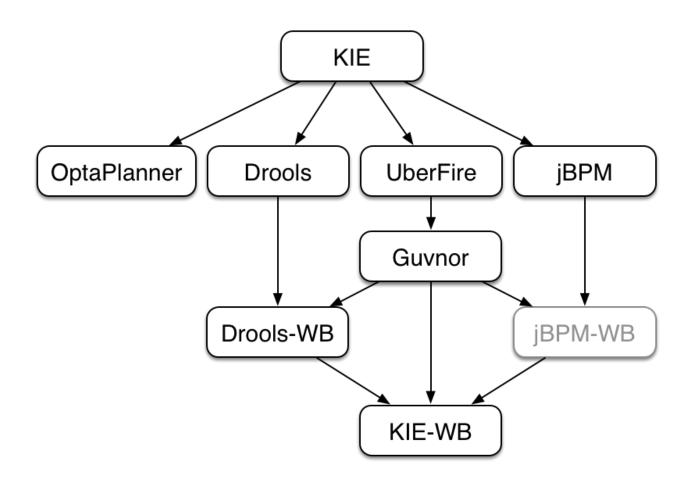

Figure 4.1. KIE Anatomy

OptaPlanner, a local search and optimization tool, has been spun off from Drools Planner and is now a top level project with Drools and jBPM. This was a natural evolution as Optaplanner, while having strong Drools integration, has long been independent of Drools.

From the Polymita acquisition, along with other things, comes the powerful Dashboard Builder which provides powerful reporting capabilities. Dashboard Builder is currently a temporary name and after the 6.0 release a new name will be chosen. Dashboard Builder is completely independent of Drools and jBPM and will be used by many projects at JBoss, and hopefully outside of JBoss:)

UberFire is the new base workbench project, spun off from the ground up rewrite. UberFire provides Eclipse-like workbench capabilities, with panels and perspectives from plugins. The project is independent of Drools and jBPM and anyone can use it as a basis of building flexible and powerful workbenches. UberFire will be used for console and workbench development throughout JBoss.

It was determined that the Guvnor brand leaked too much from its intended role; such as the authoring metaphors, like Decision Tables, being considered Guvnor components instead of Drools components. This wasn't helped by the monolithic projects structure used in 5.x for Guvnor. In 6.0 Guvnor's focus has been narrowed to encapsulate the set of UberFire plugins that provide the basis for building a web based IDE. Such as Maven integration for building and deploying, management of Maven repositories and activity notifications via inboxes. Drools and jBPM build workbench distributions using Uberfire as the base and including a set of plugins, such as Guvnor, along with their own plugins for things like decision tables, guided editors, BPMN2 designer, human tasks. The Drools workbench is called Drools-WB. KIE-WB is the uber workbench that combined all the Guvnor, Drools and jBPM plugins. The jBPM-WB is ghosted out, as it doesn't actually exist, being made redundant by KIE-WB.

# 4.1.2. Lifecycles

The different aspects, or life cycles, of working with KIE system, whether it's Drools or jBPM, can typically be broken down into the following:

#### Author

 Authoring of knowledge using a UI metaphor, such as: DRL, BPMN2, decision table, class models.

#### Build

- Builds the authored knowledge into deployable units.
- For KIE this unit is a JAR.

#### Test

Test KIE knowedge before it's deployed to the application.

#### Deploy

Deploys the unit to a location where applications may utilize (consume) them.

· KIE uses Maven style repository.

#### Utilize

- The loading of a JAR to provide a KIE session (KieSession), for which the application can interact with.
- KIE exposes the JAR at runtime via a KIE container (KieContainer).
- KieSessions, for the runtime's to interact with, are created from the KieContainer.

#### • Run

System interaction with the KieSession, via API.

#### Work

• User interaction with the KieSession, via command line or UI.

#### Manage

· Manage any KieSession or KieContainer.

# 4.2. Build, Deploy, Utilize and Run

#### 4.2.1. Introduction

6.0 introduces a new configuration and convention approach to building knowledge bases, instead of using the programmatic builder approach in 5.x. The builder is still available to fall back on, as it's used for the tooling integration.

Building now uses Maven, and aligns with Maven practices. A KIE project or module is simply a Maven Java project or module; with an additional metadata file META-INF/kmodule.xml. The kmodule.xml file is the descriptor that selects resources to knowledge bases and configures those knowledge bases and sessions. There is also alternative XML support via Spring and OSGi Blue-Prints.

While standard Maven can build and package KIE resources, it will not provide validation at build time. There is a Maven plugin which is recommended to use to get build time validation. The plugin also generates many classes, making the runtime loading faster too.

The example project layout and Maven POM descriptor is illustrated in the screenshot

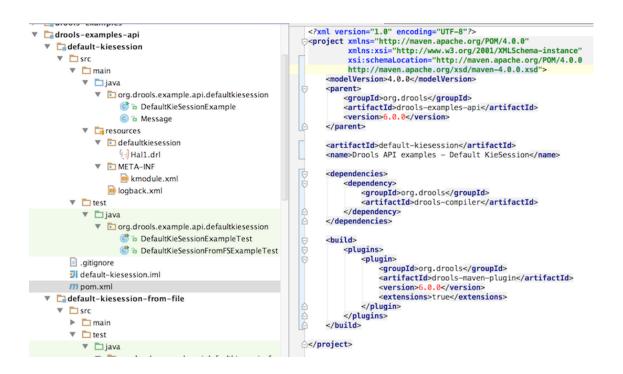

Figure 4.2. Example project layout and Maven POM

KIE uses defaults to minimise the amount of configuration. With an empty kmodule.xml being the simplest configuration. There must always be a kmodule.xml file, even if empty, as it's used for discovery of the JAR and its contents.

Maven can either 'mvn install' to deploy a KieModule to the local machine, where all other applications on the local machine use it. Or it can 'mvn deploy' to push the KieModule to a remote Maven repository. Building the Application will pull in the KieModule and populate the local Maven repository in the process.

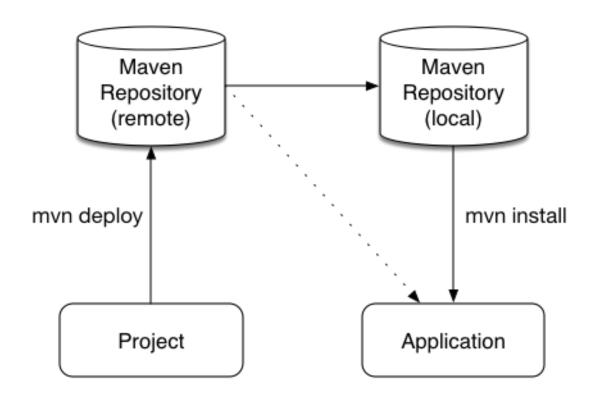

Figure 4.3. Example project layout and Maven POM

JARs can be deployed in one of two ways. Either added to the classpath, like any other JAR in a Maven dependency listing, or they can be dynamically loaded at runtime. KIE will scan the classpath to find all the JARs with a kmodule.xml in it. Each found JAR is represented by the KieModule interface. The terms classpath KieModule and dynamic KieModule are used to refer to the two loading approaches. While dynamic modules supports side by side versioning, classpath modules do not. Further once a module is on the classpath, no other version may be loaded dynamically.

Detailed references for the API are included in the next sections, the impatient can jump straight to the examples section, which is fairly self-explanatory on the different use cases.

# 4.2.2. Building

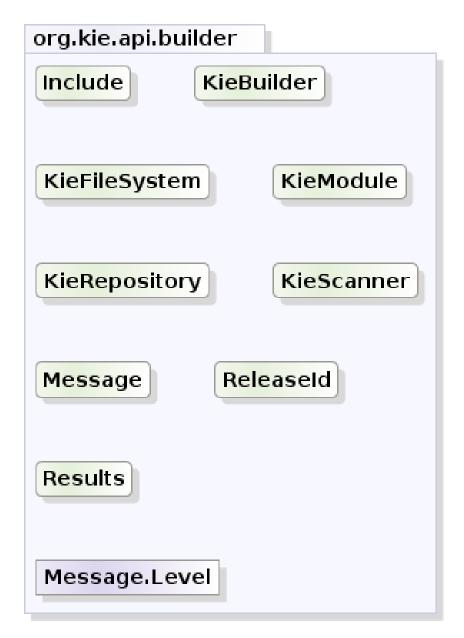

yWorks UML Doclet

Figure 4.4. org.kie.api.core.builder

# 4.2.2.1. Creating and building a Kie Project

A Kie Project has the structure of a normal Maven project with the only peculiarity of including a kmodule.xml file defining in a declaratively way the KieBases and KieSessions that can be created from it. This file has to be placed in the resources/META-INF folder of the Maven project while all the other Kie artifacts, such as DRL or a Excel files, must be stored in the resources folder or in any other subfolder under it.

Since meaningful defaults have been provided for all configuration aspects, the simplest kmodule.xml file can contain just an empty kmodule tag like the following:

#### Example 4.1. An empty kmodule.xml file

```
<?xml version="1.0" encoding="UTF-8"?>
<kmodule xmlns="http://jboss.org/kie/6.0.0/kmodule"/>
```

In this way the kmodule will contain one single default KieBase. All Kie assets stored under the resources folder, or any of its subfolders, will be compiled and added to it. To trigger the building of these artifacts it is enough to create a KieContainer for them.

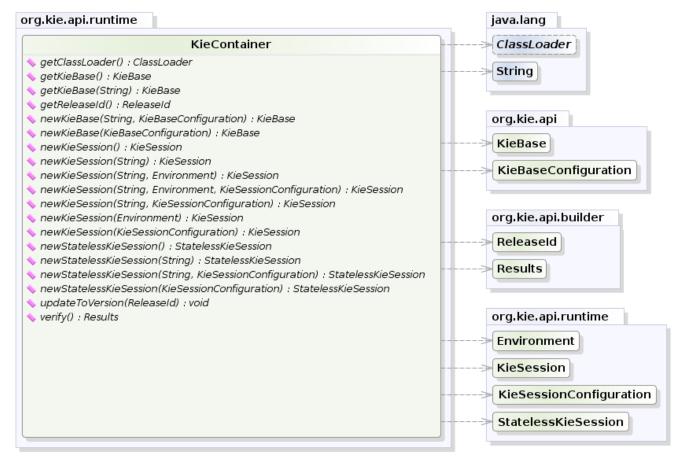

yWorks UML Doclet

#### Figure 4.5. KieContainer

For this simple case it is enough to create a KieContainer that reads the files to be built from the classpath:

#### Example 4.2. Creating a KieContainer from the classpath

```
KieServices kieServices = KieServices.Factory.get();
```

KieContainer kContainer = kieServices.getKieClasspathContainer();

 ${\tt KieServices}$  is the interface from where it possible to access all the Kie building and runtime facilities:

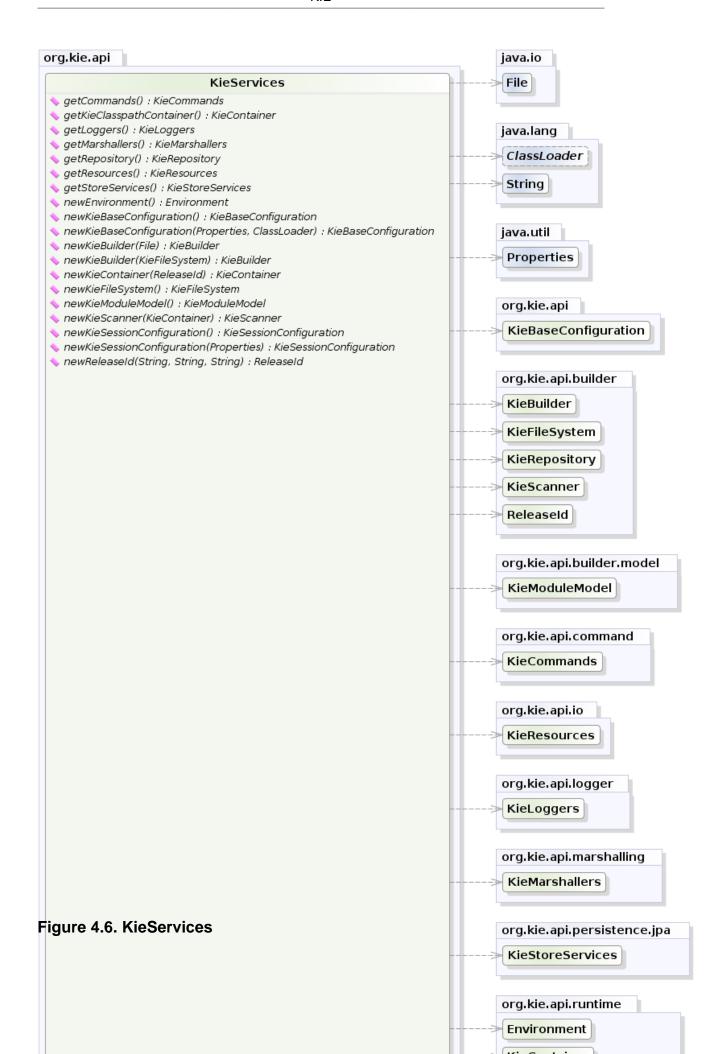

In this way all the Java sources and the Kie resources are compiled and deployed into the KieContainer which makes its contents available for use at runtime.

#### 4.2.2.2. The kmodule.xml file

As explained in the former section, the kmodule.xml file is the place where it is possible to declaratively configure the KieBase(s) and KieSession(s) that can be created from a KIE project.

In particular a KieBase is a repository of all the application's knowledge definitions. It will contain rules, processes, functions, and type models. The KieBase itself does not contain data; instead, sessions are created from the KieBase into which data can be inserted and from which process instances may be started. Creating the KieBase can be heavy, whereas session creation is very light, so it is recommended that KieBase be cached where possible to allow for repeated session creation. However end-users usually shouldn't worry about it, because this caching mechanism is already automatically provided by the KieContainer.

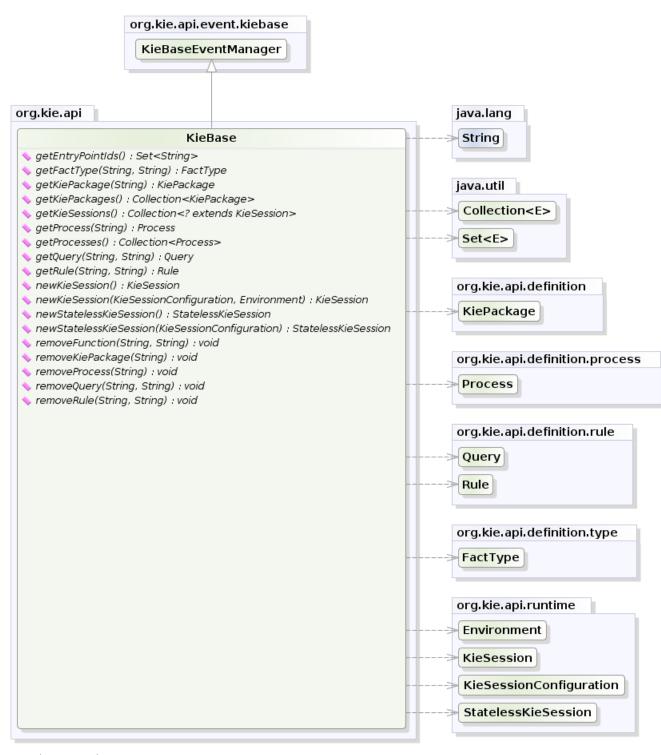

yWorks UML Doclet

#### Figure 4.7. KieBase

Conversely the  $\kappa$ ieSession stores and executes on the runtime data. It is created from the  $\kappa$ ieBase or more easily can be created directly from the  $\kappa$ ieContainer if it has been defined in the kmodule.xml file

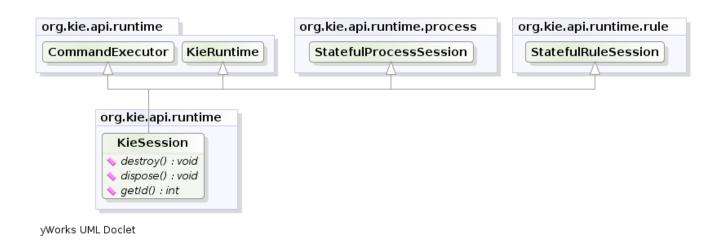

#### Figure 4.8. KieSession

The kmodule.xml allows to define and configure one or more KieBases and for each KieBase all the different KieSessions that can be created from it, as showed by the following example:

#### Example 4.3. A sample kmodule.xml file

```
<kmodule xmlns:xsi="http://www.w3.org/2001/XMLSchema-instance"</pre>
                                                        xmlns="http://jboss.org/kie/6.0.0/kmodule">
                                         <configuration>
                                    propertykey="drools.evaluator.supersetOf"value="org.mycompany.SupersetOfEvaluatorDefinition"/
                                         </configuration>
                                         <kbase name="KBase1" default="true" eventProcessingMode="cloud" equalsBehavior="equality" declarativeAgenda="end
for the state of the state of 
                                               <ksession name="KSession2_1" type="stateful" default="true"/>
                                               <ksession name="KSession2_2" type="stateless" default="false" beliefSystem="jtms"/>
                                          </kbase>
names: #defan/1 t= www.bProcessingMode=" wquadrsBehavior="equadrativeAgenda="epakkadres="org.domain.pkg2,
                                       org.domain.pkg3" includes="KBase1">
                                               <ksession name="KSession3_1" type="stateful" default="false" clockType="realtime">
                                                    <fileLogger file="drools.log" threaded="true" interval="10"/>
                                                    <workItemHandlers>
                                                         <workItemHandler name="name" type="org.domain.WorkItemHandler"/>
                                                    </workItemHandlers>
                                                        <ruleRuntimeEventListener type="org.domain.RuleRuntimeListener"/>
                                                         <agendaEventListener type="org.domain.FirstAgendaListener"/>
                                                         <agendaEventListener type="org.domain.SecondAgendaListener"/>
                                                         cprocessEventListener type="org.domain.ProcessListener"/>
                                                    </listeners>
                                               </ksession>
                                         </kbase>
                                     </kmodule>
```

Here the <configuration> tag contains a list of key-value pairs that are the optional properties used to configure the KieBases building process. For instance this sample kmodule.xml

file defines an additional custom operator named supersetOf and implemented by the org.mycompany.SupersetOfEvaluatorDefinition class.

After this 2 KieBases have been defined and it is possible to instance 2 different types of KieSessions from the first one, while only one from the second. A list of the attributes that can be defined on the kbase tag, together with their meaning and default values follows:

Table 4.1. kbase Attributes

| Attribute name | Default value | Admitted values          | Meaning                                                                                                    |
|----------------|---------------|--------------------------|----------------------------------------------------------------------------------------------------|
| name           | none          | any                      | The name with which retrieve this KieBase from the KieContainer. This is the only mandatory attribute.                                                                                                    |
| includes       | none          | any comma separated list | A comma separated list of other KieBases contained in this kmodule. The artifacts of all these KieBases will be also included in this one.                                                                                                    |
| packages       | all           | any comma separated list | By default all the Drools artifacts under the resources folder, at any level, are included into the KieBase. This attribute allows to limit the artifacts that will be compiled in this KieBase to only the ones belonging to the list of packages. |
| default        | false         | true, false              | Defines if this KieBase is the default one for this module, so it can be created from the KieContainer without passing any name to it. There can be at most one default KieBase in each module.                                                     |

| Attribute name           | Default value | Admitted values    | Meaning                                                                                                    |
|--------------------------|---------------|--------------------|----------------------------------------------------------------------------------------------------|
| equalsBehavior           | identity      | identity, equality | Defines the behavior of Drools when a new fact is inserted into the Working Memory. With identity it always create a new FactHandle unless the same object isn't already present in the Working Memory, while with equality only if the newly inserted object is not equal (according to its equal method) to an already existing fact. |
| eventProcessing-<br>Mode | cloud         | cloud, stream      | When compiled in cloud mode the KieBase treats events as normal facts, while in stream mode allow temporal reasoning on them.                                                                                                    |
| declarativeAgenda        | disabled      | disabled, enabled  | Defines if the Declarative Agenda is enabled or not.                                                                                                    |

Similarly all attributes of the ksession tag (except of course the name) have meaningful default. They are listed and described in the following table:

**Table 4.2. ksession Attributes** 

| Attribute name | Default value | Admitted values     | Meaning                                                                                                    |
|----------------|---------------|---------------------|----------------------------------------------------------------------------------------------------|
| name           | none          | any                 | Unique name of this KieSession. Used to fetch the KieSession from the KieContainer. This is the only mandatory attribute. |
| type           | stateful      | stateful, stateless | A stateful session<br>allows to iteratively<br>work with the Working<br>Memory, while a state-                            |

| Attribute name | Default value | Admitted values               | Meaning                                                                                                    |
|----------------|---------------|-------------------------------|----------------------------------------------------------------------------------------------------|
|                |               |                               | less one is a one-off execution of a Working Memory with a provided data set.                                                                                                    |
| default        | false         | true, false                   | Defines if this KieSession is the default one for this module, so it can be created from the KieContainer without passing any name to it. In each module there can be at most one default KieSession for each type. |
| clockType      | realtime      | realtime, pseudo              | Defines if events time-<br>stamps are deter-<br>mined by the system<br>clock or by a psuedo<br>clock controlled by the<br>application. This clock<br>is specially useful for<br>unit testing temporal<br>rules.     |
| beliefSystem   | simple        | simple, jtms, defeasi-<br>ble | Defines the type of belief system used by the KieSession.                                                                                                    |

As outlined in the former kmodule.xml sample, it is also possible to declaratively create on each <code>KieSession</code> a file (or a console) logger, one or more <code>WorkItemHandlers</code> and some listeners that can be of 3 different types: ruleRuntimeEventListener, agendaEventListener and processEventListener

Having defined a kmodule.xml like the one in the former sample, it is now possible to simply retrieve the KieBases and KieSessions from the KieContainer using their names.

#### Example 4.4. Retriving KieBases and KieSessions from the KieContainer

```
KieServices kieServices = KieServices.Factory.get();
KieContainer kContainer = kieServices.getKieClasspathContainer();

KieBase kBasel = kContainer.getKieBase("KBasel");
KieSession kieSession1 = kContainer.newKieSession("KSession2_1");
StatelessKieSession kieSession2 = kContainer.newStatelessKieSession("KSession2_2");
```

It has to be noted that since KSession2\_1 and KSession2\_2 are of 2 different types (the first is stateful, while the second is stateless) it is necessary to invoke 2 different methods on the KieContainer according to their declared type. If the type of the KieSession requested to the KieContainer doesn't correspond with the one declared in the kmodule.xml file the KieContainer will throw a RuntimeException. Also since a KieBase and a KieSession have been flagged as default is it possible to get them from the KieContainer without passing any name.

# Example 4.5. Retriving default KieBases and KieSessions from the KieContainer

```
KieContainer kContainer = ...
KieBase kBasel = kContainer.getKieBase(); // returns KBasel
KieSession kieSession1 = kContainer.newKieSession(); // returns KSession2_1
```

Since a Kie project is also a Maven project the groupId, artifactId and version declared in the pom.xml file are used to generate a ReleaseId that uniquely identifies this project inside your application. This allows creation of a new KieContainer from the project by simply passing its ReleaseId to the KieServices.

#### Example 4.6. Creating a KieContainer of an existing project by Releaseld

```
KieServices kieServices = KieServices.Factory.get();
ReleaseId releaseId = kieServices.newReleaseId( "org.acme", "myartifact", "1.0" );
KieContainer kieContainer = kieServices.newKieContainer( releaseId );
```

# 4.2.2.3. Building with Maven

The KIE plugin for Maven ensures that artifact resources are validated and pre-compiled, it is recommended that this is used at all times. To use the plugin simply add it to the build section of the Maven pom.xml

#### Example 4.7. Adding the KIE plugin to a Maven pom.xml

Building a KIE module without the Maven plugin will copy all the resources, as is, into the resulting JAR. When that JAR is loaded by the runtime, it will attempt to build all the resources then. If there are compilation issues it will return a null KieContainer. It also pushes the compilation overhead to the runtime. In general this is not recommended, and the Maven plugin should always be used.

#### 4.2.2.4. Defining a KieModule programmatically

It is also possible to define the Kiebases and Kiesessions belonging to a KieModule programmatically instead of the declarative definition in the kmodule.xml file. The same programmatic API also allows in explicitly adding the file containing the Kie artifacts instead of automatically read them from the resources folder of your project. To do that it is necessary to create a KieFileSystem, a sort of virtual file system, and add all the resources contained in your project to it.

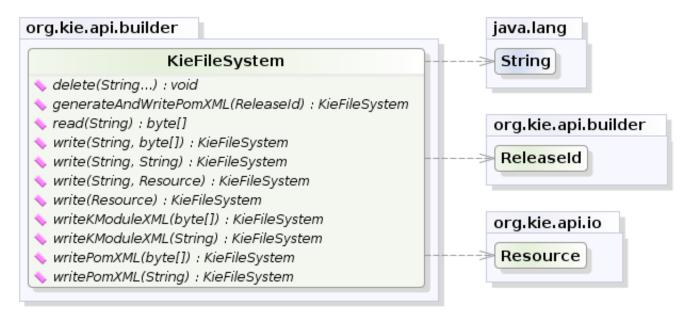

yWorks UML Doclet

#### Figure 4.9. KieFileSystem

Like all other Kie core components you can obtain an instance of the KieFileSystem from the KieServices. The kmodule.xml configuration file must be added to the filesystem. This is a mandatory step. Kie also provides a convenient fluent API, implemented by the KieModuleModel, to programmatically create this file.

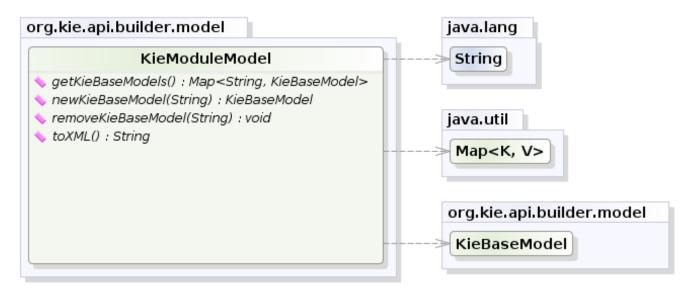

yWorks UML Doclet

## Figure 4.10. KieModuleModel

To do this in practice it is necessary to create a KieModuleModel from the KieServices, configure it with the desired KieBases and KieSessions, convert it in XML and add the XML to the KieFileSystem. This process is shown by the following example:

# Example 4.8. Creating a kmodule.xml programmatically and adding it to a KieFileSystem

At this point it is also necessary to add to the KieFileSystem, through its fluent API, all others Kie artifacts composing your project. These artifacts have to be added in the same position of a corresponding usual Maven project.

### Example 4.9. Adding Kie artifacts to a KieFileSystem

This example shows that it is possible to add the Kie artifacts both as plain Strings and as Resources. In the latter case the Resources can be created by the KieResources factory, also provided by the KieServices. The KieResources provides many convenient factory methods to convert an InputStream, a URL, a File, or a String representing a path of your file system to a Resource that can be managed by the KieFileSystem.

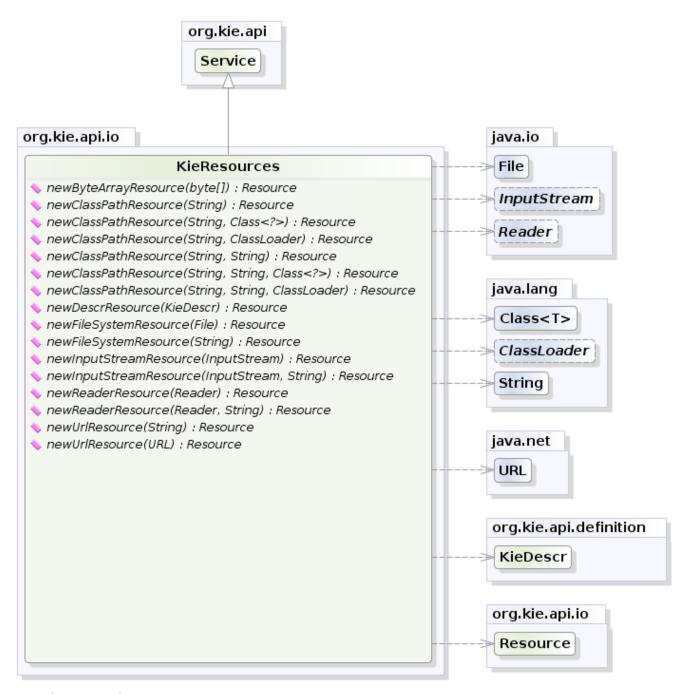

yWorks UML Doclet

#### Figure 4.11. KieResources

Normally the type of a Resource can be inferred from the extension of the name used to add it to the KieFileSystem. However it also possible to not follow the Kie conventions about file extensions and explicitly assign a specific ResourceType to a Resource as shown below:

## Example 4.10. Creating and adding a Resource with an explicit type

Add all the resources to the KieFileSystem and build it by passing the KieFileSystem to a KieBuilder

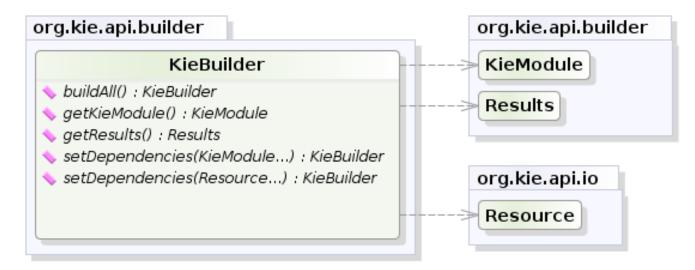

yWorks UML Doclet

#### Figure 4.12. KieBuilder

When the contents of a KieFileSystem are successfully built, the resulting KieModule is automatically added to the KieRepository. The KieRepository is a singleton acting as a repository for all the available KieModuleS.

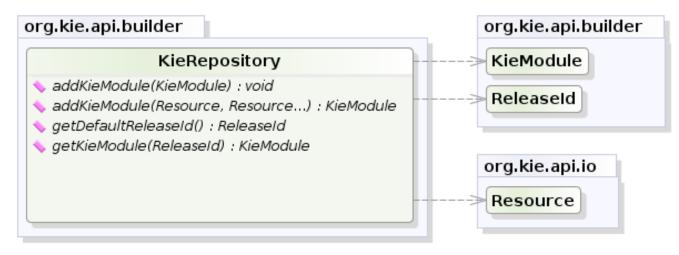

yWorks UML Doclet

#### Figure 4.13. KieRepository

After this it is possible to create through the <code>KieServices</code> a new <code>KieContainer</code> for that <code>KieModule</code> using its <code>ReleaseId</code>. However, since in this case the <code>KieFileSystem</code> doesn't contain any pom.xml file (it is possible to add one using the <code>KieFileSystem.writePomXML</code> method), Kie cannot determine the <code>ReleaseId</code> of the <code>KieModule</code> and assign to it a default one. This default <code>ReleaseId</code> can be obtained from the <code>KieRepository</code> and used to identify the <code>KieModule</code> inside the <code>KieRepository</code> itself. The following example shows this whole process.

# Example 4.11. Building the contents of a KieFileSystem and creating a KieContainer

```
KieServices kieServices = KieServices.Factory.get();
KieFileSystem kfs = ...
kieServices.newKieBuilder( kfs ).buildAll();
KieContainer kieContainer = kieServices.newKieContainer(kieServices.getRepository().getDefaultReleaseId());
```

At this point it is possible to get KieBases and create new KieSessions from this KieContainer exactly in the same way as in the case of a KieContainer created directly from the classpath.

It is a best practice to check the compilation results. The KieBuilder reports compilation results of 3 different severities: ERROR, WARNING and INFO. An ERROR indicates that the compilation of the project failed and in the case no KieModule is produced and nothing is added to the KieRepository. WARNING and INFO results can be ignored, but are available for inspection.

#### Example 4.12. Checking that a compilation didn't produce any error

```
KieBuilder kieBuilder = kieServices.newKieBuilder( kfs ).buildAll();
assertEquals( 0, kieBuilder.getResults().getMessages( Message.Level.ERROR ).size() );
```

## 4.2.2.5. Changing the Default Build Result Severity

In some cases, it is possible to change the default severity of a type of build result. For instance, when a new rule with the same name of an existing rule is added to a package, the default behavior is to replace the old rule by the new rule and report it as an INFO. This is probably ideal for most use cases, but in some deployments the user might want to prevent the rule update and report it as an error.

Changing the default severity for a result type, configured like any other option in Drools, can be done by API calls, system properties or configuration files. As of this version, Drools supports configurable result severity for rule updates and function updates. To configure it using system properties or configuration files, the user has to use the following properties:

#### **Example 4.13. Setting the severity using properties**

```
// sets the severity of rule updatesdrools.kbuilder.severity.duplicateRule = <INFO|WARNING|
ERROR>// sets the severity of function updatesdrools.kbuilder.severity.duplicateFunction = <INFO|
WARNING|ERROR>
    updatesdrools.kbuilder.severity.duplicateRule =
<INFO|WARNING|ERROR>// sets the severity of
function updatesdrools.kbuilder.severity.duplicateFunction =
```

# 4.2.3. Deploying

#### 4.2.3.1. KieBase

The KieBase is a repository of all the application's knowledge definitions. It will contain rules, processes, functions, and type models. The KieBase itself does not contain data; instead, sessions are created from the KieBase into which data can be inserted and from which process instances may be started. The KieBase can be obtained from the KieContainer containing the KieModule where the KieBase has been defined.

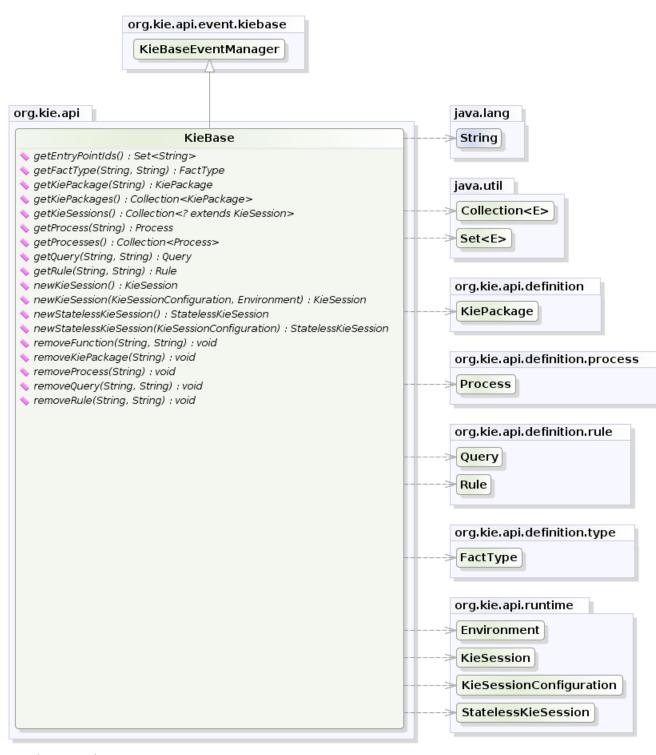

yWorks UML Doclet

#### Figure 4.14. KieBase

Sometimes, for instance in a OSGi environment, the KieBase needs to resolve types that are not in the default class loader. In this case it will be necessary to create a KieBaseConfiguration with an additional class loader and pass it to KieContainer when creating a new KieBase from it.

#### Example 4.14. Creating a new KieBase with a custom ClassLoader

```
KieServices kieServices = KieServices.Factory.get();
KieBaseConfiguration kbaseConf = kieServices.newKieBaseConfiguration( null, MyType.class.getClassLoader() );
KieBase kbase = kieContainer.newKieBase( kbaseConf );
```

#### 4.2.3.2. KieSessions and KieBase Modifications

KieSessions will be discussed in more detail in section "Running". The KieBase creates and returns KieSession objects, and it may optionally keep references to those. When KieBase modifications occur those modifications are applied against the data in the sessions. This reference is a weak reference and it is also optional, which is controlled by a boolean flag.

#### 4.2.3.3. KieScanner

The KieScanner allows continuous monitoring of your Maven repository to check whether a new release of a Kie project has been installed. A new release is deployed in the KieContainer wrapping that project. The use of the KieScanner requires kie-ci.jar to be on the classpath.

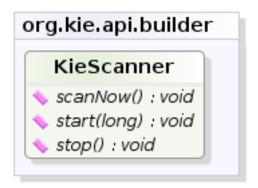

yWorks UML Doclet

#### Figure 4.15. KieScanner

A KieScanner can be registered on a KieContainer as in the following example.

#### Example 4.15. Registering and starting a KieScanner on a KieContainer

```
KieServices kieServices = KieServices.Factory.get();
ReleaseId releaseId = kieServices.newReleaseId( "org.acme", "myartifact", "1.0-SNAPSHOT" );
KieContainer kContainer = kieServices.newKieContainer( releaseId );
KieScanner kScanner = kieServices.newKieScanner( kContainer );

// Start the KieScanner polling the Maven repository every 10 seconds
kScanner.start( 10000L );
```

In this example the KieScanner is configured to run with a fixed time interval, but it is also possible to run it on demand by invoking the scanNow() method on it. If the KieScanner finds in the Maven repository an updated version of the Kie project used by that KieContainer it automatically downloads the new version and triggers an incremental build of the new project. From this moment all the new KieBases and KieSessions created from that KieContainer will use the new project version.

The Kiescanner will only pickup changes to deployed jars if it is using a SNAPSHOT, version range, the LATEST, or the RELEASE setting. Fixed versions will not automatically update at runtime.

#### 4.2.3.4. Maven Versions and Dependencies

Maven supports a number of mechanisms to manage versioning and dependencies within applications. Modules can be published with specific version numbers, or they can use the SNAPSHOT suffix. Dependencies can specify version ranges to consume, or take avantage of SNAPSHOT mechanism.

StackOverflow provides a very good description for this, which is reproduced below.

http://stackoverflow.com/questions/30571/how-do-i-tell-maven-to-use-the-latest-version-of-adependency [http://stackoverflow.com/questions/30571/how-do-i-tell-maven-to-use-the-latest-version-of-a-dependency]

If you always want to use the newest version, Maven has two keywords you can use as an alternative to version ranges. You should use these options with care as you are no longer in control of the plugins/dependencies you are using.

When you depend on a plugin or a dependency, you can use the a version value of LATEST or RELEASE. LATEST refers to the latest released or snapshot version of a particular artifact, the most recently deployed artifact in a particular repository. RELEASE refers to the last non-snapshot release in the repository. In general, it is not a best practice to design software which depends on a non-specific version of an artifact. If you are developing software, you might want to use RELEASE or LATEST as a convenience so that you don't have to update version numbers when a new release of a third-party library is released. When you release software, you should always make sure that your project depends on specific versions to reduce the chances of your build or your project being affected by a software release not under your control. Use LATEST and RELEASE with caution, if at all.

See the POM Syntax section of the Maven book for more details.

http://books.sonatype.com/mvnref-book/reference/pom-relationships-sect-pom-syntax.html [http://books.sonatype.com/mvnref-book/reference/pom-relationships-sect-pom-syntax.html]

http://books.sonatype.com/mvnref-book/reference/pom-relationships-sect-project-dependencies.html

Here's an example illustrating the various options. In the Maven repository, com.foo:my-foo has the following metadata:

```
<metadata>
 <groupId>com.foo</groupId>
 <artifactId>my-foo</artifactId>
 <version>2.0.0
 <versioning>
   <release>1.1.1</release>
   <versions>
     <version>1.0</version>
     <version>1.0.1
     <version>1.1</version>
     <version>1.1.1
     <version>2.0.0
   </versions>
   <lastUpdated>20090722140000</lastUpdated>
 </versioning>
</metadata>
```

If a dependency on that artifact is required, you have the following options (other version ranges can be specified of course, just showing the relevant ones here): Declare an exact version (will always resolve to 1.0.1):

```
<version>[1.0.1]
```

Declare an explicit version (will always resolve to 1.0.1 unless a collision occurs, when Maven will select a matching version):

```
<version>1.0.1
```

Declare a version range for all 1.x (will currently resolve to 1.1.1):

```
<version>[1.0.0,2.0.0)
```

Declare an open-ended version range (will resolve to 2.0.0):

```
<version>[1.0.0,)
```

Declare the version as LATEST (will resolve to 2.0.0):

```
<version>LATEST</version>
```

Declare the version as RELEASE (will resolve to 1.1.1):

```
<version>RELEASE</version>
```

Note that by default your own deployments will update the "latest" entry in the Maven metadata, but to update the "release" entry, you need to activate the "release-profile" from the Maven super POM. You can do this with either "-Prelease-profile" or "-DperformRelease=true"

#### 4.2.3.5. Settings.xml and Remote Repository Setup

The maven settings.xml is used to configure Maven execution. Detailed instructions can be found at the Maven website:

http://maven.apache.org/settings.html

The settings.xml file can be located in 3 locations, the actual settings used is a merge of those 3 locations.

- The Maven install: \$M2\_HOME/conf/settings.xml
- A user's install: \${user.home}/.m2/settings.xml
- Folder location specified by the system property kie.maven.settings.custom

The settings.xml is used to specify the location of remote repositories. It is important that you activate the profile that specifies the remote repository, typically this can be done using "active-ByDefault":

Maven provides detailed documentation on using multiple remote repositories:

http://maven.apache.org/guides/mini/guide-multiple-repositories.html

# 4.2.4. Running

#### 4.2.4.1. KieBase

The Kiebase is a repository of all the application's knowledge definitions. It will contain rules, processes, functions, and type models. The Kiebase itself does not contain data; instead, ses-

sions are created from the KieBase into which data can be inserted and from which process instances may be started. The KieBase can be obtained from the KieContainer containing the KieModule where the KieBase has been defined.

#### Example 4.16. Getting a KieBase from a KieContainer

```
KieBase kBase = kContainer.getKieBase();
```

#### 4.2.4.2. KieSession

The Kiesession stores and executes on the runtime data. It is created from the Kiebase.

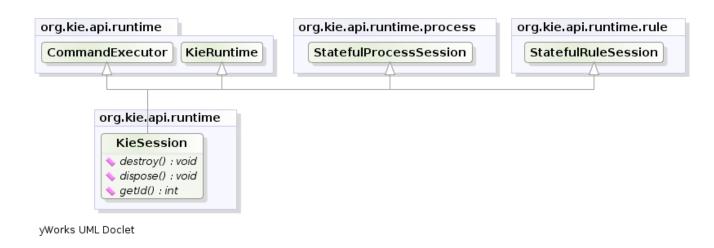

Figure 4.16. KieSession

#### Example 4.17. Create a KieSession from a KieBase

```
KieSession ksession = kbase.newKieSession();
```

#### 4.2.4.3. KieRuntime

#### 4.2.4.3.1. KieRuntime

The KieRuntime provides methods that are applicable to both rules and processes, such as setting globals and registering channels. ("Exit point" is an obsolete synonym for "channel".)

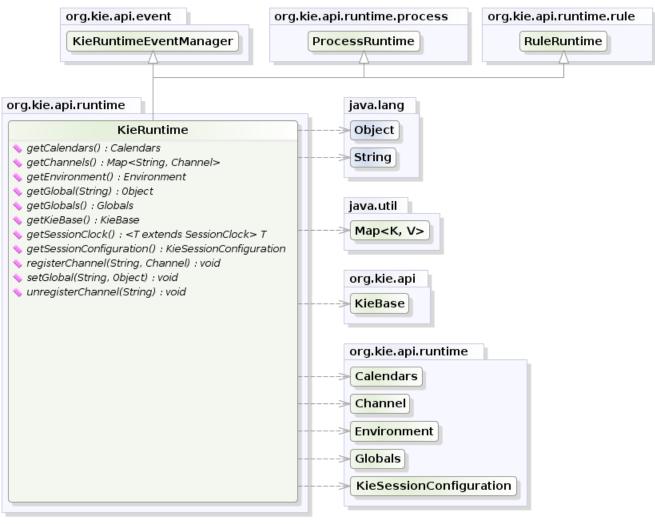

Figure 4.17. KieRuntime

#### 4.2.4.3.1.1. Globals

Globals are named objects that are made visible to the rule engine, but in a way that is fundamentally different from the one for facts: changes in the object backing a global do not trigger reevaluation of rules. Still, globals are useful for providing static information, as an object offering services that are used in the RHS of a rule, or as a means to return objects from the rule engine. When you use a global on the LHS of a rule, make sure it is immutable, or, at least, don't expect changes to have any effect on the behavior of your rules.

A global must be declared in a rules file, and then it needs to be backed up with a Java object.

```
global java.util.List list
```

With the Knowledge Base now aware of the global identifier and its type, it is now possible to call ksession.setGlobal() with the global's name and an object, for any session, to associate the object with the global. Failure to declare the global type and identifier in DRL code will result in an exception being thrown from this call.

```
List list = new ArrayList();
ksession.setGlobal("list", list);
```

Make sure to set any global before it is used in the evaluation of a rule. Failure to do so results in a NullPointerException.

#### 4.2.4.4. Event Model

The event package provides means to be notified of rule engine events, including rules firing, objects being asserted, etc. This allows separation of logging and auditing activities from the main part of your application (and the rules).

The KieRuntimeEventManager interface is implemented by the KieRuntime which provides two interfaces, RuleRuntimeEventManager and ProcessEventManager. We will only cover the RuleRuntimeEventManager here.

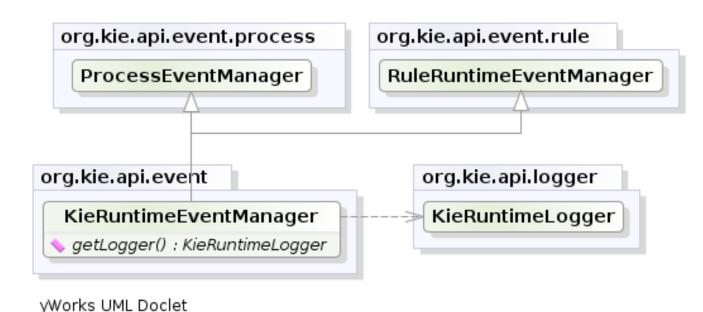

Figure 4.18. KieRuntimeEventManager

The RuleRuntimeEventManager allows for listeners to be added and removed, so that events for the working memory and the agenda can be listened to.

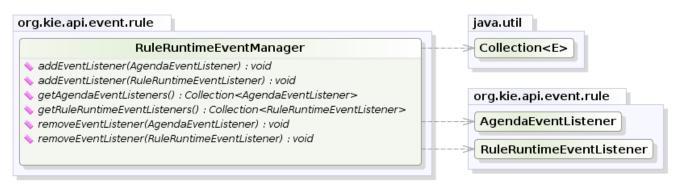

#### Figure 4.19. RuleRuntimeEventManager

The following code snippet shows how a simple agenda listener is declared and attached to a session. It will print matches after they have fired.

#### Example 4.18. Adding an AgendaEventListener

```
ksession.addEventListener( new DefaultAgendaEventListener() {
   public void afterMatchFired(AfterMatchFiredEvent event) {
      super.afterMatchFired( event );
      System.out.println( event );
   }
});
```

Drools also provides <code>DebugRuleRuntimeEventListener</code> and <code>DebugAgendaEventListener</code> which implement each method with a debug print statement. To print all Working Memory events, you add a listener like this:

#### Example 4.19. Adding a DebugRuleRuntimeEventListener

```
ksession.addEventListener( new DebugRuleRuntimeEventListener() );
```

All emitted events implement the KieRuntimeEvent interface which can be used to retrieve the actual KnowlegeRuntime the event originated from.

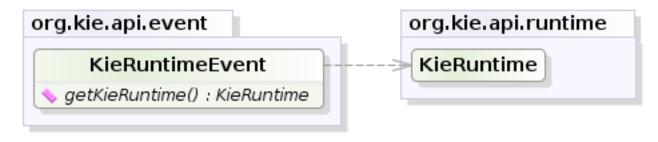

#### Figure 4.20. KieRuntimeEvent

The events currently supported are:

- MatchCreatedEvent
- MatchCancelledEvent
- BeforeMatchFiredEvent
- AfterMatchFiredEvent
- AgendaGroupPushedEvent
- AgendaGroupPoppedEvent
- ObjectInsertEvent
- ObjectDeletedEvent
- ObjectUpdatedEvent
- ProcessCompletedEvent
- ProcessNodeLeftEvent
- ProcessNodeTriggeredEvent
- ProcessStartEvent

#### 4.2.4.5. KieRuntimeLogger

The KieRuntimeLogger uses the comprehensive event system in Drools to create an audit log that can be used to log the execution of an application for later inspection, using tools such as the Eclipse audit viewer.

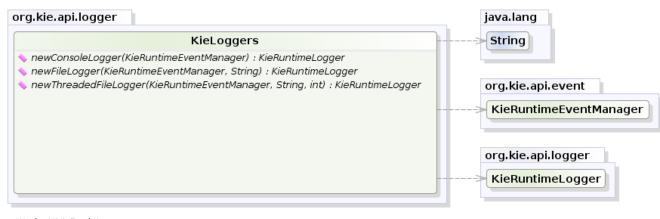

Figure 4.21. KieLoggers

#### Example 4.20. FileLogger

```
KieRuntimeLogger logger =
   KieServices.Factory.get().getLoggers().newFileLogger(ksession, "logdir/mylogfile");
...
logger.close();
```

#### 4.2.4.6. Commands and the CommandExecutor

KIE has the concept of stateful or stateless sessions. Stateful sessions have already been covered, which use the standard KieRuntime, and can be worked with iteratively over time. Stateless is a one-off execution of a KieRuntime with a provided data set. It may return some results, with the session being disposed at the end, prohibiting further iterative interactions. You can think of stateless as treating an engine like a function call with optional return results.

The foundation for this is the CommandExecutor interface, which both the stateful and stateless interfaces extend. This returns an ExecutionResults:

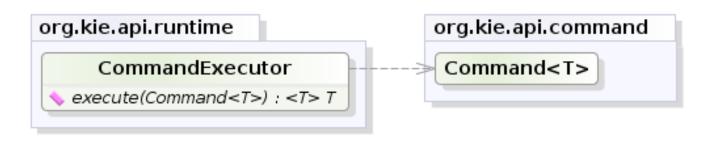

Figure 4.22. CommandExecutor

yWorks UML Doclet

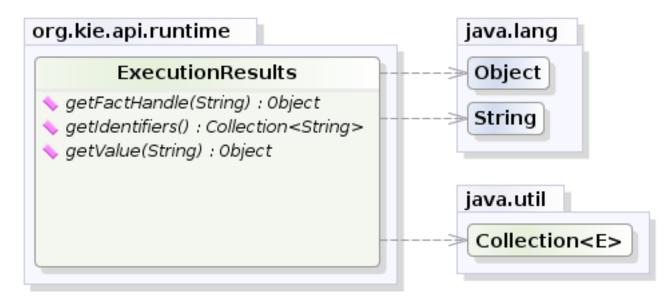

#### Figure 4.23. ExecutionResults

The CommandExecutor allows for commands to be executed on those sessions, the only difference being that the StatelessKieSession executes fireAllRules() at the end before disposing the session. The commands can be created using the CommandExecutor .The Javadocs provide the full list of the allowed comands using the CommandExecutor.

setGlobal and getGlobal are two commands relevant to both Drools and jBPM.

Set Global calls setGlobal underneath. The optional boolean indicates whether the command should return the global's value as part of the ExecutionResults. If true it uses the same name as the global name. A String can be used instead of the boolean, if an alternative name is desired.

#### **Example 4.21. Set Global Command**

```
StatelessKieSession ksession = kbase.newStatelessKieSession();
ExecutionResults bresults =
    ksession.execute( CommandFactory.newSetGlobal( "stilton", new Cheese( "stilton" ), true);
Cheese stilton = bresults.getValue( "stilton" );
```

Allows an existing global to be returned. The second optional String argument allows for an alternative return name.

#### **Example 4.22. Get Global Command**

```
StatelessKieSession ksession = kbase.newStatelessKieSession();
ExecutionResults bresults =
   ksession.execute( CommandFactory.getGlobal( "stilton" );
```

```
Cheese stilton = bresults.getValue( "stilton" );
```

All the above examples execute single commands. The BatchExecution represents a composite command, created from a list of commands. It will iterate over the list and execute each command in turn. This means you can insert some objects, start a process, call fireAllRules and execute a query, all in a single execute(...) call, which is quite powerful.

The StatelessKieSession will execute fireAllRules() automatically at the end. However the keen-eyed reader probably has already noticed the FireAllRules command and wondered how that works with a StatelessKieSession. The FireAllRules command is allowed, and using it will disable the automatic execution at the end; think of using it as a sort of manual override function.

Any command, in the batch, that has an out identifier set will add its results to the returned ExecutionResults instance. Let's look at a simple example to see how this works. The example presented includes command from the Drools and jBPM, for the sake of illustration. They are covered in more detail in the Drool and jBPM specific sections.

#### **Example 4.23. BatchExecution Command**

```
StatelessKieSession ksession = kbase.newStatelessKieSession();

List cmds = new ArrayList();
cmds.add( CommandFactory.newInsertObject( new Cheese( "stilton", 1), "stilton") );
cmds.add( CommandFactory.newStartProcess( "process cheeses" ) );
cmds.add( CommandFactory.newQuery( "cheeses" ) );
ExecutionResults bresults = ksession.execute( CommandFactory.newBatchExecution( cmds ) );
Cheese stilton = ( Cheese ) bresults.getValue( "stilton" );
QueryResults qresults = ( QueryResults ) bresults.getValue( "cheeses" );
```

In the above example multiple commands are executed, two of which populate the Execution-Results. The query command defaults to use the same identifier as the query name, but it can also be mapped to a different identifier.

All commands support XML and jSON marshalling using XStream, as well as JAXB marshalling. This is covered in section Commands API.

#### 4.2.4.7. StatelessKieSession

The StatelessKieSession wraps the KieSession, instead of extending it. Its main focus is on the decision service type scenarios. It avoids the need to call <code>dispose()</code>. Stateless sessions do not support iterative insertions and the method call <code>fireAllRules()</code> from Java code; the act of calling <code>execute()</code> is a single-shot method that will internally instantiate a <code>KieSession</code>, add all the user data and execute user commands, call <code>fireAllRules()</code>, and then call <code>dispose()</code>. While the main way to work with this class is via the <code>BatchExecution</code> (a subinterface of <code>Command</code>) as supported by the <code>CommandExecutor</code> interface, two convenience methods are provided for when simple object insertion is all that's required. The <code>CommandExecutor</code> and <code>BatchExecution</code> are talked about in detail in their own section.

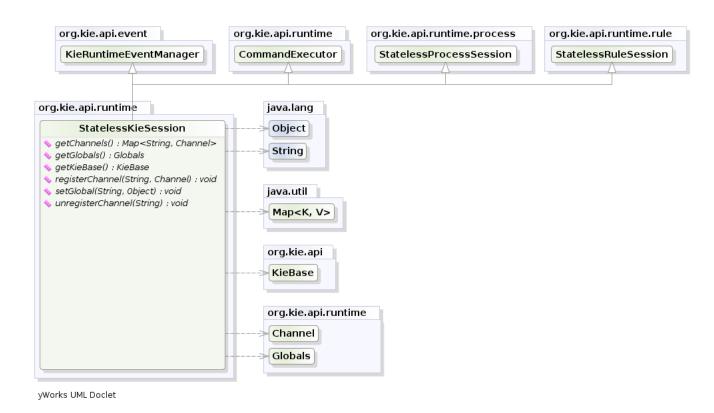

#### Figure 4.24. StatelessKieSession

Our simple example shows a stateless session executing a given collection of Java objects using the convenience API. It will iterate the collection, inserting each element in turn.

#### Example 4.24. Simple StatelessKieSession execution with a Collection

```
StatelessKieSession ksession = kbase.newStatelessKieSession();
ksession.execute( collection );
```

If this was done as a single Command it would be as follows:

# Example 4.25. Simple StatelessKieSession execution with InsertElements Command

```
ksession.execute( CommandFactory.newInsertElements( collection ) );
```

If you wanted to insert the collection itself, and the collection's individual elements, then CommandFactory.newInsert(collection) would do the job.

Methods of the CommandFactory create the supported commands, all of which can be marshalled using XStream and the BatchExecutionHelper. BatchExecutionHelper provides details on the

XML format as well as how to use Drools Pipeline to automate the marshalling of BatchExecution and ExecutionResults.

StatelessKieSession supports globals, scoped in a number of ways. We cover the non-command way first, as commands are scoped to a specific execution call. Globals can be resolved in three ways.

The StatelessKieSession method getGlobals() returns a Globals instance which provides
access to the session's globals. These are shared for all execution calls. Exercise caution regarding mutable globals because execution calls can be executing simultaneously in different
threads.

#### Example 4.26. Session scoped global

```
StatelessKieSession ksession = kbase.newStatelessKieSession();

// Set a global hbnSession, that can be used for DB interactions in the rules.
ksession.setGlobal( "hbnSession", hibernateSession );

// Execute while being able to resolve the "hbnSession" identifier.
ksession.execute( collection );
```

- Using a delegate is another way of global resolution. Assigning a value to a global (with setGlobal(String, Object)) results in the value being stored in an internal collection mapping identifiers to values. Identifiers in this internal collection will have priority over any supplied delegate. Only if an identifier cannot be found in this internal collection, the delegate global (if any) will be used.
- The third way of resolving globals is to have execution scoped globals. Here, a Command to set a global is passed to the CommandExecutor.

The CommandExecutor interface also offers the ability to export data via "out" parameters. Inserted facts, globals and query results can all be returned.

#### **Example 4.27. Out identifiers**

```
// Set up a list of commands
List cmds = new ArrayList();
cmds.add( CommandFactory.newSetGlobal( "listl", new ArrayList(), true ) );
cmds.add( CommandFactory.newInsert( new Person( "jon", 102 ), "person" ) );
cmds.add( CommandFactory.newQuery( "Get People" "getPeople" );

// Execute the list
ExecutionResults results =
   ksession.execute( CommandFactory.newBatchExecution( cmds ) );

// Retrieve the ArrayList
results.getValue( "listl" );
// Retrieve the inserted Person fact
results.getValue( "person" );
// Retrieve the query as a QueryResults instance.
```

```
results.getValue( "Get People" );
```

#### 4.2.4.8. Marshalling

The KieMarshallers are used to marshal and unmarshal KieSessions.

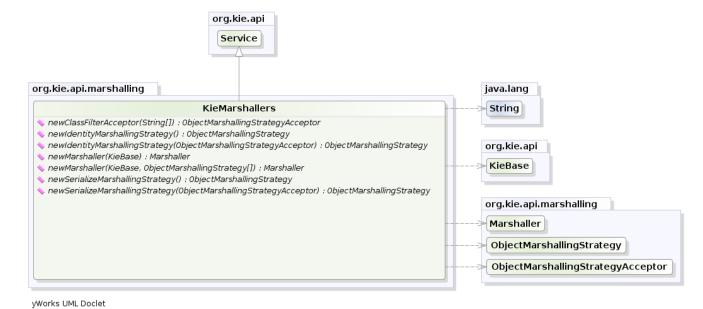

#### Figure 4.25. KieMarshallers

An instance of the KieMarshallers can be retrieved from the KieServices. A simple example is shown below:

#### **Example 4.28. Simple Marshaller Example**

```
// ksession is the KieSession
// kbase is the KieBase
ByteArrayOutputStream baos = new ByteArrayOutputStream();
Marshaller marshaller = KieServices.Factory.get().getMarshallers().newMarshaller( kbase );
marshaller.marshall( baos, ksession );
baos.close();
```

However, with marshalling, you will need more flexibility when dealing with referenced user data. To achieve this use the <code>ObjectMarshallingStrategy</code> interface. Two implementations are provided, but users can implement their own. The two supplied strategies are <code>IdentityMarshallingStrategy</code> and <code>SerializeMarshallingStrategy</code>. <code>SerializeMarshallingStrategy</code> is the default, as shown in the example above, and it just calls the <code>Serializable</code> or <code>Externalizable</code> methods on a user instance. <code>IdentityMarshallingStrategy</code> creates an integer id for each user object and stores them in a Map, while the id is written to the stream. When unmarshalling it accesses the <code>IdentityMarshallingStrategy</code> map to retrieve the instance. This means that if you use the <code>IdentityMarshallingStrategy</code>, it is stateful for the life of the Marshaller instance and will create

ids and keep references to all objects that it attempts to marshal. Below is the code to use an Identity Marshalling Strategy.

#### Example 4.29. IdentityMarshallingStrategy

Im most cases, a single strategy is insufficient. For added flexibility, the <code>ObjectMarshallingS-trategyAcceptor</code> interface can be used. This Marshaller has a chain of strategies, and while reading or writing a user object it iterates the strategies asking if they accept responsibility for marshalling the user object. One of the provided implementations is <code>classFilterAcceptor</code>. This allows strings and wild cards to be used to match class names. The default is "\*.\*", so in the above example the Identity Marshalling Strategy is used which has a default "\*.\*" acceptor.

Assuming that we want to serialize all classes except for one given package, where we will use identity lookup, we could do the following:

#### Example 4.30. IdentityMarshallingStrategy with Acceptor

Note that the acceptance checking order is in the natural order of the supplied elements.

Also note that if you are using scheduled matches (i.e. some of your rules use timers or calendars) they are marshallable only if, before you use it, you configure your KieSession to use a trackable timer job factory manager as follows:

#### Example 4.31. Configuring a trackable timer job factory manager

```
KieSessionConfiguration ksconf = KieServices.Factory.get().newKieSessionConfiguration();
ksconf.setOption(TimerJobFactoryOption.get("trackable"));
```

```
KSession ksession = kbase.newKieSession(ksconf, null);
```

#### 4.2.4.9. Persistence and Transactions

Longterm out of the box persistence with Java Persistence API (JPA) is possible with Drools. It is necessary to have some implementation of the Java Transaction API (JTA) installed. For development purposes the Bitronix Transaction Manager is suggested, as it's simple to set up and works embedded, but for production use JBoss Transactions is recommended.

#### Example 4.32. Simple example using transactions

```
KieServices kieServices = KieServices.Factory.get();
Environment env = kieServices.newEnvironment();
env.set( EnvironmentName.ENTITY_MANAGER_FACTORY,
         Persistence.createEntityManagerFactory( "emf-name" ) );
env.set( EnvironmentName.TRANSACTION_MANAGER,
        TransactionManagerServices.getTransactionManager() );
// KieSessionConfiguration may be null, and a default will be used
KieSession ksession =
       kieServices.getStoreServices().newKieSession( kbase, null, env );
int sessionId = ksession.getId();
UserTransaction ut =
  (UserTransaction) new InitialContext().lookup( "java:comp/UserTransaction" );
ut.begin();
ksession.insert( data1 );
ksession.insert( data2 );
ksession.startProcess( "process1" );
ut.commit();
```

To use a JPA, the Environment must be set with both the EntityManagerFactory and the TransactionManager. If rollback occurs the ksession state is also rolled back, hence it is possible to continue to use it after a rollback. To load a previously persisted KieSession you'll need the id, as shown below:

#### Example 4.33. Loading a KieSession

```
KieSession ksession =
    kieServices.getStoreServices().loadKieSession( sessionId, kbase, null, env );
```

To enable persistence several classes must be added to your persistence.xml, as in the example below:

#### **Example 4.34. Configuring JPA**

```
<persistence-unit name="org.drools.persistence.jpa" transaction-type="JTA">
```

The jdbc JTA data source would have to be configured first. Bitronix provides a number of ways of doing this, and its documentation should be consulted for details. For a quick start, here is the programmatic approach:

#### **Example 4.35. Configuring JTA DataSource**

```
PoolingDataSource ds = new PoolingDataSource();
ds.setUniqueName( "jdbc/BitronixJTADataSource" );
ds.setClassName( "org.h2.jdbcx.JdbcDataSource" );
ds.setMaxPoolSize( 3 );
ds.setAllowLocalTransactions( true );
ds.getDriverProperties().put( "user", "sa" );
ds.getDriverProperties().put( "password", "sasa" );
ds.getDriverProperties().put( "URL", "jdbc:h2:mem:mydb" );
ds.init();
```

Bitronix also provides a simple embedded JNDI service, ideal for testing. To use it, add a jndi.properties file to your META-INF folder and add the following line to it:

#### **Example 4.36. JNDI properties**

```
java.naming.factory.initial=bitronix.tm.jndi.BitronixInitialContextFactory
```

# 4.2.5. Installation and Deployment Cheat Sheets

#### Content Structuring

There are 3 layers to structure your content.

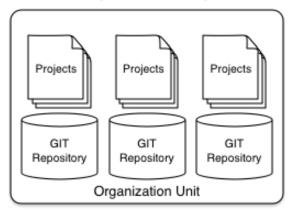

#### Organizational Unit

This is the top level. An installation may have one or more organisational units.

#### Repository

Each Unit can have one or more repositories. A repository is a physical git repository, stored on disk.

#### Project

Each project can have one or more projects.

A project forms the deployable unit and compiles down to a jar. A project can depend on one or more other project.

#### **Useful GIT System Properties**

org.uberfire.nio.git.dir: Location of the directory .niogit. Default: working directory org.uberfire.nio.git.daemon.enabled: Enables/disables git daemon. Default: true

org.uberfire.nio.git.daemon.host: If daemon enabled, uses this property as local host identifier.
Default: localhost

org.uberfire.nio.git.daemon.port: If daemon enabled, uses this property as port number. Default 9418

org.uberfire.nio.git.daemon.upload: If daemon enabled, uses this information to define if it's possible to push (upload) data to git. Default: true

org.uberfire.metadata.index.dir: Place where lucene .index folder will be stored. Default: working directory

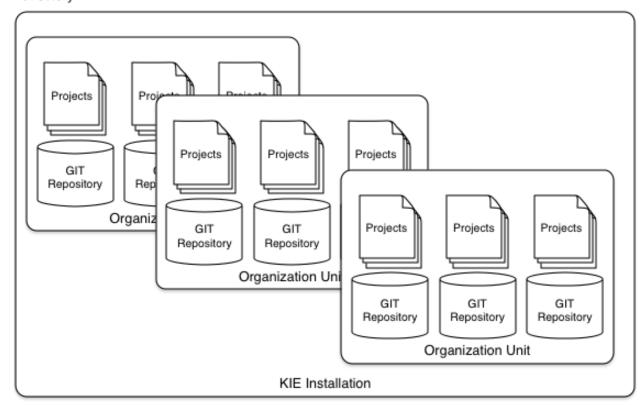

Figure 4.26. Installation Overview

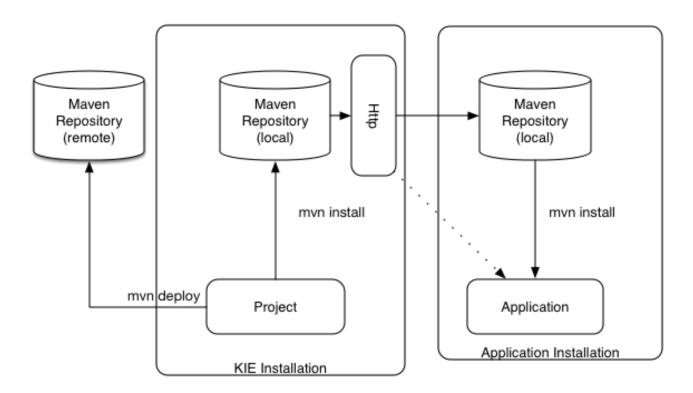

#### Maven Repository - Server Side

Built projects are installed into the local maven repository. Default location: <working-directory>/repositories/kie System property: org.guvnor.m2repo.dir

The repository is exposed via httpd for applications to access.

URL: http://localhost:8080/<app context>/maven2/

Example: http://localhost:8080/kie-drools-wb-6.0.0-SNAPSHOT-jboss-as7.0/

maven2/org/mydomain/proj1/1.0.0/proj1-1.0.0.jar

#### Maven Repository Location Configuration - Application Side

Applications may specify the remote repositories either in the applications pom.xml or via Maven settings.xml.

There are three locations where a settings.xml file may live:

The Maven install: \$M2\_HOME/conf/settings.xml A user's install: \${user.home}/.m2/settings.xml

System Property for file location: kie.maven.settings.custom

#### Figure 4.27. Deployment Overview

# 4.2.6. Build, Deploy and Utilize Examples

The best way to learn the new build system is by example. The source project "drools-examples-api" contains a number of examples, and can be found at GitHub:

https://github.com/droolsjbpm/drools/tree/6.0.x/drools-examples-api

Each example is described below, the order starts with the simplest (most of the options are defaulted) and working its way up to more complex use cases.

The Deploy use cases shown below all involve  $\mathfrak{m}vn$  install. Remote deployment of JARs in Maven is well covered in Maven literature. Utilize refers to the initial act of loading the resources and providing access to the KIE runtimes. Where as Run refers to the act of interacting with those runtimes.

#### 4.2.6.1. Default KieSession

- · Project: default-kesession.
- Summary: Empty kmodule.xml KieModule on the classpath that includes all resources in a single default KieBase. The example shows the retrieval of the default KieSession from the classpath.

An empty kmodule.xml will produce a single KieBase that includes all files found under resources path, be it DRL, BPMN2, XLS etc. That single KieBase is the default and also includes a single default KieSession. Default means they can be created without knowing their names.

#### Example 4.37. Author - kmodule.xml

```
<kmodule xmlns="http://jboss.org/kie/6.0.0/kmodule"> </kmodule>
```

#### Example 4.38. Build and Install - Maven

```
mvn install
```

ks.getKieClasspathContainer() returns the KieContainer that contains the KieBases deployed onto the environment classpath. kContainer.newKieSession() creates the default KieSession. Notice that you no longer need to look up the KieBase, in order to create the KieSession. The KieSession knows which KieBase it's associated with, and use that, which in this case is the default KieBase.

#### Example 4.39. Utilize and Run - Java

```
KieServices ks = KieServices.Factory.get();
KieContainer kContainer = ks.getKieClasspathContainer();
KieSession kSession = kContainer.newKieSession();
```

```
kSession.setGlobal("out", out);
kSession.insert(new Message("Dave", "Hello, HAL. Do you read me, HAL?"));
kSession.fireAllRules();
```

#### 4.2.6.2. Named KieSession

- · Project: named-kiesession.
- Summary: kmodule.xml that has one named KieBase and one named KieSession. The examples shows the retrieval of the named KieSession from the classpath.

kmodule.xml will produce a single named KieBase, 'kbase1' that includes all files found under resources path, be it DRL, BPMN2, XLS etc. KieSession 'ksession1' is associated with that KieBase and can be created by name.

#### Example 4.40. Author - kmodule.xml

#### Example 4.41. Build and Install - Maven

```
mvn install
```

ks.getKieClasspathContainer() returns the KieContainer that contains the KieBases deployed onto the environment classpath. This time the KieSession uses the name 'ksession1'. You do not need to lookup the KieBase first, as it knows which KieBase 'ksession1' is assocaited with.

#### Example 4.42. Utilize and Run - Java

```
KieServices ks = KieServices.Factory.get();
KieContainer kContainer = ks.getKieClasspathContainer();

KieSession kSession = kContainer.newKieSession("ksession1");
kSession.setGlobal("out", out);
kSession.insert(new Message("Dave", "Hello, HAL. Do you read me, HAL?"));
kSession.fireAllRules();
```

#### 4.2.6.3. KieBase Inheritence

- · Project: kiebase-inclusion.
- Summary: 'kmodule.xml' demonstrates that one KieBase can include the resources from another KieBase, from another KieModule. In this case it inherits the named KieBase from the 'name-kiesession' example. The included KieBase can be from the current KieModule or any other KieModule that is in the pom.xml dependency list.

kmodule.xml will produce a single named KieBase, 'kbase2' that includes all files found under resources path, be it DRL, BPMN2, XLS etc. Further it will include all the resources found from the KieBase 'kbase1', due to the use of the 'includes' attribute. KieSession 'ksession2' is associated with that KieBase and can be created by name.

#### Example 4.43. Author - kmodule.xml

This example requires that the previous example, 'named-kiesession', is built and installed to the local Maven repository first. Once installed it can be included as a dependency, using the standard Maven <dependencies> element.

#### Example 4.44. Author - pom.xml

```
xmlns:xsi="http://www.w3.org/2001/XMLSchema-instance"
          xsi:schemaLocation="http://maven.apache.org/POM/4.0.0 http://maven.apache.org/xsd/
maven-4.0.0.xsd">
 <modelVersion>4.0.0</modelVersion>
 <parent>
   <groupId>org.drools</groupId>
   <artifactId>drools-examples-api</artifactId>
   <version>6.0.0/version>
 </parent>
 <artifactId>kiebase-inclusion</artifactId>
 <name>Drools API examples - KieBase Inclusion
 <dependencies>
   <dependency>
     <groupId>org.drools</groupId>
     <artifactId>drools-compiler</artifactId>
   </dependency>
   <dependency>
     <groupId>org.drools</groupId>
     <artifactId>named-kiesession</artifactId>
     <version>6.0.0
   </dependency>
```

```
</dependencies>
</project>
```

Once 'named-kiesession' is built and installed this example can be built and installed as normal. Again the act of installing, will force the unit tests to run, demonstrating the use case.

#### Example 4.45. Build and Install - Maven

```
mvn install
```

ks.getKieClasspathContainer() returns the KieContainer that contains the KieBases deployed onto the environment classpath. This time the KieSession uses the name 'ksession2'. You do not need to lookup the KieBase first, as it knows which KieBase 'ksession1' is assocaited with. Notice two rules fire this time, showing that KieBase 'kbase2' has included the resources from the dependency KieBase 'kbase1'.

#### Example 4.46. Utilize and Run - Java

```
KieServices ks = KieServices.Factory.get();
KieContainer kContainer = ks.getKieClasspathContainer();
KieSession kSession = kContainer.newKieSession("ksession2");
kSession.setGlobal("out", out);

kSession.insert(new Message("Dave", "Hello, HAL. Do you read me, HAL?"));
kSession.fireAllRules();

kSession.insert(new Message("Dave", "Open the pod bay doors, HAL."));
kSession.fireAllRules();
```

# 4.2.6.4. Multiple KieBases

- Project: 'multiple-kbases.
- Summary: Demonstrates that the 'kmodule.xml' can contain any number of KieBase or KieSession declarations. Introduces the 'packages' attribute to select the folders for the resources to be included in the KieBase.

kmodule.xml produces 6 different named KieBases. 'kbase1' includes all resources from the KieModule. The other KieBases include resources from other selected folders, via the 'packages' attribute. Note the use of wildcard '\*', to select this package and all packages below it.

#### Example 4.47. Author - kmodule.xml

```
<kmodule xmlns="http://jboss.org/kie/6.0.0/kmodule">
```

```
<kbase name="kbase1">
   <ksession name="ksession1"/>
  </kbase>
  <kbase name="kbase2" packages="org.some.pkg">
   <ksession name="ksession2"/>
  </kbase>
  <kbase name="kbase3" includes="kbase2" packages="org.some.pkg2">
   <ksession name="ksession3"/>
  </kbase>
  <kbase name="kbase4" packages="org.some.pkg, org.other.pkg">
   <ksession name="ksession4"/>
  </kbase>
  <kbase name="kbase5" packages="org.*">
   <ksession name="ksession5"/>
  </kbase>
 <kbase name="kbase6" packages="org.some.*">
   <ksession name="ksession6"/>
  </kbase>
</kmodule>
```

#### Example 4.48. Build and Install - Maven

```
mvn install
```

Only part of the example is included below, as there is a test method per KieSession, but each one is a repetition of the other, with different list expectations.

#### Example 4.49. Utilize and Run - Java

```
@Test
public void testSimpleKieBase() {
    List<Integer> list = useKieSession("ksession1");
    // no packages imported means import everything
    assertEquals(4, list.size());
    assertTrue( list.containsAll( asList(0, 1, 2, 3) ) );
}

//.. other tests for ksession2 to ksession6 here

private List<Integer> useKieSession(String name) {
    KieServices ks = KieServices.Factory.get();
    KieContainer kContainer = ks.getKieClasspathContainer();
    KieSession kSession = kContainer.newKieSession(name);

List<Integer> list = new ArrayList<Integer>();
    kSession.setGlobal("list", list);
    kSession.insert(1);
```

```
kSession.fireAllRules();

return list;
}
```

#### 4.2.6.5. KieContainer from KieRepository

- · Project: kcontainer-from-repository
- Summary: The project does not contain a kmodule.xml, nor does the pom.xml have any dependencies for other KieModules. Instead the Java code demonstrates the loading of a dynamic KieModule from a Maven repository.

The pom.xml must include kie-ci as a depdency, to ensure Maven is available at runtime. As this uses Maven under the hood you can also use the standard Maven settings.xml file.

#### Example 4.50. Author - pom.xml

```
project xmlns="http://maven.apache.org/POM/4.0.0"
        xmlns:xsi="http://www.w3.org/2001/XMLSchema-instance"
           xsi:schemaLocation="http://maven.apache.org/POM/4.0.0 http://maven.apache.org/xsd/
mayen-4.0.0.xsd">
 <modelVersion>4.0.0</modelVersion>
 <parent>
   <groupId>org.drools</groupId>
   <artifactId>drools-examples-api</artifactId>
   <version>6.0.0
 </parent>
 <artifactId>kiecontainer-from-kierepo</artifactId>
 <name>Drools API examples - KieContainer from KieRepo
 <dependencies>
   <dependency>
     <groupId>org.kie</groupId>
     <artifactId>kie-ci</artifactId>
   </dependency>
 </dependencies>
</project>
```

#### Example 4.51. Build and Install - Maven

```
mvn install
```

In the previous examples the classpath KieContainer used. This example creates a dynamic KieContainer as specified by the Releaseld. The Releaseld uses Maven conventions for group id, artifact id and version. It also obeys LATEST and SNAPSHOT for versions.

#### Example 4.52. Utilize and Run - Java

```
KieServices ks = KieServices.Factory.get();

// Install example1 in the local Maven repo before to do this
KieContainer kContainer = ks.newKieContainer(ks.newReleaseId("org.drools", "named-kiesession", "6.0.0-SNAPSHOT"));

KieSession kSession = kContainer.newKieSession("ksession1");
kSession.setGlobal("out", out);

Object msg1 = createMessage(kContainer, "Dave", "Hello, HAL. Do you read me, HAL?");
kSession.insert(msg1);
kSession.fireAllRules();
```

#### 4.2.6.6. Default KieSession from File

- Project: default-kiesession-from-file
- Summary: Dynamic KieModules can also be loaded from any Resource location. The loaded KieModule provides default KieBase and KieSession definitions.

No kmodue.xml file exists. The project 'default-kiesession' must be built first, so that the resulting JAR, in the target folder, can be referenced as a File.

#### Example 4.53. Build and Install - Maven

```
mvn install
```

Any KieModule can be loaded from a Resource location and added to the KieRepository. Once deployed in the KieRepository it can be resolved via its Releaseld. Note neither Maven or kie-ci are needed here. It will not set up a transitive dependency parent classloader.

#### Example 4.54. Utilize and Run - Java

```
KieServices ks = KieServices.Factory.get();
KieRepository kr = ks.getRepository();

KieModule kModule = kr.addKieModule(ks.getResources().newFileSystemResource(getFile("default-kiesession")));

KieContainer kContainer = ks.newKieContainer(kModule.getReleaseId());

KieSession kSession = kContainer.newKieSession();
kSession.setGlobal("out", out);
Object msg1 = createMessage(kContainer, "Dave", "Hello, HAL. Do you read me, HAL?");
```

```
kSession.insert(msg1);
kSession.fireAllRules();
```

#### 4.2.6.7. Named KieSession from File

- · Project: named-kiesession-from-file
- Summary: Dynamic KieModules can also be loaded from any Resource location. The loaded KieModule provides named KieBase and KieSession definitions.

No kmodue.xml file exists. The project 'named-kiesession' must be built first, so that the resulting JAR, in the target folder, can be referenced as a File.

#### Example 4.55. Build and Install - Maven

```
mvn install
```

Any KieModule can be loaded from a Resource location and added to the KieRepository. Once in the KieRepository it can be resolved via its Releaseld. Note neither Maven or kie-ci are needed here. It will not setup a transitive dependency parent classloader.

#### Example 4.56. Utilize and Run - Java

```
KieServices ks = KieServices.Factory.get();
KieRepository kr = ks.getRepository();

KieModule kModule = kr.addKieModule(ks.getResources().newFileSystemResource(getFile("named-kiesession")));

KieContainer kContainer = ks.newKieContainer(kModule.getReleaseId());

KieSession kSession = kContainer.newKieSession("ksession1");
kSession.setGlobal("out", out);

Object msgl = createMessage(kContainer, "Dave", "Hello, HAL. Do you read me, HAL?");
kSession.insert(msgl);
kSession.fireAllRules();
```

#### 4.2.6.8. KieModule with Dependent KieModule

- Project: kie-module-form-multiple-files
- Summary: Programmatically provide the list of dependant KieModules, without using Maven to resolve anything.

No kmodue.xml file exists. The projects 'named-kiesession' and 'kiebase-include' must be built first, so that the resulting JARs, in the target folders, can be referenced as Files.

#### Example 4.57. Build and Install - Maven

```
mvn install
```

Creates two resources. One is for the main KieModule 'exRes1' the other is for the dependency 'exRes2'. Even though kie-ci is not present and thus Maven is not available to resolve the dependencies, this shows how you can manually specify the dependent KieModules, for the vararg.

#### Example 4.58. Utilize and Run - Java

```
KieServices ks = KieServices.Factory.get();
KieRepository kr = ks.getRepository();

Resource ex1Res = ks.getResources().newFileSystemResource(getFile("kiebase-inclusion"));
Resource ex2Res = ks.getResources().newFileSystemResource(getFile("named-kiesession"));

KieModule kModule = kr.addKieModule(ex1Res, ex2Res);
KieContainer kContainer = ks.newKieContainer(kModule.getReleaseId());

KieSession kSession = kContainer.newKieSession("ksession2");
kSession.setGlobal("out", out);

Object msg1 = createMessage(kContainer, "Dave", "Hello, HAL. Do you read me, HAL?");
kSession.insert(msg1);
kSession.fireAllRules();

Object msg2 = createMessage(kContainer, "Dave", "Open the pod bay doors, HAL.");
kSession.insert(msg2);
kSession.fireAllRules();
```

### 4.2.6.9. Programmaticaly build a Simple KieModule with Defaults

- · Project: kiemoduelmodel-example
- Summary: Programmatically build a KieModule from just a single file. The POM and models are
  all defaulted. This is the quickest out of the box approach, but should not be added to a Maven
  repository.

#### Example 4.59. Build and Install - Maven

```
mvn install
```

This programmatically builds a KieModule. It populates the model that represents the Releaseld and kmodule.xml, and it adds the relevant resources. A pom.xml is generated from the Releaseld.

#### Example 4.60. Utilize and Run - Java

```
KieServices ks = KieServices.Factory.get();
KieRepository kr = ks.getRepository();
KieFileSystem kfs = ks.newKieFileSystem();

kfs.write("src/main/resources/org/kie/example5/HAL5.drl", getRule());

KieBuilder kb = ks.newKieBuilder(kfs);

kb.buildAll(); // kieModule is automatically deployed to KieRepository if successfully built.
if (kb.getResults().hasMessages(Level.ERROR)) {
    throw new RuntimeException("Build Errors:\n" + kb.getResults().toString());
}

KieContainer kContainer = ks.newKieContainer(kr.getDefaultReleaseId());

KieSession kSession = kContainer.newKieSession();
kSession.setGlobal("out", out);

kSession.insert(new Message("Dave", "Hello, HAL. Do you read me, HAL?"));
kSession.fireAllRules();
```

#### 4.2.6.10. Programmaticaly build a KieModule using Meta Models

- · Project: kiemoduelmodel-example
- Summary: Programmatically build a KieModule, by creating its kmodule.xml meta model resources.

#### Example 4.61. Build and Install - Maven

```
mvn install
```

This programmatically builds a KieModule. It populates the model that represents the Releaseld and kmodule.xml, as well as add the relevant resources. A pom.xml is generated from the Releaseld.

#### Example 4.62. Utilize and Run - Java

```
KieServices ks = KieServices.Factory.get();
KieFileSystem kfs = ks.newKieFileSystem();

Resource ex1Res = ks.getResources().newFileSystemResource(getFile("named-kiesession"));
Resource ex2Res = ks.getResources().newFileSystemResource(getFile("kiebase-inclusion"));

ReleaseId rid = ks.newReleaseId("org.drools", "kiemodulemodel-example", "6.0.0-SNAPSHOT");
kfs.generateAndWritePomXML(rid);
```

```
KieModuleModel kModuleModel = ks.newKieModuleModel();
kModuleModel.newKieBaseModel("kiemodulemodel")
            .addInclude("kiebase1")
            .addInclude("kiebase2")
            .newKieSessionModel("ksession6");
kfs.writeKModuleXML(kModuleModel.toXML());
kfs.write("src/main/resources/kiemodulemodel/HAL6.drl", getRule());
KieBuilder kb = ks.newKieBuilder(kfs);
kb.setDependencies(ex1Res, ex2Res);
kb.buildAll(); // kieModule is automatically deployed to KieRepository if successfully built.
if (kb.getResults().hasMessages(Level.ERROR)) {
   throw new RuntimeException("Build Errors:\n" + kb.getResults().toString());
}
KieContainer kContainer = ks.newKieContainer(rid);
KieSession kSession = kContainer.newKieSession("ksession6");
kSession.setGlobal("out", out);
Object msg1 = createMessage(kContainer, "Dave", "Hello, HAL. Do you read me, HAL?");
kSession.insert(msq1);
kSession.fireAllRules();
Object msg2 = createMessage(kContainer, "Dave", "Open the pod bay doors, HAL.");
kSession.insert(msq2);
kSession.fireAllRules();
Object msg3 = createMessage(kContainer, "Dave", "What's the problem?");
kSession.insert(msq3);
kSession.fireAllRules();
```

# 4.3. Security

# 4.3.1. Security Manager

The KIE engine is a platform for the modelling and execution of business behavior, using a multitude of declarative abstractions and metaphores, like rules, processes, decision tables and etc.

Many times, the authoring of these metaphores is done by third party groups, be it a different group inside the same company, a group from a partner company, or even anonymous third parties on the internet.

Rules and Processes are designed to execute arbitrary code in order to do their job, but in such cases it might be necessary to constrain what they can do. For instance, it is unlikely a rule should be allowed to create a classloader (what could open the system to an attack) and certainly it should not be allowed to make a call to System.exit().

The Java Platform provides a very comprehensive and well defined security framework that allows users to define policies for what a system can do. The KIE platform leverages that framework and allow application developers to define a specific policy to be applied to any execution of user provided code, be it in rules, processes, work item handlers and etc.

#### 4.3.1.1. How to define a KIE Policy

Rules and processes can run with very restrict permissions, but the engine itself needs to perform many complex operations in order to work. Examples are: it needs to create classloaders, read system properties, access the file system, etc.

Once a security manager is installed, though, it will apply restrictions to all the code executing in the JVM according to the defined policy. For that reason, KIE allows the user to define two different policy files: one for the engine itself and one for the assets deployed into and executed by the engine.

One easy way to setup the environment is to give the engine itself a very permissive policy, while providing a constrained policy for rules and processes.

Policy files follow the standard policy file syntax as described in the Java documentation. For more details, see:

http://docs.oracle.com/javase/6/docs/technotes/guides/security/PolicyFiles.html#FileSyntax

A permissive policy file for the engine can look like the following:

#### Example 4.63. A sample engine.policy file

```
grant {
    permission java.security.AllPermission;
}
```

An example security policy for rules could be:

#### Example 4.64. A sample rules policy file

```
grant {
   permission java.util.PropertyPermission "*", "read";
   permission java.lang.RuntimePermission "accessDeclaredMembers";
}
```

Please note that depending on what the rules and processes are supposed to do, many more permissions might need to be granted, like accessing files in the filesystem, databases, etc.

In order to use these policy files, all that is necessary is to execute the application with these files as parameters to the JVM. Three parameters are required:

#### Table 4.3. Parameters

| Parameter               | Meaning                      |
|-------------------------|------------------------------|
| -Djava.security.manager | Enables the security manager |

| Parameter                                                   | Meaning                                                                                     |
|-------------------------------------------------------------|---------------------------------------------------------------------------------------------|
| -Djava.security.policy= <jvm_policy_file></jvm_policy_file> | Defines the global policy file to be applied to the whole application, including the engine |
| -Dkie.security.policy= <kie_policy_file></kie_policy_file>  | Defines the policy file to be applied to rules and processes                                |

#### For instance:

java -Djava.security.manager -Djava.security.policy=global.policy -Dkie.security.policy=rules.policy foo.bar.MyApp

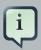

#### **Note**

When executing the engine inside a container, use your container's documentation to find out how to configure the Security Manager and how to define the global security policy. Define the kie security policy as described above and set the kie.security.policy system property in order to configure the engine to use it.

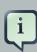

#### Note

Please note that unless a Security Manager is configured, the kie.security.policy will be ignored.

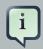

#### Note

A Security Manager has a high performance impact in the JVM. Applications with strict performance requirements are strongly discouraged of using a Security Manager. An alternative is the use of other security procedures like the auditing of rules/ processes before testing and deployment to prevent malicious code from being deployed to the environment.

# Part III. Drools Runtime and Language

Drools is a powerful Hybrid Reasoning System.

# **Chapter 5. Hybrid Reasoning**

# 5.1. Artificial Intelligence

# 5.1.1. A Little History

Over the last few decades *artificial intelligence* (AI) became an unpopular term, with the well-known "AI Winter" [http://en.wikipedia.org/wiki/AI\_winter]. There were large boasts from scientists and engineers looking for funding, which never lived up to expectations, resulting in many failed projects. Thinking Machines Corporation [http://en.wikipedia.org/wi-ki/Thinking\_Machines\_Corporation] and the 5th Generation Computer [http://en.wikipedia.org/wi-ki/Fifth-generation\_computer] (5GP) project probably exemplify best the problems at the time.

Thinking Machines Corporation was one of the leading AI firms in 1990, it had sales of nearly \$65 million. Here is a quote from its brochure:

"Some day we will build a thinking machine. It will be a truly intelligent machine. One that can see and hear and speak. A machine that will be proud of us."

Yet 5 years later it filed for bankruptcy protection under Chapter 11. The site inc.com has a fascinating article titled "The Rise and Fall of Thinking Machines" [http://www.inc.com/magazine/19950915/2622.html]. The article covers the growth of the industry and how a cosy relationship with Thinking Machines and DARPA [http://en.wikipedia.org/wiki/DARPA] over-heated the market, to the point of collapse. It explains how and why commerce moved away from Al and towards more practical number-crunching super computers.

The 5th Generation Computer project was a USD 400 million project in Japan to build a next generation computer. Valves (or Tubes) was the first generation, transistors the second, integrated circuits the third and finally microprocessors was the fourth. The fifth was intended to be a machine capable of effective Artificial Intelligence. This project spurred an "arms" race with the UK and USA, that caused much of the Al bubble. The 5GP would provide massive multi-cpu parallel processing hardware along with powerful knowledge representation and reasoning software via *Prolog*; a type of *expert system*. By 1992 the project was considered a failure and cancelled. It was the largest and most visible commercial venture for Prolog, and many of the failures are pinned on the problems of trying to run a logic based programming language concurrently on multi CPU hardware with effective results. Some believe that the failure of the 5GP project tainted Prolog and relegated it to academia, see "Whatever Happened to Prolog" [http://www.dvorak.org/blog/whatever-happened-to-prolog/] by John C. Dvorak.

However while research funding dried up and the term Al became less used, many green shoots where planted and continued more quietly under discipline specific names: *cognitive systems*, *machine learning*, *intelligent systems*, *knowledge representation and reasoning*. Offshoots of these then made their way into commercial systems, such as expert systems in the *Business Rules Management System* (BRMS) market.

Imperative, system based languages, languages such as C, C++, Java and C#/.Net have dominated the last 20 years, enabled by the practicality of the languages and ability to run with good performance on commodity hardware. However many believe there is a renaissance underway in the field of AI, spurred by advances in hardware capabilities and AI research. In 2005 Heather Havenstein authored "Spring comes to AI winter" [http://www.computerworld.com/s/article/99691/Spring\_comes\_to\_AI\_winter] which outlines a case for this resurgence. Norvig and Russel dedicate several pages to what factors allowed the industry to overcome it's problems and the research that came about as a result:

Recent years have seen a revolution in both the content and the methodology of work in artificial intelligence. It is now more common to build on existing theories than to propose brand-new ones, to base claims on rigorous theorems or hard experimental evidence rather than on intuition, and to show relevance to real-world applications rather than toy examples.

—Artificial Intelligence: A Modern Approach

Computer vision, neural networks, machine learning and knowledge representation and reasoning (KRR) have made great strides towards becoming practical in commercial environments. For example, vision-based systems can now fully map out and navigate their environments with strong recognition skills. As a result we now have self-driving cars about to enter the commercial market. Ontological research, based around description logic, has provided very rich semantics to represent our world. Algorithms such as the tableaux algorithm have made it possible to use those rich semantics effectively in large complex ontologies. Early KRR systems, like Prolog in 5GP, were dogged by the limited semantic capabilities and memory restrictions on the size of those ontologies.

# 5.1.2. Knowledge Representation and Reasoning

In A Little History talks about AI as a broader subject and touches on Knowledge Representation and Reasoning (KRR) and also Expert Systems, I'll come back to Expert Systems later.

KRR is about how we represent our knowledge in symbolic form, i.e. how we describe something. Reasoning is about how we go about the act of thinking using this knowledge. System based object-oriented languages, like C++, Java and C#, have data definitions called classes for describing the composition and behaviour of modeled entities. In Java we call exemplars of these described things beans or instances. However those classification systems are limited to ensure computational efficiency. Over the years researchers have developed increasingly sophisticated ways to represent our world. Many of you may already have heard of OWL (Web Ontology Language). There is always a gap between what can be theoretically represented and what can be used computationally in practically timely manner, which is why OWL has different sub-languages from Lite to Full. It is not believed that any reasoning system can support OWL Full. However, algorithmic advances continue to narrow that gap and improve the expressiveness available to reasoning engines.

There are also many approaches to how these systems go about thinking. You may have heard discussions comparing the merits of forward chaining, which is reactive and data driven, with

backward chaining, which is passive and query driven. Many other types of reasoning techniques exist, each of which enlarges the scope of the problems we can tackle declaratively. To list just a few: imperfect reasoning (fuzzy logic, certainty factors), defeasible logic, belief systems, temporal reasoning and correlation. You don't need to understand all these terms to understand and use Drools. They are just there to give an idea of the range of scope of research topics, which is actually far more extensive, and continues to grow as researchers push new boundaries.

KRR is often referred to as the core of Artificial Intelligence. Even when using biological approaches like neural networks, which model the brain and are more about pattern recognition than thinking, they still build on KRR theory. My first endeavours with Drools were engineering oriented, as I had no formal training or understanding of KRR. Learning KRR has allowed me to get a much wider theoretical background. Allowing me to better understand both what I've done and where I'm going, as it underpins nearly all of the theoretical side to our Drools R&D. It really is a vast and fascinating subject that will pay dividends for those who take the time to learn. I know it did and still does for me. Bracham and Levesque have written a seminal piece of work, called "Knowledge Representation and Reasoning" that is a must read for anyone wanting to build strong foundations. I would also recommend the Russel and Norvig book "Artificial Intelligence, a modern approach" which also covers KRR.

# 5.1.3. Rule Engines and Production Rule Systems (PRS)

We've now covered a brief history of AI and learnt that the core of AI is formed around KRR. We've shown than KRR is a vast and fascinating subject which forms the bulk of the theory driving Drools R&D.

The rule engine is the computer program that delivers KRR functionality to the developer. At a high level it has three components:

- Ontology
- Rules
- Data

As previously mentioned the ontology is the representation model we use for our "things". It could use records or Java classes or full-blown OWL based ontologies. The rules perform the reasoning, i.e., they facilitate "thinking". The distinction between rules and ontologies blurs a little with OWL based ontologies, whose richness is rule based.

The term "rules engine" is quite ambiguous in that it can be any system that uses rules, in any form, that can be applied to data to produce outcomes. This includes simple systems like form validation and dynamic expression engines. The book "How to Build a Business Rules Engine" (2004) by Malcolm Chisholm exemplifies this ambiguity. The book is actually about how to build and alter a database schema to hold validation rules. The book then shows how to generate Visual Basic code from those validation rules to validate data entry. While perfectly valid, this is very different to what we are talking about.

Drools started life as a specific type of rule engine called a Production Rule System (PRS) and was based around the Rete algorithm (usually pronounced as two syllables, e.g., REH-te or RAY-tay). The Rete algorithm, developed by Charles Forgy in 1974, forms the brain of a Production Rule System and is able to scale to a large number of rules and facts. A Production Rule is a two-part structure: the engine matches facts and data against Production Rules - also called Productions or just Rules - to infer conclusions which result in actions.

The process of matching the new or existing facts against Production Rules is called *pattern matching*, which is performed by the *inference engine*. Actions execute in response to changes in data, like a database trigger; we say this is a *data driven* approach to reasoning. The actions themselves can change data, which in turn could match against other rules causing them to fire; this is referred to as forward chaining

Drools 5.x implements and extends the *Rete* algorithm. This extended Rete algorithm is named *ReteOO*, signifying that Drools has an enhanced and optimized implementation of the Rete algorithm for object oriented systems. Other Rete based engines also have marketing terms for their proprietary enhancements to Rete, like RetePlus and Rete III. The most common enhancements are covered in "Production Matching for Large Learning Systems" (1995) by Robert B. Doorenbos' thesis, which presents Rete/UL. Drools 6.x introduces a new lazy algorithm named *PHREAK*; which is covered in more detail in the PHEAK algorithm section.

The Rules are stored in the Production Memory and the facts that the Inference Engine matches against are kept in the Working Memory. Facts are asserted into the Working Memory where they may then be modified or retracted. A system with a large number of rules and facts may result in many rules being true for the same fact assertion; these rules are said to be in conflict. The Agenda manages the execution order of these conflicting rules using a Conflict Resolution strategy.

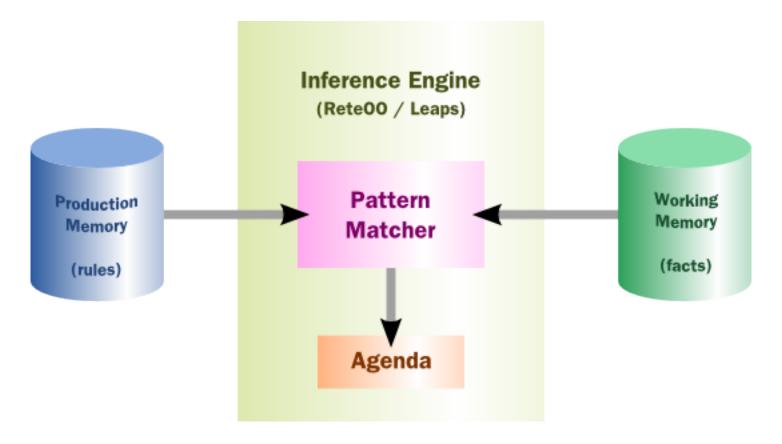

Figure 5.1. High-level View of a Production Rule System

# 5.1.4. Hybrid Reasoning Systems (HRS)

You may have read discussions comparing the merits of forward chaining (reactive and data driven) or backward chaining (passive query). Here is a quick explanation of these two main types of reasoning.

Forward chaining is "data-driven" and thus reactionary, with facts being asserted into working memory, which results in one or more rules being concurrently true and scheduled for execution by the Agenda. In short, we start with a fact, it propagates through the rules, and we end in a conclusion.

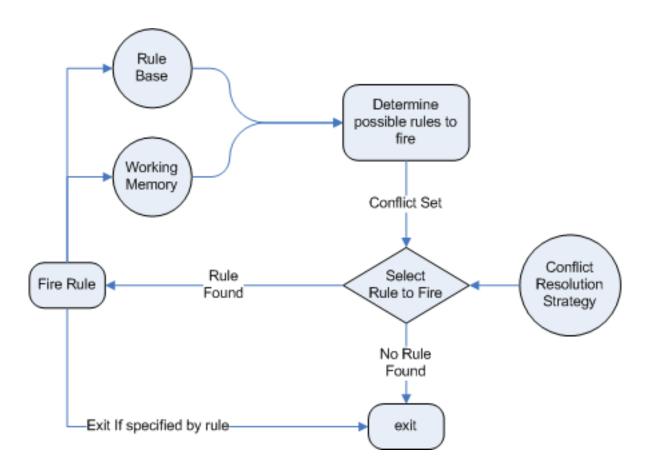

Figure 5.2. Forward Chaining

Backward chaining is "goal-driven", meaning that we start with a conclusion which the engine tries to satisfy. If it can't, then it searches for conclusions that it can satisfy. These are known as subgoals, that will help satisfy some unknown part of the current goal. It continues this process until either the initial conclusion is proven or there are no more subgoals. Prolog is an example of a Backward Chaining engine. Drools can also do backward chaining, which we refer to as derivation queries.

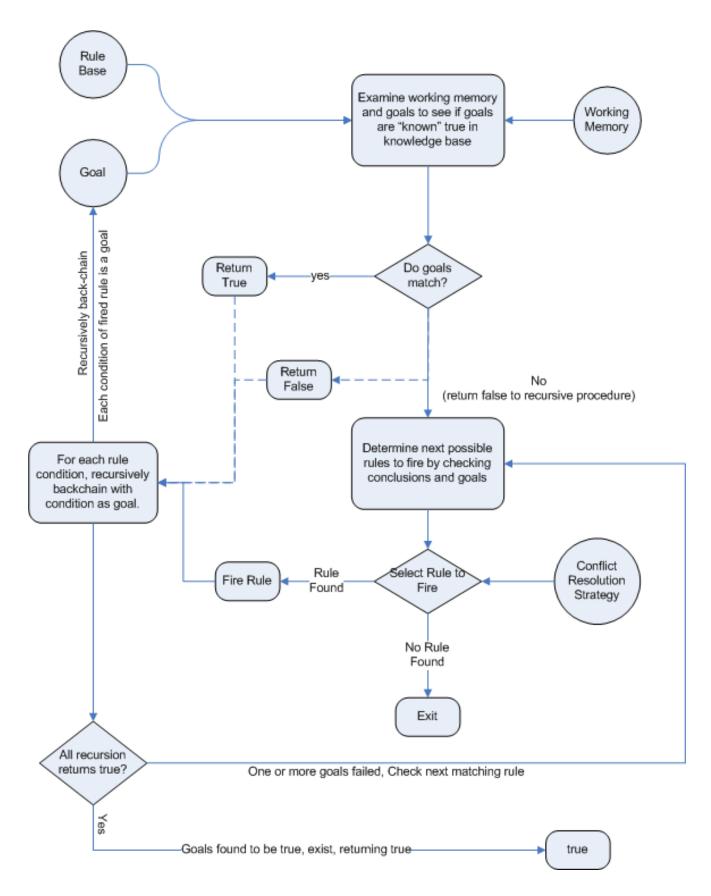

Figure 5.3. Backward Chaining

Historically you would have to make a choice between systems like OPS5 (forward) or Prolog (backward). Nowadays many modern systems provide both types of reasoning capabilities. There are also many other types of reasoning techniques, each of which enlarges the scope of the problems we can tackle declaratively. To list just a few: imperfect reasoning (fuzzy logic, certainty factors), defeasible logic, belief systems, temporal reasoning and correlation. Modern systems are merging these capabilities, and others not listed, to create *hybrid reasoning systems* (HRS).

While Drools started out as a PRS, 5.x introduced Prolog style backward chaining reasoning as well as some functional programming styles. For this reason we now prefer the term Hybrid Reasoning System when describing Drools.

Drools currently provides crisp reasoning, but imperfect reasoning is almost ready. Initially this will be imperfect reasoning with fuzzy logic; later we'll add support for other types of uncertainty. Work is also under way to bring OWL based ontological reasoning, which will integrate with our *traits* system. We also continue to improve our functional programming capabilities.

## 5.1.5. Expert Systems

You will often hear the terms *expert systems* used to refer to *production rule systems* or *Prolog-*like systems. While this is normally acceptable, it's technically incorrect as these are frameworks to build expert systems with, rather than expert systems themselves. It becomes an expert system once there is an ontological model to represent the domain and there are facilities for knowledge acquisition and explanation.

*Mycin* is the most famous expert system, built during the 70s. It is still heavily covered in academic literature, such as the recommended book "Expert Systems" by Peter Jackson.

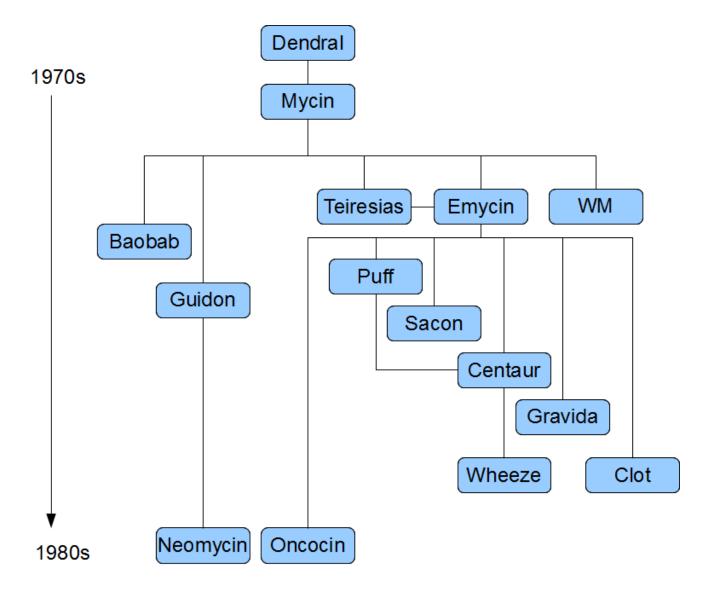

Figure 5.4. Early History of Expert Systems

## 5.1.6. Recommended Reading

## General AI, KRR and Expert System Books

For those wanting to get a strong theoretical background in KRR and expert systems, I'd strongly recommend the following books. "Artificial Intelligence: A Modern Approach" is a must have, for anyone's bookshelf.

- Introduction to Expert Systems
  - Peter Jackson
- Expert Systems: Principles and Programming

- Joseph C. Giarratano, Gary D. Riley
- Knowledge Representation and Reasoning
  - Ronald J. Brachman, Hector J. Levesque
- Artificial Intelligence : A Modern Approach.
  - · Stuart Russell and Peter Norvig

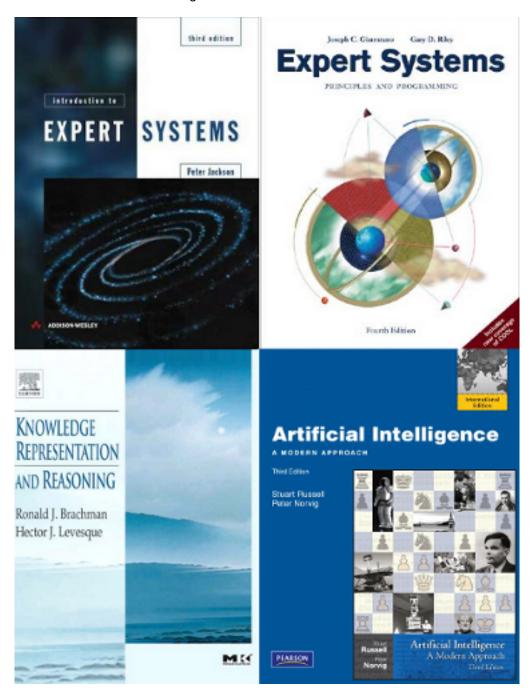

Figure 5.5. Recommended Reading

#### **Papers**

Here are some recommended papers that cover interesting areas in rule engine research:

- Production Matching for Large Learning Systems: Rete/UL (1993)
  - Robert B. Doorenbos
- · Advances In Rete Pattern Matching
  - Marshall Schor, Timothy P. Daly, Ho Soo Lee, Beth R. Tibbitts (AAAI 1986)
- Collection-Oriented Match
  - Anurag Acharya and Milind Tambe (1993)
- The Leaps Algorithm
  - Don Batery (1990)
- Gator: An Optimized Discrimination Network for Active Database Rule Condition Testing
  - Eric Hanson, Mohammed S. Hasan (1993)

## **Drools Books**

There are currently three Drools books, all from Packt Publishing.

- JBoss Drools Business Rules
  - Paul Browne
- Drools JBoss Rules 5.0 Developers Guide
  - Michal Bali
- Drools Developer's Cookbook
  - · Lucas Amador

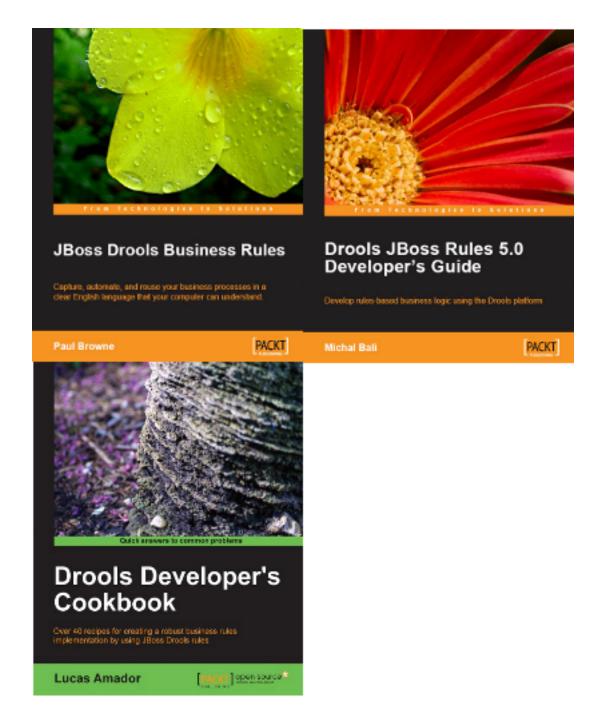

Figure 5.6. Recommended Reading

# 5.2. Rete Algorithm

The *Rete* algorithm was invented by Dr. Charles Forgy and documented in his PhD thesis in 1978-79. A simplified version of the paper was published in 1982 (http://citeseer.ist.psu.edu/context/505087/0). The latin word "rete" means "net" or "network". The Rete algorithm can be broken into 2 parts: rule compilation and runtime execution.

The compilation algorithm describes how the Rules in the Production Memory are processed to generate an efficient discrimination network. In non-technical terms, a discrimination network is used to filter data as it propagates through the network. The nodes at the top of the network would have many matches, and as we go down the network, there would be fewer matches. At the very bottom of the network are the terminal nodes. In Dr. Forgy's 1982 paper, he described 4 basic nodes: root, 1-input, 2-input and terminal.

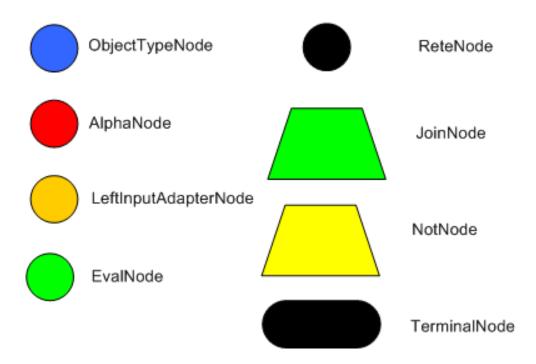

Figure 5.7. Rete Nodes

The root node is where all objects enter the network. From there, it immediately goes to the ObjectTypeNode. The purpose of the ObjectTypeNode is to make sure the engine doesn't do more work than it needs to. For example, say we have 2 objects: Account and Order. If the rule engine tried to evaluate every single node against every object, it would waste a lot of cycles. To make things efficient, the engine should only pass the object to the nodes that match the object type. The easiest way to do this is to create an ObjectTypeNode and have all 1-input and 2-input nodes descend from it. This way, if an application asserts a new Account, it won't propagate to the nodes for the Order object. In Drools when an object is asserted it retrieves a list of valid ObjectTypesNodes via a lookup in a HashMap from the object's Class; if this list doesn't exist it scans all the ObjectTypeNodes finding valid matches which it caches in the list. This enables Drools to match against any Class type that matches with an instanceof check.

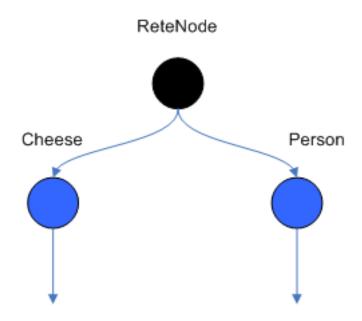

Figure 5.8. ObjectTypeNodes

ObjectTypeNodes can propagate to AlphaNodes, LeftInputAdapterNodes and BetaNodes. AlphaNodes are used to evaluate literal conditions. Although the 1982 paper only covers equality conditions, many RETE implementations support other operations. For example, Account.name == "Mr Trout" is a literal condition. When a rule has multiple literal conditions for a single object type, they are linked together. This means that if an application asserts an Account object, it must first satisfy the first literal condition before it can proceed to the next AlphaNode. In Dr. Forgy's paper, he refers to these as IntraElement conditions. The following diagram shows the AlphaNode combinations for Cheese( name == "cheddar", strength == "strong"):

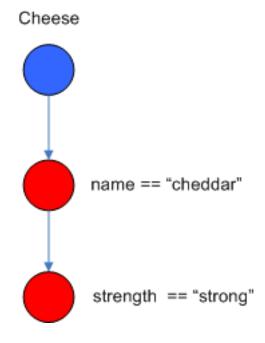

Figure 5.9. AlphaNodes

Drools extends Rete by optimizing the propagation from ObjectTypeNode to AlphaNode using hashing. Each time an AlphaNode is added to an ObjectTypeNode it adds the literal value as a key to the HashMap with the AlphaNode as the value. When a new instance enters the ObjectType node, rather than propagating to each AlphaNode, it can instead retrieve the correct AlphaNode from the HashMap,thereby avoiding unnecessary literal checks.

There are two two-input nodes, JoinNode and NotNode, and both are types of BetaNodes. BetaNodes are used to compare 2 objects, and their fields, to each other. The objects may be the same or different types. By convention we refer to the two inputs as left and right. The left input for a BetaNode is generally a list of objects; in Drools this is a Tuple. The right input is a single object. Two Nodes can be used to implement 'exists' checks. BetaNodes also have memory. The left input is called the Beta Memory and remembers all incoming tuples. The right input is called the Alpha Memory and remembers all incoming objects. Drools extends Rete by performing indexing on the BetaNodes. For instance, if we know that a BetaNode is performing a check on a String field, as each object enters we can do a hash lookup on that String value. This means when facts enter from the opposite side, instead of iterating over all the facts to find valid joins, we do a lookup returning potentially valid candidates. At any point a valid join is found the Tuple is joined with the Object; which is referred to as a partial match; and then propagated to the next node.

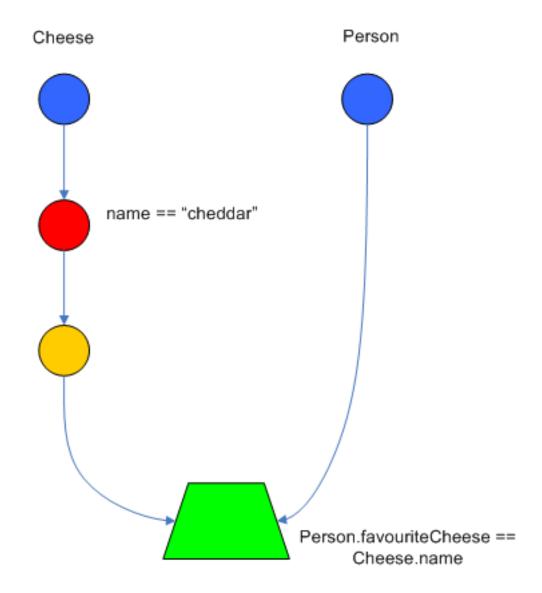

Figure 5.10. JoinNode

To enable the first Object, in the above case Cheese, to enter the network we use a LeftInputN-odeAdapter - this takes an Object as an input and propagates a single Object Tuple.

Terminal nodes are used to indicate a single rule having matched all its conditions; at this point we say the rule has a full match. A rule with an 'or' conditional disjunctive connective results in subrule generation for each possible logically branch; thus one rule can have multiple terminal nodes.

Drools also performs node sharing. Many rules repeat the same patterns, and node sharing allows us to collapse those patterns so that they don't have to be re-evaluated for every single instance. The following two rules share the first pattern, but not the last:

```
rule
when
   Cheese( $cheddar : name == "cheddar" )
   $person : Person( favouriteCheese == $cheddar )
then
```

```
System.out.println( $person.getName() + " likes cheddar" );
end
```

```
rule
when
    Cheese( $cheddar : name == "cheddar" )
    $person : Person( favouriteCheese != $cheddar )
then
    System.out.println( $person.getName() + " does not like cheddar" );
end
```

As you can see below, the compiled Rete network shows that the alpha node is shared, but the beta nodes are not. Each beta node has its own TerminalNode. Had the second pattern been the same it would have also been shared.

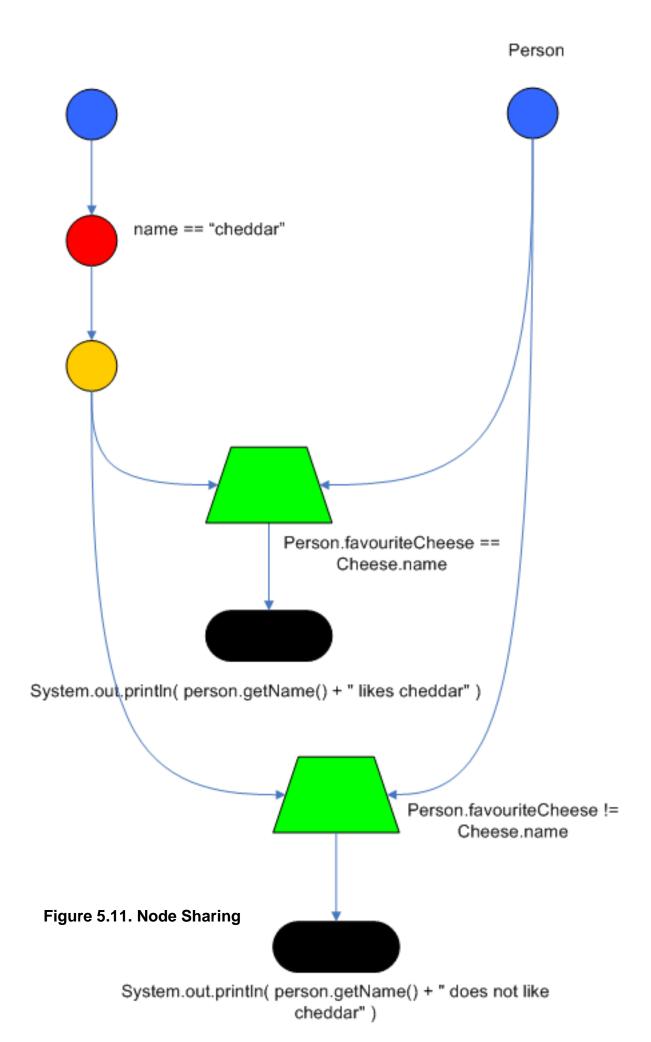

# 5.3. ReteOO Algorithm

The *ReteOO* was developed throughout the 3, 4 and 5 series releases. It takes the RETE algorithm and applies well known enhancements, all of which are covered by existing academic literature:

#### Node sharing

• Sharing is applied to both the alpha and beta network. The beta network sharing is always from the root pattern.

#### Alpha indexing

· Alpha Nodes with many children use a hash lookup mechanism, to avoid testing each result.

#### Beta indexing

• Join, Not and Exist nodes indexing their memories using a hash. This reduces the join attempts for equal checks. Recently range indexing was added to Not and Exists.

#### Tree based graphs

• Join matches did not contain any references to their parent or children matches. Deletions would have to recalculate all join matches again, which involves recreating all those join match objects, to be able to find the parts of the network where the tuples should be deleted. This is called symmetrical propagation. A tree graph provides parent and children references, so a deletion is just a matter of following those references. This is asymmetrical propagation. The result is faster and less impact on the GC, and more robust because changes in values will not cause memory leaks if they happen without the engine being notified.

#### Modify-in-place

 Traditional RETE implements a modify as a delete + insert. This causes all join tuples to be GC'd, many of which are recreated again as part of the insert. Modify-in-place instead propagates as a single pass, every node is inspected

#### Property reactive

 Also called "new trigger condition". Allows more fine grained reactivity to updates. A Pattern can react to changes to specific properties and ignore others. This alleviates problems of recursion and also helps with performance.

#### Sub-networks

 Not, Exists and Accumulate can each have nested conditional elements, which forms sub networks.

#### **Backward Chaining**

 Prolog style derivation trees for backward chaining are supported. The implementation is stack based, so does not have method recursion issues for large graphs.

#### Lazy Truth Maintenance

Truth maintenance has a runtime cost, which is incurred whether TMS is used or not. Lazy TMS
only turns it on, on first use. Further it's only turned on for that object type, so other object types
do not incur the runtime cost.

#### Heap based agenda

• The agenda uses a binary heap queue to sort rule matches by salience, rather than any linear search or maintenance approach.

#### Dynamic Rules

Rules can be added and removed at runtime, while the engine is still populated with data.

# 5.4. PHREAK Algorithm

Drools 6 introduces a new algorithm, that attempts to address some of the core issues of RETE. The algorithm is not a rewrite form scratch and incorporates all of the existing code from ReteOO, and all its enhancements. While PHREAK is an evolution of the RETE algorithm, it is no longer classified as a RETE implementation. In the same way that once an animal evolves beyond a certain point and key characteristics are changed, the animal becomes classified as new species. There are two key RETE characteristics that strongly identify any derivative strains, regardless of optimizations. That it is an eager, data oriented algorithm. Where all work is doing done the insert, update or delete actions; eagerly producing all partial matches for all rules. PHREAK in contrast is characterised as a lazy, goal oriented algorithm; where partial matching is aggressively delayed.

This eagerness of RETE can lead to a lot of churn in large systems, and much wasted work. Where wasted work is classified as matching efforts that do not result in a rule firing.

PHREAK was heavily inspired by a number of algorithms; including (but not limited to) LEAPS, RETE/UL and Collection-Oriented Match. PHREAK has all enhancements listed in the ReteOO section. In addition it adds the following set of enhancements, which are explained in more detail in the following paragraphs.

- Three layers of contextual memory; Node, Segment and Rule memories.
- Rule, segment and node based linking.
- Lazy (delayed) rule evaluation.

- · Isolated rule evaluation.
- · Set oriented propagations.
- Stack based evaluations, with pause and resume.

When the PHREAK engine is started all rules are said to be unlinked, no rule evaluation can happen while rules are unlinked. The insert, update and deletes actions are queued before entering the beta network. A simple heuristic, based on the rule most likely to result in firings, is used to select the next rule for evaluation; this delays the evaluation and firing of the other rules. Only once a rule has all right inputs populated will the rule be considered linked in, although no work is yet done. Instead a goal is created, that represents the rule, and placed into a priority queue; which is ordered by salience. Each queue itself is associated with an AgendaGroup. Only the active AgendaGroup will inspect its queue, popping the goal for the rule with the highest salience and submitting it for evaluation. So the work done shifts from the insert, update, delete phase to the fireAllRules phase. Only the rule for which the goal was created is evaluated, other potential rule evaluations from those facts are delayed. While individual rules are evaluated, node sharing is still achieved through the process of segmentation, which is explained later.

Each successful join attempt in RETE produces a tuple (or token, or partial match) that will be propagated to the child nodes. For this reason it is characterised as a tuple oriented algorithm. For each child node that it reaches it will attempt to join with the other side of the node, again each successful join attempt will be propagated straight away. This creates a descent recursion effect. Thrashing the network of nodes as it ripples up and down, left and right from the point of entry into the beta network to all the reachable leaf nodes.

PHREAK propagation is set oriented (or collection-oriented), instead of tuple oriented. For the rule being evaluated it will visit the first node and process all queued insert, update and deletes. The results are added to a set and the set is propagated to the child node. In the child node all queued inset, update and deletes are processed, adding the results to the same set. Once finished that set is propagated to the next child node, and so on until the terminal node is reached. This creates a single pass, pipeline type effect, that is isolated to the current rule being evaluated. This creates a batch process effect which can provide performance advantages for certain rule constructs; such as sub-networks with accumulates. In the future it will leans itself to being able to exploit multi-core machines in a number of ways.

The Linking and Unlinking uses a layered bit mask system, based on a network segmentation. When the rule network is built segments are created for nodes that are shared by the same set of rules. A rule itself is made up from a path of segments, although if there is no sharing that will be a single segment. A bit-mask offset is assigned to each node in the segment. Also another bit mask (the layering) is assigned to each segment in the rule's path. When there is at least one input (data propagation) the node's bit is set to on. When each node has its bit set to on the segment's bit is also set to on. Conversely if any node's bit is set to off, the segment is then also set to off. If each segment in the rule's path is set to on, the rule is said to be linked in and a goal is created to schedule the rule for evaluation. The same bit-mask technique is used to also track dirty node, segments and rules; this allows for a rule already link in to be scheduled for evaluation if it's considered dirty since it was last evaluated.

This ensures that no rule will ever evaluate partial matches, if it's impossible for it to result in rule instances because one of the joins has no data. This is possible in RETE and it will merrily churn away producing martial match attempts for all nodes, even if the last join is empty.

While the incremental rule evaluation always starts from the root node, the dirty bit masks are used to allow nodes and segments that are not dirty to be skipped.

Using the existence of at at least one items of data per node, is a fairly basic heuristic. Future work would attempt to delay the linking even further; using techniques such as arc consistency to determine whether or not matching will result in rule instance firings.

Where as RETE has just a singe unit of memory, the node memory, PHREAK has 3 levels of memory. This allows for much more contextual understanding during evaluation of a Rule.

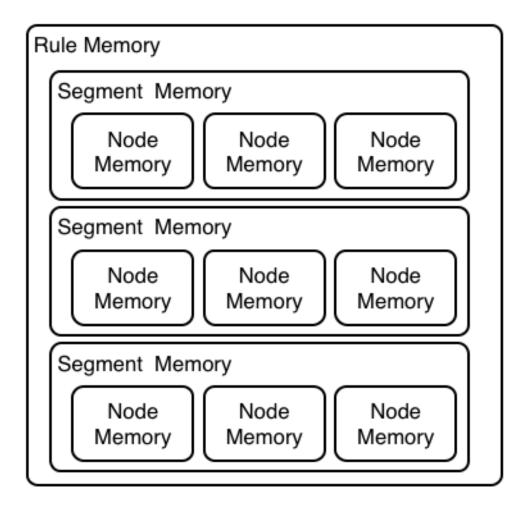

Figure 5.12. PHREAK 3 Layered memory system

Example 1 shows a single rule, with three patterns; A, B and C. It forms a single segment, with bits 1, 2 and 4 for the nodes. The single segment has a bit offset of 1.

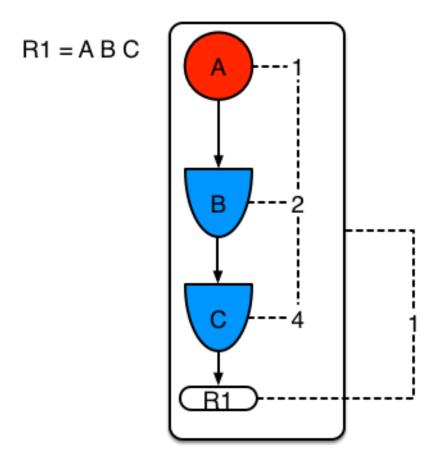

Figure 5.13. Example1: Single rule, no sharing

Example 2 demonstrates what happens when another rule is added that shares the pattern A. A is placed in its own segment, resulting in two segments per rule. Those two segments form a path, for their respective rules. The first segment is shared by both paths. When A is linked the segment becomes linked, it then iterates each path the segment is shared by, setting the bit 1 to on. If B and C are later turned on, the second segment for path R1 is linked in; this causes bit 2 to be turned on for R1. With bit 1 and bit 2 set to on for R1, the rule is now linked and a goal created to schedule the rule for later evaluation and firing.

When a rule is evaluated it is the segments that allow the results of matching to be shared. Each segment has a staging memory to queue all insert, update and deletes for that segment. If R1 was to evaluated it would process A and result in a set of tuples. The algorithm detects that there is a segmentation split and will create peered tuples for each insert, update and delete in the set and add them to R2's staging memory. Those tuples will be merged with any existing staged tuples and wait for R2 to eventually be evaluated.

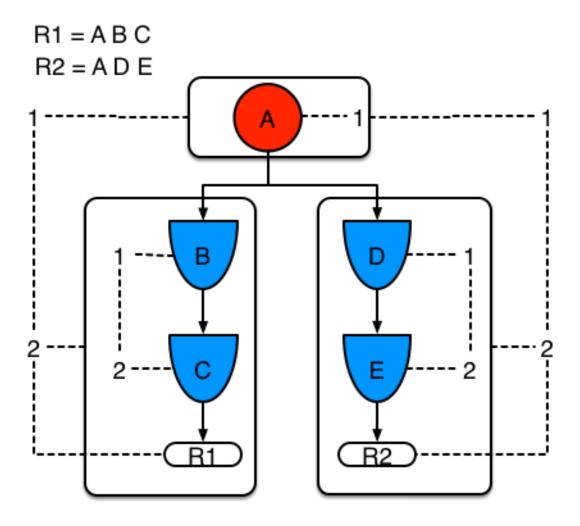

Figure 5.14. Example 2: Two rules, with sharing

Example 3 adds a third rule and demonstrates what happens when A and B are shared. Only the bits for the segments are shown this time. Demonstrating that R4 has 3 segments, R3 has 3 segments and R1 has 2 segments. A and B are shared by R1, R3 and R4. While D is shared by R3 and R4.

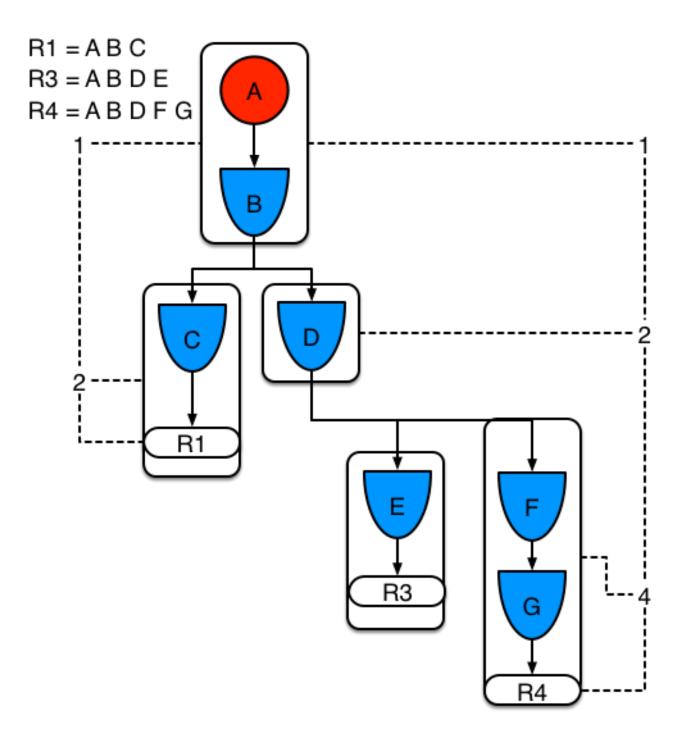

Figure 5.15. Example 3: Three rules, with sharing

Sub-networks are formed when a Not, Exists or Accumulate node contain more than one element. In Example 4 "B not( C )" forms the sub network, note that "not(C)" is a single element and does not require a sub network and is merged inside of the Not node.

The sub network gets its own segment. R1 still has a path of two segments. The sub network forms another "inner" path. When the sub network is linked in, it will link in the outer segment.

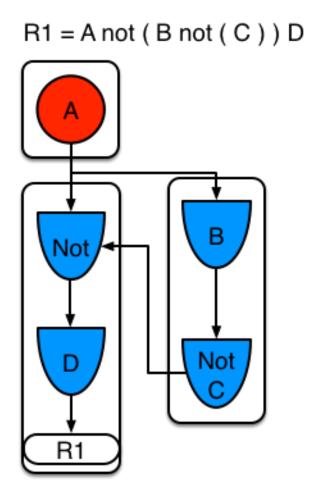

Figure 5.16. Example 4: Single rule, with sub-network and no sharing

Example 5 shows that the sub-network nodes can be shard by a rule that does not have a sub-network. This results in the sub-network segment being split into two.

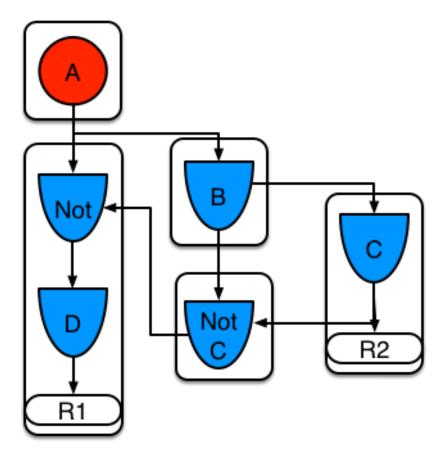

Figure 5.17. Example 5: Two rules, one with a sub-network and sharing

Not nodes with constraints and accumulate nodes have special behaviour and can never unlink a segment, and are always considered to have their bits on.

All rule evaluations are incremental, and will not waste work recomputing matches that it has already produced.

The evaluation algorithm is stack based, instead of method recursion. Evaluation can be paused and resumed at any time, via the use of a StackEntry to represent current node being evaluated.

When a rule evaluation reaches a sub-network a StackEntry is created for the outer path segment and the sub-network segment. The sub-network segment is evaluated first, when the set reaches the end of the sub-network path it is merged into a staging list for the outer node it feeds into. The previous StackEntry is then resumed where it can process the results of the sub network. This has the added benefit that all work is processed in a batch, before propagating to the child node; which is much more efficient for accumulate nodes.

The same stack system can be used for efficient backward chaining. When a rule evaluation reaches a query node it again pauses the current evaluation, by placing it on the stack. The query is then evaluated which produces a result set, which is saved in a memory location for the resumed StackEntry to pick up and propagate to the child node. If the query itself called other queries the

process would repeat, with the current query being paused and a new evaluation setup for the current query node.

One final point on performance. One single rule in general will not evaluate any faster with PHREAK than it does with RETE. For a given rule and same data set, which using a root context object to enable and disable matching, both attempt the same amount of matches and produce the same number of rule instances, and take roughly the same time. Except for the use case with subnetworks and accumulates.

PHREAK can however be considered more forgiving that RETE for poorly written rule bases and with a more graceful degradation of performance as the number of rules and complexity increases.

RETE will also churn away producing partial machines for rules that do not have data in all the joins; where as PHREAK will avoid this.

So it's not that PHREAK is faster than RETE, it just won't slow down as much as your system grows:)

AgendaGroups did not help in RETE performance, as all rules where evaluated at all times, regardless of the group. The same is true for salience. Which is why root context objects are often used, to limit matching attempts. PHREAK only evaluates rules for the active AgendaGroup, and within that group will attempt to avoid evaluation of rules (via salience) that do not result in rule instance firings.

With PHREAK AgendaGroups and salience now become useful performance tools. The root context objects are no longer needed and potentially counter productive to performance, as they force the flushing and recreation of matches for rules.

# Chapter 6. User Guide

## 6.1. The Basics

## 6.1.1. Stateless Knowledge Session

So where do we get started? There are so many use cases and so much functionality in a rule engine such as Drools that it becomes beguiling. Have no fear my intrepid adventurer, the complexity is layered and you can ease yourself in with simple use cases.

Stateless session, not utilising inference, forms the simplest use case. A stateless session can be called like a function passing it some data and then receiving some results back. Some common use cases for stateless sessions are, but not limited to:

- Validation
  - Is this person eligible for a mortgage?
- Calculation
  - · Compute a mortgage premium.
- · Routing and Filtering
  - · Filter incoming messages, such as emails, into folders.
  - Send incoming messages to a destination.

So let's start with a very simple example using a driving license application.

```
public class Applicant {
    private String name;
    private int age;
    private boolean valid;
    // getter and setter methods here
}
```

Now that we have our data model we can write our first rule. We assume that the application uses rules to reject invalid applications. As this is a simple validation use case we will add a single rule to disqualify any applicant younger than 18.

```
package com.company.licenserule "Is of valid age"when $a : Applicant( age < 18 )then
$a.setValid( false );end

com.company.licenserule "Is of valid</pre>
```

```
age"
when $a : Applicant( age < 18
)
then $a.setValid( false
);</pre>
```

To make the engine aware of data, so it can be processed against the rules, we have to *insert* the data, much like with a database. When the Applicant instance is inserted into the engine it is evaluated against the constraints of the rules, in this case just two constraints for one rule. We say *two* because the type Applicant is the first object type constraint, and age < 18 is the second field constraint. An object type constraint plus its zero or more field constraints is referred to as a pattern. When an inserted instance satisfies both the object type constraint and all the field constraints, it is said to be matched. The \$a\$ is a binding variable which permits us to reference the matched object in the consequence. There its properties can be updated. The dollar character ('\$') is optional, but it helps to differentiate variable names from field names. The process of matching patterns against the inserted data is, not surprisingly, often referred to as *pattern matching*.

To use this rule it is necessary to put it a Drools file, just a plain text file with .drl extension , short for "Drools Rule Language". Let's call this file licenseApplication.drl, and store it in a Kie Project. A Kie Project has the structure of a normal Maven project with an additional file (kmodule.xml) defining the KieBases and KieSessions that can be created. This file has to be placed in the resources/META-INF folder of the Maven project while all the other Drools artifacts, such as the licenseApplication.drl containing the former rule, must be stored in the resources folder or in any other subfolder under it.

Since meaningful defaults have been provided for all configuration aspects, the simplest kmodule.xml file can contain just an empty kmodule tag like the following:

```
<?xml version="1.0" encoding="UTF-8"?>
<kmodule xmlns="http://jboss.org/kie/6.0.0/kmodule"/>
```

At this point it is possible to create a KieContainer that reads the files to be built, from the classpath.

```
KieServices kieServices = KieServices.Factory.get();
KieContainer kContainer = kieServices.getKieClasspathContainer();
```

The above code snippet compiles all the DRL files found on the classpath and put the result of this compilation, a KieModule, in the KieContainer. If there are no errors, we are now ready to create our session from the KieContainer and execute against some data:

```
StatelessKieSession kSession = kContainer.newStatelessKieSession();
Applicant applicant = new Applicant( "Mr John Smith", 16 );
assertTrue( applicant.isValid() );
ksession.execute( applicant );
```

```
assertFalse( applicant.isValid() );
```

The preceding code executes the data against the rules. Since the applicant is under the age of 18, the application is marked as invalid.

So far we've only used a single instance, but what if we want to use more than one? We can execute against any object implementing Iterable, such as a collection. Let's add another class called Application, which has the date of the application, and we'll also move the boolean valid field to the Application class.

```
public class Applicant {
    private String name;
    private int age;
    // getter and setter methods here
}

public class Application {
    private Date dateApplied;
    private boolean valid;
    // getter and setter methods here
}
```

We will also add another rule to validate that the application was made within a period of time.

```
package com.company.licenserule "Is of valid age"when
                                                      Applicant( age < 18 )
                                                                                  $a :
Application() then $a.setValid(false);endrule "Application was made this year"when
 $a : Application( dateApplied > "01-jan-2009" ) then $a.setValid( false );end
com.company.licenserule "Is of valid
age"
when
       Applicant( age < 18
then
       Sa.setValid( false
);
endrule "Application was made this
vear"
     $a : Application( dateApplied > "01-jan-2009" )
when
      $a.setValid( false
then
);
```

Unfortunately a Java element does not implement the Iterable interface, so we have to use the JDK converter method Arrays.asList(...). The code shown below executes against an iterable list, where all collection elements are inserted before any matched rules are fired.

```
StatelessKieSession kSession = kContainer.newStatelessKieSession();
Applicant applicant = new Applicant( "Mr John Smith", 16 );
```

```
Application application = new Application();
assertTrue( application.isValid() );
ksession.execute( Arrays.asList( new Object[] { application, applicant } ) );
assertFalse( application.isValid() );
```

The two execute methods execute(Object object) and execute(Iterable objects) are actually convenience methods for the interface BatchExecutor's method execute(Command command).

The KieCommands commands factory, obtainable from the KieServices like all other factories of the KIE API, is used to create commands, so that the following is equivalent to execute(Iterable it):

```
ksession.execute( kieServices.getCommands().newInsertElements( Arrays.asList( new Object[] { ap
plication, applicant } ) );
```

Batch Executor and Command Factory are particularly useful when working with multiple Commands and with output identifiers for obtaining results.

```
KieCommands kieCommands = kieServices.getCommands();
List<Command> cmds = new ArrayList<Command>();
cmds.add( kieCommands.newInsert( new Person( "Mr John Smith" ), "mrSmith", true, null ) );
cmds.add( kieCommands.newInsert( new Person( "Mr John Doe" ), "mrDoe", true, null ) );
BatchExecutionResults results = ksession.execute( kieCommands.newBatchExecution( cmds ) );
assertEquals( new Person( "Mr John Smith" ), results.getValue( "mrSmith" ) );
```

CommandFactory supports many other Commands that can be used in the BatchExecutor like StartProcess, Query, and SetGlobal.

# 6.1.2. Stateful Knowledge Session

Stateful Sessions are long lived and allow iterative changes over time. Some common use cases for Stateful Sessions are, but not limited to:

- Monitoring
  - · Stock market monitoring and analysis for semi-automatic buying.
- Diagnostics
  - · Fault finding, medical diagnostics
- · Logistics
  - Parcel tracking and delivery provisioning
- Compliance

· Validation of legality for market trades.

In contrast to a Stateless Session, the <code>dispose()</code> method must be called afterwards to ensure there are no memory leaks, as the KieBase contains references to Stateful Knowledge Sessions when they are created. Since Stateful Knowledge Session is the most commonly used session type it is just named <code>KieSession</code> in the KIE API. <code>KieSession</code> also supports the <code>BatchExecutor</code> interface, like <code>StatelessKieSession</code>, the only difference being that the <code>FireAllRules</code> command is not automatically called at the end for a Stateful Session.

We illustrate the monitoring use case with an example for raising a fire alarm. Using just four classes, we represent rooms in a house, each of which has one sprinkler. If a fire starts in a room, we represent that with a single Fire instance.

```
public class Room {
    private String name
    // getter and setter methods here
}

public class Sprinkler {
    private Room room;
    private boolean on;
    // getter and setter methods here
}

public class Fire {
    private Room room;
    // getter and setter methods here
}

public class Alarm {
}
```

In the previous section on Stateless Sessions the concepts of inserting and matching against data were introduced. That example assumed that only a single instance of each object type was ever inserted and thus only used literal constraints. However, a house has many rooms, so rules must express relationships between objects, such as a sprinkler being in a certain room. This is best done by using a binding variable as a constraint in a pattern. This "join" process results in what is called cross products, which are covered in the next section.

When a fire occurs an instance of the Fire class is created, for that room, and inserted into the session. The rule uses a binding on the room field of the Fire object to constrain matching to the sprinkler for that room, which is currently off. When this rule fires and the consequence is executed the sprinkler is turned on.

```
rule "When there is a fire turn on the sprinkler"when Fire($room : room) $sprinkler :
   Sprinkler( room == $room, on == false )then modify( $sprinkler ) { setOn( true ) };
   System.out.println( "Turn on the sprinkler for room " + $room.getName() );end
   kler"
   when Fire($room :
   room) $sprinkler : Sprinkler( room == $room, on == false
   )
   then modify( $sprinkler ) { setOn( true )
```

```
}; System.out.println( "Turn on the sprinkler for room " + $room.getName()
);
```

Whereas the Stateless Session uses standard Java syntax to modify a field, in the above rule we use the <code>modify</code> statement, which acts as a sort of "with" statement. It may contain a series of comma separated Java expressions, i.e., calls to setters of the object selected by the <code>modify</code> statement's control expression. This modifies the data, and makes the engine aware of those changes so it can reason over them once more. This process is called inference, and it's essential for the working of a Stateful Session. Stateless Sessions typically do not use inference, so the engine does not need to be aware of changes to data. Inference can also be turned off explicitly by using the *sequential mode*.

So far we have rules that tell us when matching data exists, but what about when it does *not* exist? How do we determine that a fire has been extinguished, i.e., that there isn't a Fire object any more? Previously the constraints have been sentences according to Propositional Logic, where the engine is constraining against individual instances. Drools also has support for First Order Logic that allows you to look at sets of data. A pattern under the keyword not matches when something does not exist. The rule given below turns the sprinkler off as soon as the fire in that room has disappeared.

```
rule "When the fire is gone turn off the sprinkler"when
                                                               $sprinkler :
                                               $room : Room( )
System.out.println( "Turn off the sprinkler for room " +
 { setOn( false ) };
$room.getName() );end
kler"
when
    $room : Room(
  $sprinkler : Sprinkler( room == $room, on == true
  not Fire( room == $room
)
then
    modify( $sprinkler ) { setOn( false )
};
   System.out.println( "Turn off the sprinkler for room " + $room.getName()
);
```

While there is one sprinkler per room, there is just a single alarm for the building. An Alarm object is created when a fire occurs, but only one Alarm is needed for the entire building, no matter how many fires occur. Previously not was introduced to match the absence of a fact; now we use its complement exists which matches for one or more instances of some category.

```
rule "Raise the alarm when we have one or more fires"
when
    exists Fire()
then
    insert( new Alarm() );
    System.out.println( "Raise the alarm" );
end
```

Likewise, when there are no fires we want to remove the alarm, so the not keyword can be used again.

Finally there is a general health status message that is printed when the application first starts and after the alarm is removed and all sprinklers have been turned off.

As we did in the Stateless Session example, the above rules should be placed in a single DRL file and saved into the resouces folder of your Maven project or any of its subfolder. As before, we can then obtain a KieSession from the KieContainer. The only difference is that this time we create a Stateful Session, whereas before we created a Stateless Session.

```
KieServices kieServices = KieServices.Factory.get();
KieContainer kContainer = kieServices.getKieClasspathContainer();
KieSession ksession = kContainer.newKieSession();
```

With the session created it is now possible to iteratively work with it over time. Four Room objects are created and inserted, as well as one Sprinkler object for each room. At this point the engine has done all of its matching, but no rules have fired yet. Calling ksession.fireAllRules() allows the matched rules to fire, but without a fire that will just produce the health message.

```
String[] names = new String[]{"kitchen", "bedroom", "office", "livingroom"};
Map<String,Room> name2room = new HashMap<String,Room>();
for( String name: names ){
   Room room = new Room( name );
   name2room.put( name, room );
   ksession.insert( room );
   Sprinkler sprinkler = new Sprinkler( room );
```

```
ksession.insert( sprinkler );
}
ksession.fireAllRules();
```

```
> Everything is ok
```

We now create two fires and insert them; this time a reference is kept for the returned FactHandle. A Fact Handle is an internal engine reference to the inserted instance and allows instances to be retracted or modified at a later point in time. With the fires now in the engine, once fireAllRules() is called, the alarm is raised and the respective sprinklers are turned on.

```
Fire kitchenFire = new Fire( name2room.get( "kitchen" ) );
Fire officeFire = new Fire( name2room.get( "office" ) );

FactHandle kitchenFireHandle = ksession.insert( kitchenFire );
FactHandle officeFireHandle = ksession.insert( officeFire );

ksession.fireAllRules();
```

```
> Raise the alarm
> Turn on the sprinkler for room kitchen
> Turn on the sprinkler for room office
```

After a while the fires will be put out and the Fire instances are retracted. This results in the sprinklers being turned off, the alarm being cancelled, and eventually the health message is printed again.

```
ksession.delete( kitchenFireHandle );
ksession.delete( officeFireHandle );
ksession.fireAllRules();
```

```
> Cancel the alarm> Turn off the sprinkler for room office> Turn off the sprinkler for room kitchen> Everything is ok alarm> Turn off the sprinkler for room office> Turn off the sprinkler for room kitchen> Everything is
```

Everyone still with me? That wasn't so hard and already I'm hoping you can start to see the value and power of a declarative rule system.

## 6.1.3. Methods versus Rules

People often confuse methods and rules, and new rule users often ask, "How do I call a rule?" After the last section, you are now feeling like a rule expert and the answer to that is obvious, but let's summarize the differences nonetheless.

```
public void helloWorld(Person person) {
   if ( person.getName().equals( "Chuck" ) ) {
       System.out.println( "Hello Chuck" );
   }
}
```

- · Methods are called directly.
- · Specific instances are passed.
- · One call results in a single execution.

```
rule "Hello World" when Person( name == "Chuck" )then System.out.println( "Hello Chuck" );end
when Person( name == "Chuck"
)
then System.out.println( "Hello Chuck"
);
```

- Rules execute by matching against any data as long it is inserted into the engine.
- · Rules can never be called directly.
- · Specific instances cannot be passed to a rule.
- Depending on the matches, a rule may fire once or several times, or not at all.

#### 6.1.4. Cross Products

Earlier the term "cross product" was mentioned, which is the result of a join. Imagine for a moment that the data from the fire alarm example were used in combination with the following rule where there are no field constraints:

In SQL terms this would be like doing select \* from Room, Sprinkler and every row in the Room table would be joined with every row in the Sprinkler table resulting in the following output:

```
room:office sprinkler:office
room:office sprinkler:kitchen
room:office sprinkler:livingroom
room:office sprinkler:bedroom
room:kitchen sprinkler:office
room:kitchen sprinkler:kitchen
room:kitchen sprinkler:livingroom
room:kitchen sprinkler:bedroom
room:livingroom sprinkler:office
room:livingroom sprinkler:kitchen
room:livingroom sprinkler:livingroom
room:livingroom sprinkler:bedroom
room:bedroom sprinkler:office
room:bedroom sprinkler:kitchen
room:bedroom sprinkler:livingroom
room:bedroom sprinkler:bedroom
```

These cross products can obviously become huge, and they may very well contain spurious data. The size of cross products is often the source of performance problems for new rule authors. From this it can be seen that it's always desirable to constrain the cross products, which is done with the variable constraint.

This results in just four rows of data, with the correct Sprinkler for each Room. In SQL (actually HQL) the corresponding query would be select \* from Room, Sprinkler where Room == Sprinkler.room.

```
room:office sprinkler:office
room:kitchen sprinkler:kitchen
room:livingroom sprinkler:livingroom
room:bedroom sprinkler:bedroom
```

## 6.2. Execution Control

## **6.2.1. Agenda**

The Agenda is a *Rete* feature. It maintains set of rules that are able to execute, its job is to schedule that execution in a deterministic order.

During actions on the RuleRuntime, rules may become fully matched and eligible for execution; a single Rule Runtime Action can result in multiple eligible rules. When a rule is fully matched a Rule Match is created, referencing the rule and the matched facts, and placed onto the Agenda. The Agenda controls the execution order of these Matches using a Conflict Resolution strategy.

The engine cycles repeatedly through two phases:

- Rule Runtime Actions. This is where most of the work takes place, either in the Consequence (the RHS itself) or the main Java application process. Once the Consequence has finished or the main Java application process calls fireAllRules() the engine switches to the Agenda Evaluation phase.
- 2. Agenda Evaluation. This attempts to select a rule to fire. If no rule is found it exits, otherwise it fires the found rule, switching the phase back to Rule Runtime Actions.

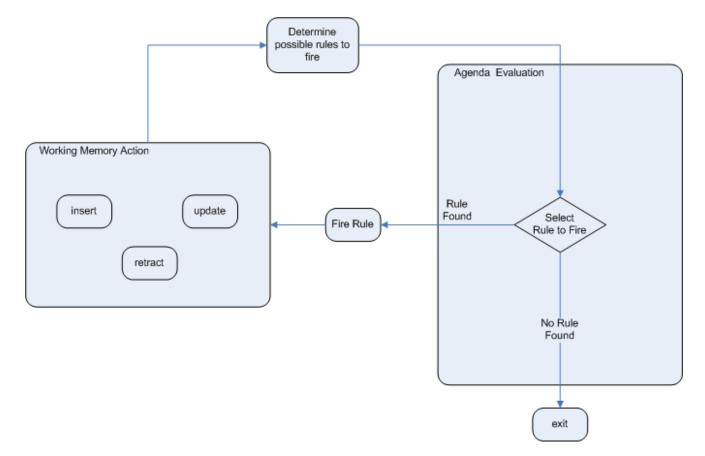

Figure 6.1. Two Phase Execution

The process repeats until the agenda is clear, in which case control returns to the calling application. When Rule Runtime Actions are taking place, no rules are being fired.

#### 6.2.2. Rule Matches and Conflict Sets.

## 6.2.2.1. Cashflow Example

So far the data and the matching process has been simple and small. To mix things up a bit a new example will be explored that handles cashflow calculations over date periods. The state of the engine will be illustratively shown at key stages to help get a better understanding of what is actually going on under the hood. Three classes will be used, as shown below. This will help us grow our understanding of pattern matching and joins further. We will then use this to illustate different techniques for execution control.

```
public class CashFlow {
  private Date date;
   private double amount;
   private int type;
                 accountNo;
   // getter and setter methods here
}
public class Account {
   private long accountNo;
   private double balance;
   // getter and setter methods here
}
public AccountPeriod {
   private Date start;
   private Date end;
   // getter and setter methods here
}
```

By now you already know how to create KieBases and how to instantiate facts to populate the KieSession, so tables will be used to show the state of the inserted data, as it makes things clearer for illustration purposes. The tables below show that a single fact was inserted for the Account. Also inserted are a series of debits and credits as CashFlow objects for that account, extending over two quarters.

| CashFlow  |        |        |           |
|-----------|--------|--------|-----------|
| date      | amount | type   | accountNo |
| 12-Jan-07 | 100    | CREDIT | 1         |
| 2-Feb-07  |        | DEBIT  | 1         |
| 18-May-07 | 50     | CREDIT | 1         |
| 9-Mar-07  | 75     | CREDIT | 1         |

| Account   |         |  |
|-----------|---------|--|
| accountNo | balance |  |
| 1         | 0       |  |

## Figure 6.2. CashFlows and Account

Two rules can be used to determine the debit and credit for that quarter and update the Account balance. The two rules below constrain the cashflows for an account for a given time period. Notice the "&&" which use short cut syntax to avoid repeating the field name twice.

```
rule "increase balance for credits"when ap
                                        rule "decrease balance for deb
AccountPeriod() acc : Account( $accountNo its" when ap : AccountPeriod() acc :
 accountNo ) CashFlow( type == CREDIT,
                                        Account( $accountNo : accountNo )
       accountNo == $accountNo,
                                        CashFlow( type == DEBIT,
                                        date >= ap.start && <= ap.end,
  $amount : amount )then acc.balance +=
 $amount;end
                                         amount ) then acc.balance -= $amount; end
                                        debits"
credits"when ap
                                         when ap:
: AccountPeriod() acc : Account( $accountNo
                                        AccountPeriod() acc : Account( $accountNo : accountNo
accountNo ) CashFlow( type
                                         ) CashFlow( type ==
== CREDIT,
           accountNo
                                        DEBIT, accountNo
                   date >= ap.start && == $accountNo,
== $accountNo,
                                                          date >= ap.start && <=
<= ap.end,
                 $amount :
                                         ap.end,
                                                         $amount : amount
 )then acc.balance
                                         then acc.balance -=
```

Earlier we showed how rules would equate to SQL, which can often help people with an SQL background to understand rules. The two rules above can be represented with two views and a trigger for each view, as below:

#### Table 6.1.

```
select * from Account acc,
                                         select * from Account acc,
Cashflow cf,
                                         Cashflow cf,
                      AccountPeriod ap
                                                               AccountPeriod
   where acc.accountNo == cf.accountNo and
                                         ap where acc.accountNo == cf.accountNo and
    cf.type == CREDIT and cf.date >=
                                         cf.type == DEBIT and
                                                                   cf.date >=
ap.start and cf.date <= ap.end
                                         ap.start and cf.date <= ap.end
               Cashflow
acc,
                                        acc,
                                                        Cashflow
              AccountPeriod ap
                                                        AccountPeriod
cf,
                                        cf,
 where acc.accountNo == cf.accountNo
                                        ap where acc.accountNo == cf.accountNo
                                        and cf.type == DEBIT
and cf.type == CREDIT
                                                 cf.date >= ap.start
and
       cf.date >= ap.start
                                         and
                                         and
      cf.date <=
and
                                               cf.date <=
```

```
trigger : acc.balance += cf.amount trigger : acc.balance -= cf.amount
```

If the AccountPeriod is set to the first quarter we constrain the rule "increase balance for credits" to fire on two rows of data and "decrease balance for debits" to act on one row of data.

| AccountingPeriod |            |
|------------------|------------|
| start            | end        |
| 01-Jan-07        | 31-M ar-07 |

| CashFlow  |        |        |
|-----------|--------|--------|
| date      | amount | type   |
| 12-Jan-07 | 100    | CREDIT |
| 9-Mar-07  | 75     | CREDIT |

| CashFlow |        |       |
|----------|--------|-------|
| date     | amount | type  |
| 2-Feb-07 | 200    | DEBIT |

# Figure 6.3. AccountingPeriod, CashFlows and Account

The two cashflow tables above represent the matched data for the two rules. The data is matched during the insertion stage and, as you discovered in the previous chapter, does not fire straight away, but only after <code>fireAllRules()</code> is called. Meanwhile, the rule plus its matched data is placed on the Agenda and referred to as an Rule Match or Rule Instance. The Agenda is a table of Rule Matches that are able to fire and have their consequences executed, as soon as fireAllRules() is called. Rule Matches on the Agenda are referred to as a *conflict set* and their execution is determine by a conflict resolution strategy. Notice that the order of execution so far is considered arbitrary.

| Agenda |                  |           |
|--------|------------------|-----------|
| 1      | increase balance |           |
| 2      | decrease balance | arbitrary |
| 3      | increase balance |           |

# Figure 6.4. CashFlows and Account

After all of the above activations are fired, the account has a balance of -25.

| Account   |         |
|-----------|---------|
| accountNo | balance |
| 1         | -25     |

## Figure 6.5. CashFlows and Account

If the AccountPeriod is updated to the second quarter, we have just a single matched row of data, and thus just a single Rule Match on the Agenda.

The firing of that Activation results in a balance of 25.

| AccountingPeriod |           |
|------------------|-----------|
| start            | end       |
| 01-A pr-07       | 30-Jun-07 |

| CashFlow  |        |        |
|-----------|--------|--------|
| date      | amount | type   |
| 18-May-07 | 50     | CREDIT |

Figure 6.6. CashFlows and Account

| accountNo | balance |
|-----------|---------|
| 1         | 25      |

Figure 6.7. CashFlows and Account

#### 6.2.2.2. Conflict Resolution

What if you don't want the order of rule execution to be arbitrary? When there is one or more Rule Match on the Agenda they are said to be in conflict, and a conflict resolution strategy is used to determine the order of execution. The Drools strategy is very simple and based around a salience value, which assigns a priority to a rule. Each rule has a default value of 0, the higher the value the higher the priority.

As a general rule, it is a good idea not to count on rules firing in any particular order, and to author the rules without worrying about a "flow". However when a flow is needed a number of possibilities exist beyond salience: agenda groups, rule flow groups, activation groups and control/semaphore facts.

As of Drools 6.0 rule definition order in the source file is used to set priority after salience.

#### 6.2.2.3. Salience

To illustrate Salience we add a rule to print the account balance, where we want this rule to be executed after all the debits and credits have been applied for all accounts. We achieve this by assigning a negative salience to this rule so that it fires after all rules with the default salience 0.

#### **Table 6.2.**

The table below depicts the resulting Agenda. The three debit and credit rules are shown to be in arbitrary order, while the print rule is ranked last, to execute afterwards.

| Agenda |                  |           |
|--------|------------------|-----------|
| 1      | increase balance |           |
| 2      | decrease balance | arbitrary |
| 3      | increase balance |           |
| 4      | print balance    |           |

Figure 6.8. CashFlows and Account

# 6.2.2.4. Agenda Groups

Agenda groups allow you to place rules into groups, and to place those groups onto a stack. The stack has push/pop bevaviour. Calling "setFocus" places the group onto the stack:

```
ksession.getAgenda().getAgendaGroup( "Group A" ).setFocus();
```

The agenda always evaluates the top of the stack. When all the rules have fired for a group, it is poped from the stack and the next group is evaluated.

#### **Table 6.3.**

```
rule "increase balance for credits" agenda-
                                           rule "Print balance for AccountPeri
group "calculation"when ap : AccountPeriod() od" agenda-group "report"when ap :
 AccountPeriod() acc : Account()then
CashFlow( type - ...
accountNo == $accountNo, date >= $amount :
                                           System.out.println( acc.accountNo +
                                                     " : " + acc.balance );
                                                                               end
                                          AccountPeriod"
amount )then acc.balance += $amount;end
credits" agenda-
                                           agenda-group "report"when
group
                                           ap : AccountPeriod()
"calculation"when ap
                                           acc
: AccountPeriod() acc : Account( $accountNo
                                           : Account()then
accountNo ) CashFlow( type
                                          System.out.println( acc.accountNo +
            accountNo
== CREDIT,
                                           + acc.balance
== $accountNo,
<= ap.end,
                    date >= ap.start &8 );
                  $amount :
amount
)then acc.balance
```

":"

170

```
+=
```

First set the focus to the "report" group and then by placing the focus on "calculation" we ensure that group is evaluated first.

```
Agenda agenda = ksession.getAgenda();
agenda.getAgendaGroup( "report" ).setFocus();
agenda.getAgendaGroup( "calculation" ).setFocus();
ksession.fireAllRules();
```

# 6.2.2.5. Rule Flow

Drools also features ruleflow-group attributes which allows workflow diagrams to declaratively specify when rules are allowed to fire. The screenshot below is taken from Eclipse using the Drools plugin. It has two ruleflow-group nodes which ensures that the calculation rules are executed before the reporting rules.

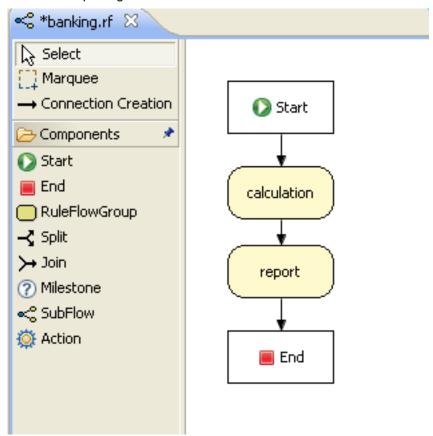

The use of the ruleflow-group attribute in a rule is shown below.

#### **Table 6.4.**

```
rule "increase balance for credits" rule "Print balance for AccountPeri ruleflow-group "calculation"when ap: od" ruleflow-group "report"when ap:
```

```
AccountPeriod() acc: Account( $accountNo AccountPeriod() acc: Account()then
 accountNo ) CashFlow( type == CREDIT,
                                            System.out.println( acc.accountNo +
       accountNo == $accountNo,
                                                       " : " + acc.balance );
                                                                                 end
  date >= ap.start && <= ap.end,
                                            AccountPeriod"
  $amount : amount )then acc.balance +=
$amount;end
                                            ruleflow-group "report"when
credits" ruleflow-
                                            ap : AccountPeriod()
                                            acc
group
"calculation"when ap
                                             : Account()then
                                           System.out.println( acc.accountNo +
: AccountPeriod() acc : Account( $accountNo
accountNo ) CashFlow( type
                                            + acc.balance
== CREDIT, accountNo
== $accountNo,
<= ap.end,
                    date >= ap.start &&
                   $amount :
amount
)then acc.balance
```

# 6.2.3. Declarative Agenda

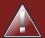

# Warning

Declarative Agenda is experimental, and all aspects are highly likely to change in the future. @Eager and @Direct are temporary annotations to control the behaviour of rules, which will also change as Declarative Agenda evolves. Annotations instead of attributes where chosen, to reflect their experimental nature.

The declarative agenda allows to use rules to control which other rules can fire and when. While this will add a lot more overhead than the simple use of salience, the advantage is it is declarative and thus more readable and maintainable and should allow more use cases to be achieved in a simpler fashion.

This feature is off by default and must be explicitly enabled, that is because it is considered highly experimental for the moment and will be subject to change, but can be activated on a given KieBase by adding the declarativeAgenda='enabled' attribute in the corresponding kbase tag of the kmodule.xml file as in the following example.

# **Example 6.1. Enabling the Declarative Agenda**

```
<kmodule xmlns:xsi="http://www.w3.org/2001/XMLSchema-instance"
    xmlns="http://jboss.org/kie/6.0.0/kmodule">
    <kbase name="DeclarativeKBase" declarativeAgenda="enabled">
        <ksession name="KSession">
        </kbase>
    </kmodule>
```

The basic idea is:

- All rule's Matches are inserted into WorkingMemory as facts. So you can now do pattern matching against a Match. The rule's metadata and declarations are available as fields on the Match object.
- You can use the kcontext.blockMatch( Match match) for the current rule to block the selected
  match. Only when that rule becomes false will the match be eligible for firing. If it is already
  eligible for firing and is later blocked, it will be removed from the agenda until it is unblocked.
- A match may have multiple blockers and a count is kept. All blockers must became false for the counter to reach zero to enable the Match to be eligible for firing.
- kcontext.unblockAllMatches( Match match ) is an over-ride rule that will remove all blockers regardless
- · An activation may also be cancelled, so it never fires with cancelMatch
- An unblocked Match is added to the Agenda and obeys normal salience, agenda groups, ruleflow groups etc.
- The @Direct annotations allows a rule to fire as soon as it's matched, this is to be used for rules
  that block/unblock matches, it is not desirable for these rules to have side effects that impact
  else where.

#### **Example 6.2. New RuleContext methods**

```
void blockMatch(Match match);
void unblockAllMatches(Match match);
void cancelMatch(Match match);
```

Here is a basic example that will block all matches from rules that have metadata @department('sales'). They will stay blocked until the blockerAllSalesRules rule becomes false, i.e. "go2" is retracted.

## Example 6.3. Block rules based on rule metadata

```
endrule blockerAllSalesRules @Direct @Eager
when $s : String( this == 'go2'
) $i : Match( department == 'sales'
)
then list.add( $i.rule.name + ':' + $s
); kcontext.blockMatch( $i
);
```

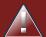

## Warning

Further than annotate the blocking rule with @Direct, it is also necessary to annotate all the rules that could be potentially blocked by it with @Eager. This is because, since the Match has to be evaluated by the pattern matching of the blocking rule, the potentially blocked ones cannot be evaluated lazily, otherwise won't be any Match to be evaluated.

This example shows how you can use active property to count the number of active or inactive (already fired) matches.

#### **Example 6.4. Count the number of active/inactive Matches**

```
rule rule1 @Eager @department('sales') when
                                           $s : String( this == 'gol' )then
list.add( kcontext.rule.name + ':' + $s );endrule rule2 @Eager @department('sales') when
String( this == 'gol' )then list.add( kcontext.rule.name + ':' + $s );endrule rule3 @Eager
@department('sales') when $$ : String( this == 'gol' )then list.add( kcontext.rule.name
+ ':' + $s );endrule countActivateInActive @Direct @Eager when
                                                      $s : String( this == 'go2' )
   $active : Number( this == 1 ) from accumulate( $a : Match( department == 'sales', active ==
== 'sales', active == false ), count( $a ) )then kcontext.halt( );end
when $s : String( this == 'go1'
)
    list.add( kcontext.rule.name + ':' + $s
t.hen
);
endrule rule2 @Eager @department('sales')
when $s : String( this == 'go1'
)
t.hen
    list.add( kcontext.rule.name + ':' + $s
);
endrule rule3 @Eager @department('sales')
when $s : String( this == 'go1'
)
then
    list.add( kcontext.rule.name + ':' + $s
);
endrule countActivateInActive @Direct @Eager
when $s : String( this == 'go2'
    $active : Number( this == 1 ) from accumulate( $a : Match( department == 'sales',
active == true ), count( $a )
active == false ), count( $a )
)
then kcontext.halt(
```

);end

# 6.3. Inference

# 6.3.1. Bus Pass Example

Inference has a bad name these days, as something not relevant to business use cases and just too complicated to be useful. It is true that contrived and complicated examples occur with inference, but that should not detract from the fact that simple and useful ones exist too. But more than this, correct use of inference can crate more agile and less error prone business rules, which are easier to maintain.

So what is inference? Something is inferred when we gain knowledge of something from using previous knowledge. For example, given a Person fact with an age field and a rule that provides age policy control, we can infer whether a Person is an adult or a child and act on this.

```
rule "Infer Adult"when $p : Person( age >= 18 )then insert( new IsAdult( $p ) )end
Adult"
when $p : Person( age >= 18
)
then insert( new IsAdult( $p )
)
```

Due to the preceding rule, every Person who is 18 or over will have an instance of IsAdult inserted for them. This fact is special in that it is known as a relation. We can use this inferred relation in any rule:

```
$p : Person()IsAdult( person == $p )
son()IsAdult( person == $p
```

So now we know what inference is, and have a basic example, how does this facilitate good rule design and maintenance?

Let's take a government department that are responsible for issuing ID cards when children become adults, henceforth referred to as ID department. They might have a decision table that includes logic like this, which says when an adult living in London is 18 or over, issue the card:

|                         | RuleTable ID Card |               |                    |
|-------------------------|-------------------|---------------|--------------------|
|                         | CONDITION         | CONDITION     | ACTION             |
|                         | p : Person        |               |                    |
|                         | location          | age >= \$1    | issueIdCard( \$1 ) |
|                         | Select Person     | Select Adults | Issue ID Card      |
| Issue ID Card to Adults | London            | 18            | Р                  |

However the ID department does not set the policy on who an adult is. That's done at a central government level. If the central government were to change that age to 21, this would initiate a change management process. Someone would have to liaise with the ID department and make sure their systems are updated, in time for the law going live.

This change management process and communication between departments is not ideal for an agile environment, and change becomes costly and error prone. Also the card department is managing more information than it needs to be aware of with its "monolithic" approach to rules management which is "leaking" information better placed elsewhere. By this I mean that it doesn't care what explicit "age >= 18" information determines whether someone is an adult, only that they are an adult.

In contrast to this, let's pursue an approach where we split (de-couple) the authoring responsibilities, so that both the central government and the ID department maintain their own rules.

It's the central government's job to determine who is an adult. If they change the law they just update their central repository with the new rules, which others use:

|             | RuleTable Age Policy |                          |
|-------------|----------------------|--------------------------|
|             | CONDITION            | ACTION                   |
|             | p : Person           |                          |
|             | age >= \$1           | insert( \$1 )            |
|             | Adult Age Policy     | Add Adult Relation       |
| Infer Adult | 18                   | new <u>IsAdult (</u> p ) |

The IsAdult fact, as discussed previously, is inferred from the policy rules. It encapsulates the seemingly arbitrary piece of logic "age >= 18" and provides semantic abstractions for its meaning. Now if anyone uses the above rules, they no longer need to be aware of explicit information that determines whether someone is an adult or not. They can just use the inferred fact:

|                         | RuleTable ID Card |                |                    |
|-------------------------|-------------------|----------------|--------------------|
|                         | CONDITION         | CONDITION      | ACTION             |
|                         | p : Person        | <u>IsAdult</u> |                    |
|                         | location          | person == \$1  | issueIdCard( \$1 ) |
|                         | Select Person     | Select Adults  | Issue ID Card      |
| Issue ID Card to Adults | London            | P              | P                  |

While the example is very minimal and trivial it illustrates some important points. We started with a monolithic and leaky approach to our knowledge engineering. We created a single decision table that had all possible information in it and that leaks information from central government that the ID department did not care about and did not want to manage.

We first de-coupled the knowledge process so each department was responsible for only what it needed to know. We then encapsulated this leaky knowledge using an inferred fact IsAdult. The use of the term IsAdult also gave a semantic abstraction to the previously arbitrary logic "age >= 18".

So a general rule of thumb when doing your knowledge engineering is:

#### • Bad

- Monolithic
- Leaky

#### Good

- De-couple knowledge responsibilities
- · Encapsulate knowledge
- Provide semantic abstractions for those encapsulations

# 6.4. Truth Maintenance with Logical Objects

#### 6.4.1. Overview

After regular inserts you have to retract facts explicitly. With *logical* assertions, the fact that was asserted will be automatically retracted when the conditions that asserted it in the first place are no longer true. Actually, it's even cleverer then that, because it will be retracted only if there isn't any single condition that supports the logical assertion.

Normal insertions are said to be *stated*, i.e., just like the intuitive meaning of "stating a fact" implies. Using a HashMap and a counter, we track how many times a particular equality is *stated*; this means we count how many different instances are equal.

When we *logically* insert an object during a RHS execution we are said to *justify* it, and it is considered to be justified by the firing rule. For each logical insertion there can only be one equal object, and each subsequent equal logical insertion increases the justification counter for this logical assertion. A justification is removed by the LHS of the creating rule becoming untrue, and the counter is decreased accordingly. As soon as we have no more justifications the logical object is automatically retracted.

If we try to *logically* insert an object when there is an equal *stated* object, this will fail and return null. If we *state* an object that has an existing equal object that is *justified* we override the Fact; how this override works depends on the configuration setting WM\_BEHAVIOR\_PRESERVE. When the property is set to discard we use the existing handle and replace the existing instance with the new Object, which is the default behavior; otherwise we override it to *stated* but we create an new FactHandle.

This can be confusing on a first read, so hopefully the flow charts below help. When it says that it returns a new FactHandle, this also indicates the Object was propagated through the network.

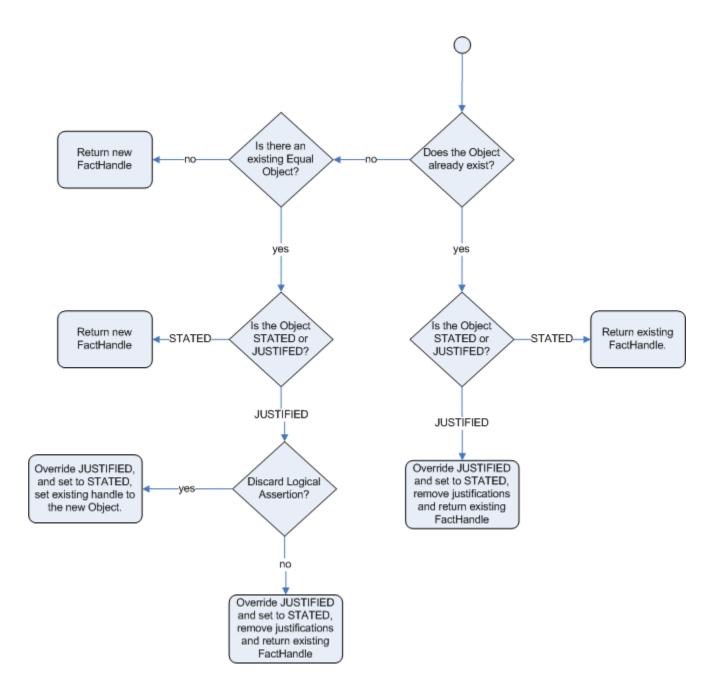

Figure 6.9. Stated Insertion

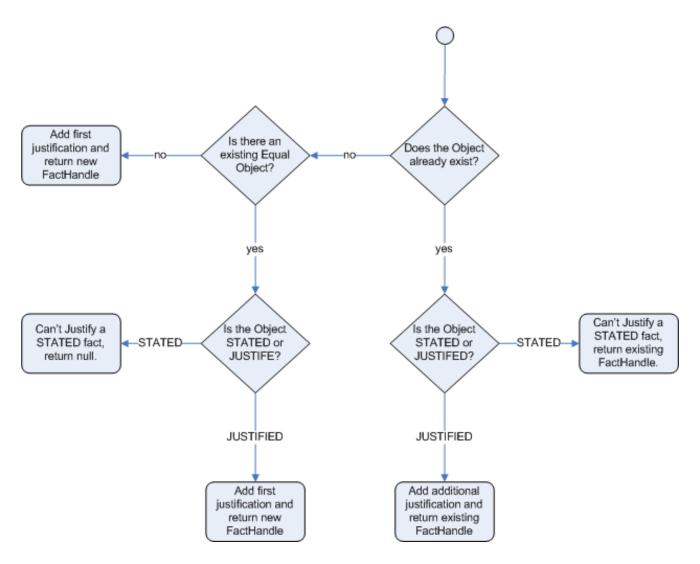

Figure 6.10. Logical Insertion

# 6.4.1.1. Bus Pass Example With Inference and TMS

The previous example was issuing ID cards to over 18s, in this example we now issue bus passes, either a child or adult pass.

```
rule "Issue Child Bus Pass" when
                                          p : Person(age < 16) then
ChildBusPass( $p ) );end rule "Issue Adult Bus Pass" when
                                                              p : Person(age >= 16) then
  insert(new AdultBusPass( $p ) );end
when
     $p : Person( age < 16</pre>
)
then
       insert(new ChildBusPass( $p )
);
rule "Issue Adult Bus Pass"
when
     $p : Person( age >= 16
then
       insert(new AdultBusPass( $p )
);
```

As before the above example is considered monolithic, leaky and providing poor separation of concerns.

As before we can provide a more robust application with a separation of concerns using inference. Notice this time we don't just insert the inferred object, we use "insertLogical":

A "insertLogical" is part of the Drools Truth Maintenance System (TMS). When a fact is logically inserted, this fact is dependant on the truth of the "when" clause. It means that when the rule becomes false the fact is automatically retracted. This works particularly well as the two rules are mutually exclusive. So in the above rules if the person is under 16 it inserts an IsChild fact, once the person is 16 or over the IsChild fact is automatically retracted and the IsAdult fact inserted.

Returning to the code to issue bus passes, these two rules can + logically insert the ChildBusPass and AdultBusPass facts, as the TMS + supports chaining of logical insertions for a cascading set of retracts.

Now when a person changes from being 15 to 16, not only is the IsChild fact automatically retracted, so is the person's ChildBusPass fact. For bonus points we can combine this with the 'not' conditional element to handle notifications, in this situation, a request for the returning of the pass. So when the TMS automatically retracts the ChildBusPass object, this rule triggers and sends a request to the person:

```
rule "Return ChildBusPass Request "when $p : Person() not( ChildBusPass( person
== $p )) then requestChildBusPass( $p ); end
Request "when $p :
Person() not( ChildBusPass( person == $p

)) then requestChildBusPass(
```

# 6.4.1.2. Important note: Equality for Java objects

It is important to note that for Truth Maintenance (and logical assertions) to work at all, your Fact objects (which may be JavaBeans) must override equals and hashCode methods (from java.lang.Object) correctly. As the truth maintenance system needs to know when two different physical objects are equal in value, *both* equals and hashCode must be overridden correctly, as per the Java standard.

Two objects are equal if and only if their equals methods return true for each other and if their hashCode methods return the same values. See the Java API for more details (but do keep in mind you *MUST* override both equals and hashCode).

TMS behaviour is not affected by theruntime configuration of Identity vs Equality, TMS is always equality.

# 6.5. Decision Tables in Spreadsheets

Decision tables are a "precise yet compact" (ref. Wikipedia) way of representing conditional logic, and are well suited to *business* level rules.

Drools supports managing rules in a spreadsheet format. Supported formats are Excel (XLS), and CSV, which means that a variety of spreadsheet programs (such as Microsoft Excel, OpenOffice.org Calc amongst others) can be utilized. It is expected that web based decision table editors will be included in a near future release.

Decision tables are an old concept (in software terms) but have proven useful over the years. Very briefly speaking, in Drools decision tables are a way to generate rules driven from the data entered into a spreadsheet. All the usual features of a spreadsheet for data capture and manipulation can be taken advantage of.

#### 6.5.1. When to Use Decision Tables

Consider decision tables as a course of action if rules exist that can be expressed as rule templates and data: each row of a decision table provides data that is combined with a template to generate a rule.

Many businesses already use spreadsheets for managing data, calculations, etc. If you are happy to continue this way, you can also manage your business rules this way. This also assumes you are happy to manage packages of rules in .xls or .csv files. Decision tables are not recommended

for rules that do not follow a set of templates, or where there are a small number of rules (or if there is a dislike towards software like Excel or OpenOffice.org). They are ideal in the sense that there can be control over what *parameters* of rules can be edited, without exposing the rules directly.

Decision tables also provide a degree of insulation from the underlying object model.

#### 6.5.2. Overview

Here are some examples of real world decision tables (slightly edited to protect the innocent).

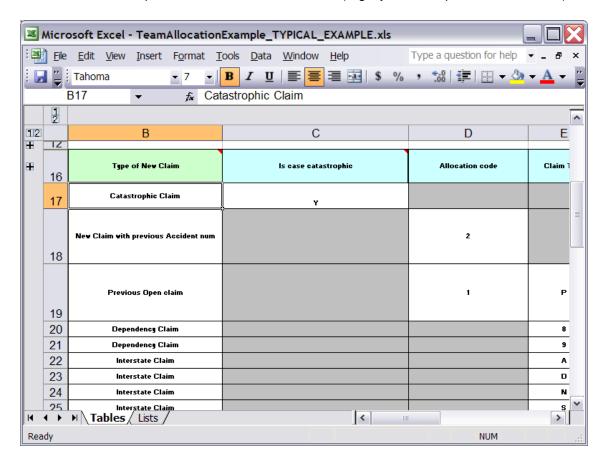

Figure 6.11. Using Excel to edit a decision table

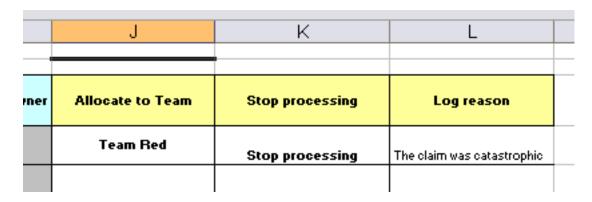

Figure 6.12. Multiple actions for a rule row

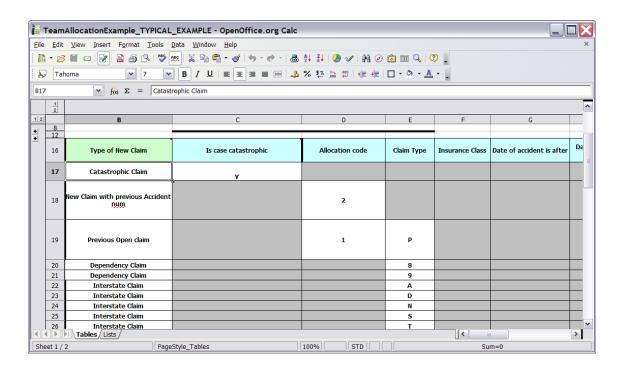

Figure 6.13. Using OpenOffice.org

In the above examples, the technical aspects of the decision table have been collapsed away (using a standard spreadsheet feature).

The rules start from row 17, with each row resulting in a rule. The conditions are in columns C, D, E, etc., the actions being off-screen. The values in the cells are quite simple, and their meaning is indicated by the headers in Row 16. Column B is just a description. It is customary to use color to make it obvious what the different areas of the table mean.

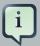

#### **Note**

Note that although the decision tables look like they process top down, this is not necessarily the case. Ideally, rules are authored without regard for the order of rows, simply because this makes maintenance easier, as rows will not need to be shifted around all the time.

As each row is a rule, the same principles apply. As the rule engine processes the facts, any rules that match may fire. (Some people are confused by this. It is possible to clear the agenda when a rule fires and simulate a very simple decision table where only the first match effects an action.) Also note that you can have multiple tables on one spreadsheet. This way, rules can be grouped where they share common templates, yet at the end of the day they are all combined into one rule package. Decision tables are essentially a tool to generate DRL rules automatically.

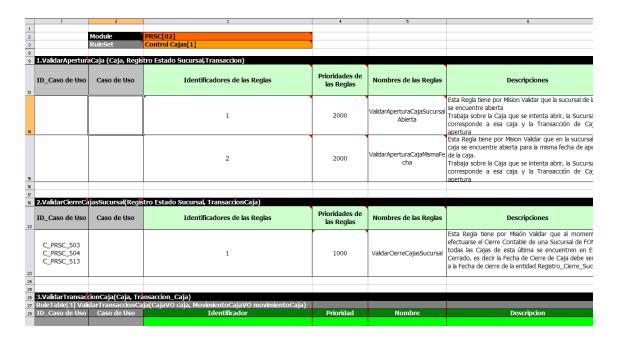

Figure 6.14. A real world example using multiple tables for grouping like rules

#### 6.5.3. How Decision Tables Work

The key point to keep in mind is that in a decision table each row is a rule, and each column in that row is either a condition or action for that rule.

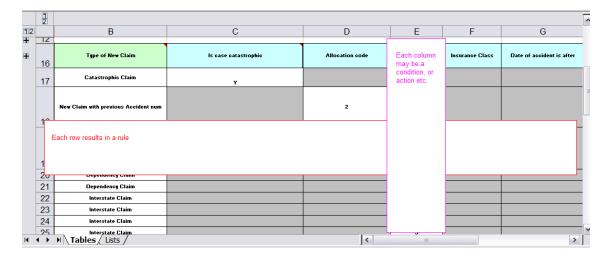

Figure 6.15. Rows and columns

The spreadsheet looks for the *RuleTable* keyword to indicate the start of a rule table (both the starting row and column). Other keywords are also used to define other package level attributes (covered later). It is important to keep the keywords in one column. By convention the second column ("B") is used for this, but it can be any column (convention is to leave a margin on the left for notes). In the following diagram, C is actually the column where it starts. Everything to the left of this is ignored.

If we expand the hidden sections, it starts to make more sense how it works; note the keywords in column C.

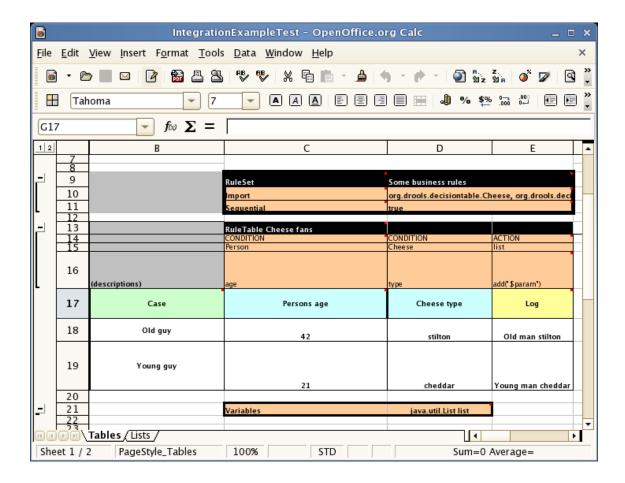

Figure 6.16. Expanded for rule templates

Now the hidden magic which makes it work can be seen. The RuleSet keyword indicates the name to be used in the *rule package* that will encompass all the rules. This name is optional, using a default, but it *must* have the *RuleSet* keyword in the cell immediately to the right.

The other keywords visible in Column C are Import and Sequential which will be covered later. The RuleTable keyword is important as it indicates that a chunk of rules will follow, based on some rule templates. After the RuleTable keyword there is a name, used to prefix the names of the generated rules. The sheet name and row numbers are appended to guarantee unique rule names.

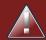

## Warning

The RuleTable name combined with the sheet name must be unique across all spreadsheet files in the same KieBase. If that's not the case, some rules might have the same name and only 1 of them will be applied. To show such ignored rules, raise the severity of such rule name conflicts.

The column of RuleTable indicates the column in which the rules start; columns to the left are ignored.

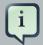

#### Note

In general the keywords make up name-value pairs.

Referring to row 14 (the row immediately after RuleTable), the keywords CONDITION and ACTION indicate that the data in the columns below are for either the LHS or the RHS parts of a rule. There are other attributes on the rule which can also be optionally set this way.

Row 15 contains declarations of *ObjectTypes*. The content in this row is optional, but if this option is not in use, the row must be left blank; however this option is usually found to be quite useful. When using this row, the values in the cells below (row 16) become constraints on that object type. In the above case, it generates Person(age=="42") and Cheese(type=="stilton"), where 42 and "stilton" come from row 18. In the above example, the "==" is implicit; if just a field name is given the translator assumes that it is to generate an exact match.

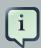

#### Note

An ObjectType declaration can span columns (via merged cells), meaning that all columns below the merged range are to be combined into one set of constraints within a single pattern matching a single fact at a time, as opposed to non-merged cells containing the same ObjectType, but resulting in different patterns, potentially matching different or identical facts.

Row 16 contains the rule templates themselves. They can use the "\$param" placeholder to indicate where data from the cells below should be interpolated. (For multiple insertions, use "\$1", "\$2", etc., indicating parameters from a comma-separated list in a cell below.) Row 17 is ignored; it may contain textual descriptions of the column's purpose.

Rows 18 and 19 show data, which will be combined (interpolated) with the templates in row 15, to generate rules. If a cell contains no data, then its template is ignored. (This would mean that some condition or action does not apply for that rule row.) Rule rows are read until there is a blank row. Multiple RuleTables can exist in a sheet. Row 20 contains another keyword, and a value. The row positions of keywords like this do not matter (most people put them at the top) but their column should be the same one where the RuleTable or RuleSet keywords should appear. In our case column C has been chosen to be significant, but any other column could be used instead.

In the above example, rules would be rendered like the following (as it uses the "ObjectType" row):

```
//row 18
rule "Cheese_fans_18"
when
```

```
Person(age=="42")
   Cheese(type=="stilton")
then
   list.add("Old man stilton");
end
```

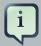

#### Note

The constraints age=="42" and type=="stilton" are interpreted as single constraints, to be added to the respective ObjectType in the cell above. If the cells above were spanned, then there could be multiple constraints on one "column".

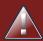

#### Warning

Very large decision tables may have very large memory requirements.

# 6.5.4. Spreadsheet Syntax

# 6.5.4.1. Spreadsheet Structure

There are two types of rectangular areas defining data that is used for generating a DRL file. One, marked by a cell labelled RuleSet, defines all DRL items except rules. The other one may occur repeatedly and is to the right and below a cell whose contents begin with RuleTable. These areas represent the actual decision tables, each area resulting in a set of rules of similar structure.

A Rule Set area may contain cell pairs, one below the RuleSet cell and containing a keyword designating the kind of value contained in the other one that follows in the same row.

The columns of a Rule Table area define patterns and constraints for the left hand sides of the rules derived from it, actions for the consequences of the rules, and the values of individual rule attributes. Thus, a Rule Table area should contain one or more columns, both for conditions and actions, and an arbitrary selection of columns for rule attributes, at most one column for each of these. The first four rows following the row with the cell marked with RuleTable are earmarked as header area, mostly used for the definition of code to construct the rules. It is any additional row below these four header rows that spawns another rule, with its data providing for variations in the code defined in the Rule Table header.

All keywords are case insensitive.

Only the first worksheet is examined for decision tables.

#### 6.5.4.2. Rule Set Entries

Entries in a Rule Set area may define DRL constructs (except rules), and specify rule attributes. While entries for constructs may be used repeatedly, each rule attribute may be given at most

once, and it applies to all rules unless it is overruled by the same attribute being defined within the Rule Table area.

Entries must be given in a vertically stacked sequence of cell pairs. The first one contains a keyword and the one to its right the value, as shown in the table below. This sequence of cell pairs may be interrupted by blank rows or even a Rule Table, as long as the column marked by RuleSet is upheld as the one containing the keyword.

Table 6.5. Entries in the Rule Set area

| Keyword      | Value                                                                                                    | Usage                                                            |
|--------------|----------------------------------------------------------------------------------------------------|------------------------------------------------------------------|
| RuleSet      | The package name for the generated DRL file. Optional, the default is rule_table.                                                  | Must be First entry.                                             |
| Sequential   | "true" or "false". If "true", then salience is used to ensure that rules fire from the top down.                                   | Optional, at most once. If omitted, no firing order is imposed.  |
| EscapeQuotes | "true" or "false". If "true", then quotation marks are escaped so that they appear literally in the DRL.                           | Optional, at most once. If omitted, quotation marks are escaped. |
| Import       | A comma-separated list of Java classes to import.                                                                                  | Optional, may be used repeatedly.                                |
| Variables    | Declarations of DRL globals, i.e., a type followed by a variable name. Multiple global definitions must be separated with a comma. | Optional, may be used repeatedly.                                |
| Functions    | One or more function definitions, according to DRL syntax.                                                                         | Optional, may be used repeatedly.                                |
| Queries      | One or more query definitions, according to DRL syntax.                                                                            | Optional, may be used repeatedly.                                |
| Declare      | One or more declarative types, according to DRL syntax.                                                                            | Optional, may be used repeatedly.                                |

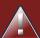

# Warning

In some locales, MS Office, LibreOffice and OpenOffice will encode a double quoth "differently, which will cause a compilation error. The difference is often hard to see. For example: "A" will fail, but "A" will work.

For defining rule attributes that apply to all rules in the generated DRL file you can use any of the entries in the following table. Notice, however, that the proper keyword must be used. Also, each of these attributes may be used only once.

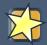

# **Important**

Rule attributes specified in a Rule Set area will affect all rule assets in the same package (not only in the spreadsheet). Unless you are sure that the spreadsheet is the only one rule asset in the package, the recommendation is to specify rule attributes not in a Rule Set area but in a Rule Table columns for each rule instead.

Table 6.6. Rule attribute entries in the Rule Set area

| Keyword        | Initial | Value                                                                                                    |
|----------------|---------|----------------------------------------------------------------------------------------------------|
| PRIORITY       | Р       | An integer defining the "salience" value for the rule.  Overridden by the "Sequential" flag.                                           |
| DURATION       | D       | A long integer value defining the "duration" value for the rule.                                                                       |
| TIMER          | Т       | A timer definition. See "Timers and Calendars".                                                                                        |
| ENABLED        | В       | A Boolean value. "true" enables the rule; "false" disables the rule.                                                                   |
| CALENDARS      | Е       | A calendars definition. See "Timers and Calendars".                                                                                    |
| NO-LOOP        | U       | A Boolean value. "true" inhibits looping of rules due to changes made by its consequence.                                              |
| LOCK-ON-ACTIVE | L       | A Boolean value. "true" inhibits additional activations of all rules with this flag set within the same ruleflow or agenda group.      |
| AUTO-FOCUS     | F       | A Boolean value. "true" for a rule within an agenda group causes activations of the rule to automatically give the focus to the group. |

| Keyword          | Initial | Value                                                                                                    |
|------------------|---------|----------------------------------------------------------------------------------------------------|
| ACTIVATION-GROUP | X       | A string identifying an activation (or XOR) group. Only one rule within an activation group will fire, i.e., the first one to fire cancels any existing activations of other rules within the same group. |
| AGENDA-GROUP     | G       | A string identifying an agenda group, which has to be activated by giving it the "focus", which is one way of controlling the flow between groups of rules.                                               |
| RULEFLOW-GROUP   | R       | A string identifying a rule-flow group.                                                                                                    |

#### **6.5.4.3. Rule Tables**

All Rule Tables begin with a cell containing "RuleTable", optionally followed by a string within the same cell. The string is used as the initial part of the name for all rules derived from this Rule Table, with the row number appended for distinction. (This automatic naming can be overridden by using a NAME column.) All other cells defining rules of this Rule Table are below and to the right of this cell.

The next row defines the column type, with each column resulting in a part of the condition or the consequence, or providing some rule attribute, the rule name or a comment. The table below shows which column headers are available; additional columns may be used according to the table showing rule attribute entries given in the preceding section. Note that each attribute column may be used at most once. For a column header, either use the keyword or any other word beginning with the letter given in the "Initial" column of these tables.

Table 6.7. Column Headers in the Rule Table

| Keyword | Initial | Value                                                                                                    | Usage              |
|---------|---------|----------------------------------------------------------------------------------------------------|--------------------|
| NAME    | N       | Provides the name for the rule generated from that row. The default is constructed from the text following the RuleTable tag and the row number. | At most one column |

| Keyword     | Initial | Value                                                                                               | Usage                           |
|-------------|---------|----------------------------------------------------------------------------------------------------|---------------------------------|
| DESCRIPTION | I       | A text, resulting in a comment within the generated rule.                                           | At most one column              |
| CONDITION   | С       | Code snippet and interpolated values for constructing a constraint within a pattern in a condition. | At least one per rule table     |
| ACTION      | A       | Code snippet and interpolated values for constructing an action for the consequence of the rule.    | At least one per rule table     |
| METADATA    | @       | Code snippet and interpolated values for constructing a metadata entry for the rule.                | Optional, any number of columns |

Given a column headed CONDITION, the cells in successive lines result in a conditional element.

• Text in the first cell below CONDITION develops into a pattern for the rule condition, with the snippet in the next line becoming a constraint. If the cell is merged with one or more neighbours, a single pattern with multiple constraints is formed: all constraints are combined into a parenthesized list and appended to the text in this cell. The cell may be left blank, which means that the code snippet in the next row must result in a valid conditional element on its own.

To include a pattern without constraints, you can write the pattern in front of the text for another pattern.

The pattern may be written with or without an empty pair of parentheses. A "from" clause may be appended to the pattern.

If the pattern ends with "eval", code snippets are supposed to produce boolean expressions for inclusion into a pair of parentheses after "eval".

- Text in the second cell below CONDITION is processed in two steps.
  - 1. The code snippet in this cell is modified by interpolating values from cells farther down in the column. If you want to create a constraint consisting of a comparison using "==" with the value from the cells below, the field selector alone is sufficient. Any other comparison operator must be specified as the last item within the snippet, and the value from the cells below is appended. For all other constraint forms, you must mark the position for including the contents of a cell with the symbol \$param. Multiple insertions are possible by using the symbols \$1, \$2, etc., and a comma-separated list of values in the cells below.

A text according to the pattern <code>forall(delimiter){snippet}</code> is expanded by repeating the <code>snippet</code> once for each of the values of the comma-separated list of values in each of the cells below, inserting the value in place of the symbol <code>\$</code> and by joining these expansions by the given <code>delimiter</code>. Note that the forall construct may be surrounded by other text.

2. If the cell in the preceding row is not empty, the completed code snippet is added to the conditional element from that cell. A pair of parentheses is provided automatically, as well as a separating comma if multiple constraints are added to a pattern in a merged cell.

If the cell above is empty, the interpolated result is used as is.

- Text in the third cell below CONDITION is for documentation only. It should be used to indicate the column's purpose to a human reader.
- From the fourth row on, non-blank entries provide data for interpolation as described above. A blank cell results in the omission of the conditional element or constraint for this rule.

Given a column headed ACTION, the cells in successive lines result in an action statement.

- Text in the first cell below ACTION is optional. If present, it is interpreted as an object reference.
- Text in the second cell below ACTION is processed in two steps.
  - 1. The code snippet in this cell is modified by interpolating values from cells farther down in the column. For a singular insertion, mark the position for including the contents of a cell with the symbol \$param. Multiple insertions are possible by using the symbols \$1, \$2, etc., and a comma-separated list of values in the cells below.

A method call without interpolation can be achieved by a text without any marker symbols. In this case, use any non-blank entry in a row below to include the statement.

The forall construct is available here, too.

2. If the first cell is not empty, its text, followed by a period, the text in the second cell and a terminating semicolon are stringed together, resulting in a method call which is added as an action statement for the consequence.

If the cell above is empty, the interpolated result is used as is.

- Text in the third cell below ACTION is for documentation only. It should be used to indicate the column's purpose to a human reader.
- From the fourth row on, non-blank entries provide data for interpolation as described above. A blank cell results in the omission of the action statement for this rule.

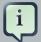

#### **Note**

Using \$1 instead of \$param works in most cases, but it will fail if the replacement text contains a comma: then, only the part preceding the first comma is inserted. Use this "abbreviation" judiciously.

Given a column headed METADATA, the cells in successive lines result in a metadata annotation for the generated rules.

- Text in the first cell below METADATA is ignored.
- Text in the second cell below METADATA is subject to interpolation, as described above, using
  values from the cells in the rule rows. The metadata marker character @ is prefixed automatically,
  and thus it should not be included in the text for this cell.
- Text in the third cell below METADATA is for documentation only. It should be used to indicate the column's purpose to a human reader.
- From the fourth row on, non-blank entries provide data for interpolation as described above. A
  blank cell results in the omission of the metadata annotation for this rule.

# 6.5.4.4. Examples

The various interpolations are illustrated in the following example.

#### Example 6.5. Interpolating cell data

If the template is Foo(bar == \$param) and the cell is 42, then the result is Foo(bar == 42).

If the template is Foo(bar < \$1, baz == \$2) and the cell contains 42,43, the result will be Foo(bar < 42, baz == 43).

The template forall(&&) {bar  $!= $}$  with a cell containing 42,43 results in bar != 42 && bar != 43.

The next example demonstrates the joint effect of a cell defining the pattern type and the code snippet below it.

| 13 | RuleTable Cheese fans |             |
|----|-----------------------|-------------|
| 14 | CONDITION             | CONDITION   |
| 15 | Person                |             |
| 16 | age                   | type        |
| 17 | Persons age           | Cheese type |
| 18 | 42                    | stilton     |
| 19 | 21                    |             |
|    | 21                    | cheddar     |

This spreadsheet section shows how the Person type declaration spans 2 columns, and thus both constraints will appear as Person(age == ..., type == ...). Since only the field names are present in the snippet, they imply an equality test.

In the following example the marker symbol \$param is used.

| CONDITION      |  |  |
|----------------|--|--|
| Person         |  |  |
| age=="\$param" |  |  |
| Persons age    |  |  |
| 42             |  |  |

The result of this column is the pattern Person(age == "42")). You may have noticed that the marker and the operator "==" are redundant.

The next example illustrates that a trailing insertion marker can be omitted.

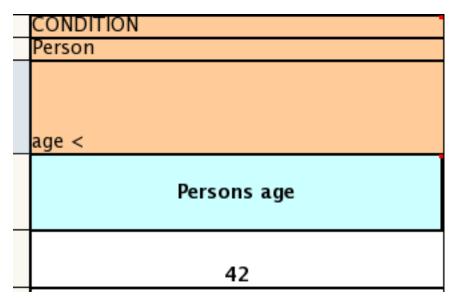

Here, appending the value from the cell is implied, resulting in Person(age < "42")).

You can provide the definition of a binding variable, as in the example below. .

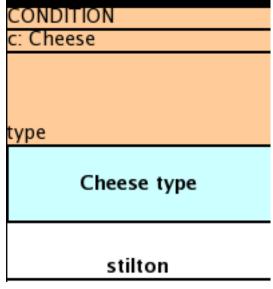

Here, the result is c: Cheese(type == "stilton"). Note that the quotes are provided automatically. Actually, anything can be placed in the object type row. Apart from the definition of a binding variable, it could also be an additional pattern that is to be inserted literally.

A simple construction of an action statement with the insertion of a single value is shown below.

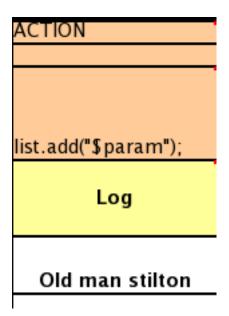

The cell below the ACTION header is left blank. Using this style, anything can be placed in the consequence, not just a single method call. (The same technique is applicable within a CONDITION column as well.)

Below is a comprehensive example, showing the use of various column headers. It is not an error to have no value below a column header (as in the NO-LOOP column): here, the attribute will not be applied in any of the rules.

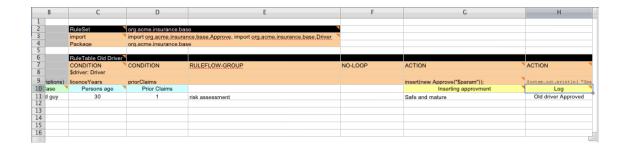

Figure 6.17. Example usage of keywords for imports, headers, etc.

And, finally, here is an example of Import, Variables and Functions.

|           | 0                                                                                                    |
|-----------|----------------------------------------------------------------------------------------------------|
| RuleSet   | Control Cajas[1]                                                                                                    |
| Import    | foo.Bar, bar.Baz                                                                                                    |
| Variables | Parameters parametros, RulesResult resultado,<br>EvalDate fecha                                                                    |
| Functions | function boolean isRango(int iValor, int iRangoInicio, int iRangoFinal) {     if (iRangoInicio <= iValor && iValor <= iRangoFinal) |

Figure 6.18. Example usage of keywords for functions, etc.

Multiple package names within the same cell must be separated by a comma. Also, the pairs of type and variable names must be comma-separated. Functions, however, must be written as they appear in a DRL file. This should appear in the same column as the "RuleSet" keyword; it could be above, between or below all the rule rows.

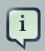

#### Note

It may be more convenient to use Import, Variables, Functions and Queries repeatedly rather than packing several definitions into a single cell.

# 6.5.5. Creating and integrating Spreadsheet based Decision Tables

The API to use spreadsheet based decision tables is in the drools-decisiontables module. There is really only one class to look at: SpreadsheetCompiler. This class will take spreadsheets in various formats, and generate rules in DRL (which you can then use in the normal way). The SpreadsheetCompiler can just be used to generate partial rule files if it is wished, and assemble it into a complete rule package after the fact (this allows the separation of technical and non-technical aspects of the rules if needed).

To get started, a sample spreadsheet can be used as a base. Alternatively, if the plug-in is being used (Rule Workbench IDE), the wizard can generate a spreadsheet from a template (to edit it an xls compatible spreadsheet editor will need to be used).

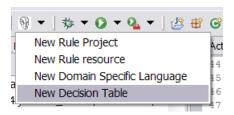

Figure 6.19. Wizard in the IDE

# 6.5.6. Managing Business Rules in Decision Tables

#### 6.5.6.1. Workflow and Collaboration

Spreadsheets are well established business tools (in use for over 25 years). Decision tables lend themselves to close collaboration between IT and domain experts, while making the business rules clear to business analysts, it is an ideal separation of concerns.

Typically, the whole process of authoring rules (coming up with a new decision table) would be something like:

- 1. Business analyst takes a template decision table (from a repository, or from IT)
- 2. Decision table business language descriptions are entered in the table(s)
- 3. Decision table rules (rows) are entered (roughly)
- 4. Decision table is handed to a technical resource, who maps the business language (descriptions) to scripts (this may involve software development of course, if it is a new application or data model)
- 5. Technical person hands back and reviews the modifications with the business analyst.
- 6. The business analyst can continue editing the rule rows as needed (moving columns around is also fine etc).
- 7. In parallel, the technical person can develop test cases for the rules (liaising with business analysts) as these test cases can be used to verify rules and rule changes once the system is running.

## 6.5.6.2. Using spreadsheet features

Features of applications like Excel can be used to provide assistance in entering data into spreadsheets, such as validating fields. Lists that are stored in other worksheets can be used to provide valid lists of values for cells, like in the following diagram.

<title> Wizard in the IDE </title>

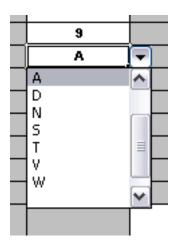

Figure 6.20.

Some applications provide a limited ability to keep a history of changes, but it is recommended to use an alternative means of revision control. When changes are being made to rules over time, older versions are archived (many open source solutions exist for this, such as Subversion or Git).

# 6.5.7. Rule Templates

Related to decision tables (but not necessarily requiring a spreadsheet) are "Rule Templates" (in the drools-templates module). These use any tabular data source as a source of rule data - populating a template to generate many rules. This can allow both for more flexible spreadsheets, but also rules in existing databases for instance (at the cost of developing the template up front to generate the rules).

With Rule Templates the data is separated from the rule and there are no restrictions on which part of the rule is data-driven. So whilst you can do everything you could do in decision tables you can also do the following:

- store your data in a database (or any other format)
- · conditionally generate rules based on the values in the data
- use data for any part of your rules (e.g. condition operator, class name, property name)
- · run different templates over the same data

As an example, a more classic decision table is shown, but without any hidden rows for the rule meta data (so the spreadsheet only contains the raw data to generate the rules).

| Case      | Persons age | Cheese type | Log               |
|-----------|-------------|-------------|-------------------|
| Old guy   | 42          | stilton     | Old man stilton   |
| Young guy | 21          | cheddar     | Young man cheddar |

Figure 6.21. Template data

See the ExampleCheese.xls in the examples download for the above spreadsheet.

If this was a regular decision table there would be hidden rows before row 1 and between rows 1 and 2 containing rule metadata. With rule templates the data is completely separate from the rules. This has two handy consequences - you can apply multiple rule templates to the same data and your data is not tied to your rules at all. So what does the template look like?

```
1 template header
3 type
6 package org.drools.examples.templates;
8 global java.util.List list;
10 template "cheesefans"
11
12 rule "Cheese fans_@{row.rowNumber}"
13 when
    Person(age == @{age})
14
    Cheese(type == "@{type}")
16 then
17 list.add("@{log}");
18 end
19
20 end template
```

Annotations to the preceding program listing:

- Line 1: All rule templates start with template header.
- Lines 2-4: Following the header is the list of columns in the order they appear in the data. In this case we are calling the first column age, the second type and the third log.
- Line 5: An empty line signifies the end of the column definitions.

- Lines 6-9: Standard rule header text. This is standard rule DRL and will appear at the top of the generated DRL. Put the package statement and any imports and global and function definitions into this section.
- Line 10: The keyword template signals the start of a rule template. There can be more than one template in a template file, but each template should have a unique name.
- Lines 11-18: The rule template see below for details.
- Line 20: The keywords end template signify the end of the template.

The rule templates rely on MVEL to do substitution using the syntax @{token\_name}. There is currently one built-in expression, @{row.rowNumber} which gives a unique number for each row of data and enables you to generate unique rule names. For each row of data a rule will be generated with the values in the data substituted for the tokens in the template. With the example data above the following rule file would be generated:

```
package org.drools.examples.templates;

global java.util.List list;

rule "Cheese fans_1"
  when
    Person(age == 42)
    Cheese(type == "stilton")
then
    list.add("Old man stilton");
end

rule "Cheese fans_2"
  when
    Person(age == 21)
    Cheese(type == "cheddar")
then
    list.add("Young man cheddar");
end
```

#### The code to run this is simple:

```
DecisionTableConfiguration dtableconfiguration =
    KnowledgeBuilderFactory.newDecisionTableConfiguration();
dtableconfiguration.setInputType( DecisionTableInputType.XLS );

KnowledgeBuilder kbuilder = KnowledgeBuilderFactory.newKnowledgeBuilder();

kbuilder.add( ResourceFactory.newClassPathResource( getSpreadsheetName(), getClass() ),

    ResourceType.DTABLE,
    dtableconfiguration );
```

# 6.6. Logging

One way to illuminate the black box that is a rule engine, is to play with the logging level.

Everything is logged to SLF4J [http://www.slf4j.org/], which is a simple logging facade that can delegate any log to Logback, Apache Commons Logging, Log4j or java.util.logging. Add a dependency to the logging adaptor for your logging framework of choice. If you're not using any logging framework yet, you can use Logback by adding this Maven dependency:

```
<dependency>
    <groupId>ch.qos.logback</groupId>
    <artifactId>logback-classic</artifactId>
    <version>1.x</version>
</dependency>
```

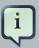

#### **Note**

If you're developing for an ultra light environment, use slf4j-nop or slf4j-simple instead.

Configure the logging level on the package org.drools. For example:

In Logback, configure it in your logback.xml file:

```
<configuration>
<logger name="org.drools" level="debug"/>
...
<configuration>
```

In Log4J, configure it in your log4j.xml file:

# Chapter 7. Rule Language Reference

#### 7.1. Overview

Drools has a "native" rule language. This format is very light in terms of punctuation, and supports natural and domain specific languages via "expanders" that allow the language to morph to your problem domain. This chapter is mostly concerted with this native rule format. The diagrams used to present the syntax are known as "railroad" diagrams, and they are basically flow charts for the language terms. The technically very keen may also refer to DRL.g which is the Antlr3 grammar for the rule language. If you use the Rule Workbench, a lot of the rule structure is done for you with content assistance, for example, type "ru" and press ctrl+space, and it will build the rule structure for you.

#### **7.1.1.** A rule file

A rule file is typically a file with a .drl extension. In a DRL file you can have multiple rules, queries and functions, as well as some resource declarations like imports, globals and attributes that are assigned and used by your rules and queries. However, you are also able to spread your rules across multiple rule files (in that case, the extension .rule is suggested, but not required) - spreading rules across files can help with managing large numbers of rules. A DRL file is simply a text file.

The overall structure of a rule file is:

#### **Example 7.1. Rules file**

package package-name

imports

globals

functions

queries

rules

The order in which the elements are declared is not important, except for the package name that, if declared, must be the first element in the rules file. All elements are optional, so you will use only those you need. We will discuss each of them in the following sections.

#### 7.1.2. What makes a rule

For the inpatients, just as an early view, a rule has the following rough structure:

```
rule "name"
   attributes
   when
     LHS
   then
     RHS
```

It's really that simple. Mostly punctuation is not needed, even the double quotes for "name" are optional, as are newlines. Attributes are simple (always optional) hints to how the rule should behave. LHS is the conditional parts of the rule, which follows a certain syntax which is covered below. RHS is basically a block that allows dialect specific semantic code to be executed.

It is important to note that white space is not important, *except* in the case of domain specific languages, where lines are processed one by one and spaces may be significant to the domain language.

# 7.2. Keywords

Drools 5 introduces the concept of hard and soft keywords.

Hard keywords are reserved, you cannot use any hard keyword when naming your domain objects, properties, methods, functions and other elements that are used in the rule text.

Here is the list of hard keywords that must be avoided as identifiers when writing rules:

- true
- false
- null

Soft keywords are just recognized in their context, enabling you to use these words in any other place if you wish, although, it is still recommended to avoid them, to avoid confusions, if possible. Here is a list of the soft keywords:

- lock-on-active
- date-effective
- date-expires
- no-loop

• auto-focus • activation-group • agenda-group • ruleflow-group • entry-point • duration • package • import • dialect • salience • enabled • attributes • rule  $\bullet$  extend when then • template • query • declare • function • global ullet eval • not • in • or  $\bullet$  and

 $\bullet$  exists

- forall
- · accumulate
- collect
- from
- action
- reverse
- result
- end
- over
- init

Of course, you can have these (hard and soft) words as part of a method name in camel case, like notSomething() or accumulateSomething() - there are no issues with that scenario.

Although the 3 hard keywords above are unlikely to be used in your existing domain models, if you absolutely need to use them as identifiers instead of keywords, the DRL language provides the ability to escape hard keywords on rule text. To escape a word, simply enclose it in grave accents, like this:

```
Holiday( `true` == "yes" ) // please note that Drools will resolve that reference to the method
Holiday.isTrue()
```

#### 7.3. Comments

Comments are sections of text that are ignored by the rule engine. They are stripped out when they are encountered, except inside semantic code blocks, like the RHS of a rule.

# 7.3.1. Single line comment

To create single line comments, you can use '//'. The parser will ignore anything in the line after the comment symbol. Example:

```
rule "Testing Comments" when // this is a single line comment eval( true ) // this is a comment in the same line of a patternthen // this is a comment inside a semantic code blockend Com ments "when // this is a single line comment eval( true ) // this is a comment in the same line of a patternthen // this is a comment inside a semantic code
```

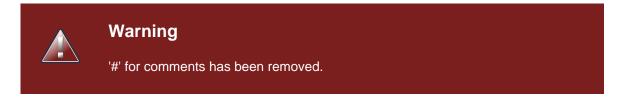

#### 7.3.2. Multi-line comment

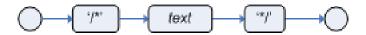

#### Figure 7.1. Multi-line comment

Multi-line comments are used to comment blocks of text, both in and outside semantic code blocks. Example:

```
rule "Test Multi-line Comments"when /* this is a multi-line comment in the left hand side of a rule */ eval( true )then /* and this is a multi-line comment in the right hand side of a rule */end

Com

ments"when /* this is a multi-line comment in the left hand side of a rule

*/ eval( true

)then /* and this is a multi-line comment in the right hand side of a rule

*/
```

# 7.4. Error Messages

Drools 5 introduces standardized error messages. This standardization aims to help users to find and resolve problems in a easier and faster way. In this section you will learn how to identify and interpret those error messages, and you will also receive some tips on how to solve the problems associated with them.

# 7.4.1. Message format

The standardization includes the error message format and to better explain this format, let's use the following example:

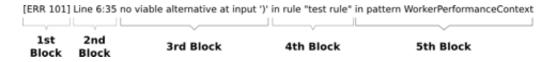

#### Figure 7.2. Error Message Format

1st Block: This area identifies the error code.

2nd Block: Line and column information.

3rd Block: Some text describing the problem.

**4th Block:** This is the first context. Usually indicates the rule, function, template or query where the error occurred. This block is not mandatory.

5th Block: Identifies the pattern where the error occurred. This block is not mandatory.

# 7.4.2. Error Messages Description

#### 7.4.2.1. 101: No viable alternative

Indicates the most common errors, where the parser came to a decision point but couldn't identify an alternative. Here are some examples:

#### Example 7.2.

```
1: rule one
2: when
3: exists Foo()
4: exits Bar()
5: then
6: end
```

The above example generates this message:

• [ERR 101] Line 4:4 no viable alternative at input 'exits' in rule one

At first glance this seems to be valid syntax, but it is not (exits != exists). Let's take a look at next example:

#### Example 7.3.

```
1: package org.drools.examples;2: rule3: when4: Object()5: then6: System.out.println("A RHS");7: end org.drools.examples;2: rule3: when4: Object()5: then6: System.out.println("A RHS");7:
```

Now the above code generates this message:

• [ERR 101] Line 3:2 no viable alternative at input 'WHEN'

This message means that the parser encountered the token **WHEN**, actually a hard keyword, but it's in the wrong place since the the rule name is missing.

The error "no viable alternative" also occurs when you make a simple lexical mistake. Here is a sample of a lexical problem:

#### Example 7.4.

```
1: rule simple_rule
2: when
3: Student( name == "Andy )
4: then
5: end
```

The above code misses to close the quotes and because of this the parser generates this error message:

• [ERR 101] Line 0:-1 no viable alternative at input '<eof>' in rule simple\_rule in pattern Student

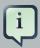

#### Note

Usually the Line and Column information are accurate, but in some cases (like unclosed quotes), the parser generates a 0:-1 position. In this case you should check whether you didn't forget to close quotes, apostrophes or parentheses.

# 7.4.2.2. 102: Mismatched input

This error indicates that the parser was looking for a particular symbol that it didn't #nd at the current input position. Here are some samples:

#### Example 7.5.

```
1: rule simple_rule
2: when
3: foo3: Bar(
```

The above example generates this message:

• [ERR 102] Line 0:-1 mismatched input '<eof>' expecting ')' in rule simple\_rule in pattern Bar To fix this problem, it is necessary to complete the rule statement.

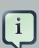

#### **Note**

Usually when you get a 0:-1 position, it means that parser reached the end of source.

The following code generates more than one error message:

#### Example 7.6.

```
1: package org.drools.examples;2:3: rule "Avoid NPE on wrong syntax"4: when5:
  not( Cheese( ( type == "stilton", price == 10 ) || ( type == "brie", price == 15 ) ) from
  $cheeseList )6: then7: System.out.println("OK");8: end
  org.drools.examples;
2:3: rule "Avoid NPE on wrong
  syntax"4:
  when5:    not( Cheese( ( type == "stilton", price == 10 ) || ( type == "brie", price == 15 )
  ) from $cheeseList
  )6:
  then7:
  System.out.println("OK");8:
```

These are the errors associated with this source:

- [ERR 102] Line 5:36 mismatched input ',' expecting ')' in rule "Avoid NPE on wrong syntax" in pattern Cheese
- [ERR 101] Line 5:57 no viable alternative at input 'type' in rule "Avoid NPE on wrong syntax"
- [ERR 102] Line 5:106 mismatched input ')' expecting 'then' in rule "Avoid NPE on wrong syntax"

Note that the second problem is related to the first. To fix it, just replace the commas (',') by AND operator ('&&').

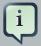

#### Note

In some situations you can get more than one error message. Try to fix one by one, starting at the first one. Some error messages are generated merely as consequences of other errors.

#### 7.4.2.3. 103: Failed predicate

A validating semantic predicate evaluated to false. Usually these semantic predicates are used to identify soft keywords. This sample shows exactly this situation:

#### Example 7.7.

```
1: package nesting; 2: dialect "mvel" 3: 4: import org.drools.compiler.Person 5: import org.drools.compiler.Address 6: 7: nesting; 2: dialect "mvel" 3: 4: import org.drools.compiler.Person 5: import org.drools.compiler.Person 5: import
```

```
org.drools.compiler.Address
6: fdsfdsfds
8:
9: rule "test something"
10: when
11:    p: Person( name=="Michael" )
12: then
13:    p.name = "other";
14:    System.out.println(p.name);
15: end
```

With this sample, we get this error message:

• [ERR 103] Line 7:0 rule 'rule\_key' failed predicate: {(validateIdentifierKey(DroolsSoftKeywords.RULE))}? in rule

The fdsfdsfds text is invalid and the parser couldn't identify it as the soft keyword rule.

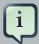

#### Note

This error is very similar to 102: Mismatched input, but usually involves soft keywords.

#### 7.4.2.4. 104: Trailing semi-colon not allowed

This error is associated with the eval clause, where its expression may not be terminated with a semicolon. Check this example:

#### Example 7.8.

```
1: rule simple_rule
2: when
3: eval(abc();)
4: then
5: end
```

Due to the trailing semicolon within eval, we get this error message:

• [ERR 104] Line 3:4 trailing semi-colon not allowed in rule simple\_rule

This problem is simple to fix: just remove the semi-colon.

#### 7.4.2.5. 105: Early Exit

The recognizer came to a subrule in the grammar that must match an alternative at least once, but the subrule did not match anything. Simply put: the parser has entered a branch from where there is no way out. This example illustrates it:

#### Example 7.9.

```
1: template test_error2: aa s 11;3: end test_error2: aa s 11;3:
```

This is the message associated to the above sample:

• [ERR 105] Line 2:2 required (...)+ loop did not match anything at input 'aa' in template test\_error

To fix this problem it is necessary to remove the numeric value as it is neither a valid data type which might begin a new template slot nor a possible start for any other rule file construct.

# 7.4.3. Other Messages

Any other message means that something bad has happened, so please contact the development team.

# 7.5. Package

A package is a collection of rules and other related constructs, such as imports and globals. The package members are typically related to each other - perhaps HR rules, for instance. A package represents a namespace, which ideally is kept unique for a given grouping of rules. The package name itself is the namespace, and is not related to files or folders in any way.

It is possible to assemble rules from multiple rule sources, and have one top level package configuration that all the rules are kept under (when the rules are assembled). Although, it is not possible to merge into the same package resources declared under different names. A single Rulebase may, however, contain multiple packages built on it. A common structure is to have all the rules for a package in the same file as the package declaration (so that is it entirely self-contained).

The following railroad diagram shows all the components that may make up a package. Note that a package *must* have a namespace and be declared using standard Java conventions for package names; i.e., no spaces, unlike rule names which allow spaces. In terms of the order of elements, they can appear in any order in the rule file, with the exception of the package statement, which must be at the top of the file. In all cases, the semicolons are optional.

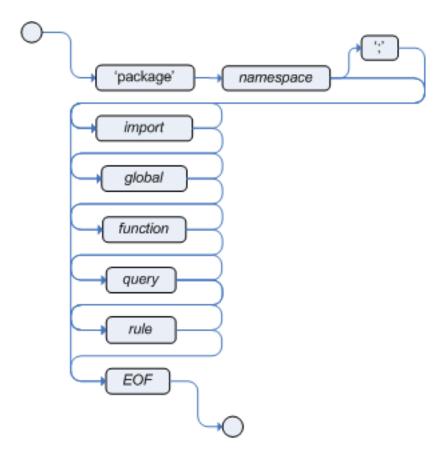

#### Figure 7.3. package

Notice that any rule attribute (as described the section Rule Attributes) may also be written at package level, superseding the attribute's default value. The modified default may still be replaced by an attribute setting within a rule.

# 7.5.1. import

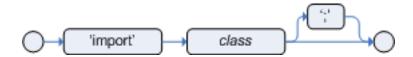

#### Figure 7.4. import

Import statements work like import statements in Java. You need to specify the fully qualified paths and type names for any objects you want to use in the rules. Drools automatically imports classes from the Java package of the same name, and also from the package <code>java.lang</code>.

# 7.5.2. global

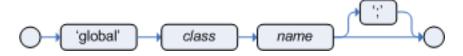

Figure 7.5. global

With global you define global variables. They are used to make application objects available to the rules. Typically, they are used to provide data or services that the rules use, especially application services used in rule consequences, and to return data from the rules, like logs or values added in rule consequences, or for the rules to interact with the application, doing callbacks. Globals are not inserted into the Working Memory, and therefore a global should never be used to establish conditions in rules except when it has a constant immutable value. The engine cannot be notified about value changes of globals and does not track their changes. Incorrect use of globals in constraints may yield surprising results - surprising in a bad way.

If multiple packages declare globals with the same identifier they must be of the same type and all of them will reference the same global value.

In order to use globals you must:

1. Declare your global variable in your rules file and use it in rules. Example:

```
global java.util.List myGlobalList;rule "Using a global"when eval( true )then
  myGlobalList.add( "Hello World" );end

myGlobalList;rule "Using
a global"when eval(
true )then myGlobalList.add( "Hello
```

2. Set the global value on your working memory. It is a best practice to set all global values before asserting any fact to the working memory. Example:

```
List list = new ArrayList();
KieSession kieSession = kiebase.newKieSession();
kieSession.setGlobal( "myGlobalList", list );
```

Note that these are just named instances of objects that you pass in from your application to the working memory. This means you can pass in any object you want: you could pass in a service locator, or perhaps a service itself. With the new from element it is now common to pass a Hibernate session as a global, to allow from to pull data from a named Hibernate query.

One example may be an instance of a Email service. In your integration code that is calling the rule engine, you obtain your emailService object, and then set it in the working memory. In the DRL, you declare that you have a global of type EmailService, and give it the name "email". Then in your rule consequences, you can use things like email.sendSMS(number, message).

Globals are not designed to share data between rules and they should never be used for that purpose. Rules always reason and react to the working memory state, so if you want to pass data from rule to rule, assert the data as facts into the working memory.

It is strongly discouraged to set or change a global value from inside your rules. We recommend to you always set the value from your application using the working memory interface.

#### 7.6. Function

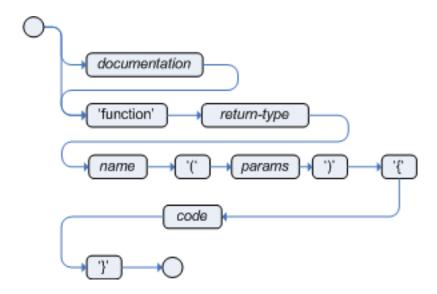

#### Figure 7.6. function

Functions are a way to put semantic code in your rule source file, as opposed to in normal Java classes. They can't do anything more than what you can do with helper classes. (In fact, the compiler generates the helper class for you behind the scenes.) The main advantage of using functions in a rule is that you can keep the logic all in one place, and you can change the functions as needed (which can be a good or a bad thing). Functions are most useful for invoking actions on the consequence (then) part of a rule, especially if that particular action is used over and over again, perhaps with only differing parameters for each rule.

A typical function declaration looks like:

```
function String hello(String name) {    return "Hello "+name+"!";}
{    return "Hello "+name
+"!";
```

Note that the function keyword is used, even though its not really part of Java. Parameters to the function are defined as for a method, and you don't have to have parameters if they are not needed. The return type is defined just like in a regular method.

Alternatively, you could use a static method in a helper class, e.g., Foo.hello(). Drools supports the use of function imports, so all you would need to do is:

```
import function my.package.Foo.hello
```

Irrespective of the way the function is defined or imported, you use a function by calling it by its name, in the consequence or inside a semantic code block. Example:

```
rule "using a static function"when eval( true )then System.out.println( hello( "Bob" ) );end
ic
function"when eval(
true )then System.out.println( hello( "Bob"
```

# 7.7. Type Declaration

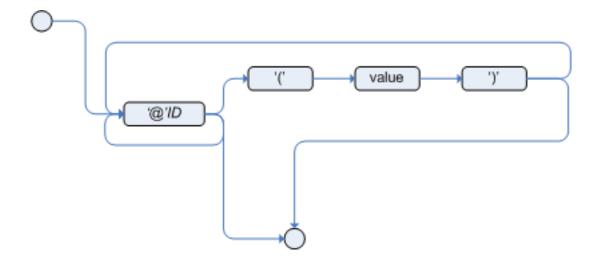

Figure 7.7. meta\_data

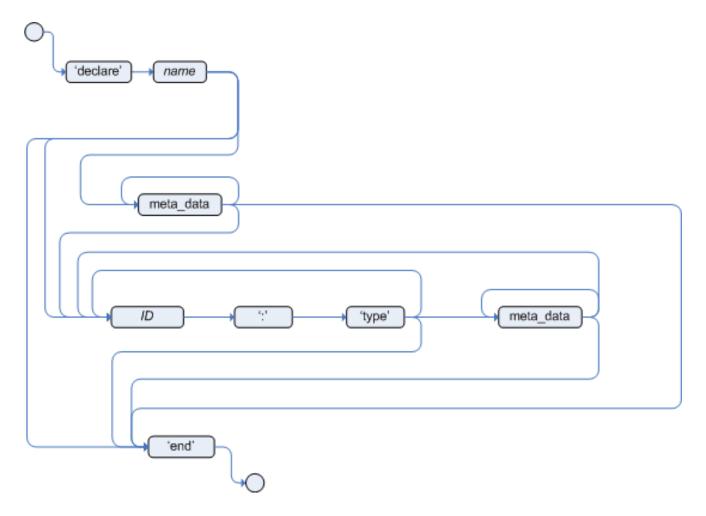

Figure 7.8. type\_declaration

Type declarations have two main goals in the rules engine: to allow the declaration of new types, and to allow the declaration of metadata for types.

- Declaring new types: Drools works out of the box with plain Java objects as facts. Sometimes,
  however, users may want to define the model directly to the rules engine, without worrying about
  creating models in a lower level language like Java. At other times, there is a domain model
  already built, but eventually the user wants or needs to complement this model with additional
  entities that are used mainly during the reasoning process.
- **Declaring metadata:** facts may have meta information associated to them. Examples of meta information include any kind of data that is not represented by the fact attributes and is consistent among all instances of that fact type. This meta information may be queried at runtime by the engine and used in the reasoning process.

# 7.7.1. Declaring New Types

To declare a new type, all you need to do is use the keyword declare, followed by the list of fields, and the keyword end. A new fact must have a list of fields, otherwise the engine will look for an existing fact class in the classpath and raise an error if not found.

#### Example 7.10. Declaring a new fact type: Address

```
declare Address number : int streetName : String city : String
dress number :
int streetName :
String city :
end
```

The previous example declares a new fact type called Address. This fact type will have three attributes: number, streetName and city. Each attribute has a type that can be any valid Java type, including any other class created by the user or even other fact types previously declared.

For instance, we may want to declare another fact type Person:

#### Example 7.11. declaring a new fact type: Person

```
declare Person name : String dateOfBirth : java.util.Date address : Address
son name :
String dateOfBirth :
java.util.Date address :
end
```

As we can see on the previous example, dateOfBirth is of type java.util.Date, from the Java API, while address is of the previously defined fact type Address.

You may avoid having to write the fully qualified name of a class every time you write it by using the import clause, as previously discussed.

# Example 7.12. Avoiding the need to use fully qualified class names by using import

```
import java.util.Date

declare Person
   name : String
   dateOfBirth : Date
   address : Address
end
```

When you declare a new fact type, Drools will, at compile time, generate bytecode that implements a Java class representing the fact type. The generated Java class will be a one-to-one Java Bean mapping of the type definition. So, for the previous example, the generated Java class would be:

# Example 7.13. generated Java class for the previous Person fact type declaration

```
public class Person implements Serializable {
    private String name;
    private java.util.Date dateOfBirth;
    private Address address;

    // empty constructor
    public Person() {...}

    // constructor with all fields
    public Person( String name, Date dateOfBirth, Address address ) {...}

    // if keys are defined, constructor with keys
    public Person( ...keys... ) {...}

    // getters and setters
    // equals/hashCode
    // toString
}
```

Since the generated class is a simple Java class, it can be used transparently in the rules, like any other fact.

#### Example 7.14. Using the declared types in rules

```
rule "Using a declared Type"
when
    $p : Person( name == "Bob" )
then
    // Insert Mark, who is Bob's mate.
    Person mark = new Person();
    mark.setName("Mark");
    insert( mark );
end
```

#### 7.7.1.1. Declaring enumerative types

DRL also supports the declaration of enumerative types. Such type declarations require the additional keyword *enum*, followed by a comma separated list of admissible values terminated by a semicolon.

#### Example 7.15.

```
declare enum DaysOfWeek
SUN,MON,TUE,WED,THU,FRI,SAT;
```

end

The compiler will generate a valid Java enum, with static methods valueOf() and values(), as well as instance methods ordinal(), compareTo() and name().

Complex enums are also partially supported, declaring the internal fields similarly to a regular type declaration. Notice that as of version 6.x, enum fields do *NOT* support other declared types or enums

#### Example 7.16.

```
declare enum DaysOfWeek

SUN("Sunday"),MON("Monday"),TUE("Tuesday"),WED("Wednesday"),THU("Thursday"),FRI("Friday"),SAT("Saturday");

fullName : String
end
```

Enumeratives can then be used in rules

#### **Example 7.17. Using declarative enumerations in rules**

```
rule "Using a declared Enum"
when
    $p : Employee( dayOff == DaysOfWeek.MONDAY )
then
    ...
end
```

# 7.7.2. Declaring Metadata

Metadata may be assigned to several different constructions in Drools: fact types, fact attributes and rules. Drools uses the at sign ('@') to introduce metadata, and it always uses the form:

```
@metadata_key( metadata_value )
```

The parenthesized *metadata\_value* is optional.

For instance, if you want to declare a metadata attribute like author, whose value is *Bob*, you could simply write:

#### Example 7.18. Declaring a metadata attribute

```
@author( Bob )
```

Drools allows the declaration of any arbitrary metadata attribute, but some will have special meaning to the engine, while others are simply available for querying at runtime. Drools allows the declaration of metadata both for fact types and for fact attributes. Any metadata that is declared before the attributes of a fact type are assigned to the fact type, while metadata declared after an attribute are assigned to that particular attribute.

#### Example 7.19. Declaring metadata attributes for fact types and attributes

```
import java.util.Date

declare Person
    @author( Bob )
    @dateOfCreation( 01-Feb-2009 )

name : String @key @maxLength( 30 )
    dateOfBirth : Date
    address : Address
end
```

In the previous example, there are two metadata items declared for the fact type (@author and @dateOfCreation) and two more defined for the name attribute (@key and @maxLength). Please note that the @key metadata has no required value, and so the parentheses and the value were omitted.:

#### 7.7.2.1. Predefined class level annotations

Some annotations have predefined semantics that are interpreted by the engine. The following is a list of some of these predefined annotations and their meaning.

#### 7.7.2.1.1. @role( <fact | event> )

The @role annotation defines how the engine should handle instances of that type: either as regular facts or as events. It accepts two possible values:

- fact : this is the default, declares that the type is to be handled as a regular fact.
- event : declares that the type is to be handled as an event.

The following example declares that the fact type StockTick in a stock broker application is to be handled as an event.

#### Example 7.20. declaring a fact type as an event

```
import some.package.StockTick

declare StockTick
  @role( event )
end
```

The same applies to facts declared inline. If StockTick was a fact type declared in the DRL itself, instead of a previously existing class, the code would be:

#### Example 7.21. declaring a fact type and assigning it the event role

```
declare StockTick
  @role( event )

datetime : java.util.Date
  symbol : String
  price : double
end
```

#### 7.7.2.1.2. @typesafe( <boolean> )

By default all type declarations are compiled with type safety enabled; @typesafe(false) provides a means to override this behaviour by permitting a fall-back, to type unsafe evaluation where all constraints are generated as MVEL constraints and executed dynamically. This can be important when dealing with collections that do not have any generics or mixed type collections.

#### 7.7.2.1.3. @timestamp( <attribute name> )

Every event has an associated timestamp assigned to it. By default, the timestamp for a given event is read from the Session Clock and assigned to the event at the time the event is inserted into the working memory. Although, sometimes, the event has the timestamp as one of its own attributes. In this case, the user may tell the engine to use the timestamp from the event's attribute instead of reading it from the Session Clock.

```
@timestamp( <attributeName> )
```

To tell the engine what attribute to use as the source of the event's timestamp, just list the attribute name as a parameter to the @timestamp tag.

#### Example 7.22. declaring the VoiceCall timestamp attribute

```
declare VoiceCall
```

```
Call @role( event )
   @timestamp( callDateTime )
end
```

#### 7.7.2.1.4. @duration( <attribute name> )

Drools supports both event semantics: point-in-time events and interval-based events. A point-in-time event is represented as an interval-based event whose duration is zero. By default, all events have duration zero. The user may attribute a different duration for an event by declaring which attribute in the event type contains the duration of the event.

```
@duration( <attributeName> )
```

So, for our VoiceCall fact type, the declaration would be:

#### Example 7.23. declaring the VoiceCall duration attribute

```
declare VoiceCall
Call @role( event )
    @timestamp( callDateTime )
    @duration( callDuration )
end
```

#### 7.7.2.1.5. @expires( <time interval> )

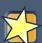

#### **Important**

This tag is only considered when running the engine in STREAM mode. Also, additional discussion on the effects of using this tag is made on the Memory Management section. It is included here for completeness.

Events may be automatically expired after some time in the working memory. Typically this happens when, based on the existing rules in the knowledge base, the event can no longer match and activate any rules. Although, it is possible to explicitly define when an event should expire.

```
@expires( <timeOffset> )
```

The value of *timeOffset* is a temporal interval in the form:

```
[#d][#h][#m][#s][#[ms]]
```

Where [] means an optional parameter and # means a numeric value.

So, to declare that the VoiceCall facts should be expired after 1 hour and 35 minutes after they are inserted into the working memory, the user would write:

#### Example 7.24. declaring the expiration offset for the VoiceCall events

```
declare VoiceCall
Call @role( event )
    @timestamp( callDateTime )
    @duration( callDuration )
    @expires( 1h35m )
end
```

The @expires policy will take precedence and override the implicit expiration offset calculated from temporal constraints and sliding windows in the knowledge base.

#### 7.7.2.1.6. @propertyChangeSupport

Facts that implement support for property changes as defined in the Javabean(tm) spec, now can be annotated so that the engine register itself to listen for changes on fact properties. The boolean parameter that was used in the insert() method in the Drools 4 API is deprecated and does not exist in the drools-api module.

#### Example 7.25. @propertyChangeSupport

```
declare Person
son @propertyChangeSupport
end
```

#### 7.7.2.1.7. @propertyReactive

Make this type property reactive. See Fine grained property change listeners section for details.

#### 7.7.2.2. Predefined attribute level annotations

As noted before, Drools also supports annotations in type attributes. Here is a list of predefined attribute annotations.

#### 7.7.2.2.1. @key

Declaring an attribute as a key attribute has 2 major effects on generated types:

 The attribute will be used as a key identifier for the type, and as so, the generated class will implement the equals() and hashCode() methods taking the attribute into account when comparing instances of this type. 2. Drools will generate a constructor using all the key attributes as parameters. For instance:

#### Example 7.26. example of @key declarations for a type

```
declare Person firstName : String @key lastName : String @key age : int
son firstName : String
@key lastName : String
@key age :
end
```

For the previous example, Drools will generate equals() and hashCode() methods that will check the firstName and lastName attributes to determine if two instances of Person are equal to each other, but will not check the age attribute. It will also generate a constructor taking firstName and lastName as parameters, allowing one to create instances with a code like this:

#### Example 7.27. creating an instance using the key constructor

```
Person person = new Person( "John", "Doe" );
```

#### 7.7.2.2.2. @position

Patterns support positional arguments on type declarations.

Positional arguments are ones where you don't need to specify the field name, as the position maps to a known named field. i.e. Person( name == "mark") can be rewritten as Person( "mark"; ). The semicolon ';' is important so that the engine knows that everything before it is a positional argument. Otherwise we might assume it was a boolean expression, which is how it could be interpreted after the semicolon. You can mix positional and named arguments on a pattern by using the semicolon ';' to separate them. Any variables used in a positional that have not yet been bound will be bound to the field that maps to that position.

```
declare Cheese
  name : String
  shop : String
  price : int
end
```

The default order is the declared order, but this can be overridden using @position

```
declare Cheese
  name : String @position(1)
  shop : String @position(2)
  price : int @position(0)
```

end

The @Position annotation, in the org.drools.definition.type package, can be used to annotate original pojos on the classpath. Currently only fields on classes can be annotated. Inheritance of classes is supported, but not interfaces of methods yet.

Example patterns, with two constraints and a binding. Remember semicolon ';' is used to differentiate the positional section from the named argument section. Variables and literals and expressions using just literals are supported in positional arguments, but not variables.

```
Cheese( "stilton", "Cheese Shop", p; )
Cheese( "stilton", "Cheese Shop"; p : price )
Cheese( "stilton"; shop == "Cheese Shop", p : price )
Cheese( name == "stilton"; shop == "Cheese Shop", p : price )
```

@Position is inherited when beans extend each other; while not recommended, two fields may have the same @position value, and not all consecutive values need be declared. If a @position is repeated, the conflict is solved using inheritance (fields in the superclass have the precedence) and the declaration order. If a @position value is missing, the first field without an explicit @position (if any) is selected to fill the gap. As always, conflicts are resolved by inheritance and declaration order.

```
declare Cheese
   name : String
   shop : String @position(2)
   price : int @position(0)
end

declare SeasonedCheese extends Cheese
   year : Date @position(0)
   origin : String @position(6)
   country : String
end
```

In the example, the field order would be: price (@position 0 in the superclass), year (@position 0 in the subclass), name (first field with no @position), shop (@position 2), country (second field without @position), origin.

# 7.7.3. Declaring Metadata for Existing Types

Drools allows the declaration of metadata attributes for existing types in the same way as when declaring metadata attributes for new fact types. The only difference is that there are no fields in that declaration.

For instance, if there is a class org.drools.examples.Person, and one wants to declare metadata for it, it's possible to write the following code:

#### Example 7.28. Declaring metadata for an existing type

```
import org.drools.examples.Person

declare Person
   @author( Bob )
   @dateOfCreation( 01-Feb-2009 )
end
```

Instead of using the import, it is also possible to reference the class by its fully qualified name, but since the class will also be referenced in the rules, it is usually shorter to add the import and use the short class name everywhere.

#### Example 7.29. Declaring metadata using the fully qualified class name

```
declare org.drools.examples.Person
   @author( Bob )
   @dateOfCreation( 01-Feb-2009 )
end
```

# 7.7.4. Parametrized constructors for declared types

Generate constructors with parameters for declared types.

Example: for a declared type like the following:

```
declare Person firstName : String
son firstName : String@key
  lastName : String @key
  age : int
end
```

The compiler will implicitly generate 3 constructors: one without parameters, one with the @key fields, and one with all fields.

```
Person() // parameterless constructorPerson( String firstName, String lastName )Person( String firstName, String lastName, int age )
meterless constructorPerson( String firstName, String lastName )Person( String firstName, String lastName )Person( String firstName, String
```

# 7.7.5. Non Typesafe Classes

@typesafe( <boolean>) has been added to type declarations. By default all type declarations are compiled with type safety enabled; @typesafe( false ) provides a means to override this behaviour

by permitting a fall-back, to type unsafe evaluation where all constraints are generated as MVEL constraints and executed dynamically. This can be important when dealing with collections that do not have any generics or mixed type collections.

## 7.7.6. Accessing Declared Types from the Application Code

Declared types are usually used inside rules files, while Java models are used when sharing the model between rules and applications. Although, sometimes, the application may need to access and handle facts from the declared types, especially when the application is wrapping the rules engine and providing higher level, domain specific user interfaces for rules management.

In such cases, the generated classes can be handled as usual with the Java Reflection API, but, as we know, that usually requires a lot of work for small results. Therefore, Drools provides a simplified API for the most common fact handling the application may want to do.

The first important thing to realize is that a declared fact will belong to the package where it was declared. So, for instance, in the example below, Person will belong to the org.drools.examples package, and so the fully qualified name of the generated class will be org.drools.examples.Person.

#### Example 7.30. Declaring a type in the org.drools.examples package

```
package org.drools.examples

import java.util.Date

declare Person
   name : String
   dateOfBirth : Date
   address : Address
end
```

Declared types, as discussed previously, are generated at knowledge base compilation time, i.e., the application will only have access to them at application run time. Therefore, these classes are not available for direct reference from the application.

Drools then provides an interface through which users can handle declared types from the application code: org.drools.definition.type.FactType. Through this interface, the user can instantiate, read and write fields in the declared fact types.

#### Example 7.31. Handling declared fact types through the API

```
declared type:KieBase kbase
 = ...// get the
declared FactTypeFactType personType =
kbase.getFactType( "org.drools.examples",
 "Person" );// handle the type
 as necessary://
create instances:Object bob
 = personType.newInstance();// set
 attributes
valuespersonType.set( bob,
  "name",
 "Bob"
);personType.set( bob,
   "age",
 42 );// insert fact into
 a sessionKieSession ksession
 = ...ksession.insert(
bob );ksession.fireAllRules();//
read attributesString name = personType.get( bob,
 "name" );int age = personType.get( bob,
```

The API also includes other helpful methods, like setting all the attributes at once, reading values from a Map, or reading all attributes at once, into a Map.

Although the API is similar to Java reflection (yet much simpler to use), it does not use reflection underneath, relying on much more performant accessors implemented with generated bytecode.

# 7.7.7. Type Declaration 'extends'

Type declarations now support 'extends' keyword for inheritance

In order to extend a type declared in Java by a DRL declared subtype, repeat the supertype in a declare statement without any fields.

```
b org.people.Person

declare Person end

declare Student extends Person
    school : String
end

declare LongTermStudent extends Student
    years : int
    course : String
end
```

#### 7.7.8. Traits

WARNING: this feature is still experimental and subject to changes

The same fact may have multiple dynamic types which do not fit naturally in a class hierarchy. Traits allow to model this very common scenario. A trait is an interface that can be applied (and eventually removed) to an individual object at runtime. To create a trait rather than a traditional bean, one has to declare them explicitly as in the following example:

#### Example 7.32.

```
declare trait GoldenCustomer  // fields will map to getters/setters  code : String
  balance : long   discount : int   maxExpense : long
enCustomer   // fields will map to
  getters/setters   code
: String  balance
: long   discount
: int   maxExpense
end
```

At runtime, this declaration results in an interface, which can be used to write patterns, but can not be instantiated directly. In order to apply a trait to an object, we provide the new don keyword, which can be used as simply as this:

#### Example 7.33.

```
when
    $c : Customer()
then
    GoldenCustomer gc = don( $c, GoldenCustomer.class );
end
```

when a core object dons a trait, a proxy class is created on the fly (one such class will be generated lazily for each core/trait class combination). The proxy instance, which wraps the core object and implements the trait interface, is inserted automatically and will possibly activate other rules. An immediate advantage of declaring and using interfaces, getting the implementation proxy for free from the engine, is that multiple inheritance hierarchies can be exploited when writing rules. The core classes, however, need not implement any of those interfaces statically, also facilitating the use of legacy classes as cores. In fact, any object can don a trait, provided that they are declared as @Traitable. Notice that this annotation used to be optional, but now is mandatory.

#### Example 7.34.

```
import org.drools.core.factmodel.traits.Traitable;
declare Customer
```

```
@Traitable
code : String
balance : long
end
```

The only connection between core classes and trait interfaces is at the proxy level: a trait is not specifically tied to a core class. This means that the same trait can be applied to totally different objects. For this reason, the trait does not transparently expose the fields of its core object. So, when writing a rule using a trait interface, only the fields of the interface will be available, as usual. However, any field in the interface that corresponds to a core object field, will be mapped by the proxy class:

#### Example 7.35.

```
when
    $0: OrderItem( $p : price, $code : custCode )
    $c: GoldenCustomer( code == $code, $a : balance, $d: discount )
then
    $c.setBalance( $a - $p*$d );
end
```

In this case, the code and balance would be read from the underlying Customer object. Likewise, the setAccount will modify the underlying object, preserving a strongly typed access to the data structures. A hard field must have the same name and type both in the core class and all donned interfaces. The name is used to establish the mapping: if two fields have the same name, then they must also have the same declared type. The annotation @org.drools.core.factmodel.traits.Alias allows to relax this restriction. If an @Alias is provided, its value string will be used to resolve mappings instead of the original field name. @Alias can be applied both to traits and core beans.

#### Example 7.36.

```
import org.drools.core.factmodel.traits.*;
declare trait GoldenCustomer
   balance : long @Alias( "org.acme.foo.accountBalance" )
end

declare Person
   @Traitable
   name : String
   savings : long @Alias( "org.acme.foo.accountBalance" )
end

when
   GoldenCustomer( balance > 1000 ) // will react to new Person( 2000 )
then
end
```

More work is being done on reaxing this constraint (see the experimental section on "logical" traits later). Now, one might wonder what happens when a core class does NOT provide the implementation for a field defined in an interface. We call hard fields those trait fields which are also core fields and thus readily available, while we define soft those fields which are NOT provided by the core class. Hidden fields, instead, are fields in the core class not exposed by the interface.

So, while hard field management is intuitive, there remains the problem of soft and hidden fields. Hidden fields are normally only accessible using the core class directly. However, the "fields" Map can be used on a trait interface to access a hidden field. If the field can't be resolved, null will be returned. Notice that this feature is likely to change in the future.

#### Example 7.37.

```
when
    $sc : GoldenCustomer( fields[ "age" ] > 18 ) // age is declared by the underlying core
class, but not by GoldenCustomer
then
```

Soft fields, instead, are stored in a Map-like data structure that is specific to each core object and referenced by the proxy(es), so that they are effectively shared even when an object dons multiple traits.

#### Example 7.38.

A core object also holds a reference to all its proxies, so that it is possible to track which type(s) have been added to an object, using a sort of dynamic "instanceof" operator, which we called isA. The operator can accept a String, a class literal or a list of class literals. In the latter case, the constraint is satisfied only if all the traits have been donned.

#### Example 7.39.

Eventually, the business logic may require that a trait is removed from a wrapped object. To this end, we provide two options. The first is a "logical don", which will result in a logical insertion of the proxy resulting from the traiting operation. The TMS will ensure that the trait is removed when its logical support is removed in the first place.

#### Example 7.40.

```
don( $x, // core object
          Customer.class, // trait class
          true // optional flag for logical insertion
)
```

The second is the use of the "shed" keyword, which causes the removal of any type that is a subtype (or equivalent) of the one passed as an argument. Notice that, as of version 5.5, shed would only allow to remove a single specific trait.

#### Example 7.41.

```
then Thing t = shed( x, GoldenCustomer.class ) // also removes any trait that
```

This operation returns another proxy implementing the org.drools.core.factmodel.traits.Thing interface, where the getFields() and getCore() methods are defined. Internally, in fact, all declared traits are generated to extend this interface (in addition to any others specified). This allows to preserve the wrapper with the soft fields which would otherwise be lost.

A trait and its proxies are also correlated in another way. Starting from version 5.6, whenever a core object is "modified", its proxies are "modified" automatically as well, to allow trait-based patterns to react to potential changes in hard fields. Likewise, whenever a trait proxy (mached by a trait pattern) is modified, the modification is propagated to the core class and the other traits. Morover, whenever a don operation is performed, the core object is also modified automatically, to reevaluate any "isA" operation which may be triggered.

Potentially, this may result in a high number of modifications, impacting performance (and correctness) heavily. So two solutions are currently implemented. First, whenever a core object is modified, only the most specific traits (in the sense of inheritance between trait interfaces) are updated and an internal blocking mechanism is in place to ensure that each potentially matching pattern is evaluated once and only once. So, in the following situation:

```
declare trait GoldenCustomer end
declare trait NationalGoldenustomer extends GoldenCustomer end
declare trait SeniorGoldenCustomer extends GoldenCustomer end
```

a modification of an object that is both a GoldenCustomer, a NationalGoldenCustomer and a SeniorGoldenCustomer wold cause only the latter two proxies to be actually modified. The first would match any pattern for GoldenCustomer and NationalGoldenCustomer; the latter would instead be prevented from rematching GoldenCustomer, but would be allowed to match SeniorGolden-Customer patterns. It is not necessary, instead, to modify the GoldenCustomer proxy since it is already covered by at least one other more specific trait.

The second method, up to the usr, is to mark traits as @PropertyReactive. Property reactivity is trait-enabled and takes into account the trait field mappings, so to block unnecessary propagations.

#### 7.7.8.1. Cascading traits

WARNING: This feature is extremely experimental and subject to changes

Normally, a hard field must be exposed with its original type by all traits donned by an object, to prevent situations such as

#### Example 7.42.

```
declare Person @Traitable name : String id : String
son
@Traitable name :
String id :
end

declare trait Customer
  id : String
end

declare trait Patient
  id : long // Person can't don Patient, or an exception will be thrown
end
```

Should a Person don both Customer and Patient, the type of the hard field id would be ambiguous. However, consider the following example, where GoldenCustomers refer their best friends so that they become Customers as well:

#### Example 7.43.

```
declare Person @Traitable( logical=true ) bestFriend : Person
son @Traitable( logical=true
) bestFriend :
end

declare trait Customer end

declare trait GoldenCustomer extends Customer
refers : Customer @Alias( "bestFriend" )
```

end

Aside from the @Alias, a Person-as-GoldenCustomer's best friend might be compatible with the requirements of the trait GoldenCustomer, provided that they are some kind of Customer themselves. Marking a Person as "logically traitable" - i.e. adding the annotation @Traitable( logical = true ) - will instruct the engine to try and preserve the logical consistency rather than throwing an exception due to a hard field with different type declarations (Person vs Customer). The following operations would then work:

#### Example 7.44.

```
Person p1 = new Person();Person p2 = new Person();p1.setBestFriend( p2 );...Customer
    c2 = don( p2, Customer.class );...GoldenCustomer gc1 = don( p1
GoldenCustomer.class );...p1.getBestFriend(); // returns p2gc1.getRefers(); // returns c2, a
Customer proxy wrapping p2
Person();Person p2 = new
Person();p1.setBestFriend( p2

);...Customer c2 = don( p2, Customer.class

);...GoldenCustomer gc1 = don( p1, GoldenCustomer.class

);...p1.getBestFriend(); // returns
p2gc1.getRefers(); // returns c2, a Customer proxy wrapping
```

Notice that, by the time p1 becomes GoldenCustomer, p2 must have already become a Customer themselves, otherwise a runtime exception will be thrown since the very definition of GoldenCustomer would have been violated.

In some cases, however, one might want to infer, rather than verify, that p2 is a Customer by virtue that p1 is a GoldenCustomer. This modality can be enabled by marking Customer as "logical", using the annotation @org.drools.core.factmodel.traits.Trait( logical = true ). In this case, should p2 not be a Customer by the time that p1 becomes a GoldenCustomer, it will be automatically don the trait Customer to preserve the logical integrity of the system.

Notice that the annotation on the core class enables the dynamic type management for its fields, whereas the annotation on the traits determines whether they will be enforced as integrity constraints or cascaded dynamically.

#### Example 7.45.

```
import org.drools.factmodel.traits.*;

declare trait Customer
    @Trait( logical = true )
end
```

#### 7.8. Rule

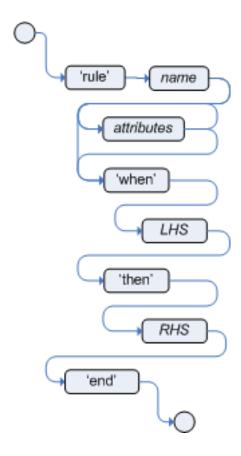

Figure 7.9. rule

A rule specifies that *when* a particular set of conditions occur, specified in the Left Hand Side (LHS), *then* do what queryis specified as a list of actions in the Right Hand Side (RHS). A common question from users is "Why use when instead of if?" "When" was chosen over "if" because "if" is normally part of a procedural execution flow, where, at a specific point in time, a condition is to be checked. In contrast, "when" indicates that the condition evaluation is not tied to a specific evaluation sequence or point in time, but that it happens continually, at any time during the life time of the engine; whenever the condition is met, the actions are executed.

A rule must have a name, unique within its rule package. If you define a rule twice in the same DRL it produces an error while loading. If you add a DRL that includes a rule name already in the package, it replaces the previous rule. If a rule name is to have spaces, then it will need to be enclosed in double quotes (it is best to always use double quotes).

Attributes - described below - are optional. They are best written one per line.

The LHS of the rule follows the when keyword (ideally on a new line), similarly the RHS follows the then keyword (again, ideally on a newline). The rule is terminated by the keyword end. Rules cannot be nested.

#### **Example 7.46. Rule Syntax Overview**

#### **Example 7.47. A simple rule**

```
rule "Approve if not rejected" salience -100 agenda-group "approval"
                                                                        not
                                                           exists Driver(age >
Rejection() p : Policy(approved == false, policyState:status)
25) Process(status == policyState) then log("APPROVED: due to no objections.");
     p.setApproved(true);end
rejected" salience
-100 agenda-
group "approval"
Rejection()
               p : Policy(approved ==
Process(status
== policyState)
 then log("APPROVED: due to no
objections.");
```

#### 7.8.1. Rule Attributes

Rule attributes provide a declarative way to influence the behavior of the rule. Some are quite simple, while others are part of complex subsystems such as ruleflow. To get the most from Drools you should make sure you have a proper understanding of each attribute.

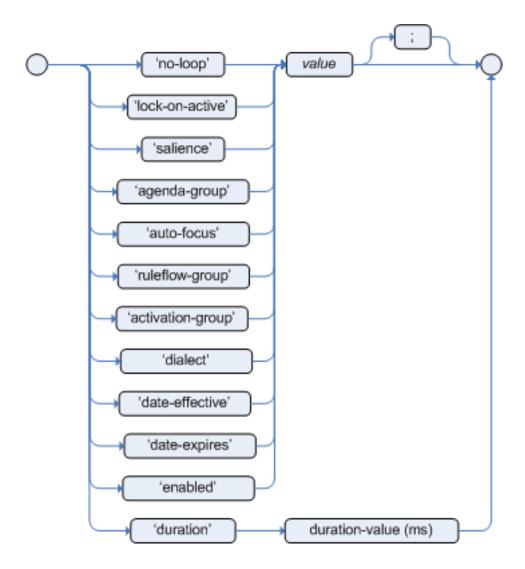

Figure 7.10. rule attributes

no-loop

default value: false

type: Boolean

When a rule's consequence modifies a fact it may cause the rule to activate again, causing an infinite loop. Setting no-loop to true will skip the creation of another Activation for the rule with the current set of facts.

ruleflow-group

default value: N/A

type: String

Ruleflow is a Drools feature that lets you exercise control over the firing of rules. Rules that are assembled by the same ruleflow-group identifier fire only when their group is active.

lock-on-active

default value: false

type: Boolean

Whenever a ruleflow-group becomes active or an agenda-group receives the focus, any rule within that group that has lock-on-active set to true will not be activated any more; irrespective of the origin of the update, the activation of a matching rule is discarded. This is a stronger version of no-loop, because the change could now be caused not only by the rule itself. It's ideal for calculation rules where you have a number of rules that modify a fact and you don't want any rule re-matching and firing again. Only when the ruleflow-group is no longer active or the agenda-group loses the focus those rules with lock-on-active set to true become eligible again for their activations to be placed onto the agenda.

salience

default value: 0

type: integer

Each rule has an integer salience attribute which defaults to zero and can be negative or positive. Salience is a form of priority where rules with higher salience values are given higher priority when ordered in the Activation queue.

Drools also supports dynamic salience where you can use an expression involving bound variables.

# **Example 7.48. Dynamic Salience**

agenda-group

default value: MAIN

type: String

Agenda groups allow the user to partition the Agenda providing more execution control. Only rules in the agenda group that has acquired the focus are allowed to fire.

auto-focus

default value: false

type: Boolean

When a rule is activated where the auto-focus value is true and the rule's agenda group does not have focus yet, then it is given focus, allowing the rule to potentially fire.

activation-group default value: N/A

type: String

Rules that belong to the same activation-group, identified by this attribute's string value, will only fire exclusively. More precisely, the first rule in an activation-group to fire will cancel all pending activations of all rules in the group, i.e., stop them from firing.

Note: This used to be called Xor group, but technically it's not quite an Xor. You may still hear people mention Xor group; just swap that term in your mind with activation-group.

dialect

default value: as specified by the package

type: String

possible values: "java" or "mvel"

The dialect species the language to be used for any code expressions in the LHS or the RHS code block. Currently two dialects are available, Java and MVEL. While the dialect can be specified at the package level, this attribute allows the package definition to be overridden for a rule.

date-effective

default value: N/A

type: String, containing a date and time definition

A rule can only activate if the current date and time is after date-effective attribute.

date-expires

default value: N/A

type: String, containing a date and time definition

A rule cannot activate if the current date and time is after the date-expires attribute.

duration

default value: no default value

type: long

The duration dictates that the rule will fire after a specified duration, if it is still true.

#### Example 7.49. Some attribute examples

rule "my rule"

```
salience 42
agenda-group "number 1"
when ...
```

# 7.8.2. Timers and Calendars

Rules now support both interval and cron based timers, which replace the now deprecated duration attribute.

#### Example 7.50. Sample timer attribute uses

```
timer ( int: <initial delay> <repeat interval>? )
timer ( int: 30s )
timer ( int: 30s 5m )

timer ( cron: <cron expression> )
timer ( cron:* 0/15 * * * ? )
```

Interval (indicated by "int:") timers follow the semantics of java.util.Timer objects, with an initial delay and an optional repeat interval. Cron (indicated by "cron:") timers follow standard Unix cron expressions:

# **Example 7.51. A Cron Example**

```
rule "Send SMS every 15 minutes"
    timer (cron:* 0/15 * * * ?)
when
    $a : Alarm( on == true )
then
    channels[ "sms" ].insert( new Sms( $a.mobileNumber, "The alarm is still on" );
end
```

A rule controlled by a timer becomes active when it matches, and once for each individual match. Its consequence is executed repeatedly, according to the timer's settings. This stops as soon as the condition doesn't match any more.

Consequences are executed even after control returns from a call to fireUntilHalt. Moreover, the Engine remains reactive to any changes made to the Working Memory. For instance, removing a fact that was involved in triggering the timer rule's execution causes the repeated execution to terminate, or inserting a fact so that some rule matches will cause that rule to fire. But the Engine is not continually active, only after a rule fires, for whatever reason. Thus, reactions to an insertion done asynchronously will not happen until the next execution of a timer-controlled rule. Disposing a session puts an end to all timer activity.

Conversely when the rule engine runs in passive mode (i.e.: using fireAllRules instead of fireUntil-Halt) by default it doesn't fire consequences of timed rules unless fireAllRules isn't invoked again.

However it is possible to change this default behavior by configuring the KieSession with a Time-dRuleExectionOption as shown in the following example.

# Example 7.52. Configuring a KieSession to automatically execute timed rules

```
KieSessionConfiguration ksconf = KieServices.Factory.get().newKieSessionConfiguration();
ksconf.setOption( TimedRuleExectionOption.YES );
KSession ksession = kbase.newKieSession(ksconf, null);
```

It is also possible to have a finer grained control on the timed rules that have to be automatically executed. To do this it is necessary to set a <code>FILTERED TimedRuleExectionOption</code> that allows to define a callback to filter those rules, as done in the next example.

# Example 7.53. Configuring a filter to choose which timed rules should be automatically executed

```
KieSessionConfiguration ksconf = KieServices.Factory.get().newKieSessionConfiguration();
conf.setOption( new TimedRuleExectionOption.FILTERED(new TimedRuleExecutionFilter() {
    public boolean accept(Rule[] rules) {
        return rules[0].getName().equals("MyRule");
    }
}) );
```

For what regards interval timers it is also possible to define both the delay and interval as an expression instead of a fixed value. To do that it is necessary to use an expression timer (indicated by "expr:") as in the following example:

#### **Example 7.54. An Expression Timer Example**

```
declare Bean
    delay : String = "30s"
    period : long = 60000
end

rule "Expression timer"
    timer( expr: $d, $p )
when
    Bean( $d : delay, $p : period )
then
end
```

The expressions, \$d and \$p in this case, can use any variable defined in the pattern matching part of the rule and can be any String that can be parsed in a time duration or any numeric value that will be internally converted in a long representing a duration expressed in milliseconds.

Both interval and expression timers can have 3 optional parameters named "start", "end" and "repeat-limit". When one or more of these parameters are used the first part of the timer definition must be followed by a semicolon ';' and the parameters have to be separated by a comma ',' as in the following example:

#### Example 7.55. An Interval Timer with a start and an end

```
timer (int: 30s 10s; start=3-JAN-2010, end=5-JAN-2010)
```

The value for start and end parameters can be a Date, a String representing a Date or a long, or more in general any Number, that will be transformed in a Java Date applying the following conversion:

```
new Date( ((Number) n).longValue() )
```

Conversely the repeat-limit can be only an integer and it defines the maximum number of repetitions allowed by the timer. If both the end and the repeat-limit parameters are set the timer will stop when the first of the two will be matched.

The using of the start parameter implies the definition of a phase for the timer, where the beginning of the phase is given by the start itself plus the eventual delay. In other words in this case the timed rule will then be scheduled at times:

```
start + delay + n*period
```

for up to repeat-limit times and no later than the end timestamp (whichever first). For instance the rule having the following interval timer

```
timer ( int: 30s lm; start="3-JAN-2010" )
```

will be scheduled at the 30th second of every minute after the midnight of the 3-JAN-2010. This also means that if for example you turn the system on at midnight of the 3-FEB-2010 it won't be scheduled immediately but will preserve the phase defined by the timer and so it will be scheduled for the first time 30 seconds after the midnight. If for some reason the system is paused (e.g. the session is serialized and then deserialized after a while) the rule will be scheduled only once to recover from missing activations (regardless of how many activations we missed) and subsequently it will be scheduled again in phase with the timer.

Calendars are used to control when rules can fire. The Calendar API is modelled on Quartz [http://www.quartz-scheduler.org/]:

# **Example 7.56. Adapting a Quartz Calendar**

```
Calendar weekDayCal = QuartzHelper.quartzCalendarAdapter(org.quartz.Calendar quartzCal)
```

Calendars are registered with the KieSession:

# Example 7.57. Registering a Calendar

```
ksession.getCalendars().set( "weekday", weekDayCal );
```

They can be used in conjunction with normal rules and rules including timers. The rule attribute "calendars" may contain one or more comma-separated calendar names written as string literals.

# **Example 7.58. Using Calendars and Timers together**

```
rule "weekdays are high priority"
  calendars "weekday"
   timer (int:0 1h)
when
   Alarm()
then
   send( "priority high - we have an alarm" );
end
rule "weekend are low priority"
  calendars "weekend"
  timer (int: 0 4h)
when
   Alarm()
then
   send( "priority low - we have an alarm" );
end
```

# 7.8.3. Left Hand Side (when) syntax

#### 7.8.3.1. What is the Left Hand Side?

The Left Hand Side (LHS) is a common name for the conditional part of the rule. It consists of zero or more Conditional Elements. If the LHS is empty, it will be considered as a condition element that is always true and it will be activated once, when a new WorkingMemory session is created.

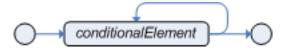

Figure 7.11. Left Hand Side

# **Example 7.59. Rule without a Conditional Element**

```
rule "no CEs"
when
    // empty
then
    ... // actions (executed once)
end

// The above rule is internally rewritten as:

rule "eval(true)"
when
    eval( true )
then
    ... // actions (executed once)
end
```

Conditional elements work on one or more *patterns* (which are described below). The most common conditional element is "and". Therefore it is implicit when you have multiple patterns in the LHS of a rule that are not connected in any way:

# Example 7.60. Implicit and

```
rule "2 unconnected patterns"when Pattern1() Pattern2()then ... // actionsend// The
above rule is internally rewritten as:rule "2 and connected patterns"when Pattern1()
and Pattern2()then ... // actionsend
ed
patterns"when
Pattern1()

Pattern2()then ...

// actionsend// The above rule is internally

rewritten as:rule "2 and

connected patterns"when
Pattern1()

and Pattern2()then ...
```

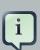

#### Note

An "and" cannot have a leading declaration binding (unlike for example or). This is obvious, since a declaration can only reference a single fact at a time, and when

```
the "and" is satisfied it matches both facts - so which fact would the declaration bind to?

// Compile error$person : (Person( name == "Romeo" ) and Person( name == "Juliet"))
error$person : (Person( name == "Romeo" ) and Person( name ==
```

# 7.8.3.2. Pattern (conditional element)

# 7.8.3.2.1. What is a pattern?

A pattern element is the most important Conditional Element. It can potentially match on each fact that is inserted in the working memory.

A pattern contains of zero or more constraints and has an optional pattern binding. The railroad diagram below shows the syntax for this.

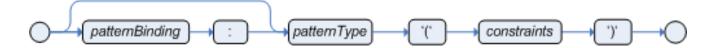

# Figure 7.12. Pattern

In its simplest form, with no constraints, a pattern matches against a fact of the given type. In the following case the type is Cheese, which means that the pattern will match against all Person objects in the Working Memory:

```
Person()
```

The type need not be the actual class of some fact object. Patterns may refer to superclasses or even interfaces, thereby potentially matching facts from many different classes.

```
Object() // matches all objects in the working memory
```

Inside of the pattern parenthesis is where all the action happens: it defines the constraints for that pattern. For example, with a age related constraint:

```
Person( age == 100 )
```

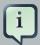

#### Note

For backwards compatibility reasons it's allowed to suffix patterns with the ; character. But it is not recommended to do that.

#### 7.8.3.2.2. Pattern binding

For referring to the matched object, use a pattern binding variable such as \$p.

# Example 7.61. Pattern with a binding variable

```
rule ...
when
    $p : Person()
then
    System.out.println( "Person " + $p );
end
```

The prefixed dollar symbol (\$) is just a convention; it can be useful in complex rules where it helps to easily differentiate between variables and fields, but it is not mandatory.

# 7.8.3.3. Constraint (part of a pattern)

#### 7.8.3.3.1. What is a constraint?

A constraint is an expression that returns true or false. This example has a constraint that states 5 is smaller than 6:

```
Person( 5 < 6 ) // just an example, as constraints like this would be useless in a real pattern
```

In essence, it's a Java expression with some enhancements (such as property access) and a few differences (such as equals() semantics for ==). Let's take a deeper look.

#### 7.8.3.3.2. Property access on Java Beans (POJO's)

Any bean property can be used directly. A bean property is exposed using a standard Java bean getter: a method <code>getMyProperty()</code> (or <code>isMyProperty()</code> for a primitive boolean) which takes no arguments and return something. For example: the age property is written as <code>age</code> in DRL instead of the <code>getAge()</code>:

```
Person( age == 50 )// this is the same as:Person( getAge() == 50 )
)// this is the same
as:Person( getAge() == 50
```

Drools uses the standard JDK Introspector class to do this mapping, so it follows the standard Java bean specification.

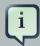

#### Note

We recommend using property access (age) over using getters explicitly (getAge()) because of performance enhancements through field indexing.

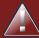

# Warning

Property accessors must not change the state of the object in a way that may effect the rules. Remember that the rule engine effectively caches the results of its matching in between invocations to make it faster.

public int getAge() { age++; // Do NOT do this return age;}
{ age++; // Do NOT do
this return
age;

To solve this latter case, insert a fact that wraps the current date into working memory and update that fact between fireAllRules as needed.

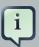

#### Note

The following fallback applies: if the getter of a property cannot be found, the compiler will resort to using the property name as a method name and without arguments:

```
Person( age == 50 )// If Person.getAge() does not exists, this falls back
to:Person( age() == 50 )

)// If Person.getAge() does not exists, this falls back
to:Person( age() == 50
```

Nested property access is also supported:

```
Person( address.houseNumber == 50 )// this is the same as:Person( getAddress().getHouseNumber()
== 50 )

)// this is the same
as:Person( getAddress().getHouseNumber() == 50
```

Nested properties are also indexed.

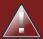

# Warning

In a stateful session, care should be taken when using nested accessors as the Working Memory is not aware of any of the nested values, and does not know when they change. Either consider them immutable while any of their parent references are inserted into the Working Memory. Or, instead, if you wish to modify a nested value you should mark all of the outer facts as updated. In the above example, when the houseNumber changes, any Person with that Address must be marked as updated.

# 7.8.3.3. Java expression

You can use any Java expression that returns a boolean as a constraint inside the parentheses of a pattern. Java expressions can be mixed with other expression enhancements, such as property access:

```
Person( age == 50 )
```

It is possible to change the evaluation priority by using parentheses, as in any logic or mathematical expression:

```
Person( age > 100 && ( age % 10 == 0 ) )
```

It is possible to reuse Java methods:

```
Person( Math.round( weight / ( height * height ) ) < 25.0 )
```

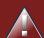

# Warning

As for property accessors, methods must not change the state of the object in a way that may affect the rules. Any method executed on a fact in the LHS should be a *read only* method.

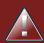

# Warning

The state of a fact should not change between rule invocations (unless those facts are marked as updated to the working memory on every change):

Normal Java operator precedence applies, see the operator precedence list below.

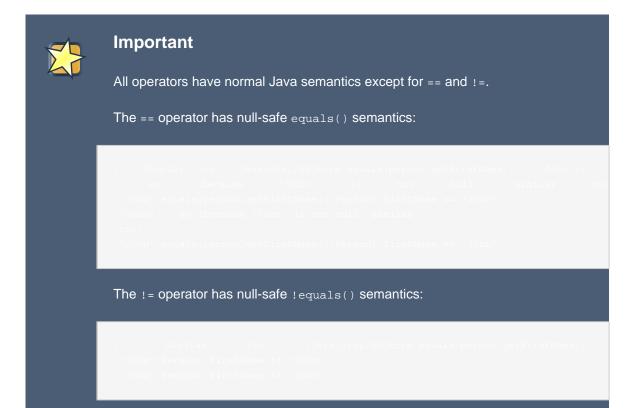

Type coercion is always attempted if the field and the value are of different types; exceptions will be thrown if a bad coercion is attempted. For instance, if "ten" is provided as a string in a numeric evaluator, an exception is thrown, whereas "10" would coerce to a numeric 10. Coercion is always in favor of the field type and not the value type:

```
Person( age == "10" ) // "10" is coerced to 10
```

# 7.8.3.3.4. Comma separated AND

The comma character (',') is used to separate constraint groups. It has implicit *AND* connective semantics.

```
// Person is at least 50 and weighs at least 80 kgPerson( age > 50, weight > 80 )
kgPerson( age > 50, weight > 80
```

```
// Person is at least 50, weighs at least 80 kg and is taller than 2 meter.Person( age > 50,
  weight > 80, height > 2 )
meter.Person( age > 50, weight > 80, height > 2
```

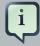

#### Note

Although the && and , operators have the same semantics, they are resolved with different priorities: The && operator precedes the  $|\ |$  operator. Both the && and  $|\ |$  operator precede the , operator. See the operator precedence list below.

The comma operator should be preferred at the top level constraint, as it makes constraints easier to read and the engine will often be able to optimize them better.

The comma (,) operator cannot be embedded in a composite constraint expression, such as parentheses:

```
Person( ( age > 50, weight > 80 ) || height > 2 ) // Do NOT do this: compile error// Use this
insteadPerson( ( age > 50 && weight > 80 ) || height > 2 )
error// Use
this insteadPerson( ( age > 50 && weight > 80 ) || height >
```

#### 7.8.3.3.5. Binding variables

A property can be bound to a variable:

```
// 2 persons of the same agePerson( $firstAge : age ) // bindingPerson( age == $firstAge ) //
constraint expression
agePerson( $firstAge : age ) //
bindingPerson( age == $firstAge ) // constraint
```

The prefixed dollar symbol (\$) is just a convention; it can be useful in complex rules where it helps to easily differentiate between variables and fields.

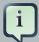

#### Note

For backwards compatibility reasons, It's allowed (but not recommended) to mix a constraint binding and constraint expressions as such:

```
// Not recommendedPerson( $age : age * 2 < 100 )
ommendedPerson( $age : age * 2 <

// Recommended (separates bindings and constraint expressions)Person( age * 2 <
100, $age : age )
and constraint expressions)Person( age * 2 <</pre>
```

Bound variable restrictions using the operator == provide for very fast execution as it use hash indexing to improve performance.

#### 7.8.3.3.6. Unification

Drools does not allow bindings to the same declaration. However this is an important aspect to derivation query unification. While positional arguments are always processed with unification a special unification symbol, ':=', was introduced for named arguments named arguments. The following "unifies" the age argument across two people.

```
Person( $age := age ) Person( $age := age)
Person( $age := age)
```

In essence unification will declare a binding for the first occurrence and constrain to the same value of the bound field for sequence occurrences.

#### 7.8.3.3.7. Grouped accessors for nested objects

Often it happens that it is necessary to access multiple properties of a nested object as in the following example

```
Person( name == "mark", address.city == "london", address.country == "uk" )
```

These accessors to nested objects can be grouped with a '.(...)' syntax providing more readable rules as in

```
Person( name== "mark", address.( city == "london", country == "uk") )
```

Note the '.' prefix, this is necessary to differentiate the nested object constraints from a method call.

#### 7.8.3.3.8. Inline casts and coercion

When dealing with nested objects, it also quite common the need to cast to a subtype. It is possible to do that via the # symbol as in:

```
Person( name=="mark", address#LongAddress.country == "uk" )
```

This example casts Address to LongAddress, making its getters available. If the cast is not possible (instanceof returns false), the evaluation will be considered false. Also fully qualified names are supported:

```
Person( name=="mark", address#org.domain.LongAddress.country == "uk" )
```

It is possible to use multiple inline casts in the same expression:

```
Person( name == "mark", address#LongAddress.country#DetailedCountry.population > 10000000 )
```

moreover, since we also support the instanceof operator, if that is used we will infer its results for further uses of that field, within that pattern:

```
Person( name=="mark", address instanceof LongAddress, address.country == "uk" )
```

# 7.8.3.3.9. Special literal support

Besides normal Java literals (including Java 5 enums), this literal is also supported:

#### 7.8.3.3.9.1. Date literal

The date format <code>dd-mmm-yyyy</code> is supported by default. You can customize this by providing an alternative date format mask as the System property named <code>drools.dateformat</code>. If more control is required, use a restriction.

#### **Example 7.62. Date Literal Restriction**

```
Cheese( bestBefore < "27-Oct-2009" )
```

#### **7.8.3.3.10. List and Map access**

It's possible to directly access a List value by index:

```
// Same as childList(0).getAge() == 18
Person( childList[0].age == 18 )
```

It's also possible to directly access a Map value by key:

```
// Same as credentialMap.get("jsmith").isValid()
Person( credentialMap["jsmith"].valid )
```

#### 7.8.3.3.11. Abbreviated combined relation condition

This allows you to place more than one restriction on a field using the restriction connectives && or  $|\cdot|$ . Grouping via parentheses is permitted, resulting in a recursive syntax pattern.

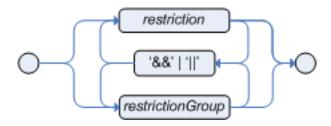

Figure 7.13. Abbreviated combined relation condition

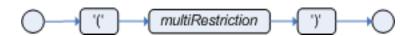

Figure 7.14. Abbreviated combined relation condition with parentheses

```
// Simple abbreviated combined relation condition using a single &&Person( age > 30 && < 40 ) dition using a single &&Person( age
```

```
// Complex abbreviated combined relation using groupingsPerson( age ( (> 30 && < 40) || (> 20 && < 25) ) ) relation using groupingsPerson( age ( (> 30 && < 40) || (> 20)
```

```
// Mixing abbreviated combined relation with constraint connectivesPerson( age > 30 && < 40
|| location == "london" )
lation with constraint connectivesPerson( age > 30 && <</pre>
```

#### 7.8.3.3.12. Special DRL operators

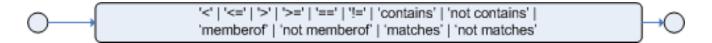

# Figure 7.15. Operators

Coercion to the correct value for the evaluator and the field will be attempted.

#### 7.8.3.3.12.1. The operators < <= > >=

These operators can be used on properties with natural ordering. For example, for Date fields, < means *before*, for String fields, it means alphabetically lower.

```
Person( firstName < $otherFirstName )
```

```
Person( birthDate < $otherBirthDate )
```

Only applies on Comparable properties.

#### 7.8.3.3.12.2. Null-safe dereferencing operator

The !. operator allows to derefencing in a null-safe way. More in details the matching algorithm requires the value to the left of the !. operator to be not null in order to give a positive result for pattern matching itself. In other words the pattern:

```
Person( $streetName : address!.street )
```

will be internally translated in:

```
Person( address != null, $streetName : address.street )
```

#### 7.8.3.3.12.3. The operator matches

Matches a field against any valid Java Regular Expression. Typically that regexp is a string literal, but variables that resolve to a valid regexp are also allowed.

#### **Example 7.63. Regular Expression Constraint**

```
Cheese( type matches "(Buffalo)?\\S*Mozarella" )
```

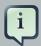

#### Note

Like in Java, regular expressions written as string literals *need to escape* '\'.

Only applies on String properties. Using matches against a null value always evaluates to false.

#### 7.8.3.3.12.4. The operator not matches

The operator returns true if the String does not match the regular expression. The same rules apply as for the matches operator. Example:

# **Example 7.64. Regular Expression Constraint**

```
Cheese( type not matches "(Buffulo)?\\S*Mozarella" )
```

Only applies on String properties. Using not matches against a null value always evaluates to true.

#### 7.8.3.3.12.5. The operator contains

The operator contains is used to check whether a field that is a Collection or elements contains the specified value.

# **Example 7.65. Contains with Collections**

```
CheeseCounter( cheeses contains "stilton" ) // contains with a String liter alCheeseCounter( cheeses contains $var ) // contains with a variable String literalCheeseCounter( cheeses contains $var ) // contains
```

Only applies on Collection properties.

#### 7.8.3.3.12.6. The operator not contains

The operator not contains is used to check whether a field that is a Collection or elements does *not* contain the specified value.

#### **Example 7.66. Literal Constraint with Collections**

```
CheeseCounter( cheeses not contains "cheddar" ) // not contains with a String liter alCheeseCounter( cheeses not contains $var ) // not contains with a variable String literalCheeseCounter( cheeses not contains $var ) // not contains
```

Only applies on Collection properties.

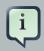

#### Note

For backward compatibility, the excludes operator is supported as a synonym for not contains.

#### 7.8.3.3.12.7. The operator member of

The operator memberof is used to check whether a field is a member of a collection or elements; that collection must be a variable.

# **Example 7.67. Literal Constraint with Collections**

```
CheeseCounter( cheese memberOf $matureCheeses )
```

# $\textbf{7.8.3.3.12.8. The operator} \ \mathtt{not} \ \ \mathtt{memberOf}$

The operator not member of is used to check whether a field is not a member of a collection or elements; that collection must be a variable.

# **Example 7.68. Literal Constraint with Collections**

```
CheeseCounter( cheese not memberOf $matureCheeses )
```

#### 7.8.3.3.12.9. The operator soundslike

This operator is similar to matches, but it checks whether a word has almost the same sound (using English pronunciation) as the given value. This is based on the Soundex algorithm (see http://en.wikipedia.org/wiki/Soundex).

#### Example 7.69. Test with soundslike

```
// match cheese "fubar" or "foobar"Cheese( name soundslike 'foobar' )
bar"Cheese( name soundslike 'foobar'
```

## 7.8.3.3.12.10. The operator str

This operator str is used to check whether a field that is a String starts with or ends with a certain value. It can also be used to check the length of the String.

```
Message( routingValue str[startsWith] "R1" )
```

```
Message( routingValue str[endsWith] "R2" )
```

```
Message( routingValue str[length] 17 )
```

### 7.8.3.3.12.11. The operators in and not in (compound value restriction)

The compound value restriction is used where there is more than one possible value to match. Currently only the in and not in evaluators support this. The second operand of this operator must be a comma-separated list of values, enclosed in parentheses. Values may be given as variables, literals, return values or qualified identifiers. Both evaluators are actually *syntactic sugar*, internally rewritten as a list of multiple restrictions using the operators != and ==.

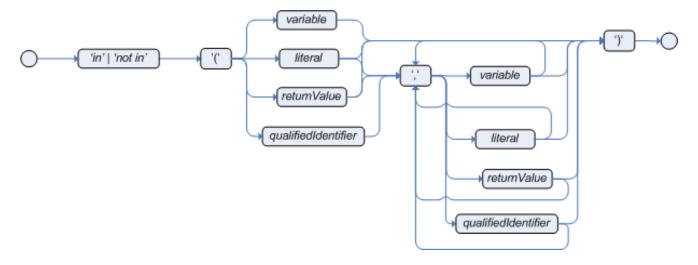

Figure 7.16. compoundValueRestriction

# Example 7.70. Compound Restriction using "in"

```
Person( $cheese : favouriteCheese )Cheese( type in ( "stilton", "cheddar", $cheese ) )
)Cheese( type in ( "stilton", "cheddar", $cheese )
```

#### 7.8.3.3.13. Inline eval operator (deprecated)

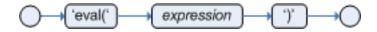

# Figure 7.17. Inline Eval Expression

An inline eval constraint can use any valid dialect expression as long as it results to a primitive boolean. The expression must be constant over time. Any previously bound variable, from the current or previous pattern, can be used; autovivification is also used to auto-create field binding variables. When an identifier is found that is not a current variable, the builder looks to see if the

identifier is a field on the current object type, if it is, the field binding is auto-created as a variable of the same name. This is called autovivification of field variables inside of inline eval's.

This example will find all male-female pairs where the male is 2 years older than the female; the variable age is auto-created in the second pattern by the autovivification process.

# **Example 7.71. Return Value operator**

```
Person( girlAge : age, sex = "F" )Person( eval( age == girlAge + 2 ), sex = 'M' ) // eval()
is actually obsolete in this example
)Person( eval( age == girlAge + 2 ), sex = 'M' ) // eval() is actually obsolete in this
```

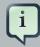

#### Note

Inline eval's are effectively obsolete as their inner syntax is now directly supported. It's recommended not to use them. Simply write the expression without wrapping eval() around it.

# 7.8.3.3.14. Operator precedence

The operators are evaluated in this precedence:

**Table 7.1. Operator precedence** 

| Operator type                        | Operators          | Notes                                                                               |
|--------------------------------------|--------------------|-------------------------------------------------------------------------------------|
| (nested / null safe) property access | . 1.               | Not normal Java semantics                                                           |
| List/Map access                      | [ ]                | Not normal Java semantics                                                           |
| constraint binding                   | :                  | Not normal Java semantics                                                           |
| multiplicative                       | * / %              |                                                                                     |
| additive                             | + -                |                                                                                     |
| shift                                | << >> >>>          |                                                                                     |
| relational                           | <>><=>= instanceof |                                                                                     |
| equality                             | == !=              | Does not use normal Java (not) same semantics: uses (not) equals semantics instead. |
| non-short circuiting AND             | &                  |                                                                                     |
| non-short circuiting exclusive OR    | ^                  |                                                                                     |
| non-short circuiting inclusive OR    |                    |                                                                                     |

| Operator type       | Operators | Notes                     |
|---------------------|-----------|---------------------------|
| logical AND         | &&        |                           |
| logical OR          | 11        |                           |
| ternary             | ? :       |                           |
| Comma separated AND | ,         | Not normal Java semantics |

# 7.8.3.4. Positional Arguments

Patterns now support positional arguments on type declarations.

Positional arguments are ones where you don't need to specify the field name, as the position maps to a known named field. i.e. Person( name == "mark") can be rewritten as Person( "mark"; ). The semicolon ';' is important so that the engine knows that everything before it is a positional argument. Otherwise we might assume it was a boolean expression, which is how it could be interpreted after the semicolon. You can mix positional and named arguments on a pattern by using the semicolon ';' to separate them. Any variables used in a positional that have not yet been bound will be bound to the field that maps to that position.

```
declare Cheese name: String shop: String price: intend
Cheese name:
String shop:
String price:
int
```

Example patterns, with two constraints and a binding. Remember semicolon ';' is used to differentiate the positional section from the named argument section. Variables and literals and expressions using just literals are supported in positional arguments, but not variables. Positional arguments are always resolved using unification.

```
Cheese( "stilton", "Cheese Shop", p; )Cheese( "stilton", "Cheese Shop"; p :
  price )Cheese( "stilton"; shop == "Cheese Shop", p : price )Cheese( name == "stilton"; shop
  == "Cheese Shop", p : price )
)Cheese( "stilton", "Cheese Shop"; p : price
)Cheese( "stilton"; shop == "Cheese Shop", p : price
)Cheese( name == "stilton"; shop == "Cheese Shop", p : price
```

Positional arguments that are given a previously declared binding will constrain against that using unification; these are referred to as input arguments. If the binding does not yet exist, it will create the declaration binding it to the field represented by the position argument; these are referred to as output arguments.

# 7.8.3.5. Fine grained property change listeners

When you call modify() (see the modify statement section) on a given object it will trigger a revaluation of all patterns of the matching object type in the knowledge base. This can can lead to un-

wanted and useless evaluations and in the worst cases to infinite recursions. The only workaround to avoid it was to split up your objects into smaller ones having a 1 to 1 relationship with the original object.

This feature allows the pattern matching to only react to modification of properties actually constrained or bound inside of a given pattern. That will help with performance and recursion and avoid artificial object splitting.

By default this feature is off in order to make the behavior of the rule engine backward compatible with the former releases. When you want to activate it on a specific bean you have to annotate it with @propertyReactive. This annotation works both on DRL type declarations:

```
declare Person@propertyReactive firstName : String lastName : Stringend
Per
son@propertyReactive firstName :
String lastName :
```

#### and on Java classes:

```
@PropertyReactive public static class Person { private String firstName; private String lastName;} ertyReactive public static class Person { private String firstName; private String firstName; private
```

In this way, for instance, if you have a rule like the following:

you won't have to add the no-loop attribute to it in order to avoid an infinite recursion because the engine recognizes that the pattern matching is done on the 'firstName' property while the RHS of the rule modifies the 'male' one. Note that this feature does not work for update(), and this is one of the reasons why we promote modify() since it encapsulates the field changes within the statement. Moreover, on Java classes, you can also annotate any method to say that its invocation actually modifies other properties. For instance in the former Person class you could have a method like:

```
@Modifies( { "firstName", "lastName" } )public void setName(String name) {    String[] names = name.split("\\s");    this.firstName = names[0];    this.lastName = names[1];}
} )public void setName(String
```

```
name) { String[] names
= name.split("\\s"); this.firstName
= names[0]; this.lastName
```

That means that if a rule has a RHS like the following:

```
modify($person) { setName("Mario Fusco") }
```

it will correctly recognize that the values of both properties 'firstName' and 'lastName' could have potentially been modified and act accordingly, not missing of reevaluating the patterns constrained on them. At the moment the usage of @Modifies is not allowed on fields but only on methods. This is coherent with the most common scenario where the @Modifies will be used for methods that are not related with a class field as in the Person.setName() in the former example. Also note that @Modifies is not transitive, meaning that if another method internally invokes the Person.setName() one it won't be enough to annotate it with @Modifies( { "name" } ), but it is necessary to use @Modifies( { "firstName", "lastName" } ) even on it. Very likely @Modifies transitivity will be implemented in the next release.

For what regards nested accessors, the engine will be notified only for top level fields. In other words a pattern matching like:

```
Person ( address.city.name == "London )
```

will be revaluated only for modification of the 'address' property of a Person object. In the same way the constraints analysis is currently strictly limited to what there is inside a pattern. Another example could help to clarify this. An LHS like the following:

```
$p : Person( )Car( owner = $p.name )
)Car( owner = $p.name
```

will not listen on modifications of the person's name, while this one will do:

```
Person( $name : name )Car( owner = $name )
)Car( owner = $name
```

To overcome this problem it is possible to annotate a pattern with @watch as it follows:

```
$p : Person( ) @watch ( name )Car( owner = $p.name )
)Car( owner = $p.name
```

Indeed, annotating a pattern with @watch allows you to modify the inferred set of properties for which that pattern will react. Note that the properties named in the @watch annotation are actually added to the ones automatically inferred, but it is also possible to explicitly exclude one or more of them prepending their name with a ! and to make the pattern to listen for all or none of the properties of the type used in the pattern respectively with the wildcrds \* and !\*. So, for example, you can annotate a pattern in the LHS of a rule like:

Since doesn't make sense to use this annotation on a pattern using a type not annotated with @PropertyReactive the rule compiler will raise a compilation error if you try to do so. Also the duplicated usage of the same property in @watch (for example like in: @watch (firstName, ! firstName)) will end up in a compilation error. In a next release we will make the automatic detection of the properties to be listened smarter by doing analysis even outside of the pattern.

It also possible to enable this feature by default on all the types of your model or to completely disallow it by using on option of the KnowledgeBuilderConfiguration. In particular this new PropertySpecificOption can have one of the following 3 values:

```
- DISABLED => the feature is turned off and all the other related annotations are just ignored-ALLOWED => this is the default behavior: types are not property reactive unless they are not annotated with @PropertySpecific- ALWAYS => all types are property reactive by default tions are just ignored- ALLOWED => this is the default behavior: types are not property reactive unless they are not annotated with @PropertySpecific- ALWAYS => all types are
```

So, for example, to have a KnowledgeBuilder generating property reactive types by default you could do:

```
KnowledgeBuilderConfiguration config =

kbuilder = KnowledgeBuilderFactory.newKnowledgeBuilder(config);
tion
```

```
config = KnowledgeBuilderFactory.newKnowledgeBuilderConfiguration();
```

In this last case it will be possible to disable the property reactivity feature on a specific type by annotating it with @ClassReactive.

#### 7.8.3.6. Basic conditional elements

#### 7.8.3.6.1. Conditional Element and

The Conditional Element "and" is used to group other Conditional Elements into a logical conjunction. Drools supports both prefix and infix and.

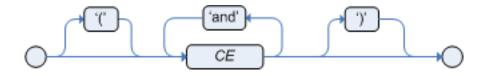

# Figure 7.18. infixAnd

Traditional infix and is supported:

```
//infixAndCheese( cheeseType : type ) and Person( favouriteCheese == cheeseType )
fixAndCheese( cheeseType : type ) and Person( favouriteCheese == cheeseType
```

Explicit grouping with parentheses is also supported:

# i

#### **Note**

The symbol && (as an alternative to and) is deprecated. But it is still supported in the syntax for backwards compatibility.

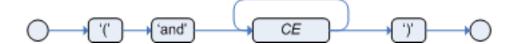

# Figure 7.19. prefixAnd

Prefix and is also supported:

The root element of the LHS is an implicit prefix and doesn't need to be specified:

# Example 7.72. implicit root prefixAnd

```
when
    Cheese( cheeseType : type )
    Person( favouriteCheese == cheeseType )
then
...
```

#### 7.8.3.6.2. Conditional Element or

The Conditional Element or is used to group other Conditional Elements into a logical disjunction. Drools supports both prefix or and infix or.

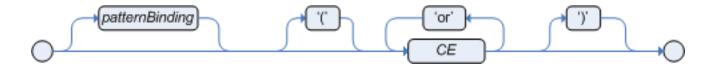

# Figure 7.20. infixOr

Traditional infix or is supported:

```
//infixOrCheese( cheeseType : type ) or Person( favouriteCheese == cheeseType )
fixOrCheese( cheeseType : type ) or Person( favouriteCheese == cheeseType
```

Explicit grouping with parentheses is also supported:

```
//infixOr with grouping( Cheese( cheeseType : type ) or ( Person( favouriteCheese == cheeseType )
and    Person( favouriteCheese == cheeseType ) )
grouping( Cheese( cheeseType : type )
or ( Person( favouriteCheese == cheeseType )
and    Person( favouriteCheese == cheeseType )
```

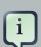

#### **Note**

The symbol || (as an alternative to or) is deprecated. But it is still supported in the syntax for backwards compatibility.

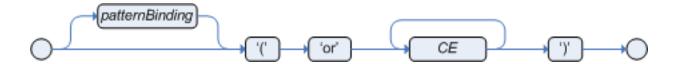

Figure 7.21. prefixOr

Prefix or is also supported:

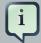

#### **Note**

The behavior of the Conditional Element or is different from the connective  $|\cdot|$  for constraints and restrictions in field constraints. The engine actually has no understanding of the Conditional Element or. Instead, via a number of different logic transformations, a rule with or is rewritten as a number of subrules. This process ultimately results in a rule that has a single or as the root node and one subrule for each of its CEs. Each subrule can activate and fire like any normal rule; there is no special behavior or interaction between these subrules. - This can be most confusing to new rule authors.

The Conditional Element or also allows for optional pattern binding. This means that each resulting subrule will bind its pattern to the pattern binding. Each pattern must be bound separately, using eponymous variables:

```
pensioner : ( Person( sex == "f", age > 60 ) or Person( sex == "m", age > 65 ) )
```

Since the conditional element or results in multiple subrule generation, one for each possible logically outcome, the example above would result in the internal generation of two rules. These two rules work independently within the Working Memory, which means both can match, activate and fire - there is no shortcutting.

The best way to think of the conditional element or is as a shortcut for generating two or more similar rules. When you think of it that way, it's clear that for a single rule there could be multiple activations if two or more terms of the disjunction are true.

#### 7.8.3.6.3. Conditional Element not

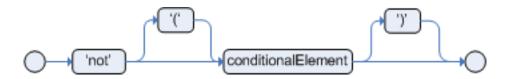

#### Figure 7.22. not

The CE not is first order logic's non-existential quantifier and checks for the non-existence of something in the Working Memory. Think of "not" as meaning "there must be none of...".

The keyword not may be followed by parentheses around the CEs that it applies to. In the simplest case of a single pattern (like below) you may optionally omit the parentheses.

# **Example 7.73. No Busses**

```
not Bus()
```

## **Example 7.74. No red Busses**

```
// Brackets are optional:not Bus(color == "red")// Brackets are optional:not ( Bus(color ==
   "red", number == 42) )// "not" with nested infix
optional:not Bus(color
   == "red")// Brackets
are optional:not ( Bus(color == "red", number ==
42) )// "not" with nestedand - two patterns,
// brackets are requires:
not ( Bus(color == "red") and
   Bus(color == "blue") )
```

#### 7.8.3.6.4. Conditional Element exists

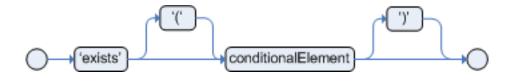

#### Figure 7.23. exists

The CE exists is first order logic's existential quantifier and checks for the existence of something in the Working Memory. Think of "exists" as meaning "there is at least one...". It is different from just having the pattern on its own, which is more like saying "for each one of...". If you use exists with a pattern, the rule will only activate at most once, regardless of how much data there is in working memory that matches the condition inside of the exists pattern. Since only the existence matters, no bindings will be established.

The keyword exists must be followed by parentheses around the CEs that it applies to. In the simplest case of a single pattern (like below) you may omit the parentheses.

### Example 7.75. At least one Bus

```
exists Bus()
```

# Example 7.76. At least one red Bus

#### 7.8.3.7. Advanced conditional elements

#### 7.8.3.7.1. Conditional Element forall

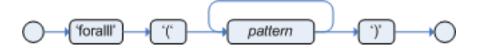

#### Figure 7.24. forall

The Conditional Element forall completes the First Order Logic support in Drools. The Conditional Element forall evaluates to true when all facts that match the first pattern match all the remaining patterns. Example:

```
rule "All English buses are red"when forall( $bus : Bus( type == 'english')
   Bus( this == $bus, color = 'red' ) )then // all English buses are redend

red"when forall( $bus : Bus( type == 'english')
   Bus( this == $bus, color = 'red' )

)then // all English buses are
```

In the above rule, we "select" all Bus objects whose type is "english". Then, for each fact that matches this pattern we evaluate the following patterns and if they match, the forall CE will evaluate to true.

To state that all facts of a given type in the working memory must match a set of constraints, forall can be written with a single pattern for simplicity. Example:

# **Example 7.77. Single Pattern Forall**

```
rule "All Buses are Red"when forall( Bus( color == 'red' ) )then  // all Bus facts are redend
Red"
when forall( Bus( color == 'red' )
)
then  // all Bus facts are
red
```

Another example shows multiple patterns inside the forall:

# **Example 7.78. Multi-Pattern Forall**

Forall can be nested inside other CEs. For instance, <code>forall</code> can be used inside a <code>not</code> CE. Note that only single patterns have optional parentheses, so that with a nested <code>forall</code> parentheses must be used:

# **Example 7.79. Combining Forall with Not CE**

As a side note, forall (p1 p2 p3...) is equivalent to writing:

```
not(p1 and not(and p2 p3...))
```

Also, it is important to note that forall is a *scope delimiter*. Therefore, it can use any previously bound variable, but no variable bound inside it will be available for use outside of it.

#### 7.8.3.7.2. Conditional Element from

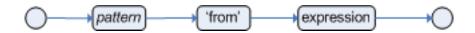

#### Figure 7.25. from

The Conditional Element from enables users to specify an arbitrary source for data to be matched by LHS patterns. This allows the engine to reason over data not in the Working Memory. The data source could be a sub-field on a bound variable or the results of a method call. It is a powerful construction that allows out of the box integration with other application components and frameworks. One common example is the integration with data retrieved on-demand from databases using hibernate named queries.

The expression used to define the object source is any expression that follows regular MVEL syntax. Therefore, it allows you to easily use object property navigation, execute method calls and access maps and collections elements.

Here is a simple example of reasoning and binding on another pattern sub-field:

With all the flexibility from the new expressiveness in the Drools engine you can slice and dice this problem many ways. This is the same but shows how you can use a graph notation with the 'from':

Previous examples were evaluations using a single pattern. The CE from also support object sources that return a collection of objects. In that case, from will iterate over all objects in the collection and try to match each of them individually. For instance, if we want a rule that applies 10% discount to each item in an order, we could do:

The above example will cause the rule to fire once for each item whose value is greater than 100 for each given order.

You must take caution, however, when using from, especially in conjunction with the lock-on-active rule attribute as it may produce unexpected results. Consider the example provided earlier, but now slightly modified as follows:

```
rule "Assign people in North Carolina (NC) to sales region 1"ruleflow-group "test"lock-on-active
($p) {} // Assign person to sales region 1 in a modify blockendrule "Apply a discount to people
in the city of Raleigh"ruleflow-group "test"lock-on-active truewhen $p : Person( )
$a : Address( city == "Raleigh") from $p.address then
                                                 modify ($p) {} // Apply discount
to person in a modify blockend
region
1"ruleflow-group "test"
on-active truewhen $p:
Person() $a : Address( state == "NC")
from p.address then modify (p) {} // Assign person to sales region 1 in
modify blockendrule "Apply a discount to people in the
city of
Raleigh "ruleflow-group "test"
on-active truewhen $p:
from p.address then modify p.address then modify p.address then modify p.address
```

In the above example, persons in Raleigh, NC should be assigned to sales region 1 and receive a discount; i.e., you would expect both rules to activate and fire. Instead you will find that only the second rule fires.

If you were to turn on the audit log, you would also see that when the second rule fires, it deactivates the first rule. Since the rule attribute <code>lock-on-active</code> prevents a rule from creating new activations when a set of facts change, the first rule fails to reactivate. Though the set of facts have not changed, the use of <code>from</code> returns a new fact for all intents and purposes each time it is evaluated.

First, it's important to review why you would use the above pattern. You may have many rules across different rule-flow groups. When rules modify working memory and other rules downstream of your RuleFlow (in different rule-flow groups) need to be reevaluated, the use of modify is critical. You don't, however, want other rules in the same rule-flow group to place activations on one another recursively. In this case, the no-loop attribute is ineffective, as it would only prevent a rule from activating itself recursively. Hence, you resort to lock-on-active.

There are several ways to address this issue:

- Avoid the use of from when you can assert all facts into working memory or use nested object references in your constraint expressions (shown below).
- Place the variable assigned used in the modify block as the last sentence in your condition (LHS).
- Avoid the use of lock-on-active when you can explicitly manage how rules within the same rule-flow group place activations on one another (explained below).

The preferred solution is to minimize use of from when you can assert all your facts into working memory directly. In the example above, both the Person and Address instance can be asserted into working memory. In this case, because the graph is fairly simple, an even easier solution is to modify your rules as follows:

```
rule "Assign people in North Carolina (NC) to sales region 1"ruleflow-group "test"lock-on-active
truewhen $p: Person(address.state == "NC" ) then modify ($p) {} // Assign person to sales
region 1 in a modify blockendrule "Apply a discount to people in the city of Raleigh"ruleflow-
group "test"lock-on-active truewhen     $p : Person(address.city == "Raleigh" ) then
($p) {} //Apply discount to person in a modify blockend
region
1"ruleflow-group "test"
"NC"
) then modify ($p) {} // Assign person to sales region 1 in
modify blockendrule "Apply a discount to people in the
Raleigh"ruleflow-group "test"
"Raleigh"
) then modify ($p) {} //Apply discount to person in
а
```

Now, you will find that both rules fire as expected. However, it is not always possible to access nested facts as above. Consider an example where a Person holds one or more Addresses and you wish to use an existential quantifier to match people with at least one address that meets certain conditions. In this case, you would have to resort to the use of from to reason over the collection.

There are several ways to use from to achieve this and not all of them exhibit an issue with the use of lock-on-active. For example, the following use of from causes both rules to fire as expected:

```
rule "Assign people in North Carolina (NC) to sales region 1"ruleflow-group "test"lock-on-active
 truewhen $p: Person($addresses: addresses) exists (Address(state == "NC") from $addresses)
                     modify ($p) {} // Assign person to sales region 1 in a modify blockendrule "Apply a
  discount to people in the city of Raleigh "ruleflow-group "test "lock-on-active truewhen
  Person($addresses : addresses) exists (Address(city == "Raleigh") from $addresses) then
    modify ($p) {} // Apply discount to person in a modify blockend
 region
1"ruleflow-group "test"
lock-
on-active truewhen $p :
addresses) then addresses) then addresses then addresses then a
  modify blockendrule "Apply a discount to people in the
Raleigh"ruleflow-group "test"
on-active truewhen $p:
Person($addresses : addresses)
                                                                                           exists (Address(city == "Raleigh")
   \ addresses) then modify (p) \{ \} // \ Apply discount to person in
```

However, the following slightly different approach does exhibit the problem:

```
rule "Assign people in North Carolina (NC) to sales region 1"ruleflow-group "test"lock-on-active
exists (Address( state == "NC") from addresses) then addresses modify (assessment) {} // Modify
assessment in a modify blockendrule "Apply a discount to people in the city of Raleigh"ruleflow-
group "test"lock-on-active truewhen
                                $assessment : Assessment()  $p : Person()  $addresses :
                        exists (Address( city == "Raleigh") from $addresses)then
List() from Sp.addresses
($assessment) {} // Modify assessment in a modify blockend
region
1"ruleflow-group "test"
on-active truewhen
Sassessment : Assessment()
$p : Person()     $addresses :
List() from $p.addresses exists (Address( state == "NC")
from $addresses) then modify ($assessment) {} // Modify assessment in
```

In the above example, the \$addresses variable is returned from the use of from. The example also introduces a new object, assessment, to highlight one possible solution in this case. If the \$assessment variable assigned in the condition (LHS) is moved to the last condition in each rule, both rules fire as expected.

Though the above examples demonstrate how to combine the use of from with lock-on-active where no loss of rule activations occurs, they carry the drawback of placing a dependency on the order of conditions on the LHS. In addition, the solutions present greater complexity for the rule author in terms of keeping track of which conditions may create issues.

A better alternative is to assert more facts into working memory. In this case, a person's addresses may be asserted into working memory and the use of from would not be necessary.

There are cases, however, where asserting all data into working memory is not practical and we need to find other solutions. Another option is to reevaluate the need for <code>lock-on-active</code>. An alternative to <code>lock-on-active</code> is to directly manage how rules within the same rule-flow group activate one another by including conditions in each rule that prevent rules from activating each other recursively when working memory is modified. For example, in the case above where a discount is applied to citizens of Raleigh, a condition may be added to the rule that checks whether the discount has already been applied. If so, the rule does not activate.

#### 7.8.3.7.3. Conditional Element collect

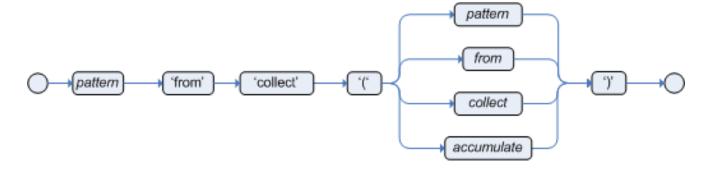

Figure 7.26. collect

The Conditional Element collect allows rules to reason over a collection of objects obtained from the given source or from the working memory. In First Oder Logic terms this is the cardinality quantifier. A simple example:

In the above example, the rule will look for all pending alarms in the working memory for each given system and group them in ArrayLists. If 3 or more alarms are found for a given system, the rule will fire.

The result pattern of collect can be any concrete class that implements the <code>java.util.Collection</code> interface and provides a default no-arg public constructor. This means that you can use Java collections like ArrayList, LinkedList, HashSet, etc., or your own class, as long as it implements the <code>java.util.Collection</code> interface and provide a default no-arg public constructor.

Both source and result patterns can be constrained as any other pattern.

Variables bound before the <code>collect</code> CE are in the scope of both source and result patterns and therefore you can use them to constrain both your source and result patterns. But note that <code>collect</code> is a scope delimiter for bindings, so that any binding made inside of it is not available for use outside of it.

Collect accepts nested from CEs. The following example is a valid use of "collect":

```
)
then // send a message to all
mothers
```

#### 7.8.3.7.4. Conditional Element accumulate

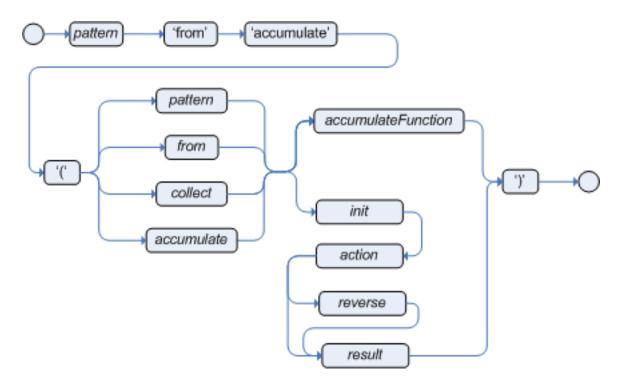

#### Figure 7.27. accumulate

The Conditional Element accumulate is a more flexible and powerful form of collect, in the sense that it can be used to do what collect does and also achieve results that the CE collect is not capable of achieving. Accumulate allows a rule to iterate over a collection of objects, executing custom actions for each of the elements, and at the end, it returns a result object.

Accumulate supports both the use of pre-defined accumulate functions, or the use of inline custom code. Inline custom code should be avoided though, as it is harder for rule authors to maintain, and frequently leads to code duplication. Accumulate functions are easier to test and reuse.

The Accumulate CE also supports multiple different syntaxes. The preferred syntax is the top level accumulate, as noted bellow, but all other syntaxes are supported for backward compatibility.

#### 7.8.3.7.4.1. Accumulate CE (preferred syntax)

The top level accumulate syntax is the most compact and flexible syntax. The simplified syntax is as follows:

```
accumulate( <source pattern>; <functions> [;<constraints>] )
```

For instance, a rule to calculate the minimum, maximum and average temperature reading for a given sensor and that raises an alarm if the minimum temperature is under 20C degrees and the average is over 70C degrees could be written in the following way, using Accumulate:

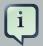

#### Note

The DRL language defines "acc" as a synonym of "accumulate". The author might prefer to use "acc" as a less verbose keyword or the full keyword "accumulate" for legibility.

```
rule "Raise alarm"
when
   $s : Sensor()
   accumulate( Reading( sensor == $s, $temp : temperature );
        $min : min( $temp ),
        $max : max( $temp ),
        $avg : average( $temp );
        $min < 20, $avg > 70 )

then
   // raise the alarm
end
```

In the above example, min, max and average are Accumulate Functions and will calculate the minimum, maximum and average temperature values over all the readings for each sensor.

Drools ships with several built-in accumulate functions, including:

- average
- min
- max
- count
- sum
- · collectList
- · collectSet

These common functions accept any expression as input. For instance, if someone wants to calculate the average profit on all items of an order, a rule could be written using the average function:

Accumulate Functions are all pluggable. That means that if needed, custom, domain specific functions can easily be added to the engine and rules can start to use them without any restrictions. To implement a new Accumulate Function all one needs to do is to create a Java class that implements the org.drools.core.runtime.rule.TypedAccumulateFunction interface. As an example of an Accumulate Function implementation, the following is the implementation of the average function:

```
* An implementation of an accumulator capable of calculating average values
public class AverageAccumulateFunction implements org.drools.core.runtime.rule.TypedAccumulateFunction {
   public void readExternal(ObjectInput in) throws IOException, ClassNotFoundException {
    public void writeExternal(ObjectOutput out) throws IOException {
    public static class AverageData implements Externalizable {
        public int
                    count = 0;
        public double total = 0;
       public AverageData() {}
        public void readExternal(ObjectInput in) throws IOException, ClassNotFoundException {
            count = in.readInt();
            total
                   = in.readDouble();
        public void writeExternal(ObjectOutput out) throws IOException {
            out.writeInt(count);
            out.writeDouble(total);
    }
    /* (non-Javadoc)
     * @see org.drools.base.accumulators.AccumulateFunction#createContext()
    public Serializable createContext() {
       return new AverageData();
    /* (non-Javadoc)
     * @see org.drools.core.base.accumulators.AccumulateFunction#init(java.lang.Object)
    public void init(Serializable context) throws Exception {
       AverageData data = (AverageData) context;
```

```
data.count = 0;
       data.total = 0;
   }
    /* (non-Javadoc)
      * @see org.drools.core.base.accumulators.AccumulateFunction#accumulate(java.lang.Object,
 java.lang.Object)
   public void accumulate(Serializable context,
                          Object value) {
       AverageData data = (AverageData) context;
       data.count++;
       data.total += ((Number) value).doubleValue();
    }
    /* (non-Javadoc)
        * @see org.drools.core.base.accumulators.AccumulateFunction#reverse(java.lang.Object,
 java.lang.Object)
   public void reverse(Serializable context,
                       Object value) throws Exception {
       AverageData data = (AverageData) context;
       data.count--;
       data.total -= ((Number) value).doubleValue();
    }
    /* (non-Javadoc)
    * @see org.drools.core.base.accumulators.AccumulateFunction#getResult(java.lang.Object)
   public Object getResult(Serializable context) throws Exception {
       AverageData data = (AverageData) context;
       return new Double( data.count == 0 ? 0 : data.total / data.count );
    }
    /* (non-Javadoc)
    * @see org.drools.core.base.accumulators.AccumulateFunction#supportsReverse()
   public boolean supportsReverse() {
       return true;
    }
    * {@inheritDoc}
   public Class< ? > getResultType() {
       return Number.class;
    }
}
```

The code for the function is very simple, as we could expect, as all the "dirty" integration work is done by the engine. Finally, to use the function in the rules, the author can import it using the "import accumulate" statement:

```
import accumulate <class_name> <function_name>
```

For instance, if one implements the class some.package.VarianceFunction function that implements the variance function and wants to use it in the rules, he would do the following:

# Example 7.80. Example of importing and using the custom "variance" accumulate function

```
import accumulate some.package.VarianceFunction variance

rule "Calculate Variance"
when
    accumulate( Test( $s : score ), $v : variance( $s ) )
then
    // the variance of the test scores is $v
end
```

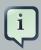

#### **Note**

The built in functions (sum, average, etc) are imported automatically by the engine. Only user-defined custom accumulate functions need to be explicitly imported.

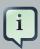

#### **Note**

For backward compatibility, Drools still supports the configuration of accumulate functions through configuration files and system properties, but this is a deprecated method. In order to configure the variance function from the previous example using the configuration file or system property, the user would set a property like this:

```
drools.accumulate.function.variance = some.package.VarianceFunction
```

Please note that "drools.accumulate.function." is a prefix that must always be used, "variance" is how the function will be used in the drl files, and "some.package.VarianceFunction" is the fully qualified name of the class that implements the function behavior.

#### 7.8.3.7.4.2. Alternate Syntax: single function with return type

The accumulate syntax evolved over time with the goal of becoming more compact and expressive. Nevertheless, Drools still supports previous syntaxes for backward compatibility purposes.

In case the rule is using a single accumulate function on a given accumulate, the author may add a pattern for the result object and use the "from" keyword to link it to the accumulate result. Example: a rule to apply a 10% discount on orders over \$100 could be written in the following way:

In the above example, the accumulate element is using only one function (sum), and so, the rules author opted to explicitly write a pattern for the result type of the accumulate function (Number) and write the constraints inside it. There are no problems in using this syntax over the compact syntax presented before, except that is is a bit more verbose. Also note that it is not allowed to use both the return type and the functions binding in the same accumulate statement.

#### 7.8.3.7.4.3. Accumulate with inline custom code

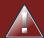

#### Warning

The use of accumulate with inline custom code is not a good practice for several reasons, including difficulties on maintaining and testing rules that use them, as well as the inability of reusing that code. Implementing your own accumulate functions is very simple and straightforward, they are easy to unit test and to use. This form of accumulate is supported for backward compatibility only.

Another possible syntax for the accumulate is to define inline custom code, instead of using accumulate functions. As noted on the previous warned, this is discouraged though for the stated reasons.

The general syntax of the accumulate CE with inline custom code is:

The meaning of each of the elements is the following:

 <source pattern>: the source pattern is a regular pattern that the engine will try to match against each of the source objects.

- <init code>: this is a semantic block of code in the selected dialect that will be executed once
  for each tuple, before iterating over the source objects.
- <action code>: this is a semantic block of code in the selected dialect that will be executed for each of the source objects.
- <reverse code>: this is an optional semantic block of code in the selected dialect that if present
  will be executed for each source object that no longer matches the source pattern. The objective
  of this code block is to undo any calculation done in the <action code> block, so that the engine
  can do decremental calculation when a source object is modified or deleted, hugely improving
  performance of these operations.
- <result expression>: this is a semantic expression in the selected dialect that is executed after all source objects are iterated.
- < result pattern>: this is a regular pattern that the engine tries to match against the object returned from the result expression>. If it matches, the accumulate conditional element evaluates to true and the engine proceeds with the evaluation of the next CE in the rule. If it does not matches, the accumulate CE evaluates to false and the engine stops evaluating CEs for that rule.

It is easier to understand if we look at an example:

```
rule "Apply 10% discount to orders over US$ 100,00"when
                                                          Sorder : Order()
                                                                               Stotal :
\label{eq:number} {\tt Number(\ doubleValue\ >\ 100\ )} \qquad \qquad {\tt from\ accumulate(\ OrderItem(\ order\ ==\ \$order,\ \$value\ :}
                                    init( double total = 0; ),
 value ).
  action( total += $value; ),
                                                         reverse( total -= $value; ),
                      result( total ) )then # apply discount to $orderend
100,00"when $order
from accumulate( OrderItem( order == $order, $value :
value ),
                                  init( double total =
0;),
                                action( total +=
$value; ),
                                    reverse( total -=
                                     result( total
$value; ),
)then # apply discount
to
```

In the above example, for each <code>order</code> in the Working Memory, the engine will execute the <code>init</code> <code>code</code> initializing the total variable to zero. Then it will iterate over all <code>orderItem</code> objects for that order, executing the <code>action</code> for each one (in the example, it will sum the value of all items into the total variable). After iterating over all <code>orderItem</code> objects, it will return the value corresponding to the <code>result expression</code> (in the above example, the value of variable <code>total</code>). Finally, the engine will try to match the result with the <code>Number</code> pattern, and if the double value is greater than 100, the rule will fire.

The example used Java as the semantic dialect, and as such, note that the usage of the semicolon as statement delimiter is mandatory in the init, action and reverse code blocks. The result is an

expression and, as such, it does not admit ';'. If the user uses any other dialect, he must comply to that dialect's specific syntax.

As mentioned before, the *reverse code* is optional, but it is strongly recommended that the user writes it in order to benefit from the *improved performance on update and delete*.

The accumulate CE can be used to execute any action on source objects. The following example instantiates and populates a custom object:

```
rule "Accumulate using custom objects"when
                                     $person : Person( $likes : likes )
                                                                     $cheeserv :
Cheesery( totalAmount > 100 )
                                   from accumulate( $cheese : Cheese( type == $likes ),
                               init( Cheesery cheesery = new Cheesery(); ),
                      action( cheesery.addCheese( $cheese ); ),
          reverse( cheesery.removeCheese( $cheese ); ),
 result( cheesery ) ); then // do somethingend
> 100 )
                  from accumulate( $cheese : Cheese( type
== $likes ),
                                      init( Cheesery cheesery =
new Cheesery(); ),
                                           action( cheesery.addCheese(
$cheese ); ),
                                       reverse( cheesery.removeCheese(
$cheese ); ),
                                       result(
cheesery ) );then
```

#### 7.8.3.8. Conditional Element eval

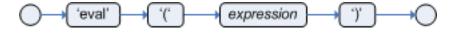

#### Figure 7.28. eval

The conditional element <code>eval</code> is essentially a catch-all which allows any semantic code (that returns a primitive boolean) to be executed. This code can refer to variables that were bound in the LHS of the rule, and functions in the rule package. Overuse of eval reduces the declarativeness of your rules and can result in a poorly performing engine. While <code>eval</code> can be used anywhere in the patterns, the best practice is to add it as the last conditional element in the LHS of a rule.

Evals cannot be indexed and thus are not as efficient as Field Constraints. However this makes them ideal for being used when functions return values that change over time, which is not allowed within Field Constraints.

For folks who are familiar with Drools 2.x lineage, the old Drools parameter and condition tags are equivalent to binding a variable to an appropriate type, and then using it in an eval node.

```
p1 : Parameter()p2 : Parameter()eval( p1.getList().containsKey( p2.getItem() ) )
rameter()p2
: Parameter()eval( p1.getList().containsKey( p2.getItem()
```

```
p1 : Parameter()p2 : Parameter()// call function isValid in the LHSeval( isValid( p1, p2 ) )
rameter()p2
: Parameter()// call function isValid in
the LHSeval( isValid( p1, p2
```

## 7.8.3.9. Railroad diagrams

#### AccumulateAction

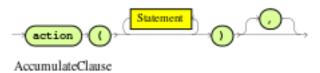

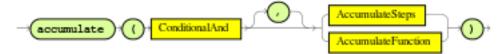

#### AccumulateFunction

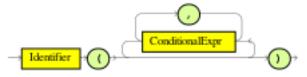

#### AccumulateInit

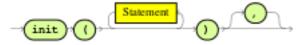

#### AccumulateResult

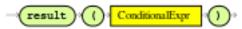

#### AccumulateReverse

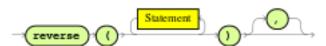

#### AccumulateSteps

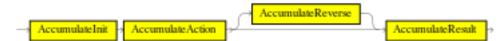

#### Accumulations

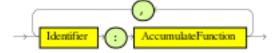

## AdditiveExpr

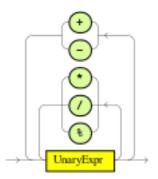

#### Annotation

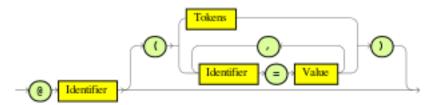

#### Arguments

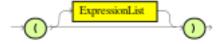

### ArrayCreatorRest

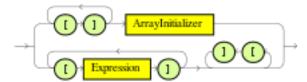

#### ArrayInitializer

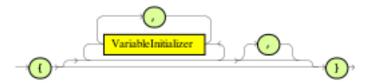

### AssignmentOperator

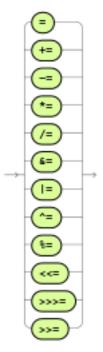

#### BindingPattern

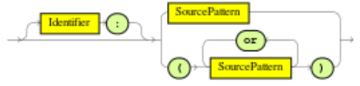

#### Block

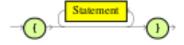

#### BooleanLiteral

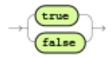

## CompilationUnit

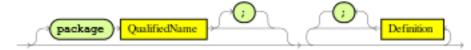

#### ConditionalAnd

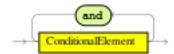

#### ConditionalElementAccumulate

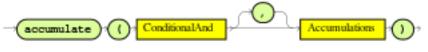

ConditionalElementEval

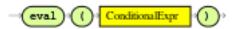

#### ConditionalElementExists

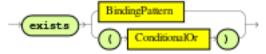

#### ConditionalElementForall

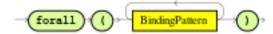

#### ConditionalElementNot

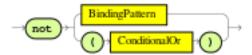

#### ConditionalElement

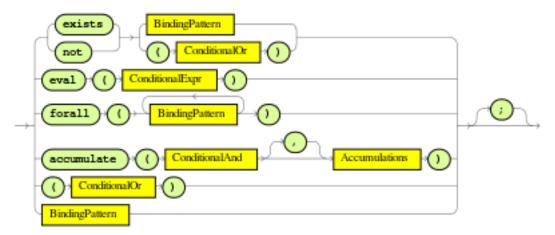

#### ConditionalExpr

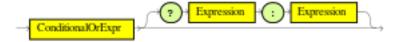

#### ConditionalOrExpr

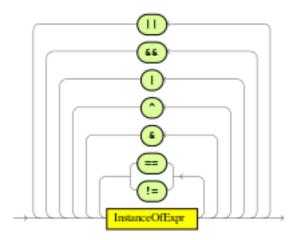

#### ConditionalOr

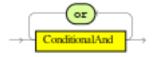

#### Constraints

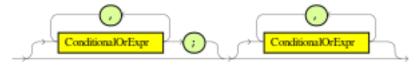

#### CreatedName

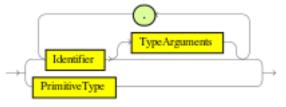

#### Creator

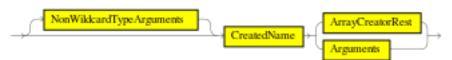

#### Definition

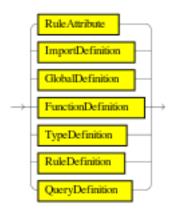

## Digit 101..191 ExplicitGenericInvocationSuffix SuperSuffix super Identi fier Arguments ExplicitGenericInvocation NonWildcardTypeArguments Arguments Exponent Digit ExpressionList Expression Expression AssignmentOperator Expression ConditionalExpr Field ConditionalExpr Annotation QualifiedName Identifier Fraction Digit FromAccumulateClause from AccumulateClause FromClause ConditionalOrExpr

SourcePattern

FromCollectClause

collect

#### FunctionDefinition

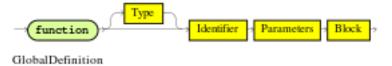

## global Type Identifier

#### IdentifierSuffix

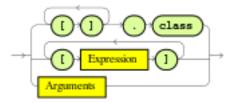

#### ImportDefinition

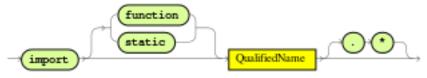

#### InExpr

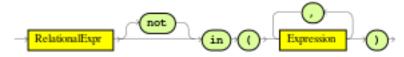

#### InlineListExpr

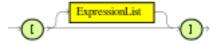

#### InlineMapExpr

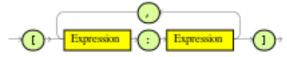

#### InnerCreator

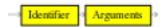

#### InstanceOfExpr

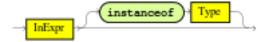

#### IntLiteral

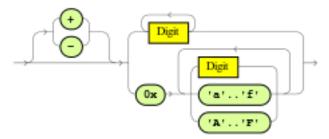

#### Literal

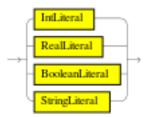

#### ModifyStatement

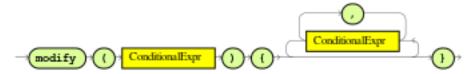

#### NonWildcardTypeArguments

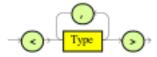

#### OrRestriction

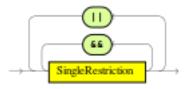

OverClause

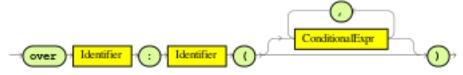

#### Parameters

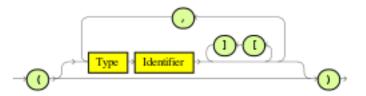

#### Placeholders

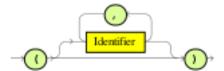

#### Primary

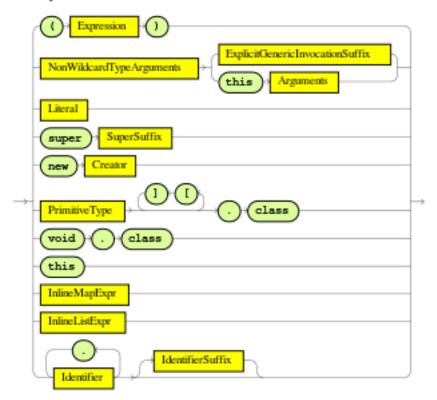

#### PrimitiveType

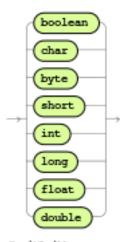

#### QualifiedName

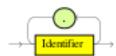

#### QueryDefinition

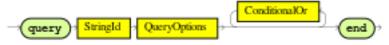

#### QueryOptions

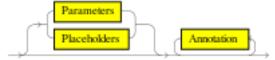

#### RealLiteral

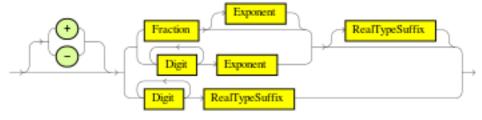

#### RealTypeSuffix

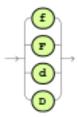

#### RelationalExpr

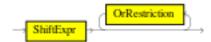

#### RelationalOperator

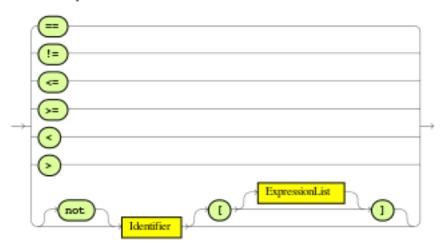

#### RhsStatement

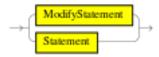

#### RuleAttributes

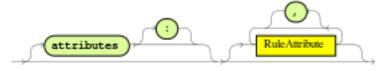

#### RuleAttribute

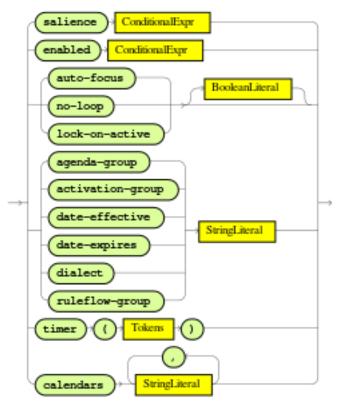

#### RuleDefinition

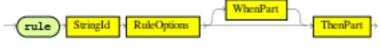

#### RuleOptions

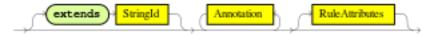

#### Selector

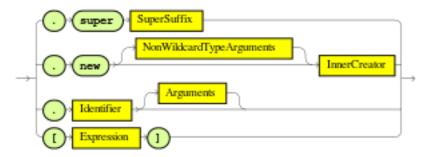

#### ShiftExpr

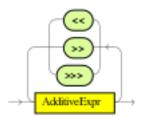

#### SingleRestriction

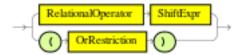

#### SourcePattern

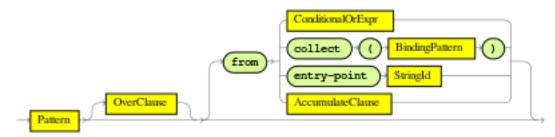

#### StringId

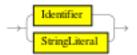

#### SuperSuffix

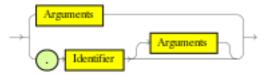

#### ThenPart

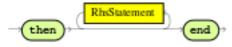

#### TypeArguments

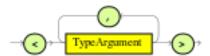

#### TypeArgument

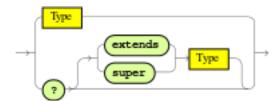

#### TypeDefinition

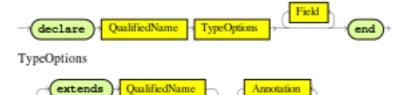

Турс

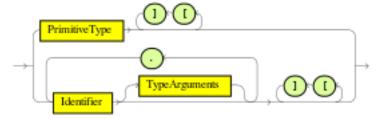

#### UnaryExprNotPlusMinus

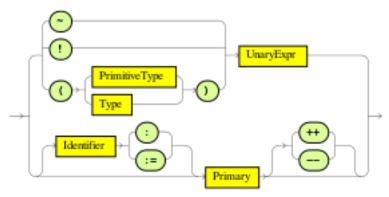

#### UnaryExpr

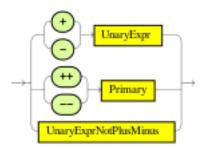

Value

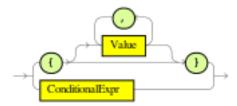

#### VariableInitializer

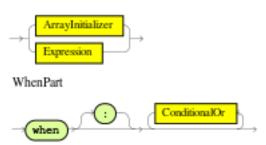

## 7.8.4. The Right Hand Side (then)

## 7.8.4.1. Usage

The Right Hand Side (RHS) is a common name for the consequence or action part of the rule; this part should contain a list of actions to be executed. It is bad practice to use imperative or conditional code in the RHS of a rule; as a rule should be atomic in nature - "when this, then do this", not "when this, maybe do this". The RHS part of a rule should also be kept small, thus keeping it declarative and readable. If you find you need imperative and/or conditional code in the RHS, then maybe you should be breaking that rule down into multiple rules. The main purpose of the RHS is to insert, delete or modify working memory data. To assist with that there are a few convenience methods you can use to modify working memory; without having to first reference a working memory instance.

update(object, handle); will tell the engine that an object has changed (one that has been bound to something on the LHS) and rules may need to be reconsidered.

update(object); can also be used; here the Knowledge Helper will look up the facthandle for you, via an identity check, for the passed object. (Note that if you provide Property Change Listeners to your Java beans that you are inserting into the engine, you can avoid the need to call update() when the object changes.). After a fact's field values have changed you must call update before changing another fact, or you will cause problems with the indexing within the rule engine. The modify keyword avoids this problem.

insert (new Something()); will place a new object of your creation into the Working Memory.

 $insertLogical(new\ Something());$  is similar to insert, but the object will be automatically deleted when there are no more facts to support the truth of the currently firing rule.

delete(handle); removes an object from Working Memory.

These convenience methods are basically macros that provide short cuts to the <code>KnowledgeHelper</code> instance that lets you access your Working Memory from rules files. The predefined variable <code>drools</code> of type <code>KnowledgeHelper</code> lets you call several other useful methods. (Refer to the <code>KnowledgeHelper</code> interface documentation for more advanced operations).

• The call drools.halt() terminates rule execution immediately. This is required for returning control to the point whence the current session was put to work with fireUntilHalt().

- Methods insert(Object o), update(Object o) and delete(Object o) can be called on drools as well, but due to their frequent use they can be called without the object reference.
- drools.getWorkingMemory() returns the WorkingMemory object.
- drools.setFocus( String s) sets the focus to the specified agenda group.
- drools.getRule().getName(), called from a rule's RHS, returns the name of the rule.
- drools.getTuple() returns the Tuple that matches the currently executing rule, and drools.getActivation() delivers the corresponding Activation. (These calls are useful for logging and debugging purposes.)

The full Knowledge Runtime API is exposed through another predefined variable, kcontext, of type KieContext. Its method getKieRuntime() delivers an object of type KieRuntime, which, in turn, provides access to a wealth of methods, many of which are quite useful for coding RHS logic.

- The call kcontext.getKieRuntime().halt() terminates rule execution immediately.
- The accessor getAgenda() returns a reference to this session's Agenda, which in turn provides
  access to the various rule groups: activation groups, agenda groups, and rule flow groups. A
  fairly common paradigm is the activation of some agenda group, which could be done with the
  lengthy call:

```
// give focus to the agenda group CleanUp
kcontext.getKieRuntime().getAgenda().getAgendaGroup( "CleanUp" ).setFocus();
```

(You can achieve the same using drools.setFocus( "CleanUp" ).)

- To run a query, you call <code>getQueryResults(String query)</code>, whereupon you may process the results, as explained in section Query.
- A set of methods dealing with event management lets you, among other things, add and remove event listeners for the Working Memory and the Agenda.
- Method getKieBase() returns the KieBase object, the backbone of all the Knowledge in your system, and the originator of the current session.
- You can manage globals with setGlobal(...), getGlobal(...) and getGlobals().
- Method getEnvironment() returns the runtime's Environment which works much like what you know as your operating system's environment.

#### 7.8.4.2. The modify Statement

This language extension provides a structured approach to fact updates. It combines the update operation with a number of setter calls to change the object's fields. This is the syntax schema for the modify statement:

```
modify ( <fact-expression> ) {
     <expression> [ , <expression> ]*
}
```

The parenthesized <fact-expression> must yield a fact object reference. The expression list in the block should consist of setter calls for the given object, to be written without the usual object reference, which is automatically prepended by the compiler.

The example illustrates a simple fact modification.

#### Example 7.81. A modify statement

The advantages in using the modify statment are particularly clear when used in conjuction with fine grained property change listeners. See the corresponding section for more details.

## 7.8.5. Conditional named consequences

Sometimes the constraint of having one single consequence for each rule can be somewhat limiting and leads to verbose and difficult to be maintained repetitions like in the following example:

It is already possible to partially overcome this problem by making the second rule extending the first one like in:

Anyway this feature makes it possible to define more labelled consequences other than the default one in a single rule, so, for example, the 2 former rules can be compacted in only one like it follows:

This last rule has 2 consequences, the usual default one, plus another one named "giveDiscount" that is activated, using the keyword do, as soon as a customer older than 60 is found in the knowledge base, regardless of the fact that he owns a car or not. The activation of a named consequence can be also guarded by an additional condition like in this further example:

```
$customer )then modify($car) { setFreeParking(
true
) };then[giveDiscount] modify($customer) { setDiscount(
0.1
```

The condition in the if statement is always evaluated on the pattern immediately preceding it. In the end this last, a bit more complicated, example shows how it is possible to switch over different conditions using a nested if/else statement:

Here the purpose is to give a 10% discount AND a free parking to Golden customers over 60, but only a 5% discount (without free parking) to the Silver ones. This result is achieved by activating the consequence named "giveDiscount5" using the keyword break instead of do. In fact do just schedules a consequence in the agenda, allowing the remaining part of the LHS to continue of being evaluated as per normal, while break also blocks any further pattern matching evaluation. Note, of course, that the activation of a named consequence not guarded by any condition with break doesn't make sense (and generates a compile time error) since otherwise the LHS part following it would be never reachable.

## 7.8.6. A Note on Auto-boxing and Primitive Types

Drools attempts to preserve numbers in their primitive or object wrapper form, so a variable bound to an int primitive when used in a code block or expression will no longer need manual unboxing; unlike Drools 3.0 where all primitives were autoboxed, requiring manual unboxing. A variable bound to an object wrapper will remain as an object; the existing JDK 1.5 and JDK 5 rules to handle auto-boxing and unboxing apply in this case. When evaluating field constraints, the system attempts to coerce one of the values into a comparable format; so a primitive is comparable to an object wrapper.

## **7.9. Query**

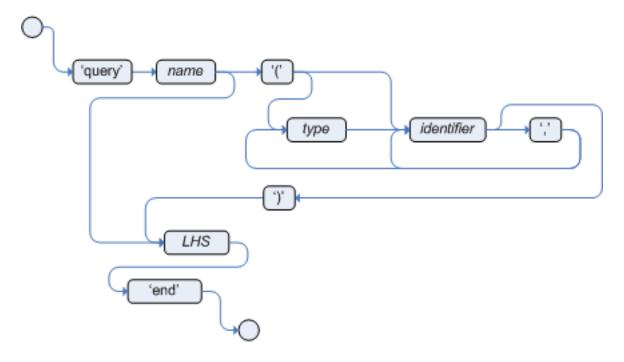

#### Figure 7.29. query

A query is a simple way to search the working memory for facts that match the stated conditions. Therefore, it contains only the structure of the LHS of a rule, so that you specify neither "when" nor "then". A query has an optional set of parameters, each of which can be optionally typed. If the type is not given, the type Object is assumed. The engine will attempt to coerce the values as needed. Query names are global to the KieBase; so do not add queries of the same name to different packages for the same RuleBase.

To return the results use ksession.getQueryResults("name"), where "name" is the query's name. This returns a list of query results, which allow you to retrieve the objects that matched the query.

The first example presents a simple query for all the people over the age of 30. The second one, using parameters, combines the age limit with a location.

#### Example 7.82. Query People over the age of 30

#### Example 7.83. Query People over the age of x, and who live in y

```
query "people over the age of x" (int x, String y) person: Person(age > x, location == y) end
```

```
y) person : Person( age > x, location == y
)
```

We iterate over the returned QueryResults using a standard "for" loop. Each element is a QueryResultsRow which we can use to access each of the columns in the tuple. These columns can be accessed by bound declaration name or index position.

#### Example 7.84. Query People over the age of 30

Support for positional syntax has been added for more compact code. By default the declared type order in the type declaration matches the argument position. But it possible to override these using the @position annotation. This allows patterns to be used with positional arguments, instead of the more verbose named arguments.

The @Position annotation, in the org.drools.definition.type package, can be used to annotate original pojos on the classpath. Currently only fields on classes can be annotated. Inheritance of classes is supported, but not interfaces or methods. The isContainedIn query below demonstrates the use of positional arguments in a pattern; Location(x, y;) instead of Location(thing == x, location == y).

Queries can now call other queries, this combined with optional query arguments provides derivation query style backward chaining. Positional and named syntax is supported for arguments. It is also possible to mix both positional and named, but positional must come first, separated by a semi colon. Literal expressions can be passed as query arguments, but at this stage you cannot mix expressions with variables. Here is an example of a query that calls another query. Note that

'z' here will always be an 'out' variable. The '?' symbol means the query is pull only, once the results are returned you will not receive further results as the underlying data changes.

```
declare Location thing: String location: String endquery isContainedIn(String x, String
  y) Location(x, y;) or (Location(z, y;) and ?isContainedIn(x, z;)) end
Location thing:
  String location:

String endquery isContainedIn(String x, String y
  )
Location(x, y;)
  or (Location(z, y;) and ?isContainedIn(x, z;))
```

As previously mentioned you can use live "open" queries to reactively receive changes over time from the query results, as the underlying data it queries against changes. Notice the "look" rule calls the query without using '?'.

Drools supports unification for derivation queries, in short this means that arguments are optional. It is possible to call queries from Java leaving arguments unspecified using the static field org.drools.core.runtime.rule.Variable.v - note you must use 'v' and not an alternative instance of Variable. These are referred to as 'out' arguments. Note that the query itself does not declare at compile time whether an argument is in or an out, this can be defined purely at runtime on each use. The following example will return all objects contained in the office.

```
results = ksession.getQueryResults( "isContainedIn", new Object[] { Variable.v, "office" } );l =
new ArrayList<List<String>>();for ( QueryResultsRow r : results ) { l.add( Arrays.asList( new
String[] { (String) r.get( "x" ), (String) r.get( "y" ) } ) );}
fice" } );l
= new ArrayList<List<String>>();for ( QueryResultsRow r :
results ) { l.add( Arrays.asList( new String[] { (String) r.get( "x" ), (String) r.get( "y" )
} )
```

The algorithm uses stacks to handle recursion, so the method stack will not blow up.

The following is not yet supported:

- · List and Map unification
- · Variables for the fields of facts
- Expression unification pred(X, X + 1, X \* Y / 7)

## 7.10. Domain Specific Languages

Domain Specific Languages (or DSLs) are a way of creating a rule language that is dedicated to your problem domain. A set of DSL definitions consists of transformations from DSL "sentences" to DRL constructs, which lets you use of all the underlying rule language and engine features. Given a DSL, you write rules in DSL rule (or DSLR) files, which will be translated into DRL files.

DSL and DSLR files are plain text files, and you can use any text editor to create and modify them. But there are also DSL and DSLR editors, both in the IDE as well as in the web based BRMS, and you can use those as well, although they may not provide you with the full DSL functionality.

#### 7.10.1. When to Use a DSL

DSLs can serve as a layer of separation between rule authoring (and rule authors) and the technical intricacies resulting from the modelling of domain object and the rule engine's native language and methods. If your rules need to be read and validated by domain experts (such as business analysts, for instance) who are not programmers, you should consider using a DSL; it hides implementation details and focuses on the rule logic proper. DSL sentences can also act as "templates" for conditional elements and consequence actions that are used repeatedly in your rules, possibly with minor variations. You may define DSL sentences as being mapped to these repeated phrases, with parameters providing a means for accommodating those variations.

DSLs have no impact on the rule engine at runtime, they are just a compile time feature, requiring a special parser and transformer.

#### 7.10.2. DSL Basics

The Drools DSL mechanism allows you to customise conditional expressions and consequence actions. A global substitution mechanism ("keyword") is also available.

#### Example 7.85. Example DSL mapping

```
[when]Something is {colour}=Something(colour=="{colour}")
```

In the preceding example, [when] indicates the scope of the expression, i.e., whether it is valid for the LHS or the RHS of a rule. The part after the bracketed keyword is the expression that you

use in the rule; typically a natural language expression, but it doesn't have to be. The part to the right of the equal sign ("=") is the mapping of the expression into the rule language. The form of this string depends on its destination, RHS or LHS. If it is for the LHS, then it ought to be a term according to the regular LHS syntax; if it is for the RHS then it might be a Java statement.

Whenever the DSL parser matches a line from the rule file written in the DSL with an expression in the DSL definition, it performs three steps of string manipulation. First, it extracts the string values appearing where the expression contains variable names in braces (here: {colour}). Then, the values obtained from these captures are then interpolated wherever that name, again enclosed in braces, occurs on the right hand side of the mapping. Finally, the interpolated string replaces whatever was matched by the entire expression in the line of the DSL rule file.

Note that the expressions (i.e., the strings on the left hand side of the equal sign) are used as regular expressions in a pattern matching operation against a line of the DSL rule file, matching all or part of a line. This means you can use (for instance) a '?' to indicate that the preceding character is optional. One good reason to use this is to overcome variations in natural language phrases of your DSL. But, given that these expressions are regular expression patterns, this also means that all "magic" characters of Java's pattern syntax have to be escaped with a preceding backslash ('\').

It is important to note that the compiler transforms DSL rule files line by line. In the above example, all the text after "Something is " to the end of the line is captured as the replacement value for "{colour}", and this is used for interpolating the target string. This may not be exactly what you want. For instance, when you intend to merge different DSL expressions to generate a composite DRL pattern, you need to transform a DSLR line in several independent operations. The best way to achieve this is to ensure that the captures are surrounded by characteristic text - words or even single characters. As a result, the matching operation done by the parser plucks out a substring from somewhere within the line. In the example below, quotes are used as distinctive characters. Note that the characters that surround the capture are not included during interpolation, just the contents between them.

As a rule of thumb, use quotes for textual data that a rule editor may want to enter. You can also enclose the capture with words to ensure that the text is correctly matched. Both is illustrated by the following example. Note that a single line such as <code>Something is "green"</code> and <code>another solid thing</code> is now correctly expanded.

#### Example 7.86. Example with quotes

```
[when]something is "{colour}"=Something(colour=="{colour}")
[when]another {state} thing=OtherThing(state=="{state})"
```

It is a good idea to avoid punctuation (other than quotes or apostrophes) in your DSL expressions as much as possible. The main reason is that punctuation is easy to forget for rule authors using your DSL. Another reason is that parentheses, the period and the question mark are magic characters, requiring escaping in the DSL definition.

In a DSL mapping, the braces "{" and "}" should only be used to enclose a variable definition or reference, resulting in a capture. If they should occur literally, either in the expression or within the replacement text on the right hand side, they must be escaped with a preceding backslash ("\"):

```
[then]do something= if (foo) \{ doSomething(); \}
\}
```

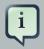

#### Note

If braces "{" and "}" should appear in the replacement string of a DSL definition, escape them with a backslash ('\').

#### **Example 7.87. Examples of DSL mapping entries**

Given the above DSL examples, the following examples show the expansion of various DSLR snippets:

#### **Example 7.88. Examples of DSL expansions**

```
There is a person with name of "Kitty" ==> Person(name="Kitty")Person is at least 42
years old and lives in "Atlanta" ==> Person(age >= 42, location="Atlanta")Log "boo" ==>
System.out.println("boo");There is a person with name of "Bob" and Person is at least 30 years
old and lives in "Utah" ==> Person(name="Bob") and Person(age >= 30, location="Utah")

"Kitty" ==>
Person(name="Kitty")Person is at least 42 years old and lives in

"Atlanta" ==> Person(age >= 42,
location="Atlanta")Log

"boo" ==>
System.out.println("boo");There is a person with name of "Bob" and Person is at least 30 years old and lives in

"Utah" ==> Person(name="Bob") and Person(age >= 30,
```

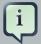

#### Note

Don't forget that if you are capturing plain text from a DSL rule line and want to use it as a string literal in the expansion, you must provide the quotes on the right hand side of the mapping.

You can chain DSL expressions together on one line, as long as it is clear to the parser where one ends and the next one begins and where the text representing a parameter ends. (Otherwise you risk getting all the text until the end of the line as a parameter value.) The DSL expressions are tried, one after the other, according to their order in the DSL definition file. After any match, all remaining DSL expressions are investigated, too.

The resulting DRL text may consist of more than one line. Line ends are in the replacement text are written as n.

## 7.10.3. Adding Constraints to Facts

A common requirement when writing rule conditions is to be able to add an arbitrary combination of constraints to a pattern. Given that a fact type may have many fields, having to provide an individual DSL statement for each combination would be plain folly.

The DSL facility allows you to add constraints to a pattern by a simple convention: if your DSL expression starts with a hyphen (minus character, "-") it is assumed to be a field constraint and, consequently, is is added to the last pattern line preceding it.

For an example, lets take look at class <code>Cheese</code>, with the following fields: type, price, age and country. We can express some LHS condition in normal DRL like the following

```
Cheese(age < 5, price == 20, type=="stilton", country=="ch")
```

The DSL definitions given below result in three DSL phrases which may be used to create any combination of constraint involving these fields.

```
[when]There is a Cheese with=Cheese()
[when]- age is less than {age}=age<{age}
[when]- type is '{type}'=type=='{type}'
[when]- country equal to '{country}'=country=='{country}'</pre>
```

You can then write rules with conditions like the following:

```
There is a Cheese with
- age is less than 42
- type is 'stilton'
```

The parser will pick up a line beginning with "-" and add it as a constraint to the preceding pattern, inserting a comma when it is required. For the preceding example, the resulting DRL is:

```
Cheese(age<42, type=='stilton')
```

Combining all all numeric fields with all relational operators (according to the DSL expression "age is less than..." in the preceding example) produces an unwieldy amount of DSL entries. But you can define DSL phrases for the various operators and even a generic expression that handles any field constraint, as shown below. (Notice that the expression definition contains a regular expression in addition to the variable name.)

```
[when][]is less than or equal to=<=
[when][]is less than=<
[when][]is greater than or equal to=>=
[when][]is greater than=>
[when][]is equal to===
[when][]equals===
[when][]equals===
[when][]There is a Cheese with=Cheese()
[when][]- {field:\w*} {operator} {value:\d*}={field} {operator} {value}
```

Given these DSL definitions, you can write rules with conditions such as:

```
There is a Cheese with
- age is less than 42
- rating is greater than 50
- type equals 'stilton'
```

In this specific case, a phrase such as "is less than" is replaced by <, and then the line matches the last DSL entry. This removes the hyphen, but the final result is still added as a constraint to the preceding pattern. After processing all of the lines, the resulting DRL text is:

```
Cheese(age<42, rating > 50, type=='stilton')
```

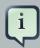

#### **Note**

The order of the entries in the DSL is important if separate DSL expressions are intended to match the same line, one after the other.

## 7.10.4. Developing a DSL

A good way to get started is to write representative samples of the rules your application requires, and to test them as you develop. This will provide you with a stable framework of conditional

elements and their constraints. Rules, both in DRL and in DSLR, refer to entities according to the data model representing the application data that should be subject to the reasoning process defined in rules. Notice that writing rules is generally easier if most of the data model's types are facts.

Given an initial set of rules, it should be possible to identify recurring or similar code snippets and to mark variable parts as parameters. This provides reliable leads as to what might be a handy DSL entry. Also, make sure you have a full grasp of the jargon the domain experts are using, and base your DSL phrases on this vocabulary.

You may postpone implementation decisions concerning conditions and actions during this first design phase by leaving certain conditional elements and actions in their DRL form by prefixing a line with a greater sign (">"). (This is also handy for inserting debugging statements.)

During the next development phase, you should find that the DSL configuration stabilizes pretty quickly. New rules can be written by reusing the existing DSL definitions, or by adding a parameter to an existing condition or consequence entry.

Try to keep the number of DSL entries small. Using parameters lets you apply the same DSL sentence for similar rule patterns or constraints. But do not exaggerate: authors using the DSL should still be able to identify DSL phrases by some fixed text.

#### 7.10.5. DSL and DSLR Reference

A DSL file is a text file in a line-oriented format. Its entries are used for transforming a DSLR file into a file according to DRL syntax.

- A line starting with "#" or "//" (with or without preceding white space) is treated as a comment. A comment line starting with "#/" is scanned for words requesting a debug option, see below.
- Any line starting with an opening bracket ("[") is assumed to be the first line of a DSL entry definition.
- Any other line is appended to the preceding DSL entry definition, with the line end replaced by a space.

A DSL entry consists of the following four parts:

- A scope definition, written as one of the keywords "when" or "condition", "then" or "consequence", "\*" and "keyword", enclosed in brackets ("[" and "]"). This indicates whether the DSL entry is valid for the condition or the consequence of a rule, or both. A scope indication of "keyword" means that the entry has global significance, i.e., it is recognized anywhere in a DSLR file.
- A type definition, written as a Java class name, enclosed in brackets. This part is optional unless the the next part begins with an opening bracket. An empty pair of brackets is valid, too.
- A DSL expression consists of a (Java) regular expression, with any number of embedded *variable definitions*, terminated by an equal sign ("="). A variable definition is enclosed in braces

("{" and "}"). It consists of a variable name and two optional attachments, separated by colons (":"). If there is one attachment, it is a regular expression for matching text that is to be assigned to the variable; if there are two attachments, the first one is a hint for the GUI editor and the second one the regular expression.

Note that all characters that are "magic" in regular expressions must be escaped with a preceding backslash ("\") if they should occur literally within the expression.

 The remaining part of the line after the delimiting equal sign is the replacement text for any DSLR text matching the regular expression. It may contain variable references, i.e., a variable name enclosed in braces. Optionally, the variable name may be followed by an exclamation mark ("!") and a transformation function, see below.

Note that braces ("{" and "}") must be escaped with a preceding backslash ("\") if they should occur literally within the replacement string.

Debugging of DSL expansion can be turned on, selectively, by using a comment line starting with "#/" which may contain one or more words from the table presented below. The resulting output is written to standard output.

Table 7.2. Debug options for DSL expansion

| Word    | Description                                                                    |
|---------|--------------------------------------------------------------------------------|
| result  | Prints the resulting DRL text, with line numbers.                              |
| steps   | Prints each expansion step of condition and consequence lines.                 |
| keyword | Dumps the internal representation of all DSL entries with scope "keyword".     |
| when    | Dumps the internal representation of all DSL entries with scope "when" or "*". |
| then    | Dumps the internal representation of all DSL entries with scope "then" or "*". |
| usage   | Displays a usage statistic of all DSL entries.                                 |

Below are some sample DSL definitions, with comments describing the language features they illustrate.

```
"rule"[keyword][]regula=rule# conditional element: "T" or "t", "a" or "an", convert
matched word[when][][Tt]here is an?
{entity:\w+}= ${entity!lc}: {entity!

ucfirst} ()# consequence statement: convert matched word,
literal braces[then][]update {entity:\w+}=modify( ${entity!lc})
```

The transformation of a DSLR file proceeds as follows:

- 1. The text is read into memory.
- 2. Each of the "keyword" entries is applied to the entire text. First, the regular expression from the keyword definition is modified by replacing white space sequences with a pattern matching any number of white space characters, and by replacing variable definitions with a capture made from the regular expression provided with the definition, or with the default (".\*?"). Then, the DSLR text is searched exhaustively for occurrences of strings matching the modified regular expression. Substrings of a matching string corresponding to variable captures are extracted and replace variable references in the corresponding replacement text, and this text replaces the matching string in the DSLR text.
- 3. Sections of the DSLR text between "when" and "then", and "then" and "end", respectively, are located and processed in a uniform manner, line by line, as described below.

For a line, each DSL entry pertaining to the line's section is taken in turn, in the order it appears in the DSL file. Its regular expression part is modified: white space is replaced by a pattern matching any number of white space characters; variable definitions with a regular expression are replaced by a capture with this regular expression, its default being ".\*?". If the resulting regular expression matches all or part of the line, the matched part is replaced by the suitably modified replacement text.

Modification of the replacement text is done by replacing variable references with the text corresponding to the regular expression capture. This text may be modified according to the string transformation function given in the variable reference; see below for details.

If there is a variable reference naming a variable that is not defined in the same entry, the expander substitutes a value bound to a variable of that name, provided it was defined in one of the preceding lines of the current rule.

4. If a DSLR line in a condition is written with a leading hyphen, the expanded result is inserted into the last line, which should contain a pattern CE, i.e., a type name followed by a pair of parentheses. if this pair is empty, the expanded line (which should contain a valid constraint) is simply inserted, otherwise a comma (",") is inserted beforehand.

If a DSLR line in a consequence is written with a leading hyphen, the expanded result is inserted into the last line, which should contain a "modify" statement, ending in a pair of braces ("{" and "}"). If this pair is empty, the expanded line (which should contain a valid method call) is simply inserted, otherwise a comma (",") is inserted beforehand.

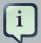

#### **Note**

It is currently *not* possible to use a line with a leading hyphen to insert text into other conditional element forms (e.g., "accumulate") or it may only work for the first insertion (e.g., "eval").

All string transformation functions are described in the following table.

Table 7.3. String transformation functions

| Name    | Description                                                                                                    |
|---------|----------------------------------------------------------------------------------------------------|
| uc      | Converts all letters to upper case.                                                                                                    |
| Ic      | Converts all letters to lower case.                                                                                                    |
| ucfirst | Converts the first letter to upper case, and all other letters to lower case.                                                                                                    |
| num     | Extracts all digits and "-" from the string. If the last two digits in the original string are preceded by "." or ",", a decimal period is inserted in the corresponding position.                                       |
| a?b/c   | Compares the string with string $a$ , and if they are equal, replaces it with $b$ , otherwise with $c$ . But $c$ can be another triplet $a$ , $b$ , $c$ , so that the entire structure is, in fact, a translation table. |

The following DSL examples show how to use string transformation functions.

```
# definitions for conditions[when][]There is an? {entity}=${entity!lc}: {entity!ucfirst}()[when]
[]- with an? {attr} greater than {amount}={attr} <= {amount!num}[when][]- with a {what}
{attr}={attr} {what!positive?>0/negative?*lt;0/zero?==0/ERROR}
tions for conditions[when][]There is an?
{entity}=${entity!lc}: {entity!ucfirst}()[when][]- with an? {attr} greater than
{amount}={attr} <= {amount!num}[when][]- with a {what} {attr}={attr} {what!</pre>
```

A file containing a DSL definition has to be put under the resources folder or any of its subfolders like any other drools artifact. It must have the extension .dsl, or alternatively be marked with type ResourceType.DSL. when programmatically added to a KieFileSystem. For a file using DSL definition, the extension .dslr should be used, while it can be added to a KieFileSystem with type ResourceType.DSLR.

For parsing and expanding a DSLR file the DSL configuration is read and supplied to the parser. Thus, the parser can "recognize" the DSL expressions and transform them into native rule language expressions.

# Chapter 8. Complex Event Processing

# 8.1. Complex Event Processing

There is no broadly accepted definition on the term Complex Event Processing. The term Event by itself is frequently overloaded and used to refer to several different things, depending on the context it is used. Defining terms is not the goal of this guide and as so, lets adopt a loose definition that, although not formal, will allow us to proceed with a common understanding.

So, in the scope of this guide:

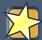

### **Important**

**Event**, is a record of a significant change of state in the application domain at a given point in time.

For instance, on a Stock Broker application, when a sale operation is executed, it causes a change of state in the domain. This change of state can be observed on several entities in the domain, like the price of the securities that changed to match the value of the operation, the ownership of the traded assets that changed from the seller to the buyer, the balance of the accounts from both seller and buyer that are credited and debited, etc. Depending on how the domain is modelled, this change of state may be represented by a single event, multiple atomic events or even hierarchies of correlated events. In any case, in the context of this guide, Event is the record of the change of a particular piece of data in the domain.

Events are processed by computer systems since they were invented, and throughout the history, systems responsible for that were given different names and different methodologies were employed. It wasn't until the 90's though, that a more focused work started on EDA (Event Driven Architecture) with a more formal definition on the requirements and goals for event processing. Old messaging systems started to change to address such requirements and new systems started to be developed with the single purpose of event processing. Two trends were born under the names of Event Stream Processing and Complex Event Processing.

In the very beginnings, Event Stream Processing was focused on the capabilities of processing streams of events in (near) real time, while the main focus of Complex Event Processing was on the correlation and composition of atomic events into complex (compound) events. An important (maybe the most important) milestone was the publishing of Dr. David Luckham's book "The Power of Events" in 2002. In the book, Dr Luckham introduces the concept of Complex Event Processing and how it can be used to enhance systems that deal with events. Over the years, both trends converged to a common understanding and today these systems are all referred to as CEP systems.

This is a very simplistic explanation to a really complex and fertile field of research, but sets a high level and common understanding of the concepts that this guide will introduce.

The current understanding of what Complex Event Processing is may be briefly described as the following quote from Wikipedia:

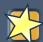

# **Important**

"Complex Event Processing, or CEP, is primarily an event processing concept that deals with the task of processing multiple events with the goal of identifying the meaningful events within the event cloud. CEP employs techniques such as detection of complex patterns of many events, event correlation and abstraction, event hierarchies, and relationships between events such as causality, membership, and timing, and event-driven processes."

—Wikipedia [http://en.wikipedia.org/wiki/Complex\_event\_processing]

In other words, CEP is about detecting and selecting the interesting events (and only them) from an event cloud, finding their relationships and inferring new data from them and their relationships.

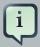

#### **Note**

For the remaining of this guide, we will use the terms **Complex Event Processing** and **CEP** as a broad reference for any of the related technologies and techniques, including but not limited to, CEP, Complex Event Processing, ESP, Event Stream Processing and Event Processing in general.

# 8.2. Drools Fusion

Event Processing use cases, in general, share several requirements and goals with Business Rules use cases. These overlaps happen both on the business side and on the technical side.

On the Business side:

- Business rules are frequently defined based on the occurrence of scenarios triggered by events. Examples could be:
  - On an algorithmic trading application: take an action if the security price increases X% compared to the day opening price, where the price increases are usually denoted by events on a Stock Trade application.
  - On a monitoring application: take an action if the temperature on the server room increases
     X degrees in Y minutes, where sensor readings are usually denoted by events.

 Both business rules and event processing queries change frequently and require immediate response for the business to adapt itself to new market conditions, new regulations and new enterprise policies.

From a technical perspective:

- Both require seamless integration with the enterprise infrastructure and applications, specially
  on autonomous governance, including, but not limited to, lifecycle management, auditing, security, etc.
- Both have functional requirements like pattern matching and non-functional requirements like response time and query/rule explanation.

Even sharing requirements and goals, historically, both fields were born appart and although the industry evolved and one can find good products on the market, they either focus on event processing or on business rules management. That is due not only because of historical reasons but also because, even overlapping in part, use cases do have some different requirements.

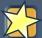

#### **Important**

Drools was also born as a rules engine several years ago, but following the vision of becoming a single platform for behavioral modelling, it soon realized that it could only achieve this goal by crediting the same importance to the three complementary business modelling techniques:

- Business Rules Management
- Business Processes Management
- Complex Event Processing

In this context, Drools Fusion is the module responsible for adding event processing capabilities into the platform.

Supporting Complex Event Processing, though, is much more than simply understanding what an event is. CEP scenarios share several common and distinguishing characteristics:

- Usually required to process huge volumes of events, but only a small percentage of the events are of real interest.
- Events are usually immutable, since they are a record of state change.
- Usually the rules and queries on events must run in reactive modes, i.e., react to the detection of event patterns.

- Usually there are strong temporal relationships between related events.
- Individual events are usually not important. The system is concerned about patterns of related events and their relationships.
- Usually, the system is required to perform composition and aggregation of events.

Based on this general common characteristics, Drools Fusion defined a set of goals to be achieved in order to support Complex Event Processing appropriately:

- Support Events, with their proper semantics, as first class citizens.
- Allow detection, correlation, aggregation and composition of events.
- · Support processing of Streams of events.
- · Support temporal constraints in order to model the temporal relationships between events.
- · Support sliding windows of interesting events.
- · Support a session scoped unified clock.
- Support the required volumes of events for CEP use cases.
- Support to (re)active rules.
- Support adapters for event input into the engine (pipeline).

The above list of goals are based on the requirements not covered by Drools Expert itself, since in a unified platform, all features of one module are leveraged by the other modules. This way, Drools Fusion is born with enterprise grade features like Pattern Matching, that is paramount to a CEP product, but that is already provided by Drools Expert. In the same way, all features provided by Drools Fusion are leveraged by Drools Flow (and vice-versa) making process management aware of event processing and vice-versa.

For the remaining of this guide, we will go through each of the features Drools Fusion adds to the platform. All these features are available to support different use cases in the CEP world, and the user is free to select and use the ones that will help him model his business use case.

# 8.3. Event Semantics

An event is a fact that present a few distinguishing characteristics:

• **Usually immutables:** since, by the previously discussed definition, events are a record of a state change in the application domain, i.e., a record of something that already happened, and the past can not be "changed", events are immutables. This constraint is an important require-

ment for the development of several optimizations and for the specification of the event lifecycle. This does not mean that the Java object representing the object must be immutable. Quite the contrary, the engine does not enforce immutability of the object model, because one of the most common use cases for rules is event data enrichment.

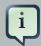

#### **Note**

As a best practice, the application is allowed to populate un-populated event attributes (to enrich the event with inferred data), but already populated attributes should never be changed.

- Strong temporal constraints: rules involving events usually require the correlation of multiple events, specially temporal correlations where events are said to happen at some point in time relative to other events.
- Managed lifecycle: due to their immutable nature and the temporal constraints, events usually
  will only match other events and facts during a limited window of time, making it possible for
  the engine to manage the lifecycle of the events automatically. In other words, one an event is
  inserted into the working memory, it is possible for the engine to find out when an event can no
  longer match other facts and automatically delete it, releasing its associated resources.
- Use of sliding windows: since all events have timestamps associated to them, it is possible to define and use sliding windows over them, allowing the creation of rules on aggregations of values over a period of time. Example: average of an event value over 60 minutes.

Drools supports the declaration and usage of events with both semantics: **point-in-time** events and **interval-based** events.

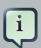

#### **Note**

A simplistic way to understand the unitification of the semantics is to consider a *point-in-time* event as an *interval-based* event whose *duration is zero*.

# 8.4. Event Processing Modes

Rules engines in general have a well known way of processing data and rules and provide the application with the results. Also, there is not many requirements on how facts should be presented to the rules engine, specially because in general, the processing itself is time independent. That is a good assumption for most scenarios, but not for all of them. When the requirements include the processing of real time or near real time events, time becomes and important variable of the reasoning process.

The following sections will explain the impact of time on rules reasoning and the two modes provided by Drools for the reasoning process.

### 8.4.1. Cloud Mode

The CLOUD processing mode is the default processing mode. Users of rules engine are familiar with this mode because it behaves in exactly the same way as any pure forward chaining rules engine, including previous versions of Drools.

When running in CLOUD mode, the engine sees all facts in the working memory, does not matter if they are regular facts or events, as a whole. There is no notion of flow of time, although events have a timestamp as usual. In other words, although the engine knows that a given event was created, for instance, on January 1st 2009, at 09:35:40.767, it is not possible for the engine to determine how "old" the event is, because there is no concept of "now".

In this mode, the engine will apply its usual many-to-many pattern matching algorithm, using the rules constraints to find the matching tuples, activate and fire rules as usual.

This mode does not impose any kind of additional requirements on facts. So for instance:

- There is no notion of time. No requirements clock synchronization.
- There is no requirement on event ordering. The engine looks at the events as an unordered cloud against which the engine tries to match rules.

On the other hand, since there is no requirements, some benefits are not available either. For instance, in CLOUD mode, it is not possible to use sliding windows, because sliding windows are based on the concept of "now" and there is no concept of "now" in CLOUD mode.

Since there is no ordering requirement on events, it is not possible for the engine to determine when events can no longer match and as so, there is no automatic life-cycle management for events. I.e., the application must explicitly delete events when they are no longer necessary, in the same way the application does with regular facts.

Cloud mode is the default execution mode for Drools, but in any case, as any other configuration in Drools, it is possible to change this behavior either by setting a system property, using configuration property files or using the API. The corresponding property is:

```
KieBaseConfiguration config = KieServices.Factory.get().newKieBaseConfiguration();
config.setOption( EventProcessingOption.CLOUD );
```

The equivalent property is:

```
drools.eventProcessingMode = cloud
```

# 8.4.2. Stream Mode

The STREAM processing mode is the mode of choice when the application needs to process streams of events. It adds a few common requirements to the regular processing, but enables a whole lot of features that make stream event processing a lot simpler.

The main requirements to use STREAM mode are:

- Events in each stream must be time-ordered. I.e., inside a given stream, events that happened first must be inserted first into the engine.
- The engine will force synchronization between streams through the use of the session clock, so, although the application does not need to enforce time ordering between streams, the use of non-time-synchronized streams may result in some unexpected results.

Given that the above requirements are met, the application may enable the STREAM mode using the following API:

```
KieBaseConfiguration config = KieServices.Factory.get().newKieBaseConfiguration();
config.setOption( EventProcessingOption.STREAM );
```

Or, the equivalent property:

```
drools.eventProcessingMode = stream
```

When using the STREAM, the engine knows the concept of flow of time and the concept of "now", i.e., the engine understands how old events are based on the current timestamp read from the Session Clock. This characteristic allows the engine to provide the following additional features to the application:

- · Sliding Window support
- Automatic Event Lifecycle Management
- · Automatic Rule Delaying when using Negative Patterns

All these features are explained in the following sections.

#### 8.4.2.1. Role of Session Clock in Stream mode

When running the engine in CLOUD mode, the session clock is used only to time stamp the arriving events that don't have a previously defined timestamp attribute. Although, in STREAM mode, the Session Clock assumes an even more important role.

In STREAM mode, the session clock is responsible for keeping the current timestamp, and based on it, the engine does all the temporal calculations on event's aging, synchronizes streams from multiple sources, schedules future tasks and so on.

Check the documentation on the Session Clock section to know how to configure and use different session clock implementations.

# 8.4.2.2. Negative Patterns in Stream Mode

Negative patterns behave different in STREAM mode when compared to CLOUD mode. In CLOUD mode, the engine assumes that all facts and events are known in advance (there is no concept of flow of time) and so, negative patterns are evaluated immediately.

When running in STREAM mode, negative patterns with temporal constraints may require the engine to wait for a time period before activating a rule. The time period is automatically calculated by the engine in a way that the user does not need to use any tricks to achieve the desired result.

For instance:

# Example 8.1. a rule that activates immediately upon matching

```
rule "Sound the alarm"
when
   $f : FireDetected( )
   not( SprinklerActivated( ) )
then
   // sound the alarm
end
```

The above rule has no temporal constraints that would require delaying the rule, and so, the rule activates immediately. The following rule on the other hand, must wait for 10 seconds before activating, since it may take up to 10 seconds for the sprinklers to activate:

# Example 8.2. a rule that automatically delays activation due to temporal constraints

```
rule "Sound the alarm"
when
   $f : FireDetected( )
   not( SprinklerActivated( this after[0s,10s] $f ) )
then
   // sound the alarm
end
```

This behaviour allows the engine to keep consistency when dealing with negative patterns and temporal constraints at the same time. The above would be the same as writing the rule as below, but does not burden the user to calculate and explicitly write the appropriate duration parameter:

#### Example 8.3. same rule with explicit duration parameter

```
rule "Sound the alarm"
```

```
duration( 10s )
when
   $f : FireDetected( )
   not( SprinklerActivated( this after[0s,10s] $f ) )
then
   // sound the alarm
end
```

The following rule expects every 10 seconds at least one "Heartbeat" event, if not the rule fires. The special case in this rule is that we use the same type of the object in the first pattern and in the negative pattern. The negative pattern has the temporal constraint to wait between 0 to 10 seconds before firing and it excludes the Heartbeat bound to \$h. Excluding the bound Heartbeat is important since the temporal constraint [0s, ...] does not exclude by itself the bound event \$h from being matched again, thus preventing the rule to fire.

# Example 8.4. excluding bound events in negative patterns

```
rule "Sound the alarm"
when
    $h: Heartbeat( ) from entry-point "MonitoringStream"
    not( Heartbeat( this != $h, this after[0s,10s] $h ) from entry-point "MonitoringStream" )
then
    // Sound the alarm
end
```

# 8.5. Session Clock

Reasoning over time requires a reference clock. Just to mention one example, if a rule reasons over the average price of a given stock over the last 60 minutes, how the engine knows what stock price changes happened over the last 60 minutes in order to calculate the average? The obvious response is: by comparing the timestamp of the events with the "current time". How the engine knows what **time is now**? Again, obviously, by querying the Session Clock.

The session clock implements a strategy pattern, allowing different types of clocks to be plugged and used by the engine. This is very important because the engine may be running in an elements of different scenarios that may require different clock implementations. Just to mention a few:

- Rules testing: testing always requires a controlled environment, and when the tests include
  rules with temporal constraints, it is necessary to not only control the input rules and facts, but
  also the flow of time.
- **Regular execution:** usually, when running rules in production, the application will require a real time clock that allows the rules engine to react immediately to the time progression.
- Special environments: specific environments may have specific requirements on time control.
   Cluster environments may require clock synchronization through heart beats, or JEE environments may require the use of an AppServer provided clock, etc.

• Rules replay or simulation: to replay scenarios or simulate scenarios it is necessary that the application also controls the flow of time.

# 8.5.1. Available Clock Implementations

Drools 5 provides 2 clock implementations out of the box. The default real time clock, based on the system clock, and an optional pseudo clock, controlled by the application.

#### 8.5.1.1. Real Time Clock

By default, Drools uses a real time clock implementation that internally uses the system clock to determine the current timestamp.

To explicitly configure the engine to use the real time clock, just set the session configuration parameter to real time:

```
KieSessionConfiguration config = KieServices.Factory.get().newKieSessionConfiguration();
config.setOption( ClockTypeOption.get("realtime") );
```

#### 8.5.1.2. Pseudo Clock

Drools also offers out of the box an implementation of a clock that is controlled by the application that is called Pseudo Clock. This clock is specially useful for unit testing temporal rules since it can be controlled by the application and so the results become deterministic.

To configure the pseudo session clock, do:

```
KieSessionConfiguration config = KieServices.Factory.get().newKieSessionConfiguration();
config.setOption( ClockTypeOption.get("pseudo") );
```

As an example of how to control the pseudo session clock:

```
KieSessionConfiguration config = KieServices.Factory.get().newKieSessionConfiguration();
conf.setOption( ClockTypeOption.get( "pseudo" ) );
KieSession session = kbase.newKieSession( conf, null );

SessionPseudoClock clock = session.getSessionClock();

// then, while inserting facts, advance the clock as necessary:
FactHandle handle1 = session.insert( tick1 );
clock.advanceTime( 10, TimeUnit.SECONDS );
FactHandle handle2 = session.insert( tick2 );
clock.advanceTime( 30, TimeUnit.SECONDS );
FactHandle handle3 = session.insert( tick3 );
```

# 8.6. Sliding Windows

Sliding Windows are a way to scope the events of interest by defining a window that is constantly moving. The two most common types of sliding window implementations are time based windows and length based windows.

The next sections will detail each of them.

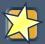

## **Important**

Sliding Windows are only available when running the engine in STREAM mode. Check the Event Processing Mode section for details on how the STREAM mode works.

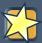

## **Important**

Sliding windows start to match immediately and defining a sliding window does not imply that the rule has to wait for the sliding window to be "full" in order to match. For instance, a rule that calculates the average of an event property on a window:length(10) will start calculating the average immediately, and it will start at 0 (zero) for no-events, and will update the average as events arrive one by one.

# 8.6.1. Sliding Time Windows

Sliding Time Windows allow the user to write rules that will only match events occurring in the last X time units.

For instance, if the user wants to consider only the Stock Ticks that happened in the last 2 minutes, the pattern would look like this:

```
StockTick() over window:time( 2m )
```

Drools uses the "over" keyword to associate windows to patterns.

On a more elaborate example, if the user wants to sound an alarm in case the average temperature over the last 10 minutes read from a sensor is above the threshold value, the rule would look like:

# Example 8.5. aggregating values over time windows

The engine will automatically disregard any SensorReading older than 10 minutes and keep the calculated average consistent.

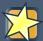

# **Important**

Please note that time based windows are considered when calculating the interval an event remains in the working memory before being expired, but an event falling off a sliding window does not mean by itself that the event will be discarded from the working memory, as there might be other rules that depend on that event. The engine will discard events only when no other rules depend on that event and the expiration policy for that event type is fulfilled.

# 8.6.2. Sliding Length Windows

Sliding Length Windows work the same way as Time Windows, but consider events based on order of their insertion into the session instead of flow of time.

For instance, if the user wants to consider only the last 10 RHT Stock Ticks, independent of how old they are, the pattern would look like this:

```
StockTick( company == "RHT" ) over window:length( 10 )
```

As you can see, the pattern is similar to the one presented in the previous section, but instead of using window:time to define the sliding window, it uses window:length.

Using a similar example to the one in the previous section, if the user wants to sound an alarm in case the average temperature over the last 100 readings from a sensor is above the threshold value, the rule would look like:

## Example 8.6. aggregating values over length windows

The engine will keep only consider the last 100 readings to calculate the average temperature.

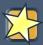

# **Important**

Please note that falling off a length based window is not criteria for event expiration in the session. The engine disregards events that fall off a window when calculating that window, but does not remove the event from the session based on that condition alone as there might be other rules that depend on that event.

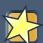

### **Important**

Please note that length based windows do not define temporal constraints for event expiration from the session, and the engine will not consider them. If events have no other rules defining temporal constraints and no explicit expiration policy, the engine will keep them in the session indefinitely.

# 8.7. Streams Support

Most CEP use cases have to deal with streams of events. The streams can be provided to the application in various forms, from JMS queues to flat text files, from database tables to raw sockets or even through web service calls. In any case, the streams share a common set of characteristics:

- events in the stream are ordered by a timestamp. The timestamp may have different semantics for different streams but they are always ordered internally.
- · volumes of events are usually high.
- atomic events are rarely useful by themselves. Usually meaning is extracted from the correlation between multiple events from the stream and also from other sources.
- streams may be homogeneous, i.e. contain a single type of events, or heterogeneous, i.e. contain multiple types of events.

Drools generalized the concept of a stream as an "entry point" into the engine. An entry point is for drools a gate from which facts come. The facts may be regular facts or special facts like events.

In Drools, facts from one entry point (stream) may join with facts from any other entry point or event with facts from the working memory. Although, they never mix, i.e., they never lose the

reference to the entry point through which they entered the engine. This is important because one may have the same type of facts coming into the engine through several entry points, but one fact that is inserted into the engine through entry point A will never match a pattern from a entry point B, for example.

# 8.7.1. Declaring and Using Entry Points

Entry points are declared implicitly in Drools by directly making use of them in rules. I.e. referencing an entry point in a rule will make the engine, at compile time, to identify and create the proper internal structures to support that entry point.

So, for instance, lets imagine a banking application, where transactions are fed into the system coming from streams. One of the streams contains all the transactions executed in ATM machines. So, if one of the rules says: a withdraw is authorized if and only if the account balance is over the requested withdraw amount, the rule would look like:

### **Example 8.7. Example of Stream Usage**

In the previous example, the engine compiler will identify that the pattern is tied to the entry point "ATM Stream" and will both create all the necessary structures for the rulebase to support the "ATM Stream" and will only match WithdrawRequests coming from the "ATM Stream". In the previous example, the rule is also joining the event from the stream with a fact from the main working memory (CheckingAccount).

Now, lets imagine a second rule that states that a fee of \$2 must be applied to any account for which a withdraw request is placed at a bank branch:

#### Example 8.8. Using a different Stream

The previous rule will match events of the exact same type as the first rule (WithdrawRequest), but from two different streams, so an event inserted into "ATM Stream" will never be evaluated against the pattern on the second rule, because the rule states that it is only interested in patterns coming from the "Branch Stream".

So, entry points, besides being a proper abstraction for streams, are also a way to scope facts in the working memory, and a valuable tool for reducing cross products explosions. But that is a subject for another time.

Inserting events into an entry point is equally simple. Instead of inserting events directly into the working memory, insert them into the entry point as shown in the example below:

# **Example 8.9. Inserting facts into an entry point**

```
// create your rulebase and your session as usual
KieSession session = ...

// get a reference to the entry point
EntryPoint atmStream = session.getEntryPoint( "ATM Stream" );

// and start inserting your facts into the entry point
atmStream.insert( aWithdrawRequest );
```

The previous example shows how to manually insert facts into a given entry point. Although, usually, the application will use one of the many adapters to plug a stream end point, like a JMS queue, directly into the engine entry point, without coding the inserts manually. The Drools pipeline API has several adapters and helpers to do that as well as examples on how to do it.

# 8.8. Memory Management for Events

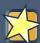

### **Important**

The automatic memory management for events is only performed when running the engine in STREAM mode. Check the Event Processing Mode section for details on how the STREAM mode works.

One of the benefits of running the engine in STREAM mode is that the engine can detect when an event can no longer match any rule due to its temporal constraints. When that happens, the engine can safely delete the event from the session without side effects and release any resources used by that event.

There are basically 2 ways for the engine to calculate the matching window for a given event:

- · explicitly, using the expiration policy
- implicitly, analyzing the temporal constraints on events

# 8.8.1. Explicit expiration offset

The first way of allowing the engine to calculate the window of interest for a given event type is by explicitly setting it. To do that, just use the declare statement and define an expiration for the fact type:

# Example 8.10. explicitly defining an expiration offset of 30 minutes for StockTick events

```
declare StockTick @expires( 30m )end
StockTick @expires( 30m
```

The above example declares an expiration offset of 30 minutes for StockTick events. After that time, assuming no rule still needs the event, the engine will expire and remove the event from the session automatically.

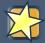

#### **Important**

An explicit expiration policy for a given event type overrides any inferred expiration offset for that same type.

# 8.8.2. Inferred expiration offset

Another way for the engine to calculate the expiration offset for a given event is implicitly, by analyzing the temporal constraints in the rules. For instance, given the following rule:

#### Example 8.11. example rule with temporal constraints

Analyzing the above rule, the engine automatically calculates that whenever a BuyOrderEvent matches, it needs to store it for up to 10 seconds to wait for matching AckEvent's. So, the implicit expiration offset for BuyOrderEvent will be 10 seconds. AckEvent, on the other hand, can only match existing BuyOrderEvent's, and so its expiration offset will be zero seconds.

The engine will make this analysis for the whole rulebase and find the offset for every event type.

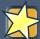

# **Important**

An explicit expiration policy for a given event type overrides any inferred expiration offset for that same type.

# 8.9. Temporal Reasoning

Temporal reasoning is another requirement of any CEP system. As discussed previously, one of the distinguishing characteristics of events is their strong temporal relationships.

Temporal reasoning is an extensive field of research, from its roots on Temporal Modal Logic to its more practical applications in business systems. There are hundreds of papers and thesis written and approaches are described for several applications. Drools once more takes a pragmatic and simple approach based on several sources, but specially worth noting the following papers:

[ALLEN81] Allen, J.F.. An Interval-based Representation of Temporal Knowledge. 1981.

[ALLEN83] Allen, J.F.. Maintaining knowledge about temporal intervals. 1983.

[BENNE00] Bennet, Brandon and Galton, Antony P.. A Unifying Semantics for Time and Events. 2005.

[YONEK05] Yoneki, Eiko and Bacon, Jean. *Unified Semantics for Event Correlation Over Time and Space in Hybrid Network Environments*. 2005.

Drools implements the Interval-based Time Event Semantics described by Allen, and represents Point-in-Time Events as Interval-based evens with duration 0 (zero).

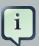

# Note

For all temporal operator intervals, the "\*" (star) symbol is used to indicate *positive infinity* and the "-\*" (minus star) is used to indicate *negative infinity*.

# 8.9.1. Temporal Operators

Drools implements all 13 operators defined by Allen and also their logical complement (negation). This section details each of the operators and their parameters.

#### 8.9.1.1. After

The after evaluator correlates two events and matches when the temporal distance from the current event to the event being correlated belongs to the distance range declared for the operator.

Lets look at an example:

```
$eventA : EventA( this after[ 3m30s, 4m ] $eventB )
```

The previous pattern will match if and only if the temporal distance between the time when \$eventB finished and the time when \$eventA started is between ( 3 minutes and 30 seconds ) and ( 4 minutes ). In other words:

```
3m30s <= $eventA.startTimestamp - $eventB.endTimeStamp <= 4m
```

The temporal distance interval for the after operator is optional:

- If two values are defined (like in the example below), the interval starts on the first value and finishes on the second.
- If only one value is defined, the interval starts on the value and finishes on the positive infinity.
- If no value is defined, it is assumed that the initial value is 1ms and the final value is the positive infinity.

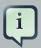

#### Note

It is possible to define negative distances for this operator. Example:

```
$eventA : EventA( this after[ -3m30s, -2m ] $eventB )
```

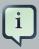

#### Note

If the first value is greater than the second value, the engine automatically reverses them, as there is no reason to have the first value greater than the second value. Example: the following two patterns are considered to have the same semantics:

```
$eventA : EventA( this after[ -3m30s, -2m ] $eventB ) $eventA : EventA( this
after[ -2m, -3m30s ] $eventB )
) $eventA : EventA( this after[ -2m, -3m30s ] $eventB
```

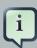

#### **Note**

The *after*, *before* and *coincides* operators can be used to define constraints between events, java.util.Date attributes, and long attributes (interpreted as timestamps since epoch) in any combination. Example:

```
EventA( this after $someDate )
```

#### 8.9.1.2. Before

The before evaluator correlates two events and matches when the temporal distance from the event being correlated to the current correlated belongs to the distance range declared for the operator.

Lets look at an example:

```
$eventA : EventA( this before[ 3m30s, 4m ] $eventB )
```

The previous pattern will match if and only if the temporal distance between the time when \$eventA finished and the time when \$eventB started is between ( 3 minutes and 30 seconds ) and ( 4 minutes ). In other words:

```
3m30s <= $eventB.startTimestamp - $eventA.endTimeStamp <= 4m
```

The temporal distance interval for the before operator is optional:

- If two values are defined (like in the example below), the interval starts on the first value and finishes on the second.
- If only one value is defined, then the interval starts on the value and finishes on the positive infinity.
- If no value is defined, it is assumed that the initial value is 1ms and the final value is the positive infinity.

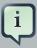

#### Note

It is possible to define negative distances for this operator. Example:

```
$eventA : EventA( this before[ -3m30s, -2m ] $eventB )
```

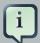

#### Note

If the first value is greater than the second value, the engine automatically reverses them, as there is no reason to have the first value greater than the second value. Example: the following two patterns are considered to have the same semantics:

```
$eventA : EventA( this before[ -3m30s, -2m ] $eventB ) $eventA : EventA( this
before[ -2m, -3m30s ] $eventB )
) $eventA : EventA( this before[ -2m, -3m30s ] $eventB
```

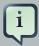

#### **Note**

The *after*, *before* and *coincides* operators can be used to define constraints between events, java.util.Date attributes, and long attributes (interpreted as timestamps since epoch) in any combination. Example:

```
EventA( this after $someDate )
```

#### **8.9.1.3. Coincides**

The coincides evaluator correlates two events and matches when both happen at the same time. Optionally, the evaluator accept thresholds for the distance between events' start and finish time-stamps.

Lets look at an example:

```
$eventA : EventA( this coincides $eventB )
```

The previous pattern will match if and only if the start timestamps of both \$eventA and \$eventB are the same AND the end timestamp of both \$eventA and \$eventB also are the same.

Optionally, this operator accepts one or two parameters. These parameters are the thresholds for the distance between matching timestamps.

- If only one parameter is given, it is used for both start and end timestamps.
- If two parameters are given, then the first is used as a threshold for the start timestamp and the second one is used as a threshold for the end timestamp.

In other words:

```
$eventA : EventA( this coincides[15s, 10s] $eventB )
```

Above pattern will match if and only if:

```
abs( $eventA.startTimestamp - $eventB.startTimestamp ) <= 15s &&
abs( $eventA.endTimestamp - $eventB.endTimestamp ) <= 10s</pre>
```

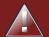

# Warning

It makes no sense to use negative interval values for the parameters and the engine will raise an error if that happens.

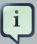

#### **Note**

The *after*, *before* and *coincides* operators can be used to define constraints between events, java.util.Date attributes, and long attributes (interpreted as timestamps since epoch) in any combination. Example:

EventA( this after \$someDate )

# 8.9.1.4. During

The during evaluator correlates two events and matches when the current event happens during the occurrence of the event being correlated.

Lets look at an example:

```
$eventA : EventA( this during $eventB )
```

The previous pattern will match if and only if the \$eventA starts after \$eventB starts and finishes before \$eventB finishes.

In other words:

```
$eventB.startTimestamp < $eventA.startTimestamp <= $eventA.endTimestamp < $eventB.endTimestamp</pre>
```

The during operator accepts 1, 2 or 4 optional parameters as follow:

 If one value is defined, this will be the maximum distance between the start timestamp of both event and the maximum distance between the end timestamp of both events in order to operator match. Example:

```
$eventA : EventA( this during[ 5s ] $eventB )
```

Will match if and only if:

```
0 < $eventA.startTimestamp - $eventB.startTimestamp <= 5s &&
0 < $eventB.endTimestamp - $eventA.endTimestamp <= 5s</pre>
```

If two values are defined, the first value will be the minimum distance between the timestamps
of both events, while the second value will be the maximum distance between the timestamps
of both events. Example:

```
$eventA : EventA( this during[ 5s, 10s ] $eventB )
```

Will match if and only if:

```
5s <= $eventA.startTimestamp - $eventB.startTimestamp <= 10s &&
5s <= $eventB.endTimestamp - $eventA.endTimestamp <= 10s
```

• If four values are defined, the first two values will be the minimum and maximum distances between the start timestamp of both events, while the last two values will be the minimum and maximum distances between the end timestamp of both events. Example:

```
$eventA : EventA( this during[ 2s, 6s, 4s, 10s ] $eventB )
```

Will match if and only if:

```
2s <= $eventA.startTimestamp - $eventB.startTimestamp <= 6s &&
4s <= $eventB.endTimestamp - $eventA.endTimestamp <= 10s
```

# 8.9.1.5. Finishes

The finishes evaluator correlates two events and matches when the current event's start timestamp happens after the correlated event's start timestamp, but both end timestamps occur at the same time. Lets look at an example:

```
$eventA : EventA( this finishes $eventB )
```

The previous pattern will match if and only if the \$eventA starts after \$eventB starts and finishes at the same time \$eventB finishes.

In other words:

```
$eventB.startTimestamp < $eventA.startTimestamp &&
$eventA.endTimestamp == $eventB.endTimestamp</pre>
```

The finishes evaluator accepts one optional parameter. If it is defined, it determines the maximum distance between the end timestamp of both events in order for the operator to match. Example:

```
$eventA : EventA( this finishes[ 5s ] $eventB )
```

Will match if and only if:

```
$eventB.startTimestamp < $eventA.startTimestamp &&
abs( $eventA.endTimestamp - $eventB.endTimestamp ) <= 5s</pre>
```

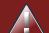

# Warning

It makes no sense to use a negative interval value for the parameter and the engine will raise an exception if that happens.

# 8.9.1.6. Finished By

The finishedby evaluator correlates two events and matches when the current event start timestamp happens before the correlated event start timestamp, but both end timestamps occur at the same time. This is the symmetrical opposite of finishes evaluator.

Lets look at an example:

```
$eventA : EventA( this finishedby $eventB )
```

The previous pattern will match if and only if the \$eventA starts before \$eventB starts and finishes at the same time \$eventB finishes.

In other words:

```
$eventA.startTimestamp < $eventB.startTimestamp &&
$eventA.endTimestamp == $eventB.endTimestamp</pre>
```

The finishedby evaluator accepts one optional parameter. If it is defined, it determines the maximum distance between the end timestamp of both events in order for the operator to match. Example:

```
$eventA : EventA( this finishedby[ 5s ] $eventB )
```

Will match if and only if:

```
$eventA.startTimestamp < $eventB.startTimestamp &&
abs( $eventA.endTimestamp - $eventB.endTimestamp ) <= 5s</pre>
```

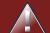

# Warning

It makes no sense to use a negative interval value for the parameter and the engine will raise an exception if that happens.

#### 8.9.1.7. Includes

The includes evaluator correlates two events and matches when the event being correlated happens during the current event. It is the symmetrical opposite of during evaluator.

Lets look at an example:

```
$eventA : EventA( this includes $eventB )
```

The previous pattern will match if and only if the \$eventB starts after \$eventA starts and finishes before \$eventA finishes.

In other words:

```
$eventA.startTimestamp < $eventB.startTimestamp <= $eventB.endTimestamp < $eventA.endTimestamp</pre>
```

The includes operator accepts 1, 2 or 4 optional parameters as follow:

• If one value is defined, this will be the maximum distance between the start timestamp of both event and the maximum distance between the end timestamp of both events in order to operator match. Example:

```
$eventA : EventA( this includes[ 5s ] $eventB )
```

Will match if and only if:

```
0 < $eventB.startTimestamp - $eventA.startTimestamp <= 5s &&
0 < $eventA.endTimestamp - $eventB.endTimestamp <= 5s</pre>
```

• If two values are defined, the first value will be the minimum distance between the timestamps of both events, while the second value will be the maximum distance between the timestamps of both events. Example:

```
$eventA : EventA( this includes[ 5s, 10s ] $eventB )
```

Will match if and only if:

```
5s <= $eventB.startTimestamp - $eventA.startTimestamp <= 10s &&
5s <= $eventA.endTimestamp - $eventB.endTimestamp <= 10s
```

• If four values are defined, the first two values will be the minimum and maximum distances between the start timestamp of both events, while the last two values will be the minimum and maximum distances between the end timestamp of both events. Example:

```
$eventA : EventA( this includes[ 2s, 6s, 4s, 10s ] $eventB )
```

Will match if and only if:

```
2s <= $eventB.startTimestamp - $eventA.startTimestamp <= 6s &&
4s <= $eventA.endTimestamp - $eventB.endTimestamp <= 10s
```

#### 8.9.1.8. Meets

The meets evaluator correlates two events and matches when the current event's end timestamp happens at the same time as the correlated event's start timestamp.

Lets look at an example:

```
$eventA : EventA( this meets $eventB )
```

The previous pattern will match if and only if the \$eventA finishes at the same time \$eventB starts.

In other words:

```
abs( $eventB.startTimestamp - $eventA.endTimestamp ) == 0
```

The meets evaluator accepts one optional parameter. If it is defined, it determines the maximum distance between the end timestamp of current event and the start timestamp of the correlated event in order for the operator to match. Example:

```
$eventA : EventA( this meets[ 5s ] $eventB )
```

Will match if and only if:

```
abs( $eventB.startTimestamp - $eventA.endTimestamp) <= 5s
```

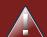

# Warning

It makes no sense to use a negative interval value for the parameter and the engine will raise an exception if that happens.

# 8.9.1.9. Met By

The metby evaluator correlates two events and matches when the current event's start timestamp happens at the same time as the correlated event's end timestamp.

Lets look at an example:

```
$eventA : EventA( this metby $eventB )
```

The previous pattern will match if and only if the \$eventA starts at the same time \$eventB finishes.

In other words:

```
abs( $eventA.startTimestamp - $eventB.endTimestamp ) == 0
```

The metby evaluator accepts one optional parameter. If it is defined, it determines the maximum distance between the end timestamp of the correlated event and the start timestamp of the current event in order for the operator to match. Example:

```
$eventA : EventA( this metby[ 5s ] $eventB )
```

Will match if and only if:

```
abs( $eventA.startTimestamp - $eventB.endTimestamp) <= 5s
```

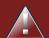

# Warning

It makes no sense to use a negative interval value for the parameter and the engine will raise an exception if that happens.

# 8.9.1.10. Overlaps

The overlaps evaluator correlates two events and matches when the current event starts before the correlated event starts and finishes after the correlated event starts, but before the correlated event finishes. In other words, both events have an overlapping period.

Lets look at an example:

```
$eventA : EventA( this overlaps $eventB )
```

The previous pattern will match if and only if:

```
$eventA.startTimestamp < $eventB.startTimestamp < $eventA.endTimestamp < $eventB.endTimestamp</pre>
```

The overlaps operator accepts 1 or 2 optional parameters as follow:

• If one parameter is defined, this will be the maximum distance between the start timestamp of the correlated event and the end timestamp of the current event. Example:

```
$eventA : EventA( this overlaps[ 5s ] $eventB )
```

Will match if and only if:

```
$eventA.startTimestamp < $eventB.startTimestamp < $eventA.endTimestamp < $eventB.endTimestamp
&&
0 <= $eventA.endTimestamp - $eventB.startTimestamp <= 5s</pre>
```

 If two values are defined, the first value will be the minimum distance and the second value will be the maximum distance between the start timestamp of the correlated event and the end timestamp of the current event. Example:

```
$eventA : EventA( this overlaps[ 5s, 10s ] $eventB )
```

Will match if and only if:

```
$eventA.startTimestamp < $eventB.startTimestamp < $eventA.endTimestamp < $eventB.endTimestamp
&&
5s <= $eventA.endTimestamp - $eventB.startTimestamp <= 10s</pre>
```

# 8.9.1.11. Overlapped By

The overlappedby evaluator correlates two events and matches when the correlated event starts before the current event starts and finishes after the current event starts, but before the current event finishes. In other words, both events have an overlapping period.

Lets look at an example:

```
$eventA : EventA( this overlappedby $eventB )
```

The previous pattern will match if and only if:

```
$eventB.startTimestamp < $eventA.startTimestamp < $eventB.endTimestamp < $eventA.endTimestamp</pre>
```

The overlappedby operator accepts 1 or 2 optional parameters as follow:

• If one parameter is defined, this will be the maximum distance between the start timestamp of the current event and the end timestamp of the correlated event. Example:

```
$eventA : EventA( this overlappedby[ 5s ] $eventB )
```

Will match if and only if:

```
$eventB.startTimestamp < $eventA.startTimestamp < $eventB.endTimestamp < $eventA.endTimestamp
&&
0 <= $eventB.endTimestamp - $eventA.startTimestamp <= 5s</pre>
```

• If two values are defined, the first value will be the minimum distance and the second value will be the maximum distance between the start timestamp of the current event and the end timestamp of the correlated event. Example:

```
$eventA : EventA( this overlappedby[ 5s, 10s ] $eventB )
```

Will match if and only if:

```
$eventB.startTimestamp < $eventA.startTimestamp < $eventB.endTimestamp < $eventA.endTimestamp
&&
5s <= $eventB.endTimestamp - $eventA.startTimestamp <= 10s</pre>
```

#### 8.9.1.12. Starts

The starts evaluator correlates two events and matches when the current event's end timestamp happens before the correlated event's end timestamp, but both start timestamps occur at the same time.

Lets look at an example:

```
$eventA : EventA( this starts $eventB )
```

The previous pattern will match if and only if the \$eventA finishes before \$eventB finishes and starts at the same time \$eventB starts.

In other words:

```
$eventA.startTimestamp == $eventB.startTimestamp &&
$eventA.endTimestamp < $eventB.endTimestamp</pre>
```

The starts evaluator accepts one optional parameter. If it is defined, it determines the maximum distance between the start timestamp of both events in order for the operator to match. Example:

```
$eventA : EventA( this starts[ 5s ] $eventB )
```

#### Will match if and only if:

```
abs( $eventA.startTimestamp - $eventB.startTimestamp ) <= 5s &&
$eventA.endTimestamp < $eventB.endTimestamp</pre>
```

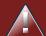

# Warning

It makes no sense to use a negative interval value for the parameter and the engine will raise an exception if that happens.

# 8.9.1.13. Started By

The startedby evaluator correlates two events and matches when the correlating event's end timestamp happens before the current event's end timestamp, but both start timestamps occur at the same time. Lets look at an example:

```
$eventA : EventA( this startedby $eventB )
```

The previous pattern will match if and only if the \$eventB finishes before \$eventA finishes and starts at the same time \$eventB starts.

In other words:

```
$eventA.startTimestamp == $eventB.startTimestamp &&
$eventA.endTimestamp > $eventB.endTimestamp
```

The startedby evaluator accepts one optional parameter. If it is defined, it determines the maximum distance between the start timestamp of both events in order for the operator to match. Example:

```
$eventA : EventA( this starts[ 5s ] $eventB )
```

Will match if and only if:

```
abs( $eventA.startTimestamp - $eventB.startTimestamp ) <= 5s &&
$eventA.endTimestamp > $eventB.endTimestamp
```

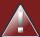

# Warning

It makes no sense to use a negative interval value for the parameter and the engine will raise an exception if that happens.

# Part IV. Drools Integration

Integration Documentation

# **Chapter 9. Drools Commands**

# 9.1. API

XML marshalling/unmarshalling of the Drools Commands requires the use of special classes, which are going to be described in the following sections.

The following urls show sample script examples for jaxb, xstream and json marshalling using:

- http://fisheye.jboss.org/browse/JBossRules/trunk/drools-camel/src/test/resources/org/drools/ camel/component/jaxb.mvt?r=HEAD
- http://fisheye.jboss.org/browse/JBossRules/trunk/drools-camel/src/test/resources/org/drools/ camel/component/jaxb.mvt?r=HEAD
- http://fisheye.jboss.org/browse/JBossRules/trunk/drools-camel/src/test/resources/org/drools/ camel/component/xstream.mvt?r=HEAD

#### 9.1.1. XStream

To use the XStream commands marshaller you need to use the DroolsHelperProvider to obtain an XStream instance. We need to use this because it has the commands converters registered.

Marshalling

BatchExecutionHelperProviderImpl.newXStreamMarshaller().toXML(command);

Unmarshalling

BatchExecutionHelperProviderImpl.newXStreamMarshaller().fromXML(xml)

## 9.1.2. JSON

JSON API to marshalling/unmarshalling is similar to XStream API:

Marshalling

BatchExecutionHelper.newJSonMarshaller().toXML(command);

Unmarshalling

BatchExecutionHelper.newJSonMarshaller().fromXML(xml)

# 9.1.3. JAXB

There are two options for using JAXB, you can define your model in an XSD file or you can have a POJO model. In both cases you have to declare your model inside JAXBContext, and in order

to do that you need to use Drools Helper classes. Once you have the JAXBContext you need to create the Unmarshaller/Marshaller as needed.

## 9.1.3.1. Using an XSD file to define the model

With your model defined in a XSD file you need to have a KnowledgeBase that has your XSD model added as a resource.

To do this, the XSD file must be added as a XSD ResourceType into the KnowledgeBuilder. Finally you can create the JAXBContext using the KnowledgeBase created with the KnowledgeBuilder

```
Options xjcOpts = new Options();
xjcOpts.setSchemaLanguage(Language.XMLSCHEMA);
JaxbConfiguration jaxbConfiguration = KnowledgeBuilderFactory.newJaxbConfiguration( xjcOpts, "xsd" );
kbuilder.add(ResourceFactory.newClassPathResource("person.xsd", getClass()), ResourceType.XSD, jaxbConfiguration)
KnowledgeBase kbase = kbuilder.newKnowledgeBase();

List<String> classesName = new ArrayList<String>();
classesName.add("org.drools.compiler.test.Person");

JAXBContext jaxbContext = KnowledgeBuilderHelper.newJAXBContext(classesName.toArray(new String[classesName.size()))
```

# 9.1.3.2. Using a POJO model

In this case you need to use DroolsJaxbHelperProviderImpl to create the JAXBContext. This class has two parameters:

- 1. classNames: A List with the canonical name of the classes that you want to use in the marshalling/unmarshalling process.
- 2. properties: JAXB custom properties

```
List<String> classNames = new ArrayList<String>();
classNames.add("org.drools.compiler.test.Person");

JAXBContext jaxbContext = DroolsJaxbHelperProviderImpl.createDroolsJaxbContext(classNames, null);
Marshaller marshaller = jaxbContext.createMarshaller();
```

# 9.2. Commands supported

Currently, the following commands are supported:

- BatchExecutionCommand
- InsertObjectCommand

- RetractCommand
- ModifyCommand
- GetObjectCommand
- InsertElementsCommand
- FireAllRulesCommand
- StartProcessCommand
- SignalEventCommand
- CompleteWorkItemCommand
- AbortWorkItemCommand
- QueryCommand
- SetGlobalCommand
- GetGlobalCommand
- · GetObjectsCommand

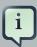

### Note

In the next snippets code we are going to use a POJO org.drools.compiler.test.Person that has two fields

· name: String

• age: Integer

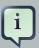

### **Note**

In the next examples, to marshall the commands we have used the next snippet codes:

XStream

String xml = BatchExecutionHelper.newXStreamMarshaller().toXML(command);

JSON

```
String xml = BatchExecutionHelper.newJSonMarshaller().toXML(command);

• JAXB

Marshaller marshaller = jaxbContext.createMarshaller();
StringWriter xml = new StringWriter();
marshaller.setProperty(Marshaller.JAXB_FORMATTED_OUTPUT, true);
marshaller.marshal(command, xml);
```

# 9.2.1. BatchExecutionCommand

- Description: The command that contains a list of commands, which will be sent and executed.
- Attributes

Table 9.1. BatchExecutionCommand attributes

| Name     | Description                                                                  | required |
|----------|------------------------------------------------------------------------------|----------|
| lookup   | Sets the knowledge session id on which the commands are going to be executed | true     |
| commands | List of commands to be executed                                              | false    |

#### · Command creation

```
BatchExecutionCommand command = new BatchExecutionCommand();
command.setLookup("ksession1");
InsertObjectCommand insertObjectCommand = new InsertObjectCommand(new Person("john", 25));
FireAllRulesCommand fireAllRulesCommand = new FireAllRulesCommand();
command.getCommands().add(insertObjectCommand);
command.getCommands().add(fireAllRulesCommand);
```

- XML output
  - XStream

### • JSON

```
{"batch-execution":{"lookup":"ksession1","commands":
[{"insert":{"object":{"org.drools.compiler.test.Person":{"name":"john","age":25}}}},
{"fire-all-rules":""}]}}
```

### JAXB

# 9.2.2. InsertObjectCommand

- Description: Insert an object in the knowledge session.
- Attributes

Table 9.2. InsertObjectCommand attributes

| Name          | Description                                                                                      | required |
|---------------|--------------------------------------------------------------------------------------------------|----------|
| object        | The object to be inserted                                                                        | true     |
| outIdentifier | Id to identify the FactHandle created in the object insertion and added to the execution results | false    |
| returnObject  | Boolean to establish if the object must be returned in the                                       | false    |

| Name       | Description                            | required |
|------------|----------------------------------------|----------|
|            | execution results. Default value: true |          |
| entryPoint | Entrypoint for the insertion           | false    |

```
List<Command> cmds = ArrayList<Command>();

Command insertObjectCommand = CommandFactory.newInsert(new Person("john", 25), "john", false, null);
cmds.add( insertObjectCommand );

BatchExecutionCommand command = CommandFactory.createBatchExecution(cmds, "ksession1" );
```

### • XML output

### XStream

### • JSON

```
{"batch-execution":{"lookup":"ksession1","commands":{"insert":{"entry-point":"my stream",

{"org.drools.compiler.test.Person":{"name":"john","age":25}}}}}
```

### JAXB

### 9.2.3. RetractCommand

- Description: Retract an object from the knowledge session.
- Attributes

Table 9.3. RetractCommand attributes

| Name   | Description                                             | required |
|--------|---------------------------------------------------------|----------|
| handle | The FactHandle associated to the object to be retracted | true     |

- Command creation: we have two options, with the same output result:
  - 1. Create the Fact Handle from a string

```
BatchExecutionCommand command = new BatchExecutionCommand();
command.setLookup("ksession1");
RetractCommand retractCommand = new RetractCommand();
retractCommand.setFactHandleFromString("123:234:345:456:567");
command.getCommands().add(retractCommand);
```

2. Set the Fact Handle that you received when the object was inserted

```
BatchExecutionCommand command = new BatchExecutionCommand();
command.setLookup("ksession1");
RetractCommand retractCommand = new RetractCommand(factHandle);
command.getCommands().add(retractCommand);
```

- XML output
  - XStream

```
<batch-execution lookup="ksession1">
  <retract fact-handle="0:234:345:456:567"/>
  </batch-execution>
```

• JSON

```
{"batch-execution":{"lookup":"ksession1","commands":{"retract":{"fact-handle":"0:234:345:456:567"}}}}
```

### JAXB

# 9.2.4. ModifyCommand

- Description: Allows you to modify a previously inserted object in the knowledge session.
- Attributes

Table 9.4. ModifyCommand attributes

| Name    | Description                                             | required |
|---------|---------------------------------------------------------|----------|
| handle  | The FactHandle associated to the object to be retracted | true     |
| setters | List of setters object's modifi-<br>cations             | true     |

### · Command creation

```
BatchExecutionCommand command = new BatchExecutionCommand();
command.setLookup("ksession1");
ModifyCommand modifyCommand = new ModifyCommand();
modifyCommand.setFactHandleFromString("123:234:345:456:567");
List<Setter> setters = new ArrayList<Setter>();
setters.add(new SetterImpl("age", "30"));
modifyCommand.setSetters(setters);
command.getCommands().add(modifyCommand);
```

- XML output
  - XStream

```
<batch-execution lookup="ksession1">
  <modify fact-handle="0:234:345:456:567">
    <set accessor="age" value="30"/>
    </modify>
  </batch-execution>
```

### • JSON

```
{"batch-execution":{"lookup":"ksession1","commands":{"modify":{"fact-handle":"0:234:345:456:567","setters":{"accessor":"age","value":30}}}}
```

### JAXB

# 9.2.5. GetObjectCommand

- Description: Used to get an object from a knowledge session
- Attributes

Table 9.5. GetObjectCommand attributes

| Name          | Description                                                                                      | required |
|---------------|--------------------------------------------------------------------------------------------------|----------|
| factHandle    | The FactHandle associated to the object to be retracted                                          | true     |
| outldentifier | Id to identify the FactHandle created in the object insertion and added to the execution results | false    |

### · Command creation

```
BatchExecutionCommand command = new BatchExecutionCommand();
command.setLookup("ksession1");
GetObjectCommand getObjectCommand = new GetObjectCommand();
getObjectCommand.setFactHandleFromString("123:234:345:456:567");
getObjectCommand.setOutIdentifier("john");
command.getCommands().add(getObjectCommand);
```

### • XML output

# • XStream

```
<batch-execution lookup="ksession1">
    <get-object fact-handle="0:234:345:456:567" out-identifier="john"/>
    </batch-execution>
```

### • JSON

```
{"batch-execution":{"lookup":"ksession1","commands":{"get-object":{"fact-handle":"0:234:345:456:567","out-identifier":"john"}}}
```

### JAXB

# 9.2.6. InsertElementsCommand

- Description: Used to insert a list of objects.
- Attributes

Table 9.6. InsertElementsCommand attributes

| Name          | Description                                                                                       | required |
|---------------|---------------------------------------------------------------------------------------------------|----------|
| objects       | The list of objects to be inserted on the knowledge session                                       | true     |
| outIdentifier | Id to identify the FactHandle created in the object insertion and added to the execution results  | false    |
| returnObject  | Boolean to establish if the object must be returned in the execution results. Default value: true | false    |
| entryPoint    | Entrypoint for the insertion                                                                      | false    |

```
List<Command> cmds = ArrayList<Command>();

List<Object> objects = new ArrayList<Object>();
objects.add(new Person("john", 25));
objects.add(new Person("sarah", 35));

Command insertElementsCommand = CommandFactory.newInsertElements( objects );
cmds.add( insertElementsCommand );

BatchExecutionCommand command = CommandFactory.createBatchExecution(cmds, "ksession1" );
```

### XML output

### XStream

### • JSON

```
{"batch-execution":{"lookup":"ksession1","commands":
{"insert-elements":{"objects":[{"contained0b}
ject":{"@class":"org.drools.compiler.test.Person","name":"john","age":25}},
{"contained0bject":{"@class":"Person","name":"sarah","age":35}}]}}}
```

### JAXB

# 9.2.7. FireAllRulesCommand

- Description: Allow execution of the rules activations created.
- Attributes

Table 9.7. FireAllRulesCommand attributes

| Name          | Description                                                                                                    | required |
|---------------|----------------------------------------------------------------------------------------------------|----------|
| max           | The max number of rules activations to be executed. default is -1 and will not put any restriction on execution | false    |
| outIdentifier | Add the number of rules activations fired on the execution results                                              | false    |
| agendaFilter  | Allow the rules execution using an Agenda Filter                                                                | false    |

· Command creation

```
BatchExecutionCommand command = new BatchExecutionCommand();
command.setLookup("ksession1");
FireAllRulesCommand fireAllRulesCommand = new FireAllRulesCommand();
fireAllRulesCommand.setMax(10);
fireAllRulesCommand.setOutIdentifier("firedActivations");
command.getCommands().add(fireAllRulesCommand);
```

- XML output
  - XStream

```
<batch-execution lookup="ksession1">
    <fire-all-rules max="10" out-identifier="firedActivations"/>
    </batch-execution>
```

• JSON

```
{"batch-execution":{"lookup":"ksession1","commands":{"fire-all-rules":{"max":10,"out-identifier":"firedActivations"}}}}
```

JAXB

# 9.2.8. StartProcessCommand

- Description: Allows you to start a process using the ID. Also you can pass parameters and initial data to be inserted.
- Attributes

Table 9.8. StartProcessCommand attributes

| Name       | Description                                                                          | required |
|------------|--------------------------------------------------------------------------------------|----------|
| processId  | The ID of the process to be started                                                  | true     |
| parameters | A Map <string, object=""> to pass parameters in the process startup</string,>        | false    |
| data       | A list of objects to be inserted in the knowledge session before the process startup | false    |

Command creation

```
BatchExecutionCommand command = new BatchExecutionCommand();
command.setLookup("ksession1");
StartProcessCommand startProcessCommand = new StartProcessCommand();
startProcessCommand.setProcessId("org.drools.task.processOne");
command.getCommands().add(startProcessCommand);
```

- XML output
  - XStream

```
<batch-execution lookup="ksession1">
    <start-process processId="org.drools.task.processOne"/>
    </batch-execution>
```

• JSON

```
{"batch-execution":{"lookup":"ksession1","commands":{"start-process":{"process-id":"org.drools.task.processOne"}}}}
```

JAXB

# 9.2.9. SignalEventCommand

- Description: Send a signal event.
- Attributes

Table 9.9. SignalEventCommand attributes

| Name              | Description | required |
|-------------------|-------------|----------|
| event-type        |             | true     |
| processInstanceId |             | false    |
| event             |             | false    |

· Command creation

```
BatchExecutionCommand command = new BatchExecutionCommand();
command.setLookup("ksession1");
SignalEventCommand signalEventCommand = new SignalEventCommand();
signalEventCommand.setProcessInstanceId(1001);
signalEventCommand.setEventType("start");
signalEventCommand.setEvent(new Person("john", 25));
command.getCommands().add(signalEventCommand);
```

• XML output

### XStream

### • JSON

```
{"batch-execution":{"lookup":"ksession1","commands":{"signal-event":{"process-instance-id":1001,"@event-type":"start","event-type":"start","object":
{"org.drools.pipeline.camel.Person":{"name":"john","age":25}}}}}}
```

### JAXB

# 9.2.10. CompleteWorkItemCommand

- Description: Allows you to complete a WorkItem.
- Attributes

Table 9.10. CompleteWorkItemCommand attributes

| Name       | Description                            | required |
|------------|----------------------------------------|----------|
| workItemId | The ID of the WorkItem to be completed | true     |
| results    |                                        | false    |

### · Command creation

```
BatchExecutionCommand command = new BatchExecutionCommand();
command.setLookup("ksession1");
CompleteWorkItemCommand completeWorkItemCommand = new CompleteWorkItemCommand();
completeWorkItemCommand.setWorkItemId(1001);
command.getCommands().add(completeWorkItemCommand);
```

- XML output
  - XStream

```
<batch-execution lookup="ksession1">
    <complete-work-item id="1001"/>
    </batch-execution>
```

• JSON

```
{"batch-execution":{"lookup":"ksession1","commands":{"complete-work-item":{"id":1001}}}}
```

JAXB

### 9.2.11. AbortWorkItemCommand

- Description: Allows you abort an WorkItem. The same as session.getWorkItemManager().abortWorkItem(workItemId)
- Attributes

Table 9.11. AbortWorkItemCommand attributes

| Name       | Description                            | required |
|------------|----------------------------------------|----------|
| workItemId | The ID of the WorkItem to be completed | true     |

```
BatchExecutionCommand command = new BatchExecutionCommand();
command.setLookup("ksession1");
AbortWorkItemCommand abortWorkItemCommand = new AbortWorkItemCommand();
abortWorkItemCommand.setWorkItemId(1001);
command.getCommands().add(abortWorkItemCommand);
```

- XML output
  - XStream

```
<batch-execution lookup="ksession1">
   <abort-work-item id="1001"/>
   </batch-execution>
```

• JSON

```
{"batch-execution":{"lookup":"ksession1","commands":{"abort-work-item":{"id":1001}}}}
```

• JAXB

# 9.2.12. QueryCommand

- Description: Executes a query defined in knowledge base.
- Attributes

Table 9.12. QueryCommand attributes

| Name          | Description                                                | required |
|---------------|------------------------------------------------------------|----------|
| name          | The query name                                             | true     |
| outIdentifier | The identifier of the query results. The query results are |          |

| Name      | Description                                                               | required |
|-----------|---------------------------------------------------------------------------|----------|
|           | going to be added in the exe-<br>cution results with this identi-<br>fier |          |
| arguments | A list of objects to be passed as a query parameter                       | false    |

```
BatchExecutionCommand command = new BatchExecutionCommand();
command.setLookup("ksession1");
QueryCommand queryCommand = new QueryCommand();
queryCommand.setName("persons");
queryCommand.setOutIdentifier("persons");
command.getCommands().add(queryCommand);
```

- XML output
  - XStream

```
<batch-execution lookup="ksession1">
    <query out-identifier="persons" name="persons"/>
    </batch-execution>
```

• JSON

```
{"batch-execution":{"lookup":"ksession1","commands":{"query":{"out-identifier":"persons","name":"persons"}}}}
```

JAXB

# 9.2.13. SetGlobalCommand

- Description: Allows you to set a global.
- Attributes

Table 9.13. SetGlobalCommand attributes

| Name          | Description                                                                | required |
|---------------|----------------------------------------------------------------------------|----------|
| identifier    | The identifier of the global defined in the knowledge base                 | true     |
| object        | The object to be set into the global                                       | false    |
| out           | A boolean to add, or not, the set global result into the execution results | false    |
| outIdentifier | The identifier of the global execution result                              | false    |

```
BatchExecutionCommand command = new BatchExecutionCommand();
command.setLookup("ksession1");
SetGlobalCommand setGlobalCommand = new SetGlobalCommand();
setGlobalCommand.setIdentifier("helper");
setGlobalCommand.setObject(new Person("kyle", 30));
setGlobalCommand.setOut(true);
setGlobalCommand.setOutIdentifier("output");
command.getCommands().add(setGlobalCommand);
```

### • XML output

### XStream

### • JSON

```
{"batch-execution":{"lookup":"ksession1","commands":{"set-global":{"identifier":"helper","out-identifier":"output","object":
{"org.drools.compiler.test.Person":{"name":"kyle","age":30}}}}}
```

### JAXB

# 9.2.14. GetGlobalCommand

- · Description: Allows you to get a global previously defined.
- Attributes

### Table 9.14. GetGlobalCommand attributes

| Name          | Description                                                | required |
|---------------|------------------------------------------------------------|----------|
| identifier    | The identifier of the global defined in the knowledge base | true     |
| outIdentifier | The identifier to be used in the execution results         | false    |

· Command creation

```
BatchExecutionCommand command = new BatchExecutionCommand();
command.setLookup("ksession1");
GetGlobalCommand getGlobalCommand = new GetGlobalCommand();
getGlobalCommand.setIdentifier("helper");
getGlobalCommand.setOutIdentifier("helperOutput");
command.getCommands().add(getGlobalCommand);
```

- XML output
  - XStream

```
<batch-execution lookup="ksession1">
  <get-global identifier="helper" out-identifier="helperOutput"/>
  </batch-execution>
```

JSON

```
{"batch-execution":{"lookup":"ksession1","commands":{"get-global":{"identifier":"helper","out-identifier":"helperOutput"}}}}
```

JAXB

# 9.2.15. GetObjectsCommand

- Description: Returns all the objects from the current session as a Collection.
- Attributes

Table 9.15. GetObjectsCommand attributes

| Name          | Description                                                             | required |
|---------------|-------------------------------------------------------------------------|----------|
| objectFilter  | An ObjectFilter to filter the objects returned from the current session | false    |
| outldentifier | The identifier to be used in the execution results                      | false    |

· Command creation

```
BatchExecutionCommand command = new BatchExecutionCommand();
command.setLookup("ksession1");
GetObjectsCommand getObjectsCommand = new GetObjectsCommand();
getObjectsCommand.setOutIdentifier("objects");
command.getCommands().add(getObjectsCommand);
```

- XML output
  - XStream

```
<batch-execution lookup="ksession1">
  <get-objects out-identifier="objects"/>
```

```
</batch-execution>
```

### • JSON

```
{"batch-execution":{"lookup":"ksession1","commands":{"get-objects":{"out-identifier":"objects"}}}}
```

### • JAXB

# Chapter 10. CDI

# 10.1. Introduction

CDI [http://www.cdi-spec.org], Contexts and Dependency Injection, is Java specification that provides declarative controls and strucutres to an application. KIE can use it to automatically instantiate and bind things, without the need to use the programmatic API.

## 10.2. Annotations

@KContainer, @KBase and @KSession all support an optional 'name' attribute. CDI typically does "getOrCreate" when it injects, all injections receive the same instance for the same set of annotations. the 'name' annotation forces a unique instance for each name, although all instance for that name will be identity equals.

## 10.2.1. @KReleaseld

Used to bind an instance to a specific version of a KieModule. If kie-ci is on the classpath this will resolve dependencies automatically, downloading from remote repositories.

## 10.2.2. @KContainer

@KContainer is optional as it can be detected and added by the use of @Inject and variable type inferrence.

```
@Inject
private KieContainer kContainer;
```

### Figure 10.1. Injects Classpath KieContainer

```
@Inject
@KReleaseId(groupId = "jarl", artifactId = "artl", version = "1.1")
private KieContainer kContainer;
```

# Figure 10.2. Injects KieContainer for Dynamic KieModule

```
@Inject
@KContainer(name = "kcl")
@KReleaseId(groupId = "jarl", artifactId = "artl", version = "1.1")
private KieContainer kContainer;
```

### Figure 10.3. Injects named KieContainer for Dynamic KieModule

## 10.2.3. @KBase

@KBase is optional as it can be detected and added by the use of @Inject and variable type inference.

The default argument, if given, maps to the value attribute and specifies the name of the KieBase from the kmodule.xml file.

```
@Inject
private KieBase kbase;
```

# Figure 10.4. Injects the Default KieBase from the Classpath KieContainer

```
@Inject
@KReleaseId( groupId = "jarl", artifactId = "artl", version = "1.0")
private KieBase kbase;
```

### Figure 10.5. Injects the Default KieBase from a Dynamic KieModule

```
@Inject
@KBase("kbasel")
@KReleaseId( groupId = "jarl", artifactId = "artl", version = "1.0")
private KieBase kbaselv10;

@Inject
@KBase("kbasel")
@KReleaseId( groupId = "jarl", artifactId = "artl", version = "1.1")
private KieBase kbaselv10;
```

## Figure 10.6. Side by side version loading for 'jar1.KBase1' KieBase

```
@Inject
@KSession(value="kbasel", name="kb1")
@KReleaseId( groupId = "jar1", artifactId = "art1", version = "1.0")
private KieBase kbaselkb1;

@Inject
@KSession(value="kbasel", name="kb2")
@KReleaseId( groupId = "jar1", artifactId = "art1", version = "1.0")
private KieBase kbaselkb2;
```

Figure 10.7. Use 'name' attribute to force new Instance for 'jar1.KBase1' KieBase

# 10.2.4. @KSession for KieSession

@KSession is optional as it can be detected and added by the use of @Inject and variable type inference.

The default argument, if given, maps to the value attribute and specifies the name of the KieSession from the kmodule.xml file

```
@Inject
private KieSession ksession;
```

### Figure 10.8. Injects the Default KieSession from the Classpath KieContainer

```
@Inject
@KReleaseId( groupId = "jar1", artifactId = "art1", version = "1.0")
private KieSession ksession;
```

## Figure 10.9. Injects the Default KieSession from a Dynamic KieModule

```
@Inject
@KSession("ksession1")
@KReleaseId( groupId = "jar1", artifactId = "art1", version = "1.0")
private KieSession ksessionv10;

@Inject
@KSession("ksession1")
@KReleaseId( groupId = "jar1", artifactId = "art1", version = "1.1")
private KieSession ksessionv11;
```

### Figure 10.10. Side by side version loading for 'jar1.KBase1' KieBase

```
@Inject
@KSession(value="ksession1", name="ks1")
@KReleaseId( groupId = "jar1", artifactId = "art1", version = "1.0")
private KieSession ksession1ks1

@Inject
@KSession(value="ksession1", name="ks2")
@KReleaseId( groupId = "jar1", artifactId = "art1", version = "1.0")
private KieSession ksession1ks2
```

Figure 10.11. Use 'name' attribute to force new Instance for 'jar1.KBase1' KieSession

## 10.2.5. @KSession for StatelessKieSession

@KSession is optional as it can be detected and added by the use of @Inject and variable type inference.

The default argument, if given, maps to the value attribute and specifies the name of the KieSession from the kmodule.xml file.

```
@Inject
private StatelessKieSession ksession;
```

# Figure 10.12. Injects the Default StatelessKieSession from the Classpath KieContainer

```
@Inject
@KReleaseId( groupId = "jarl", artifactId = "artl", version = "1.0")
private StatelessKieSession ksession;
```

# Figure 10.13. Injects the Default StatelessKieSession from a Dynamic KieModule

```
@Inject
@KSession("ksession1")
@KReleaseId( groupId = "jar1", rtifactId = "art1", version = "1.0")
private StatelessKieSession ksessionv10;

@Inject
@KSession("ksession1")
@KReleaseId( groupId = "jar1", rtifactId = "art1", version = "1.1")
private StatelessKieSession ksessionv11;
```

### Figure 10.14. Side by side version loading for 'jar1.KBase1' KieBase

```
@Inject
@KSession(value="ksession1", name="ks1")
@KReleaseId( groupId = "jar1", artifactId = "art1", version = "1.0")
private StatelessKieSession ksessionlks1

@Inject
@KSession(value="ksession1", name="ks2")
@KReleaseId( groupId = "jar1", artifactId = "art1", version = "1.0")
```

private StatelessKieSession ksession1ks2

# Figure 10.15. Use 'name' attribute to force new Instance for 'jar1.KBase1' StatelessKieSession

# 10.3. API Example Comparison

CDI can inject instances into fields, or even pass them as arguments. In this example field injection is used.

```
@Inject
@KSession("ksession1")
KieSession kSession;

public void go(PrintStream out) {
    kSession.setGlobal("out", out);
    kSession.insert(new Message("Dave", "Hello, HAL. Do you read me, HAL?"));
    kSession.fireAllRules();
}
```

### Figure 10.16. CDI example for a named KieSession

This is less code and more declarative than the API approach.

```
public void go(PrintStream out) {
   KieServices ks = KieServices.Factory.get();
   KieContainer kContainer = ks.getKieClasspathContainer();

   KieSession kSession = kContainer.newKieSession("ksession1");
   kSession.setGlobal("out", out);
   kSession.insert(new Message("Dave", "Hello, HAL. Do you read me, HAL?"));
   kSession.fireAllRules();
}
```

Figure 10.17. API equivalent example for a named KieSession

# **Chapter 11. Integration with Spring**

# 11.1. Important Changes for Drools 6.0

Drools Spring integration has undergone a complete makeover inline with the changes for Drools 6.0. The following are some of the major changes

- The recommended prefix for the Drools Spring has changed from 'drools:' to 'kie:'
- New Top Level Tags in 6.0
  - kie:kmodule
  - kie:import (from version 6.2)
  - kie:releaseld (from version 6.2)
- The following tags are no longer valid as top level tags.
  - kie:kbase A child of the kie:kmodule tag.
  - kie:ksession A child of the kie:kbase tag.
- Removed Tags from previous versions Drools 5.x
  - · drools:resources
  - · drools:resource
  - drools:grid
  - · drools:grid-node

# 11.2. Integration with Drools Expert

In this section we will explain the kie namespace.

### 11.2.1. KieModule

The < kie:kmodule > defines a collection of KieBase and associated KieSession's. The kmodule tag has one MANDATORY parameter 'id'.

Table 11.1. Sample

| Attribute | Description                                                     | Required |
|-----------|-----------------------------------------------------------------|----------|
| id        | Bean's <i>id</i> is the name to be referenced from other beans. | Yes      |

| Attribute | Description               | Required |
|-----------|---------------------------|----------|
|           | Standard Spring ID seman- |          |
|           | tics apply.               |          |

A *kmodule* tag can contain only the following tags as children.

### • kie:kbase

Refer to the documentation of kmodule.xml in the Drools Expert documentation for detailed explanation of the need for kmodule.

# 11.2.2. KieBase

# 11.2.2.1. <kie:kbase>'s parameters as attributes:

Table 11.2. Sample

| Attribute           | Description                                                                                        | Required |
|---------------------|----------------------------------------------------------------------------------------------------|----------|
| name                | Name of the KieBase                                                                                | Yes      |
| packages            | Comma separated list of resource packages to be included in this kbase                             | No       |
| includes            | kbase names to be included. All resources from the corresponding kbase are included in this kbase. | No       |
| default             | Default kbase                                                                                      | No       |
| default             | Boolean (TRUE/FALSE). Default kbase, if not provided, it is assumed to be FALSE                    | No       |
| scope               | prototype   singleton. If not provided assumed to be singleton (default)                           | No       |
| eventProcessingMode | Event Processing Mode. Valid options are STREAM, CLOUD                                             | No       |
| equalsBehavior      | Valid options are IDENTITY, EQUALITY                                                               | No       |
| declarativeAgenda   | Valid options are enabled, disabled, true, false                                                   | No       |

# 11.2.2.2. A kbase tag can contain only the following tags as children.

### • kie:ksession

# 11.2.2.3. <kie:kbase>'s definition example

A kmodule can contain multiple (1..n) kbase elements.

### **Example 11.1. kbase definition example**

# 11.2.2.4. Spring Bean Scope (for KieBase and KieSession)

When defining a KieBase or a KieSession, you have the option of declaring a scope for that bean. For example, To force Spring to produce a new bean instance each time one is needed, you should declare the bean's scope attribute to be 'prototype'. Similar way if you want Spring to return the same bean instance each time one is needed, you should declare the bean's scope attribute to be 'singleton'.

### 11.2.3. IMPORTANT NOTE

For proper initialization of the kmodule objects (kbase/ksession), it is mandatory for a bean of type org.kie.spring.KModuleBeanFactoryPostProcessor or org.kie.spring.annotations.KModuleAnnotationPostProcessor be defined.

### Example 11.2. Regular kie-spring post processorbean definition

```
<bean id="kiePostProcessor"

class="org.kie.spring.KModuleBeanFactoryPostProcessor"/>
```

# Example 11.3. kie-spring post processorbean definition when annotations are used

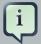

### **Note**

Without the org.kie.spring.KModuleBeanFactoryPostProcessor or org.kie.spring.annotations.KModuleAnnotationPostProcessor bean definition, the kie-spring integration will fail to work.

### 11.2.4. KieSessions

<kie:ksession> element defines KieSessions. The same tag is used to define both State-ful (org.kie.api.runtime.KieSession) and Stateless (org.kie.api.runtime.StatelessKieSession) sessions.

# 11.2.4.1. <kie:ksession>'s parameters as attributes:

Table 11.3. Sample

| Attribute     | Description                                                                                                    | Required |
|---------------|----------------------------------------------------------------------------------------------------|----------|
| name          | ksession's name.                                                                                                    | Yes      |
| type          | is the session stateful or stateless?. If this attribute is empty or missing, the session is assumed to be of type Stateful. | No       |
| default       | Is this the default session?                                                                                                 | no       |
| scope         | prototype   singleton. If not provided assumed to be singleton (default)                                                     | no       |
| clockType     | REALTIME or PSEUDO                                                                                                    | no       |
| listeners-ref | Specifies the reference to the event listeners group (see 'Defining a Group of listeners' section below).                    | no       |

## **Example 11.4. ksession definition example**

class="org.kie.spring.KModuleBeanFactoryPostProcessor"/>

# 11.2.4.2. Spring Bean Scope (for KieBase and KieSession)

When defining a KieBase or a KieSession, you have the option of declaring a scope for that bean. For example, To force Spring to produce a new bean instance each time one is needed, you should declare the bean's scope attribute to be 'prototype'. Similar way if you want Spring to return the same bean instance each time one is needed, you should declare the bean's scope attribute to be 'singleton'.

### 11.2.5. Kie:Releaseld

# 11.2.5.1. <kie:releaseld>'s parameters as attributes:

Table 11.4. Sample

| Attribute  | Description                                                                                         | Required |
|------------|----------------------------------------------------------------------------------------------------|----------|
| id         | Bean's <i>id</i> is the name to be referenced from other beans. Standard Spring ID semantics apply. | Yes      |
| groupId    | groupId from Maven GAV                                                                              | Yes      |
| artifactId | artifactId from Maven GAV                                                                           | Yes      |
| version    | version from Maven GAV                                                                              | Yes      |

### **Example 11.5. releaseld definition example**

# 11.2.6. Kie:Import

Starting with version 6.2, kie-spring allows for importing of kie objects from kjars found on the classpath. Two modes of importing the kie objects are currently supported.

**Table 11.5.** 

| Attribute | Description               | Required |
|-----------|---------------------------|----------|
| releaseld | Reference to a Bean ID.   | No       |
|           | Standard Spring ID seman- |          |
|           | tics apply.               |          |

| Attribute       | Description                                                                                  | Required |
|-----------------|----------------------------------------------------------------------------------------------|----------|
| enableScanner   | Enable Scanner. This attribute is used only if 'releaseld' is specified.                     | No       |
| scannerInterval | Scanning Interval in milli seconds. This attribute is used only if 'releaseld' is specified. | No       |

# 11.2.6.1. Global Import

The *import* tag will force the automatic scan of all the jars on the classpath, initialize the Kie Objects (Kbase/KSessions) and import these objects into the spring context.

```
<kie:import />
```

## Figure 11.1. Global Import

# 11.2.6.2. Specific Import - Releaseld

Using the *releaseld-ref* attribute on the import tag will initialize the specific Kie Objects (Kbase/ KSessions) and import these objects into the spring context.

### Figure 11.2. Import Kie Objects using a releaseld

Kie Scanning feature can be enabled for KieBase's imported with a specific releaseld. This feature is currently not available for global imports.

# Figure 11.3. Import Kie Objects using a releaseld - Enable Scanner

If the scanner is defined and enabled, an implicit *KieScanner* object is created and inserted into the spring context. It can be retrived from the spring context.

```
// the implicit name would be releaseId#scanner
KieScanner releaseIdScanner = context.getBean("namedKieSession#scanner", KieScanner.class);
releaseIdScanner.scanNow();
```

## Figure 11.4. Retriving the KieScanner from Spring Context

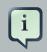

### **Note**

kie-ci must be available on the classpath for the releaseld importing feature to work.

### 11.2.7. Annotations

@KContainer, @KBase and @KSession all support an optional 'name' attribute. Spring typically does "get" when it injects, all injections receive the same instance for the same set of annotations. the 'name' annotation forces a unique instance for each name, although all instance for that name will be identity equals.

### 11.2.7.1. @KReleaseld

Used to bind an instance to a specific version of a KieModule. If kie-ci is on the classpath this will resolve dependencies automatically, downloading from remote repositories.

### 11.2.7.2. @KContainer

```
@KContainer

private KieContainer kContainer;
```

### Figure 11.5. Injects Classpath KieContainer

```
@KContainer
@KReleaseId(groupId = "jarl", artifactId = "artl", version = "1.1")
private KieContainer kContainer;
```

### Figure 11.6. Injects KieContainer for Dynamic KieModule

```
@KContainer(name = "kcl")
@KReleaseId(groupId = "jarl", artifactId = "artl", version = "1.1")
private KieContainer kContainer;
```

### Figure 11.7. Injects named KieContainer for Dynamic KieModule

### 11.2.7.3. @KBase

The default argument, if given, maps to the value attribute and specifies the name of the KieBase from the spring xml file.

```
@KBase
private KieBase kbase;
```

## Figure 11.8. Injects the Default KieBase from the Classpath KieContainer

```
@KBase
@KReleaseId( groupId = "jarl", artifactId = "artl", version = "1.0")
private KieBase kbase;
```

## Figure 11.9. Injects the Default KieBase from a Dynamic KieModule

```
@KBase("kbasel")
@KReleaseId( groupId = "jarl", artifactId = "art1", version = "1.0")
private KieBase kbaselv10;

@KBase("kbasel")
@KReleaseId( groupId = "jarl", artifactId = "art1", version = "1.1")
private KieBase kbaselv11;
```

### Figure 11.10. Side by side version loading for 'jar1.KBase1' KieBase

```
@KSession("ksession1")
@KReleaseId( groupId = "jar1", artifactId = "art1", version = "1.0")
private KieSession ksession11kb2;

@KSession("ksession1")
@KReleaseId( groupId = "jar1", artifactId = "art1", version = "1.1")
private KieSession ksession11kb2;
```

### Figure 11.11. Side by side version loading for 'jar1.ksession1' KieSession

### 11.2.7.4. @KSession for KieSession

The default argument, if given, maps to the value attribute and specifies the name of the KieSession from the kmodule.xml or spring xml file

```
@KSession
```

```
private KieSession ksession;
```

# Figure 11.12. Injects the Default KieSession from the Classpath KieContainer

```
@KSession
@KReleaseId( groupId = "jarl", artifactId = "artl", version = "1.0")
private KieSession ksession;
```

## Figure 11.13. Injects the Default KieSession from a Dynamic KieModule

```
@KSession("ksession1")
@KReleaseId( groupId = "jar1", artifactId = "art1", version = "1.0")
private KieSession ksessionv10;

@KSession("ksession1")
@KReleaseId( groupId = "jar1", artifactId = "art1", version = "1.1")
private KieSession ksessionv11;
```

# Figure 11.14. Side by side version loading for 'jar1.KBase1' KieBase

```
@KSession("ksession1")
@KReleaseId( groupId = "jar1", artifactId = "art1", version = "1.0")
private KieSession ksession1ks1

@KSession("ksession1")
@KReleaseId( groupId = "jar1", artifactId = "art1", version = "1.0")
private KieSession ksession1ks2
```

# Figure 11.15. Use 'name' attribute to force new Instance for 'jar1.KBase1' KieSession

### 11.2.7.5. @KSession for StatelessKieSession

The default argument, if given, maps to the value attribute and specifies the name of the KieSession from the kmodule.xml or spring xml file.

```
@KSession
private StatelessKieSession ksession;
```

# Figure 11.16. Injects the Default StatelessKieSession from the Classpath KieContainer

```
@KSession
@KReleaseId( groupId = "jar1", artifactId = "art1", version = "1.0")
private StatelessKieSession ksession;
```

# Figure 11.17. Injects the Default StatelessKieSession from a Dynamic KieModule

```
@KSession("ksession1")
@KReleaseId( groupId = "jar1", rtifactId = "art1", version = "1.0")
private StatelessKieSession ksessionv10;

@KSession("ksession1")
@KReleaseId( groupId = "jar1", rtifactId = "art1", version = "1.1")
private StatelessKieSession ksessionv11;
```

# Figure 11.18. Side by side version loading for 'jar1.KBase1' KieBase

```
@KSession(value="ksession1", name="ks1")
@KReleaseId( groupId = "jar1", artifactId = "art1", version = "1.0")
private StatelessKieSession ksession1ks1

@KSession(value="ksession1", name="ks2")
@KReleaseId( groupId = "jar1", artifactId = "art1", version = "1.0")
private StatelessKieSession ksession1ks2
```

## Figure 11.19.

### 11.2.7.6. IMPORTANT NOTE

When annotations are used, For proper initialization of the kmodule objects (kbase/ksession), it is mandatory for either а bean of type org.kie.spring.annotations.KModuleAnnotationPostProcessor be defined or spring component-scan be enabled. One of the code snippets as shown below is required.

### Example 11.6. kie-spring annotations post processor bean definition

```
<bean id="kiePostProcessor"

class="org.kie.spring.annotations.KModuleAnnotationPostProcessor"/>
```

### Example 11.7. kie-spring annotations - Component Scanning

```
<context:component-scan base-package="org.kie.spring.annotations"/>
```

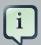

#### **Note**

The post processor is different when annotations are used.

#### 11.2.8. Event Listeners

Drools supports adding 3 types of listeners to KieSessions - *AgendaListener*, *WorkingMemoryListener*, *ProcessEventListener* 

The kie-spring module allows you to configure these listeners to KieSessions using XML tags. These tags have identical names as the actual listener interfaces i.e., <kie:agendaEventListener....>, <kie:ruleRuntimeEventListener....> and <kie:processEventListener....>.

kie-spring provides features to define the listeners as standalone (individual) listeners and also to define them as a group.

#### 11.2.8.1. Defining Stand alone Listeners:

#### 11.2.8.1.1. Attributes:

#### Table 11.6. Sample

| Attribute | Required | Description                |
|-----------|----------|----------------------------|
| ref       | No       | A reference to another de- |
|           |          | clared bean.               |

#### Example 11.8. Listener configuration example - using a bean:ref.

#### 11.2.8.1.2. Nested Elements:

- bean
  - class = String
  - name = String (optional)

#### Example 11.9. Listener configuration example - using nested bean.

#### 11.2.8.1.3. Empty Tag: Declaration with no 'ref' and without a nested bean

When a listener is defined without a reference to a implementing bean and does not contain a nested bean, <drools:ruleRuntimeEventListener/> the underlying implementation adds the Debug version of the listener defined in the API.

The debug listeners print the corresponding Event toString message to System.err.

# Example 11.10. Listener configuration example - defaulting to the debug versions provided by the Knowledge-API.

```
class="org.kie.spring.KModuleBeanFactoryPostProcessor"/>
```

#### 11.2.8.1.4. Mix and Match of different declaration styles

The drools-spring module allows you to mix and match the different declarative styles within the same KieSession. The below sample provides more clarity.

# Example 11.11. Listener configuration example - mix and match of 'ref'/ nested-bean/empty styles.

```
<bean id="mock-agenda-listener" class="mocks.MockAgendaEventListener"/>
<bean id="mock-rr-listener" class="mocks.MockRuleRuntimeEventListener"/>
<bean id="mock-process-listener" class="mocks.MockProcessEventListener"/>
<kie:kmodule id="listeners module">
 <kie:kbase name="drl_kiesample" packages="drl_kiesample">
   <kie:ksession name="ksession1">
     <kie:agendaEventListener>
         <bean class="org.kie.spring.mocks.MockAgendaEventListener"/>
     </kie:agendaEventListener>
   </kie:ksession>
   <kie:ksession name="ksession2">
     <kie:agendaEventListener ref="mock-agenda-listener"/>
     <kie:processEventListener ref="mock-process-listener"/>
     <kie:ruleRuntimeEventListener ref="mock-rr-listener"/>
   </kie:ksession>
 </kie:kbase>
</kie:kmodule>
<bean id="kiePostProcessor"</pre>
          class="org.kie.spring.KModuleBeanFactoryPostProcessor"/>
```

#### 11.2.8.1.5. Defining multiple listeners of the same type

It is also valid to define multiple beans of the same event listener types for a KieSession.

# Example 11.12. Listener configuration example - multiple listeners of the same type.

#### 11.2.8.2. Defining a Group of listeners:

drools-spring allows for grouping of listeners. This is particularly useful when you define a set of listeners and want to attach them to multiple sessions. The grouping feature is also very useful, when we define a set of listeners for 'testing' and then want to switch them for 'production' use.

#### 11.2.8.2.1. Attributes:

#### Table 11.7. Sample

| Attribute | Required | Description       |
|-----------|----------|-------------------|
| ID        | yes      | Unique identifier |

#### 11.2.8.2.2. Nested Elements:

- kie:agendaEventListener...
- kie:ruleRuntimeEventListener...
- kie:processEventListener...

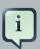

#### Note

The above mentioned child elements can be declared in any order. Only one declaration of each type is allowed in a group.

#### 11.2.8.2.3. Example:

#### **Example 11.13. Group of listeners - example**

```
<kie:eventListeners id="debugListeners">
    <kie:agendaEventListener ref="mock-agenda-listener"/>
    <kie:processEventListener ref="mock-process-listener"/>
    <kie:ruleRuntimeEventListener ref="mock-rr-listener"/>
    </kie:eventListeners>

<br/>
<br/>
<br/>
class="org.kie.spring.KModuleBeanFactoryPostProcessor"/>
```

# 11.2.9. Loggers

Drools supports adding 2 types of loggers to KieSessions - ConsoleLogger, FileLogger.

The kie-spring module allows you to configure these loggers to KieSessions using XML tags. These tags have identical names as the actual logger interfaces i.e., <kie:consoleLogger....> and <kie:fileLogger....>.

#### 11.2.9.1. Defining a console logger:

A console logger can be attached to a KieSession by using the <kie:consoleLogger/> tag. This tag has no attributes and must be present directly under a <kie:ksession....> element.

#### Example 11.14. Defining a console logger - example

#### 11.2.9.2. Defining a file logger:

A file logger can be attached to a KieSession by using the <kie:fileLogger/> tag. This tag has the following attributes and must be present directly under a <kie:ksession....> element.

Table 11.8. Sample

| Attribute | Required | Description                         |
|-----------|----------|-------------------------------------|
| ID        | yes      | Unique identifier                   |
| file      | yes      | Path to the actual file on the disk |

| Attribute | Required | Description                                                                        |
|-----------|----------|------------------------------------------------------------------------------------|
| threaded  | no       | Defaults to false. Valid values are 'true'or 'false'                               |
| interval  | no       | Integer. Specifies the interval for flushing the contents from memory to the disk. |

#### Example 11.15. Defining a file logger - example

#### 11.2.9.2.1. Closing a FileLogger

To prevent leaks, it is advised to close the < kie:fileLogger ... > programmatically.

```
LoggerAdaptor adaptor = (LoggerAdaptor) context.getBean("fl_logger");
adaptor.close();
```

# 11.2.10. Defining Batch Commands

A <kie:batch> element can be used to define a set of batch commands for a given ksession. This tag has no attributes and must be present directly under a <kie:ksession....> element. The commands supported are

- · insert-object
  - ref = String (optional)
  - · Anonymous bean
- · set-global
  - identifier = String (required)
  - reg = String (optional)

- · Anonymous bean
- fire-all-rules
  - max:n
- fire-until-halt
- · start-process
  - parameter
    - identifier = String (required)
    - ref = String (optional)
    - Anonymous bean
- signal-event
  - ref = String (optional)
  - event-type = String (required)
  - process-instance-id =n (optional)

#### Figure 11.20. Initialization Batch Commands

#### Example 11.16. Batch commands - example

#### 11.2.11. Persistence

- jpa-persistence
  - transaction-manager

- ref = String
- · entity-manager-factory
  - ref = String

### Figure 11.21. Persistence Configuration Options

## Example 11.17. ksession JPA configuration example

```
<kie:kstore id="kstore" /> <!-- provides KnowledgeStoreService implementation -->
<bean id="myEmf"</pre>
      class="org.springframework.orm.jpa.LocalContainerEntityManagerFactoryBean">
   cproperty name="dataSource" ref="ds" />
   property name="persistenceUnitName"
       value="org.drools.persistence.jpa.local" />
</bean>
<bean id="txManager" class="org.springframework.orm.jpa.JpaTransactionManager">
   property name="entityManagerFactory" ref="myEmf" />
</bean>
<kie:kmodule id="persistence_module">
  <kie:kbase name="drl_kiesample" packages="drl_kiesample">
   <kie:ksession name="jpaSingleSessionCommandService">
      <kie:configuration>
        <kie:jpa-persistence>
           <kie:transaction-manager ref="txManager"/>
           <kie:entity-manager-factory ref="myEmf"/>
         </kie:jpa-persistence>
      </kie:configuration>
    </kie:ksession>
  </kie:kbase>
</kie:kmodule>
<bean id="kiePostProcessor"</pre>
          class="org.kie.spring.KModuleBeanFactoryPostProcessor"/>
```

## 11.2.12. Leveraging Other Spring Features

This section provides details on leveraging other standard spring features when integrating with Drools Expert.

#### 11.2.12.1. Using Spring Expressions (Spel)

#### 11.2.12.2. Using Spring Profiles

Spring 3.1 introduces a new profile attribute to the beans element of the spring-beans schema. This attribute acts as a switch when enabling and disabling profiles in different environments. One potential use of this attribute can be to have the same kbase defined with debug loggers in 'dev' environment and without loggers in 'prod' environment.

The below code snippet illustrates the concept of 'profiles'.

```
<beans xmlns="http://www.springframework.org/schema/beans"</pre>
xmlns:xsi="http://www.w3.org/2001/XMLSchema-instance"
xmlns:kie="http://drools.org/schema/kie-spring"
xsi:schemaLocation="http://www.springframework.org/schema/beans">xsi:schemaLocation="http://www.springframework.org/schema/beans"
http://www.springframework.org/schema/beans/spring-beans-4.0.xsd
http://drools.org/schema/kie-spring http://drools.org/schema/kie-spring.xsd">
  <beans profile="development">
    <kie:kmodule id="test-kmodule">
      <kie:kbase name="drl_kiesample" packages="drl_kiesample">
        <kie:ksession name="ksession1" type="stateless">
             <kie:consoleLogger />
        </kie:ksession>
      </kie:kbase>
    </kie:kmodule>
  </beans>
  <beans profile="production">
    <kie:kmodule id="test-kmodule">
      <kie:kbase name="drl_kiesample" packages="drl_kiesample">
```

As shown above, the Spring XML contains the definition of the profiles. While loading the *ApplicationContext* you have to tell Spring which profile you're loading.

There are several ways of selecting your profile and the most useful is by using the "spring.profiles.active" system property.

```
System.setProperty("spring.profiles.active", "development");ApplicationContext ctx = new
ClassPathXmlApplicationContext("beans.xml");
velopment");ApplicationContext ctx =
```

Obviously, it is not a good practice to hard code things as shown above and the recommended practice is to keep the system properties definitions independent of the application.

```
-Dspring.profiles.active="development"
```

The profiles can also be loaded and enabled programmtically

```
...
GenericXmlApplicationContext ctx = new GenericXmlApplicationContext("beans.xml");
ConfigurableEnvironment env = ctx.getEnvironment();
env.setActiveProfiles("development");
ctx.refresh();
...
```

# 11.3. Integration with jBPM Human Task

This chapter describes the infrastructure used when configuring a human task server with Spring as well as a little bit about the infrastructure used when doing this.

# 11.3.1. How to configure Spring with jBPM Human task

The jBPM human task server can be configured to use Spring persistence. Example 11.18, "Configuring Human Task with Spring" is an example of this which uses local transactions and Spring's thread-safe EntityManager proxy.

The following diagram shows the dependency graph used in Example 11.18, "Configuring Human Task with Spring".

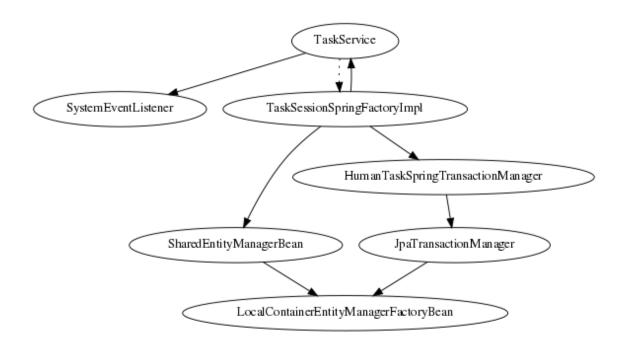

Figure 11.22. Spring Human Task integration injection dependencies

A TaskService instance is dependent on two other bean types: a drools <code>SystemEventListener</code> bean as well as a <code>TaskSessionSpringFactoryImpl</code> bean. The <code>TaskSessionSpringFactoryImpl</code> bean is howerver not injected into the <code>TaskService</code> bean because this would cause a circular dependency. To solve this problem, when the <code>TaskService</code> bean is injected into the <code>TaskSessionSpringFactoryImpl</code> bean, the setter method used secretly injects the <code>TaskSessionSpringFactoryImpl</code> instance back into the <code>TaskService</code> bean and initializes the <code>TaskService</code> bean as well.

The TaskSessionSpringFactoryImpl bean is responsible for creating all the internal instances in human task that deal with transactions and persistence context management. Besides a TaskService instance, this bean also requires a transaction manager and a persistence context to be injected. Specifically, it requires an instance of a HumanTaskSpringTransactionManager bean (as a transaction manager) and an instance of a SharedEntityManagerBean bean (as a persistence context instance).

We also use some of the standard Spring beans in order to configure persistence: there's a bean to hold the <code>EntityManagerFactory</code> instance as well as the <code>SharedEntityManagerBean</code> instance. The <code>SharedEntityManagerBean</code> provides a shared, thread-safe proxy for the actual <code>EntityManagerBean</code> ager.

The HumanTaskSpringTransactionManager bean serves as a wrapper around the Spring transaction manager, in this case the JpaTransactionManager. An instance of a JpaTransactionManager bean is also instantiated because of this.

#### **Example 11.18. Configuring Human Task with Spring**

<?xml version="1.0" encoding="UTF-8"?>

```
<beans xmlns="http://www.springframework.org/schema/beans"</pre>
      xmlns:xsi="http://www.w3.org/2001/XMLSchema-instance"
      xmlns:jbpm="http://drools.org/schema/drools-spring"
                    xsi:schemaLocation="http://www.springframework.org/schema/beans
www.springframework.org/schema/beans/spring-beans-3.0.xsd
                 http://drools.org/schema/drools-spring org/drools/container/spring/drools-
spring-1.2.0.xsd">
 <!-- persistence & transactions-->
 <bean id="htEmf" class="org.springframework.orm.jpa.LocalContainerEntityManagerFactoryBean">
   cproperty name="persistenceUnitName" value="org.jbpm.task" />
 <bean id="htEm" class="org.springframework.orm.jpa.support.SharedEntityManagerBean">
   roperty name="entityManagerFactory" ref="htEmf"/>
 <bean id="jpaTxMgr" class="org.springframework.orm.jpa.JpaTransactionManager">
   property name="entityManagerFactory" ref="htEmf" />
   <!-- this must be true if using the SharedEntityManagerBean, and false otherwise -->
   <bean id="htTxMgr" class="org.drools.container.spring.beans.persistence.HumanTaskSpringTransactionManager">
   <constructor-arg ref="jpaTxMgr" />
 </bean>
 <!-- human-task beans -->
     <bean id="systemEventListener" class="org.drools.SystemEventListenerFactory" factory-</pre>
method="getSystemEventListener" />
  <bean id="taskService" class="org.jbpm.task.service.TaskService" >
   property name="systemEventListener" ref="systemEventListener" />
 </bean>
  <bean id="springTaskSessionFactory" class="org.jbpm.task.service.persistence.TaskSessionSpringFactoryImpl"</pre>
       init-method="initialize" depends-on="taskService" >
   <!-- if using the SharedEntityManagerBean, make sure to enable nested transactions -->
   roperty name="entityManager" ref="htEm" />
   property name="transactionManager" ref="htTxMgr" />
   roperty name="useJTA" value="false" />
   property name="taskService" ref="taskService" />
 </bean>
</beans>
```

When using the <code>SharedEntityManagerBean</code> instance, it's important to configure the Spring transaction manager to use nested transactions. This is because the <code>SharedEntityManagerBean</code> is a <code>transactional</code> persistence context and will close the persistence context after every operation. However, the human task server needs to be able to access (persisted) entities after operations. Nested transactions allow us to still have access to entities that otherwise would have been detached and are no longer accessible, especially when using an ORM framework that uses lazy-initialization of entities.

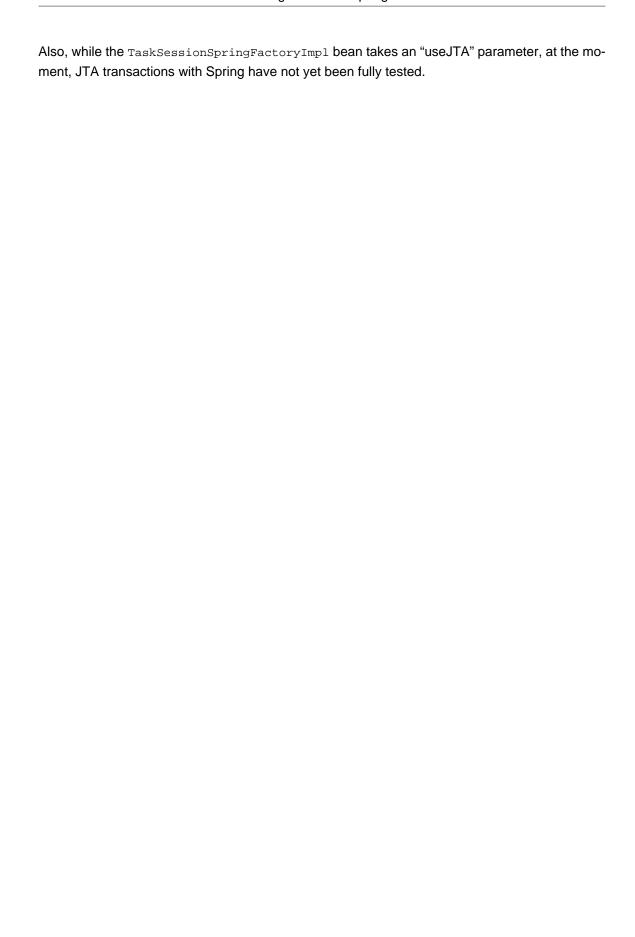

# Chapter 12. Apache Camel Integration

#### 12.1. Camel

Camel provides a light weight bus framework for getting information into and out of Drools.

Drools introduces two elements to make easy integration.

· Drools Policy

Augments any JAXB or XStream data loaders. For JAXB it adds drools related paths of the contextpath, for XStream it adds custom converters and aliases for Drools classes. It also handles setting the ClassLoader to the targeted ksession.

· Drools Endpoint

Executes the payload against the specified drools session

Drools can be configured like any normal camel component, but notice the policy that wraps the drools related segments. This will route all payloads to ksession1

#### Example 12.1. Drools EndPoint configured with the CXFRS producer

It is possible to not specify the session in the drools endpoint uri, and instead "multiplex" based on an attribute or header. In this example the policy will check either the header field "DroolsLookup" for the named session to execute and if that isn't specified it'll check the "lookup" attribute on the incoming payload.

#### **Example 12.2. Drools EndPoint configured with the CXFRS producer**

```
<bean id="kiePolicy" class="org.kie.camel.component.KiePolicy" />
```

# Example 12.3. Java Code to execute against Route from a Spring and Camel Context

```
public class MyTest extends CamelSpringTestSupport {
AbstractXmlApplicationContext createApplicationContext() {
ClassPathXmlApplicationContext("org/drools/camel/component/CxfRsSpring.xml");
\"ksession1\">\n"; cmd += " <insert out-identifier=\"salaboy\">\n";
   </org.drools.pipeline.camel.Person>\n";
                                               cmd += " </insert>\n";
     \label{eq:cmd += " <fire-all-rules/>n";} $$ cmd += "</batch-execution>\n";}
      Object object = this.context.createProducerTemplate().requestBody("direct://client",
cmd);
       System.out.println( object );
port {
 @Override protected AbstractXmlApplicationContext createApplicationContext() {
    return new ClassPathXmlApplicationContext("org/drools/
camel/component/CxfRsSpring.xml");
    public void test1() throws
Exception { String cmd
        cmd += "<batch-execution
\"salaboy\">\n";
              cmd += "
<org.drools.pipeline.camel.Person>\n";
<name>salaboy</name>\n"; cmd += "
</org.drools.pipeline.camel.Person>\n";
                                cmd += "
batch-execution>\n";
    Object object = this.context.createProducerTemplate().requestBody("direct://
);
 }}
```

The following urls show sample script examples for jaxb, xstream and json marshalling using:

- http://fisheye.jboss.org/browse/JBossRules/trunk/drools-camel/src/test/resources/org/drools/ camel/component/jaxb.mvt?r=HEAD
- http://fisheye.jboss.org/browse/JBossRules/trunk/drools-camel/src/test/resources/org/drools/ camel/component/jaxb.mvt?r=HEAD

| http://fisheye.jboss.org/browse/<br>camel/component/xstream.mvt | /JBossRules/trunk/drools-camel/sr<br>:?r=HEAD | rc/test/resources/org/drools/ |
|-----------------------------------------------------------------|-----------------------------------------------|-------------------------------|
|                                                                 |                                               |                               |
|                                                                 |                                               |                               |
|                                                                 |                                               |                               |
|                                                                 |                                               |                               |
|                                                                 |                                               |                               |
|                                                                 |                                               |                               |
|                                                                 |                                               |                               |
|                                                                 |                                               |                               |
|                                                                 |                                               |                               |
|                                                                 |                                               |                               |
|                                                                 |                                               |                               |
|                                                                 |                                               |                               |

# **Chapter 13. Drools Camel Server**

## 13.1. Introduction

The drools camel server (drools-camel-server) module is a war which you can deploy to execute KnowledgeBases remotely for any sort of client application. This is not limited to JVM application clients, but any technology that can use HTTP, through a REST interface. This version of the execution server supports stateless and stateful sessions in a native way.

## 13.2. Deployment

Drools Camel Server is a war file, which can be deployed in a application server (such as JBoss AS). As the service is stateless, it is possible to have have as many of these services deployed as you need to serve the client load. Deploy on JBoss AS 4.x / Tomcat 6.x works out-of-the-box, instead some external dependencies must be added and the configuration must be changed to be deployed in JBoss AS 5

# 13.3. Configuration

Inside the war file you will find a few XML configuration files.

- · beans.xml
  - Skeleton XML that imports knowledge-services.xml and camel-server.xml
- · camel-server.xml
  - Configures CXF endpoints with Camel Routes
  - Came Routes pipeline messages to various configured knowledge services
- · knowledge-services.xml
  - Various Knowledge Bases and Sessions
- · camel-client.xml
  - Sample camel client showing how to send and receive a message
  - Used by "out of the box" test.jsp

## 13.3.1. REST/Camel Services configuration

The next step is configure the services that are going to be exposed through drools-server. You can modify this configuration in camel-server.xml file.

<?xml version="1.0" encoding="UTF-8"?>
<beans xmlns="http://www.springframework.org/schema/beans"</pre>

```
xmlns:xsi="http://www.w3.org/2001/XMLSchema-instance"
  xmlns:cxf="http://camel.apache.org/schema/cxf"
  xmlns:jaxrs="http://cxf.apache.org/jaxrs"
  xsi:schemaLocation="
    http://www.springframework.org/schema/beans http://www.springframework.org/schema/beans/
spring-beans-2.5.xsd
 http://camel.apache.org/schema/cxf http://camel.apache.org/schema/cxf/camel-cxf.xsd
  http://cxf.apache.org/jaxrs http://cxf.apache.org/schemas/jaxrs.xsd
        http://camel.apache.org/schema/spring http://camel.apache.org/schema/spring/camel-
spring.xsd">
<import resource="classpath:META-INF/cxf/cxf.xml" />
<import resource="classpath:META-INF/cxf/cxf-extension-jaxrs-binding.xml"/>
<import resource="classpath:META-INF/cxf/cxf-servlet.xml" />
 <!--
   1
     If you are running on JBoss you will need to copy a camel-jboss.jar into the lib and
 set this ClassLoader configuration
  ! http://camel.apache.org/camel-jboss.html
  ! <bean id="jbossResolver" class="org.apache.camel.jboss.JBossPackageScanClassResolver"/>
  <!--
  ! Define the server end point.
  ! Copy and paste this element, changing id and the address, to expose services on different
 urls.
  ! Different Camel routes can handle different end point paths.
  <cxf:rsServer id="rsServer"</pre>
               address="/rest"
                serviceClass="org.kie.jax.rs.CommandExecutorImpl">
      <cxf:providers>
          <bean class="org.kie.jax.rs.CommandMessageBodyReader"/>
      </cxf:providers>
  </cxf:rsServer>
  <cxf:cxfEndpoint id="soapServer"</pre>
           address="/soap"
             serviceName="ns:CommandExecutor"
             endpointName="ns:CommandExecutorPort"
         wsdlURL="soap.wsdl"
         xmlns:ns="http://soap.jax.drools.org/" >
   <cxf:properties>
     <entry key="dataFormat" value="MESSAGE"/>
     <entry key="defaultOperationName" value="execute"/>
    </cxf:properties>
  </cxf:cxfEndpoint>
  <!-- Leave this, as it's needed to make Camel "drools" aware -->
  <bean id="kiePolicy" class="org.kie.camel.component.KiePolicy" />
  <camelContext id="camel" xmlns="http://camel.apache.org/schema/spring">
   <!--
    ! Routes incoming messages from end point id="rsServer".
    ! Example route unmarshals the messages with xstream and executes against ksession1.
     ! Copy and paste this element, changing marshallers and the 'to' uri, to target different
 sessions, as needed.
    !-->
```

```
<route>
      <from uri="cxfrs://bean://rsServer"/>
      <policy ref="kiePolicy">
        <unmarshal ref="xstream" />
        <to uri="kie:ksession1" />
        <marshal ref="xstream" />
      </policy>
   </route>
   <route>
     <from uri="cxf://bean://soapServer"/>
     <policy ref="kiePolicy">
       <unmarshal ref="xstream" />
       <to uri="kie:ksession1" />
       <marshal ref="xstream" />
     </policy>
   </route>
 </camelContext>
</beans>
```

#### 13.3.1.1. RESTful service endpoint creation

In the next XML snippet code we are creating a RESTful (JAX-RS) endpoint bound to /kser-vice/rest address and using org.drools.jax.rs.CommandExecutorImpl as the service implementer. This class is only used to instantiate the service endpoint because all the internal implementation is managed by Camel, and you can see in the source file that the exposed execute service must be never called.

Also a JAX-RS Provider is provided to determine if the message transported can be processed in this service endpoint.

Ideally this configuration doesn't need to be modified, at least the Service Class and the JAX-RS Provider, but you can add more endpoints associated to different addresses to use them in other Camel Routes.

After all this initial configuration, you can start config your own Knowledge Services.

#### 13.3.1.2. Camel Kie Policy & Context creation

KiePolicy is used to add Drools support in Camel, basically what it does is to add interceptors into the camel route to create Camel Processors on the fly and modify the internal navigation route. If you want to have SOAP support you need to create your custom Drools Policy, but it's going to be added in the next release.

But you don't need to know more internal details, only instantiate this bean:

```
<bean id="kiePolicy" class="org.kie.camel.component.KiePolicy" />
```

The next is create the camel route that will have the responsibility to execute the commands sent through JAX-RS. Basically we create a route definition associated with the JAX-RS definition as the data input, the camel policy to be used and inside the "execution route" or ProcessorDefinitions. As you can see, we set XStream as the marshaller/unmarshaller and the drools execution route definition

```
<camelContext id="camel" xmlns="http://camel.apache.org/schema/spring">
  <route>
     <from uri="cxfrs://bean://rsServer"/>
     <policy ref="kiePolicy">
       <unmarshal ref="xstream" />
       <to uri="kie:ksession1" />
       <marshal ref="xstream" />
     </policy>
  </route>
    <from uri="cxf://bean://soapServer"/>
    <policy ref="kiePolicy">
      <unmarshal ref="xstream" />
      <to uri="kie:ksession1" />
      <marshal ref="xstream" />
    </policy>
  </route>
</camelContext>
```

The drools endpoint creation has the next arguments

```
<to uri="kie:{1}/{2}" />
```

- 1. Execution Node identifier that is registered in the CamelContext
- 2. Knowledge Session identifier that was registered in the Execution Node with identifier {1}

Both parameters are configured in knowledge-services.xml file.

#### 13.3.1.3. Knowledge Services configuration

The next step is create the Knowledge Sessions that you are going to use.

```
<beans xmlns="http://www.springframework.org/schema/beans"</pre>
```

The execution-node is a context or registered kbases and ksessions, here kbase1 and ksession1 are planed in the node1 context. The kbase itself consists of two knowledge definitions, a DRL and an XSD. The Spring documentation contains a lot more information on configuring these knowledge services.

#### 13.3.1.4. Test

With drools-server war unzipped you should be able to see a test.jsp and run it. This example just executes a simple "echo" type application. It sends a message to the rule server that pre-appends the word "echo" to the front and sends it back. By default the message is "Hello World", different messages can be passed using the url parameter msg - test.jsp?msg="My Custom Message".

Under the hood the jsp invokes the Test.java class, this then calls out to Camel which is where the meet happens. The camel-client.xml defines the client with just a few lines of XML:

```
<!-- Leave this, as it's needed to make Camel "drools" aware -->
<bean id="kiePolicy" class="org.kie.camel.component.KiePolicy" />
<camelContext id="camel" xmlns="http://camel.apache.org/schema/spring">
  <route>
    <from uri="direct://kservice/rest"/>
    <policy ref="kiePolicy">
      <to uri="cxfrs://http://localhost:8080/drools-server/kservice/rest"/>
    </policy>
  </route>
  <route>
   <from uri="direct://kservice/soap"/>
   <policy ref="kiePolicy">
     <to uri="cxfrs://http://localhost:8080/drools-server/kservice/soap"/>
   </policy>
  </route>
</camelContext>
```

"direct://kservice" is just a named hook, allowing Java to grab a reference and push data into it. In this example the data is already in XML, so we don't need to add any <code>DataFormats</code> to do the marshalling. The KiePolicy adds some smarts to the route and you'll see it used on the server side too. If JAXB or XStream were used, it would inject custom paths and converters, it can also set the ClassLoader too on the server side, on the client side it automatically unwraps the Response object.

The rule itself can be found here: test.drl. Notice the type Message is declared part of the DRL and is thus not present on the Classpath.

```
declare Message text : Stringend rule "echo" dialect "mvel"when $m : Message();then
    $m.text = "echo:" + $m.text;end
Message text :

Stringend
    rule "echo" dialect

"mvel"when $m :

Message();then $m.text = "echo:" +
```

# Chapter 14. JMX monitoring with RHQ/JON

## 14.1. Introduction

The Drools engine supports runtime monitoring through JMX standard MBeans. These MBeans expose configuration and metrics data, from live knowledge bases and sessions, to internal details like rule execution times. Any JMX compatible console can be used to access that data. This chapter details how to use RHQ/JON to do it, but similar steps can be used for any other console.

## 14.1.1. Enabling JMX monitoring in a Drools application

To enable JMX monitoring in a Drools application, it is necessary to enable remote monitoring in the JVM. There are several tutorials on how to do that in the internet, but we recommend that you check the documentation of your specific JVM. Using the Oracle/Sun JVM, it can be as simple as running the engine with a few command line system properties.

For instance, to enable remote monitoring on port 19988 with disabled authentication (should be only used for tests/demos, as in production authentication should be enabled), just run the application with the following command line parameters:

```
-Dcom.sun.management.jmxremote.port=19988 -Dcom.sun.management.jmxremote.ssl=false -Dcom.sun.management.jmxremote.authenticate=false
```

The second step is to enable the Drools MBeans. As any Drools configuration, that can be done by setting a system property, or adding the property to a configuration file, or using the API.

To enable it in the command line, use:

```
-Dkie.mbeans=enabled
```

To enable id using the API, use:

```
KieBaseConfiguration conf = ...
conf.setOption( MBeansOption.ENABLED );
```

# 14.1.2. Installing and running the RHQ/JON plugin

The following sequence of steps can be used to configure JON to monitor a Drools application:

1. Download the JON server and agent.

- 2. Download Drools plugin included in the "Drools and jBPM tools" bundle (http://www.jboss.org/drools/downloads.html).
- 3. Install server, agent, and the plugin.
- 4. Check that the server is running, agent is running and plugin is installed.
- 5. Execute the drools application [see details in the previous section].
- 6. On the agent console, type "discovery" command for the agent to find the drools application, which it will find on port 19988.
- 7. On JON console, click on auto-discovery queue.
- 8. Select the JMX Server process that is showing there, running on port 19988.
- 9. Click import.
- 10.Click on Resources->servers.
- 11.Click on the JMX Server.
- 12.Under JMXServer on the left hand side, you have Drools Service.

# Part V. Drools Workbench

| rait v. Diodis workbellell                                                                                                    |
|----------------------------------------------------------------------------------------------------|
| The Drools workbench is built with the UberFire framework and uses the Guvnor plugin. Drools provides an additional rich set of plugins for rule authoring metaphors. |
|                                                                                                    |
|                                                                                                    |
|                                                                                                    |
|                                                                                                    |
|                                                                                                    |
|                                                                                                    |
|                                                                                                    |
|                                                                                                    |
|                                                                                                    |
|                                                                                                    |
|                                                                                                    |
|                                                                                                    |
|                                                                                                    |
|                                                                                                    |

# Chapter 15. Workbench

#### 15.1. Installation

#### 15.1.1. War installation

Use the war from the workbench distribution zip that corrsponds to your application server. The differences between these war files are mainly superficial. For example, some JARs might be excluded if the application server already supplies them.

- eap6\_4: tailored for Red Hat JBoss Enterprise Application Platform 6.4
- tomcat7: tailored for Apache Tomcat 7

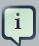

#### **Note**

Apache Tomcat requires additional configuration to correctly install the Workbench. Please consult the README.md in the war for the most up to date procedure.

- was8: tailored for IBM WebSphere Application Server 8
- weblogic12: tailored for Oracle WebLogic Server 12c

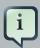

#### **Note**

Oracle WebLogic requires additional configuration to correctly install the Workbench. Please consult the README. md in the war for the most up to date procedure.

• wildfly8: tailored for Red Hat JBoss Wildfly 8

#### 15.1.2. Workbench data

The workbench stores its data, by default in the directory \$WORKING\_DIRECTORY/.niogit, for example wildfly-8.0.0.Final/bin/.gitnio, but it can be overridden with the system property -Dorg.uberfire.nio.git.dir.

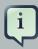

#### **Note**

In production, make sure to back up the workbench data directory.

#### 15.1.3. System properties

Here's a list of all system properties:

- org.uberfire.nio.git.dir: Location of the directory .niogit. Default: working directory
- org.uberfire.nio.git.daemon.enabled: Enables/disables git daemon. Default: true
- org.uberfire.nio.git.daemon.host: If git daemon enabled, uses this property as local host identifier. Default: localhost
- org.uberfire.nio.git.daemon.port: If git daemon enabled, uses this property as port number. Default: 9418
- org.uberfire.nio.git.ssh.enabled: Enables/disables ssh daemon. Default: true
- org.uberfire.nio.git.ssh.host: If ssh daemon enabled, uses this property as local host identifier. Default: localhost
- org.uberfire.nio.git.ssh.port: If ssh daemon enabled, uses this property as port number.

  Default: 8001
- org.uberfire.nio.git.ssh.cert.dir: Location of the directory .security where local cert-tificates will be stored. Default: working directory
- org.uberfire.metadata.index.dir: Place where Lucene .index folder will be stored. Default: working directory
- org.uberfire.cluster.id: Name of the helix cluster, for example: kie-cluster
- org.uberfire.cluster.zk: Connection string to zookeeper. This is of the form host1:port1,host2:port2,host3:port3, for example: localhost:2188
- org.uberfire.cluster.local.id: Unique id of the helix cluster node, note that ':' is replaced with '\_', for example: node1\_12345
- org.uberfire.cluster.vfs.lock: Name of the resource defined on helix cluster, for example: kie-vfs
- org.uberfire.cluster.autostart: Delays VFS clustering until the application is fully initialized to avoid conflicts when all cluster members create local clones. Default: false
- org.uberfire.sys.repo.monitor.disabled: Disable configuration monitor (do not disable unless you know what you're doing). Default: false
- org.uberfire.secure.key: Secret password used by password encryption. Default: org.uberfire.admin
- org.uberfire.secure.alg: Crypto algorithm used by password encryption. Default: PBEWithMD5AndDES
- org.uberfire.domain: security-domain name used by uberfire. Default: ApplicationRealm

- org.guvnor.m2repo.dir: Place where Maven repository folder will be stored. Default: working-directory/repositories/kie
- org.kie.example.repositories: Folder from where demo repositories will be cloned. The demo repositories need to have been obtained and placed in this folder. Demo repositories can be obtained from the kie-wb-6.2.0-SNAPSHOT-example-repositories.zip artifact. This System Property takes precedence over org.kie.demo and org.kie.example. Default: Not used.
- org.kie.demo: Enables external clone of a demo application from GitHub. This System Property takes precedence over org.kie.example. Default: true
- org.kie.example: Enables example structure composed by Repository, Organization Unit and Project. Default: false

To change one of these system properties in a WildFly or JBoss EAP cluster:

- 1. Edit the file \$JBOSS\_HOME/domain/configuration/host.xml.
- 2. Locate the XML elements server that belong to the main-server-group and add a system property, for example:

```
<system-properties>
cyroperty name="org.uberfire.nio.git.dir" value="..." boot-time="false"/>
...
</system-properties>
```

#### 15.2. Quick Start

These steps help you get started with minimum of effort.

They should not be a substitute for reading the documentation in full.

# 15.2.1. Add repository

Create a new repository to hold your project by selecting the Administration Perspective.

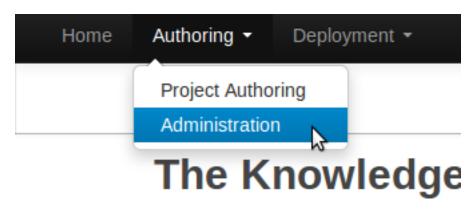

Figure 15.1. Selecting Administration perspective

Select the "New repository" option from the menu.

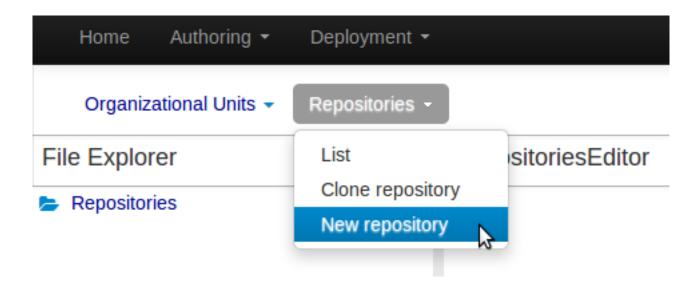

Figure 15.2. Creating new repository

Enter the required information.

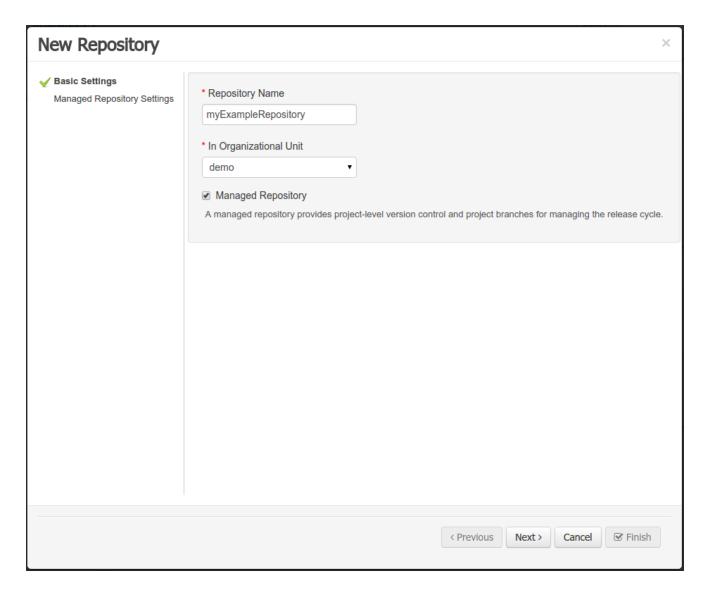

Figure 15.3. Entering repository information step 1/2

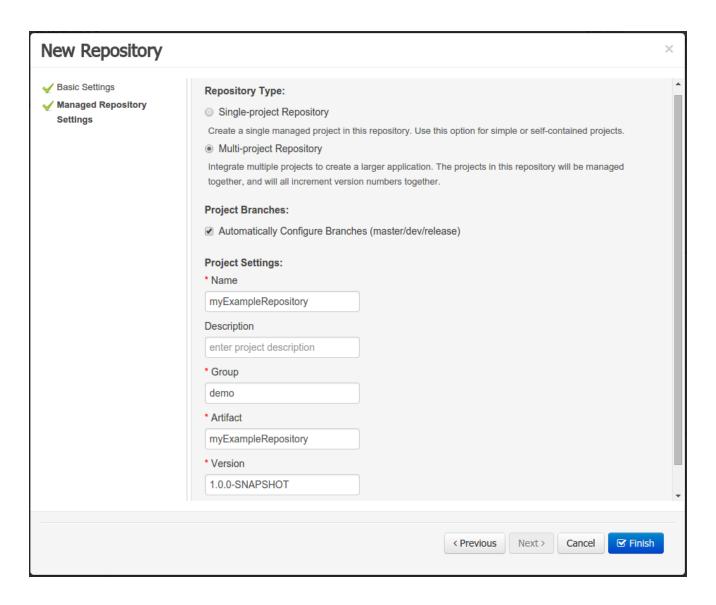

Figure 15.4. Entering repository information step 2/2 (only for managed repositories)

# 15.2.2. Add project

Select the Authoring Perspective to create a new project.

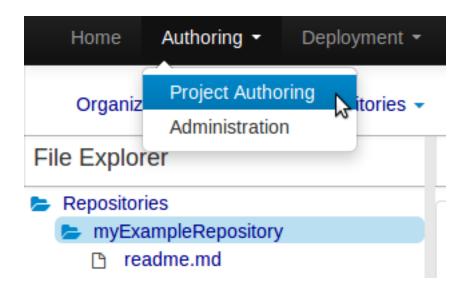

Figure 15.5. Selecting Authoring perspective

Select "Project" from the "New Item" menu.

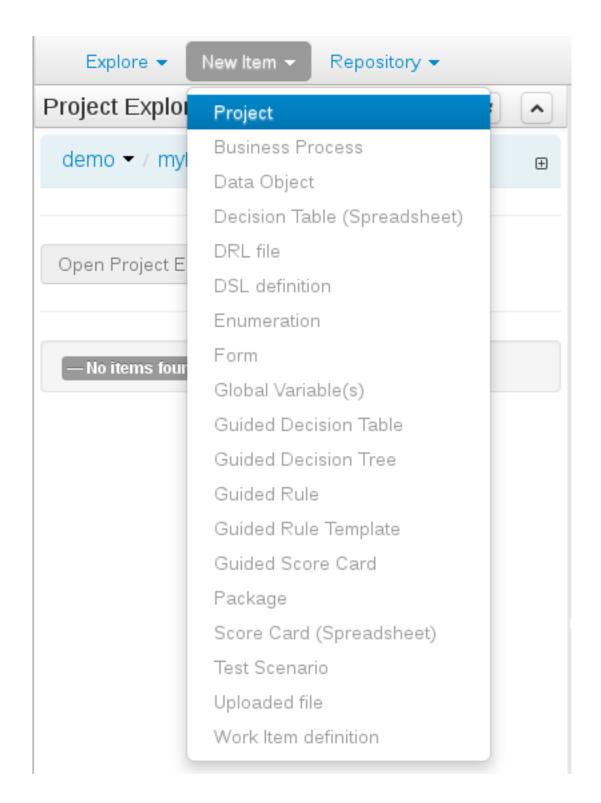

Figure 15.6. Creating new project

Enter a project name first.

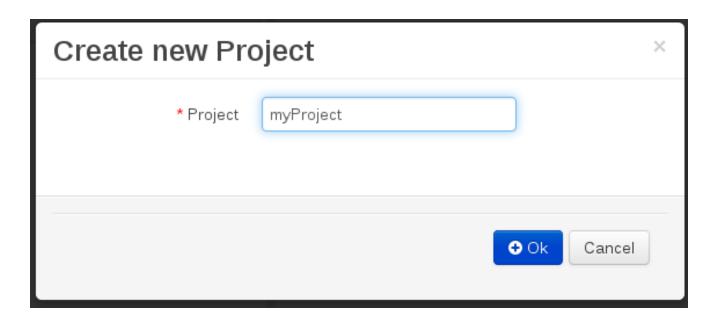

Figure 15.7. Entering project name

Enter the project details next.

- Group ID follows Maven conventions.
- Artifact ID is pre-populated from the project name.
- Version is set as 1.0 by default.

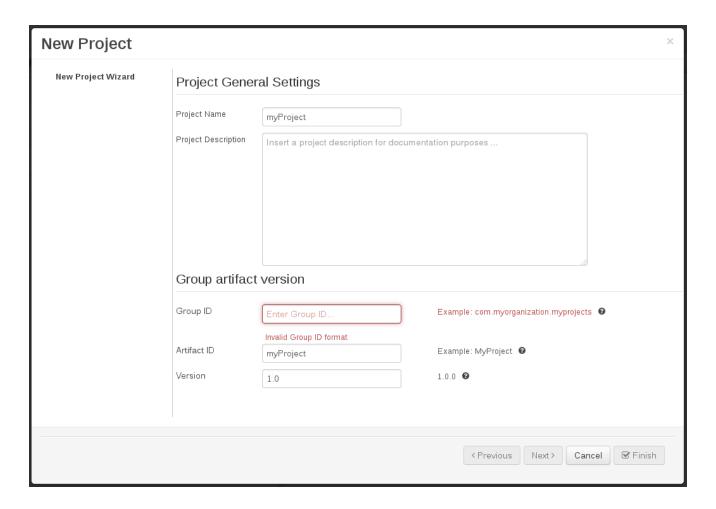

Figure 15.8. Entering project details

#### 15.2.3. Define Data Model

After a project has been created you need to define Types to be used by your rules.

Select "Data Object" from the "New Item" menu.

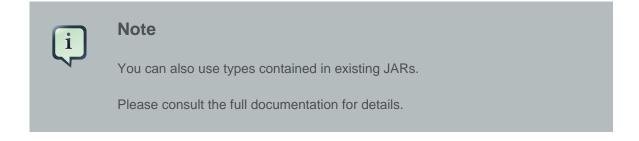

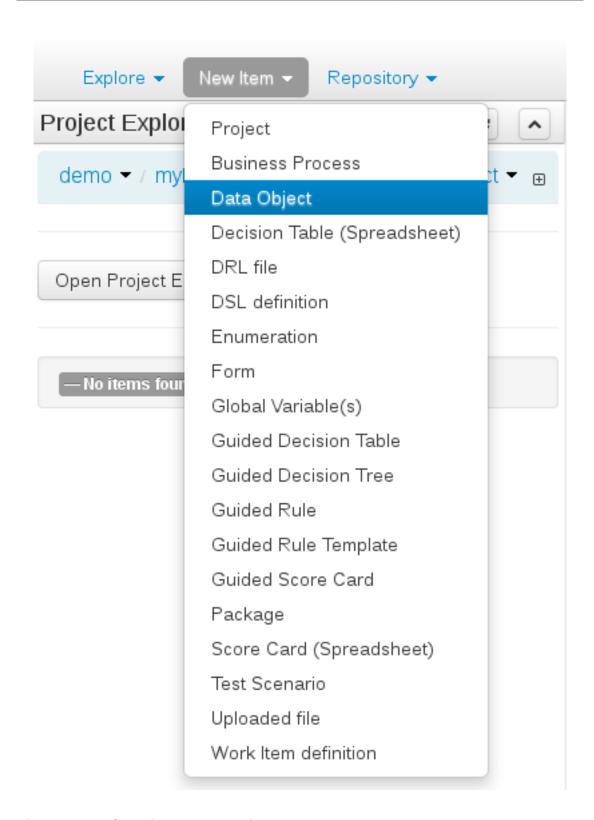

Figure 15.9. Creating "Data Object"

Set the name and select a package for the new type.

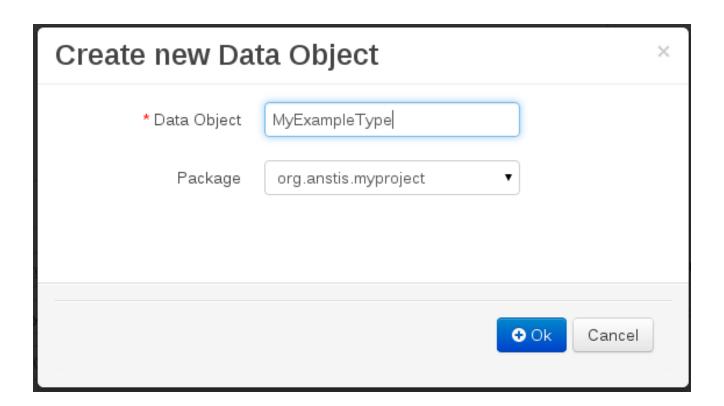

Figure 15.10. Creating a new type

Set field name and type and click on "Create" to create a field for the type.

Sav

# MyExampleType.java - Data Objects

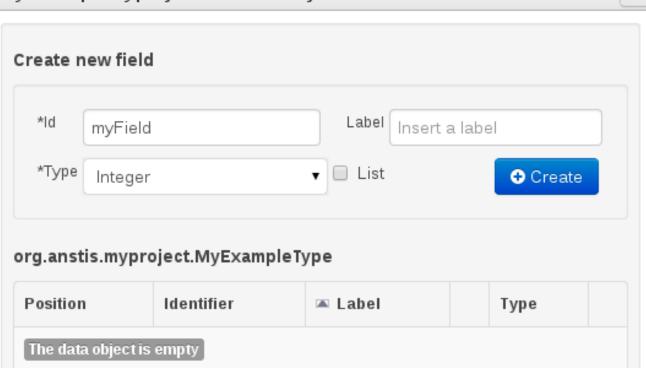

Figure 15.11. Click "Create" and add the field

Click "Save" to update the model.

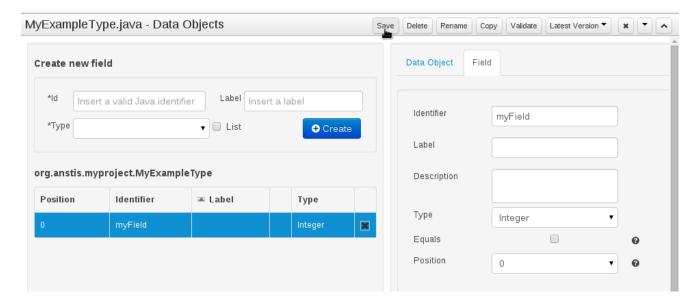

Figure 15.12. Clicking "Save"

### 15.2.4. Define Rule

Select "DRL file" (for example) from the "New Item" menu.

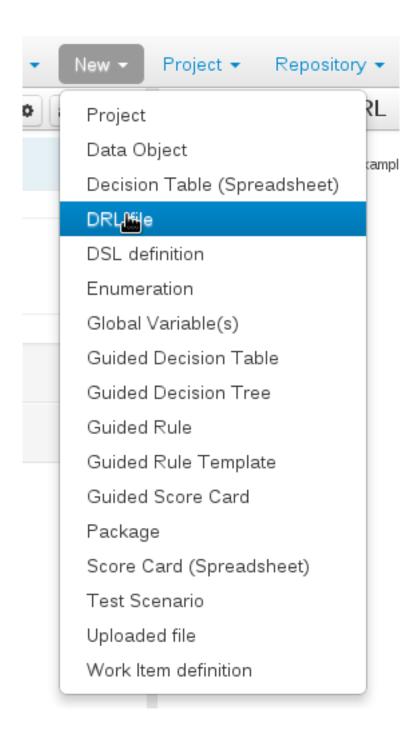

Figure 15.13. Selecting "DRL file" from the "New Item" menu

Enter a file name for the new rule.

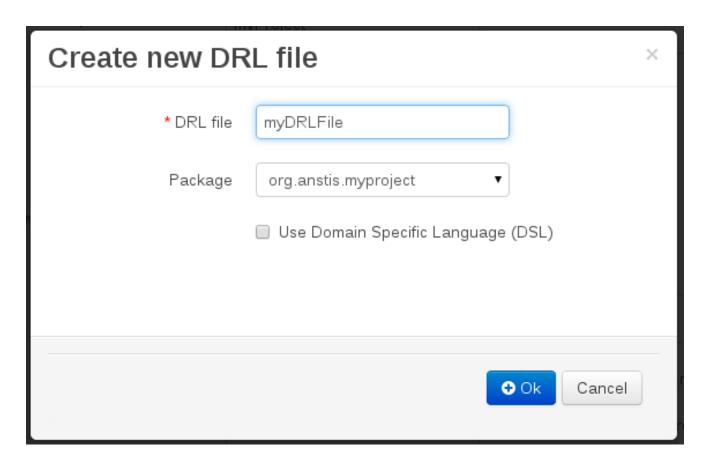

Figure 15.14. Entering file name for rule

Enter a definition for the rule.

The definition process differs from asset type to asset type.

The full documentation has details about the different editors.

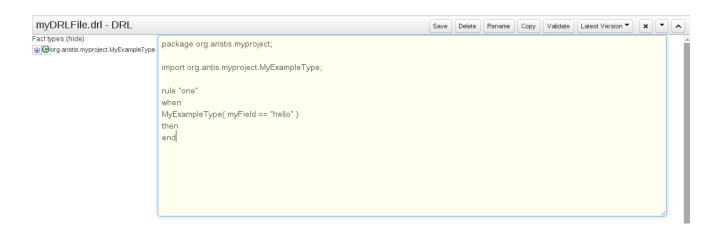

Figure 15.15. Defining a rule

Once the rule has been defined it will need to be saved.

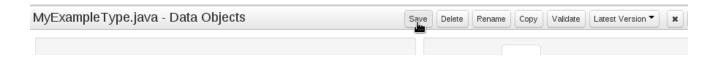

Figure 15.16. Saving the rule

## 15.2.5. Build and Deploy

Once rules have been defined within a project; the project can be built and deployed to the Workbench's Maven Artifact Repository.

To build a project select the "Project Editor" from the "Project" menu.

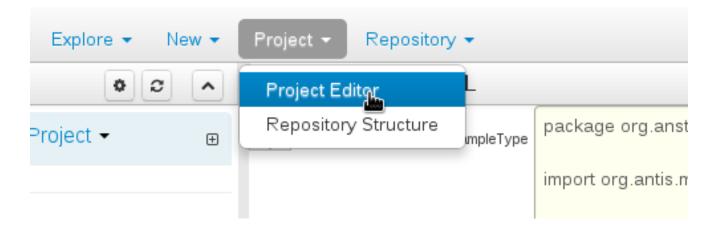

Figure 15.17. Selecting "Project Editor"

Click "Build and Deploy" to build the project and deploy it to the Workbench's Maven Artifact Repository.

When you select Build & Deploy the workbench will deploy to any repositories defined in the Dependency Management section of the pom in your workbench project. You can edit the pom.xml file associated with your workbench project under the Repository View of the project explorer. Details on dependency management in maven can be found here: http://maven.apache.org/guides/introduction/introduction-to-dependency-mechanism.html

If there are errors during the build process they will be reported in the "Problems Panel".

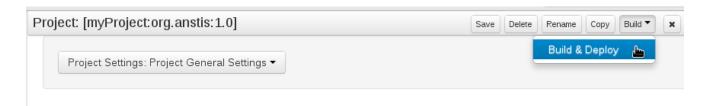

Figure 15.18. Building and deploying a project

Now the project has been built and deployed; it can be referenced from your own projects as any other Maven Artifact.

The full documentation contains details about integrating projects with your own applications.

# 15.3. Administration

### 15.3.1. Administration overview

A workbench is structured with Organization Units, VFS repositories and projects:

# Workbench structure overview

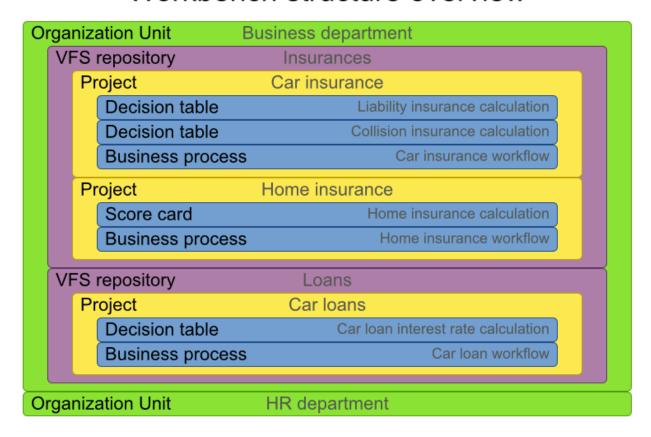

# 15.3.2. Organizational unit

Organization units are useful to model departments and divisions.

An organization unit can hold multiple repositories.

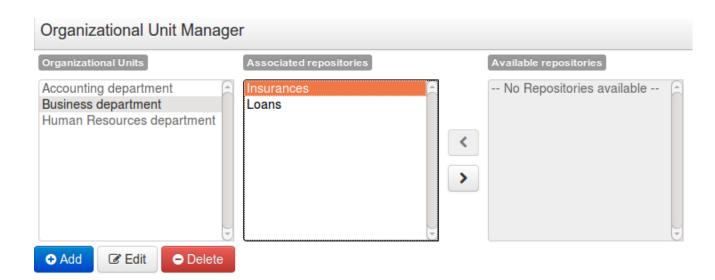

# 15.3.3. Repositories

Repositories are the place where assets are stored and each repository is organized by projects and belongs to a single organization unit.

Repositories are in fact a Virtual File System based storage, that by default uses GIT as backend. Such setup allows workbench to work with multiple backends and, in the same time, take full advantage of backend specifics features like in GIT case versioning, branching and even external access.

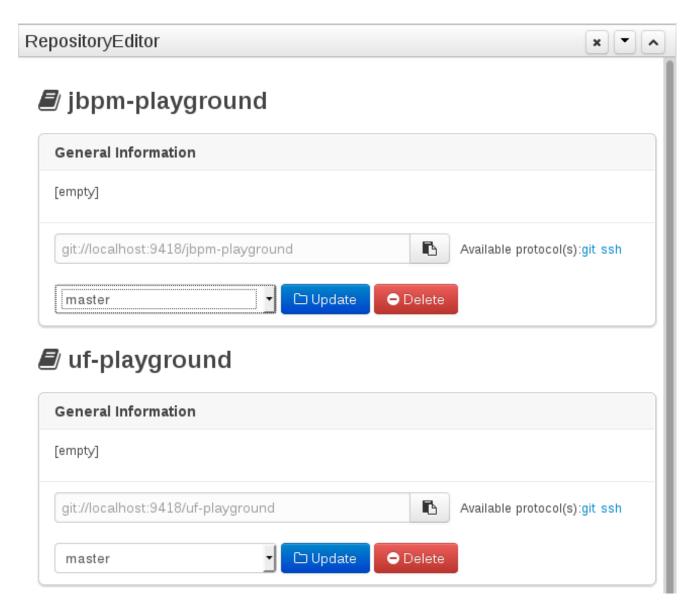

A new repository can be created from scratch or cloned from an existing repository.

One of the biggest advantage of using GIT as backend is the ability to clone a repository from external and use your preferred tools to edit and build your assets.

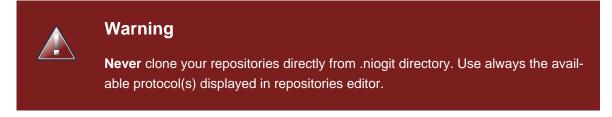

### 15.3.3.1. Repository Editor

One additional advantage to use GIT as backend is the possibility to revert your repository to a previous state. You can do it directly from the repository editor by browsing its commit history and clicking the **Revert** button.

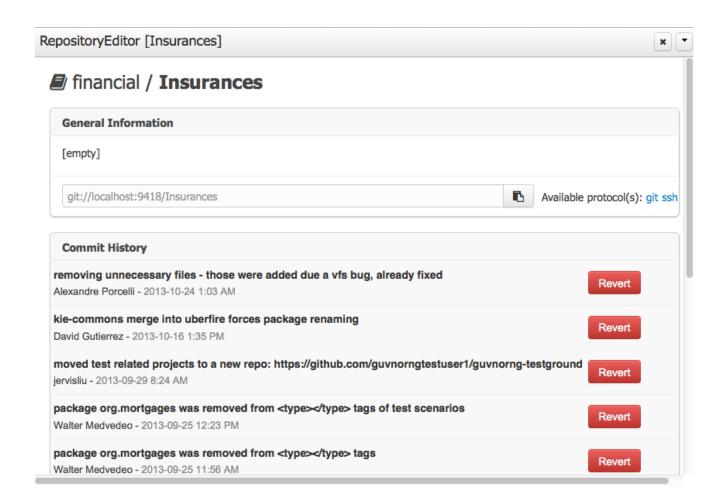

# 15.4. Configuration

# 15.4.1. User management

The workbench authenticates its users against the application server's authentication and authorization (JAAS).

On JBoss EAP and WildFly, add a user with the script \$JBOSS\_HOME/bin/add-user.sh (or .bat):

```
$ ./add-user.sh
// Type: Application User
// Realm: empty (defaults to ApplicationRealm)
// Role: admin
```

There is no need to restart the application server.

### 15.4.2. Roles

The Workbench uses the following roles:

• admin

- · analyst
- developer
- manager
- user

### 15.4.2.1. Admin

Administrates the BPMS system.

- Manages users
- · Manages VFS Repositories
- · Has full access to make any changes necessary

### 15.4.2.2. **Developer**

Developer can do almost everything admin can do, except clone repositories.

- · Manages rules, models, process flows, forms and dashboards
- Manages the asset repository
- Can create, build and deploy projects
- Can use the JBDS connection to view processes

### 15.4.2.3. Analyst

Analyst is a weaker version of developer and does not have access to the asset repository or the ability to deploy projects.

#### 15.4.2.4. Business user

Daily user of the system to take actions on business tasks that are required for the processes to continue forward. Works primarily with the task lists.

- Does process management
- · Handles tasks and dashboards

### 15.4.2.5. Manager/Viewer-only User

Viewer of the system that is interested in statistics around the business processes and their performance, business indicators, and other reporting of the system and people who interact with the system.

· Only has access to dashboards

# 15.4.3. Restricting access to repositories

It is possible to restrict access to repositories using roles and organizational groups. To let an user access a repository.

The user either has to belong into a role that has access to the repository or to a role that belongs into an orgazinational group that has access to the repository. These restrictions can be managed with the command line config tool.

# 15.4.4. Command line config tool

Provides capabilities to manage the system repository from command line. System repository contains the data about general workbench settings: how editors behave, organizational groups, security and other settings that are not editable by the user. System repository exists in the .niogit folder, next to all the repositories that have been created or cloned into the workbench.

## 15.4.4.1. Config Tool Modes

- Online (default and recommended) Connects to the Git repository on startup, using Git server provided by the KIE Workbench. All changes are made locally and published to upstream when:
  - · "push-changes" command is explicitly executed
  - · "exit" is used to close the tool
- Offline Creates and manipulates system repository directly on the server (no discard option)

#### 15.4.4.2. Available Commands

**Table 15.1. Available Commands** 

| exit            | Publishes local changes, cleans up temporary directories and quits the command line tool                        |
|-----------------|----------------------------------------------------------------------------------------------------|
| discard         | Discards local changes without publishing them, cleans up temporary directories and quits the command line tool |
| help            | Prints a list of available commands                                                                             |
| list-repo       | List available repositories                                                                                     |
| list-org-units  | List available organizational units                                                                             |
| list-deployment | List available deployments                                                                                      |
| create-org-unit | Creates new organizational unit                                                                                 |
| remove-org-unit | Removes existing organizational unit                                                                            |

| add-deployment       | Adds new deployment unit                                    |
|----------------------|-------------------------------------------------------------|
| remove-deployment    | Removes existing deployment                                 |
| create-repo          | Creates new git repository                                  |
| remove-repo          | Removes existing repository ( only from config )            |
| add-repo-org-unit    | Adds repository to the organizational unit                  |
| remove-repo-org-unit | Removes repository from the organizational unit             |
| add-role-repo        | Adds role(s) to repository                                  |
| remove-role-repo     | Removes role(s) from repository                             |
| add-role-org-unit    | Adds role(s) to organizational unit                         |
| remove-role-org-unit | Removes role(s) from organizational unit                    |
| add-role-project     | Adds role(s) to project                                     |
| remove-role-project  | Removes role(s) from project                                |
| push-changes         | Pushes changes to upstream repository (only in online mode) |

#### 15.4.4.3. How to use

The tool can be found from kie-config-cli-\${version}-dist.zip. Execute the kie-config-cli.sh script and by default it will start in online mode asking for a Git url to connect to ( the default value is ssh://localhost/system). To connect to a remote server, replace the host and port with appropriate values, e.g. ssh://kie-wb-host/system.

./kie-config-cli.sh

To operate in offline mode, append the offline parameter to the kie-config-cli.sh command. This will change the behaviour and ask for a folder where the .niogit (system repository) is. If .niogit does not yet exist, the folder value can be left empty and a brand new setup is created.

./kie-config-cli.sh offline

## 15.5. Introduction

# 15.5.1. Log in and log out

Create a user with the role admin and log in with those credentials.

After successfully logging in, the account username is displayed at the top right. Click on it to review the roles of the current account.

### 15.5.2. Home screen

After logging in, the home screen shows. The actual content of the home screen depends on the workbench variant (Drools, jBPM, ...).

## The Knowledge Life Cycle

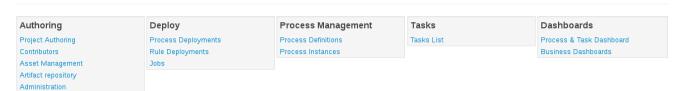

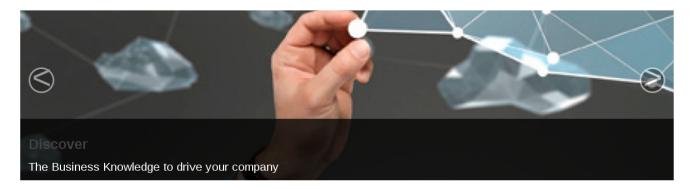

# 15.5.3. Workbench concepts

The Workbench is comprised of different logical entities:

Part

A Part is a screen or editor with which the user can interact to perform operations.

Example Parts are "Project Explorer", "Project Editor", "Guided Rule Editor" etc. Parts can be repositioned.

Panel

A Panel is a container for one or more Parts.

Panels can be resized.

Perspective

A perspective is a logical grouping of related Panels and Parts.

The user can switch between perspectives by clicking on one of the top-level menu items; such as "Home", "Authoring", "Deploy" etc.

# 15.5.4. Initial layout

The Workbench consists of three main sections to begin; however its layout and content can be changed.

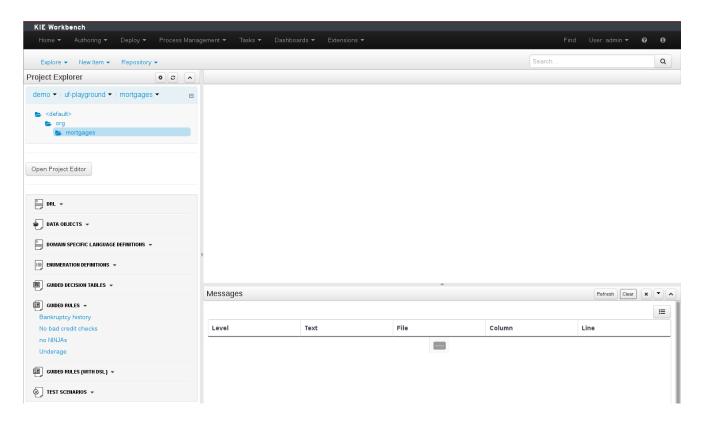

### Figure 15.19. The Workbench

The initial Workbench shows the following components:-

#### Project Explorer

This provides the ability for the user to browse their configuration; of Organizational Units (in the above "example" is the Organizational Unit), Repositories (in the above "uf-playground" is the Repository) and Project (in the above "mortgages" is the Project).

### Problems

This provides the user will real-time feedback about errors in the active Project.

#### · Empty space

This empty space will contain an editor for assets selected from the Project Explorer.

Other screens will also occupy this space by default; such as the Project Editor.

# 15.6. Changing the layout

The default layout may not be suitable for a user. Panels can therefore be either resized or repositioned.

This, for example, could be useful when running tests; as the test defintion and rule can be repositioned side-by-side.

# **15.6.1. Resizing**

The following screenshot shows a Panel being resized.

Move the mouse pointer over the panel splitter (a grey horizontal or vertical line in between panels).

The cursor will changing indicating it is positioned correctly over the splitter. Press and hold the left mouse button and drag the splitter to the required position; then release the left mouse button.

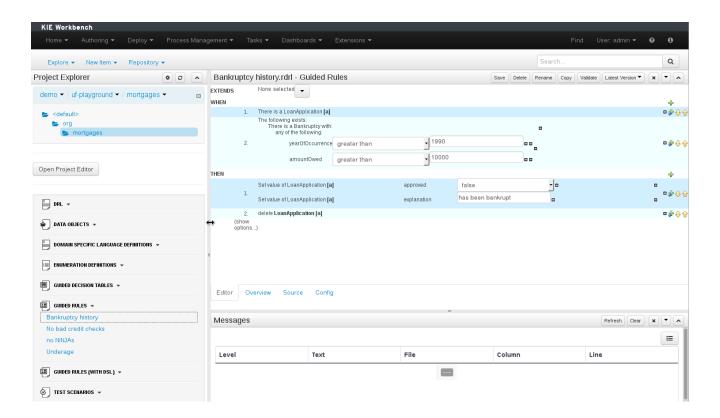

Figure 15.20. Resizing

# 15.6.2. Repositioning

The following screenshot shows a Panel being repositioned.

Move the mouse pointer over the Panel title ("Guided Editor [No bad credit checks]" in this example).

The cursor will change indicating it is positioned correctly over the Panel title. Press and hold the left mouse button. Drag the mouse to the required location. The target position is indicated with a pale blue rectangle. Different positions can be chosen by hovering the mouse pointer over the different blue arrows.

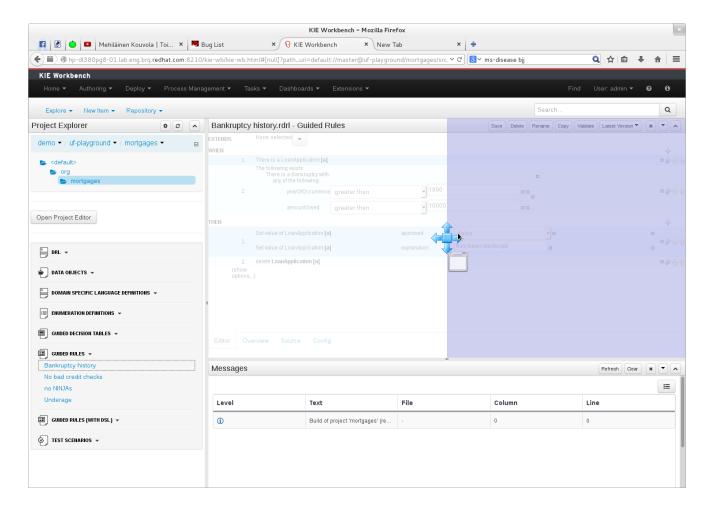

Figure 15.21. Repositioning - dragging

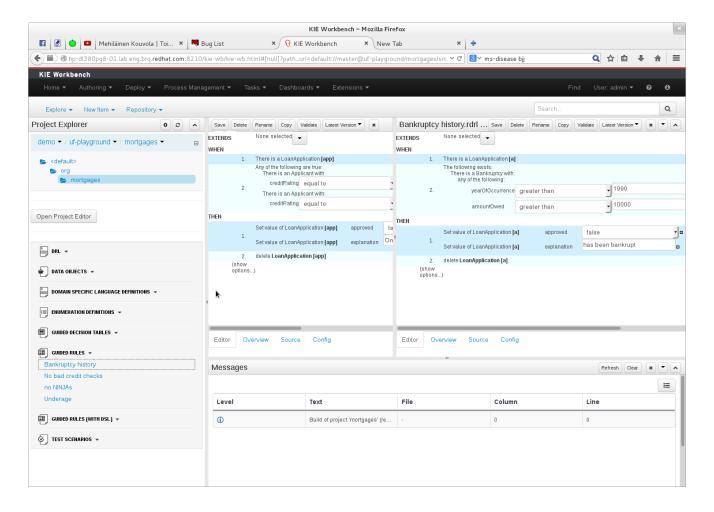

Figure 15.22. Repositioning - complete

# 15.7. Authoring

# 15.7.1. Artifact Repository

Projects often need external artifacts in their classpath in order to build, for example a domain model JARs. The artifact repository holds those artifacts.

The Artifact Repository is a full blown Maven repository. It follows the semantics of a Maven remote repository: all snapshots are timestamped. But it is often stored on the local hard drive.

By default the artifact repository is stored under \$workING\_DIRECTORY/repositories/kie, but it can be overridden with the system property -Dorg.guvnor.m2repo.dir. There is only 1 Maven repository per installation.

The Artifact Repository screen shows a list of the artifacts in the Maven repository:

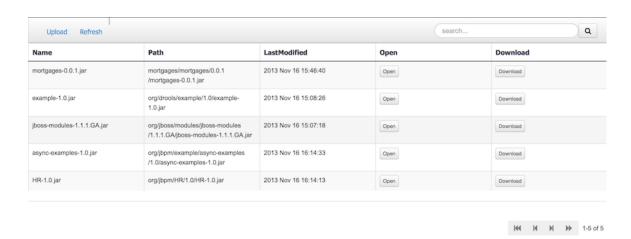

To add a new artifact to that Maven repository, either:

• Use the upload button and select a JAR. If the JAR contains a POM file under META-INF/maven (which every JAR build by Maven has), no further information is needed. Otherwise, a groupId, artifactId and version need be given too.

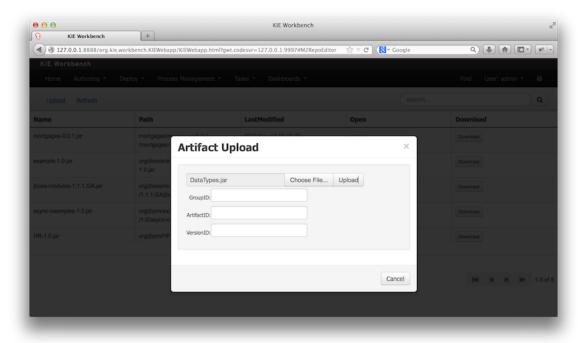

• Using Maven, mvn deploy to that Maven repository. Refresh the list to make it show up.

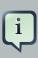

### **Note**

This remote Maven repository is relatively simple. It does not support proxying, mirroring, ... like Nexus or Archiva.

### 15.7.2. Asset Editor

The Asset Editor is the principle component of the workbench User-Interface. It consists of two main views Editor and Overview.

- The views
  - A: The editing area exactly what form the editor takes depends on the Asset type.
  - B : This menu bar contains various actions for the Asset; such as Saving, Renaming, Copy etc.
  - C: Different views for asset content or asset information.
    - Editor shows the main editor for the asset
    - Overview contains the metadata and conversation views for this editor. Explained in more detail below.
    - Source shows the asset in plain DRL. Note: This tab is only visible if the asset content can be generated into DRL.
    - Config contains the model imports used by the asset.

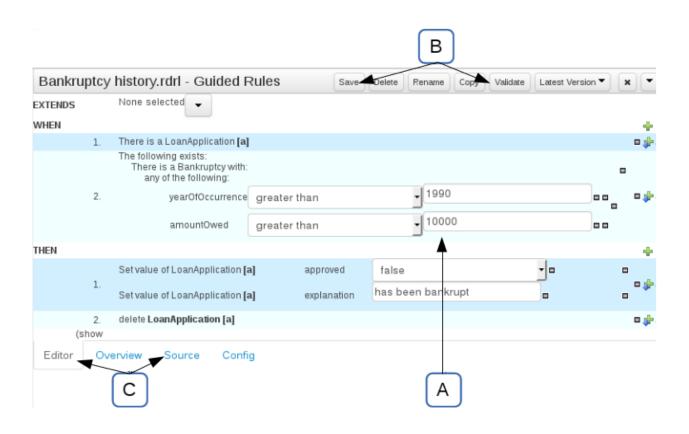

#### Overview

• A : General information about the asset and the asset's description.

"Type:" The format name of the type of Asset.

"Description:" Description for the asset.

"Used in projects:" Names the projects where this rule is used.

"Last Modified:" Who made the last change and when.

"Created on:" Who created the asset and when.

- B: Version history for the asset. Selecting a version loads the selected version into this editor.
- C : Meta data (from the "Dublin Core" standard)
- D : Comments regarding the development of the Asset can be recorded here.

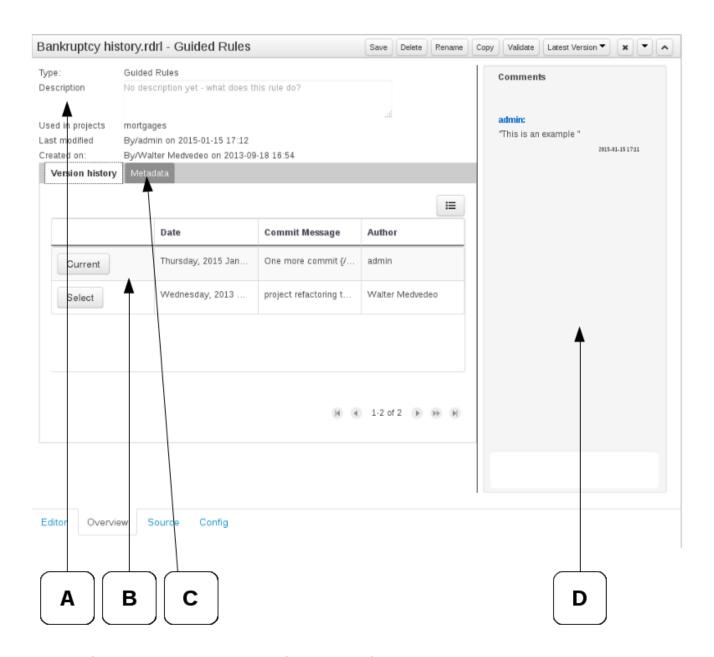

Figure 15.24. The Asset Editor - Overview tab

- Metadata
  - A : Meta data:-

"Categories:" A deprecated feature for grouping the assets.

"Note:" A comment made when the Asset was last updated (i.e. why a change was made)

"URI:" URI to the asset inside the Git repository.

"Subject/Type/External link/Source" : Other miscellaneous meta data for the Asset.

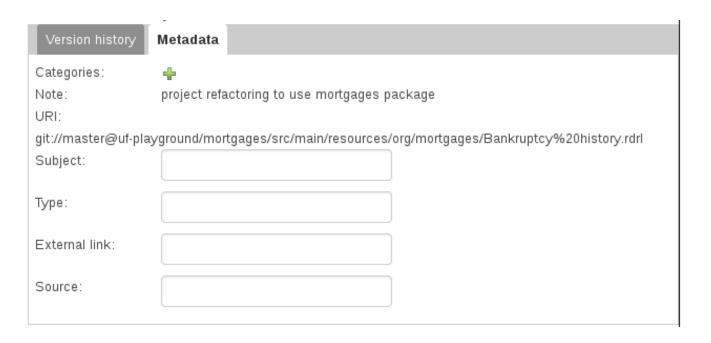

Figure 15.25. The Metadata tab

# 15.7.3. Project Explorer

The Project Explorer provides the ability to browse different Organizational Units, Repositories, Projects and their files.

### 15.7.3.1. Initial view

The initial view could be empty when first opened.

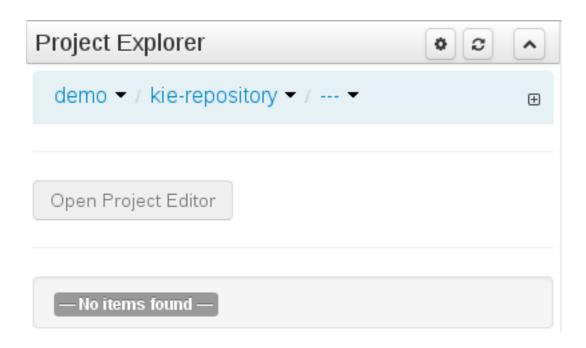

Figure 15.26. An empty initial view

The user may have to select an Organizational Unit, Repository and Project from the drop-down boxes.

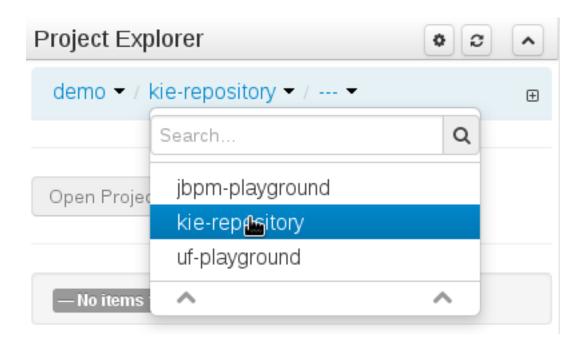

Figure 15.27. Selecting a repository

The default configuration hides Package details from view.

In order to reveal packages click on the icon as indicated in the following screen-shot.

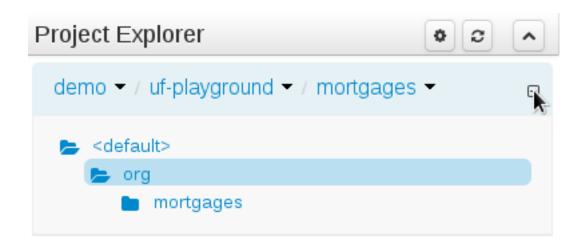

Figure 15.28. Showing packages

After a suitable combination of Organizational Unit, Repository, Project and Package have been selected the Project Explorer will show the contents. The exact combination of selections depends wholly on the structures defined within the Workbench installation and projects. Each section contains groups of related files.

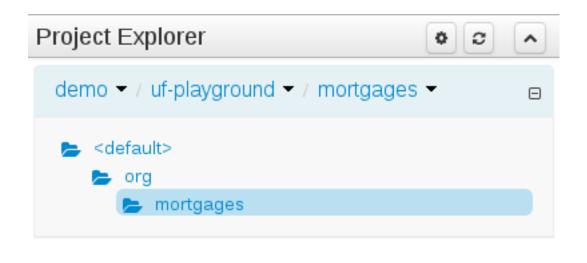

Open Project Editor

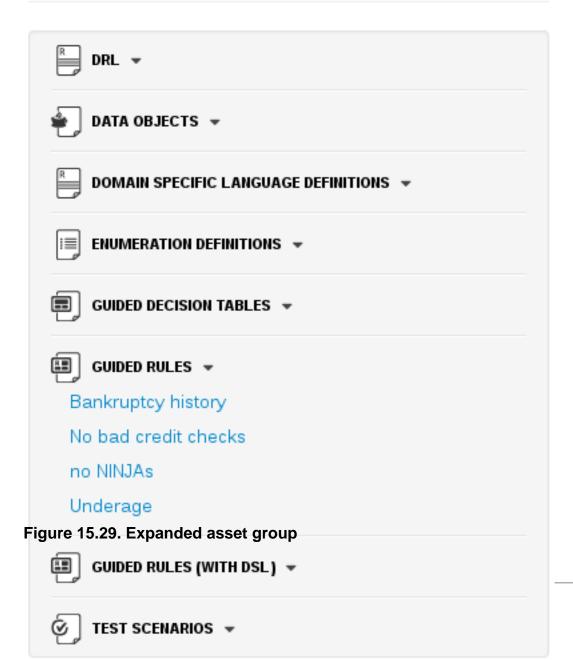

#### 15.7.3.2. Different views

Project Explorer supports multiple views.

· Project View

A simplified view of the underlying project structure. Certain system files are hidden from view.

· Repository View

A complete view of the underlying project structure including all files; either user-defined or system generated.

Views can be selected by clicking on the icon within the Project Explorer, as shown below.

Both Project and Repository Views can be further refined by selecting either "Show as Folders" or "Show as Links".

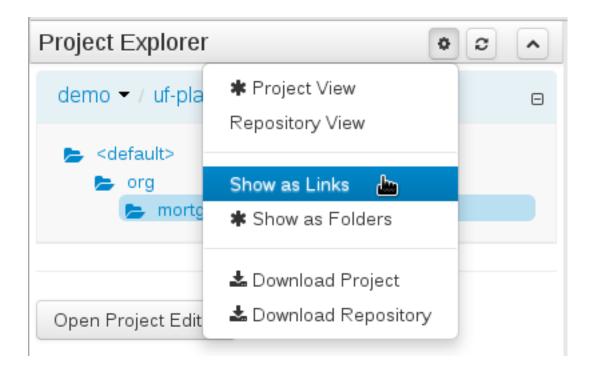

Figure 15.30. Switching view

# 15.7.3.2.1. Project View examples

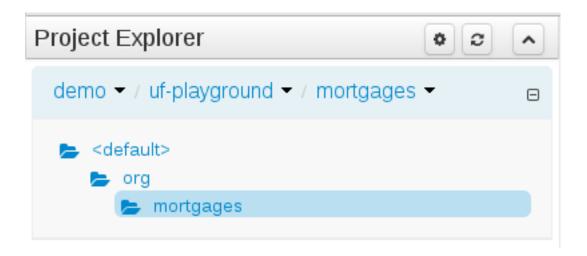

Figure 15.31. Project View - Folders

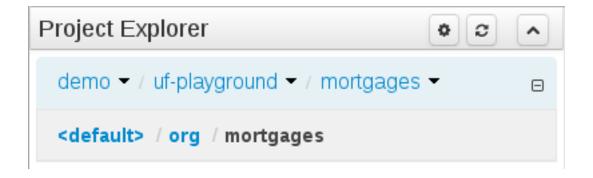

Figure 15.32. Project View - Links

### 15.7.3.2.2. Repository View examples

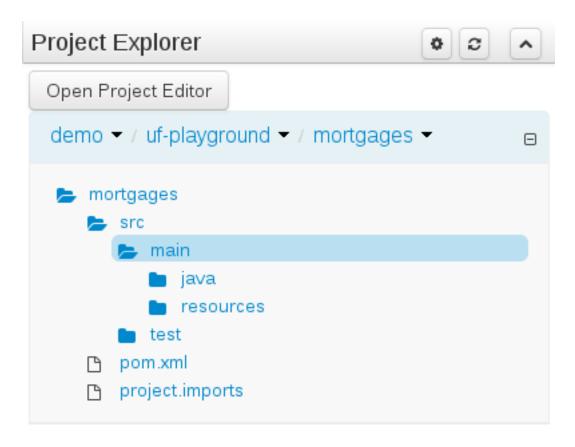

Figure 15.33. Repository View - Folders

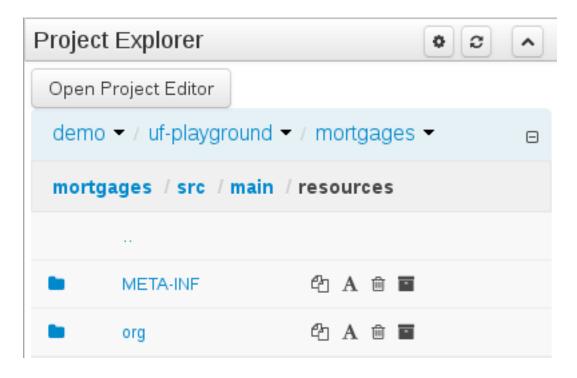

Figure 15.34. Repository View - Links

# 15.7.3.3. Download Project or Repository

Download Download and Download Repository make it possible to download the project or repository as a zip file.

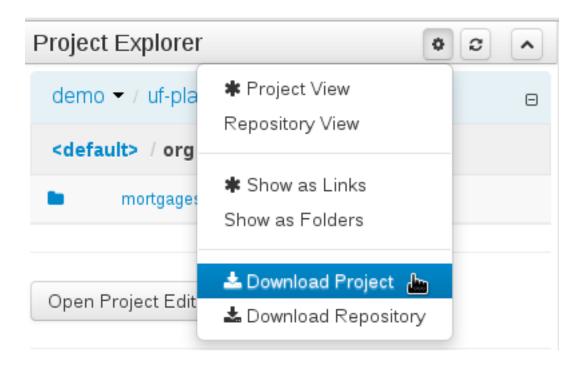

Figure 15.35. Repository and Project Downloads

### 15.7.3.4. Branch selector

A branch selector will be visible if the repository has more than a single branch.

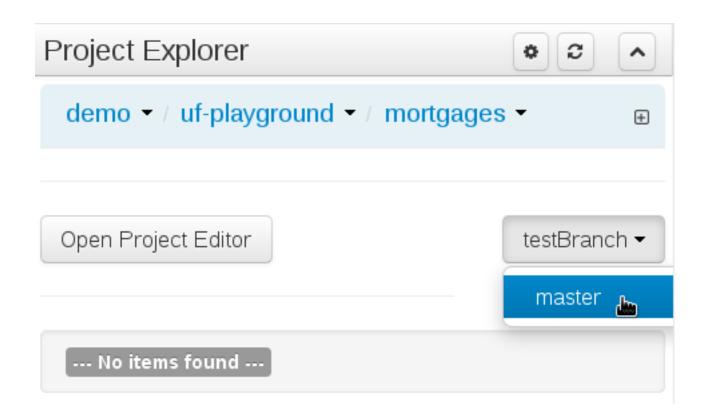

Figure 15.36. Branch selector

### 15.7.3.5. Copy, Rename, Delete and Download Actions

Copy, rename and delete actions are available on *Links* mode, for packages (in of Project View) and for files and directories as well (in Repository View). Download action is available for directories. Download downloads the selected the selected directory as a zip file.

- A : Copy
- B: Rename
- · C: Delete
- D : Download

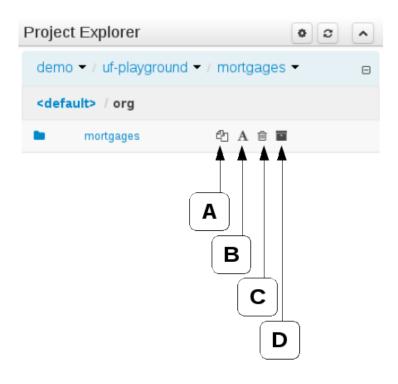

Figure 15.37. Project View - Package actions

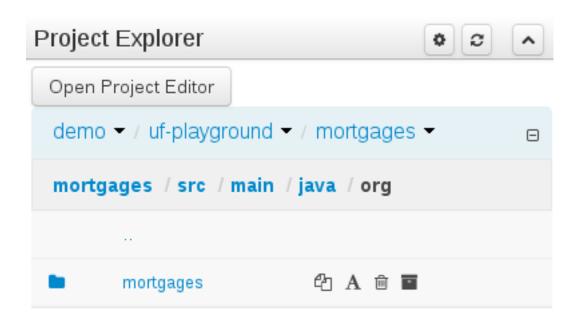

Figure 15.38. Repository View - Files and directories actions

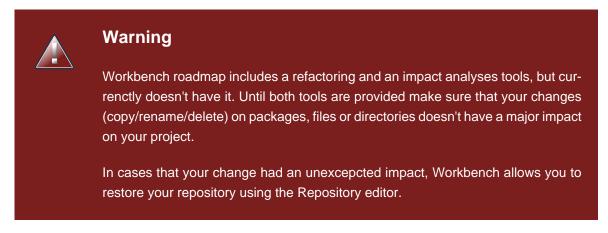

# 15.7.4. Project Editor

The Project Editor screen can be accessed from Project Explorer. Project Editor shows the settings for the currently active project.

Unlike most of the workbench editors, project editor edits more than one file. Showing everything that is needed for configuring the KIE project in one place.

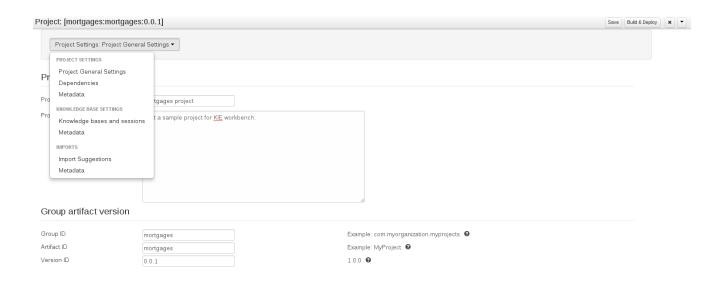

Figure 15.39. Project Screen and the different views

## 15.7.4.1. Build & Deploy

Build & Depoy builds the current project and deploys the KJAR into the workbench internal Maven repository.

# 15.7.4.2. Project Settings

Project Settings edits the pom.xml file used by Maven.

### 15.7.4.2.1. Project General Settings

General settings provide tools for project name and GAV-data (Group, Artifact, Version). GAV values are used as identifiers to differentiate projects and versions of the same project.

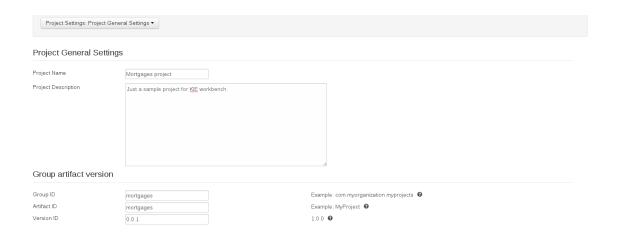

Figure 15.40. Project Settings

### **15.7.4.2.2. Dependencies**

The project may have any number of either internal or external dependencies. Dependency is a project that has been built and deployed to a Maven repository. Internal dependencies are projects build and deployed in the same workbench as the project. External dependencies are retrieved from repositories outside of the current workbench. Each dependency uses the GAV-values to specify the project name and version that is used by the project.

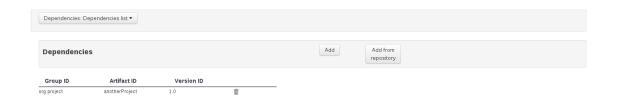

Figure 15.41. Dependencies

#### 15.7.4.2.3. Metadata

Metadata for the pom.xml file.

### 15.7.4.3. Knowledge Base Settings

Knowledge Base Settings edits the kmodule.xml file used by Drools.

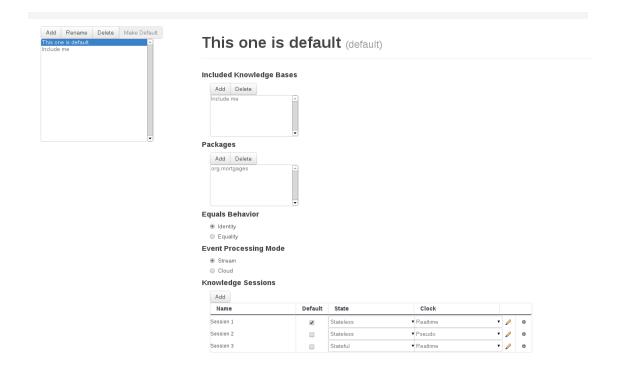

Figure 15.42. Knowledge Base Settings

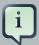

#### **Note**

For more information about the Knowledge Base properties, check the Drools Expert documentation for kmodule.xml.

#### 15.7.4.3.1. Knowledge bases and sessions

Knowledge bases and sessions lists the knowledge bases and the knowledge sessions specified for the project.

#### 15.7.4.3.1.1. Knowledge base list

Lists all the knowledge bases by name. Only one knowledge base can be set as default.

#### 15.7.4.3.1.2. Knowledge base properties

Knowledge base can include other knowledge bases. The models, rules and any other content in the included knowledge base will be visible and usable by the currently selected knowledge base.

Rules and models are stored in packages. The packages property specifies what packages are included into this knowledge base.

Equals behavior is explained in the Drools Expert part of the documentation.

Event processing mode is explained in the Drools Fusion part of the documentation.

#### 15.7.4.3.1.3. Knowledge sessions

The table lists all the knowledge sessions in the selected knowledge base. There can be only one default of each type. The types are stateless and stateful. Clicking the pen-icon opens a popup that shows more properties for the knowledge session.

#### 15.7.4.3.2. Metadata

Metadata for the kmodule.xml

### 15.7.4.4. Imports

Settings edits the project.imports file used by the workbench editors.

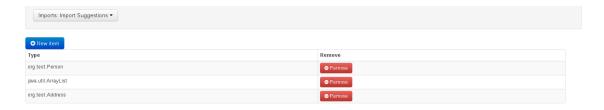

Figure 15.43. Imports

### 15.7.4.4.1. Import Suggestions

Import Suggestions lists imports that are used as suggestions when using the guided editors the workbench has. Making it easier to work with the workbench, as there is no need to type each import in each file that uses the import.

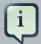

#### **Note**

Unlike in the previous version of Guvnor. The imports listed in the import suggestions are not automatically added into the knowledge base or into the packages of the workbench. Each import needs to be explicitly added into each file.

#### 15.7.4.4.2. Metadata

Metadata for the project.imports file.

#### 15.7.5. Validation

The Workbench provides a common and consistent service for users to understand whether files authored within the environment are valid.

#### 15.7.5.1. **Problem Panel**

The Problems Panel shows real-time validation results of assets within a Project.

When a Project is selected from the Project Explorer the Problems Panel will refresh with validation results of the chosen Project.

When files are created, saved or deleted the Problems Panel content will update to show either new validation errors, or remove existing if a file was deleted.

Here an invalid DRL file has been created and saved.

The Problems Panel shows the validation errors.

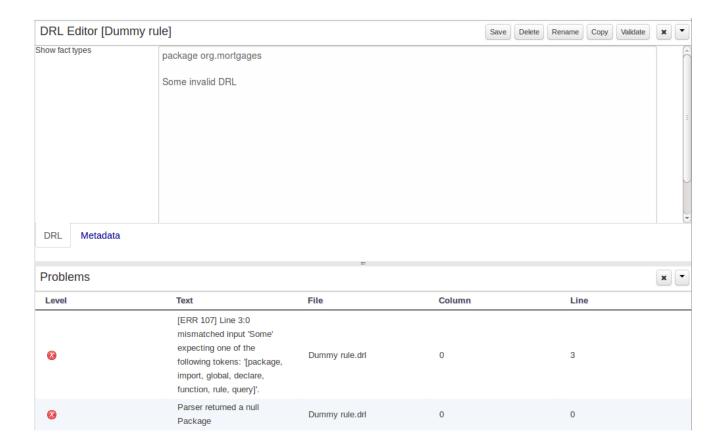

Figure 15.44. The Problems Panel

### 15.7.5.2. On demand validation

It is not always desirable to save a file in order to determine whether it is in a valid state.

All of the file editors provide the ability to validate the content before it is saved.

Clicking on the 'Validate' button shows validation errors, if any.

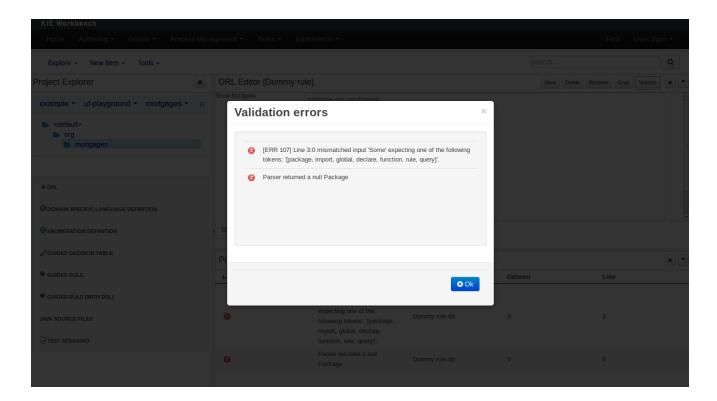

### 15.7.6. Data Modeller

# 15.7.6.1. First steps to create a data model

By default, a data model is always constrained to the context of a project. For the purpose of this tutorial, we will assume that a correctly configured project already exists and the authoring perspective is open.

To start the creation of a data model inside a project, take the following steps:

1. From the home panel, select the authoring perspective and use the project explorer to browse to the given project.

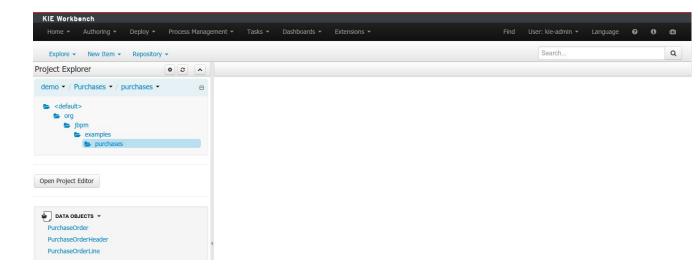

Figure 15.45. Go to authoring perspective and select a project

2. Open the Data Modeller tool by clicking on a Data Object file, or using the "New Item -> Data Object" menu option.

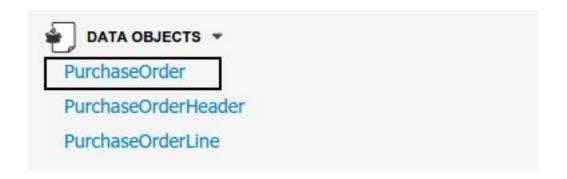

Figure 15.46. Click on a Data Object

This will start up the Data Modeller tool, which has the following general aspect:

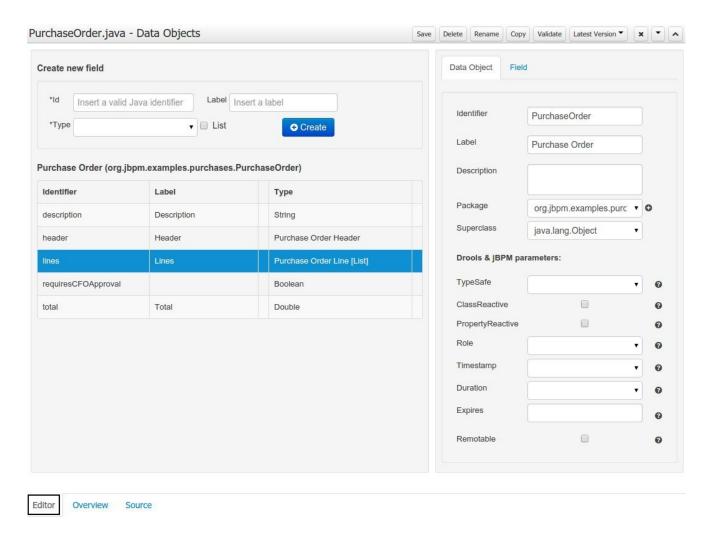

Figure 15.47. Data modeller overview

The "Editor" tab is divided into the following sections:

• The new field section is dedicated to the creation of new fields.

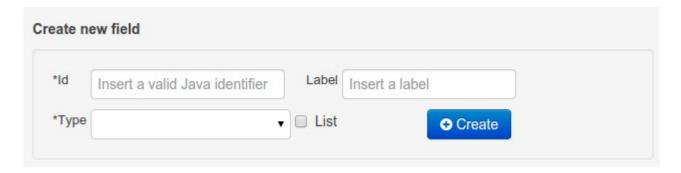

Figure 15.48. New field creation

• The Data Object's "field browser" section displays a list with the data object fields.

| Identifier         | Label       | Туре                       |
|--------------------|-------------|----------------------------|
| description        | Description | String                     |
| neader             | Header      | Purchase Order Header      |
| nes                | Lines       | Purchase Order Line [List] |
| equiresCFOApproval |             | Boolean                    |
| otal               | Total       | Double                     |

Figure 15.49. The Data Object's field browser

• The "Data Object / field property editor" section. This is the rightmost section of the Data Modeller editor and visualizes a tabbed pane. The "Data object" tab allows the user to edit the class level properties of the data object, and the "Field" tab allows the edition of the properties for the currently selected field.

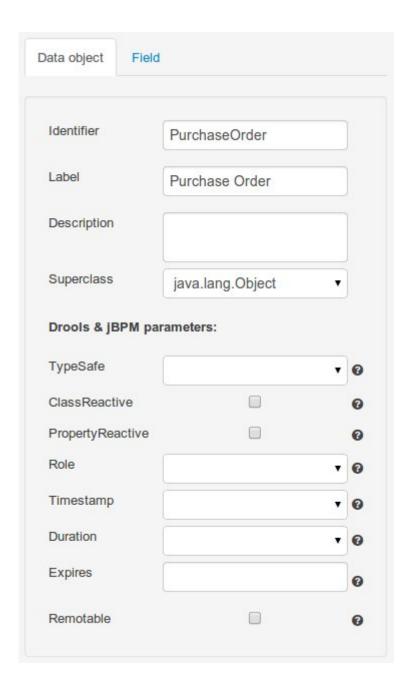

Figure 15.50. The data object/field property editor

The "Source" tab shows an editor that allows the visualization and modification of the generated java code.

Round trip between the "Editor" and "Source" tabs is possible, and also source code preservation is provided. It means that not matter where the Java code was generated (e.g. Eclipse, Data modeller), the data modeller will only update the necessary code blocks to maintain the model updated.

```
PurchaseOrder.java - Java Source Files
                                                                               Save Delete Rename Copy Validate Latest Version ▼
package org.jbpm.examples.purchases;
st This class was automatically generated by the data modeler tool.
@org.kie.api.definition.type.Label(value = "Purchase Order")
public class PurchaseOrder implements java.io.Serializable {
static final long serialVersionUID = 1L;
    @org.kie.api.definition.type.Label(value = "Total")
    @org.kie.api.definition.type.Position(value = 3)
    private java.lang.Double total;
    @org.kie.api.definition.type.Label(value = "Description")
    @org.kie.api.definition.type.Position(value = 0)
    private java.lang.String description;
    @org.kie.api.definition.type.Label(value = "Lines")
    @org.kie.api.definition.type.Position(value = 2)
    private java.util.List<org.jbpm.examples.purchases.PurchaseOrderLine> lines;
    @org.kie.api.definition.type.Label(value = "Header")
    @org.kie.api.definition.type.Position(value = 1)
    private org.jbpm.examples.purchases.PurchaseOrderHeader header;
    @org.kie.api.definition.type.Position(value = 4)
    private java.lang.Boolean requiresCFOApproval;
    public PurchaseOrder() {
                    Source
 Editor
         Overview
```

# Figure 15.51. Source editor

The "Overview" tab shows the standard metadata and version information as the other workbench editors.

## **15.7.6.2. Data Objects**

A data model consists of data objects which are a logical representation of some real-world data. Such data objects have a fixed set of modeller (or application-owned) properties, such as its internal identifier, a label, description, package etc. Besides those, a data object also has a variable set of user-defined fields, which are an abstraction of a real-world property of the type of data that this logical data object represents.

Creating a data object can be achieved using the workbench "New Item - Data Object" menu option.

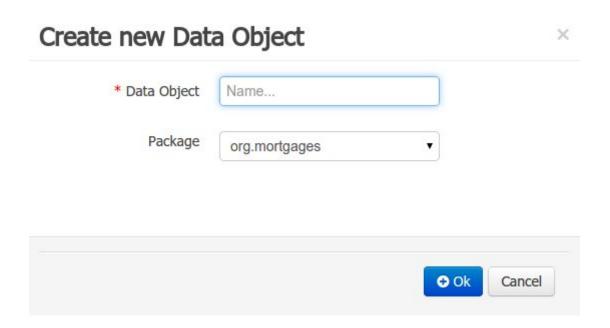

Figure 15.52. New Data Object menu option

Both resource name and location are mandatory parameters. When the "Ok" button is pressed a new Java file will be created and a new editor instance will be opened for the file edition.

# 15.7.6.3. Properties & relationships

Once the data object has been created, it now has to be completed by adding user-defined properties to its definition. This can be achieved by providing the required information in the "Create new field" section (see fig. "New field creation"), and clicking on the "Create" button when finished. The following fields can (or must) be filled out:

- The field's internal identifier (mandatory). The value of this field must be unique per data object,
   i.e. if the proposed identifier already exists within current data object, an error message will be displayed.
- A label (optional): as with the data object definition, the user can define a user-friendly label for
  the data object field which is about to be created. This has no further implications on how fields
  from objects of this data object will be treated. If a label is defined, then this is how the field will
  be displayed throughout the data modeller tool.
- A field type (mandatory): each data object field needs to be assigned with a type.

This type can be either of the following:

 A 'primitive java object' type: these include most of the object equivalents of the standard Java primitive types, such as Boolean, Short, Float, etc, as well as String, Date, BigDecimal and BigInteger.

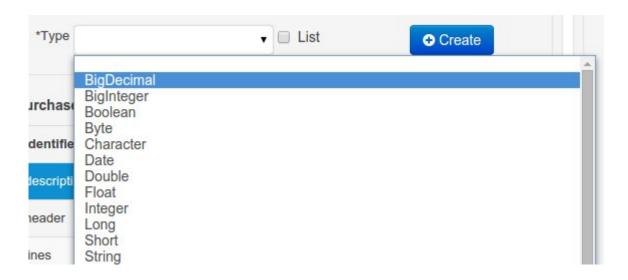

Figure 15.53. Primitive object field types

2. A 'data object' type: any user defined data object automatically becomes a candidate to be defined as a field type of another data object, thus enabling the creation of relationships between them. A data object field can be created either in 'single' or in 'multiple' form, the latter implying that the field will be defined as a collection of this type, which will be indicated by selecting "List" checkbox.

Purchase Order (org.jbpm.examples.purchases.PurchaseOrder)
Purchase Order Header (org.jbpm.examples.purchases.PurchaseOrderHeader)
Purchase Order Line (org.jbpm.examples.purchases.PurchaseOrderLine)

Figure 15.54. Data object field types

3. A 'primitive java' type: these include java primitive types byte, short, int, long, float, double, char and boolean.

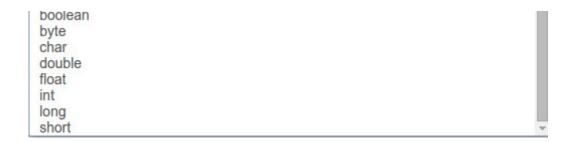

Figure 15.55. Primitive field types

When finished introducing the initial information for a new field, clicking the 'Create' button will add the newly created field to the end of the data object's fields table below:

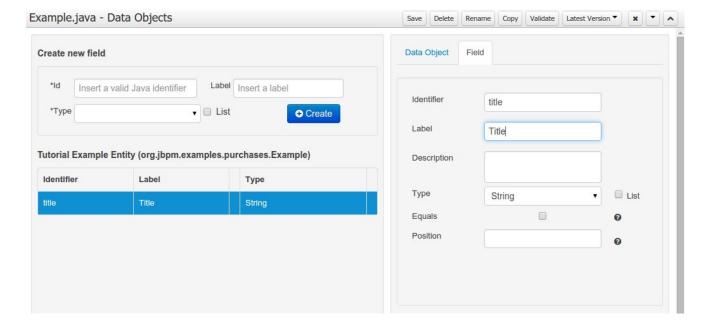

Figure 15.56. New field has been created

The new field will also automatically be selected in the data object's field list, and its properties will be shown in the Field tab of the Property editor. The latter facilitates completion of some additional properties of the new field by the user (see below).

At any time, any field (without restrictions) can be deleted from a data object definition by clicking on the corresponding 'x' icon in the data object's fields table.

### 15.7.6.4. Additional options

As stated before, both data objects as well as fields require some of their initial properties to be set upon creation. These are by no means the only properties data objects and fields have. Below we will give a detailed description of the additional data object and field properties.

# 15.7.6.4.1. Additional data object properties ("Data object tab")

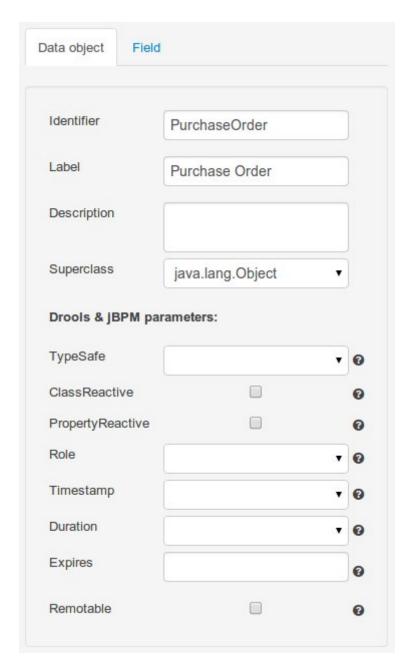

Figure 15.57. The data object's properties

- Description: this field allows the user to introduce some kind of description for the current data object, for documentation purposes only. As with the label property, this is conceptual information that will not influence the use or treatment of this data object or its instances in any way.
- TypeSafe: this property allows to enable/disable the type safe behaviour for current type. By default all type declarations are compiled with type safety enabled. (See Drools for more information on this matter).

- ClassReactive: this property allows to mark this type to be treated as "Class Reactive" by the Drools engine. (See Drools for more information on this matter).
- PropertyReactive: this property allows to mark this type to be treated as "Property Reactive" by the Drools engine. (See Drools for more information on this matter).
- Role: this property allows to configure how the Drools engine should handle instances of this
  type: either as regular facts or as events. By default all types are handled as a regular fact, so
  for the time being the only value that can be set is "Event" to declare that this type should be
  handled as an event. (See Drools Fusion for more information on this matter).
- Timestamp: this property allows to configure the "timestamp" for an event, by selecting one of his attributes. If set the engine will use the timestamp from the given attribute instead of reading it from the Session Clock. If not, the engine will automatically assign a timestamp to the event. (See Drools Fusion for more information on this matter).
- Duration: this property allows to configure the "duration" for an event, by selecting one of his attributes. If set the engine will use the duration from the given attribute instead of using the default event duration = 0. (See Drools Fusion for more information on this matter).
- Expires: this property allows to configure the "time offset" for an event expiration. If set, this value must be a temporal interval in the form: [#d][#h][#m][#s][#[ms]] Where [] means an optional parameter and # means a numeric value. e.g.: 1d2h, means one day and two hours. (See Drools Fusion for more information on this matter).
- Remotable: If checked this property makes the data object available to be used with jBPM remote services as REST, JMS and WS. (See jBPM for more information on this matter).

# 15.7.6.4.2. Additional field properties ("Field tab")

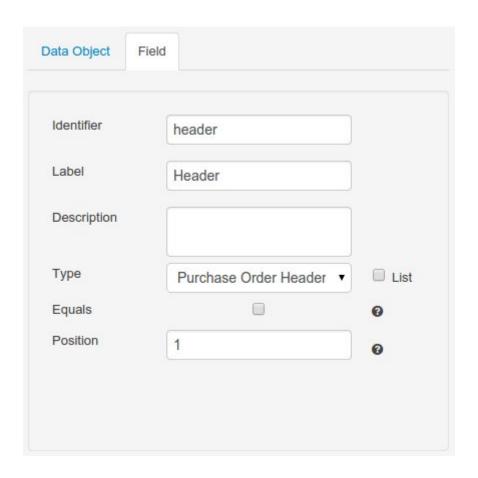

Figure 15.58. The data object's field properties

- Description: this field allows the user to introduce some kind of description for the current field, for documentation purposes only. As with the label property, this is conceptual information that will not influence the use or treatment of this data object or its instances in any way.
- Equals: checking this property for a data object field implies that it will be taken into account, at the code generation level, for the creation of both the equals() and hashCode() methods in the generated Java class. We will explain this in more detail in the following section.
- Position: this field requires a zero or positive integer. When set, this field will be interpreted
  by the Drools engine as a positional argument (see the section below and also the Drools
  documentation for more information on this subject).

#### 15.7.6.5. Generate data model code.

The data model in itself is merely a visual tool that allows the user to define high-level data structures, for them to interact with the Drools Engine on the one hand, and the jBPM platform on the other. In order for this to become possible, these high-level visual structures have to be trans-

formed into low-level artifacts that can effectively be consumed by these platforms. These artifacts are Java POJOs (Plain Old Java Objects), and they are generated every time the data model is saved, by pressing the "Save" button in the top Data Modeller Menu. Additionally when the user round trip between the "Editor" and "Source" tab, the code is auto generated to maintain the consistency with the Editor view and vice versa.

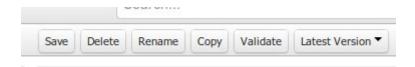

Figure 15.59. Save the data model from the top menu

The resulting code is generated according to the following transformation rules:

- The data object's identifier property will become the Java class's name. It therefore needs to be a valid Java identifier.
- The data object's package property becomes the Java class's package declaration.
- The data object's superclass property (if present) becomes the Java class's extension declaration.
- The data object's label and description properties will translate into the Java annotations
  "@org.kie.api.definition.type.Label" and "@org.kie.api.definition.type.Description", respectively. These annotations are merely a way of preserving the associated information, and as yet
  are not processed any further.
- The data object's role property (if present) will be translated into the
  "@org.kie.api.definition.type.Role" Java annotation, that IS interpreted by the application platform, in the sense that it marks this Java class as a Drools Event Fact-Type.
- The data object's type safe property (if present) will be translated into the "@org.kie.api.definition.type.TypeSafe Java annotation. (see Drools)
- The data object's class reactive property (if present) will be translated into the "@org.kie.api.definition.type.ClassReactive Java annotation. (see Drools)
- The data object's property reactive property (if present) will be translated into the "@org.kie.api.definition.type.PropertyReactive Java annotation. (see Drools)
- The data object's timestamp property (if present) will be translated into the "@org.kie.api.definition.type.Timestamp Java annotation. (see Drools)
- The data object's duration property (if present) will be translated into the "@org.kie.api.definition.type.Duration Java annotation. (see Drools)

- The data object's expires property (if present) will be translated into the "@org.kie.api.definition.type.Expires Java annotation. (see Drools)
- The data object's remotable property (if present) will be translated into the "@org.kie.api.remote.Remotable Java annotation. (see jBPM)

A standard Java default (or no parameter) constructor is generated, as well as a full parameter constructor, i.e. a constructor that accepts as parameters a value for each of the data object's user-defined fields.

The data object's user-defined fields are translated into Java class fields, each one of them with its own getter and setter method, according to the following transformation rules:

- The data object field's identifier will become the Java field identifier. It therefore needs to be a valid Java identifier.
- The data object field's type is directly translated into the Java class's field type. In case the field was declared to be multiple (i.e. 'List'), then the generated field is of the "java.util.List" type.
- The equals property: when it is set for a specific field, then this class property will be annotated with the "@org.kie.api.definition.type.Key" annotation, which is interpreted by the Drools Engine, and it will 'participate' in the generated equals() method, which overwrites the equals() method of the Object class. The latter implies that if the field is a 'primitive' type, the equals method will simply compares its value with the value of the corresponding field in another instance of the class. If the field is a sub-entity or a collection type, then the equals method will make a method-call to the equals method of the corresponding data object's Java class, or of the java.util.List standard Java class, respectively.

If the equals property is checked for *ANY* of the data object's user defined fields, then this also implies that in addition to the default generated constructors another constructor is generated, accepting as parameters all of the fields that were marked with Equals. Furthermore, generation of the equals() method also implies that also the Object class's hashCode() method is overwritten, in such a manner that it will call the hashCode() methods of the corresponding Java class types (be it 'primitive' or user-defined types) for all the fields that were marked with Equals in the Data Model.

• The position property: this field property is automatically set for all user-defined fields, starting from 0, and incrementing by 1 for each subsequent new field. However the user can freely changes the position among the fields. At code generation time this property is translated into the "@org.kie.api.definition.type.Position" annotation, which can be interpreted by the Drools Engine. Also, the established property order determines the order of the constructor parameters in the generated Java class.

As an example, the generated Java class code for the Purchase Order data object, corresponding to its definition as shown in the following figure purchase\_example.jpg is visualized in the figure at the bottom of this chapter. Note that the two of the data object's fields, namely 'header' and 'lines' were marked with Equals, and have been assigned with the positions 2 and 1, respectively).

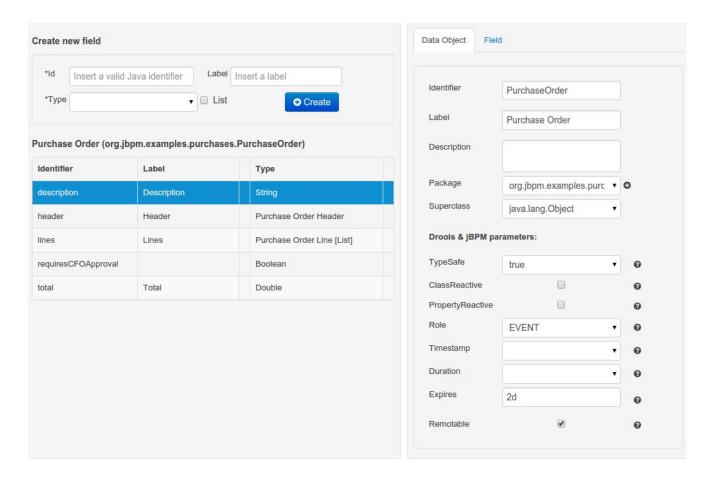

Figure 15.60. Purchase Order configuration

```
package org.jbpm.examples.purchases;

/**
    * This class was automatically generated by the data modeler tool.
    */
    @org.kie.api.definition.type.Label("Purchase Order")
    @org.kie.api.definition.type.TypeSafe(true)
    @org.kie.api.definition.type.Role(org.kie.api.definition.type.Role.Type.EVENT)
    @org.kie.api.remote.Remotable
    public class PurchaseOrder implements java.io.Serializable
    {
        static final long serialVersionUID = 1L;
        @org.kie.api.definition.type.Label("Total")
        @org.kie.api.definition.type.Position(3)
        private java.lang.Double total;

    @org.kie.api.definition.type.Label("Description")
    @org.kie.api.definition.type.Position(0)
    private java.lang.String description;
```

```
@org.kie.api.definition.type.Label("Lines")
@org.kie.api.definition.type.Position(2)
@org.kie.api.definition.type.Key
private java.util.List<org.jbpm.examples.purchases.PurchaseOrderLine> lines;
@org.kie.api.definition.type.Label("Header")
@org.kie.api.definition.type.Position(1)
@org.kie.api.definition.type.Key
private org.jbpm.examples.purchases.PurchaseOrderHeader header;
@org.kie.api.definition.type.Position(4)
private java.lang.Boolean requiresCFOApproval;
public PurchaseOrder()
}
public java.lang.Double getTotal()
return this.total;
public void setTotal(java.lang.Double total)
this.total = total;
}
public java.lang.String getDescription()
return this.description;
public void setDescription(java.lang.String description)
this.description = description;
}
public java.util.List<org.jbpm.examples.purchases.PurchaseOrderLine> getLines()
return this.lines;
public void setLines(java.util.List<org.jbpm.examples.purchases.PurchaseOrderLine> lines)
this.lines = lines;
}
public org.jbpm.examples.purchases.PurchaseOrderHeader getHeader()
return this.header;
public void setHeader(org.jbpm.examples.purchases.PurchaseOrderHeader header)
this.header = header;
}
public java.lang.Boolean getRequiresCFOApproval()
```

```
return this.requiresCFOApproval;
public void setRequiresCFOApproval(java.lang.Boolean requiresCFOApproval)
this.requiresCFOApproval = requiresCFOApproval;
public PurchaseOrder(java.lang.Double total, java.lang.String description,
java.util.List<org.jbpm.examples.purchases.PurchaseOrderLine> lines,
org.jbpm.examples.purchases.PurchaseOrderHeader header,
java.lang.Boolean requiresCFOApproval)
this.total = total;
this.description = description;
this.lines = lines;
this.header = header;
this.requiresCFOApproval = requiresCFOApproval;
public PurchaseOrder(java.lang.String description,
org.jbpm.examples.purchases.PurchaseOrderHeader header,
java.util.List<org.jbpm.examples.purchases.PurchaseOrderLine> lines,
java.lang.Double total, java.lang.Boolean requiresCFOApproval)
this.description = description;
this.header = header;
this.lines = lines;
this.total = total;
this.requiresCFOApproval = requiresCFOApproval;
public PurchaseOrder(
java.util.List<org.jbpm.examples.purchases.PurchaseOrderLine> lines,
org.jbpm.examples.purchases.PurchaseOrderHeader header)
this.lines = lines;
this.header = header;
@Override
public boolean equals(Object o)
if (this == 0)
return true;
if (o == null | getClass() != o.getClass())
return false;
org.jbpm.examples.purchases.PurchaseOrder that = (org.jbpm.examples.purchases.PurchaseOrder) o;
if (lines != null ? !lines.equals(that.lines) : that.lines != null)
return false;
if (header != null ? !header.equals(that.header) : that.header != null)
return false;
return true;
}
@Override
public int hashCode()
```

```
int result = 17;
result = 31 * result + (lines != null ? lines.hashCode() : 0);
result = 31 * result + (header != null ? header.hashCode() : 0);
return result;
}
```

# 15.7.6.6. Using external models

Using an external model means the ability to use a set for already defined POJOs in current project context. In order to make those POJOs available a dependency to the given JAR should be added. Once the dependency has been added the external POJOs can be referenced from current project data model.

There are two ways to add a dependency to an external JAR file:

- Dependency to a JAR file already installed in current local M2 repository (typically associated the the user home).
- Dependency to a JAR file installed in current KIE Workbench/Drools Workbench "Guvnor M2 repository". (internal to the application)

#### 15.7.6.6.1. Dependency to a JAR file in local M2 repository

To add a dependency to a JAR file in local M2 repository follow this steps.

# 15.7.6.6.1.1. Open the Project Editor for current project and select the Dependencies view.

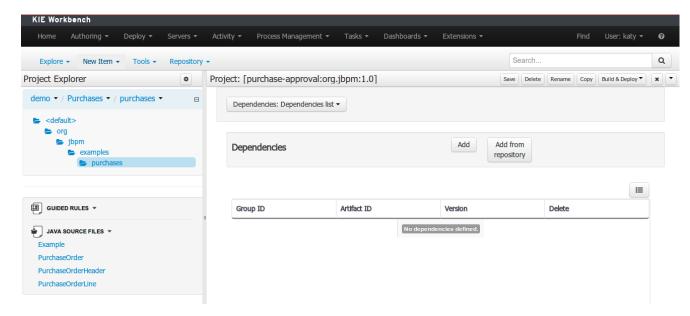

Figure 15.61. Project editor.

#### 15.7.6.6.1.2. Click on the "Add" button to add a new dependency line.

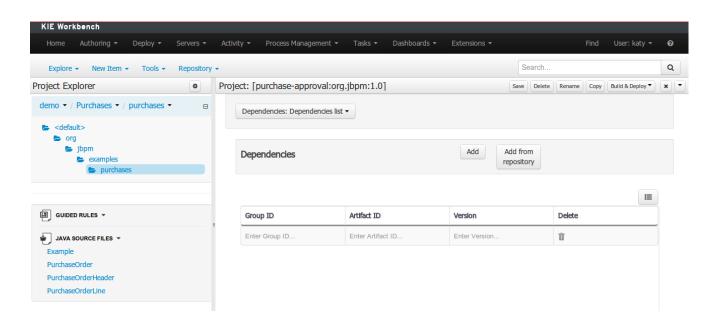

Figure 15.62. New dependency line.

# 15.7.6.6.1.3. Complete the GAV for the JAR file already installed in local M2 repository.

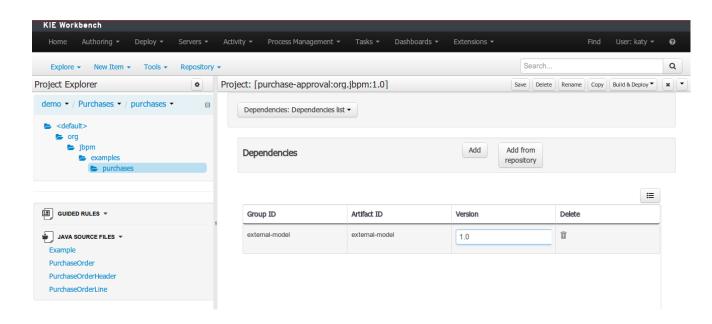

Figure 15.63. Dependency line edition.

#### 15.7.6.6.1.4. Save the project to update its dependencies.

When project is saved the POJOs defined in the external file will be available.

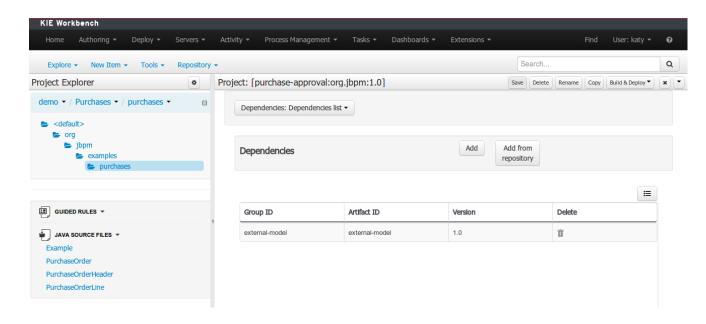

Figure 15.64. Save project.

15.7.6.6.2. Dependency to a JAR file in current "Guvnor M2 repository".

To add a dependency to a JAR file in current "Guvnor M2 repository" follow this steps.

15.7.6.6.2.1. Open the Maven Artifact Repository editor.

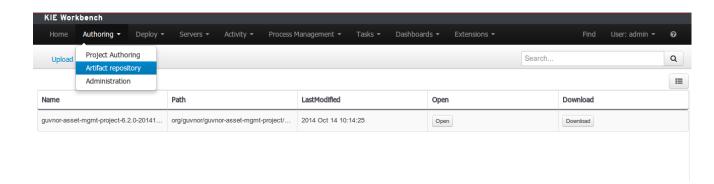

Figure 15.65. Guvnor M2 Repository editor.

15.7.6.6.2.2. Browse your local file system and select the JAR file to be uploaded using the Browse button.

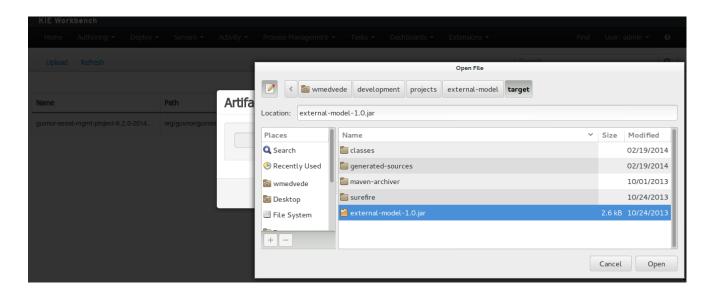

Figure 15.66. File browser.

15.7.6.6.2.3. Upload the file using the Upload button.

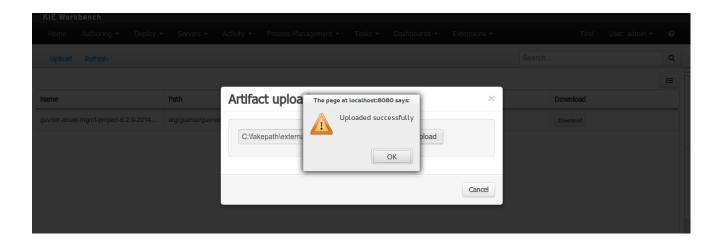

Figure 15.67. File upload success.

15.7.6.6.2.4. Guvnor M2 repository files.

Once the file has been loaded it will be displayed in the repository files list.

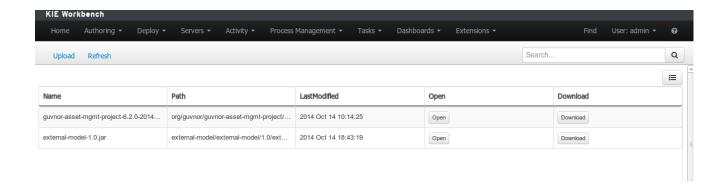

Figure 15.68. Files list.

#### 15.7.6.6.2.5. Provide a GAV for the uploaded file (optional).

If the uploaded file is not a valid Maven JAR (don't have a pom.xml file) the system will prompt the user in order to provide a GAV for the file to be installed.

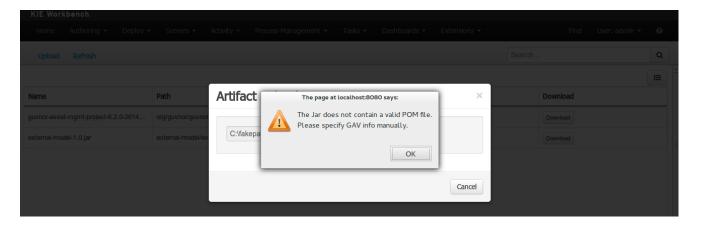

Figure 15.69. Not valid POM.

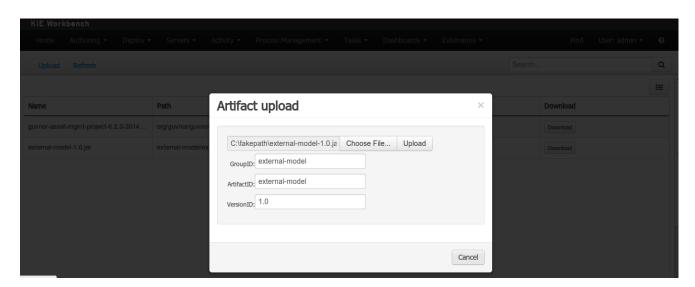

Figure 15.70. Enter GAV manually.

#### 15.7.6.6.2.6. Add dependency from repository.

Open the project editor (see bellow) and click on the "Add from repository" button to open the JAR selector to see all the installed JAR files in current "Guvnor M2 repository". When the desired file is selected the project should be saved in order to make the new dependency available.

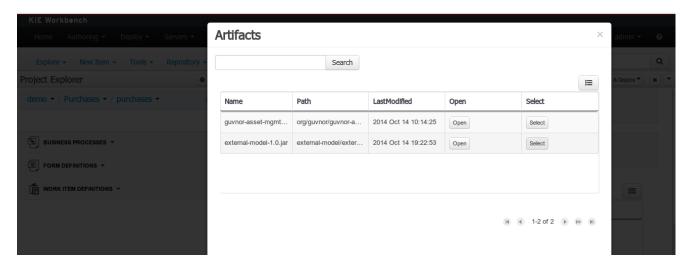

Figure 15.71. Select JAR from "Maven Artifact Repository".

#### 15.7.6.6.3. Using the external objects

When a dependency to an external JAR has been set, the external POJOs can be used in the context of current project data model in the following ways:

- External POJOs can be extended by current model data objects.
- External POJOs can be used as field types for current model data objects.

The following screenshot shows how external objects are prefixed with the string " -ext- " in order to be quickly identified.

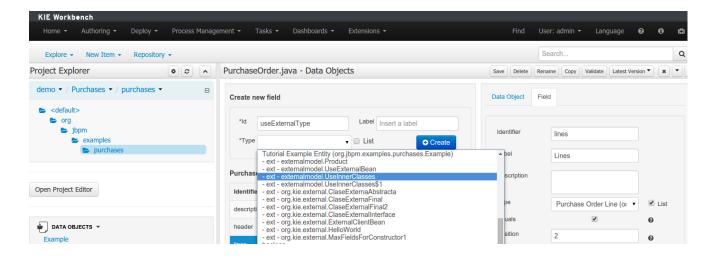

Figure 15.72. Identifying external objects.

## 15.7.6.7. Roundtrip and concurrency

Current version implements roundtrip and code preservation between Data modeller and Java source code. No matter where the Java code was generated (e.g. Eclipse, Data modeller), the data modeller will only create/delete/update the necessary code elements to maintain the model updated, i.e, fields, getter/setters, constructors, equals method and hashCode method. Also whatever Type or Field annotation not managed by the Data Modeler will be preserved when the Java sources are updated by the Data modeller.

Aside from code preservation, like in the other workbench editors, concurrent modification scenarios are still possible. Common scenarios are when two different users are updating the model for the same project, e.g. using the data modeller or executing a 'git push command' that modifies project sources.

From an application context's perspective, we can basically identify two different main scenarios:

#### 15.7.6.7.1. No changes have been undertaken through the application

In this scenario the application user has basically just been navigating through the data model, without making any changes to it. Meanwhile, another user modifies the data model externally.

In this case, no immediate warning is issued to the application user. However, as soon as the user tries to make any kind of change, such as add or remove data objects or properties, or change any of the existing ones, the following pop-up will be shown:

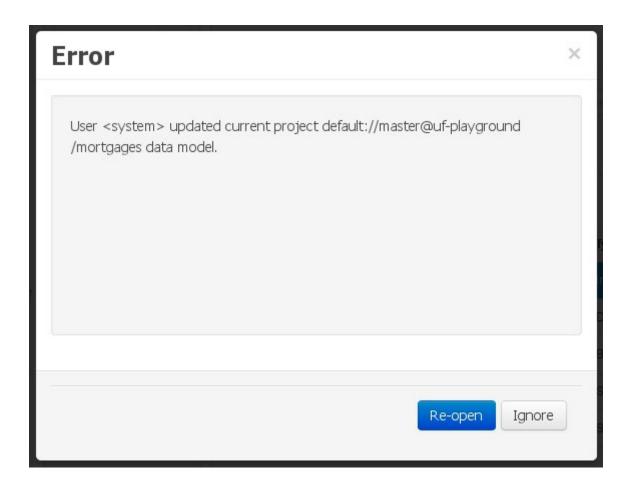

Figure 15.73. External changes warning

The user can choose to either:

- Re-open the data model, thus loading any external changes, and then perform the modification he was about to undertake, or
- Ignore any external changes, and go ahead with the modification to the model. In this case, when trying to persist these changes, another pop-up warning will be shown:

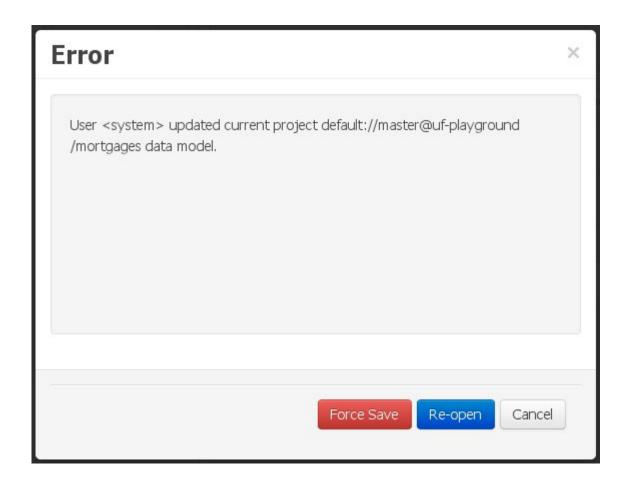

Figure 15.74. Force save / re-open

The "Force Save" option will effectively overwrite any external changes, while "Re-open" will discard any local changes and reload the model.

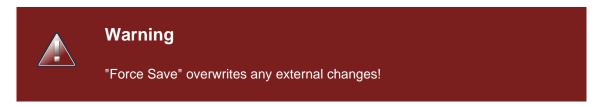

### 15.7.6.7.2. Changes have been undertaken through the application

The application user has made changes to the data model. Meanwhile, another user simultaneously modifies the data model from outside the application context.

In this alternative scenario, immediately after the external user commits his changes to the asset repository (or e.g. saves the model with the data modeller in a different session), a warning is issued to the application user:

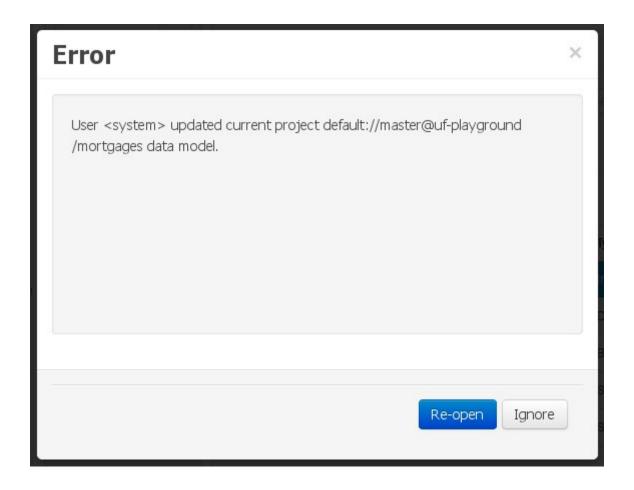

Figure 15.75. External changes warning

As with the previous scenario, the user can choose to either:

- Re-open the data model, thus losing any modifications that where made through the application, or
- Ignore any external changes, and continue working on the model.

One of the following possibilities can now occur:

• The user tries to persist the changes he made to the model by clicking the "Save" button in the data modeller top level menu. This leads to the following warning message:

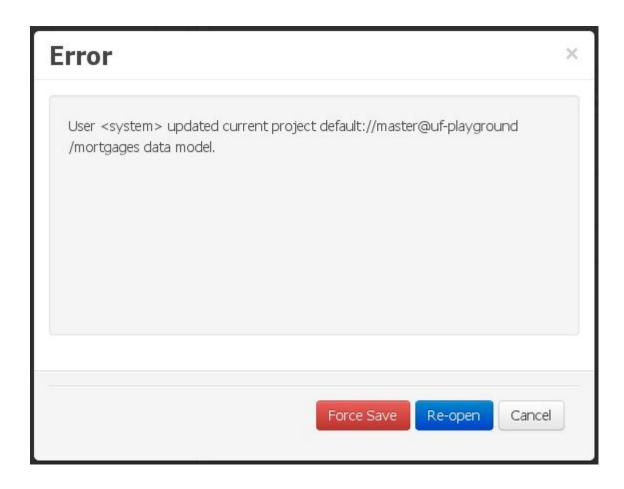

Figure 15.76. Force save / re-open

The "Force Save" option will effectively overwrite any external changes, while "Re-open" will discard any local changes and reload the model.

# 15.7.7. Categories Editor

Categories allow assets to be labelled (or tagged) with any number of categories that you define. Assets can belong to any number of categories. In the below diagram, you can see this can in effect create a folder/explorer like view of categories. The names can be anything you want, and are defined by the Workbench administrator (you can also remove/add new categories).

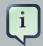

#### **Note**

Categories do not have the same role in the current release of the Workbench as they had in prior versions (up to and including 5.5). Projects can no longer be built using a selector to include assets that are labelled with certain Categories. Categories are therefore considered a deprecated feature.

# 15.7.7.1. Launching the Categories Editor

The Categories Editor is available from the Repository menu on the Authoring Perspective.

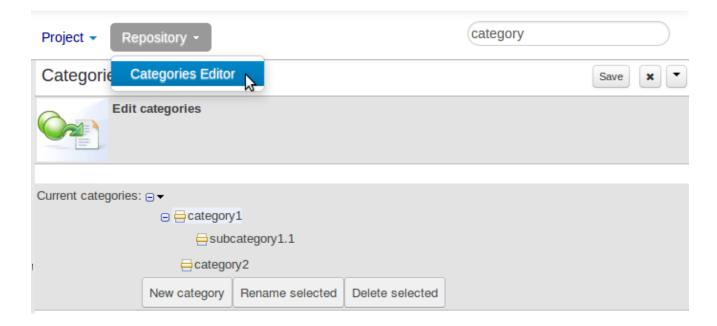

Figure 15.77. Launching Categories Editor

# 15.7.7.2. Managing Categories

The below view shows the administration screen for setting up categories (there) are no categories in the system by default. As the categories can be hierarchical you chose the "parent" category that you want to create a sub-category for. From here categories can also be removed (but only if they are not in use by any current versions of assets).

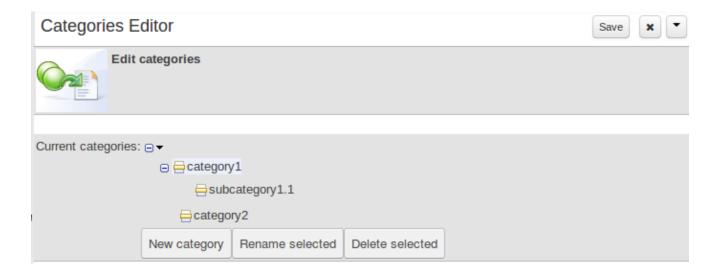

Figure 15.78. Managing categories

Generally categories are created with meaningful name that match the area of the business the rule applies to (if the rule applies to multiple areas, multiple categories can be attached).

## 15.7.7.3. Adding Categories to assets

Assets can be assigned Categories using the MetaData tab on the assets' editor.

When you open an asset to view or edit, it will show a list of categories that it currently belongs to If you make a change (remove or add a category) you will need to save the asset - this will create a new item in the version history. Changing the categories of a rule has no effect on its execution.

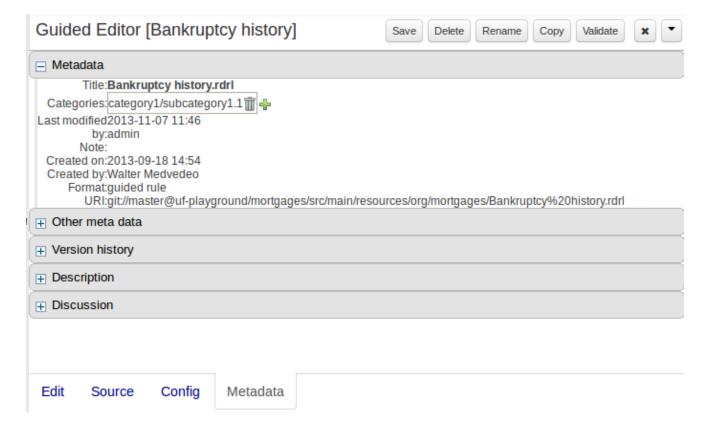

Figure 15.79. Adding Categories to an asset

# 15.8. Embedding Workbench In Your Application

As we already know, Workbench provides a set of editors to author assets in different formats. According to asset's format a specialized editor is used.

One additional feature provided by Workbench is the ability to embed it in your own (Web) Applications thru it's **standalone** mode. So, if you want to edit rules, processes, decision tables, etc... in your own applications without switch to Workbench, you can.

In order to embed Workbench in your application all you'll need is the Workbench application deployed and running in a web/application server and, from within your own web applications, an iframe with proper HTTP query parameters as described in the following table.

Table 15.2. HTTP query parameters for standalone mode

| Parameter Name | Explanation                                                                                              | Allow mul-<br>tiple values | Example                                |                     |
|----------------|----------------------------------------------------------------------------------------------------|----------------------------|----------------------------------------|---------------------|
| standalone     | With just the presence of this parameter workbench will switch to standalone mode.                       | no                         | (none)                                 | ent.perspectives.Gu |
| path           | Path to the asset to be edited. Note that asset should already exists.                                   | no                         | git://master@uf-<br>playground/todo.md |                     |
| perspective    | Reference to an existing perspective name.                                                               | no                         | org.guvnor.m2repo.clie                 |                     |
| header         | Defines the name of<br>the header that should<br>be displayed (use-<br>ful for context menu<br>headers). | yes                        | ComplementNavArea                      |                     |

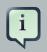

#### **Note**

Path and Perspective parameters are mutual exclusive, so can't be used together.

# 15.9. Asset Management

# 15.9.1. Asset Management Overview

This section of the documentation describes the main features included that contribute to the Asset Management functionality provided in the KIE Workbench and KIE Drools Workbench. All the features described here are entirely optional, but the usage is recommended if you are planning to have multiple projects. All the Asset Management features try to impose good practices on the repository structure that will make the maintainace, versioning and distribution of the projects simple and based on standards. All the Asset Management features are implemented using jBPM Business Processes, which means that the logic can be reused for external applications as well as adapted for domain specific requirements when needed.

# 15.9.2. Managed vs Unmanaged Repositories

Since the creation of the assets management features repositories can be classified into Managed or Unmanaged.

## 15.9.2.1. Managed Repositories

All new assets management features are available for this type of repositories. Additionally a managed repository can be "Single Project" or "Multi Project".

A "Single Project" managed repository will contain just one Project. And a "Multi Project" managed repository can contain multiple Projects. All of them related through the same parent, and they will share the same group and version information.

## 15.9.2.2. Unmanaged Repositories

Assets management features are not available for this type or repositories and they basically behaves the same as the repositories created with previous workbench versions.

# 15.9.3. Asset Management Processes

There are 4 main processes which represent the stages of the Asset Management feature: Configure Repository, Promote Changes, Build and Release.

## 15.9.3.1. Configure Repository

The Configure Repository process is in charge of the post initialization of the repository. This process will be automatically triggered if the user selects to create a Managed Repository on the New repository wizzard. If they decide to use the governance feature the process will kick in and as soon as the repository is created. A new development and release branches will be created. Notice that the first time that this process is called, the master branch is picked and both branches (dev and release) will be based on it.

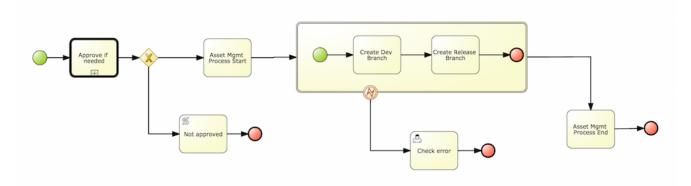

By default the asset management feature is not enabled so make sure to select Managed Repository on the New Repository Wizzard. When we work inside a managed repository, the development branch is selected for the users to work on. If multiple dev branches are created, the user will need to pick one.

## 15.9.3.2. Promote Changes Process

When some work is done in the developments branch and the users reach a point where the changes needs to be tested before going into production, they will start a new Promote Changes

process so a more technical user can decide and review what needs to be promoted. The users belonging to the "kiemgmt" group will see a new Task in their Group Task List which will contain all the files that had being changed. The user needs to select the assets that will be promoting via the UI. The underlying process will be cherry-picking the commits selected by the user to the release branch. The user can specify that a review is needed by a more technical user.

This process can be repeated multiple times if needed before creating the artifacts for the release.

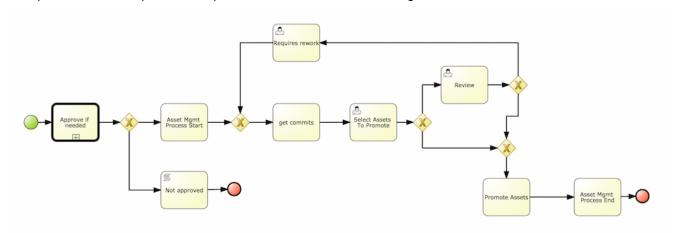

#### **15.9.3.3. Build Process**

The Build process can be triggered to build our projects from different branches. This allows us to have a more flexible way to build and deploy our projects to different runtimes.

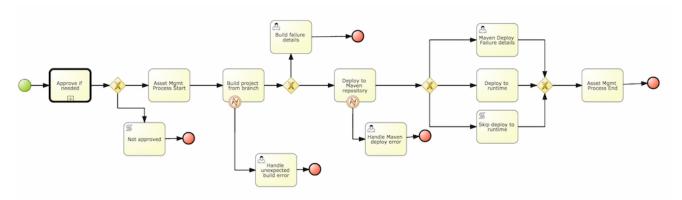

#### 15.9.3.4. Release Process

The release process is triggered at any time when the user decided that it is time to generate a release of the project that he/she is working on. This process will build the project (calling the Build Process) and it will update all the maven artifacts to the next version.

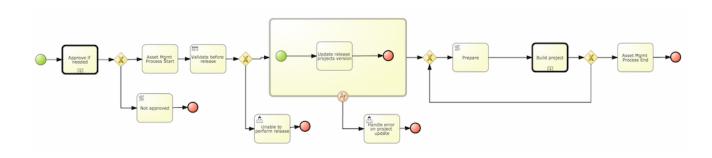

# **15.9.4. Usage Flow**

This section describes the common usage flow for the asset management features showing all the screens involved.

The first contact with the Asset Management features starts on the Repository creation.

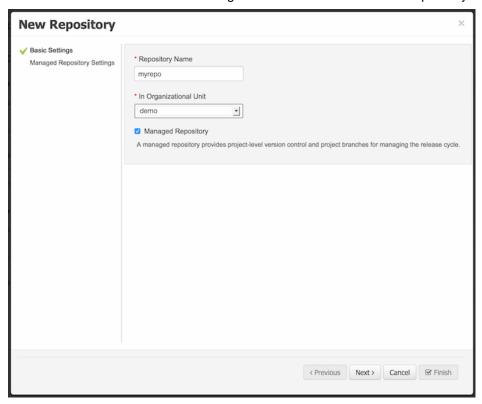

If the user chooses to create a Managed Respository a new page in the wizzard is enabled:

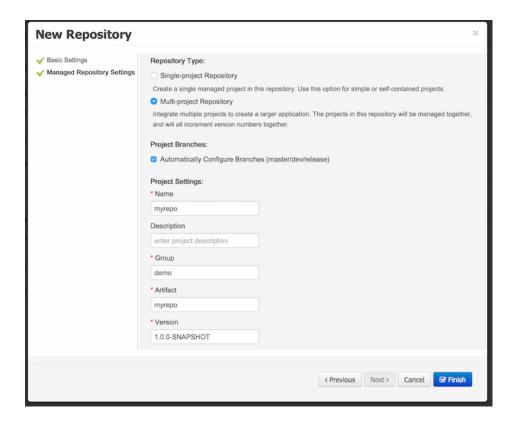

When a managed repository is created the assets management configuration process is automatically launched in order to create the repository branches, and the corresponding project structure is also created.

## 15.9.5. Repository Structure

Once a repository has been created it can be managed through the Repository Structure Screen.

To open the Repository Structure Screen for a given repository open the Project Authoring Perspective, browse to the given repository and select the "Repository -> Repository Structure" menu option.

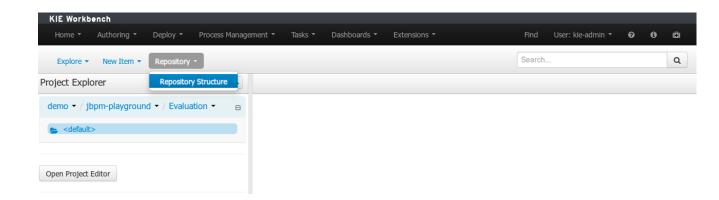

Figure 15.80. Repository Structure Menu

## 15.9.5.1. Single Project Managed Repository

The following picture shows an example of a single project managed repository structure.

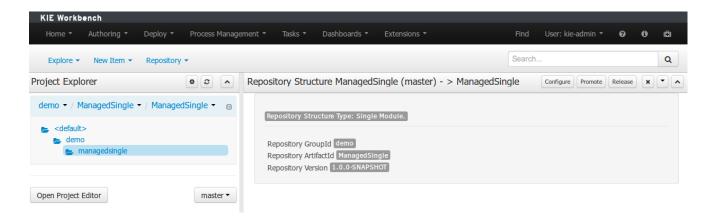

Figure 15.81. Single Project Managed Repository

## 15.9.5.2. Multi Project Managed Repository

The following picture shows an example of a multi project managed repository structure.

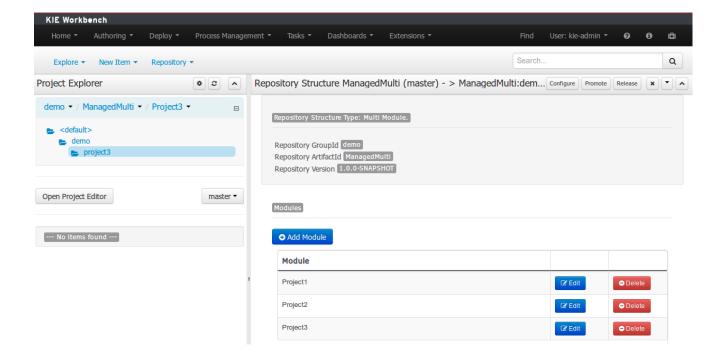

Figure 15.82. Multi Project Managed Repository

#### 15.9.5.3. Unmanaged Repository

The following picture shows an example of an unmanaged repository structure.

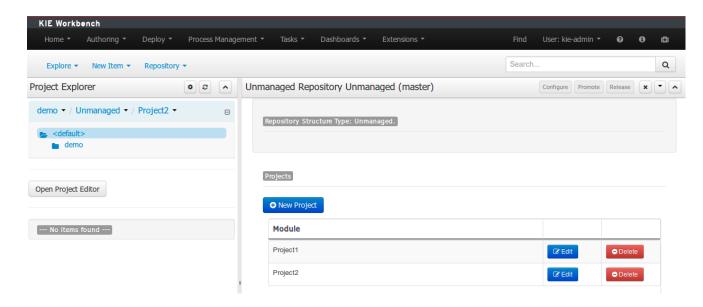

Figure 15.83. Unmanaged Repository

## 15.9.6. Managed Repositories Operations

The following picture shows the screen areas related to managed repositories operations.

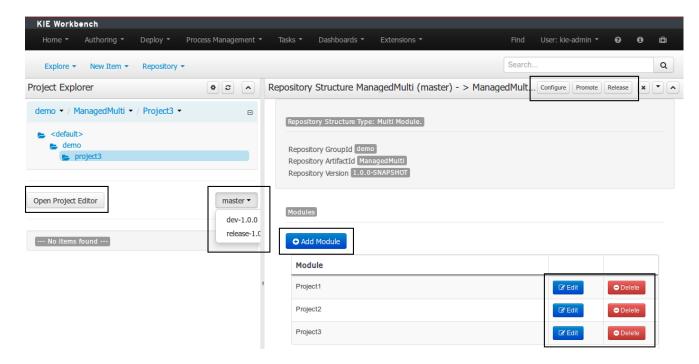

Figure 15.84. Managed Repositories Operations

#### 15.9.6.1. Branch Selector

The branch selector lets to switch between the different branches created by the Configure Repository Process.

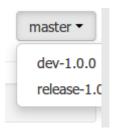

Figure 15.85. Branch Selector

## 15.9.6.2. Project Operations

From the repository structure screen it's also possible to create, edit or delete projects from current repository.

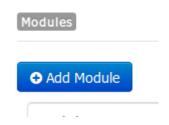

Figure 15.86. Add Project to current structure

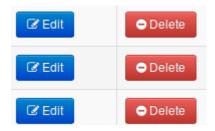

Figure 15.87. Edit/Delete projects from current structure

#### 15.9.6.3. Launch Assets Management Processes

The assets management processes can also be launched from the Project Structure Screen.

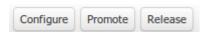

Figure 15.88. Launch Assets Management Processes

#### 15.9.6.3.1. Launch the Configure Repository Process

Filling the parameters bellow a new instance of the Configure Repository can be started. (see Configure Repository Process)

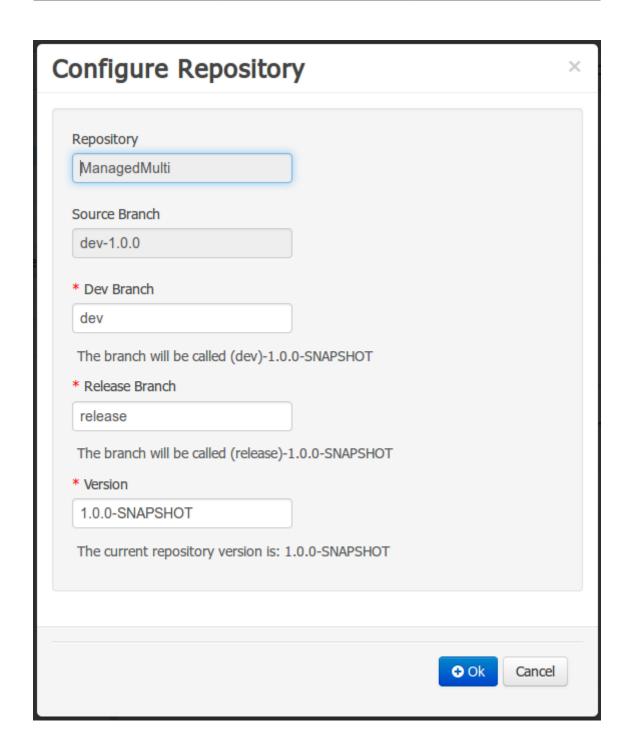

Figure 15.89. Configure Repository Process Parameters

### 15.9.6.3.2. Launch the Promote Changes Process

Filling the parameters bellow a new instance of the Promote Changes Process can be started. (see Promote Changes Process)

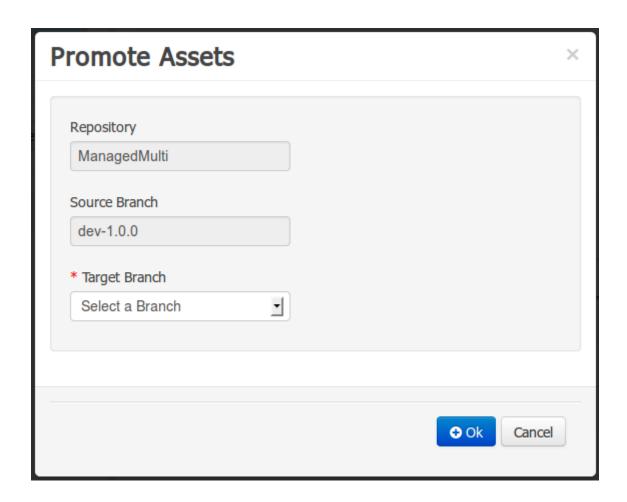

Figure 15.90. Promote Changes Process Parameters

#### 15.9.6.3.3. Launch the Release Process

Filling the parameters bellow a new instance of the Release Process can be started. (see Release Process)

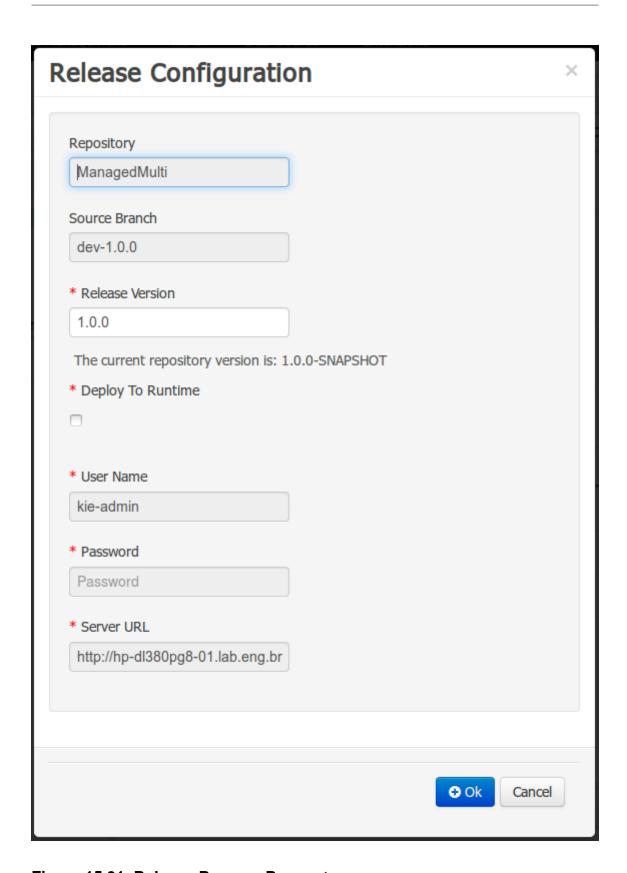

Figure 15.91. Release Process Parameters

## 15.9.7. Remote APIs

TBD

# **Chapter 16. Authoring Assets**

## 16.1. Creating a package

Configuring packages is generally something that is done once, and by someone with some experience with rules/models. Generally speaking, very few people will need to configure packages, and once they are setup, they can be copied over and over if needed. Package configuration is most definitely a technical task that requires the appropriate expertise.

All assets live in "packages" in Drools Workbench - a package is like a folder (it also serves as a "namespace"). A home folder for rule assets to live in. Rules in particular need to know what the fact model is, what the namespace is etc.

So while rules (and assets in general) can appear in any number of categories, they only live in one package. If you think of Drools Workbench as a file system, then each package is a folder, and the assets live in that folder - as one big happy list of files.

To create an empty package select "Package" from the "New item" menu.

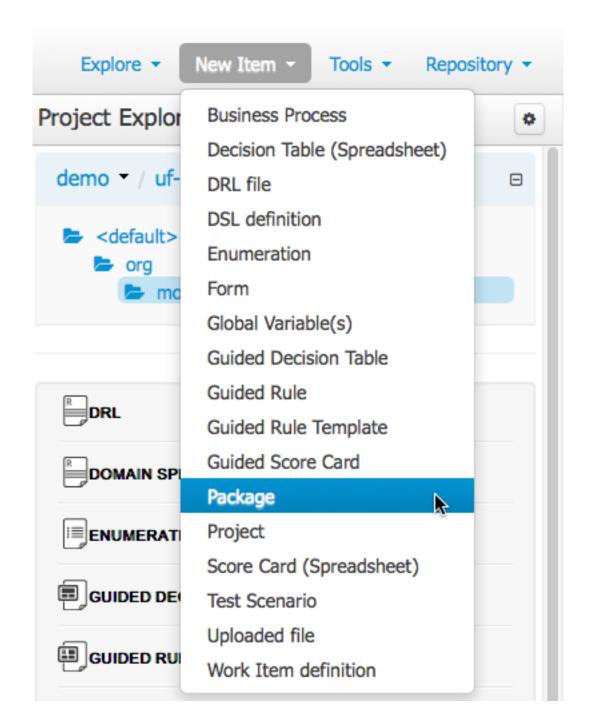

Figure 16.1. New Package

## 16.1.1. Empty package

An empty package can be created by simply specifying a name.

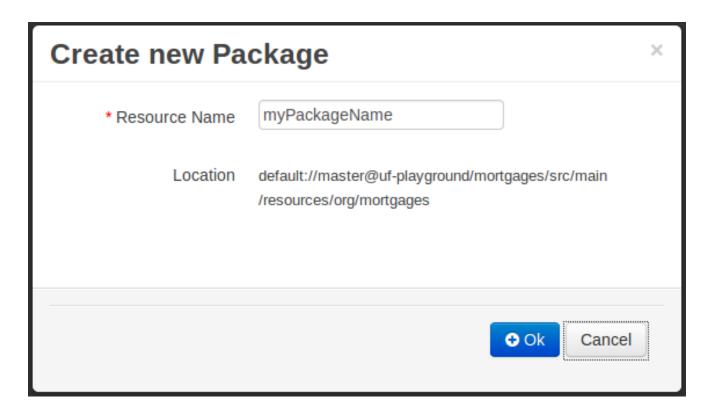

Figure 16.2. New empty Package

Once the Package has been created it will appear in the Project Explorer.

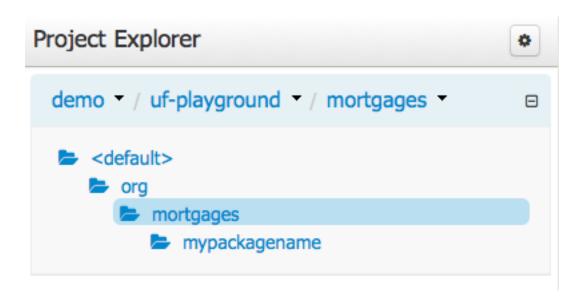

Figure 16.3. Project Explorer showing new Package

## 16.1.2. Copy, Rename and Delete Packages

As already mentioned on Project Explorer section, users can copy, rename or delete a package directly from Project Explorer.

As you can see in the following screenshots, those operations behaves very similar to counter part actions in most workbench editors.

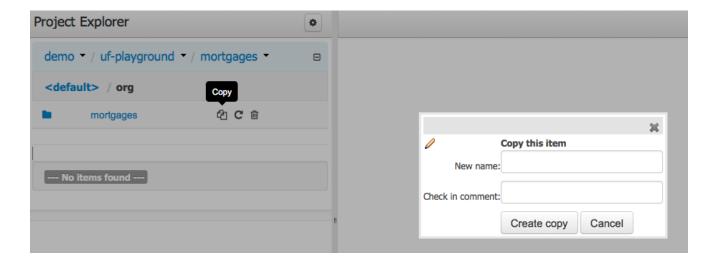

Figure 16.4. Copying a Package

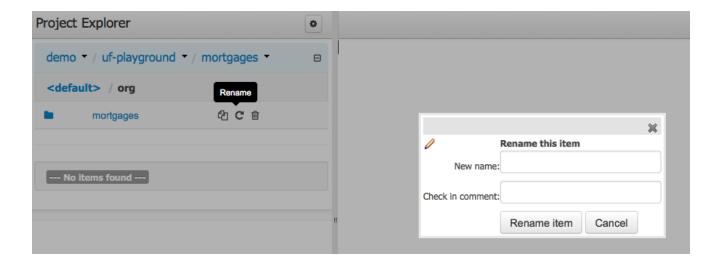

Figure 16.5. Renaming a Package

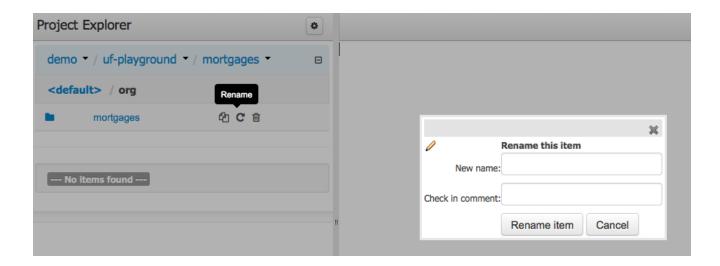

Figure 16.6. Excluding a Package

# 16.2. Business rules with the guided editor

Guided Rules are authored with a UI to control and prompt user input based on knowledge of the object model.

This can also be augmented with DSL sentences.

## 16.2.1. Parts of the Guided Rule Editor

The Guided Rule Editor is composed of three main sections.

The following diagram shows the editor in action. The following descriptions apply to the lettered boxes in the diagram:-

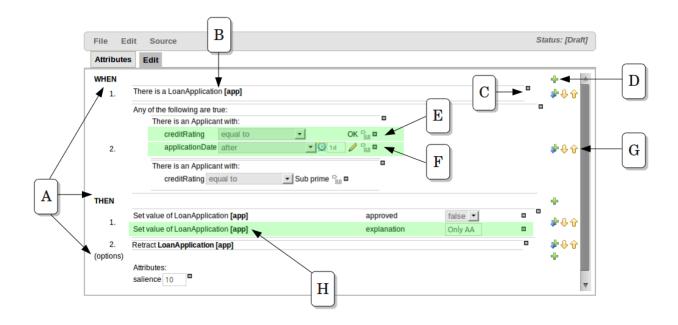

Figure 16.7. The guided BRL editor

A: The different parts of a rule:-

- The "WHEN" part, or conditions, of the rule.
- The "THEN" action part of the rule.
- Optional attributes that may effect the operation of the rule.

## 16.2.2. The "WHEN" (left-hand side) of a Rule

B: This shows a pattern which is declaring that the rule is looking for a "LoanApplication" fact (the fields are listed below, in this case none). Another pattern, "Applicant", is listed below "LoanApplication". Fields "creditRating" and "applicationDate" are listed. Clicking on the fact name ("LoanApplication") will pop-up a list of options to add to the fact declaration:-

- Add more fields (e.g. their "location").
- Assign a variable name to the fact (which you can use later on if needs be)
- Add "multiple field" constraints i.e. constraints that span across fields (e.g. age > 42 or risk > 2).

C: The "minus" icon ("[-]") indicates you can remove something. In this case it would remove the whole "LoanApplication" fact declaration. Depending upon the placement of the icon different components of the rule declaration can be removed, for example a Fact Pattern, Field Constraint, other Conditional Element ("exists", "not exists", "from" etc) or an Action.

D: The "plus" icon ("+") allows you to add more patterns to the condition or the action part of the rule, or more attributes. In all cases, a popup option box is provided. For the "WHEN" part of the rule, you can choose from a list of Conditional Elements to add:

- A Constraint on a Fact: it will give you a list of facts.
- "The following does not exist": the fact plus constraints must not exist.
- "The following exists": at least one match should exist (but there only needs to be one it will not trigger for each match).
- "Any of the following are true": any of the patterns can match (you then add patterns to these higher level patterns).
- "From": this will insert a new From Conditional Element to the rule.
- "From Accumulate": this will insert a new Accumulate Conditional Element to the rule.
- "From Collect": this will insert a new Collect Conditional Element to the rule.
- "From Entry-point": this allows you to define an Entry Point for the pattern.
- "Free Form DRL": this will let you insert a free chunk of DRL.

If you just put a fact (like is shown above) then all the patterns are combined together so they are all true ("and").

E: This shows the constraint for the "creditRating" field. Looking from left to right you find:-

- The field name: "creditRating". Clicking on it you can assign a variable name to it, or access nested properties of it.
- A list of constraint operations ("equal to" being selected): The content of this list changes depending on the field's data type.
- The value field: It could be one of the following:-
  - 1. A literal value: depending on the field's data type different components will be displayed:
    - String -> Textbox
    - Any numerical value -> Textbox restricting entry to values valid for the numerical sub-type (e.g. a byte can hold values from -128 to 127). BigDecimal and BigInteger data-types are also supported. Please ensure the appropriate Class has been imported in the Package configuration. The import will be added automatically if a POJO model has been uploaded that exposes an accessor or mutator for a BigDecimal or BigInteger field. BigDecimal values are automatically suffixed with "B" indicating to the underlying Engine that the literal value should be interpreted as a BigDecimal. BigIntegers are suffixed with "I". The user does not need to enter the suffix.
    - Date -> Calendar
    - Enumeration -> Listbox
    - Boolean -> Checkbox

- 2. A "formula": this is an expression which is calculated (this is for advanced users only)
- 3. An Expression this will let you use an Expression Builder to build up a full mvel expression. (At the moment only basic expressions are supported)
- F: This shows the constraint for the "applicationDate" field. Looking from left to right you find:
- The field name: "applicationDate".
- A list of constraint operations: "after" being selected.
- A "clock" icon. Since the "applicationDate" is a Date data-type the list of available operators
  includes those relating to Complex Event Processing (CEP). When a CEP operator is used this
  additional icon is displayed to allow you to enter additional CEP operator parameters. Clicking
  the "clock" will cycle the available combinations of CEP operator parameters.

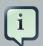

#### **Note**

Complex Event Processing operators are also available when the Fact has been declared as an event. Refer to the "Fact Model" chapter of this user-guide for details on how to add annotations to your Fact model. Events have access to the full range of CEP operators; Date field-types are restricted to "after", "before" and "coincides".

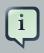

#### Note

Facts annotated as Events can also have CEP sliding windows defined.

### 16.2.2.1. Adding Patterns

When clicking on the + button of the WHEN section, a new popup will appear letting you to add a new Pattern to the Rule. The popup will looks similar to the image below. In this popup you could select the type of Pattern to add by selecting one of the list items. In the list you will have an entry for each defined Fact Type, in addition to the already mentioned Conditional Elements like "exists", "doesn't exist", "from", "collect", "accumulate", "from entry-point" and "free form DRL". Once you have selected one of this elements, you can add a new Pattern by clicking on the "Ok" button. The new pattern will be added at the bottom of the rule's left hand side. If you want to choose a different position, you can use the combobox placed at the top of the popup.

You can also open this popup by clicking in the [+] button from a Pattern's action toolbar. If that is the case, the pop-up that appears wouldn't constraint the position combobox, because the new Pattern will be added just after the Pattern where you clicked.

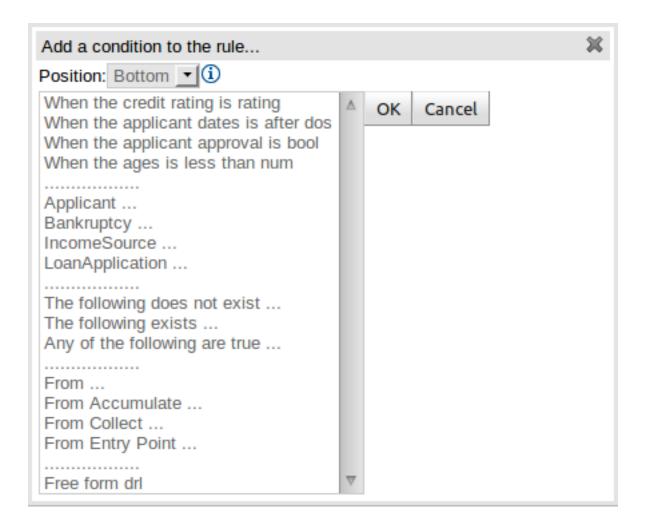

Figure 16.8. Adding Patterns

#### 16.2.2.2. Adding constraints

The below dialog is what you will get when you want to add constraints to a fact. In the top half are the simple options: you can either add a field constraint straight away (a list of fields of the applicable fact will be shown), or you can add a "Multiple field constraint" using AND or OR operands. In the bottom half of the window you have the Advanced options: you can add a formula (which resolves to True or False - this is like in the example above: "... salary > (2500 \* 4.1)". You can also assign a Variable name to the fact (which means you can then access that variable on the action part of the rule, to set a value etc).

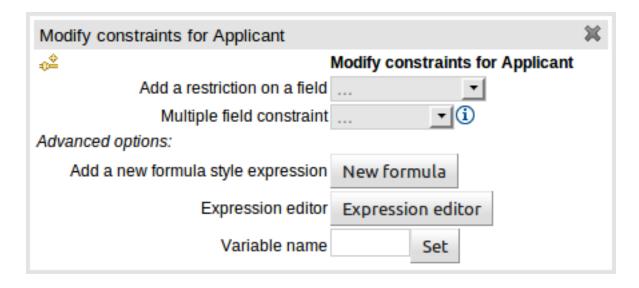

Figure 16.9. Adding constraints

## 16.2.3. The "THEN" (right-hand side) of a Rule

H: This shows an "action" of the rule, the Right Hand Side of a rule consists in a list of actions. In this case, we are updating the "explanation" field of the "LoanApplication" fact. There are quite a few other types of actions you can use:-

• Insert a completely new Fact and optionally set a field on the Fact.

The value field can be one of the following:-

- 1. A literal value: depending on the field's data type different components will be displayed:
  - String -> Textbox
  - Any numerical value -> Textbox restricting entry to values valid for the numerical sub-type (e.g. a byte can hold values from -128 to 127). BigDecimal and BigInteger data-types are also supported. Please ensure the appropriate Class has been imported in the Package configuration. The import will be added automatically if a POJO model has been uploaded that exposes an accessor or mutator for a BigDecimal or BigInteger field. BigDecimal values are automatically suffixed with "B" indicating to the underlying Engine that the literal value should be interpreted as a BigDecimal. BigIntegers are suffixed with "I". The user does not need to enter the suffix.
  - Date -> Calendar
  - Enumeration -> Listbox
  - Boolean -> Checkbox
- 2. A variable bound to a Fact or Field in the left-hand side. The data-type of the field being set must match the data-type of the variable.

- 3. A "formula": this is an expression which is calculated (this is for advanced users only)
- Logically insert a completely new Fact (see "Truth Maintenance" in the Expert documentation) and optionally set a field on the Fact.
  - 1. A literal value: depending on the field's data type different components will be displayed:

The value field can be one of the following:-

- a. A literal value: depending on the field's data type different components will be displayed:
  - String -> Textbox
  - Any numerical value -> Textbox restricting entry to values valid for the numerical subtype (e.g. a byte can hold values from -128 to 127). BigDecimal and BigInteger data-types are also supported. Please ensure the appropriate Class has been imported in the Package configuration. The import will be added automatically if a POJO model has been uploaded that exposes an accessor or mutator for a BigDecimal or BigInteger field. BigDecimal values are automatically suffixed with "B" indicating to the underlying Engine that the literal value should be interpreted as a BigDecimal. BigIntegers are suffixed with "I". The user does not need to enter the suffix.
  - Date -> Calendar
  - Enumeration -> Listbox
  - Boolean -> Checkbox
- b. A variable bound to a Fact or Field in the left-hand side. The data-type of the field being set must match the data-type of the variable.
- c. A "formula": this is an expression which is calculated (this is for advanced users only)
- 2. A variable bound to a Fact or Field in the left-hand side. The data-type of the field being set must match the data-type of the variable.
- 3. A "formula": this is an expression which is calculated (this is for advanced users only)
- Modify a field of an existing fact (which tells the engine the fact has changed).

The value field can be one of the following:-

- 1. A literal value: depending on the field's data type different components will be displayed:
  - String -> Textbox
  - Any numerical value -> Textbox restricting entry to values valid for the numerical sub-type
    (e.g. a byte can hold values from -128 to 127). BigDecimal and BigInteger data-types are
    also supported. Please ensure the appropriate Class has been imported in the Package
    configuration. The import will be added automatically if a POJO model has been uploaded

that exposes an accessor or mutator for a BigDecimal or BigInteger field. BigDecimal values are automatically suffixed with "B" indicating to the underlying Engine that the literal value should be interpreted as a BigDecimal. BigIntegers are suffixed with "I". The user does not need to enter the suffix.

- Date -> Calendar
- Enumeration -> Listbox
- Boolean -> Checkbox
- 2. A variable bound to a Fact or Field in the left-hand side. The data-type of the field being set must match the data-type of the variable.
- 3. A "formula": this is an expression which is calculated (this is for advanced users only)
- Set a field on a fact (in which case the engine doesn't know about the change normally because you are setting a result).

The value field can be one of the following:-

- 1. A literal value: depending on the field's data type different components will be displayed:
  - String -> Textbox
  - Any numerical value -> Textbox restricting entry to values valid for the numerical sub-type (e.g. a byte can hold values from -128 to 127). BigDecimal and BigInteger data-types are also supported. Please ensure the appropriate Class has been imported in the Package configuration. The import will be added automatically if a POJO model has been uploaded that exposes an accessor or mutator for a BigDecimal or BigInteger field. BigDecimal values are automatically suffixed with "B" indicating to the underlying Engine that the literal value should be interpreted as a BigDecimal. BigIntegers are suffixed with "I". The user does not need to enter the suffix.
  - Date -> Calendar
  - Enumeration -> Listbox
  - Boolean -> Checkbox
- 2. A variable bound to a Fact or Field in the left-hand side. The data-type of the field being set must match the data-type of the variable.
- 3. A "formula": this is an expression which is calculated (this is for advanced users only)
- Delete a fact from the Engine's Working Memory.
- Add Facts to existing global lists.
- · Call a method on a variable.

· Write a chunk of free form code.

## 16.2.4. Optional attributes

The attributes section of a rule provides the means to define metadata and attributes (such as "salience", "no-loop" etc).

Click on the "+" icon to add a new metadata or attribute definition. Each defined will appear listed in this section.

Click on the "-" icon beside each metadata or attribute to remove it.

#### 16.2.4.1. Salience

Each rule has a salience value which is an integer value that defaults to zero. The salience value represents the priority of the rule with higher salience values representing higher priority. Salience values can be positive or negative.

#### 16.2.5. Pattern/Action toolbar

G: Next to each Pattern or Action you will find a toolbar containing 3 buttons.

The first "+" icon lets you insert a new Pattern/Action at an arbitrary location. The other "+" icons allow you to insert a new Pattern/Action below that you have selected.

The remaining arrow icons allow you to move the current Pattern/Action up or down.

## 16.2.6. User driven drop down lists

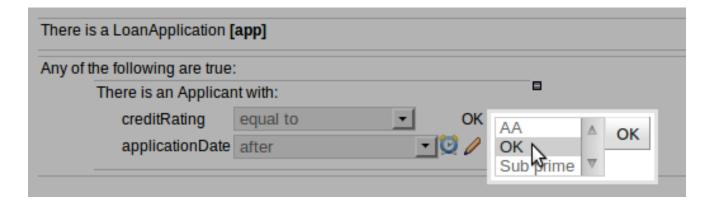

Figure 16.10. Data enumeration showing as a drop down list

Note that is it possible to limit field values to items in a pre-configured list. This list is either defined by a Java enumeration or configured as part of the package (using a data enumeration to provide values for the drop down list). These values can be a fixed list, or (for example) loaded from a database. This is useful for codes, and other fields where there are set values. It is also possible

to have what is displayed on screen, in a drop down, be different to the value (or code) used in a rule. See the section on data enumerations for how these are configured.

It is possible to define a list of values for one field that are dependent upon the value of one or more other fields, on the same Fact (e.g. a list of "Cities" depending on the selected "Country region"). Please refer to the section on "Enumerations" for more information.

## 16.2.7. Augmenting with DSL sentences

If the package the rule is part of has a DSL configuration, when when you add conditions or actions, then it will provide a list of "DSL Sentences" which you can choose from - when you choose one, it will add a row to the rule - where the DSL specifies values come from a user, then a edit box (text) will be shown (so it ends up looking a bit like a form). This is optional, and there is another DSL editor. Please note that the DSL capabilities in this editor are slightly less then the full set of DSL features (basically you can do [when] and [then] sections of the DSL only - which is no different to drools 3 in effect).

The following diagram shows the DSL sentences in action in the guided editor:

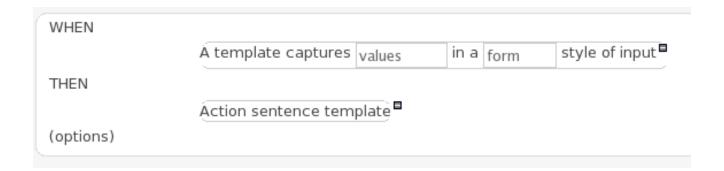

Figure 16.11. DSL in guided editor

## 16.2.8. A more complex example:

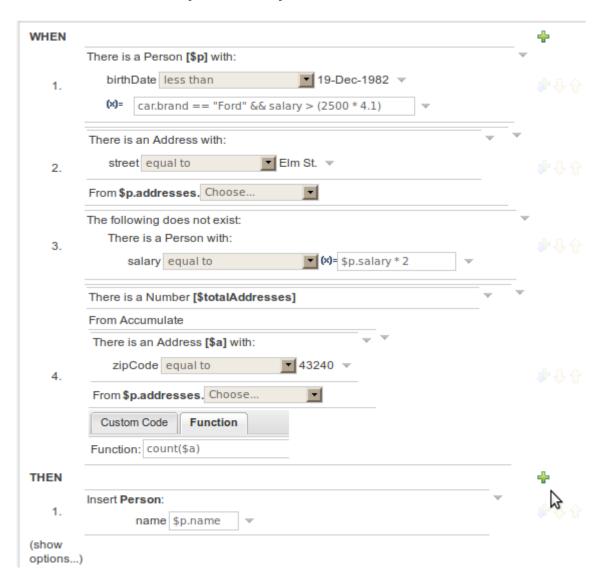

Figure 16.12. A more complex BRL example

In the above example, you can see how to use a mixture of Conditional Elements, literal values, and formulas. The rule has 4 "top level" Patterns and 1 Action. The "top level" Patterns are:

1. A Fact Pattern on Person. This Pattern contains two field constraints: one for birthDate field and the other one is a formula. Note that the value of the birthDate restriction is selected from a calendar. Another thing to note is that you can make calculations and use nested fields in the formula restriction (i.e. car.brand). Finally, we are setting a variable name (\$p) to the Person Fact Type. You can then use this variable in other Patterns.

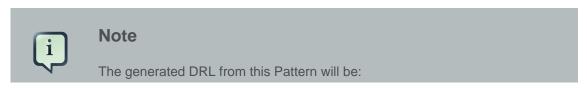

2. A From Pattern. This condition will create a match for every Address whose street name is "Elm St." from the Person's list of addresses. The left side of the from is a regular Fact Pattern and the right side is an Expression Builder that let us inspect variable's fields.

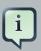

#### **Note**

The generated DRL from this Pattern will be: Address( street == "Elm St." ) from \$p.addresses

3. A "Not Exist" Conditional Element. This condition will match when its content doesn't create a match. In this case, its content is a regular Fact Pattern (on Person). In this Fact Pattern you can see how variables (\$p) could be used inside a formula value.

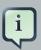

#### Note

The generated DRL from this Pattern will be: not Person( salary == ( \$p.salary \* 2 ) )

4. A "From Accumulate" Conditional Element. This is maybe one of the most complex Patterns you can use. It consist in a Left Pattern (It must be a Fact Pattern. In this case is a Number Pattern. The Number is named \$totalAddresses), a Source Pattern (Which could be a Fact Pattern, From, Collect or Accumulate conditional elements. In this case is an Address Pattern Restriction with a field restriction in its zip field) and a Formula Section where you can use any built-in or custom Accumulate Function (in this example a count() function is used). Basically, this Conditional Element will count the addresses having a zip code of 43240 from the Person's list of addresses.

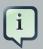

#### Note

The generated DRL from this Pattern will be:  $\t observed be: \t observed be: \t observed be:$ 

## 16.3. Templates of assets/rules

The guided rule editor is great when you need to define a single rule, however if you need to define multiple rules following the same structure but with different values in field constraints or action sections a "Rule Template" is a valuable asset. Rule templates allow the user to define a

rule structure with place-holders for values that are to be interpolated from a table of data. Literal values, formulae and expressions can also continue to be used.

Rule Templates can often be used as an alternative for Decision Tables in Drools Workbench.

## 16.3.1. Creating a rule template

To create a template for a rule simply select the "Guided Rule Template" from the "New Item" menu.

## 16.3.2. Define the template

Once a rule template has been created the editor is displayed. The editor takes the form of the standard guided editor explained in more detail under the "Rule Authoring" section. As the rule is constructed you are given the ability to insert "Template Keys" as place-holders within your field constraints and action sections. Literal values, formulae and expressions can continue to be used as in the standard guided editor.

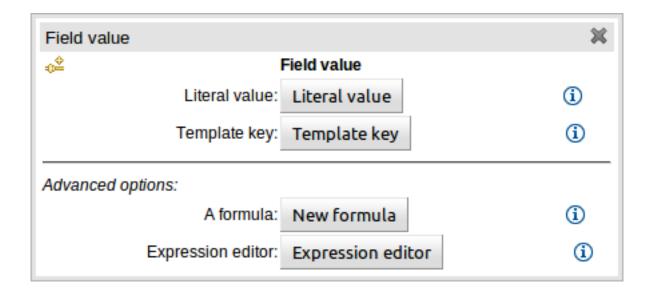

Figure 16.13. Template Key popup

The following screenshot illustrates a simple rule that has been defined with a "Template Key" for the applicants' maximum age, minimum age and credit rating. The template keys have been defined as "\$max\_age", "\$min\_age" and "\$cr" respectively.

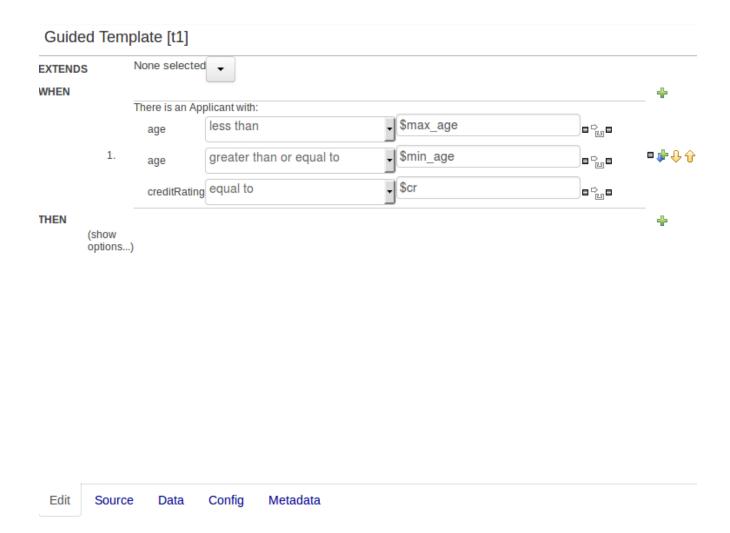

Figure 16.14. Rule template in the guided editor

## 16.3.3. Defining the template data

When you have completed the definition of your rule template you need to enter the data that will be used to interpolate the "Template Key" place-holders. Drools Workbench provides the facility to enter data in a flexible grid within the guided editor screen. The data entry section is located on the Data tab within the editor.

The rule template data grid is very flexible; with different pop-up editors for the underlying fields' data-types. Columns can be resized and sorted; and cells can be merged and grouped to facilitate rapid data entry.

One row of data interpolates the "Template Key" place-holders for a single rule; thus one row becomes one rule.

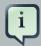

# Note

If any cells for a row are left blank a rule for the applicable row is not generated.

| Guided Template [t1] |       |           |      |          |           |  |  |  |
|----------------------|-------|-----------|------|----------|-----------|--|--|--|
| Add                  | d rov | w         |      |          |           |  |  |  |
|                      |       | \$max_age | 5    | Smin_age | \$cr      |  |  |  |
|                      |       |           |      |          |           |  |  |  |
| +                    | 0     | 25        |      | 20       | AA        |  |  |  |
| +                    |       | 25        |      | 20 OK    |           |  |  |  |
| 4                    | 0     | 25        |      | 20       | Sub prime |  |  |  |
| 4                    |       | 35        |      | 25       | AA        |  |  |  |
| 4                    | 0     | 35        |      | 25       | OK        |  |  |  |
| +                    |       | 35        |      | 25       | Sub prime |  |  |  |
| 4                    | 0     | 45        |      | 35       | AA        |  |  |  |
| +                    |       | 45        |      | 35       | OK        |  |  |  |
| 4                    | 0     | 45        |      | 35       | Sub prime |  |  |  |
|                      |       |           |      |          |           |  |  |  |
| Ed                   | lit   | Source    | Data | Config   | Metadata  |  |  |  |

Figure 16.15. Template data grid

### 16.3.3.1. Cell merging

The icon in the top left of the grid toggles cell merging on and off. When cells are merged those in the same column with identical values are merged into a single cell. This simplifies changing the value of multiple cells that shared the same original value. When cells are merged they also gain an icon in the top-left of the cell that allows rows spanning the merged cell to be grouped.

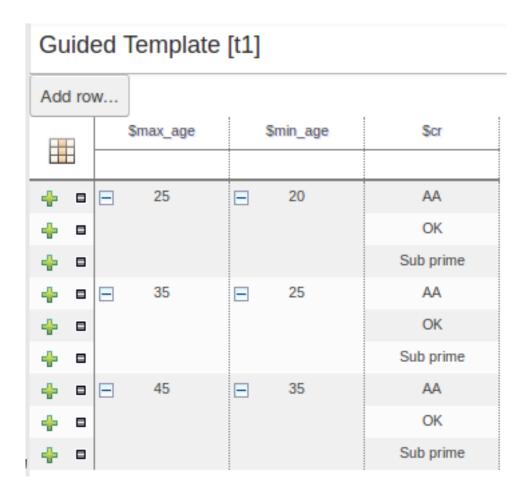

Figure 16.16. Cell merging

## **16.3.3.2.** Cell grouping

Cells that have been merged can be further collapsed into a single row. Clicking the [+\-] icon in the top left of a merged cell collapses the corresponding rows into a single entry. Cells in other columns spanning the collapsed rows that have identical values are shown unchanged. Cells in other columns spanning the collapsed rows that have different values are highlighted and the first value displayed.

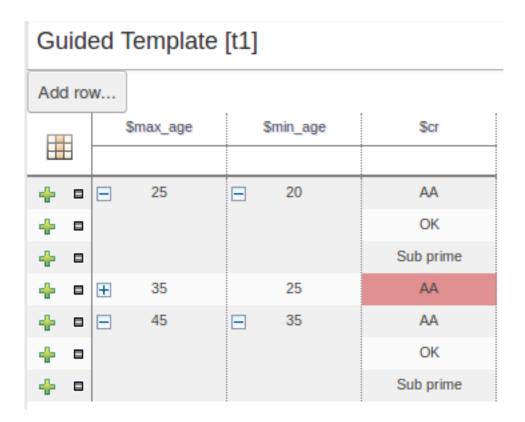

Figure 16.17. Cell grouping

When the value of a grouped cell is altered all cells that have been collapsed also have their values updated.

#### 16.3.4. Generated DRL

Whilst not necessary, rule authors can view the DRL that will be generated for a "Rule Template" and associated data. This feature and its operation is no different to that for other assets. Select the "Source" tab from the bottom of the editor screen. The DRL for all rules will be displayed.

# Guided Template [t1]

```
    |package org.mortgages;

2.
3. |rule "t1 8"
4. | dialect "mvel"
5. | when
Applicant( age < 45, age >= 35, creditRating == "Sub prime" )

    then

8. Jend
9.
10.|rule "t1 7"
11.| dialect "mvel"
12. when
13.| Applicant( age < 45 , age >= 35 , creditRating == "OK" )
14. then
15. end
16.
17.|rule "t1 6"
18.| dialect "mvel"
19.| when
20.| Applicant( age < 45 , age >= 35 , creditRating == "AA" )
21. then
22. end
23.
                           Config Metadata
  Edit
                     Data
          Source
```

Figure 16.18. Generated DRL

## 16.4. Guided decision tables (web based)

The guided decision table feature allows decision tables to be edited in place on the web. This works similar to the guided editor by introspecting what facts and fields are available to guide the creation of a decision table. Rule attributes, meta-data, conditions and actions can be defined in a tabular format thus facilitating rapid entry of large sets of related rules. Web-based decision table rules are compiled into DRL like all other rule assets.

## 16.4.1. Types of decision table

There are broadly two different types of decision table, both of which are supported in Drools Workbench:-

- Extended Entry
- · Limited Entry

## 16.4.1.1. Extended Entry

An Extended Entry decision table is one for which the column definitions, or stubs, specify Pattern, Field and operator but not value. The values, or states, are themselves held in the body of the decision table. It is normal, but not essential, for the range of possible values to be restricted by limiting entry to values from a list. Drools Workbench supports use of Java enumerations, Drools Workbench enumerations or decision table "optional value lists" to restrict value entry.

| Decision table |   |             |                 |               |         |  |  |
|----------------|---|-------------|-----------------|---------------|---------|--|--|
|                |   | Description | Age             | Make          |         |  |  |
| HI             | # |             | Applicant [\$a] | Vehicle [\$v] | Premium |  |  |
|                |   |             | age [<]         | make [==]     |         |  |  |
|                |   |             |                 |               |         |  |  |
| <b>+</b> •     | 1 | _           | 35              | BMW           | 1000    |  |  |
| <b>+</b> •     | 2 |             | 35              | Audi          | 1000    |  |  |

Figure 16.19. Extended Entry Decision table

#### **16.4.1.2. Limited Entry**

A Limited Entry decision table is one for which the column definitions specify value in addition to Pattern, Field and operator. The decision table states, held in the body of the table, are boolean where a positive value (a checked tick-box) has the effect of meaning the column should apply, or be matched. A negative value (a cleared tick-box) means the column does not apply.

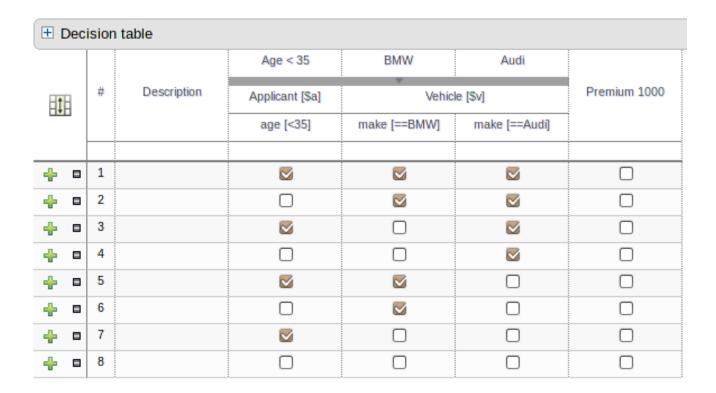

Figure 16.20. Limited Entry Decision table

## 16.4.2. Main components\concepts

The guided decision table is split into two main sections:-

- The upper section allows table columns to be defined representing rule attributes, meta-data, conditions and actions.
- The lower section contains the actual table itself; where individual rows define separate rules.

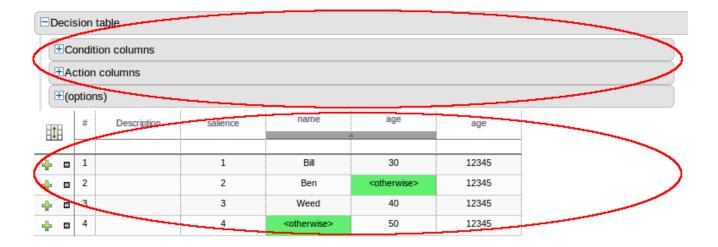

Figure 16.21. Main components

## 16.4.2.1. **Navigation**

Cells can be selected in a variety of ways:-

- Firstly individual cells can be double-clicked and a pop-up editor corresponding to the underlying data-type will appear. Groups of cells in the same column can be selected by either clicking in the first and dragging the mouse pointer or clicking in the first and clicking the extent of the required range with the shift key pressed.
- Secondly the keyboard cursor keys can be used to navigate around the table. Pressing the enter key will pop-up the corresponding editor. Ranges can be selected by pressing the shift key whilst extending the range with the cursor keys.

Columns can be resized by hovering over the corresponding divider in the table header. The mouse cursor will change and then the column width dragged either narrower or wider.

### **16.4.2.2. Cell merging**

The icon in the top left of the decision table toggles cell merging on and off. When cells are merged those in the same column with identical values are merged into a single cell. This simplifies changing the value of multiple cells that shared the same original value. When cells are merged they also gain an icon in the top-left of the cell that allows rows spanning the merged cell to be grouped.

|            | # | Description | salience | name                    | age                     | age     |
|------------|---|-------------|----------|-------------------------|-------------------------|---------|
|            |   |             |          |                         |                         |         |
| <b></b> -  | 1 |             | 1        | Bill                    | 30                      | ☐ 12345 |
| <b>+</b> • | 2 |             | 2        | ⊟ Ben                   | <otherwise></otherwise> |         |
| <b>+</b> • | 3 |             | 3        |                         |                         |         |
| <b>+</b> • | 4 |             | 4        |                         |                         |         |
| <b>+</b> • | 5 |             | 5        |                         |                         |         |
| <b>+</b> • | 6 |             | 6        | Weed                    | 40                      | ☐ 12345 |
| <b>+</b> • | 7 |             | 7        | <otherwise></otherwise> | 50                      |         |

Figure 16.22. Cell merging

#### **16.4.2.3. Cell grouping**

Cells that have been merged can be further collapsed into a single row. Clicking the [+\-] icon in the top left of a merged cell collapses the corresponding rows into a single entry. Cells in other columns spanning the collapsed rows that have identical values are shown unchanged. Cells in

other columns spanning the collapsed rows that have different values are highlighted and the first value displayed.

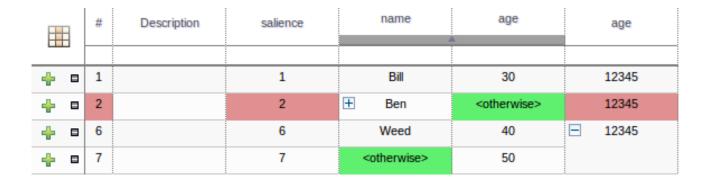

### Figure 16.23. Cell grouping

When the value of a grouped cell is altered all cells that have been collapsed also have their values updated.

## 16.4.2.4. Operation of "otherwise"

Condition columns defined with literal values that use either the equality (==) or inequality (!=) operators can take advantage of a special decision table cell value of "otherwise". This special value allows a rule to be defined that matches on all values not explicitly defined in all other rules defined in the table. This is best illustrated with an example:-

```
when
  Cheese( name not in ("Cheddar", "Edam", "Brie") )
  ...
then
  ...
end
```

```
when
  Cheese( name in ("Cheddar", "Edam", "Brie") )
  ...
then
  ...
end
```

## 16.4.2.5. Re-arranging columns

Whole patterns and individual conditions can be re-arranged by dragging and dropping them in the configuration section of the screen. This allows constraints to be re-ordered to maximise performance of the resulting rules, by placing generalised constraints before more specific. Action columns can also be re-arranged by dragging and dropping them.

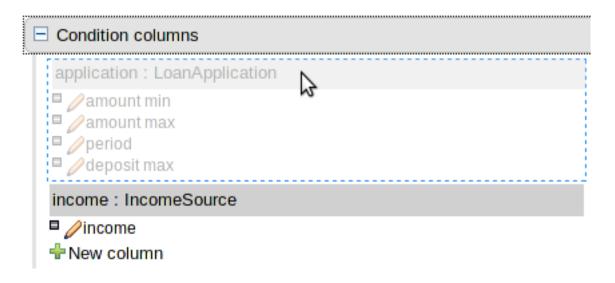

Figure 16.24. Re-arranging Condition patterns

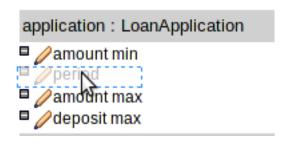

Figure 16.25. Re-arranging columns

## 16.4.3. Defining a web based decision table

#### 16.4.3.1. Manual creation

When a new empty decision table has been created you need to define columns for Facts, their constraints and corresponding actions.

#### 16.4.3.1.1. Column configuration

Expand the "Decision table" element and you will see three further sections for "Conditions", "Actions" and "Options". Expanding either the "Conditions" or "Actions" sections reveals the "New column" icon. This can be used to add new column definitions to the corresponding section. Existing columns can be removed by clicking the "-" icon beside each column name, or edited by clicking the "pencil" icon also beside each column name. The "Options" section functions slightly differently however the principle is the same: clicking the "Add Attribute/Metadata" icon allows columns for table attributes to be defined (such as "salience", "no-loop" etc) or metadata added.

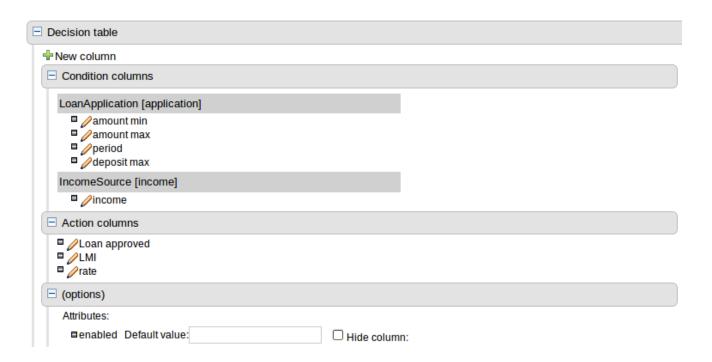

## Figure 16.26. Column configuration

### 16.4.3.1.1.1. Utility columns

All decision table contain two utility columns containing rule number and rule description.

### **16.4.3.1.1.2. Adding columns**

To add a column click on the "New column" icon.

You are presented with the following column type selection popup.

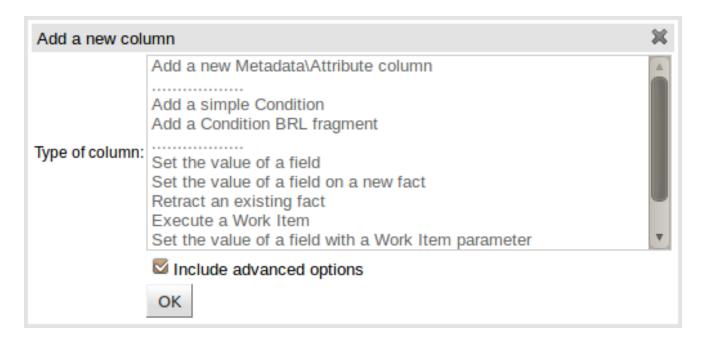

### Figure 16.27. Column type popup

By default the column type popup only shows the following simple types:-

- Add a new Metadata\Attribute column
- · Add a simple Condition
- · Set the value of a field
- · Set the value of a field on a new fact
- Delete an existing fact

Clicking on "Include advanced options" adds the following additional "advanced" column types for more advanced use cases:-

- · Add a Condition BRL fragment
- Execute a Work Item
- Set the value of a field with a Work Item parameter
- Set the value of a field on a new Fact with a Work Item parameter
- Add an Action BRL fragment

#### 16.4.3.1.1.3. Simple column types

#### 16.4.3.1.1.3.1. Metadata

Zero or more meta-data columns can be defined, each represents the normal meta-data annotation on DRL rules.

#### 16.4.3.1.1.3.2. Attributes

Zero or more attribute columns representing any of the DRL rule attributes (e.g. salience, timer, enabled etc) can be added. An additional pseudo attribute is provide in the guided decision table editor to "negate" a rule. Use of this attribute allows complete rules to be negated. For example the following simple rule can be negated as also shown.

```
when
  $c : Cheese( name == "Cheddar" )
then
  ...
end
```

```
when
  not Cheese( name == "Cheddar" )
then
  ...
end
```

#### 16.4.3.1.1.3.3. Simple Condition

Conditions represent constraints on Fact Patterns defined in the left-hand side, or "when" portion, of a rule. To define a condition column you must first select or define a Fact Pattern bound to a model class. You can choose to negate the pattern. Once this has been completed you can define field constraints. If two or more columns are defined using the same fact pattern binding the field constraints become composite field constraints on the same pattern. If you define multiple bindings for a single model class each binding becomes a separate model class in the left-hand side of the rule.

When you edit or create a new column, you will be given a choice of the type of constraint:-

- Literal: The value in the cell will be compared with the field using the operator.
- Formula: The expression in the cell will be evaluated and then compared with the field.
- Predicate: No field is needed, the expression will be evaluated to true or false.

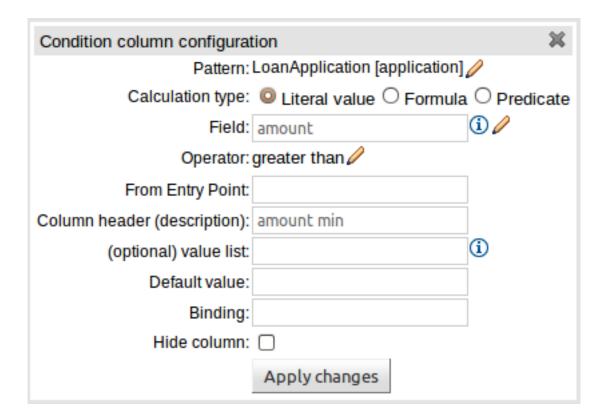

Figure 16.28. Simple Condition popup

#### 16.4.3.1.1.3.4. Set the value of a field

An Action to set the value of a field on previously bound fact. You have the option to notify the Rule Engine of the modified values which could lead to other rules being re-activated.

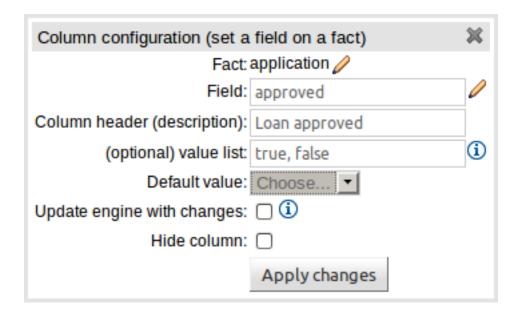

Figure 16.29. Set the value of a field popup

#### 16.4.3.1.1.3.5. Set the value of a field on a new fact

An Action to insert a new Fact into the Rule Engine Working Memory and set the a value of one of the new Facts' fields. You can choose to have the new Fact "logically inserted" meaning it will be automatically deleted should the conditions leading to the action being invoked cease to be true. Please refer to the Drools Expert documentation for details on Truth Maintenance and Logical insertions.

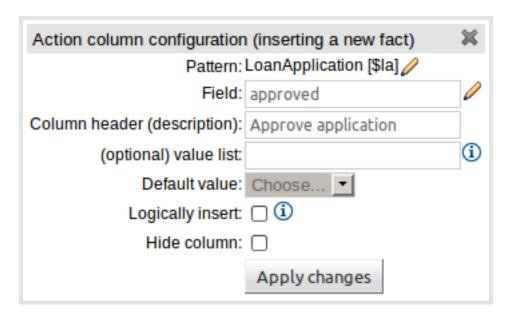

Figure 16.30. Set the value of a field on a new fact popup

#### 16.4.3.1.1.3.6. Delete an existing fact

An Action to delete a bound Fact.

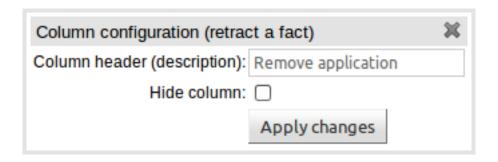

Figure 16.31. Delete an existing fact popup

#### 16.4.3.1.1.4. Advanced column types

#### 16.4.3.1.1.4.1. Condition BRL fragments

A construct that allows a BRL fragment to be used in the left-hand side of a rule. A BRL fragment is authored using the Guided Rule Editor and hence all features available in that editor can be used to define a decision table column; such as "from", "collect" and "accumulate" etc. When using

the embedded Guided Rule Editor field values defined as "Template Keys" will form columns in the decision table. Facts and Fact's fields bound in the BRL fragment can be referenced by the simpler column types and vice-versa.

In the following example two Template Keys have been defined and hence two columns appear in the decision table.

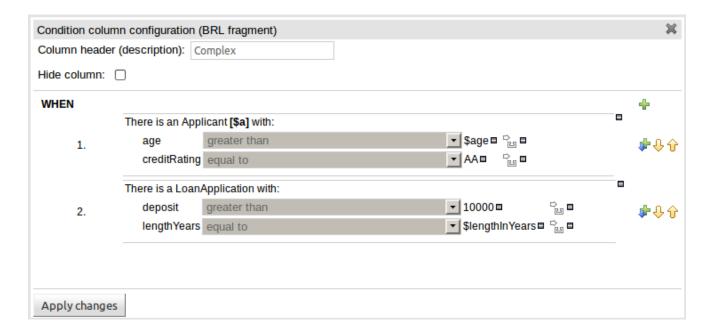

Figure 16.32. Defining a Condition with BRL

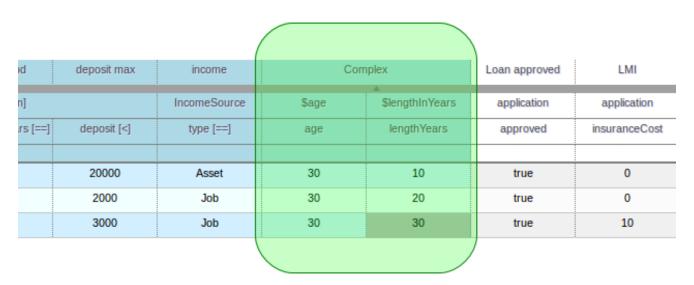

Figure 16.33. The resulting decision table

#### 16.4.3.1.1.4.2. Execute a Work Item

An Action invoking a jBPM Work Item Handler setting its input parameters to bound Facts\Facts fields values.

#### 16.4.3.1.1.4.3. Set the value of a field with a Work Item parameter

An Action setting the value of a Fact's field to that of a jBPM Work Item Handler's result parameter.

#### 16.4.3.1.1.4.4. Set the value of a field on a new Fact with a Work Item parameter

An Action setting the value of a new Fact's field to that of a jBPM Work Item Handler's result parameter.

#### 16.4.3.1.1.4.5. Action BRL fragment

A construct that allows a BRL fragment to be used in the right-hand side of a rule. A BRL fragment is authored using the Guided Rule Editor and hence all features available in that editor can be used to define a decision table column. When using the embedded Guided Rule Editor field values defined as "Template Keys" will form columns in the decision table. Facts bound in the BRL fragment can be referenced by the simpler column types and vice-versa.

In the following example two Template Keys have been defined and hence two columns appear in the decision table.

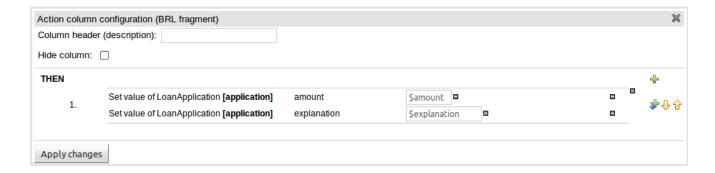

Figure 16.34. Defining an Action with BRL

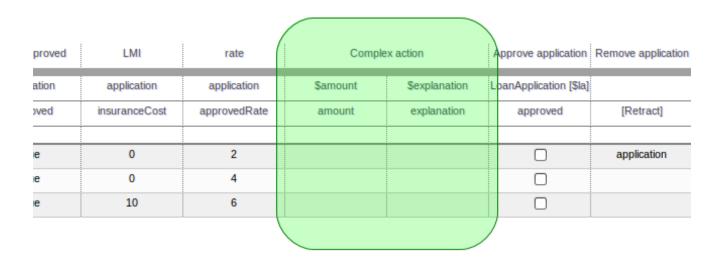

Figure 16.35. The resulting decision table

### 16.4.3.2. Using a Wizard

A Wizard can also be used to assist with defining the decision table columns.

The wizard can be chosen when first electing to create a new rule. The wizard provides a number of pages to define the table:-

- Summary
- Add Fact Patterns
- · Add Constraints
- · Add Actions to update facts
- · Add Actions to insert facts
- · Columns to expand

### 16.4.3.2.1. Selecting the wizard

The "New Wizard" dialog shows a "Use wizard" checkbox.

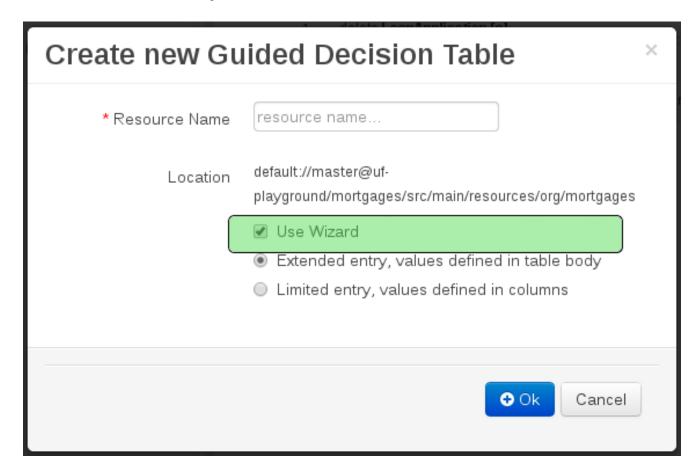

Figure 16.36. Selecting the wizard

### 16.4.3.2.2. Summary page

The summary page shows a few basic details about the decision table and allows the asset name to be changed.

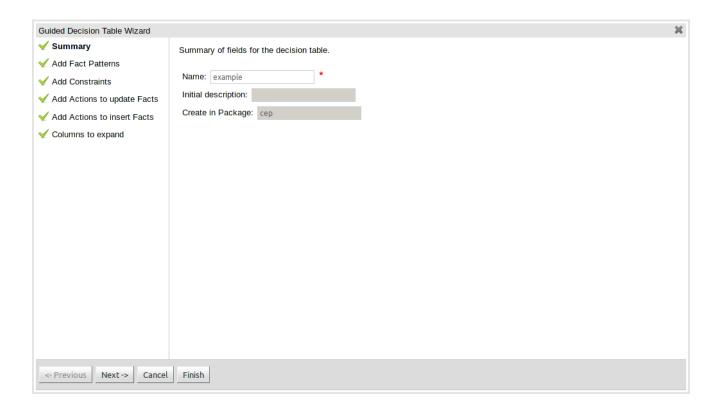

Figure 16.37. Summary page

#### 16.4.3.2.3. Add Fact Patterns page

This page allows Fact types to be defined that will form the "When" columns of the rules. Fact types that are available in your model will be shown in the left-hand listbox. Select a Fact type and use the ">>" button to add it to your list of chosen facts on the right-hand listbox. Removal is a similar process: the Fact that is no longer required can be selected in the right-hand listbox and the "<<" button used to remove it. All Fact types need to be bound to a variable. Incomplete Fact types will be highlighted and a warning message displayed. You will be unable to finish your definition until all warnings have been resolved.

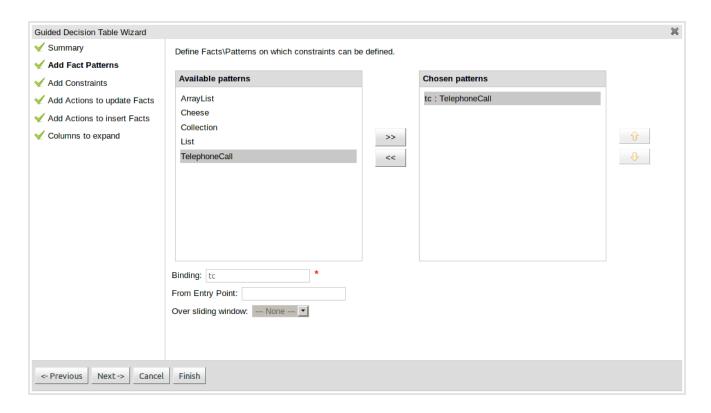

Figure 16.38. Add Fact Patterns page

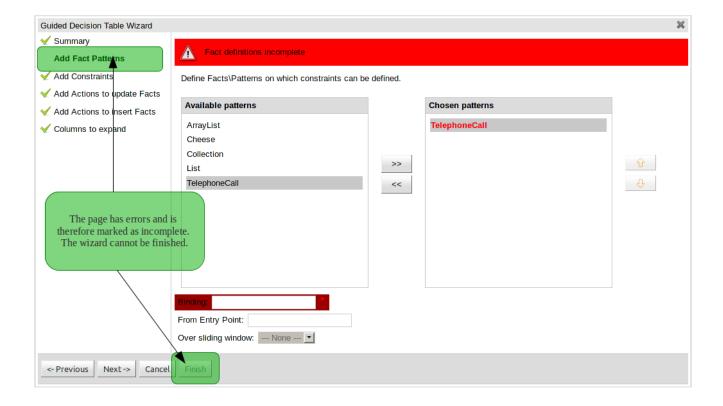

Figure 16.39. Example of an incomplete Fact definition

### 16.4.3.2.4. Add Constraints page

This page allows field constraints on the Fact types you have chosen to use in the decision table to be defined. Fact types chosen on the previous Wizard page are listed in the right-hand listbox. Selecting a Fact type by clicking on it will result in a list of available fields being shown in the middle listbox together with an option to create a predicate that do not require a specific field. Fields can be added to the pattern's constraints by clicking on the field and then the ">>" button. Fields can be removed from the pattern definition by clicking on the Condition in the right-hand listbox and then the "<<" button. All fields need to have a column header and operator. Incomplete fields will be highlighted and a warning message displayed. You will be unable to finish your definition until all warnings have been resolved.

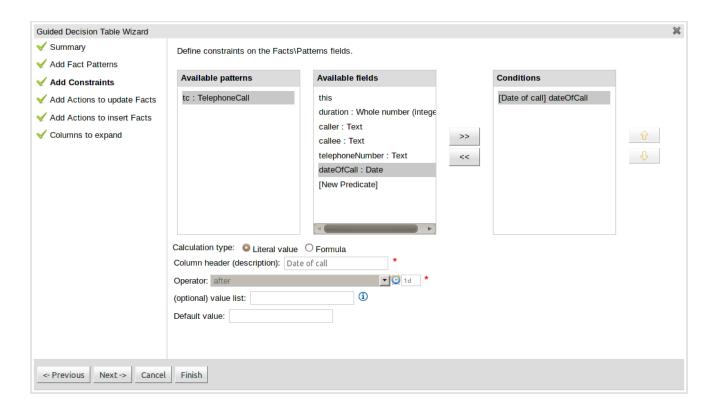

Figure 16.40. Add Constraints page

### 16.4.3.2.5. Add Actions to update facts page

Fact types that have been defined can be updated in the consequence, or action, part of a rule. This page allows such actions to be defined. Fact types added to the decision table definition are listed in the left-hand listbox. Selecting a Fact type by clicking on it will result in a list of available fields being shown in the middle listbox. Fields that need to be updated by the rule can be added by selecting an available field and pressing the ">>" button. Fields can be removed similarly by clicking on a chosen field and then the "<<" button. All actions require a column header. Any incomplete actions will be highlighted and a warning message displayed. You will be unable to finish your definition until all warnings have been resolved.

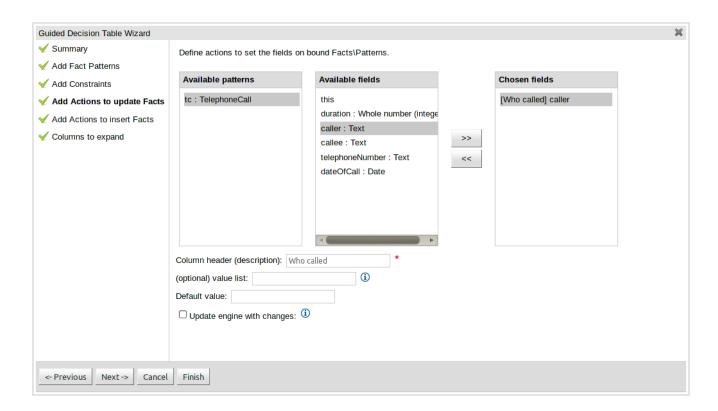

Figure 16.41. Add Actions to update facts page

#### 16.4.3.2.6. Add Actions to insert facts page

Actions can also be defined to insert new Facts into the Rule Engine. A list of Fact types available in your model are listed in the left-hand listbox. Select those you wish to include in your decision table definition by clicking on them and pressing the ">>" button between the left most listbox and that titled "Chosen patterns". Removal is a similar process whereby a chosen pattern can be selected and removed by pressing the "<<" button. Selection of a chosen pattern presents the user with a list of available fields. Fields that need to have values set by the action can be added by selecting them and pressing the ">>" button between the "Available fields" and "Chosen fields" listbox. Removal is a similar process as already described. New Facts need to be bound to a variable and have a column heading specified. Incomplete Facts and\or fields will be highlighted and a warning message displayed. You will be unable to finish your definition until all warnings have been resolved.

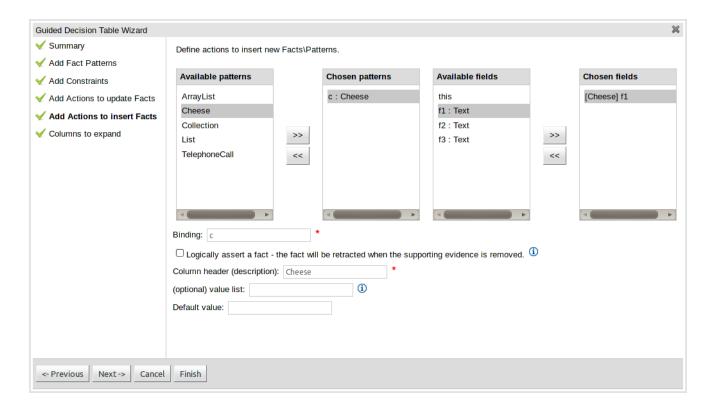

Figure 16.42. Add Actions to insert facts page

### 16.4.3.2.7. Columns to expand page

This page controls how the decision table, based upon Conditions defined on the prior pages, will be created. Condition columns defined with an optional list of permitted values can be used to create rows in the decision table. Where a number of Condition columns have been defined with lists of permitted values the resulting table will contain a row for every combination of values; i.e. the decision table will be in expanded form. By default all Condition columns defined with value lists will be included in the expansion however you are able to select a sub-set of columns if so required. This can be accomplished by unticking the "Fully expand" checkbox and adding columns to the right-hand listbox. If no expansion is required untick the "Fully expand" checkbox and ensure zero columns are added to the right-hand listbox.

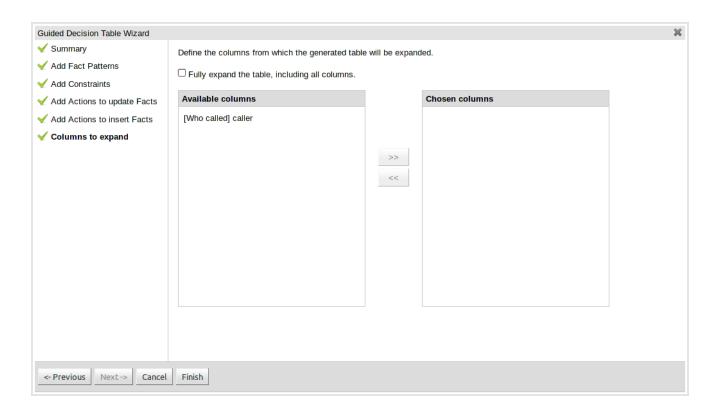

Figure 16.43. Columns to expand page

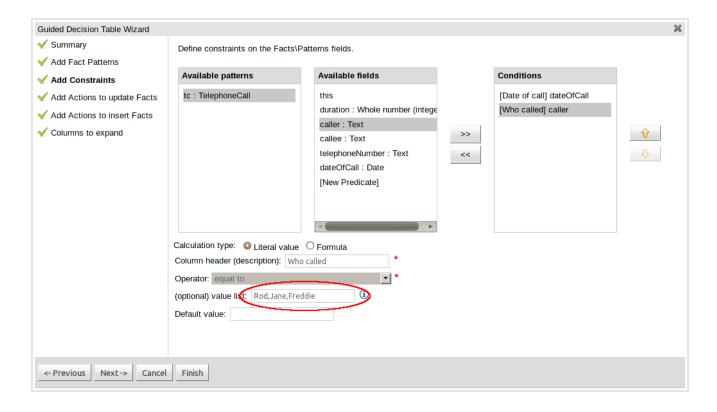

Figure 16.44. Example of a Condition column with optional values defined

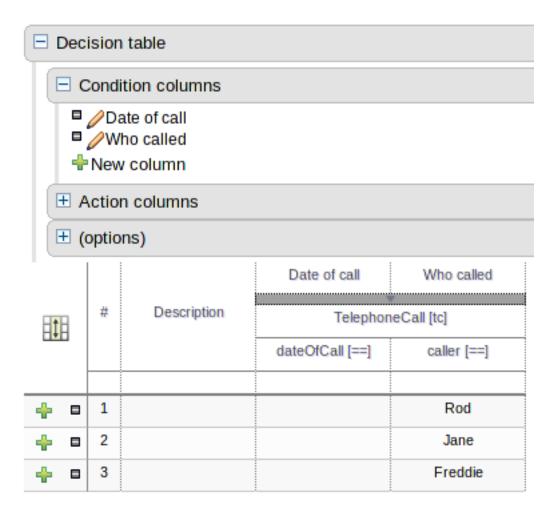

Figure 16.45. Example of a decision table generated with expanded columns

### 16.4.4. Rule definition

This section allows individual rules to be defined using the columns defined earlier.

Rows can be appended to the end of the table by selecting the "Add Row" button. Rows can also be inserted by clicking the "+" icon beside an existing row. The "-" icon can be used to delete rows.

|            |   |             | min-age         | max-age | policy type  | make          | model      | premium |
|------------|---|-------------|-----------------|---------|--------------|---------------|------------|---------|
| 1          | # | Description | Applicant [\$a] |         | Policy [\$p] | Vehicle [\$v] |            | \$p     |
|            |   |             | age [>=]        | age [<] | type [==]    | make [==]     | model [==] | premium |
|            |   |             |                 |         |              |               |            |         |
| <b>+</b> • | 1 |             | 18              | 25      | TPFT         | BMW           | 318i       | 1000    |
| + =        | 2 |             | 18              | 25      | COMP         | BMW           | 318i       | 1500    |
| + -        | 3 |             | 18              | 25      | TPFT         | BMW           | М3         | 2000    |
| + =        | 4 |             | 18              | 25      | COMP         | BMW           | МЗ         | 2500    |
| + -        | 5 |             | 18              | 25      | TPFT         | Audi          | A4         | 1500    |
| + =        | 6 |             | 18              | 25      | COMP         | Audi          | A4         | 2000    |
| <b>+</b> • | 7 |             | 18              | 25      | TPFT         | Audi          | R8         | 2500    |
| + -        | 8 |             | 18              | 25      | COMP         | Audi          | R8         | 3000    |

| Add row    | Otherwise     | Analyze   | Audit log |   |
|------------|---------------|-----------|-----------|---|
| 7100101111 | O CITICI WISC | randtyzem | riddictog | ı |

Figure 16.46. Rule definition

## 16.4.5. Audit Log

An audit log has been added to the web-guided Decision Table editor to track additions, deletions and modifications.

By default the audit log is not configured to record any events, however, users can easily select the events in which they are interested.

The audit log is persisted whenever the asset is checked in.

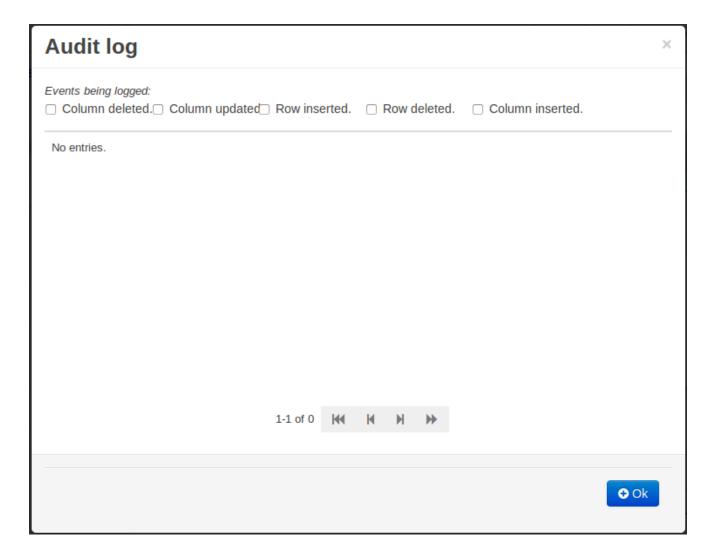

## Figure 16.47. An empty audit log

Once the capture of events has been enabled all susbsequent operations are recorded. Users are able to perform the following:-

- Record an explanatory note beside each event.
- Delete an event from the log. Event details remain in the underlying repository.

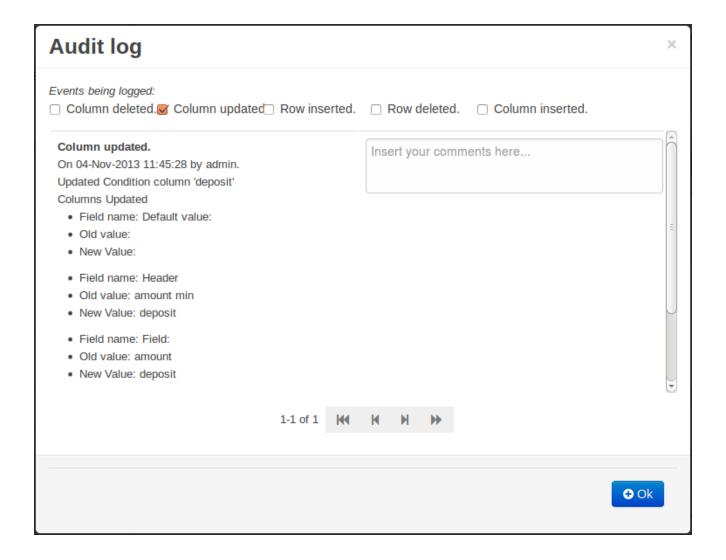

Figure 16.48. Example of audit events

#### 16.4.6. Real Time Validation and Verification

Decision tables are validated after each cell change. If any issues are found the results will be shown in the column on the right side of the table. Validation and verification covers the following issues:

### **16.4.6.1. Redundancy**

Redundancy exists between two rows when both rows execute the same actions when given the same set of facts.

Redundancy might not be a problem if the redundant rules are setting a value on an existing fact, this just sets the value twice. Problems occur when the two rules increase a counter or add more facts into the working memory, since this causes unwanted side effects. In both cases the other row is not needed.

### **16.4.6.2. Subsumption**

Subsumption exists when one row executes the same action as another row when given the same set of facts. The rows are not redundant since the another row is more complicated and it can fire with a set of facts that do not fire the subsumptant row.

The problems with subsumption are similar to the case with redundancy.

#### 16.4.6.3. Conflicts

Conflicts can exist either on a single row or between rows.

A single row conflict prevents the row actions from ever being executed.

Conflict between two rows exists when the conditions of two rules are met with a same set of facts, but the actions set fact fields to different values. The conditions can be redundant or just subsumptant. Conflicts are a problem because it is impossible to know what action is made last. Conditions might set a loan to both approbed and rejected. The end result may be different on each time the rules are ran and with each rule engine software version.

## 16.4.6.4. Missing Columns

In some cases, usually by accident, the user can delete all the condition or action columns. When the conditions are removed all the actions are executed and when the actions columns are missing the rows do nothing.

### 16.5. Guided Decision Trees

The Workbench supports authoring of simple Decision Trees.

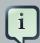

#### **Note**

The editor does not support nested Data Objects at present. It is therefore advised to only use Guided Decision Trees with flat Data Object models.

## 16.5.1. The initial editor layout

When a new Guided Decision Tree is created the editor is initially blank.

The left-hand side is a palette of available Data Objects, their fields and Actions.

The right-hand side is the area where you can drag and drop Data Objects, their fields or Actions to build a tree.

The editor will show a connector between the node being dragged and applicable children to which it can be attached. When the drag is complete the new node will be attached to the applicable child.

Root nodes will not have a connector shown when being dragged to an empty tree. Completing the drag positions the root node in the centre of the editor.

There are various restrictions when composing a tree:-

- 1. A tree must have a Data Object at the root.
- 2. A tree can only have one root.
- 3. Data Objects can have either other Data Objects, field constraints or Actions as children.

The field constraints must be on fields of the same Data Object as the parent node.

4. Field constraints can have either other field constraints or Actions as children.

The field constraints must be on fields of the same Data Object as the parent node.

5. Actions can only have other Actions as children.

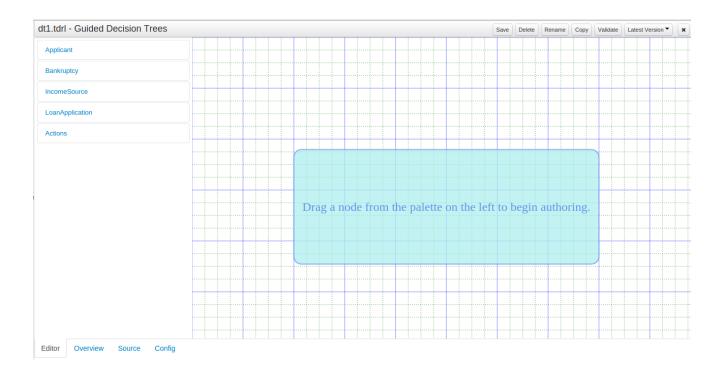

Figure 16.49. Guided Decision Trees - Empty editor

Expanding the palette reveals Tree Nodes for the Data Object and its fields.

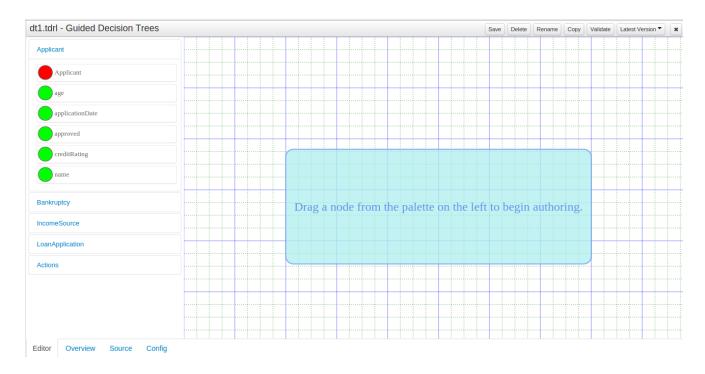

Figure 16.50. Guided Decision Trees - Expanded palette

# 16.5.2. First steps

Drag a Data Object on to the tree authoring area.

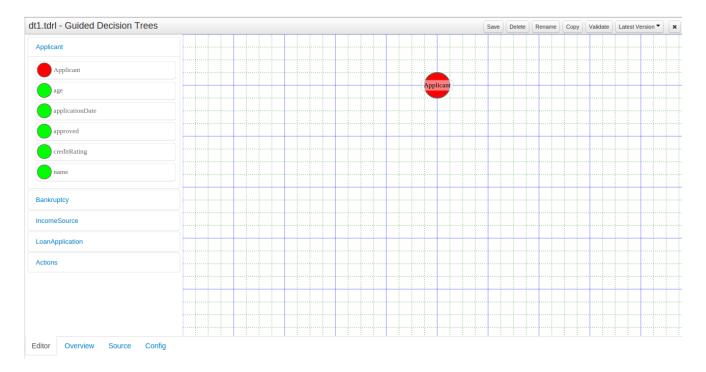

Figure 16.51. Guided Decision Trees - Data Object root node

Clicking on a node selects it.

Icons to manipulate the node appear when the node is selected.

The icons are:

#### 1. Delete

Deleting a node will also delete all children.

#### 2. Edit

Collapsed nodes cannot be edited as they contain numerous children.

#### 3. Collapse

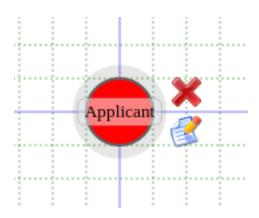

Figure 16.52. Guided Decision Trees - Selected node

## 16.5.3. Editing Data Object nodes

Selecting a Data Object node and clicking the edit icon shows a popup to manage the node.

The popup shows the Data Object type and allows it to be bound to a variable. Bound Data Objects can be modified or retracted by Actions.

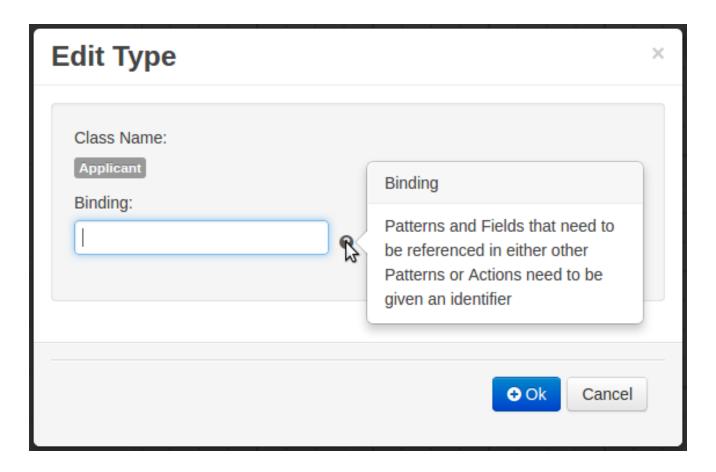

Figure 16.53. Guided Decision Trees - Data Object Editor

## 16.5.4. Editing Field Constraint nodes

Selecting a Field Constraint node and clicking the edit icon shows a popup to manage the node.

The popup shows the Data Object type and field and allows the field to be bound to a variable. An operator, applicable to the Data Model field's data-type, can be selected and a corresponding value entered.

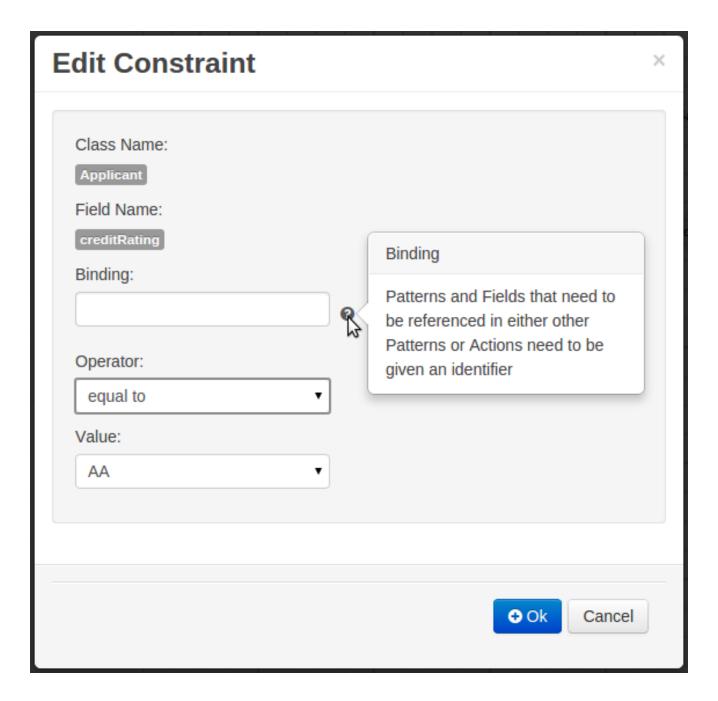

Figure 16.54. Guided Decision Trees - Field Constraint Editor

## 16.5.5. Editing Action nodes

Selecting an Insert Action node and clicking the edit icon shows a popup to manage the node.

The popup allows selection of the Data Object to be inserted and whether it's insertion is "logical". Please refer to Drools documentation regarding Truth Maintenance for more information. Fields for the new Data Object can have values set.

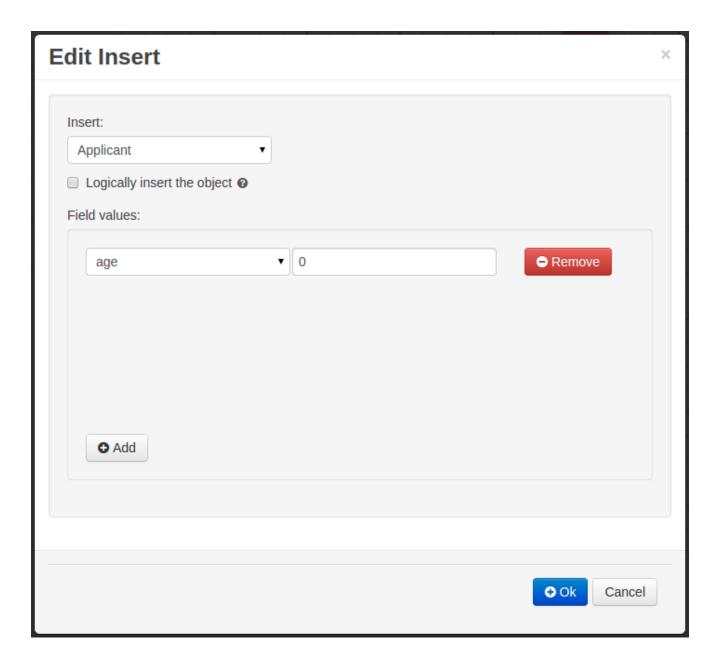

Figure 16.55. Guided Decision Trees - Action "Insert" Editor

Selecting an Insert Retract node and clicking the edit icon shows a popup to manage the node.

The popup allows any Data Object bound in the path from the selected node to the root node to be selected for retraction.

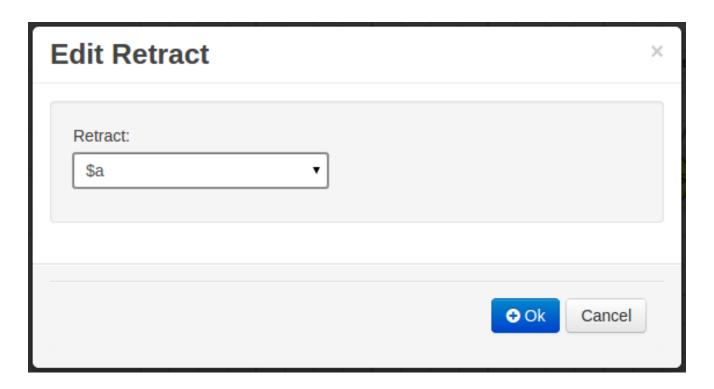

Figure 16.56. Guided Decision Trees - Action "Retract" Editor

Selecting an Insert Update node and clicking the edit icon shows a popup to manage the node.

The popup allows any Data Object bound in the path from the selected node to the root node to be modified. Fields for the modified Data Object can have values set.

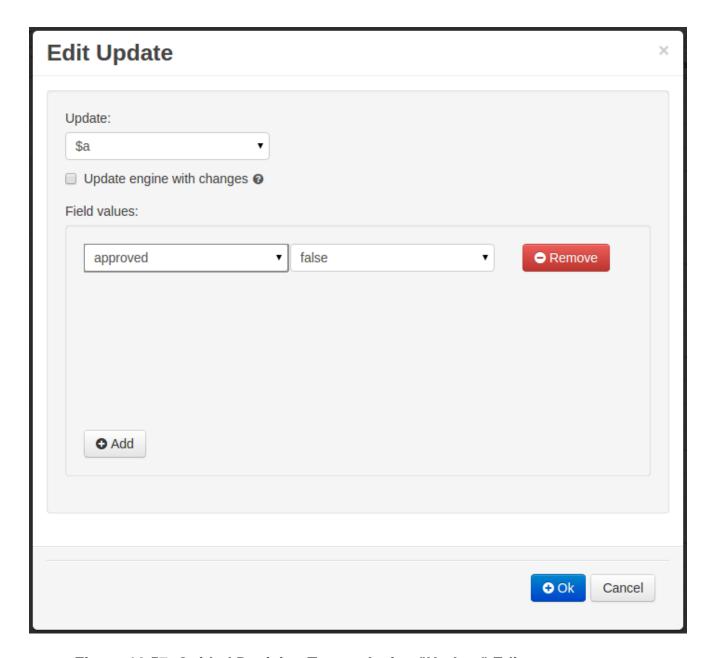

Figure 16.57. Guided Decision Trees - Action "Update" Editor

## 16.5.6. Managing the tree

Even simple trees can grow in size and become difficult to maintain.

It is therefore possible to collapse parts of the tree, giving more space in the user interface to maintain different parts of the tree.

If a node has children, when selected, it will have an icon to collapse the children. Clicking this icon will collapse children.

A collapsed node can equally be expanded by selecting it and clicking on the exapnd icon. A collapsed node cannot be edited as it contains numerous children. Deleting a collapsed node deletes all children too.

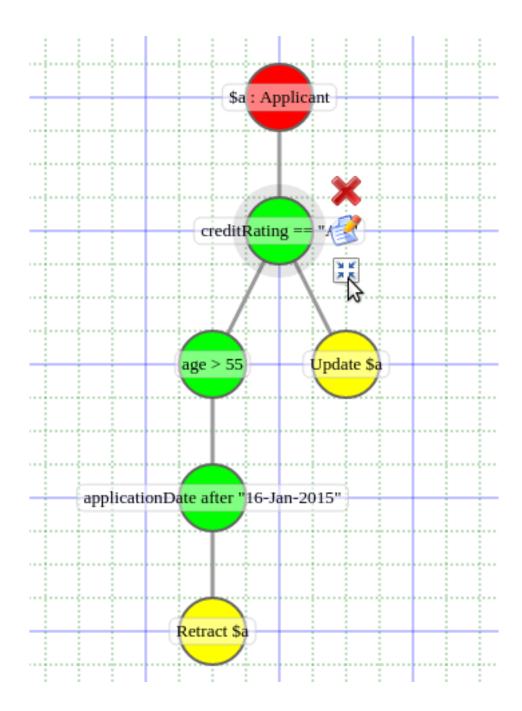

Figure 16.58. Guided Decision Trees - Collapsing nodes

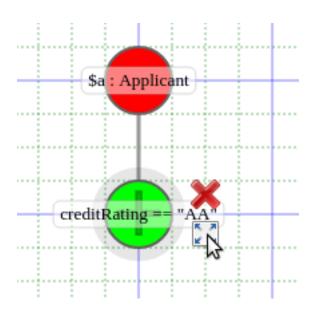

Figure 16.59. Guided Decision Trees - Collapsed node

# 16.6. Spreadsheet decision tables

Multiple rules can be stored in a spreadsheet. Each row in the spreadsheet is a rule, and each column is either a condition, an action, or an option. The Drools Expert section of this document discusses spreadsheet decision tables in more detail.

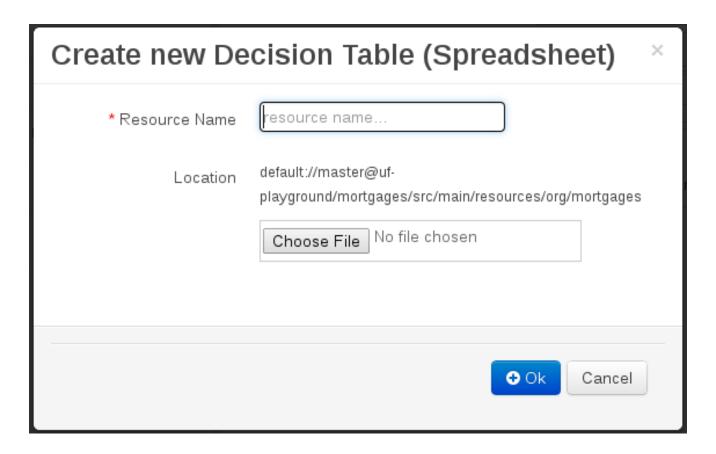

Figure 16.60. Spreadsheet decision table

To use a spreadsheet, you upload an XLS file. To create a new decision table: launch the new "Decision Table (Spreadsheet)" wizard, you will get an option to upload one.

### 16.7. Scorecards

A scorecard is a graphical representation of a formula used to calculate an overall score. A scorecard can be used to predict the likelihood or probability of a certain outcome. Drools now supports additive scorecards. An additive scorecard calculates an overall score by adding all partial scores assigned to individual rule conditions.

Additionally, Drools Scorecards will allows for reason codes to be set, which help in identifying the specific rules (buckets) that have contributed to the overall score. Drools Scorecards will be based on the PMML 4.1 Standard.

The New Item menu now allows for creation of scorecard assets.

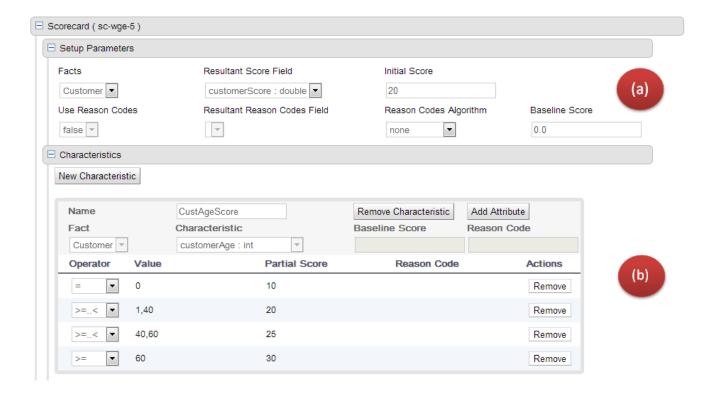

Figure 16.61. Scorecard Asset - Guided Editor

The above image shows a scorecard with one characteristic. Each scorecard consists of two sections (a) Setup Parameters (b) Characteristic Section

## 16.7.1. (a) Setup Parameters

The setup section consits of parameters that define the overall behaviour of this scorecard.

- 1. Facts: This dropdown shows a list of facts that are visible for this asset.
- Resultant Score Field: Shows a list of fields from the selected fact. Only fields of type 'double' are shown. If this dropdown is empty double check your fact model. The final calculated score will be stored in this field.
- Initial Score: Numeric Text Field to capture the initial score. The generated rules will initialize
  the 'Resultant Score Field' with this score and then is added to the overall score whenever
  partial scores are summed up.
- 4. Use Reason Codes: Boolean indicator to compute reason codes along with the final score. Selecting Yes/No in this field will enable/disable the 'Resultant Reason Codes Field', 'Reason Code Algorithm' and the 'Baseline Score' field.
- 5. Resultant Reason Codes Field: Shows a list of fields from the selected fact. Only fields of type 'java.util.List' are shown. This collection will hold the reason codes selected by this scorecard.
- 6. Reason Code Algorithm: May be "none", "pointsAbove" or "pointsBelow", describing how reason codes shall be ranked, relative to the baseline score of each Characteristic, or as set at the top-level scorecard.

7. Baseline Score: A single value to use as the baseline comparison score for all characteristics, when determining reason code ranking. Alternatively, unique baseline scores may be set for each individual Characteristic as shown below. This value is required only when UseReason-Codes is "true" and baselineScore is not given for each Characteristic.

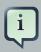

#### **Note**

If UseReasonCodes is "true", then BaselineScore must be defined at the Scorecard level or for each Characteristic, and ReasonCode must be provided for each Characteristic or for each of its input Attributes. If UseReasonCodes is "false", then baselineScore and reasonCode are not required.

## 16.7.2. (b) Characteristics

On Clicking the 'New Characteristic' button, a new empty characteristic editor is added to the scorecard. Defines the point allocation strategy for each scorecard characteristic (numeric or categorical). Each scorecard characteristic is assigned a single partial score which is used to compute the overall score. The overall score is simply the sum of all partial scores. Partial scores are assumed to be continuous values of type "double".

## 16.7.2.1. Creating Characterstics

Every scorecard must have at least one characteristic

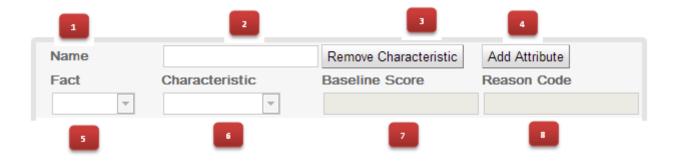

Figure 16.62. New Characteristic

- 1. Name: Descriptive name for this characteristic. For informational reasons only.
- 2. Remove Charteristic: Will remove this characteristic from the scorecard after a confirmation dialog is shown.
- 3. Add Attribute: Will add a line entry for an attribute (bin).
- 4. Fact: Select the class which will be evaluated for calculating the partial score.
- 5. Characteristic: Shows the list of fields from the selected Fact. Only fields of type "String", "int", "double", "boolean" are shown.

- 6. Baseline Score: Sets the characteristic's baseline score against which to compare the actual partial score when determining the ranking of reason codes. This value is required when useReasonCodes attribute is "true" and baselineScore is not defined in element Scorecard. Whenever baselineScore is defined for a Characteristic, it takes precedence over the baselineScore value defined in element Scorecard.
- 7. Reason Code: Contains the characteristic's reason code, usually associated with an adverse decision.

### 16.7.2.2. Creating Attributes

On Clicking the 'New Attribute' button, a new empty attribute editor. In scorecard models, all the elements defining the Attributes for a particular Characteristic must all reference a single field.

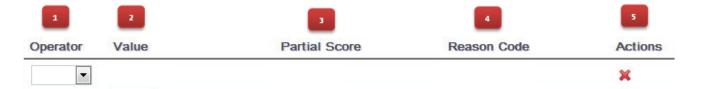

### Figure 16.63. New Attribute

- Operator: The condition upon which the mapping between input attribute and partial score takes place. The operator dropdown will show different values depending on the datatype of the selected Field.
  - a. DataType Strings: "=", "in".
  - b. DataType Integers: "=", ">", "<", ">=", "<=", ">...<", ">=...<", ">=...<", ">=...<=".
  - c. DataType Boolean: "true", "false".

Refer to the next sub-section (values) for more details.

2. Value: Basis the operator selected the value specified can either be a single value or a set of values separated by comma (","). The value field is disabled for operator type boolean.

Table 16.1. Operators / Values

| Data Type | Operator | Value                           | Remarks                                                                                                    |
|-----------|----------|---------------------------------|----------------------------------------------------------------------------------------------------|
| String    | =        | Single Value                    | will look for an exact match                                                                                            |
| String    | in       | Comma Separated Values (a,b,c,) | The operator 'in' indicates an evaluation to TRUE if the field value is contained in the comma separated list of values |
| Boolean   | is true  | N/A                             | Value Field is uned-<br>itable (readonly)                                                                               |

| Data Type | Operator | Value                           | Remarks                                                                    |
|-----------|----------|---------------------------------|----------------------------------------------------------------------------|
| Boolean   | is false | N/A                             | Value Field is uned-<br>itable (readonly)                                  |
| Numeric   | =        | Single Value                    | Equals Operator                                                            |
| Numeric   | >        | Single Value                    | Greator Than Operator                                                      |
| Numeric   | <        | Single Value                    | Less Than Operator                                                         |
| Numeric   | >=       | Single Value                    | Greater than or equal To                                                   |
| Numeric   | <=       | Single Value                    | Less than or equal To                                                      |
| Numeric   | ><       | Comma Separated<br>Values (a,b) | (Greater than Value 'a') and (less than value 'b')                         |
| Numeric   | >=<      | Comma Separated Values (a,b)    | (Greater than or equal to Value 'a') and (less than value 'b')             |
| Numeric   | >=<=     | Comma Separated<br>Values (a,b) | (Greater than or equal to Value 'a') and (less than or equal to value 'b') |
| Numeric   | ><=      | Comma Separated<br>Values (a,b) | (Greater than Value 'a') and (less than or equal to value 'b')             |

- 3. Partial Score: Defines the score points awarded to the Attribute.
- 4. Reason Code: Defines the attribute's reason code. If the reasonCode attribute is used in this level, it takes precedence over the ReasonCode associated with the Characteristic element.
- 5. Actions: Delete this attribute. Prompts the user for confirmation.

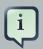

#### Note

If Use Reason Codes is "true", then Baseline Score must be defined at the Scorecard level or for each Characteristic, and Reason Code must be provided for each Characteristic or for each of its input Attributes. If Use Reason Codes is "false", then BaselineScore and ReasonCode are not required.

## 16.8. Test Scenario

Test Scenarios are used to validate that rules and knowledge base work as expected. When the knowledge base evolves, Test Scenarios guard against regression.

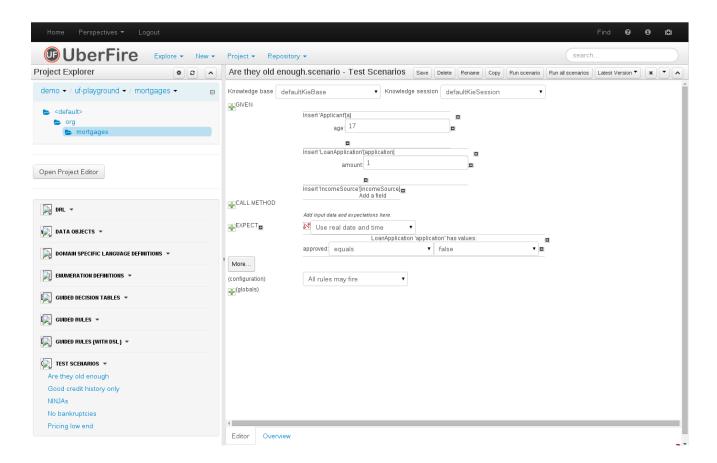

Figure 16.64. Example Test Scenario

Given section lists the facts needed for the behaviour. Expect section lists the expected changes and actions done by the behaviour. Given facts are passed for the Test Scenario before execution. During the rule execution, changes in the knowledge base are recorded. After the execution ends the recorded actions, existing facts in the knowledge base and knowledge base output is compared against the expectations.

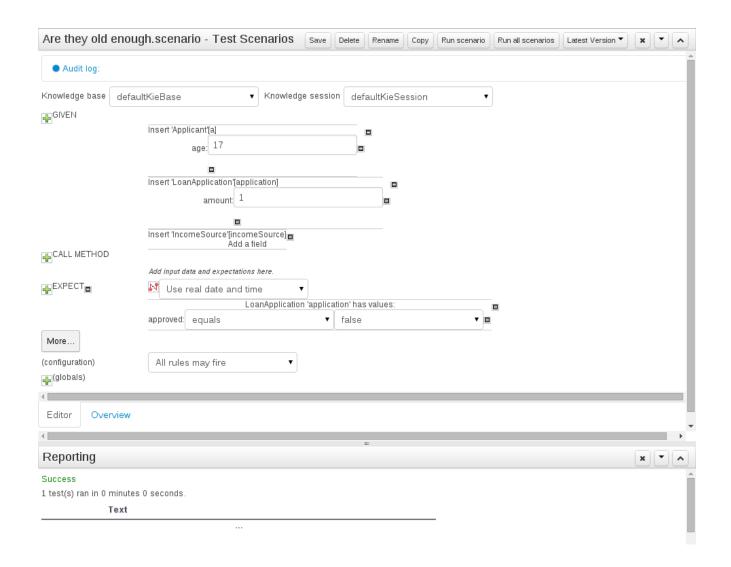

Figure 16.65. Example Test Scenario after execution

## 16.8.1. Knowledge Session Selector

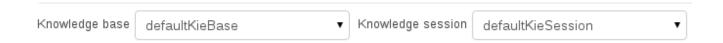

Figure 16.66. Knowledge Session Selector

Knowledge session selector is used to select the session that the rules are ran against. The knowledge session needs to be stateful and use the pseudo clock when simulated time is used. Knowledge sessions are defined in the Project Editor, in the Knowledge bases and Sessions section.

# 16.8.2. Given Section

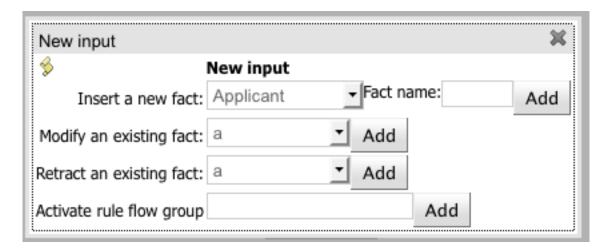

# Figure 16.67. Given popup

- Insert a new fact Adds a new fact that will be inserted into the knowledge base before execution.
- Modify an existing fact Allows editing a fact between knowledge base executions.
- Delete an existing fact Allows removing facts between executions.
- Activate rule flow group Allows rules from a rule flow group to be tested, by activating the group in advance.

# 16.8.3. Expect Section

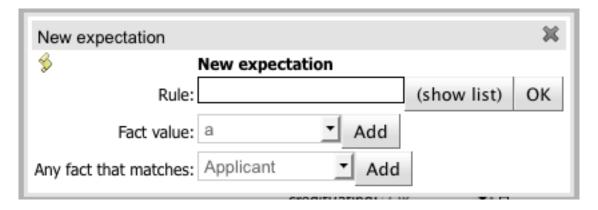

## Figure 16.68. Expect popup

- Rule Validate that a certain rule fired.
- Fact value Validate fact values for a fact created in the Given section.
- Any fact that matches Validate that there is at least one fact in the knowledge base with the specified field values.

# 16.8.4. Global Section

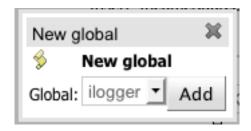

# Figure 16.69. Global popup

• Global - Validate that the global field values.

# 16.8.5. New Input Section

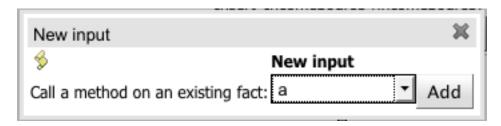

# Figure 16.70. New Input popup

• Call method on an existing fact - Call a method from a fact in the beginning of the rule execution.

# 16.9. Functions

Functions are another asset type. They are NOT rules, and should only be used when necessary. The function editor is a textual editor. Functions

```
function <<u>returnType</u>> <u>funcName</u>(<<u>args</u> here>) {
   //code goes in here...
}
```

Figure 16.71. Function

# 16.10. DSL editor

The DSL editor allows DSL Sentences to be authored. The reader should take time to explore DSL features in the Drools Expert documentation; as the syntax in Drools Workbench's DSL Editor is identical. The normal syntax is extended to provide "hints" to control how the DSL variable is rendered and validated within the user-interface.

The following "hints" are supported:-

• {<varName>:<regular expression>}

This will render a text field in place of the DSL variable when the DSL Sentence is used in the guided editor. The content of the text field will be validated against the regular expression.

{<varName>:ENUM:<factType.fieldName>}

This will render an enumeration in place of the DSL variable when the DSL Sentence is used in the guided editor. <factType.fieldName> binds the enumeration to the model Fact and Field enumeration definition. This could be either a "Drools Workbench enumeration" (i.e. defined within the Workbench) or a Java enumeration (i.e. defined in a model POJO JAR file).

{<varName>:DATE:<dateFormat>}

This will render a Date selector in place of the DSL variable when the DSL Sentence is used in the guided editor.

• {<varName>:BOOLEAN:<[checked | unchecked]>}

This will render a dropdown selector in place of the DSL variable, providing boolean choices, when the DSL Sentence is used in the guided editor.

{<varName>:CF:<factType.fieldName>}

This will render a button that will allow you to set the value of this variable using a Custom Form. In order to use this feature, a Working-Set containing a Custom Form Configuration for factType.fieldName must be active. If there is no such Working-Set, a simple text box is used (just like a regular variable).

For more information, please read more about Working-Sets and Custom Form Configurations.

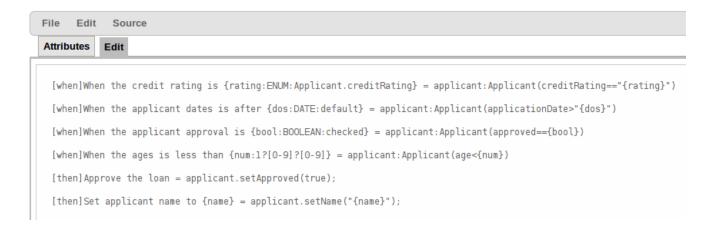

Figure 16.72. DSL rule

# 16.11. Data enumerations (drop down list configurations)

Data enumerations are an optional asset type that technical folk can configure to provide drop down lists for the guided editor. These are stored and edited just like any other asset, and apply to the package that they belong to.

The contents of an enum config are a mapping of Fact.field to a list of values to be used in a drop down. That list can either be literal, or use a utility class (which you put on the classpath) to load a list of strings. The strings are either a value to be shown on a drop down, or a mapping from the code value (what ends up used in the rule) and a display value (see the example below, using the '=').

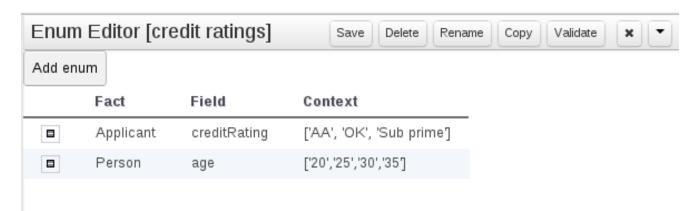

#### Figure 16.73. Data enumeration

In the above diagram - the "MM" indicates a value that will be used in the rule, yet "Mini Mal" will be displayed in the GUI.

Getting data lists from external data sources: It is possible to have Drools Workbench call a piece of code which will load a list of Strings. To do this, you will need a bit of code that returns a

java.util.List (of String's) to be on the classpath of Drools Workbench. Instead of specifying a list of values in Drools Workbench itself - the code can return the list of Strings (you can use the "=" inside the strings if you want to use a different display value to the rule value, as normal). For example, in the 'Person.age' line above, you could change it to:

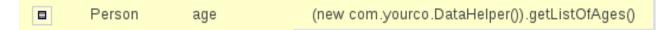

## Figure 16.74.

This assumes you have a class called "DataHelper" which has a method "getListOfAges()" which returns a List of strings (and is on the classpath). You can of course mix these "dynamic" enumerations with fixed lists. You could for example load from a database using JDBC. The data enumerations are loaded the first time you use the guided editor in a session. If you have any guided editor sessions open - you will need to close and then open the rule to see the change.

# 16.11.1. Advanced enumeration concepts

There are a few other advanced things you can do with data enumerations.

Drop down lists that depend on field values: Lets imagine a simple fact model, we have a class called Vehicle, which has 2 fields: "engineType" and "fuelType". We want to have a choice for the "engineType" of "Petrol" or "Diesel". Now, obviously the choice type for fuel must be dependent on the engine type (so for Petrol we have ULP and PULP, and for Diesel we have BIO and NORMAL). We can express this dependency in an enumeration as:

| Vehicle | engineType                      | ['Petrol', 'Diesel'] |
|---------|---------------------------------|----------------------|
| Vehicle | fuelType[ engineType = Petrol ] | ['ULP', 'PULP']      |
| Vehicle | fuelType[ engineType = Diesel ] | ['BIO', 'NORMAL']    |

# Figure 16.75.

This shows how it is possible to make the choices dependent on other field values. Note that once you pick the engineType, the choice list for the fuelType will be determined.

Loading enums programmatically: In some cases, people may want to load their enumeration data entirely from external data source (such as a relational database). To do this, you can implement a class that returns a Map. The key of the map is a string (which is the Fact.field name as shown above), and the value is a <code>java.util.List</code> of Strings.

```
public class SampleDataSource2 {

public Map<String>, List<String> loadData() {

Map data = new HashMap();
```

```
List d = new ArrayList();
  d.add("value1");
  d.add("value2");
  data.put("Fact.field", d);

return data;
}
```

And in the enumeration in the BRMS, you put:

```
=(new SampleDataSource2()).loadData()
```

The "=" tells it to load the data by executing your code.

Mode advanced enumerations: In the above cases, the values in the lists are calculated up front. This is fine for relatively static data, or small amounts of data. Imagine a scenario where you have lists of countries, each country has a list of states, each state has a list of localities, each locality has a list of streets and so on... You can see how this is a lot of data, and it can not be loaded up. The lists should be loaded dependent on what country was selected etc...

Well the above can be addressed in the following fashion:

field[dependentField1, dependentField2]

 $(new\ com.yourco.DataHelper()).getListOfAges("@\{dependentField1\}", "@\{dependentField2\}")\\$ 

#### Figure 16.76.

Fact

Similar to above, but note that we have just specified what fields are needed, and also on the right of the ":" there are quotes around the expression. This expression will then be evaluated, only when needed, substituting the values from the fields specified. This means you can use the field values from the GUI to drive a database query, and drill down into data etc. When the drop down is loaded, or the rule loaded, it will refresh the list based on the fields. 'dependentField1' and 'dependentField2' are names of fields on the 'Fact' type - these are used to calculate the list of values which will be shown in a drop down if values for the "field".

# 16.12. Technical rules (DRL)

Technical (DRL) rules are stored as text - they can be managed in Drools Workbench. A DRL can either be a whole chunk of rules, or an individual rule. if its an individual rule, no package statement or imports are required (in fact, you can skip the "rule" statement altogether, just use "when" and "then" to mark the condition and action sections respectively). Normally you would use the IDE to edit raw DRL files, since it has all the advanced tooling and content assistance and debugging. However, there are times when a rule may have to deal with something fairly technical in a package in Drools Workbench. In any typical package of rules, you generally have a need for some "technical rules" - you can mix and match all the rule types together of course.

```
package org.mortgages

rule 'Dummy rule'

salience 100 // This can short circuit any processing

when
    a : Approve()
    p : Policy()

then
    p.setApproved( true );

System.out.println( "APPROVED: " + a.getReason() );
end
```

Figure 16.77. DRL technical rule

# Chapter 17. Workbench Integration

# 17.1. REST

REST API calls to Knowledge Store allow you to manage the Knowledge Store content and manipulate the static data in the repositories of the Knowledge Store. The calls are asynchronous, that is, they continue their execution after the call was performed as a job. The job ID is returned by every calls to allow after the REST API call was performed to request the job status and verify whether the job finished successfully. Parameters of these calls are provided in the form of JSON entities.

When using Java code to interface with the REST API, the classes used in POST operations or otherwise returned by various operations can be found in the (org.kie.workbench.services:)kie-wb-common-services JAR. All of the classes mentioned below can be found in the org.kie.workbench.common.services.shared.rest package in that JAR.

#### 17.1.1. Job calls

Every Knowledge Store REST call returns its job ID after it was sent. This is necessary as the calls are asynchronous and you need to be able to reference the job to check its status as it goes through its lifecycle. During its lifecycle, a job can have the following statuses:

- ACCEPTED: the job was accepted and is being processed
- BAD\_REQUEST: the request was not accepted as it contained incorrect content
- RESOURCE\_NOT\_EXIST: the requested resource (path) does not exist
- DUPLICATE\_RESOURCE: the resource already exists
- SERVER\_ERROR: an error on the server occurred
- success: the job finished successfully
- FAIL: the job failed
- DENIED: the job was denied
- GONE: the job ID could not be found

A job can be GONE in the following cases:

- · The job was explicitly removed
- The job finished and has been deleted from the status cache (the job is removed from status cache after the cache has reached its maximum capacity)

· The job never existed

The following job calls are provided:

#### [GET] /jobs/{jobID}

Returns the job status

Returns a JobResult instance

# Example 17.1. An example (formatted) response body to the get job call on a repository clone request

```
"{
   "status":"SUCCESS",
   "jodId":"1377770574783-27",
        "result":"Alias: testInstallAndDeployProject, Scheme: git, Uri: git://
testInstallAndDeployProject",
   "lastModified":1377770578194,"detailedResult":null
}"
```

#### [DELETE] /jobs/{jobID}

Removes the job: If the job is not yet being processed, this will remove the job from the job queue. However, this will not cancel or stop an ongoing job

Returns a JobResult instance

# 17.1.2. Repository calls

Repository calls are calls to the Knowledge Store that allow you to manage its Git repositories and their projects.

The following repositories calls are provided:

# [GET] /repositories

Gets information about the repositories in the Knowledge Store

Returns a Collection<Map<String, String>> or Collection<RepositoryRequest> instance, depending on the JSON serialization library being used. The keys used in the Map<String, String> instance match the fields in the RepositoryRequest class

# Example 17.2. An example (formatted) response body to the get repositories call

```
[
{
    "name":"wb-assets",
```

```
"description":"generic assets",
    "userName":null,
    "password":null,
    "requestType":null,
    "gitURL":"git://bpms-assets"
},
{
    "name":"loanProject",
    "description":"Loan processes and rules",
    "userName":null,
    "password":null,
    "requestType":null,
    "gitURL":"git://loansProject"
}
```

## [POST] /repositories

Creates a new empty repository or a new repository cloned from an existing (git) repository

Consumes a RepositoryRequest instance

Returns a CreateOrCloneRepositoryRequest instance

# Example 17.3. An example (formatted) response body to the create repositories call

```
{
  "name":"new-project-repo",
  "description":"repo for my new project",
  "userName":null,"password":null,
  "requestType":"new",
  "gitURL":null
}
```

#### [DELETE] /repositories/ {repositoryName}

Removes the repository from the Knowledge Store

Returns a RemoveRepositoryRequest instance

#### [POST] /repositories/{repositoryName}/projects/

Creates a project in the repository

Consumes an Entity instance

Returns a CreateProjectRequest instance

# Example 17.4. An example (formatted) request body that defines the project to be created

```
{
```

```
"name":"myProject",
   "description": "my project"
}
```

# 17.1.3. Organizational unit calls

Organizational unit calls are calls to the Knowledge Store that allow you to manage its organizational units, so as to organize the connected Git repositories.

The following organizationalUnits calls are provided:

#### [POST] /organizationalunits

Creates an organizational unit in the Knowledge Store

Consumes an Organizational Unit instance

Returns a CreateOrganizationalUnitRequest instance

# Example 17.5. An example (formatted) request body defining a new organizational unit to be created

```
{
   "name":"testgroup",
   "description":"",
   "owner":"tester",
   "repositories":["testGroupRepository"]
}
```

#### [POST] /organizationalunits/{organizationalUnitName}/repositories/{repositoryName}

Adds the repository to the organizational unit

Returns a AddRepositoryToOrganizationalUnitRequest instance

#### [DELETE] /organizationalunits/{organizationalUnitName}/repositories/{repositoryName}

Removes the repository from the organizational unit

Returns a RemoveRepositoryFromOrganizationalUnitRequest instance

## 17.1.4. Maven calls

Maven calls are calls to a Project in the Knowledge Store that allow you compile and deploy the Project resources.

The following maven calls are provided:

#### [POST] /repositories/{repositoryName}/projects/{projectName}/maven/compile

Compiles the project (equivalent to mvn compile)

Consumes a BuildConfig instance. While this must be supplied, it's not needed for the operation and may be left blank.

Returns a CompileProjectRequest instance

#### [POST] /repositories/{repositoryName}/projects/{projectName}/maven/install

Installs the project (equivalent to mvn install)

Consumes a BuildConfig instance. While this must be supplied, it's not needed for the operation and may be left blank.

Returns a InstallProjectRequest instance

#### [POST] /repositories/{repositoryName}/projects/{projectName}/maven/test

Compiles the project runs a test as part of compilation

Consumes a BuildConfig instance

Returns a TestProjectRequest instance

### [POST] /repositories/{repositoryName}/projects/{projectName}/maven/deploy

Deploys the project (equivalent to mvn deploy)

Consumes a BuildConfig instance. While this must be supplied, it's not needed for the operation and may be left blank.

Returns a DeployProjectRequest instance

# 17.1.5. REST summary

The URL templates in the table below are relative the following URL:

• http://server:port/business-central/rest

Table 17.1. Knowledge Store REST calls

| URL Template                                                                 | Туре  | Description                                                                                                    |
|------------------------------------------------------------------------------|-------|----------------------------------------------------------------------------------------------------|
| /jobs/{jobID}                                                                | GET   | return the job status                                                                                                |
| /jobs/{jobID}                                                                | DELET | Eemove the job                                                                                                    |
| /organizationalunits                                                         | GET   | return a list of organiza-<br>tional units                                                                           |
| /organizationalunits                                                         | POST  | create an organization-<br>al unit in the Knowledge<br>Store described by the<br>JSON organizationalU-<br>nit entity |
| /organizationalunits/{organizationalUnitName}/reposito-ries/{repositoryName} | POST  | add a repository to an organizational unit                                                                           |

| URL Template                                                                 | Туре  | Description                                                                                  |
|------------------------------------------------------------------------------|-------|----------------------------------------------------------------------------------------------|
| /organizationalunits/{organizationalUnitName}/reposito-ries/{repositoryName} | DELET | Remove a repository from an organizational unit                                              |
| /repositories/                                                               | POST  | add the repository to the organizational unit described by the JSON  RepositoryRegest entity |
| /repositories                                                                | GET   | return the repositories in the Knowledge Store                                               |
| /repositories/{repositoryName}                                               | DELET | Femove the repository from the Knowledge Store                                               |
| /repositories/                                                               | POST  | create or clone the repository defined by the JSON RepositoryRequest entity                  |
| /repositories/{repositoryName}/projects/                                     | POST  | create the project defined by the JSON entity in the repository                              |
| /repositories/{repositoryName}/projects/{project-Name}/maven/compile/        | POST  | compile the project                                                                          |
| /repositories/{repositoryName}/projects/{project-Name}/maven/install         | POST  | install the project                                                                          |
| /repositories/{repositoryName}/projects/{project-Name}/maven/test/           | POST  | compile the project and run tests as part of compilation                                     |
| /repositories/{repositoryName}/projects/{project-Name}/maven/deploy/         | POST  | deploy the project                                                                           |

# Chapter 18. Workbench High Availability

# 18.1.1. VFS clustering

The VFS repositories (usually git repositories) stores all the assets (such as rules, decision tables, process definitions, forms, etc). If that VFS resides on each local server, then it must be kept in sync between all servers of a cluster.

Use Apache Zookeeper [http://zookeeper.apache.org/] and Apache Helix [http://helix.incubator.apache.org/] to accomplish this. Zookeeper glues all the parts together. Helix is the cluster management component that registers all cluster details (nodes, resources and the cluster itself). Uberfire (on top of which Workbench is build) uses those 2 components to provide VFS clustering.

To create a VFS cluster:

- 1. Download Apache Zookeeper [http://zookeeper.apache.org/] and Apache Helix [http://helix.incubator.apache.org/].
- 2. Install both:
  - a. Unzip Zookeeper into a directory (\$ZOOKEEPER\_HOME).
  - b. In \$ZOOKEEPER\_HOME, copy zoo\_sample.conf to zoo.conf
  - c. Edit zoo.conf. Adjust the settings if needed. Usually only these 2 properties are relevant:

```
# the directory where the snapshot is stored.dataDir=/tmp/zookeeper# the port at which the
clients will connectclientPort=2181
is
stored.dataDir=/tmp/zookeeper# the port at which the clients
```

- d. Unzip Helix into a directory (\$HELIX\_HOME).
- 3. Configure the cluster in Zookeeper:
  - a. Go to its bin directory:

```
$ cd $ZOOKEEPER_HOME/bin
```

b. Start the Zookeeper server:

```
$ sudo ./zkServer.sh start
```

If the server fails to start, verify that the dataDir (as specified in zoo.conf) is accessible.

c. To review Zookeeper's activities, open zookeeper.out:

```
$ cat $ZOOKEEPER_HOME/bin/zookeeper.out
```

- 4. Configure the cluster in Helix:
  - a. Go to its bin directory:

```
$ cd $HELIX_HOME/bin
```

b. Create the cluster:

```
$ ./helix-admin.sh --zkSvr localhost:2181 --addCluster kie-cluster
```

The zkSvr value must match the used Zookeeper server. The cluster name (kie-cluster) can be changed as needed.

c. Add nodes to the cluster:

```
# Node 1
$ ./helix-admin.sh --zkSvr localhost:2181 --addNode kie-cluster nodeOne:12345
# Node 2
$ ./helix-admin.sh --zkSvr localhost:2181 --addNode kie-cluster nodeTwo:12346
...
```

Usually the number of nodes a in cluster equal the number of application servers in the cluster. The node names (nodeOne:12345, ...) can be changed as needed.

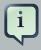

#### Note

nodeOne:12345 is the unique identifier of the node, which will be referenced later on when configuring application servers. It is not a host and port number, but instead it is used to uniquely identify the logical node.

d. Add resources to the cluster:

```
$ ./helix-admin.sh --zkSvr localhost:2181 --addResource kie-cluster vfs-repo 1 LeaderS
tandby AUTO_REBALANCE
```

The resource name (vfs-repo) can be changed as needed.

e. Rebalance the cluster to initialize it:

```
$ ./helix-admin.sh --zkSvr localhost:2181 --rebalance kie-cluster vfs-repo 2
```

f. Start the Helix controller to manage the cluster:

```
$ ./run-helix-controller.sh --zkSvr localhost:2181 --cluster kie-cluster 2>&1 > /tmp/
controller.log &
```

- 5. Configure the security domain correctly on the application server. For example on WildFly and JBoss EAP:
  - a. Edit the file \$JBOSS\_HOME/domain/configuration/domain.xml.

For simplicity sake, presume we use the default domain configuration which uses the profile full that defines two server nodes as part of main-server-group.

b. Locate the profile full and add a new security domain by copying the other security domain already defined there by default:

```
<login-
module code="Remoting" flag="optional"> <module-option name="password-stacking"
flag="required">
                    <module-option name="password-stacking" value="useFirstPass"/</pre>
      </login-module> </authentication></security-domain>
ide" cache-type="default">
 <authentication>
                    <login-module
code="Remoting" flag="optional">
                                 <module-option name="password-</pre>
stacking" value="useFirstPass"/>
</login-module> <login-module
code="RealmDirect" flag="required">
                                   <module-option name="password-</pre>
stacking" value="useFirstPass"/>
</login-module>
 </
```

#### **Important**

The security-domain name is a magic value.

- 6. Configure the system properties for the cluster on the application server. For example on Wild-Fly and JBoss EAP:
  - a. Edit the file \$JBOSS\_HOME/domain/configuration/host.xml.
  - b. Locate the XML elements server that belong to the main-server-group and add the necessary system property.

For example for nodeOne:

```
<system-properties>
  <property name="jboss.node.name" value="nodeOne" boot-time="false"/>
   <property name="org.uberfire.nio.git.dir" value="/tmp/kie/nodeone" boot-time="false"/>
        <property name="org.uberfire.metadata.index.dir" value="/tmp/kie/nodeone" boot-time="false"/>
        <property name="org.uberfire.cluster.id" value="kie-cluster" boot-time="false"/>
        <property name="org.uberfire.cluster.zk" value="localhost:2181" boot-time="false"/>
        <property name="org.uberfire.cluster.local.id" value="nodeOne_12345" boot-time="false"/>
        <property name="org.uberfire.cluster.vfs.lock" value="vfs-repo" boot-time="false"/>
        <!-- If you're running both nodes on the same machine: -->
        <property name="org.uberfire.nio.git.daemon.port" value="9418" boot-time="false"/>
        </system-properties>
```

#### And for nodeTwo:

Make sure the cluster, node and resource names match those configured in Helix.

# 18.1.2. jBPM clustering

In addition to the information above, jBPM clustering requires additional configuration. See this blog post [http://mswiderski.blogspot.com.br/2013/06/clustering-in-jbpm-v6.html] to configure the database etc correctly.

# Part VI. KIE Server

| Part VI. NIE Server                                        |
|------------------------------------------------------------|
| The KIE Server is a standalone execution server for rules. |
|                                                            |
|                                                            |
|                                                            |
|                                                            |
|                                                            |
|                                                            |
|                                                            |
|                                                            |
|                                                            |
|                                                            |
|                                                            |
|                                                            |
|                                                            |
|                                                            |
|                                                            |
|                                                            |
|                                                            |
|                                                            |
|                                                            |
|                                                            |
|                                                            |
|                                                            |
|                                                            |
|                                                            |

# **Chapter 19. KIE Execution Server**

# 19.1. Introduction

The KIE Execution Server is a standalone, out-of-the-box component that can be used to instantiate and execute rules via interfaces available for REST, JMS or a Java client side application. Created as a web deployable WAR file, this engine can be deployed on any web container.

This server has a low footprint, with minimal memory consumption, and therefore, can be deployed easily on a cloud instance. Each instance of this server can open and instantiate multiple Kie Containers which allows you to execute multiple rule services in parallel.

You can provision execution server instances via KIE Workbench. In this chapter, we will go through the steps required to setup an execution server, provision and connect to this server via KIE Workbench, control what rule artifacts go in each instance and go through its lifecycle.

# 19.2. Installing the KIE Execution Server

The KIE Execution Server is distributed as a web application archive (WAR) file. The WAR file comes in three different flavors:

- · webc WAR for ordinary Web (Servlet) containers like Tomcat
- ee6 WAR for JavaEE 6 containers like JBoss EAP 6.x
- ee7 WAR for JavaEE 7 containers like WildFly 8.x

To install the KIE Execution Server and verify it is running, complete the following steps:

- 1. Deploy the WAR file into your web container.
- 2. Create a user with the role of kie-server on the container.
- 3. Test that you can access the execution engine by navigating to the endpoint in a browser window: http://SERVER:PORT/CONTEXT/services/rest/server/.
- 4. When prompted for username/password, type in the username and password that you created in step 2.
- 5. Once authenticated, you will see an XML response in the form of engine status, similar to this:

## Example 19.1. Sample handshaking server response

<response type="SUCCESS" msg="KIE Server info">

### 19.2.1. Installation details for different containers

#### 19.2.1.1. Tomcat 7.x/8.x

- 1. Download and unzip the Tomcat distribution. Let's call the root of the distribution TOMCAT\_HOME. This directory is named after the Tomcat version, so for example apache-tomcat-7.0.55.
- 2. Download kie-server-6.3.0.Beta1-webc.war and place it into TOMCAT\_HOME/webapps.
- 3. Configure user(s) and role(s). Make sure that file TOMCAT\_HOME/conf/tomcat-users.xml contains the following username and role definition. You can of course choose different username and password, just make sure that the user has role kie-server:

## **Example 19.2. Username and role definition for Tomcat**

```
<role rolename="kie-server"/>
<user username="serveruser" password="my.s3cr3t.pass" roles="kie-server"/>
```

- 4. Start the server by running <code>TOMCAT\_HOME/bin/startup.[sh|bat]</code>. You can check out the Tomcat logs in <code>TOMCAT\_HOME/logs</code> to see if the application deployed successfully.
- 5. Verify the server is running. Go to http://SERVER:PORT/CONTEXT/services/rest/server/ and type the specified username and password. You should see simple XML message with basic information about the server.

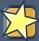

## **Important**

You can not leverage the JMS interface when running on Tomcat, or any other Web container. The Web container version of the WAR contains only the REST interface.

# 19.2.1.2. WildFly 8.x

- 1. Download and unzip the WildFly distribution. Let's call the root of the distribution wildfly\_HOME. This directory is named after the WildFly version, so for example wildfly-8.2.0.Final.
- 2. Download *kie-server-6.3.0.Beta1-ee7.war* and place it into WILDFLY\_HOME/standalone/deployments.

- 3. Configure user(s) and role(s). Execute the following command <code>wildfly\_home/bin/add-user.[sh|bat] -a -u 'serveruser' -p 'my.s3cr3t.pass' -ro 'kie-server'. You can of course choose different username and password, just make sure that the user has role kieserver.</code>
- 4. Start the server by running <code>wildfly\_Home/bin/standalone.[sh|bat] -c stand-alone-full.xml</code>. You can check out the standard output or Wildfly logs in <code>wildfly\_Home/standalone/logs</code> to see if the application deployed successfully.
- 5. Verify the server is running. Go to http://SERVER:PORT/CONTEXT/services/rest/server/ and type the specified username and password. You should see simple XML message with basic information about the server.

# 19.3. Registering a server

To register a new **KIE Execution Server** instance, click on **Deploy**  $\rightarrow$  **Rule Deployments** in KIE Workbench. This will open up the screen to show you any existing servers that you have registered. Click on Register to bring up the screen for entering details for a new server.

Enter details of your new server by specifying the endpoint and giving it a unique and identifiable name.

The endpoint should be the same you used to verify that the server was running in the previous section and looks like this: http://server:port/context/services/rest/server. Also provide a unique identifiable name for this server.

Although the username/password sections are not mandatory, unless you specifically take away the authentication required for your kie-server webapp, then you will need to enter these. These values should match the ones created in the previous section when you were installing this webapp with the role of kie-server.

Click **Connect** to connect and register this server. If you have successfully entered all the details, your server will be listed in the Rule Deployments Screen.

Common errors at this stage include issues like invalid username/password or the username not having the required kie-server role or the endpoint not being correct. All of these issues will give the same error: *Can't connect to endpoint* 

# 19.4. Creating a Kie Container

Once your Execution Server is registered, you can start adding **Kie Containers** to it.

**Kie Containers** are self contained environments that have been provisioned to hold instances of your packaged and deployed rule instances.

1. Start by clicking the + icon next to the Execution Server where you want to deploy your Container. This will bring up the New Container screen.

- If you know the Group Name, Artifact Id and Version (GAV) of your deployed package, then
  you can enter those details and click the Ok button to select that instance (and provide a name
  for the Container);
- 3. If you don't know these values, you can search KIE Workbench for all packages that can be deployed. Click the **Search** button without entering any value in the search field (you can narrow your search by entering any term that you know exists in the package that you want to deploy).

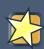

## **Important**

#### **INSERT SCREENSHOT HERE**

The figure above shows that there are three deployable packages available to be used as containers on the Execution Server. Select the one that you want by clicking the Select button. This will auto-populate the **GAV** and you can then click the **Ok** button to use this deployable as the new Container.

4. Enter a name for this Container at the top and then press the Ok button.

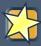

# **Important**

The Container name must be unique inside each execution server and must not contain any spaces.

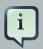

#### Note

Just below the **GAV** row, you will see an uneditable row that shows you the **URL** for your Container against which you will be able to execute REST commands.

# 19.5. Managing Containers

Containers within the Execution Server can be started, stopped and updated from within KIE Workbench.

# 19.5.1. Starting a Container

Once registered, a Container is in the 'Stopped' mode. It can be started by first selecting it and then clicking the Start button. You can also select multiple Containers and start them all at the same time.

Once the Container is in the 'Running' mode, a green arrow appears next to it. If there are any errors starting the Container(s), red icons appear next to Containers and the Execution Server that they are deployed on.

You should check the logs of both the Execution Server and the current Business Central to see what the errors are before redeploying the Containers (and possibly the Execution Server).

# 19.5.2. Stopping and Deleting a Container

Similar to starting a Container, select the Container(s) that you want to stop (or delete) and click the Stop button (which replaces the Start button for that Container once it has entered the 'Running' mode) or the Delete button.

# 19.5.3. Updating a Container

You can update deployed KieContainers without restarting the Execution Server. This is useful in cases where the Business Rules change, creating new versions of packages to be provisioned.

You can have multiple versions of the same package provisioned and deployed, each to a different KieContainer.

To update deployments in a KieContainer dynamically, click on the icon next to the Container. This will open up the Container Info screen. An example of this screen is shown here:

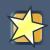

# **Important**

#### **INSERT SCREENSHOT HERE**

The Container Info screen is a useful tool because it not only allows you to see the endpoint for this <code>KieContainer</code>, but it also allows you to either manually or automatically refresh the provision if an update is available. The update can be manual or automatic:

**Manual Update:** To manually update a KieContainer, enter the new Version number in the Version box and click on the **Update** button. You can of course, update the Group Id or the Artifact Id, if these have changed as well. Once updated, the Execution server updates the container and shows you the resolved GAV attributes at the bottom of the screen in the **Resolved Release Id** section.

**Automatic Update:** If you want a deployed Container to always have the latest version of your deployment without manually editing it, you will need to set the Version property to the value of LATEST and start a Scanner. This will ensure that the deployed provision always contains the latest version. The Scanner can be started just once on demand by clicking the Scan Now button or you can start it in the background with scans happening at a specified interval (in seconds). You can also set this value to LATEST when you are first creating this deployment. The **Resolved Release Id** in this case will show you the actual, latest version number.

# 19.6. **REST API**

The Execution Server supports the following commands via the REST API.

Please note the following before using these commands:

- The base URL for these will remain as the endpoint defined earlier (for example: http:// SERVER:PORT/CONTEXT/services/rest/server/)
- All requests require basic HTTP Authentication for the role kie-server as indicated earlier.

# 19.6.1. [GET] /

Returns the Execution Server information

## **Example 19.3. Example Server Response**

# 19.6.2. [POST] /

Using POST HTTP method, you can execute various commands on the Execution Server. E.g. create-container, list-containers, dispose-container and call-container.

# 19.6.3. [GET] /containers

Returns a list of containers that have been created on this Execution Server.

# **Example 19.4. Example Server Response**

# 19.6.4. [GET] /containers/{id}

Returns the status and information about a particular container. For example, executing http:// SERVER:PORT/CONTEXT/services/rest/server/containers/MyProjectContainer could return the following example container info.

# **Example 19.5. Example Server Response**

# 19.6.5. [PUT] /containers/{id}

Allows you to create a new Container in the Execution Server. For example, to create a Container with the id of MyRESTContainer the complete endpoint will be: http://server:port/context/services/rest/server/containers/MyRESTContainer. An example of request is:

#### **Example 19.6. Example Request to create a container**

```
<kie-container container-id="MyRESTContainer">
    <release-id>
        <artifact-id>Project1</artifact-id>
        <group-id>com.redhat</group-id>
        <version>1.0</version>
        </release-id>
</kie-container>
```

And the response from the server, if successful, would be be:

# Example 19.7. Example Server Response when creating a container

# 19.6.6. [DELETE] /containers/{id}

Disposes the Container specified by the id. For example, executing http://SERVER:PORT/CONTEXT/services/rest/server/containers/MyProjectContainer using the DELETE HTTP method will return the following server response:

## Example 19.8. Example Server Response disposing a container

```
<response type="SUCCESS" msg="Container MyProjectContainer successfully disposed."/>
```

# 19.6.7. [POST] /containers/{id}

Executes operations and commands against the specified Container. You can send commands to this Container in the body of the POST request. For example, to fire all rules for Container with id MyRESTContainer (http://SERVER:PORT/CONTEXT/services/rest/server/containers/MyRESTContainer), you would send the fire-all-rules command to it as shown below (in the body of the POST request):

# **Example 19.9. Example Server Request to fire all rules**

```
<fire-all-rules/>
```

Any valid command (of the type org.kie.api.Command) with correct attributes can be used.

# 19.6.8. [GET] /containers/{id}/release-id

Returns the full release id for the Container specified by the id.

# **Example 19.10. Example Server Response**

```
`<response type="SUCCESS" msg="ReleaseId for container MyProjectContainer">
    <release-id>
    <artifact-id>Project1</artifact-id>
    <group-id>com.redhat</group-id>
    <version>1.0</version>
```

```
</release-id>
</response>
```

# 19.6.9. [POST] /containers/{id}/release-id

Allows you to update the release id of the container deployment. Send the new complete release id to the Server.

## **Example 19.11. Example Server Request**

```
<release-id>
  <artifact-id>Project1</artifact-id>
  <group-id>com.redhat</group-id>
  <version>1.1</version>
</release-id>
```

The Server will respond with a success or error message, similar to the one below:

# **Example 19.12. Example Server Response**

```
<response type="SUCCESS" msg="Release id successfully updated."> <release-id> <artifact-
id>Projectl</artifact-id> <group-id>com.redhat</group-id> <version>1.0</version> </
release-id> </response>
fully up
dated."> <release-id>
  <artifact-id>Projectl</artifact-id>
  <group-id>com.redhat</group-id>
  <version>1.0</version>
```

# 19.6.10. [GET] /containers/{id}/scanner

Returns information about the scanner for this Container's automatic updates.

# **Example 19.13. Example Server Response**

# 19.6.11. [POST] /containers/{id}/scanner

Allows you to start or stop a scanner that controls polling for updated Container deployments. To start the scanner, send a request similar to: http://SERVER:PORT/CONTEXT/services/rest/server/containers/{container-id}/scanner with the following POST data.

# **Example 19.14. Example Server Request to start the scanner**

```
<kie-scanner status="STARTED" poll-interval="20"/>
```

The poll-interval attribute is in seconds. The response from the server will be similar to:

# **Example 19.15. Example Server Response**

To stop the Scanner, replace the status with <code>DISPOSED</code> and remove the poll-interval attribute.

# **Part VII. Drools Examples**

Examples to help you learn Drools

# Chapter 20. Examples

# 20.1. Getting the Examples

Make sure the Drools Eclipse plugin is installed, which needs the Graphical Editing Framework (GEF) dependency installed first. Then download and extract the drools-examples zip file, which includes an already created Eclipse project. Import that project into a new Eclipse workspace. The rules all have example classes that execute the rules. If you want to try the examples in another project (or another IDE) then you will need to set up the dependencies by hand, of course. Many, but not all of the examples are documented below, enjoy!

Some examples require Java 1.6 to run.

# 20.2. Hello World

```
Name: Hello World
Main class: org.drools.examples.helloworld.HelloWorldExample
Module: drools-examples
Type: Java application
Rules file: HelloWorld.drl
Objective: demonstrate basic rules in use
```

The "Hello World" example shows a simple application using rules, written both using the MVEL and the Java dialects.

This example demonstrates how to create and use a KieSession. Also, audit logging and debug outputs are shown, which is omitted from other examples as it's all very similar.

The following code snippet shows how the session is created with only 3 lines of code.

#### Example 20.1. HelloWorld: Creating the KieSession

```
KieServices ks = KieServices.Factory.get();
KieContainer kc = ks.getKieClasspathContainer();
KieSession ksession = kc.newKieSession("HelloWorldKS");
```

Obtains the KieServices factory. This is the main interface applications use to interact with the engine.

Creates a KieContainer from the project classpath. This will look for a /META-INF/kmodule.xml file to configure and instantiate the KieModule into the KieContainer.

Creates a session based on the named "HelloWorldKS" session configuration.

Drools has an event model that exposes much of what's happening internally. Two default debug listeners are supplied, <code>DebugAgendaEventListener</code> and <code>DebugWorkingMemoryEventListener</code>

which print out debug event information to the <code>System.err</code> stream displayed in the Console window. Adding listeners to a Session is trivial, as shown in the next snippet. The <code>KieRuntimeLogger</code> provides execution auditing, the result of which can be viewed in a graphical viewer. The logger is actually a specialised implementation built on the <code>Agenda</code> and <code>RuleRuntime</code> listeners. When the engine has finished executing, <code>logger.close()</code> must be called.

Most of the examples use the Audit logging features of Drools to record execution flow for later inspection.

## Example 20.2. HelloWorld: Event logging and Auditing

```
// The application can also setup listeners
ksession.addEventListener( new DebugAgendaEventListener() );
ksession.addEventListener( new DebugRuleRuntimeEventListener() );

// To setup a file based audit logger, uncomment the next line
// KieRuntimeLogger logger = ks.getLoggers().newFileLogger( ksession, "./helloworld" );

// To setup a ThreadedFileLogger, so that the audit view reflects events whilst debugging,
// uncomment the next line
// KieRuntimeLogger logger = ks.getLoggers().newThreadedFileLogger( ksession, "./helloworld", 1000 );
```

The single class used in this example is very simple. It has two fields: the message, which is a string and the status which can be one of the two integers HELLO OF GOODBYE.

#### **Example 20.3. HelloWorld example: Message Class**

```
public static class Message {
   public static final int HELLO = 0;
   public static final int GOODBYE = 1;

   private String message;
   private int status;
   ...
}
```

A single Message object is created with the message text "Hello World" and the status Hello and then inserted into the engine, at which point fireAllRules() is executed.

#### **Example 20.4. HelloWorld: Execution**

```
// The application can insert facts into the session
final Message message = new Message();
message.setMessage( "Hello World" );
message.setStatus( Message.HELLO );
ksession.insert( message );
```

```
// and fire the rules
ksession.fireAllRules();
```

To execute the example as a Java application:

- 1. Open the class org.drools.examples.helloworld.HelloWorldExample in your Eclipse IDE
- 2. Right-click the class and select "Run as..." and then "Java application"

If we put a breakpoint on the fireAllRules() method and select the ksession variable, we can see that the "Hello World" rule is already activate on the Agenda.

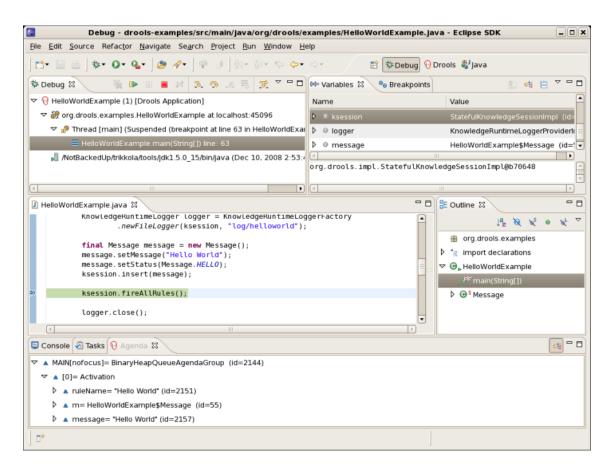

Figure 20.1. Hello World: fireAllRules Agenda View

The application print outs go to to System.out while the debug listener print outs go to System.err.

#### Example 20.5. HelloWorld: System.out in the Console window

```
Hello WorldGoodbye cruel world
WorldGoodbye cruel
```

# Example 20.6. HelloWorld: System.err in the Console window

```
==>[ActivationCreated(0):
                                                                                                                         rule=Hello
                                                                                                                                                                                    World;
                                                                                                                                             tuple=[fid:1:1:org.drools.examples.helloworld.HelloWorldExample
$Message@17cec96]][ObjectInserted:
           \verb|handle=[fid:1:1:org.drools.examples.helloworld.HelloWorldExample$Message@17cec96]|; \\
                                                                                                                                                                              object=org.drools.examples.helloworld.HelloWorldExample
$Message@17cec96][BeforeActivationFired: rule=Hello World;
                                                                                                                                            tuple=[fid:1:1:org.drools.examples.helloworld.HelloWorldExample
$Message@17cec96]]==>[ActivationCreated(4):
                                                                                                                                                                                           rule=Good
                                                                                                                                                                                                                                               Bye;
                                                                                                                                              tuple=[fid:1:2:org.drools.examples.helloworld.HelloWorldExample
$Message@17cec96]][ObjectUpdated:
       \verb|handle=[fid:1:2:org.drools.examples.helloworld.HelloWorldExample$Message@17cec96]|; \\
                                                                                 \verb|old_object=org.drools.examples.helloworld.HelloworldExample$$Message@17cec96; and the substitution of the substitution of 
                                                                                                                                                         new_object=org.drools.examples.helloworld.HelloWorldExample
$Message@17cec96][AfterActivationFired(0): rule=Hello World][BeforeActivationFired: rule=Good
                                                                                                                                   tuple=[fid:1:2:org.drools.examples.helloworld.HelloWorldExample
$Message@17cec96]][AfterActivationFired(4): rule=Good Bye]
ed(0): rule=Hello World;
\verb|tuple=[fid:1:1:org.drools.examples.helloworld.HelloWorldExample$| Message@17cec96]| [ObjectInserted: handle=[fid:1:1:org.drools.examples.helloworld.HelloWorldExample$| Andle=[fid:1:1:org.drools.examples.helloworld.HelloWorldExample$| Andle=[fid:1:1:org.drools.examples.helloworld.HelloWorldExample$| Andle=[fid:1:1:org.drools.examples.helloworld.HelloWorldExample$| Andle=[fid:1:1:org.drools.examples.helloworld.HelloWorldExample$| Andle=[fid:1:1:org.drools.examples.helloworld.HelloWorldExample$| Andle=[fid:1:1:org.drools.examples.helloworld.HelloWorldExample$| Andle=[fid:1:1:org.drools.examples.helloworld.HelloWorldExample$| Andle=[fid:1:1:org.drools.examples.helloworld.HelloWorldExample$| Andle=[fid:1:1:org.drools.examples.helloworld.HelloWorldExample$| Andle=[fid:1:1:org.drools.examples.helloworld.HelloWorldExamples.helloworld.HelloWorldExamples.helloworld.HelloWorldExamples.helloworld.HelloWorldExamples.helloworld.HelloWorldExamples.helloworld.Helloworld.Hellow
                object=org.drools.examples.helloworld.HelloWorldExample$Message@17cec96]
 [BeforeActivationFired: rule=Hello World;
                tuple=[fid:1:1:org.drools.examples.helloworld.HelloWorldExample$Message@17cec96]]
 ==>[ActivationCreated(4): rule=Good Bye;
\verb|tuple=[fid:1:2:org.drools.examples.helloworld.HelloWorldExample$| Message@17cec96]| [ObjectUpdated: handle=[fid:1:2:org.drools.examples.helloworld.HelloWorldExample$| Message@17cec96]| [ObjectUpdated: handle=[fid:1:2:org.drools.examples.helloworld.HelloWorldExample$| Message@17cec96]| [ObjectUpdated: handle=[fid:1:2:org.drools.examples.helloworld.HelloWorldExample$| Message@17cec96]| [ObjectUpdated: handle=[fid:1:2:org.drools.examples.helloworld.HelloWorldExample$| Message@17cec96]| [ObjectUpdated: handle=[fid:1:2:org.drools.examples.helloworld.HelloWorldExample$| Message@17cec96]| [ObjectUpdated: handle=[fid:1:2:org.drools.examples.helloworld.HelloWorldExamples.helloworld.HelloWorldExamples.helloworld.HelloWorldExamples.helloworld.HelloWorldExamples.helloworld.HelloWorldExamples.helloworld.HelloWorldExamples.helloworld.HelloWorldExamples.helloworld.HelloWorldExamples.helloworld.HelloWorldExamples.helloworld.HelloWorldExamples.helloworld.HelloWorldExamples.helloworld.HelloWorldExamples.helloworld.HelloWorldExamples.helloworld.Helloworld.Helloworld
                old_object=org.drools.examples.helloworld.HelloWorldExample$Message@17cec96;
                \verb"new_object="org.drools.examples.helloworld.HelloWorldExample"
$Message@17cec96][AfterActivationFired(0): rule=Hello World]
[BeforeActivationFired: rule=Good Bye;
                tuple=[fid:1:2:org.drools.examples.helloworld.HelloWorldExample$Message@17cec96]][AfterActivationFired(4):
```

The actual rules are inside the file src/main/resources/org/drools/examples/hel-loworld/HelloWorld.drl:

#### Example 20.7. HelloWorld: rule "Hello World"

```
dialect "mvel" when
rule "Hello World"
                                            m : Message( status == Message.HELLO, message :
message ) then
                     System.out.println( message ); modify ( m ) { message = "Goodbye
cruel world",
                                status = Message.GOODBYE };end
World"
          dialect
"mvel"
when
        m : Message( status == Message.HELLO, message : message
then
        System.out.println( message );
     modify ( m ) { message = "Goodbye cruel
world",
                          status = Message.GOODBYE
};
```

The LHS (after when) section of the rule states that it will be activated for each Message object inserted into the Rule Runtime whose status is Message. Hello. Besides that, two variable bindings are created: the variable message is bound to the message attribute and the variable m is bound to the matched Message object itself.

The RHS (after then) or consequence part of the rule is written using the MVEL expression language, as declared by the rule's attribute dialect. After printing the content of the bound variable message to System.out, the rule changes the values of the message and status attributes of the Message object bound to m. This is done using MVEL's modify statement, which allows you to apply a block of assignments in one statement, with the engine being automatically notified of the changes at the end of the block.

It is possible to set a breakpoint into the DRL, on the modify call, and inspect the Agenda view again during the execution of the rule's consequence. This time we start the execution via "Debug As" and "Drools application" and not by running a "Java application":

- 1. Open the class org.drools.examples.HelloWorld in your Eclipse IDE.
- 2. Right-click the class and select "Debug as..." and then "Drools application".

Now we can see that the other rule "good Bye", which uses the Java dialect, is activated and placed on the Agenda.

```
📵 HelloWorld.drl 💢
🕖 HelloWorldExample.java
  □rule "Hello World"
       dialect "mvel"
       when
            m : Message ( status == Message.HELLO, message : message )
       System.out.println( message );
       modify ( m ) { message = "Goodbyte cruel world",
                        status = Message.GOODBYE );
   end
  □rule "Good Bye"
       dialect "java"
       when
            Message ( status == Message.GOODBYE, message : message )
       then
            System.out.println( message );
   end
Text Editor Rete Tree
Console | Tasks 🔞 Agenda View 🛭 🔪 Audit View | Global Data View | Rules View | Working Memory View | JUnit
MAIN[focus]= BinaryHeapQueueAgendaGroup (id=1530)
   □ Activation
      🗓 🔺 ruleName= "Good Bye"
```

Figure 20.2. Hello World: rule "Hello World" Agenda View

The "Good Bye" rule, which specifies the "java" dialect, is similar to the "Hello World" rule except that it matches Message objects whose status is Message. GOODBYE.

### Example 20.8. HelloWorld: rule "Good Bye"

```
rule "Good Bye"
    dialect "java"
when
    Message( status == Message.GOODBYE, message : message )
then
    System.out.println( message );
end
```

The Java code that instantiates the KieruntimeLogger creates an audit log file that can be loaded into the Audit view. The Audit view is used in many of the examples to demonstrate the example execution flow. In the view screen shot below we can see that the object is inserted, which creates an activation for the "Hello World" rule; the activation is then executed which updates the Message object causing the "Good Bye" rule to activate; finally the "Good Bye" rule also executes. Selecting an event in the Audit view highlights the origin event in green; therefore the "Activation created" event is highlighted in green as the origin of the "Activation executed" event.

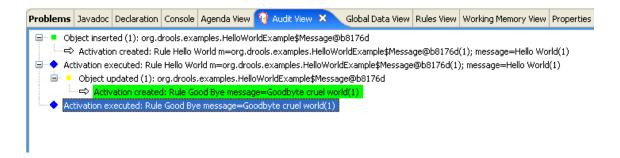

Figure 20.3. Hello World: Audit View

# 20.3. State Example

This example is implemented in two different versions to demonstrate different ways of implementing the same basic behavior: forward chaining, i.e., the ability the engine has to evaluate, activate and fire rules in sequence, based on changes on the facts in the Working Memory.

# 20.3.1. Understanding the State Example

```
Name: State Example
Main class: org.drools.examples.state.StateExampleUsingSalience
Module: drools-examples
Type: Java application
Rules file: StateExampleUsingSalience.drl
Objective: Demonstrates basic rule use and Conflict Resolution for rule firing priority.
```

Each State class has fields for its name and its current state (see the class org.drools.examples.state.State). The two possible states for each objects are:

- NOTRUN
- FINISHED

#### **Example 20.9. State Class**

```
public class State {
```

```
public static final int NOTRUN = 0;
public static final int FINISHED = 1;

private final PropertyChangeSupport changes =
    new PropertyChangeSupport( this );

private String name;
private int state;
... setters and getters go here...
}
```

Ignoring the PropertyChangeSupport, which will be explained later, we see the creation of four State objects named A, B, C and D. Initially their states are set to NOTRUN, which is default for the used constructor. Each instance is asserted in turn into the Session and then fireAllRules() is called.

### **Example 20.10. Salience State: Execution**

```
final State a = new State( "A" );
final State b = new State( "B" );
final State c = new State( "C" );
final State d = new State( "D" );

ksession.insert( a );
ksession.insert( b );
ksession.insert( c );
ksession.insert( d );

ksession.insert( d );

ksession.fireAllRules();
```

To execute the application:

- 1. Open the class org.drools.examples.state.StateExampleUsingSalience in your Eclipse IDE.
- 2. Right-click the class and select "Run as..." and then "Java application"

You will see the following output in the Eclipse console window:

#### **Example 20.11. Salience State: Console Output**

```
A finishedB finishedC finishedD finished ishedB finishedC finishedC
```

There are four rules in total. First, the BOOTSTTAP rule fires, setting A to state FINISHED, which then causes B to change its state to FINISHED. C and D are both dependent on B, causing a conflict which is resolved by the salience values. Let's look at the way this was executed.

The best way to understand what is happening is to use the Audit Logging feature to graphically see the results of each operation. To view the Audit log generated by a run of this example:

- 1. If the Audit View is not visible, click on "Window" and then select "Show View", then "Other..." and "Drools" and finally "Audit View".
- 2. In the "Audit View" click the "Open Log" button and select the file "<drools-examples-dir>/log/ state.log".

After that, the "Audit view" will look like the following screenshot:

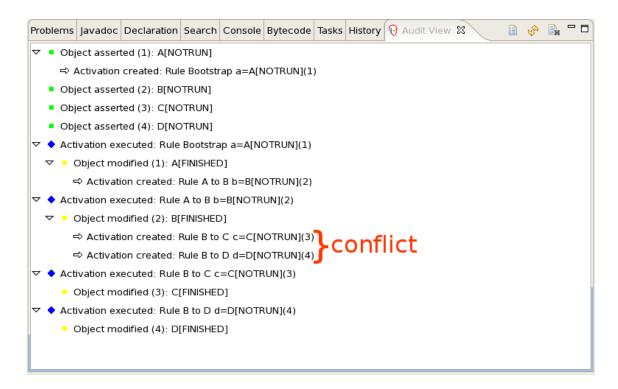

#### Figure 20.4. Salience State Example Audit View

Reading the log in the "Audit View", top to bottom, we see every action and the corresponding changes in the Working Memory. This way we observe that the assertion of the State object A in the state NOTRUN activates the Bootstrap rule, while the assertions of the other State objects have no immediate effect.

#### Example 20.12. Salience State: Rule "Bootstrap"

```
strap
when     a : State(name == "A", state == State.NOTRUN
)
then          System.out.println(a.getName() + " finished"
);          a.setState( State.FINISHED
);
```

The execution of rule Bootstrap changes the state of A to FINISHED, which, in turn, activates rule "A to B".

## Example 20.13. Salience State: Rule "A to B"

```
rule "A to B"
    when
        State(name == "A", state == State.FINISHED )
        b : State(name == "B", state == State.NOTRUN )
    then
        System.out.println(b.getName() + " finished" );
        b.setState( State.FINISHED );
end
```

The execution of rule "A to B" changes the state of B to FINISHED, which activates both, rules "B to C" and "B to D", placing their Activations onto the Agenda. From this moment on, both rules may fire and, therefore, they are said to be "in conflict". The conflict resolution strategy allows the engine's Agenda to decide which rule to fire. As rule "B to C" has the **higher salience value** (10 versus the default salience value of 0), it fires first, modifying object C to state FINISHED. The Audit view shown above reflects the modification of the State object in the rule "A to B", which results in two activations being in conflict. The Agenda view can also be used to investigate the state of the Agenda, with debug points being placed in the rules themselves and the Agenda view opened. The screen shot below shows the breakpoint in the rule "A to B" and the state of the Agenda with the two conflicting rules.

```
StateExampleUsingSalience.java
                        😭 StateExampleUsingSalience.drl 💢
 □rule "A to B"
      when
          State(name == "A", state == State.FINISHED )
          b : State(name == "B", state == State.NOTRUN )
      then
          System.out.println(b.getName() + " finished");
          b.setState( State.FINISHED );
  end
 □rule "B to C"
      salience 10
      when
          State(name == "B", state == State.FINISHED )
          c : State(name == "C", state == State.NOTRUN )
      then
          System.out.println(c.getName() + " finished");
          c.setState(State.FINISHED);
  end
Text Editor | Rete Tree
         📵 Agenda View 🗶 🔪 Audit View | Global Data View | Rules View | Working Memory View
■ ▲ MAIN[focus]= BinaryHeapQueueAgendaGroup (id=1392)
  □ Activation
     FINISHED= 1
        --- 🦭 NOTRUN= 0.
       ..... state= 0
  🖃 🔺 [1]= Activation
     FINISHED= 1
        --- 🦭 NOTRUN= 0
       ..... ■ state= 0
```

Figure 20.5. State Example Agenda View

#### Example 20.14. Salience State: Rule "B to C"

```
rule "B to C"
     salience 10
when
     State(name == "B", state == State.FINISHED )
     c : State(name == "C", state == State.NOTRUN )
then
     System.out.println(c.getName() + " finished" );
     c.setState( State.FINISHED );
end
```

Rule "B to D" fires last, modifying object D to state FINISHED.

#### Example 20.15. Salience State: Rule "B to D"

```
rule "B to D"
   when
        State(name == "B", state == State.FINISHED )
        d : State(name == "D", state == State.NOTRUN )
   then
        System.out.println(d.getName() + " finished" );
        d.setState( State.FINISHED );
end
```

There are no more rules to execute and so the engine stops.

Another notable concept in this example is the use of *dynamic facts*, based on <code>PropertyChangeListener</code> objects. As described in the documentation, in order for the engine to see and react to changes of fact properties, the application must tell the engine that changes occurred. This can be done explicitly in the rules by using the <code>modify</code> statement, or implicitly by letting the engine know that the facts implement <code>PropertyChangeSupport</code> as defined by the <code>JavaBeans specification</code>. This example demonstrates how to use <code>PropertyChangeSupport</code> to avoid the need for explicit <code>modify</code> statements in the rules. To make use of this feature, ensure that your facts implement <code>PropertyChangeSupport</code>, the same way the class <code>org.drools.example.State</code> does, and use the following code in the rules file to configure the engine to listen for property changes on those facts:

#### Example 20.16. Declaring a Dynamic Fact

```
declare type State
@propertyChangeSupport
end
```

When using PropertyChangeListener objects, each setter must implement a little extra code for the notification. Here is the setter for state in the class org.drools.examples:

#### **Example 20.17. Setter Example with PropertyChangeSupport**

There are another class in this example: StateExampleUsingAgendaGroup. It executes from A to B to C to D, as just shown, but StateExampleUsingAgendaGroup uses agenda-groups to control the rule conflict and which one fires first.

Agenda groups are a way to partition the Agenda into groups and to control which groups can execute. By default, all rules are in the agenda group "MAIN". The "agenda-group" attribute lets you specify a different agenda group for the rule. Initially, a Working Memory has its focus on the Agenda group "MAIN". A group's rules will only fire when the group receives the focus. This can be achieved either ny using the method by setFocus() or the rule attribute auto-focus. "auto-focus" means that the rule automatically sets the focus to its agenda group when the rule is matched and activated. It is this "auto-focus" that enables rule "B to C" to fire before "B to D".

## Example 20.18. Agenda Group State Example: Rule "B to C"

```
rule "B to C"
    agenda-group "B to C"
    auto-focus true
when
    State(name == "B", state == State.FINISHED )
    c : State(name == "C", state == State.NOTRUN )
then
    System.out.println(c.getName() + " finished" );
    c.setState( State.FINISHED );
    kcontext.getKnowledgeRuntime().getAgenda().getAgendaGroup( "B to D" ).setFocus();
end
```

The rule "B to C" calls <code>setFocus()</code> on the agenda group "B to D", allowing its active rules to fire, which allows the rule "B to D" to fire.

#### Example 20.19. Agenda Group State Example: Rule "B to D"

```
rule "B to D"
    agenda-group "B to D"
when
    State(name == "B", state == State.FINISHED )
    d : State(name == "D", state == State.NOTRUN )
then
    System.out.println(d.getName() + " finished" );
```

```
d.setState( State.FINISHED );
end
```

# 20.4. Fibonacci Example

```
Name: Fibonacci
Main class: org.drools.examples.fibonacci.FibonacciExample
Module: drools-examples
Type: Java application
Rules file: Fibonacci.drl
Objective: Demonstrates Recursion,
the CE not and cross product matching
```

The Fibonacci Numbers (see http://en.wikipedia.org/wiki/Fibonacci\_number) discovered by Leonardo of Pisa (see http://en.wikipedia.org/wiki/Fibonacci) is a sequence that starts with 0 and 1. The next Fibonacci number is obtained by adding the two preceding Fibonacci numbers. The Fibonacci sequence begins with 0, 1, 1, 2, 3, 5, 8, 13, 21, 34, 55, 89, 144, 233, 377, 610, 987, 1597, 2584, 4181, 6765, 10946,... The Fibonacci Example demonstrates recursion and conflict resolution with salience values.

The single fact class Fibonacci is used in this example. It has two fields, sequence and value. The sequence field is used to indicate the position of the object in the Fibonacci number sequence. The value field shows the value of that Fibonacci object for that sequence position, using -1 to indicate a value that still needs to be computed.

#### **Example 20.20. Fibonacci Class**

```
public static class Fibonacci {
    private int sequence;
    private long value;

    public Fibonacci( final int sequence ) {
        this.sequence = sequence;
        this.value = -1;
    }

    ... setters and getters go here...
}
```

#### Execute the example:

- 1. Open the class org.drools.examples.fibonacci.FibonacciExample in your Eclipse IDE.
- 2. Right-click the class and select "Run as..." and then "Java application"

Eclipse shows the following output in its console window (with "...snip..." indicating lines that were removed to save space):

#### **Example 20.21. Fibonacci Example: Console Output**

```
recurse for 50recurse for 49recurse for 48recurse for 47...snip...recurse for 5recurse for
 4recurse for 3recurse for 21 == 12 == 13 == 24 == 35 == 56 == 8...snip...47 == 297121507348
 == 480752697649 == 777874204950 == 12586269025
50recurse for
49recurse for
48recurse for
...snip...recurse for
5recurse for
4recurse for
3recurse for
21 ==
12 ==
13 ==
24 ==
35 ==
56 ==
8
...snip...47 ==
297121507348 ==
480752697649 ==
777874204950 ==
```

To kick this off from Java we only insert a single Fibonacci object, with a sequence field of 50. A recursive rule is then used to insert the other 49 Fibonacci objects. This example doesn't use PropertyChangeSupport. It uses the MVEL dialect, which means we can use the modify keyword, which allows a block setter action which also notifies the engine of changes.

# **Example 20.22. Fibonacci Example: Execution**

```
ksession.insert( new Fibonacci( 50 ) );
ksession.fireAllRules();
```

The rule Recurse is very simple. It matches each asserted Fibonacci object with a value of -1, creating and asserting a new Fibonacci object with a sequence of one less than the currently matched object. Each time a Fibonacci object is added while the one with a sequence field equal to 1 does not exist, the rule re-matches and fires again. The not conditional element is used to stop the rule's matching once we have all 50 Fibonacci objects in memory. The rule also has a salience value, because we need to have all 50 Fibonacci objects asserted before we execute the Bootstrap rule.

#### Example 20.23. Fibonacci Example: Rule "Recurse"

```
curse    salience

10
when         f : Fibonacci ( value == -1
)         not ( Fibonacci ( sequence == 1 )
)
then         insert( new Fibonacci( f.sequence - 1 )
);         System.out.println( "recurse for " + f.sequence
);
```

The Audit view shows the original assertion of the Fibonacci object with a sequence field of 50, done from Java code. From there on, the Audit view shows the continual recursion of the rule, where each asserted Fibonacci object causes the Recurse rule to become activated and to fire again.

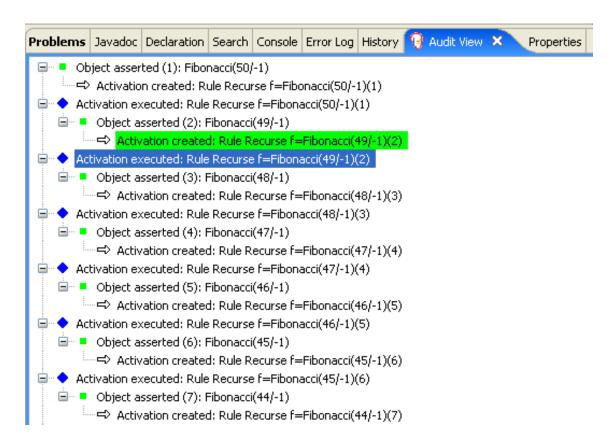

Figure 20.6. Fibonacci Example: "Recurse" Audit View 1

When a Fibonacci object with a sequence field of 2 is asserted the "Bootstrap" rule is matched and activated along with the "Recurse" rule. Note the multi-restriction on field sequence, testing for equality with 1 or 2.

#### Example 20.24. Fibonacci Example: Rule "Bootstrap"

```
rule Bootstrap when f : Fibonacci( sequence == 1 || == 2, value == -1 ) // multi-
restriction then modify ( f ){ value = 1 }; System.out.println( f.sequence
+ " == " + f.value );end
```

```
strap
when     f : Fibonacci( sequence == 1 || == 2, value == -1 ) // multi-
restriction     then
          modify ( f ) { value = 1
};          System.out.println( f.sequence + " == " + f.value
);
```

At this point the Agenda looks as shown below. However, the "Bootstrap" rule does not fire because the "Recurse" rule has a higher salience.

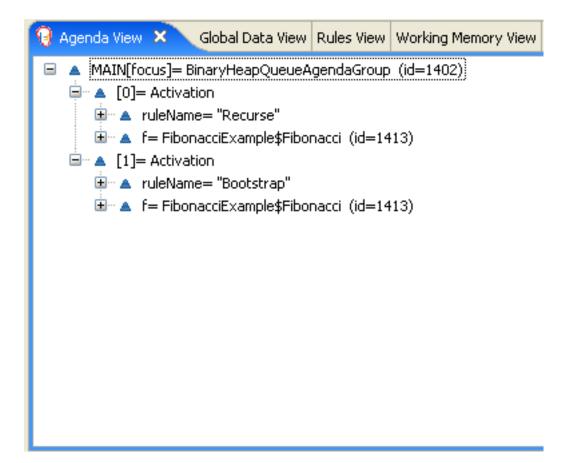

Figure 20.7. Fibonacci Example: "Recurse" Agenda View 1

When a Fibonacci object with a sequence of 1 is asserted the Bootstrap rule is matched again, causing two activations for this rule. Note that the "Recurse" rule does not match and activate because the not conditional element stops the rule's matching as soon as a Fibonacci object with a sequence of 1 exists.

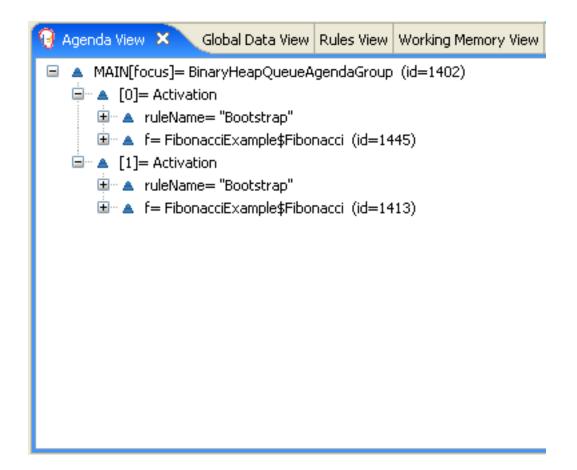

Figure 20.8. Fibonacci Example: "Recurse" Agenda View 2

Once we have two Fibonacci objects with values not equal to -1 the "Calculate" rule is able to match. It was the "Bootstrap" rule that set the objects with sequence 1 and 2 to values of 1. At this point we have 50 Fibonacci objects in the Working Memory. Now we need to select a suitable triple to calculate each of their values in turn. Using three Fibonacci patterns in a rule without field constraints to confine the possible cross products would result in 50x49x48 possible combinations, leading to about 125,000 possible rule firings, most of them incorrect. The "Calculate" rule uses field constraints to correctly constraint the thee Fibonacci patterns in the correct order; this technique is called *cross product matching*. The first pattern finds any Fibonacci with a value! = -1 and binds both the pattern and the field. The second Fibonacci does this, too, but it adds an additional field constraint to ensure that its sequence is greater by one than the Fibonacci bound to f1. When this rule fires for the first time, we know that only sequences 1 and 2 have values of 1, and the two constraints ensure that f1 references sequence 1 and f2 references sequence 2. The final pattern finds the Fibonacci with a value equal to -1 and with a sequence one greater than f2. At this point, we have three Fibonacci objects correctly selected from the available cross products, and we can calculate the value for the third Fibonacci object that's bound to f3.

#### Example 20.25. Fibonacci Example: Rule "Calculate"

```
rule Calculate when // Bind fl and sl fl : Fibonacci( sl : sequence, value != -1 ) // Bind f2 and v2; refer to bound variable sl f2 : Fibonacci( sequence ==
```

```
(s1 + 1), v2: value != -1 ) // Bind f3 and s3; alternative reference of f2.sequence
        f3 : Fibonacci( s3 : sequence == (f2.sequence + 1 ), value == -1 )
     // Note the various referencing techniques.
                                                       modify ( f3 ) { value = f1.value +
v2 };
           System.out.println( s3 + " == " + f3.value );end
culate
           // Bind fl and
when
         f1 : Fibonacci( s1 : sequence, value != -1
s1
        // Bind f2 and v2; refer to bound variable
         f2 : Fibonacci( sequence == (s1 + 1), v2 : value != -1
s1
        // Bind f3 and s3; alternative reference of
                 f3 : Fibonacci( s3 : sequence == (f2.sequence + 1 ), value == -1 )
f2.sequence
         // Note the various referencing
techniques. modify (f3) { value = f1.value + v2
        System.out.println( s3 + " == " + f3.value
};
);
```

The modify statement updated the value of the Fibonacci object bound to f3. This means we now have another new Fibonacci object with a value not equal to -1, which allows the "Calculate" rule to rematch and calculate the next Fibonacci number. The Audit view below shows how the firing of the last "Bootstrap" modifies the Fibonacci object, enabling the "Calculate" rule to match, which then modifies another Fibonacci object allowing the "Calculate" rule to match again. This continues till the value is set for all Fibonacci objects.

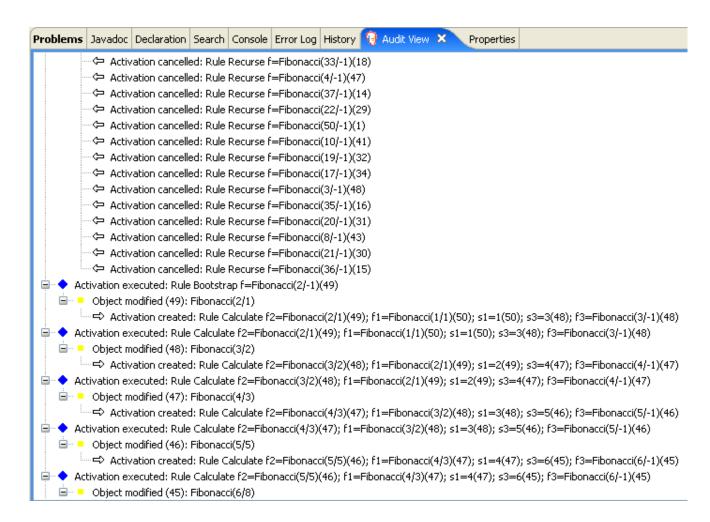

Figure 20.9. Fibonacci Example: "Bootstrap" Audit View

# 20.5. Banking Tutorial

```
Name: BankingTutorial
Main class: org.drools.examples.banking.BankingExamplesApp.java
Module: drools-examples
Type: Java application
Rules file: org.drools.examples.banking.*.drl
Objective: Demonstrate pattern matching, basic sorting and calculation rules.
```

This tutorial demonstrates the process of developing a complete personal banking application to handle credits and debits on multiple accounts. It uses a set of design patterns that have been created for the process.

The class RuleRunner is a simple harness to execute one or more DRL files against a set of data. It compiles the Packages and creates the Knowledge Base for each execution, allowing us to easily execute each scenario and inspect the outputs. In reality this is not a good solution for a

production system, where the Knowledge Base should be built just once and cached, but for the purposes of this tutorial it shall suffice.

#### **Example 20.26. Banking Tutorial: RuleRunner**

```
public class RuleRunner {
   public RuleRunner() {
   public void runRules(String[] rules,
                         Object[] facts) throws Exception {
        KnowledgeBase kbase = KnowledgeBaseFactory.newKnowledgeBase();
        KnowledgeBuilder kbuilder = KnowledgeBuilderFactory.newKnowledgeBuilder();
        for ( int i = 0; i < rules.length; i++ ) {</pre>
           String ruleFile = rules[i];
            System.out.println( "Loading file: " + ruleFile );
            kbuilder.add( ResourceFactory.newClassPathResource( ruleFile,
                                                                 RuleRunner.class ),
                          ResourceType.DRL );
        }
        Collection<KnowledgePackage> pkgs = kbuilder.getKnowledgePackages();
        kbase.addKnowledgePackages( pkgs );
        StatefulKnowledgeSession ksession = kbase.newStatefulKnowledgeSession();
        for ( int i = 0; i < facts.length; i++ ) {</pre>
            Object fact = facts[i];
            System.out.println( "Inserting fact: " + fact );
            ksession.insert( fact );
        ksession.fireAllRules();
}
```

The first of our sample Java classes loads and executes a single DRL file, <code>Example.drl</code>, but without inserting any data.

## Example 20.27. Banking Tutorial: Java Example1

The first simple rule to execute has a single eval condition that will always be true, so that this rule will match and fire, once, after the start.

#### Example 20.28. Banking Tutorial: Rule in Example1.drl

```
rule "Rule 01"
   when
       eval( 1==1 )
   then
       System.out.println( "Rule 01 Works" );
end
```

The output for the rule is below, showing that the rule matches and executes the single print statement.

#### Example 20.29. Banking Tutorial: Output of Example1.java

```
Loading file: Example1.drlRule 01 Works
Example1.drlRule 01
```

The next step is to assert some simple facts and print them out.

#### Example 20.30. Banking Tutorial: Java Example2

This doesn't use any specific facts but instead asserts a set of <code>java.lang.Integer</code> objects. This is not considered "best practice" as a number is not a useful fact, but we use it here to demonstrate basic techniques before more complexity is added.

Now we will create a simple rule to print out these numbers.

#### Example 20.31. Banking Tutorial: Rule in Example2.drl

```
rule "Rule 02"
```

```
when
     Number( $intValue : intValue )
    then
     System.out.println( "Number found with value: " + $intValue );
end
```

Once again, this rule does nothing special. It identifies any facts that are Number objects and prints out the values. Notice the use of the abstract class Number: we inserted Integer objects but we now look for any kind of number. The pattern matching engine is able to match interfaces and superclasses of asserted objects.

The output shows the DRL being loaded, the facts inserted and then the matched and fired rules. We can see that each inserted number is matched and fired and thus printed.

# Example 20.32. Banking Tutorial: Output of Example2.java

```
Loading file: Example2.drlInserting fact: 3Inserting fact: 1Inserting fact: 4Inserting fact: 1Inserting fact: 5Number found with value: 5Number found with value: 1Number found with value: 4Number found with value: 3

Example2.drlInserting fact:
3Inserting fact:
1Inserting fact:
4Inserting fact:
1Inserting fact:
5Number found with value:
5Number found with value:
1Number found with value:
4Number found with value:
4Number found with value:
1Number found with value:
```

There are certainly many better ways to sort numbers than using rules, but since we will need to apply some cashflows in date order when we start looking at banking rules we'll develop simple rule based sorting technique.

#### Example 20.33. Banking Tutorial: Example 3. java

Again we insert our Integer objects, but this time the rule is slightly different:

#### Example 20.34. Banking Tutorial: Rule in Example3.drl

```
rule "Rule 03"
   when
        $number : Number()
        not Number( intValue < $number.intValue )
   then
        System.out.println("Number found with value: " + $number.intValue() );
        retract( $number );
end</pre>
```

The first line of the rule identifies a Number and extracts the value. The second line ensures that there does not exist a smaller number than the one found by the first pattern. We might expect to match only one number - the smallest in the set. However, the retraction of the number after it has been printed means that the smallest number has been removed, revealing the next smallest number, and so on.

The resulting output shows that the numbers are now sorted numerically.

#### Example 20.35. Banking Tutorial: Output of Example3.java

```
Loading file: Example3.drlInserting fact: 3Inserting fact: 1Inserting fact: 4Inserting fact: 1Inserting fact: 5Number found with value: 1Number found with value: 1Number found with value: 3Number found with value: 5

Example3.drlInserting fact:
3Inserting fact:
1Inserting fact:
4Inserting fact:
1Inserting fact:
5Number found with value:
1Number found with value:
1Number found with value:
3Number found with value:
4Number found with value:
```

We are ready to start moving towards our personal accounting rules. The first step is to create a Cashflow object.

#### **Example 20.36. Banking Tutorial: Class Cashflow**

```
public class Cashflow {
    private Date     date;
    private double amount;

public Cashflow() {
    }

public Cashflow(Date date, double amount) {
        this.date = date;
}
```

```
this.amount = amount;
}

public Date getDate() {
    return date;
}

public void setDate(Date date) {
    this.date = date;
}

public double getAmount() {
    return amount;
}

public void setAmount(double amount) {
    this.amount = amount;
}

public String toString() {
    return "Cashflow[date=" + date + ",amount=" + amount + "]";
}
```

Class <code>cashflow</code> has two simple attributes, a date and an amount. (Note that using the type <code>double</code> for monetary units is generally not a good idea because floating point numbers cannot represent most numbers accurately.) There is also an overloaded constructor to set the values, and a method <code>toString</code> to print a cashflow. The Java code of <code>Example4.java</code> inserts five Cashflow objects, with varying dates and amounts.

## Example 20.37. Banking Tutorial: Example4.java

The convenience class <code>simpleDate</code> extends <code>java.util.Date</code>, providing a constructor taking a String as input and defining a date format. The code is listed below

#### **Example 20.38. Banking Tutorial: Class SimpleDate**

```
public class SimpleDate extends Date {
    private static final SimpleDateFormat format = new SimpleDateFormat("dd/MM/yyyy");

    public SimpleDate(String datestr) throws Exception {
        setTime(format.parse(datestr).getTime());
    }
}
```

Now, let's look at Example4.drl to see how we print the sorted Cashflow objects:

#### Example 20.39. Banking Tutorial: Rule in Example4.drl

```
rule "Rule 04"
    when
        $cashflow : Cashflow( $date : date, $amount : amount )
        not Cashflow( date < $date)
    then
        System.out.println("Cashflow: "+$date+" :: "+$amount);
        retract($cashflow);
end</pre>
```

Here, we identify a <code>Cashflow</code> and extract the date and the amount. In the second line of the rule we ensure that there is no Cashflow with an earlier date than the one found. In the consequence, we print the <code>Cashflow</code> that satisfies the rule and then retract it, making way for the next earliest <code>Cashflow</code>. So, the output we generate is:

# Example 20.40. Banking Tutorial: Output of Example4.java

```
Loading file:
                                               Example4.drlInserting fact: Cashflow[date=Mon Jan 01 00:00:00
        GMT 2007,amount=300.0]Inserting fact: Cashflow[date=Fri Jan 05 00:00:0|
           GMT 2007,amount=100.0]Inserting fact: Cashflow[date=Thu Jan 11
                                                                                                                                                                                                                            00:00:00
                              2007,amount=500.0]Inserting fact:
                                                                                                                                 Cashflow[date=Sun Jan
                                                                                                                                                                                                        07
                                                                                                                                                                                                                            00:00:00
                     2007,amount=800.0]Inserting fact: Cashflow[date=Tue Jan 02 00:00:00
  2007,amount=400.0]Cashflow: Mon Jan 01 00:00:00 GMT 2007 :: 300.0Cashflow: Tue Jan 02 00:00:00 GMT 2007 :: 300.0Cashflow: Tue Jan 02 00:00 GMT 2007 :: 300.0Cashflow: Tue Jan 02 00:00 GMT 2007 :: 300.0Cashflow: Tue Jan 02 00:00 GMT 2000 :: 300.0Cashflow: Tue Jan 02 00:0
  GMT 2007 :: 400.0Cashflow: Fri Jan 05 00:00:00 GMT 2007 :: 100.0Cashflow: Sun Jan 07 00:00:00
 GMT 2007 :: 800.0Cashflow: Thu Jan 11 00:00:00 GMT 2007 :: 500.0
Example4.drlInserting fact: Cashflow[date=Mon Jan 01 00:00:00 GMT
2007,amount=300.0]Inserting fact: Cashflow[date=Fri Jan 05 00:00:00 GMT
2007,amount=100.0]Inserting fact: Cashflow[date=Thu Jan 11 00:00:00 GMT
2007,amount=500.0]Inserting fact: Cashflow[date=Sun Jan 07 00:00:00 GMT
2007,amount=800.0]Inserting fact: Cashflow[date=Tue Jan 02 00:00:00 GMT
2007,amount=400.0]Cashflow: Mon Jan 01 00:00:00 GMT 2007 ::
300.0Cashflow: Tue Jan 02 00:00:00 GMT 2007 ::
400.0Cashflow: Fri Jan 05 00:00:00 GMT 2007 ::
100.0Cashflow: Sun Jan 07 00:00:00 GMT 2007 ::
800.0Cashflow: Thu Jan 11 00:00:00 GMT 2007 ::
```

Next, we extend our <code>Cashflow</code>, resulting in a <code>TypedCashflow</code> which can be a credit or a debit operation. (Normally, we would just add this to the <code>Cashflow</code> type, but we use extension to keep the previous version of the class intact.)

#### Example 20.41. Banking Tutorial: Class TypedCashflow

```
public class TypedCashflow extends Cashflow {
   public static final int CREDIT = 0;
   public static final int DEBIT = 1;
   private int
                            type;
   public TypedCashflow() {
   public TypedCashflow(Date date, int type, double amount) {
        super( date, amount );
        this.type = type;
   public int getType() {
       return type;
   public void setType(int type) {
        this.type = type;
   public String toString() {
       return "TypedCashflow[date=" + getDate() +
               ",type=" + (type == CREDIT ? "Credit" : "Debit") +
               ",amount=" + getAmount() + "]";
    }
}
```

There are lots of ways to improve this code, but for the sake of the example this will do.

Now let's create Example5, a class for running our code.

#### Example 20.42. Banking Tutorial: Example 5. java

Here, we simply create a set of Cashflow objects which are either credit or debit operations. We supply them and Example5.drl to the RuleEngine.

Now, let's look at a rule printing the sorted Cashflow objects.

#### Example 20.43. Banking Tutorial: Rule in Example5.drl

Here, we identify a <code>Cashflow</code> fact with a type of <code>CREDIT</code> and extract the date and the amount. In the second line of the rule we ensure that there is no <code>Cashflow</code> of the same type with an earlier date than the one found. In the consequence, we print the cashflow satisfying the patterns and then retract it, making way for the next earliest cashflow of type <code>CREDIT</code>.

So, the output we generate is

#### Example 20.44. Banking Tutorial: Output of Example5.java

```
Loading file: Example5.drl

Inserting fact: TypedCashflow[date=Mon Jan 01 00:00:00 GMT 2007,type=Credit,amount=300.0]

Inserting fact: TypedCashflow[date=Fri Jan 05 00:00:00 GMT 2007,type=Credit,amount=100.0]

Inserting fact: TypedCashflow[date=Thu Jan 11 00:00:00 GMT 2007,type=Credit,amount=500.0]

Inserting fact: TypedCashflow[date=Sun Jan 07 00:00:00 GMT 2007,type=Debit,amount=800.0]

Inserting fact: TypedCashflow[date=Tue Jan 02 00:00:00 GMT 2007,type=Debit,amount=400.0]

Credit: Mon Jan 01 00:00:00 GMT 2007 :: 300.0

Credit: Fri Jan 05 00:00:00 GMT 2007 :: 100.0
```

```
Credit: Thu Jan 11 00:00:00 GMT 2007 :: 500.0
```

Continuing our banking exercise, we are now going to process both credits and debits on two bank accounts, calculating the account balance. In order to do this, we create two separate Account objects and inject them into the Cashflows objects before passing them to the Rule Engine. The reason for this is to provide easy access to the correct account without having to resort to helper classes. Let's take a look at the Account class first. This is a simple Java object with an account number and balance:

#### **Example 20.45. Banking Tutorial: Class Account**

```
public class Account {
   private long accountNo;
   private double balance = 0;
   public Account() {
   public Account(long accountNo) {
       this.accountNo = accountNo;
   public long getAccountNo() {
       return accountNo;
   public void setAccountNo(long accountNo) {
       this.accountNo = accountNo;
   public double getBalance() {
       return balance;
   public void setBalance(double balance) {
       this.balance = balance;
   public String toString() {
       return "Account[" + "accountNo=" + accountNo + ",balance=" + balance + "]";
```

Now let's extend our TypedCashflow, resulting in AllocatedCashflow, to include an Account reference.

#### Example 20.46. Banking Tutorial: Class AllocatedCashflow

```
public class AllocatedCashflow extends TypedCashflow {
   private Account account;
```

```
public AllocatedCashflow() {
   public AllocatedCashflow(Account account, Date date, int type, double amount) {
       super( date, type, amount );
       this.account = account;
   public Account getAccount() {
       return account;
   public void setAccount(Account account) {
       this.account = account;
   public String toString() {
       return "AllocatedCashflow[" +
              "account=" + account +
               ",date=" + getDate() +
               ",type=" + (getType() == CREDIT ? "Credit" : "Debit") +
               ",amount=" + getAmount() + "]";
    }
}
```

The Java code of Example 5. java creates two Account objects and passes one of them into each cashflow, in the constructor call.

# Example 20.47. Banking Tutorial: Example5.java

```
public class Example6 {
     public static void main(String[] args) throws Exception {
          Account acc1 = new Account(1);
          Account acc2 = new Account(2);
          Object[] cashflows = {
                new AllocatedCashflow(acc1,new SimpleDate("01/01/2007"),
                                               TypedCashflow.CREDIT, 300.00),
                \textbf{new} \ \texttt{AllocatedCashflow(acc1,new} \ \texttt{SimpleDate("05/02/2007"),}
                                               TypedCashflow.CREDIT, 100.00),
                \textbf{new} \ \texttt{AllocatedCashflow}(\texttt{acc2}, \textbf{new} \ \texttt{SimpleDate}("11/03/2007")\,,
                                               TypedCashflow.CREDIT, 500.00),
                \textbf{new} \ \texttt{AllocatedCashflow}(\texttt{accl}, \textbf{new} \ \texttt{SimpleDate}("07/02/2007")\,,
                                               TypedCashflow.DEBIT, 800.00),
                \textbf{new} \ \texttt{AllocatedCashflow}(\texttt{acc2}, \textbf{new} \ \texttt{SimpleDate}("02/03/2007")\,,
                                               TypedCashflow.DEBIT, 400.00),
                \textbf{new} \ \texttt{AllocatedCashflow(acc1,new} \ \texttt{SimpleDate("01/04/2007"),}
                                               TypedCashflow.CREDIT, 200.00),
                \textbf{new} \ \texttt{AllocatedCashflow(acc1,new} \ \texttt{SimpleDate("05/04/2007"),}
                                               TypedCashflow.CREDIT, 300.00),
                \textbf{new} \ \texttt{AllocatedCashflow}(\texttt{acc2}, \textbf{new} \ \texttt{SimpleDate}(\,\texttt{"}11/05/2007\,\texttt{"}\,)\,,
                                               TypedCashflow.CREDIT, 700.00),
                \textbf{new} \ \texttt{AllocatedCashflow(acc1,new} \ \texttt{SimpleDate("07/05/2007"),}
                                               TypedCashflow.DEBIT, 900.00),
                \textbf{new} \ \texttt{AllocatedCashflow}(\texttt{acc2}, \textbf{new} \ \texttt{SimpleDate}("02/05/2007")\,,
                                               TypedCashflow.DEBIT, 100.00)
```

Now, let's look at the rule in Example6.drl to see how we apply each cashflow in date order and calculate and print the balance.

#### Example 20.48. Banking Tutorial: Rule in Example6.drl

```
rule "Rule 06 - Credit"
                            when
                                         $cashflow : AllocatedCashflow( $account : account,
                                       $date : date,
$amount : amount,
                                                    type == TypedCashflow.CREDIT )
AllocatedCashflow( account == $account, date < $date) then System.out.println("Credit:
 " + $date + " :: " + $amount);
                                        $account.setBalance($account.getBalance()+$amount);
       System.out.println("Account: " + $account.getAccountNo() +
 - new balance: " + $account.getBalance());
                                                            retract($cashflow);endrule "Rule
06 - Debit"
                           $cashflow : AllocatedCashflow( $account : account,
                when
             $date : date,
                                                      Samount : amount,
      type == TypedCashflow.DEBIT ) not AllocatedCashflow( account == $account, date <
                System.out.println("Debit: " + $date + " :: " + $amount);
$date) then
$account.setBalance($account.getBalance() - $amount);
                                                           System.out.println("Account: " +
$account.getAccountNo() +
                                                 " - new balance: " + $account.getBalance());
                  retract($cashflow);end
          $cashflow : AllocatedCashflow( $account :
when
                                             $date :
account,
                                          $amount :
date,
                                            type == TypedCashflow.CREDIT
amount,
        not AllocatedCashflow( account == $account, date <</pre>
$date)
          System.out.println("Credit: " + $date + " :: " + $amount);
then
        $account.setBalance($account.getBalance()+
$amount);
System.out.println("Account: " + $account.getAccountNo())
                           " - new balance: " + $account.getBalance());
retract($cashflow);
endrule "Rule 06 - Debit"
          $cashflow : AllocatedCashflow( $account :
when
                                  $date :
account,
                                Samount :
date,
amount,
                                 type == TypedCashflow.DEBIT
       not AllocatedCashflow( account == $account, date <</pre>
$date)
          System.out.println("Debit: " + $date + " :: " + $amount);
        $account.setBalance($account.getBalance() -
$amount); System.out.println("Account: " + $account.getAccountNo()
                           " - new balance: " + $account.getBalance());
retract($cashflow);
```

Although we have separate rules for credits and debits, but we do not specify a type when checking for earlier cashflows. This is so that all cashflows are applied in date order, regardless of the cashflow type. In the conditions we identify the account to work with, and in the consequences we update it with the cashflow amount.

# **Example 20.49. Banking Tutorial: Output of Example6.java**

| oading                                                                                       | file:                    |           | Example6     | .drlInserting    |             |           | fa         | act:         |                        |
|----------------------------------------------------------------------------------------------|--------------------------|-----------|--------------|------------------|-------------|-----------|------------|--------------|------------------------|
| AllocatedCashf                                                                               | low[account=Account[ac   | countNo=  | 1,balance=0  | .0],date=Mon     | Jan         | 01        | 00:00:00   | GMT          |                        |
|                                                                                              |                          |           | 2007,type    | e=Credit,amoun   | nt=300.     | .0]Ins    | erting     |              |                        |
| AllocatedCashf                                                                               | low[account=Account[ac   | countNo=  | 1,balance=0  | .0],date=Mon     | Feb         | 05        | 00:00:00   | GMT          |                        |
|                                                                                              |                          |           | 2007,type    | e=Credit,amoun   | nt=100.     | .0]Ins    | erting     |              |                        |
| AllocatedCashf                                                                               | low[account=Account[ac   | countNo=  | 2,balance=0  | .0],date=Sun     | Mar         | 11        | 00:00:00   | GMT          |                        |
|                                                                                              |                          |           | 2007,type    | e=Credit,amoun   | nt=500.     | .0]Ins    | erting     |              |                        |
| AllocatedCashf                                                                               | low[account=Account[ac   | countNo=  | 1,balance=0  | .0],date=Wed     | Feb         | 07        | 00:00:00   | GMT          |                        |
|                                                                                              |                          |           | 2007,tyr     | e=Debit,amoun    | nt=800.     | .0]Ins    | erting     |              |                        |
| AllocatedCashf                                                                               | low[account=Account[ac   | countNo=  | 2,balance=0  | .0],date=Fri     | Mar         | 02        | 00:00:00   | GMT          |                        |
|                                                                                              |                          |           | 2007,tyr     | e=Debit,amoun    | nt=400.     | .0]Ins    | erting     |              |                        |
| AllocatedCashf                                                                               | low[account=Account[ac   | countNo=  | 1,balance=0  | .0],date=Sun     | Apr         | 01        | 00:00:00   | BST          |                        |
|                                                                                              |                          |           | 2007,type    | e=Credit,amoun   | nt=200.     | .0]Ins    | erting     |              |                        |
| AllocatedCashf                                                                               | low[account=Account[ac   | countNo=  | 1,balance=0  | .0],date=Thu     | Apr         | 05        | 00:00:00   | BST          |                        |
|                                                                                              |                          |           |              | e=Credit,amoun   |             |           |            |              |                        |
| AllocatedCashf                                                                               | low[account=Account[ac   | countNo=  |              |                  |             |           | 00:00:00   | BST          |                        |
|                                                                                              |                          |           |              | e=Credit,amoun   |             |           |            |              |                        |
| AllocatedCashf                                                                               | low[account=Account[ac   | countNo=  |              |                  |             |           | 00:00:00   | BST          |                        |
|                                                                                              |                          |           |              | pe=Debit,amoun   |             |           |            |              |                        |
| AllocatedCashf                                                                               | low[account=Account[ac   | count.No: |              |                  |             |           | 00:00:00   | BST          |                        |
|                                                                                              | amount=100.0]Debit: F    |           |              |                  |             |           |            |              |                        |
|                                                                                              | redit: Sun Mar 11 00:00  |           |              |                  |             |           |            |              |                        |
|                                                                                              |                          |           |              |                  |             |           |            |              |                        |
|                                                                                              | 00 BST 2007 :: 100.0Ac   |           |              |                  |             |           |            |              |                        |
|                                                                                              | ount: 2 - new balance: 5 |           |              |                  |             |           |            |              |                        |
|                                                                                              | 300.0Credit: Mon Feb     |           |              |                  |             |           |            |              |                        |
| 400.0Debit: Wed                                                                              | Feb 07 00:00:00 GMT 2    | 007 :: 8  | 800.0Account | : 1 - new bal    | ance:       | -400.     | OCredit:   | Sun          |                        |
| 4pr 01 00:00:00 E                                                                            | 3ST 2007 :: 200.0Accour  | ıt: 1 - n | ew balance:  | -200.0Credit:    | Thu A       | pr 05     | 00:00:00   | BST          |                        |
| 2007 :: 300.0Acc                                                                             | ount: 1 - new balance:   | 100.0Dek  | oit: Mon May | 07 00:00:00 BS   | ST 2007     | 7 :: 9    | 00.0Accou  | ınt:         |                        |
| 1 - new balance:                                                                             | -800.0                   |           |              |                  |             |           |            |              |                        |
| kample6.drlInser<br>1 00:00:00 GMT                                                           | ting fact: Allocated     | 1Cashflo  | w[account=Ac | count[account    | .No=1,b     | alanc     | e=0.0],da  | te=Mon       | Jan                    |
| 007,type=Credit,                                                                             | amount=300.0]Inserting   | fact:     | AllocatedO   | ashflow[accou    | nt=Acc      | ount[     | accountNo  | =1,bal       | ance=0.0               |
| 5 00:00:00 GMT                                                                               |                          |           |              |                  |             |           |            |              |                        |
|                                                                                              | amount=100.0]Inserting   | fact:     | AllocatedO   | ashflow[accou    | nt=Acc      | ount      | accountNo  | =2,bal       | ance=0.0               |
| 1 00:00:00 GMT                                                                               | 7 0                      |           | 23.2300      |                  |             |           |            | ,            |                        |
|                                                                                              | amount=500.0]Inserting   | fact:     | Allocatedo   | ashflow[accou    | nt=Acc      | ount [    | account No | =1.hal       | ance=0 01              |
| 00:00:00 GMT                                                                                 | amount-500.011nbertling  | , ract.   | ATTOCACEUC   | abiii iow [accou | IIIC-ACC    | Juile     | accountine | , - ı , Dalı | u1100-0.0]             |
|                                                                                              | mount = 000 01Tm = omt - | fact      | 7110gs+53g-  | ahflow(agas      | + - 7 ~ ~ - | un+f-     | agour + M- | .2 h-1-      | ngo=0 01               |
|                                                                                              | mount=800.0]Inserting    | Lact:     | AllocatedCa  | .siii iow[accoun | L=ACCO      | ouric [ a | COUNTINO=  | .∠,bala      | 11CE=U.U],             |
| 00:00:00 GMT                                                                                 |                          |           | - 11         | 1.63             |             |           |            |              |                        |
| U7,type=Debit,a                                                                              | mount=400.0]Inserting    | fact:     | AllocatedCa  | shilow[accoun    | it=Acco     | untla     | ccountNo=  | :ı,bala      | nce=0.0],              |
|                                                                                              |                          |           |              |                  |             |           |            |              |                        |
|                                                                                              |                          | · foot    | AllocatedC   |                  |             | 1 tauro   | accountNo  | -1 hal       | ance=0.01              |
|                                                                                              | amount=200.0]Inserting   | , lact.   |              | ashflow[accou    | int=Acc     | Journe    |            | , Dai        |                        |
| 007,type=Credit,                                                                             | amount=200.0]Inserting   | , lact.   |              | ashflow[accou    | int=Acc     | Journe    |            | ,-I,Dal      |                        |
| 007,type=Credit,<br>5 00:00:00 BST                                                           | amount=200.0]Inserting   |           | AllocatedC   | ashflow[accou    |             |           |            |              |                        |
| 007,type=Credit,<br>5 00:00:00 BST<br>007,type=Credit,                                       |                          |           | AllocatedC   |                  |             |           |            |              |                        |
| 007,type=Credit,<br>5 00:00:00 BST<br>007,type=Credit,<br>1 00:00:00 BST                     |                          | g fact:   |              | ashflow[accou    | ınt=Acc     | ount[     | accountNo  | =2,bal       | ance=0.0]              |
| 007,type=Credit,<br>5 00:00:00 BST<br>007,type=Credit,<br>L 00:00:00 BST<br>007,type=Credit, | amount=300.0]Inserting   | g fact:   |              | ashflow[accou    | ınt=Acc     | ount[     | accountNo  | =2,bal       | ance=0.0]              |
| 5 00:00:00 BST<br>007,type=Credit,<br>1 00:00:00 BST<br>007,type=Credit,<br>7 00:00:00 BST   | amount=300.0]Inserting   | g fact:   | AllocatedC   | ashflow[accou    | int=Acc     | count[    | accountNo  | =2,bal       | ance=0.0]<br>ance=0.0] |

```
2007,type=Debit,amount=100.0]Debit: Fri Mar 02 00:00:00 GMT 2007 ::
400.0Account: 2 - new balance:
-400.0Credit: Sun Mar 11 00:00:00 GMT 2007 ::
500.0Account: 2 - new balance:
100.0Debit: Wed May 02 00:00:00 BST 2007 ::
100.0Account: 2 - new balance:
0.0Credit: Fri May 11 00:00:00 BST 2007 ::
700.0Account: 2 - new balance:
700.0Credit: Mon Jan 01 00:00:00 GMT 2007 ::
300.0Account: 1 - new balance:
300.0Credit: Mon Feb 05 00:00:00 GMT 2007 ::
100.0Account: 1 - new balance:
400.0Debit: Wed Feb 07 00:00:00 GMT 2007 ::
800.0Account: 1 - new balance:
-400.0Credit: Sun Apr 01 00:00:00 BST 2007 ::
200.0Account: 1 - new balance:
-200.0Credit: Thu Apr 05 00:00:00 BST 2007 ::
300.0Account: 1 - new balance:
100.0Debit: Mon May 07 00:00:00 BST 2007 ::
900.0Account: 1 - new balance:
```

# 20.6. Pricing Rule Decision Table Example

The Pricing Rule decision table demonstrates the use of a decision table in a spreadsheet, in Excel's XLS format, in calculating the retail cost of an insurance policy. The purpose of the provide set of rules is to calculate a base price and a discount for a car driver applying for a specific policy. The driver's age, history and the policy type all contribute to what the basic premium is, and an additional chunk of rules deals with refining this with a discount percentage.

```
Name: Example Policy Pricing
Main class: org.drools.examples.decisiontable.PricingRuleDTExample
Module: drools-examples
Type: Java application
Rules file: ExamplePolicyPricing.xls
Objective: demonstrate spreadsheet-based decision tables.
```

# 20.6.1. Executing the example

Open the file PricingRuleDTExample. java and execute it as a Java application. It should produce the following output in the Console window:

```
Cheapest possibleBASE PRICE IS: 120DISCOUNT IS: 20
possibleBASE PRICE
IS: 120DISCOUNT IS: 20
```

The code to execute the example follows the usual pattern. The rules are loaded, the facts inserted and a Stateless Session is created. What is different is how the rules are added.

Note the use of the DecisionTableConfiguration object. Its input type is set to DecisionTableInputType.XLS. If you use the BRMS, all this is of course taken care of for you.

There are two fact types used in this example, <code>Driver</code> and <code>Policy</code>. Both are used with their default values. The <code>Driver</code> is 30 years old, has had no prior claims and currently has a risk profile of <code>LOW</code>. The <code>Policy</code> being applied for is <code>COMPREHENSIVE</code>, and it has not yet been approved.

#### 20.6.2. The decision table

In this decision table, each row is a rule, and each column is a condition or an action.

| ACTION                                |
|---------------------------------------|
| aram); System.out.println("\$param"); |
| Record Reason                         |
| \$pa                                  |

Figure 20.10. Decision table configuration

Referring to the spreadsheet show above, we have the RuleSet declaration, which provides the package name. There are also other optional items you can have here, such as Variables for global variables, and Imports for importing classes. In this case, the namespace of the rules is the same as the fact classes we are using, so we can omit it.

Moving further down, we can see the RuleTable declaration. The name after this (Pricing bracket) is used as the prefix for all the generated rules. Below that, we have "CONDITION or ACTION", indicating the purpose of the column, i.e., whether it forms part of the condition or the consequence of the rule that will be generated.

You can see that there is a driver, his data spanned across three cells, which means that the template expressions below it apply to that fact. We observe the driver's age range (which uses \$1 and \$2 with comma-separated values), locationRiskProfile, and priorClaims in the respective columns. In the action columns, we are set the policy base price and log a message.

| Н                   | G           | F                                           | E                      | D                     | С                                | В                  |    |
|---------------------|-------------|---------------------------------------------|------------------------|-----------------------|----------------------------------|--------------------|----|
| Record Reason       | Base \$ AUD | Policy type applying for                    | Number of prior claims | Location risk profile | Age Bracket                      | Base pricing rules | 9  |
|                     | 450         | COMPREHENSIVE                               | 1                      | Low                   |                                  |                    | 10 |
|                     |             |                                             |                        |                       |                                  |                    | 11 |
| Priors not relevant | 200         | FIRE_THEFT                                  |                        | MED                   |                                  |                    |    |
|                     | 300         | COMPREHENSIVE                               | 0                      | MED                   | 18, 24                           | Young safe package | 12 |
|                     |             |                                             |                        |                       |                                  |                    | 13 |
|                     | 150         | FIRE_THEFT                                  |                        | LOW                   |                                  |                    |    |
|                     |             |                                             |                        |                       |                                  |                    | 14 |
| afe driver discount | 150         | COMPREHENSIVE                               | 0                      | Low                   |                                  |                    |    |
|                     |             |                                             |                        |                       |                                  |                    | 15 |
|                     | 700         | COMPREHENSIVE                               | 1                      | MED                   | 18,24                            |                    |    |
| Location risk       | 700         | COMPREHENSIVE                               | 0                      | HIGH                  | 18,24                            | Young risk         | 16 |
|                     |             |                                             |                        |                       |                                  |                    | 17 |
| Location risk       | 550         | FIRE THEFT                                  |                        | HIGH                  | 18.24                            |                    | -  |
| Cheapest possible   | 120         | COMPREHENSIVE                               | 0                      |                       | 25.30                            |                    | 18 |
|                     | 300         |                                             |                        |                       |                                  |                    | 19 |
|                     |             |                                             |                        |                       |                                  | Mature drivers     | 20 |
|                     | 590         | COMPREHENSIVE                               | 2                      |                       | 25,30                            |                    |    |
| High risk           | 800         | THIRD PARTY                                 | 3                      |                       | 25.35                            |                    | 21 |
|                     |             | COMPREHENSIVE  COMPREHENSIVE  COMPREHENSIVE | 2                      |                       | 25,30<br>25,30<br>25,30<br>25,35 |                    | 19 |

#### Figure 20.11. Base price calculation

In the preceding spreadsheet section, there are broad category brackets, indicated by the comment in the leftmost column. As we know the details of our drivers and their policies, we can tell (with a bit of thought) that they should match row number 18, as they have no prior accidents, and are 30 years old. This gives us a base price of 120.

| 29 | Promotional discount rules | Age Bracket | Number of prior claims | Policy type applying for | Discount % |
|----|----------------------------|-------------|------------------------|--------------------------|------------|
| 30 |                            | 18,24       | 0                      | COMPREHENSIVE            | 1          |
| 31 |                            | 18,24       | 0                      | FIRE_THEFT               | 2          |
| 32 | Rewards for safe drivers   | 25,30       | 1                      | COMPREHENSIVE            | 5          |
| 33 |                            | 25,30       | 2                      | COMPREHENSIVE            | 1          |
| 34 |                            | 25.30       | 0                      | COMPREHENSIVE            | 20         |

#### Figure 20.12. Discount calculation

The above section contains the conditions for the discount we might grant our driver. The discount results from the Age bracket, the number of prior claims, and the policy type. In our case, the driver is 30, with no prior claims, and is applying for a COMPREHENSIVE policy, which means we can give a discount of 20%. Note that this is actually a separate table, but in the same worksheet, so that different templates apply.

It is important to note that decision tables generate rules. This means they aren't simply top-down logic, but more a means to capture data resulting in rules. This is a subtle difference that confuses

some people. The evaluation of the rules is not necessarily in the given order, since all the normal mechanics of the rule engine still apply.

# 20.7. Pet Store Example

```
Name: Pet Store
Main class: org.drools.examples.petstore.PetStoreExample
Module: drools-examples
Type: Java application
Rules file: PetStore.drl
Objective: Demonstrate use of Agenda Groups, Global Variables and integration with a GUI, including callbacks from within the rules
```

The Pet Store example shows how to integrate Rules with a GUI, in this case a Swing based desktop application. Within the rules file, it demonstrates how to use Agenda groups and auto-focus to control which of a set of rules is allowed to fire at any given time. It also illustrates the mixing of the Java and MVEL dialects within the rules, the use of accumulate functions and the way of calling Java functions from within the ruleset.

All of the Java code is contained in one file, PetStore. java, defining the following principal classes (in addition to several classes to handle Swing Events):

- Petstore contains the main() method that we will look at shortly.
- PetstoreUI is responsible for creating and displaying the Swing based GUI. It contains several smaller classes, mainly for responding to various GUI events such as mouse button clicks.
- TableModel holds the table data. Think of it as a JavaBean that extends the Swing class AbstractTableModel.
- CheckoutCallback allows the GUI to interact with the Rules.
- Ordershow keeps the items that we wish to buy.
- Purchase stores details of the order and the products we are buying.
- Product is a JavaBean holding details of the product available for purchase, and its price.

Much of the Java code is either plain JavaBeans or Swing-based. Only a few Swing-related points will be discussed in this section, but a good tutorial about Swing components can be found at Sun's Swing website, in http://java.sun.com/docs/books/tutorial/uiswing/.

The pieces of Java code in Petstore. java that relate to rules and facts are shown below.

#### Example 20.50. Creating the PetStore KieContainer in PetStore.main

```
// KieServices is the factory for all KIE services
KieServices ks = KieServices.Factory.get();
```

The code shown above create a <code>KieContainer</code> from the classpath and based on the definitions in the <code>kmodule.xml</code> file. Unlike other examples where the facts are asserted and fired straight away, this example defers this step to later. The way it does this is via the second last line where a <code>PetStoreUI</code> object is created using a constructor accepting the <code>Vector</code> object <code>stock</code> collecting our products, and an instance of the <code>CheckoutCallback</code> class containing the Rule Base that we have just loaded.

The Java code that fires the rules is within the <code>CheckoutCallBack.checkout()</code> method. This is triggered (eventually) when the Checkout button is pressed by the user.

## Example 20.51. Firing the Rules - extract from CheckoutCallBack.checkout()

```
public String checkout(JFrame frame, List<Product> items) {
   Order order = new Order();
    // Iterate through list and add to cart
    for ( Product p: items ) {
        order.addItem( new Purchase( order, p ) );
    // Add the JFrame to the ApplicationData to allow for user interaction
    // From the container, a session is created based on
    // its definition and configuration in the META-INF/kmodule.xml file
   KieSession ksession = kcontainer.newKieSession("PetStoreKS");
   ksession.setGlobal( "frame", frame );
   ksession.setGlobal( "textArea", this.output );
    ksession.insert( new Product( "Gold Fish", 5 ) );
    ksession.insert( new Product( "Fish Tank", 25 ) );
    ksession.insert( new Product( "Fish Food", 2 ) );
    ksession.insert( new Product( "Fish Food Sample", 0 ) );
    ksession.insert( order );
    ksession.fireAllRules();
    // Return the state of the cart
```

```
return order.toString();
}
```

Two items get passed into this method. One is the handle to the JFrame Swing component surrounding the output text frame, at the bottom of the GUI. The second is a list of order items; this comes from the TableModel storing the information from the "Table" area at the top right section of the GUI.

The for loop transforms the list of order items coming from the GUI into the <code>order</code> JavaBean, also contained in the file <code>PetStore.java</code>. Note that it would be possible to refer to the Swing dataset directly within the rules, but it is better coding practice to do it this way, using simple Java objects. It means that we are not tied to Swing if we wanted to transform the sample into a Web application.

It is important to note that *all state in this example is stored in the Swing components, and that the rules are effectively stateless.* Each time the "Checkout" button is pressed, this code copies the contents of the Swing TableModel into the Session's Working Memory.

Within this code, there are nine calls to the <code>KieSession</code>. The first of these creates a new <code>KieSession</code> from the <code>KieContainer</code>. Remember that we passed in this <code>KieContainer</code> when we created the <code>CheckoutCallBack</code> class in the <code>main()</code> method. The next two calls pass in two objects that we will hold as global variables in the rules: the Swing text area and the Swing frame used for writing messages.

More inserts put information on products into the Kiesession, as well as the order list. The final call is the standard fireAllRules(). Next, we look at what this method causes to happen within the rules file.

# Example 20.52. Package, Imports, Globals and Dialect: extract from PetStore.drl

```
import org.kie.api.runtime.KieRuntime
import org.drools.examples.petstore.PetStoreExample.Order
import org.drools.examples.petstore.PetStoreExample.Purchase
import org.drools.examples.petstore.PetStoreExample.Product
import java.util.ArrayList
import javax.swing.JOptionPane;

import javax.swing.JFrame

global JFrame frame
global javax.swing.JTextArea textArea
```

The first part of file PetStore.drl contains the standard package and import statements to make various Java classes available to the rules. New to us are the two globals frame and textArea. They hold references to the Swing components JFrame and JTextArea components that were previously passed on by the Java code calling the setGlobal() method. Unlike variables in rules,

which expire as soon as the rule has fired, global variables retain their value for the lifetime of the Session.

The next extract from the file PetStore.drl contains two functions that are referenced by the rules that we will look at shortly.

#### Example 20.53. Java Functions in the Rules: extract from PetStore.drl

```
function void doCheckout(JFrame frame, KieRuntime krt) {
        Object[] options = {"Yes",
                            "No"};
        int n = JOptionPane.showOptionDialog(frame,
                                              "Would you like to checkout?",
                                              пп,
                                             JOptionPane.YES_NO_OPTION,
                                              JOptionPane.QUESTION_MESSAGE,
                                             null.
                                              options,
                                              options[0]);
       if (n == 0) {
           krt.getAgenda().getAgendaGroup( "checkout" ).setFocus();
function boolean requireTank(JFrame frame, KieRuntime krt, Order order, Product fishTank, int total) {
        Object[] options = {"Yes",
                            "No"};
        int n = JOptionPane.showOptionDialog(frame,
                                     "Would you like to buy a tank for your " + total + " fish?",
                                              "Purchase Suggestion",
                                             JOptionPane.YES_NO_OPTION,
                                              JOptionPane.QUESTION_MESSAGE,
                                              null,
                                              options,
                                              options[0]);
       System.out.print( "SUGGESTION: Would you like to buy a tank for your "
                           + total + " fish? - " );
       if (n == 0) {
             Purchase purchase = new Purchase( order, fishTank );
             krt.insert( purchase );
             order.addItem( purchase );
             System.out.println( "Yes" );
       } else {
            System.out.println( "No" );
       return true;
}
```

Having these functions in the rules file just makes the Pet Store example more compact. In real life you probably have the functions in a file of their own, within the same rules package,

or as a static method on a standard Java class, and import them, using import function my.package.Foo.hello.

The purpose of these two functions is:

- doCheckout() displays a dialog asking users whether they wish to checkout. If they do, focus
  is set to the checkout agenda-group, allowing rules in that group to (potentially) fire.
- requireTank() displays a dialog asking users whether they wish to buy a tank. If so, a new
  fish tank Product is added to the order list in Working Memory.

We'll see the rules that call these functions later on. The next set of examples are from the Pet Store rules themselves. The first extract is the one that happens to fire first, partly because it has the auto-focus attribute set to true.

# Example 20.54. Putting items into working memory: extract from PetStore.drl

```
// Insert each item in the shopping cart into the Working Memory // Insert each item in
 the shopping cart into the Working Memoryrule "Explode Cart" agenda-group "init"
                                    auto-focus true salience 10
 == -1 ) $item : Purchase() from $order.itemsthen
                                                           insert( $item
 kcontext.getKnowledgeRuntime().getAgenda().getAgendaGroup( "show items" ).setFocus();
kcontext.getKnowledgeRuntime().getAgenda().getAgendaGroup( "evaluate" ).setFocus();end
Memory // Insert each item in the shopping cart into
the Working Memory
rule "Explode Cart"
agenda-group "init"
auto-focus true
 salience 10
dialect "java"when $order : Order( grossTotal
== -1 )
         $item :
Purchase()
from $order.itemsthen
insert( $item );
                 kcontext.getKnowledgeRuntime().getAgenda().getAgendaGroup(
"show items" ).setFocus();
kcontext.getKnowledgeRuntime().getAgenda().getAgendaGroup(
```

This rule matches against all orders that do not yet have their <code>grossTotal</code> calculated . It loops for each purchase item in that order. Some parts of the "Explode Cart" rule should be familiar: the rule name, the salience (suggesting the order for the rules being fired) and the dialect set to "java". There are three new features:

- agenda-group "init" defines the name of the agenda group. In this case, there is only one
  rule in the group. However, neither the Java code nor a rule consequence sets the focus to this
  group, and therefore it relies on the next attribute for its chance to fire.
- auto-focus true ensures that this rule, while being the only rule in the agenda group, gets a chance to fire when fireAllRules() is called from the Java code.

• kcontext....setFocus() sets the focus to the "show items" and "evaluate" agenda groups in turn, permitting their rules to fire. In practice, we loop through all items on the order, inserting them into memory, then firing the other rules after each insert.

The next two listings show the rules within the "show items" and evaluate agenda groups. We look at them in the order that they are called.

#### Example 20.55. Show Items in the GUI - extract from PetStore.drl

```
rule "Show Items"
   agenda-group "show items"
   dialect "mvel"
when
   $order : Order()
   $p : Purchase( order == $order )
then
   textArea.append( $p.product + "\n");
end
```

The "show items" agenda-group has only one rule, called "Show Items" (note the difference in case). For each purchase on the order currently in the Working Memory (or Session), it logs details to the text area at the bottom of the GUI. The textArea variable used to do this is one of the global variables we looked at earlier.

The evaluate Agenda group also gains focus from the "Explode Cart" rule listed previously. This Agenda group has two rules, "Free Fish Food Sample" and "Suggest Tank", shown below.

#### Example 20.56. Evaluate Agenda Group: extract from PetStore.drl

```
// Free Fish Food sample when we buy a Gold Fish if we haven't already bought // Fish Food and
don't already have a Fish Food Samplerule "Free Fish Food Sample" agenda-group "evaluate"
    && Purchase( product == $p ) ) not ( $p : Product( name == "Fish Food Sample")
&& Purchase( product == $p ) ) exists ( $p : Product( name == "Gold Fish") &&
System.out.println( "Adding free Fish Food Sample to cart" ); purchase = new Purchase($order,
$fishFoodSample);
                 if we have bought more than 5 gold fish and don't already have onerule "Suggest Tank"
agenda-group "evaluate"
                    dialect "java"when $order : Order() not ($p : Product( name
 == "Fish Tank") & amp; & amp; Purchase( product == $p ) ) ArrayList( $total : size > 5 )
                                              $fishTank : Product( name == "Fish
from collect( Purchase( product.name == "Gold Fish" ) )
Tank" )then requireTank(frame, kcontext.getKieRuntime(), $order, $fishTank, $total); end
bought // Fish Food and don't already have a Fish Food
Samplerule "Free Fish Food
Sample" agenda-group
"evaluate"
          dialect
"mvel"when $order:
        not ( $p : Product( name == "Fish Food") & amp; & amp; Purchase( product == $p )
Order()
    not ( $p : Product( name == "Fish Food Sample") & amp; & amp; Purchase( product == $p )
    exists ( $p : Product( name == "Gold Fish") & & Purchase( product == $p )
    $fishFoodSample : Product( name == "Fish Food Sample"
```

```
); then System.out.println( "Adding free Fish Food Sample to cart"
); purchase = new Purchase($order,
$fishFoodSample); insert( purchase
);
    $order.addItem( purchase
);
end// Suggest a tank if we have bought more than 5 gold fish and don't already have
onerule "Suggest
Tank" agenda-group
 "evaluate"
             dialect
"java"when $order:
Order() not ( $p : Product( name == "Fish Tank") & amp; & amp; Purchase( product == $p )
    ArrayList( $total : size > 5 ) from collect( Purchase( product.name == "Gold Fish" )
    $fishTank : Product( name == "Fish Tank"
)then requireTank(frame, kcontext.getKieRuntime(), $order, $fishTank,
Stotal);
```

The rule "Free Fish Food Sample" will only fire if

- we don't already have any fish food, and
- we don't already have a free fish food sample, and
- we do have a Gold Fish in our order.

If the rule does fire, it creates a new product (Fish Food Sample), and adds it to the order in Working Memory.

The rule "Suggest Tank" will only fire if

- · we don't already have a Fish Tank in our order, and
- we do have more than 5 Gold Fish Products in our order.

If the rule does fire, it calls the requireTank() function that we looked at earlier (showing a Dialog to the user, and adding a Tank to the order / working memory if confirmed). When calling the requireTank() function the rule passes the global frame variable so that the function has a handle to the Swing GUI.

The next rule we look at is "do checkout".

#### Example 20.57. Doing the Checkout - extract (6) from PetStore.drl

```
rule "do checkout" dialect "java" when then doCheckout(frame,
  kcontext.getKieRuntime());end
out" dialect
"java"
when
then doCheckout(frame,
  kcontext.getKieRuntime());
```

The rule "do checkout" has **no agenda group set and no auto-focus attribute**. As such, is is deemed part of the default (MAIN) agenda group. This group gets focus by default when all the rules in agenda-groups that explicitly had focus set to them have run their course.

There is no LHS to the rule, so the RHS will always call the docheckout() function. When calling the docheckout() function, the rule passes the global frame variable to give the function a handle to the Swing GUI. As we saw earlier, the docheckout() function shows a confirmation dialog to the user. If confirmed, the function sets the focus to the *checkout* agenda-group, allowing the next lot of rules to fire.

#### Example 20.58. Checkout Rules: extract from PetStore.drl

```
rule "Gross Total" agenda-group "checkout"
                                         dialect "mvel"when $order : Order(grossTotal
== -1) Number( total : doubleValue )
                                    from accumulate( Purchase( $price : product.price ),
sum( $price ) )then modify( $order ) { grossTotal = total }; textArea.append( "\ngross
total=" + total + "\n" );endrule "Apply 5% Discount" agenda-group "checkout"dialect "mwel"when
   $order.grossTotal * 0.95;    textArea.append( "discountedTotal total=" + $order.discountedTotal
 + "\n" );endrule "Apply 10% Discount" agenda-group "checkout"
                                                                dialect "mvel"when
$order : Order( grossTotal >= 20 )then  $order.discountedTotal = $order.grossTotal * 0.90;
  textArea.append( "discountedTotal total=" + $order.discountedTotal + "\n" );end
tal" agenda-group
"checkout" dialect
when $order: Order(grossTotal ==
-1) Number( total : doubleValue
     from accumulate( Purchase( $price : product.price ), sum( $price )
then modify( $order ) { grossTotal = total
};
   textArea.append( "\ngross total=" + total + "\n"
);
endrule "Apply 5%
Discount" agenda-group
"checkout"dialect
when $order: Order(grossTotal >= 10 && < 20
then $order.discountedTotal = $order.grossTotal *
0.95; textArea.append( "discountedTotal total=" + $order.discountedTotal + "\n"
);
endrule "Apply 10%
Discount" agenda-group
"checkout"
          dialect
when $order: Order(grossTotal >= 20
then $order.discountedTotal = $order.grossTotal *
0.90; textArea.append( "discountedTotal total=" + $order.discountedTotal + "\n"
);
```

There are three rules in the *checkout* agenda-group:

- If we haven't already calculated the gross total, Gross Total accumulates the product prices into a total, puts this total into the session, and displays it via the Swing JTextArea, using the textArea global variable yet again.
- If our gross total is between 10 and 20, "Apply 5% Discount" calculates the discounted total and adds it to the session and displays it in the text area.
- If our gross total is not less than 20, "Apply 10% Discount" calculates the discounted total and adds it to the session and displays it in the text area.

Now that we've run through what happens in the code, let's have a look at what happens when we actually run the code. The file PetStore.java contains a main() method, so that it can be run as a standard Java application, either from the command line or via the IDE. This assumes you have your classpath set correctly. (See the start of the examples section for more information.)

The first screen that we see is the Pet Store Demo. It has a list of available products (top left), an empty list of selected products (top right), checkout and reset buttons (middle) and an empty system messages area (bottom).

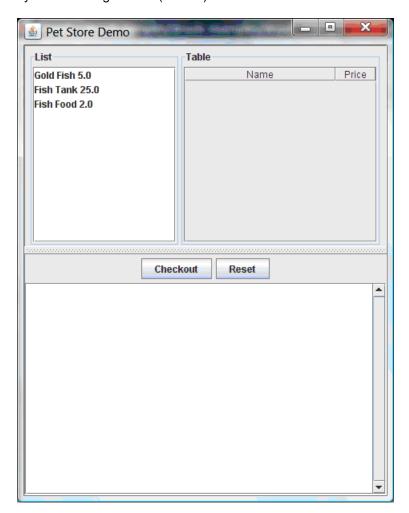

Figure 20.13. PetStore Demo just after Launch

To get to this point, the following things have happened:

- 1. The main() method has run and loaded the Rule Base *but not yet fired the rules*. So far, this is the only code in connection with rules that has been run.
- 2. A new PetStoreUI object has been created and given a handle to the Rule Base, for later use.
- 3. Various Swing components do their stuff, and the above screen is shown and *waits for user input*.

Clicking on various products from the list might give you a screen similar to the one below.

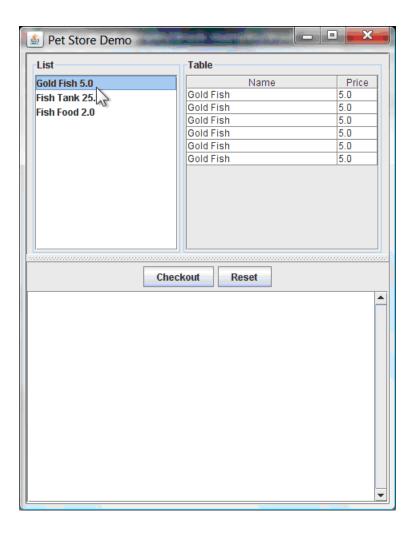

Figure 20.14. PetStore Demo with Products Selected

Note that *no rules code has been fired here*. This is only Swing code, listening for mouse click events, and adding some selected product to the TableModel object for display in the top right hand section. (As an aside, note that this is a classic use of the Model View Controller design pattern).

It is only when we press the "Checkout" button that we fire our business rules, in roughly the same order that we walked through the code earlier.

- 1. Method CheckoutCallBack.checkout() is called (eventually) by the Swing class waiting for the click on the "Checkout" button. This inserts the data from the TableModel object (top right hand side of the GUI), and inserts it into the Session's Working Memory. It then fires the rules.
- 2. The "Explode Cart" rule is the first to fire, given that it has auto-focus set to true. It loops through all the products in the cart, ensures that the products are in the Working Memory, and then gives the "Show Items" and Evaluation agenda groups a chance to fire. The rules in these groups add the contents of the cart to the text area (at the bottom of the window), decide whether or not to give us free fish food, and to ask us whether we want to buy a fish tank. This is shown in the figure below.

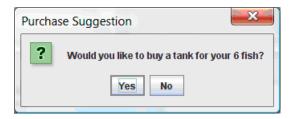

Figure 20.15. Do we want to buy a fish tank?

- 1. The *Do Checkout* rule is the next to fire as it (a) No other agenda group currently has focus and (b) it is part of the default (MAIN) agenda group. It always calls the *doCheckout() function* which displays a 'Would you like to Checkout?' Dialog Box.
- 2. The doCheckout() function sets the focus to the checkout agenda-group, giving the rules in that group the option to fire.
- 3. The rules in the the checkout agenda-group display the contents of the cart and apply the appropriate discount.
- 4. Swing then waits for user input to either checkout more products (and to cause the rules to fire again), or to close the GUI see the figure below.

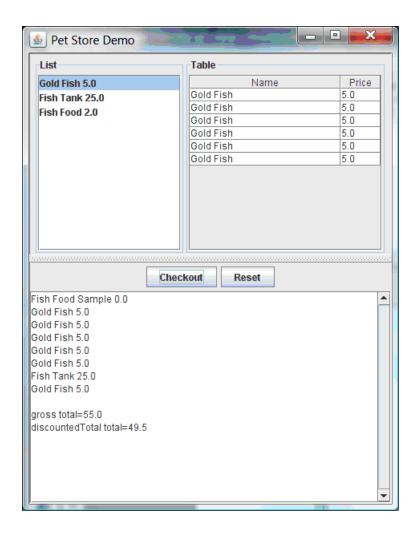

Figure 20.16. Petstore Demo after all rules have fired.

We could add more System.out calls to demonstrate this flow of events. The output, as it currently appears in the Console window, is given in the listing below.

#### Example 20.59. Console (System.out) from running the PetStore GUI

# 20.8. Honest Politician Example

```
Name: Honest Politician
Main class: org.drools.examples.honestpolitician.HonestPoliticianExample
Module: drools-examples
Type: Java application
Rules file: HonestPoliticianExample.drl
Objective: Illustrate the concept of "truth maintenance" based on the logical insertion of facts
```

The Honest Politician example demonstrates truth maintenance with logical assertions. The basic premise is that an object can only exist while a statement is true. A rule's consequence can logically insert an object with the <code>insertLogical()</code> method. This means the object will only remain in the Working Memory as long as the rule that logically inserted it remains true. When the rule is no longer true the object is automatically retracted.

In this example there is the class Politician, with a name and a boolean value for being honest. Four politicians with honest state set to true are inserted.

#### **Example 20.60. Class Politician**

```
public class Politician {
    private String name;
    private boolean honest;
    ...
}
```

## **Example 20.61. Honest Politician: Execution**

```
Politician blair = new Politician("blair", true);
Politician bush = new Politician("bush", true);
Politician chirac = new Politician("chirac", true);
Politician schroder = new Politician("schroder", true);

ksession.insert( blair );
ksession.insert( bush );
ksession.insert( chirac );
ksession.insert( schroder );
ksession.insert( schroder );
```

The Console window output shows that, while there is at least one honest politician, democracy lives. However, as each politician is in turn corrupted by an evil corporation, so that all politicians become dishonest, democracy is dead.

#### **Example 20.62. Honest Politician: Console Output**

```
Hurrah!!! Democracy LivesI'm an evil corporation and I have corrupted schroderI'm an evil corporation and I have corrupted chiracI'm an evil corporation and I have corrupted blairWe are all Doomed!!! Democracy is Dead cy LivesI'm an evil corporation and I have corrupted schroderI'm an evil corporation and I have corrupted chiracI'm an evil corporation and I have corrupted bushI'm an evil corporation and I have corrupted bushI'm an evil corporation and I have corrupted blairWe are all Doomed!!! Democracy
```

As soon as there is at least one honest politician in the Working Memory a new Hope object is logically asserted. This object will only exist while there is at least one honest politician. As soon as all politicians are dishonest, the Hope object will be automatically retracted. This rule is given a salience of 10 to ensure that it fires before any other rule, as at this stage the "Hope is Dead" rule is actually true.

## Example 20.63. Honest Politician: Rule "We have an honest politician"

As soon as a Hope object exists the "Hope Lives" rule matches and fires. It has a salience of 10 so that it takes priority over "Corrupt the Honest".

#### Example 20.64. Honest Politician: Rule "Hope Lives"

```
rule "Hope Lives"
   salience 10
    when
       exists( Hope() )
      then
        System.out.println("Hurrah!!! Democracy Lives");
end
```

Now that there is hope and we have, at the start, four honest politicians, we have four activations for this rule, all in conflict. They will fire in turn, corrupting each politician so that they are no longer honest. When all four politicians have been corrupted we have no politicians with the property honest == true. Thus, the rule "We have an honest Politician" is no longer true and the object it logical inserted (due to the last execution of new Hope()) is automatically retracted.

#### Example 20.65. Honest Politician: Rule "Corrupt the Honest"

With the Hope object being automatically retracted, via the truth maintenance system, the conditional element not applied to Hope is no longer true so that the following rule will match and fire.

#### Example 20.66. Honest Politician: Rule "Hope is Dead"

```
rule "Hope is Dead"
   when
       not( Hope() )
   then
       System.out.println( "We are all Doomed!!! Democracy is Dead" );
end
```

Let's take a look at the Audit trail for this application:

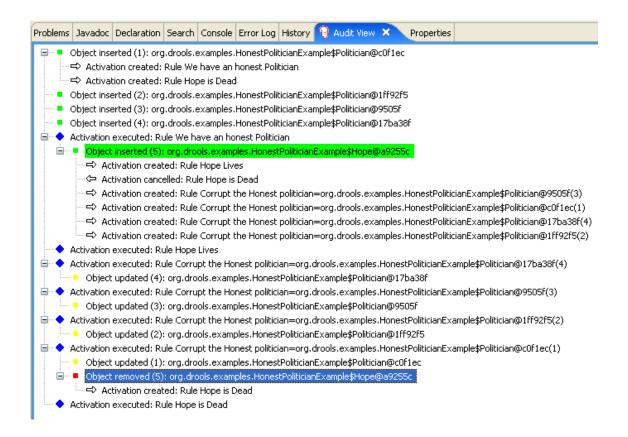

Figure 20.17. Honest Politician Example Audit View

The moment we insert the first politician we have two activations. The rule "We have an honest Politician" is activated only once for the first inserted politician because it uses an <code>exists</code> conditional element, which matches once for any number. The rule "Hope is Dead" is also activated at this stage, because we have not yet inserted the <code>Hope</code> object. Rule "We have an honest Politician" fires first, as it has a higher salience than "Hope is Dead", which inserts the <code>Hope</code> object. (That

action is highlighted green.) The insertion of the Hope object activates "Hope Lives" and de-activates "Hope is Dead"; it also activates "Corrupt the Honest" for each inserted honest politician. Rule "Hope Lives" executes, printing "Hurrah!!! Democracy Lives". Then, for each politician, rule "Corrupt the Honest" fires, printing "I'm an evil corporation and I have corrupted X", where X is the name of the politician, and modifies the politician's honest value to false. When the last honest politician is corrupted, Hope is automatically retracted, by the truth maintenance system, as shown by the blue highlighted area. The green highlighted area shows the origin of the currently selected blue highlighted area. Once the Hope fact is retracted, "Hope is dead" activates and fires printing "We are all Doomed!!! Democracy is Dead".

# 20.9. Sudoku Example

```
Name: Sudoku
Main class: org.drools.examples.sudoku.SudokuExample
Type: Java application
Rules file: sudoku.drl, validate.drl
Objective: Demonstrates the solving of logic problems, and complex pattern matching.
```

This example demonstrates how Drools can be used to find a solution in a large potential solution space based on a number of constraints. We use the popular puzzle of Sudoku. This example also shows how Drools can be integrated into a graphical interface and how callbacks can be used to interact with a running Drools rules engine in order to update the graphical interface based on changes in the Working Memory at runtime.

#### 20.9.1. Sudoku Overview

Sudoku is a logic-based number placement puzzle. The objective is to fill a 9x9 grid so that each column, each row, and each of the nine 3x3 zones contains the digits from 1 to 9, once, and only once.

The puzzle setter provides a partially completed grid and the puzzle solver's task is to complete the grid with these constraints.

The general strategy to solve the problem is to ensure that when you insert a new number it should be unique in its particular 3x3 zone, row and column.

See Wikipedia [http://en.wikipedia.org/wiki/Sudoku] for a more detailed description.

# 20.9.2. Running the Example

Download and install drools-examples as described above and then execute java org.drools.examples.DroolsExamplesApp and click on "SudokuExample".

The window contains an empty grid, but the program comes with a number of grids stored internally which can be loaded and solved. Click on "File", then "Samples" and select "Simple" to load one of the examples. Note that all buttons are disabled until a grid is loaded.

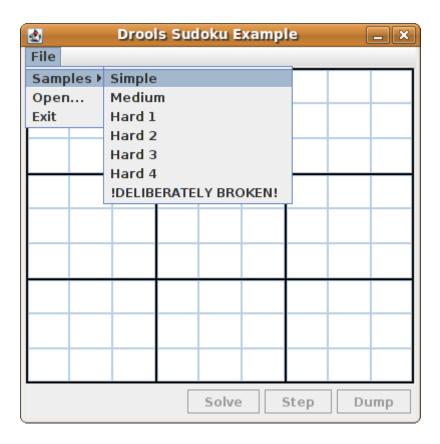

Figure 20.18. Initial screen

Loading the "Simple" example fills the grid according to the puzzle's initial state.

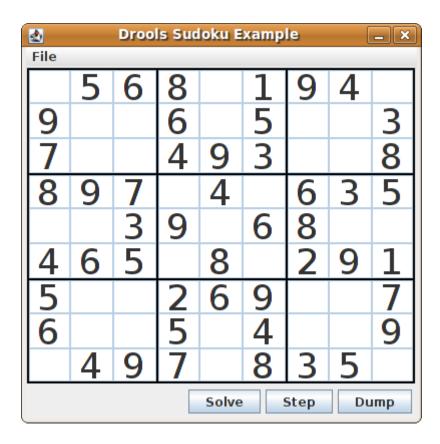

Figure 20.19. After loading "Simple"

Click on the "Solve" button and the Drools-based engine will fill out the remaining values, and the buttons are inactive once more.

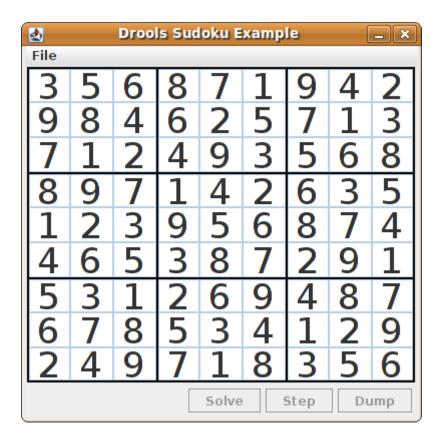

### Figure 20.20. "Simple" Solved

Alternatively, you may click on the "Step" button to see the next digit found by the rule set. The Console window will display detailed information about the rules which are executing to solve the step in a human readable form. Some examples of these messages are presented below.

```
single 8 at [0,1]
column elimination due to [1,2]: remove 9 from [4,2]
hidden single 9 at [1,2]
row elimination due to [2,8]: remove 7 from [2,4]
remove 6 from [3,8] due to naked pair at [3,2] and [3,7]
hidden pair in row at [4,6] and [4,4]
```

Click on the "Dump" button to see the state of the grid, with cells showing either the established value or the remaining possibilities candidates.

```
Col: 2
                                Col: 3
                                                     Col: 5
    Col: 7
               Col: 8
 2 4
            2 456
     7 9
                         4567 9
                                  23 56
      8 ---
                4 67
      7 9 --- 8 --- 1
                           67 9
12
                                  23 6 9
                                                       23
                                                                 1
       67 9 --- 5 ---
```

```
--- 3 --- 56 89 5 78
Row 2: 1 4 7 9 1 456
                                                 5678
           4 67 9 1 4 67
                   1 45
Row 3: 1234
              12345
                             12 5 8
 5 78 45 7
              --- 9 ---
Row 4: --- 6 --- 7 ---
                        5
 5 8 --- 1 --- 3 ---
Row 5: --- 8 --- 12 45 1 45 9 12 5
              2 4 67
 567
      4567
             1 3 6
                     --- 2 --- 3 56 8
                                               3 56 8
         3 567 9 1
                   678
Row 7: --- 5 --- 1 34 6 1 4 678 3 6 8
                                      --- 9 ---
                                               34 6 8
3 678 --- 2 --- 1 678
Row 8:
      34 --- 9 --- 4 6 8 --- 7 --- 1 ---
                                               23456 8
3 56 8
       3 56
                   6 8
```

Now, let us load a Sudoku grid that is deliberately invalid. Click on "File", "Samples" and "! DELIBERATELY BROKEN!". Note that this grid starts with some issues, for example the value 5 appears twice in the first row.

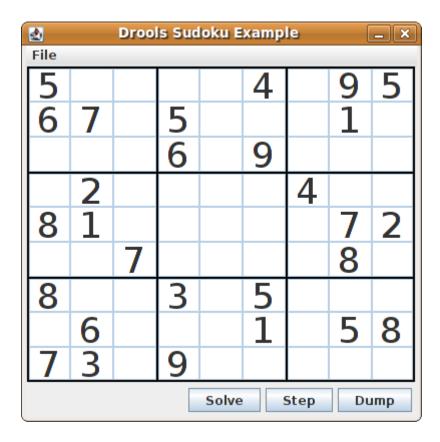

Figure 20.21. Broken initial state

A few simple rules perform a sanity check, right after loading a grid. In this case, the following messages are printed on standard output:

```
cell [0,8]: 5 has a duplicate in row 0
cell [0,0]: 5 has a duplicate in row 0
cell [6,0]: 8 has a duplicate in col 0
cell [4,0]: 8 has a duplicate in col 0
Validation complete.
```

Nevertheless, click on the "Solve" button to apply the solving rules to this invalid grid. This will not complete; some cells remain empty.

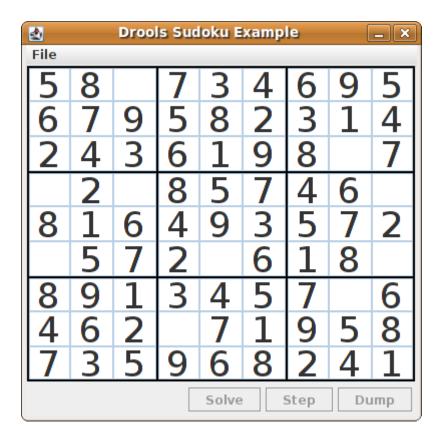

Figure 20.22. Broken "solved" state

The solving functionality has been achieved by the use of rules that implement standard solving techniques. They are based on the sets of values that are still candidates for a cell. If, for instance, such a set contains a single value, then this is the value for the cell. A little less obvious is the single occurrence of a value in one of the groups of nine cells. The rules detecting these situations insert a fact of type Setting with the solution value for some specific cell. This fact causes the elimination of this value from all other cells in any of the groups the cell belongs to. Finally, it is retracted.

Other rules merely reduce the permissible values for some cells. Rules "naked pair", "hidden pair in row", "hidden pair in column" and "hidden pair in square" merely eliminate possibilities but do not establish solutions. More sophisticated eliminations are done by "X-wings in rows", "X-wings in columns", "intersection removal row" and "intersection removal column".

#### 20.9.3. Java Source and Rules Overview

The Java source code can be found in the /src/main/java/org/drools/examples/sudoku directory, with the two DRL files defining the rules located in the /src/main/rules/org/drools/examples/sudoku directory.

The package org.drools.examples.sudoku.swing contains a set of classes which implement a framework for Sudoku puzzles. Note that this package does not have any dependencies on the Drools libraries. SudokuGridModel defines an interface which can be implemented to store a Sudoku puzzle as a 9x9 grid of Cell objects. SudokuGridView is a Swing component which can visualize any implementation of SudokuGridModel. SudokuGridEvent and SudokuGridListener are used to communicate state changes between the model and the view: events are fired when a cell's value is resolved or changed. If you are familiar with the model-view-controller patterns in other Swing components such as JTable then this pattern should be familiar. SudokuGridSamples provides a number of partially filled Sudoku puzzles for demonstration purposes.

Package org.drools.examples.sudoku.rules contains a utility class with a method for compiling DRL files.

The package org.drools.examples.sudoku contains a set of classes implementing the elementary Cell object and its various aggregations: the CellFile subtypes CellRow and CellCol as well as CellSqr, all of which are subtypes of CellGroup. It's interesting to note that Cell and CellGroup are subclasses of SetOfNine, which provides a property free with the type Set<Integer>. For a Cell it represents the individual candidate set; for a CellGroup the set is the union of all candidate sets of its cells, or, simply, the set of digits that still need to be allocated.

With 81 Cell and 27 CellGroup objects and the linkage provided by the Cell properties cellRow, cellCol and cellSqr and the CellGroup property cells, a list of Cell objects, it is possible to write rules that detect the specific situations that permit the allocation of a value to a cell or the elimination of a value from some candidate set.

An object of class <code>setting</code> is used for triggering the operations that accompany the allocation of a value: its removal from the candidate sets of sibling cells and associated cell groups. Moreover, the presence of a <code>setting</code> fact is used in all rules that should detect a new situation; this is to avoid reactions to inconsistent intermediary states.

An object of class <code>Stepping</code> is used in a low priority rule to execute an emergency halt when a "Step" does not terminate regularly. This indicates that the puzzle cannot be solved by the program.

The class org.drools.examples.sudoku.SudokuExample implements a Java application combining the components described.

# 20.9.4. Sudoku Validator Rules (validate.drl)

Validation rules detect duplicate numbers in cell groups. They are combined in an agenda group which enables us to activate them, explicitly, after loading a puzzle.

The three rules "duplicate in cell..." are very similar. The first pattern locates a cell with an allocated value. The second pattern pulls in any of the three cell groups the cell belongs to. The final pattern would find a cell (other than the first one) with the same value as the first cell and in the same row, column or square, respectively.

Rule "terminate group" fires last. It prints a message and calls halt.

## 20.9.5. Sudoku Solving Rules (sudoku.drl)

There are three types of rules in this file: one group handles the allocation of a number to a cell, another group detects feasible allocations, and the third group eliminates values from candidate sets.

Rules "set a value", "eliminate a value from Cell" and "retract setting" depend on the presence of a Setting object. The first rule handles the assignment to the cell and the operations for removing the value from the "free" sets of the cell's three groups. Also, it decrements a counter that, when zero, returns control to the Java application that has called fireUntilHalt(). The purpose of rule "eliminate a value from Cell" is to reduce the candidate lists of all cells that are related to the newly assigned cell. Finally, when all eliminations have been made, rule "retract setting" retracts the triggering Setting fact.

There are just two rules that detect a situation where an allocation of a number to a cell is possible. Rule "single" fires for a <code>cell</code> with a candidate set containing a single number. Rule "hidden single" fires when there is no cell with a single candidate but when there is a cell containing a candidate but this candidate is absent from all other cells in one of the three groups the cell belongs to. Both rules create and insert a <code>Setting</code> fact.

Rules from the largest group of rules implement, singly or in groups of two or three, various solving techniques, as they are employed when solving Sudoku puzzles manually.

Rule "naked pair" detects identical candidate sets of size 2 in two cells of a group; these two values may be removed from all other candidate sets of that group.

A similar idea motivates the three rules "hidden pair in..."; here, the rules look for a subset of two numbers in exactly two cells of a group, with neither value occurring in any of the other cells of this group. This, then, means that all other candidates can be eliminated from the two cells harbouring the hidden pair.

A pair of rules deals with "X-wings" in rows and columns. When there are only two possible cells for a value in each of two different rows (or columns) and these candidates lie also in the same columns (or rows), then all other candidates for this value in the columns (or rows) can be eliminated. If you follow the pattern sequence in one of these rules, you will see how the conditions that are conveniently expressed by words such as "same" or "only" result in patterns with suitable constraints or prefixed with "not".

The rule pair "intersection removal..." is based on the restricted occurrence of some number within one square, either in a single row or in a single column. This means that this number must be in

one of those two or three cells of the row or column; hence it can be removed from the candidate sets of all other cells of the group. The pattern establishes the restricted occurrence and then fires for each cell outside the square and within the same cell file.

These rules are sufficient for many but certainly not for all Sudoku puzzles. To solve very difficult grids, the rule set would need to be extended with more complex rules. (Ultimately, there are puzzles that cannot be solved except by trial and error.)

#### 20.10. Number Guess

```
Name: Number Guess
Main class: org.drools.examples.numberguess.NumberGuessExample
Module: droolsjbpm-integration-examples (Note: this is in a different download, the droolsjbpm-integration download.)

Type: Java application
Rules file: NumberGuess.drl
Objective: Demonstrate use of Rule Flow to organise Rules
```

The "Number Guess" example shows the use of Rule Flow, a way of controlling the order in which rules are fired. It uses widely understood workflow diagrams for defining the order in which groups of rules will be executed.

# Example 20.67. Creating the Number Guess RuleBase: NumberGuessExample.main() - part 1

The creation of the package and the loading of the rules (using the add() method) is the same as the previous examples. There is an additional line to add the Rule Flow (NumberGuess.rf), which provides the option of specifying different rule flows for the same Knowledge Base. Otherwise, the Knowledge Base is created in the same manner as before.

# Example 20.68. Starting the RuleFlow: NumberGuessExample.main() - part 2

```
final StatefulKnowledgeSession ksession = kbase.newStatefulKnowledgeSession();
```

```
KnowledgeRuntimeLogger logger =
   KnowledgeRuntimeLoggerFactory.newFileLogger(ksession, "log/numberguess");

ksession.insert( new GameRules( 100, 5 ) );
ksession.insert( new RandomNumber() );
ksession.insert( new Game() );

ksession.startProcess( "Number Guess" );
ksession.fireAllRules();

logger.close();
ksession.dispose();
```

Once we have a Knowledge Base, we can use it to obtain a Stateful Session. Into our session we insert our facts, i.e., standard Java objects. (For simplicity, in this sample, these classes are all contained within our NumberGuessExample.java file. Class GameRules provides the maximum range and the number of guesses allowed. Class RandomNumber automatically generates a number between 0 and 100 and makes it available to our rules, by insertion via the getValue() method. Class Game keeps track of the guesses we have made before, and their number.

Note that before we call the standard fireAllRules() method, we also start the process that we loaded earlier, via the startProcess() method. We'll learn where to obtain the parameter we pass ("Number Guess", i.e., the identifier of the rule flow) when we talk about the rule flow file and the graphical Rule Flow Editor below.

Before we finish the discussion of our Java code, we note that in some real-life application we would examine the final state of the objects. (Here, we could retrieve the number of guesses, to add it to a high score table.) For this example we are content to ensure that the Working Memory session is cleared by calling the dispose() method.

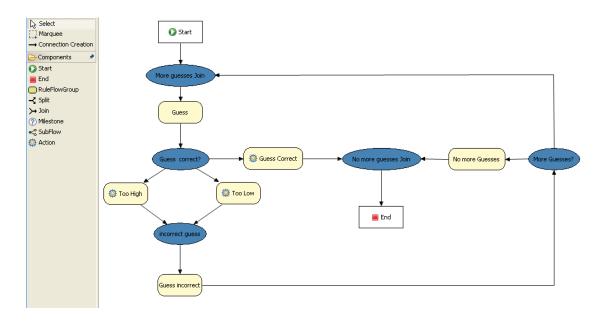

Figure 20.23. RuleFlow for the NumberGuess Example

If you open the NumberGuess.rf file in the Drools IDE (provided you have the JBoss Rules extensions installed correctly in Eclipse) you should see the above diagram, similar to a standard flowchart. Its icons are similar (but not exactly the same) as in the JBoss jBPM workflow product. Should you wish to edit the diagram, a menu of available components should be available to the left of the diagram in the IDE, which is called the *palette*. This diagram is saved in XML, an (almost) human readable format, using XStream.

If it is not already open, ensure that the Properties View is visible in the IDE. It can be opened by clicking "Window", then "Show View" and "Other", where you can select the "Properties" view. If you do this *before* you select any item on the rule flow (or click on the blank space in the rule flow) you should be presented with the following set of properties.

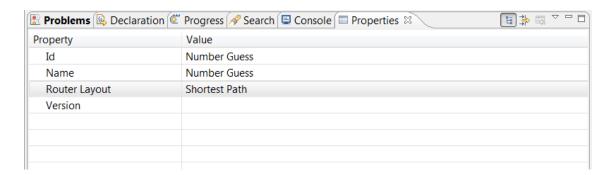

Figure 20.24. Properties for the Number Guess Rule Flow

Keep an eye on the Properties View as we progress through the example's rule flow, as it presents valuable information. In this case, it provides us with the identification of the Rule Flow Process that we used in our earlier code snippet, when we called <code>session.startProcess()</code>.

In the "Number Guess" Rule Flow we encounter several node types, many of them identified by an icon.

- The Start node (white arrow in a green circle) and the End node (red box) mark beginning and end of the rule flow.
- A Rule Flow Group box (yellow, without an icon) represents a Rule Flow Groups defined in our rules (DRL) file that we will look at later. For example, when the flow reaches the Rule Flow Group "Too High", only those rules marked with an attribute of ruleflow-group "Too High" can potentially fire.
- Action nodes (yellow, cog-shaped icon) perform standard Java method calls. Most action nodes in this example call <code>System.out.println()</code>, indicating the program's progress to the user.
- Split and Join Nodes (blue ovals, no icon) such as "Guess Correct?" and "More guesses Join" mark places where the flow of control can split, according to various conditions, and rejoin, respectively
- Arrows indicate the flow between the various nodes.

The various nodes in combination with the rules make the Number Guess game work. For example, the "Guess" Rule Flow Group allows only the rule "Get user Guess" to fire, because only that rule has a matching attribute of ruleflow-group "Guess".

# Example 20.69. A Rule firing only at a specific point in the Rule Flow: NumberGuess.drl

```
rule "Get user Guess"
   ruleflow-group "Guess"
   no-loop
       $r : RandomNumber()
       rules : GameRules( allowed : allowedGuesses )
       game : Game( guessCount < allowed )</pre>
       not ( Guess() )
    then
       System.out.println( "You have " + ( rules.allowedGuesses - game.guessCount )
                            + " out of " + rules.allowedGuesses
                            + " guesses left.\nPlease enter your guess from 0 to "
                            + rules.maxRange );
       br = new BufferedReader( new InputStreamReader( System.in ) );
       i = br.readLine();
       modify ( game ) { guessCount = game.guessCount + 1 }
       insert( new Guess( i ) );
end
```

The rest of this rule is fairly standard. The LHS section (after when) of the rule states that it will be activated for each RandomNumber object inserted into the Working Memory where guessCount is less than allowedGuesses from the GameRules object and where the user has not guessed the correct number.

The RHS section (or consequence, after then) prints a message to the user and then awaits user input from System.in. After obtaining this input (the readLine() method call blocks until the return key is pressed) it modifies the guess count and inserts the new guess, making both available to the Working Memory.

The rest of the rules file is fairly standard: the package declares the dialect as MVEL, and various Java classes are imported. In total, there are five rules in this file:

- 1. Get User Guess, the Rule we examined above.
- 2. A Rule to record the highest guess.
- 3. A Rule to record the lowest guess.
- 4. A Rule to inspect the guess and retract it from memory if incorrect.
- 5. A Rule that notifies the user that all guesses have been used up.

One point of integration between the standard Rules and the RuleFlow is via the ruleflow-group attribute on the rules, as discussed above. A second point of integration between the rules (.drl) file and the Rules Flow .rf files is that the Split Nodes (the blue ovals) can use values in the Working Memory (as updated by the rules) to decide which flow of action to take. To see how this works, click on the "Guess Correct Node"; then within the Properties View, open the Constraints Editor by clicking the button at the right that appears once you click on the "Constraints" property line. You should see something similar to the diagram below.

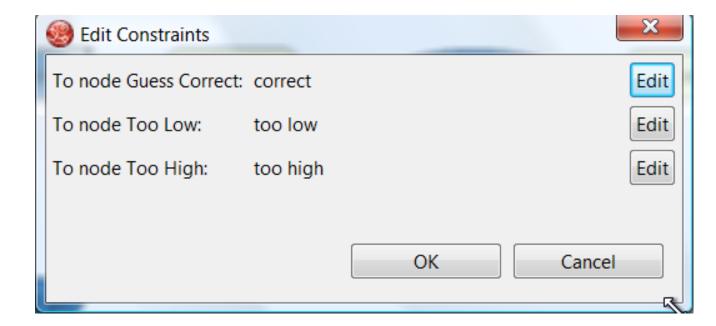

Figure 20.25. Edit Constraints for the "Guess Correct" Node

Click on the "Edit" button beside "To node Too High" and you'll see a dialog like the one below. The values in the "Textual Editor" window follow the standard rule format for the LHS and can refer to objects in Working Memory. The consequence (RHS) is that the flow of control follows this node (i.e., "To node Too High") if the LHS expression evaluates to true.

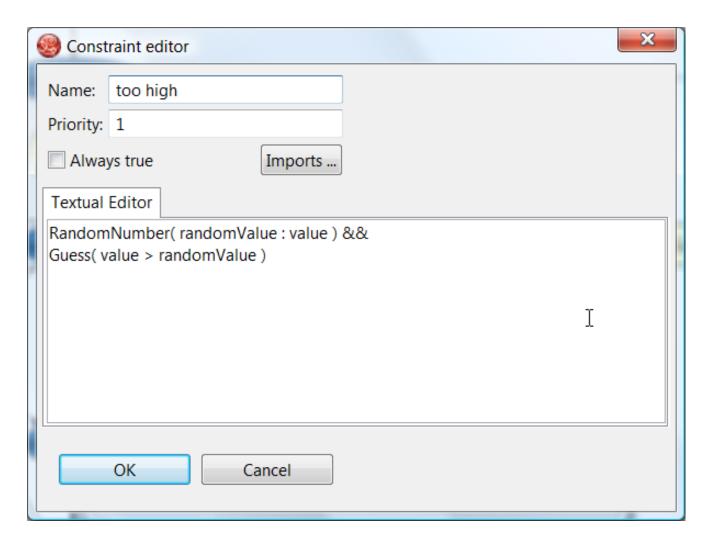

Figure 20.26. Constraint Editor for the "Guess Correct" Node: value too high

Since the file NumberGuess.java contains a main() method, it can be run as a standard Java application, either from the command line or via the IDE. A typical game might result in the interaction below. The numbers in bold are typed in by the user.

# Example 20.70. Example Console output where the Number Guess Example beat the human!

```
You have 5 out of 5 guesses left.Please enter your guess from 0 to 100 left.Please enter your guess from 0 to 50

Your guess was too high
You have 4 out of 5 guesses left.
Please enter your guess from 0 to 100
25

Your guess was too low
You have 3 out of 5 guesses left.
Please enter your guess from 0 to 100
37

Your guess was too low
```

```
You have 2 out of 5 guesses left.

Please enter your guess from 0 to 100

44

Your guess was too low
You have 1 out of 5 guesses left.

Please enter your guess from 0 to 100

47

Your guess was too low
You have no more guesses
The correct guess was 48
```

#### A summary of what is happening in this sample is:

- 1. The main() method of NumberGuessExample.java loads a Rule Base, creates a Stateful Session and inserts Game, GameRules and RandomNumber (containing the target number) objects into it. The method also sets the process flow we are going to use, and fires all rules. Control passes to the Rule Flow.
- 2. File NumberGuess.rf, the Rule Flow, begins at the "Start" node.
- 3. Control passes (via the "More guesses" join node) to the Guess node.
- 4. At the Guess node, the appropriate Rule Flow Group ("Get user Guess") is enabled. In this case the Rule "Guess" (in the NumberGuess.drl file) is triggered. This rule displays a message to the user, takes the response, and puts it into Working Memory. Flow passes to the next Rule Flow Node.
- 5. At the next node, "Guess Correct", constraints inspect the current session and decide which path to take.
  - If the guess in step 4 was too high or too low, flow proceeds along a path which has an action node with normal Java code printing a suitable message and a Rule Flow Group causing a highest guess or lowest guess rule to be triggered. Flow passes from these nodes to step 6.
  - If the guess in step 4 was right, we proceed along the path towards the end of the Rule Flow. Before we get there, an action node with normal Java code prints a statement "you guessed correctly". There is a join node here (just before the Rule Flow end) so that our no-more-guesses path (step 7) can also terminate the Rule Flow.
- 6. Control passes as per the Rule Flow via a join node, a guess incorrect Rule Flow Group (triggering a rule to retract a guess from Working Memory) onto the "More guesses" decision node.
- 7. The "More guesses" decision node (on the right hand side of the rule flow) uses constraints, again looking at values that the rules have put into the working memory, to decide if we have more guesses and if so, goto step 3. If not, we proceed to the end of the rule flow, via a Rule Flow Group that triggers a rule stating "you have no more guesses".
- 8. The loop over steps 3 to 7 continues until the number is guessed correctly, or we run out of guesses.

# 20.11. Conway's Game Of Life

Conway's Game Of Life, described in http://en.wikipedia.org/wiki/Conway's\_Game\_of\_Life and in http://www.math.com/students/wonders/life/life.html, is a famous cellular automaton conceived in the early 1970's by the mathematician John Conway. While the system is well known as "Conway's Game Of Life", it really isn't a game at all. Conway's system is more like a simulation of a form of life. Don't be intimidated. The system is terribly simple and terribly interesting. Math and Computer Science students alike have marvelled over Conway's system for more than 30 years now. The application presented here is a Swing-based implementation of Conway's Game of Life. The rules that govern the system are implemented as business rules using Drools. This document will explain the rules that drive the simulation and discuss the Drools parts of the implementation.

We'll first introduce the grid view, shown below, designed for the visualisation of the game, showing the "arena" where the life simulation takes place. Initially the grid is empty, meaning that there are no live cells in the system. Each cell is either alive or dead, with live cells showing a green ball. Preselected patterns of live cells can be chosen from the "Pattern" drop-down list. Alternatively, individual cells can be doubled-clicked to toggle them between live and dead. It's important to understand that each cell is related to its neighboring cells, which is fundamental for the game's rules. Neighbors include not only cells to the left, right, top and bottom but also cells that are connected diagonally, so that each cell has a total of 8 neighbors. Exceptions are the four corner cells which have only three neighbors, and the cells along the four border, with five neighbors each.

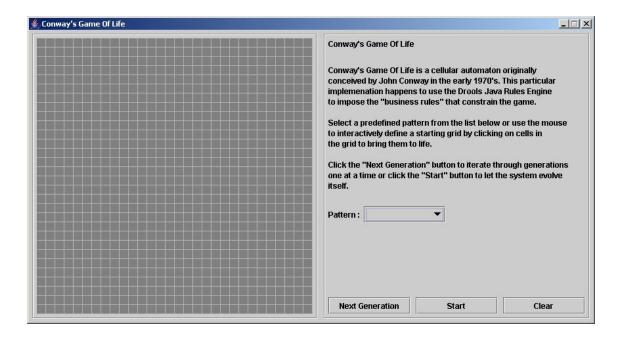

Figure 20.27. Conway's Game of Life: Starting a new game

So what are the basic rules that govern this game? Its goal is to show the development of a population, generation by generation. Each generation results from the preceding one, based on the simultaneous evaluation of all cells. This is the simple set of rules that govern what the next generation will look like:

- If a live cell has fewer than 2 live neighbors, it dies of loneliness.
- If a live cell has more than 3 live neighbors, it dies from overcrowding.
- If a dead cell has exactly 3 live neighbors, it comes to life.

That is all there is to it. Any cell that doesn't meet any of those criteria is left as is for the next generation. With those simple rules in mind, go back and play with the system a little bit more and step through some generations, one at a time, and notice these rules taking their effect.

The screenshot below shows an example generation, with a number of live cells. Don't worry about matching the exact patterns represented in the screen shot. Just get some groups of cells added to the grid. Once you have groups of live cells in the grid, or select a pre-designed pattern, click the "Next Generation" button and notice what happens. Some of the live cells are killed (the green ball disappears) and some dead cells come to life (a green ball appears). Step through several generations and see if you notice any patterns. If you click on the "Start" button, the system will evolve itself so you don't need to click the "Next Generation" button over and over. Play with the system a little and then come back here for more details of how the application works.

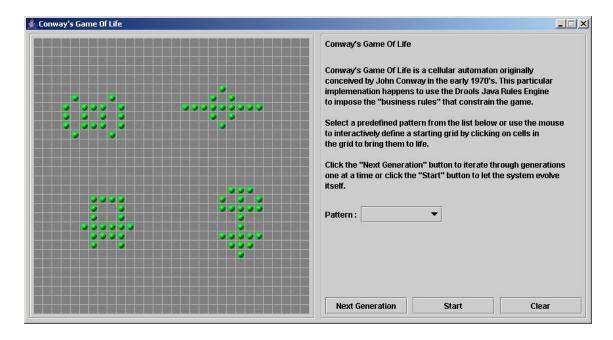

Figure 20.28. Conway's Game of Life: A running game

Now lets delve into the code. As this is an advanced example we'll assume that by now you know your way around the Drools framework and are able to connect the presented highlight, so that we'll just focus at a high level overview. The example has two ways to execute, one way uses Agenda Groups to manage execution flow, and the other one uses Rule Flow Groups to manage execution flow. These two versions are implemented in ConwayAgendaGroupRun and ConwayRuleFlowGroupRun, respectively. Here, we'll discuss the Rule Flow version, as it's what most people will use.

All the cell objects are inserted into the Session and the rules in the ruleflow-group "register neighbor" are allowed to execute by the Rule Flow process. This group of four rules creates Neighbor relations between some cell and its northeastern, northern, northwestern and western neighbors. This relation is bidirectional, which takes care of the other four directions. Border cells don't need any special treatment - they simply won't be paired with neighboring cells where there isn't any. By the time all activations have fired for these rules, all cells are related to all their neighboring cells.

#### Example 20.71. Conway's Game of Life: Register Cell Neighbour relations

```
$west : Cell( row == $row, col == ( $col - 1 ) )
                                                                        then
insert( new Neighbor( $cell, $west ) );     insert( new Neighbor( $west, $cell ) );
                                                                                    end
        ruleflow-group "register
east"
neighbor"when
             $cell: Cell( $row : row, $col : col )
    $northEast : Cell( row == ($row - 1), col == ( $col + 1 ) )
 then
     insert( new Neighbor( $cell, $northEast )
    insert( new Neighbor( $northEast, $cell ) );
endrule "register
north"
        ruleflow-group "register neighbor"
      $cell: Cell( $row : row, $col : col )
    $north : Cell( row == ($row - 1), col == $col )
 then
     insert( new Neighbor( $cell, $north )
    insert( new Neighbor( $north, $cell ) );
endrule "register north
west" ruleflow-group "register
neighbor"when    $cell: Cell( $row : row, $col : col )
    northWest : Cell(row == (row - 1), col == (scol - 1))
 then
     insert( new Neighbor( $cell, $northWest )
); insert( new Neighbor( $northWest, $cell ) );
endrule "register
west" ruleflow-group "register
$west : Cell( row == $row, col == ( $col - 1 ) )
 then
    insert( new Neighbor( $cell, $west )
    insert( new Neighbor( $west, $cell ) );
```

Once all the cells are inserted, some Java code applies the pattern to the grid, setting certain cells to Live. Then, when the user clicks "Start" or "Next Generation", it executes the "Generation" ruleflow. This ruleflow is responsible for the management of all changes of cells in each generation cycle.

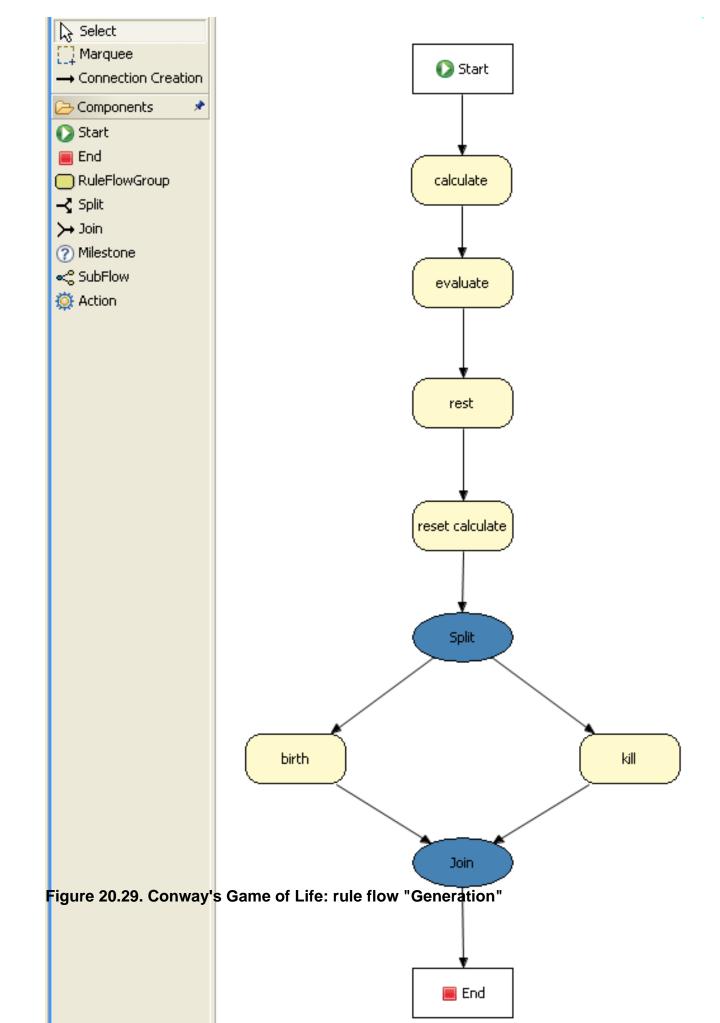

The rule flow process first enters the "evaluate" group, which means that any active rule in the group can fire. The rules in this group apply the Game-of-Life rules discussed in the beginning of the example, determining the cells to be killed and the ones to be given life. We use the "phase" attribute to drive the reasoning of the Cell by specific groups of rules; typically the phase is tied to a Rule Flow Group in the Rule Flow process definition. Notice that it doesn't actually change the state of any Cell objectss at this point; this is because it's evaluating the grid in turn and it must complete the full evaluation until those changes can be applied. To achieve this, it sets the cell to a "phase" which is either Phase.KILL or Phase.BIRTH, used later to control actions applied to the Cell object.

### Example 20.72. Conway's Game of Life: Evaluate Cells with state changes

```
rule "Kill The Lonely"
                     ruleflow-group "evaluate" no-loopwhen// A live cell has fewer than
2 live neighbors theCell: Cell( liveNeighbors < 2, cellState == CellState.LIVE,
  "Kill The Overcrowded" ruleflow-group "evaluate" no-loopwhen// A live cell has more than
3 live neighbors theCell: Cell( liveNeighbors > 3, cellState == CellState.LIVE,
  phase == Phase.EVALUATE )then modify( theCell ){
                                                     setPhase( Phase.KILL );
 "Give Birth" ruleflow-group "evaluate" no-loopwhen// A dead cell has 3 live neighbors
  theCell: Cell( liveNeighbors == 3, cellState == CellState.DEAD,
                                                                             phase ==
Phase.EVALUATE )then modify( theCell ){
                                            theCell.setPhase( Phase.BIRTH );
                                                                            }end
    ruleflow-group
"evaluate"
          no-
when// A live cell has fewer than 2 live
neighbors theCell: Cell( liveNeighbors < 2, cellState ==</pre>
CellState.LIVE,
                             phase == Phase.EVALUATE
then modify( theCell )
      setPhase( Phase.KILL
{
);
}
endrule "Kill The
Overcrowded" ruleflow-group
           no-
"evaluate"
1000
when// A live cell has more than 3 live
neighbors theCell: Cell( liveNeighbors > 3, cellState ==
                             phase == Phase.EVALUATE
CellState.LIVE,
then modify( theCell )
       setPhase( Phase.KILL
);
}
endrule "Give
Birth" ruleflow-group
"evaluate" no-
when// A dead cell has 3 live
neighbors theCell: Cell( liveNeighbors == 3, cellState ==
                             phase == Phase.EVALUATE
CellState.DEAD,
then modify( theCell )
```

```
{ theCell.setPhase( Phase.BIRTH
);
}
```

Once all <code>cell</code> objects in the grid have been evaluated, we first clear any calculation activations that occurred from any previous data changes. This is done via the "reset calculate" rule, which clears any activations in the "calculate" group. We then enter a split in the rule flow which allows any activations in both the "kill" and the "birth" group to fire. These rules are responsible for applying the state change.

### Example 20.73. Conway's Game of Life: Apply the state changes

```
ruleflow-group "reset calculate"whenthen
rule "reset calculate"
                                                            WorkingMemory wm =
drools.getWorkingMemory(); wm.clearRuleFlowGroup( "calculate" );endrule "kill" ruleflow-
group "kill" no-loopwhen theCell: Cell( phase == Phase.KILL )then modify( theCell )
       }end rule
       ruleflow-group "birth" no-loopwhen theCell: Cell( phase == Phase.BIRTH )then
"birth"
setPhase( Phase.DONE ); }end
calculate" ruleflow-group
"reset
calculate"whenthen
                WorkingMemory wm
= drools.getWorkingMemory(); wm.clearRuleFlowGroup(
"calculate"
);end
rule "kill"
           ruleflow-
group "kill"
no-loopwhen
          theCell: Cell( phase ==
Phase.KILL
)then modify( theCell
       setCellState(
) {
CellState.DEAD ), setPhase( Phase.DONE );
}
end
rule "birth"
            ruleflow-
group "birth"
          theCell: Cell( phase ==
no-loopwhen
Phase.BIRTH
)then modify( theCell
       setCellState(
CellState.LIVE ), setPhase(
Phase.DONE );
```

At this stage, a number of cell objects have been modified with the state changed to either LIVE or DEAD. Now we get to see the power of the Neighbor facts defining the cell relations. When a cell becomes live or dead, we use the Neighbor relation to iterate over all surrounding cells,

increasing or decreasing the liveNeighbor count. Any cell that has its count changed is also set to to the EVALUATE phase, to make sure it is included in the reasoning during the evaluation stage of the Rule Flow Process. Notice that we don't have to do any iteration ourselves; simply by applying the relations in the rules we make the rule engine do all the hard work for us, with a minimal amount of code. Once the live count has been determined and set for all cells, the Rule Flow Process comes to and end. If the user has initially clicked the "Start" button, the engine will restart the rule flow; otherwise the user may request another generation.

#### Example 20.74. Conway's Game of Life: Evaluate cells with state changes

```
rule "Calculate Live" ruleflow-group "calculate"
                                          lock-on-active when
                                                              theCell:
Cell( cellState == CellState.LIVE )
Neighbor( cell == theCell, $neighbor : neighbor ) then
    ruleflow-group
"calculate"
           lock-on-active when
                               theCell: Cell( cellState == CellState.DEAD )
Neighbor( cell == theCell, $neighbor : neighbor )then modify( $neighbor ){
Live" ruleflow-group
"calculate" lock-on-active
when theCell: Cell( cellState == CellState.LIVE
   Neighbor( cell == theCell, $neighbor : neighbor
)
then modify( $neighbor
) {
     setLiveNeighbors( $neighbor.getLiveNeighbors() + 1
      setPhase( Phase.EVALUATE );
),
end rule "Calculate
Dead" ruleflow-group
"calculate" lock-on-active
    theCell: Cell( cellState == CellState.DEAD
Neighbor( cell == theCell, $neighbor : neighbor
)then modify( $neighbor
      setLiveNeighbors( $neighbor.getLiveNeighbors() - 1
) {
),
       setPhase( Phase.EVALUATE
);
}
```

#### 20.12. Invaders

A simplified version of the Space Invaders game. Use the keys Z and K, to move left and right and M to fire a misile. The example is built up over 6 projects, each adding slightly more complexity to the last.

```
Name: Example Invaders
Main class: org.drools.games.invaders.Invaders1Main
Main class: org.drools.games.invaders.Invaders2Main
```

```
Main class: org.drools.games.invaders.Invaders4Main
Main class: org.drools.games.invaders.Invaders4Main
Main class: org.drools.games.invaders.Invaders5Main
Main class: org.drools.games.invaders.Invaders6Main
```

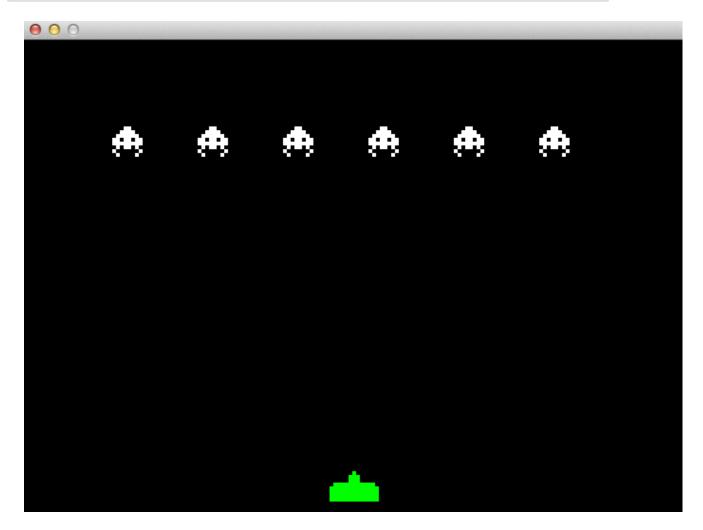

Figure 20.30. Pong Screenshot

#### 20.12.1. Invaders1Main

Invaders1Main creates the frame and attaches the KeyListener, feeding key events into the engine. It also sets up the main game loop which can be found in "Main.drl". The typical convention used through out the example is to have one agenda group per file, and all rules in that file in the same agenda group.

The Run fact is used to drive the repeat of the Game loop. Initially there are only one groups that is evaluated, Keys. The "keys.drl" file is shared by several examples, and illustrates rule re-use across multipel projects.

### Example 20.75. Game Loop

```
rule "init" when
then
   insert( new Run() );
   setFocus( "Init" );
end

rule GameLoop when
   r : Run()
then
   setFocus( "Keys" );
end

rule Draw when
   r : Run()
then
   ui.show();
   modify( r ) {} // force loop
end
```

## 20.12.2. Invaders2Main

Invaders2Main adds the "Draw" stage to the game loop and draws the SpaceShip

#### Example 20.76. Game Loop

```
rule GameLoop when
   r : Run()
then
   setFocus( "Draw" );
   setFocus( "Keys" );
end
```

## 20.12.3. Invaders3Main

Invaders3Main adds move controls to the spaceship, notice the ship moves out of the boundaries of the screen. KeyPressed is detected and that sets a delta of dx on the ship direction. That delta is then repeated applied to the x position of the ship

#### **Example 20.77. Move Ship**

```
rule ShipDeltaMoveLeft agenda-group "Move" when
```

```
s : Ship()
      KeyPressed( keyText == "Z" )
then
   modify(s) \{ dx = 0 - s.speed \}
end
rule ShipDeltaStopLeft agenda-group "Move" when
   s : Ship()
       not KeyPressed( keyText == "Z" )
then
   modify(s) \{ dx = 0 \}
end
rule ShipMove agenda-group "Move" when
   s : Ship( dx != 0 )
   Run()
then
   modify(s) { x = s.x + s.dx }
end
```

#### 20.12.4. Invaders4Main

Invaders4Main adds boundari control to the ShipMove rule, so it doesn't move off the screen. Notice the use of "@watch(!x)", this ensures that while the rule wil modify the x property, it will not react to changes to x, which avoids recursion issues.

### **Example 20.78. Move Ship with Boundaries**

```
rule ShipMove agenda-group "Move" when
   s: Ship( dx != 0, x + dx > 0, x + dx + width < conf.windowWidth ) @watch( !x )
   Run()
then
   modify( s ) { x = s.x + s.dx }
end</pre>
```

## 20.12.5. Invaders5Main

Invaders5Main updates the "Draw" group to draw 5 Invaders.

#### 20.12.6. Invaders6Main

Invaders6Main adds a lot more meat. Pressing the "M" key fires a missile that travels up the screen, while moving collision between the missile and the invader is checked.

#### 20.12.7. Invaders4Main

Invaders4Main adds boundari control to the ShipMove rule, so it doesn't move off the screen. Notice the use of "@watch(!x)", this ensures that while the rule wil modify the x property, it will not react to changes to x, which avoids recursion issues.

#### **Example 20.79. Fire Missile**

```
rule InsertBullet agenda-group "Bullet" when
       KeyPressed( keyText == "M" )
   s : Ship()
   not Bullet()
then
   b = new Bullet();
   b.x = s.x + (s.width/2) - (b.width/2);
   b.y = s.y - s.height - b.height;
   b.width = conf.bulletWidth;
   b.height = conf.bulletHeight;
   b.dy = 0 - conf.bulletSpeed;
   insert( b );
end
rule BulletMove agenda-group "Bullet" when
   b : Bullet(y > 0) @watch(!y)
   Run()
then
   modify(b) { y = b.y + b.dy }
end
rule Collision agenda-group "Bullet" when
   b : Bullet( ) @watch( y )
   i : Invader(x < b.x, x + width > b.x, y > b.y)
   Run()
then
   modify( i ) { alive = false }
end
```

# 20.13. Adventures with Drools

Based on the Adventure in Prolog, over at the Amzi website, http://www.amzi.com/AdventureIn-Prolog/, we started to work on a text adventure game for Drools. They are ideal as they can start off simple and build in complexity and size over time, they also demonstrate key aspects of declarative relational programming.

```
Name: Example Text Adventure
Main class: org.drools.games.adventure.TextAdventure
```

The game allows you to play as the hero or the monster. If you click "New Window" you can open one window as the hero and another as the monster, and play them both at the same time. The game allows either character to move around rooms, pick up, drop or use things. Doors can be locked and unlocked, by using the key on teh exit room, and the hero can kill the monster by using the umbrella on the monster.

You can view the 8 minute demonstration and introduction for the example at http://downloads.jboss.org/drools/videos/text-adventures.swf. Be aware the video is now much older than the current improved example.

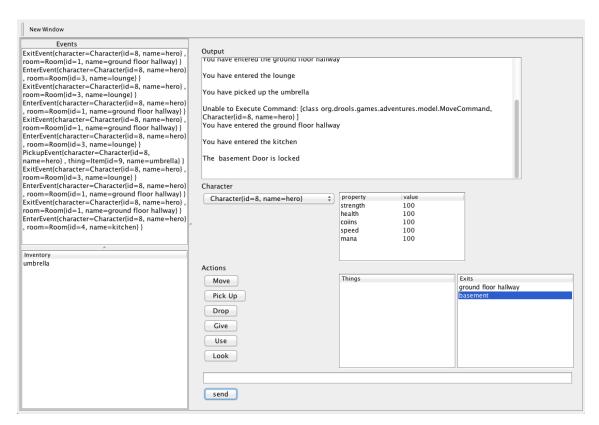

Figure 20.31. Text Adventure Screenshot

# 20.13.1. Using the game.

Each action follows the constructor arguments of the associated Command java class.

## Example 20.80. MoveCommand

```
@PropertyReactive
public class MoveCommand extends Command {

    @Position(1)
    private Character character;

    @Position(2)
```

```
private Room room;

public MoveCommand(Character character, Room room) {
    this.character = character;
    this.room = room;
}
```

To issue a move action, select the "Move" button, then select the exit room. Notice when you press "Move" it adds the text to the white bar at the bottom. When the exit room is selected, it also is added to the white bar. Then press send and the game engine will execute the command. Internally it uses reflection to instantiate the Command and insert it into the engine. If you select incorrect arguments, such as pressing exits multiple times, the reflection will fail and you can attempt it again.

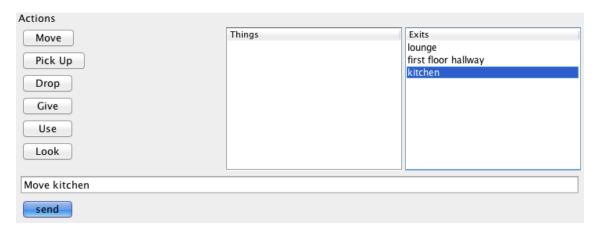

#### Figure 20.32. Move Action

The Things list displays anything you can see in the room, not all things can be picked up. For instance you can pick up the key and the torch, but not the monster. When something is picked up it moves from the Things list to the Inventory List. The reverse is true when something is dropped.

#### Figure 20.33. Pickup Action

The key is in the office, move upstairs and into the office. Then pick up the key. Move back downstairs and into the kitchen. Try and walk into the basement, notice it's locked.

Select the "Use" action, the select the key and then the basement exit. This will unlock the door and you can now walk through.

To kill the monster pick up the umbrella from the lounge and then select "Use", then select the imbrella and finally select the monster.

Don't forget to open a "New Window" to play as the monster, although you will not be able to exit the basement until the hero has opened it with the key. The monster and the hero can also give items to each other, moving items between each playsers inventory.

#### 20.13.2. The code

The model is written in Java classes. Each classes uses @PropertyReactive and @Position. @PropertyReactive allows control of which fields patterns react to, and @Position maps a field to a argument position allowing positional as well as named arguments for patterns.

### **Example 20.81. Game World Data Example**

```
@PropertyReactive
public class Thing {
    @Position(0)
    private long id;

    @Position(1)
    private String name;

public Thing(long id, String name) {
        this.id = id;
        this.name = name;
    }
    ...
}
```

An MVEL data file is used to populate our world, see "data.mvel". You can edit this file to add new rooms, items and characters, as well as locks for doors.

### **Example 20.82. Game World Data Example**

```
rooms = [
   "basement" : new Room("basement"),
    "lounge" : new Room("lounge"),
   "kitchen" : new Room("kitchen"),
    "ground floor hallway" : new Room("ground floor hallway"),
    "bedroom" : new Room("bedroom"),
    "office" : new Room("office"),
    "first floor hallway" : new Room("first floor hallway")
];
doors = [
   "d1" : new Door( rooms["kitchen"], rooms["basement"] ),
    "d2" \ : \ new \ Door( \ rooms["ground floor hallway"], \ rooms["lounge"]),
    "d4" : new Door( rooms["ground floor hallway"], rooms["kitchen"]),
    "d5" : new Door( rooms["ground floor hallway"], rooms[ "first floor hallway"] ),
    "d8" : new Door( rooms["first floor hallway"], rooms[ "bedroom"] ),
    "d9" : new Door( rooms["first floor hallway"], rooms[ "office"] )
];
locations = [
   "monster" : new Location( characters["monster"], rooms["basement"] ),
```

```
"hero" : new Location( characters["hero"], rooms["ground floor hallway"] ),
   "umbrella" : new Location( items["umbrella"], rooms["lounge"] ),
   "keyl" : new Location( items["keyl"], rooms["office"] )
];
```

The game creates commands, which it inserts into the engine. These commands are then used to change the state of the world and that state is reflected back in the UI. The commands can be found in the "commands.drl" file. The following rule matches the MoveCommand and if it's valid it will make the move happen.

### **Example 20.83. Move a Characters**

```
rule validMove agenda-group "commands" when
    mc : MoveCommand( c : character, r : room )
    l : Location( thing == c, ltarget : target ) @watch( !target )
    ?connect( d, r, ltarget; )
then
    exit = new ExitEvent( c, (Room) l.target );
    enter = new EnterEvent( c, r );

modify( l ) { target = r };

insert( exit );
    insert( enter );

mc.session.channels["output"].send( "You have entered the " + l.target.name + "\n" );
end
```

In the above rules notice the "connect" pattern, this is actually a query. In the MVEL data file doors are only described one way, we can use a query to check connections bi-directionally. The queries can be found in the "queries.drl" file.

#### Example 20.84. connect

```
query connect( Door $d, Room $x, Room $y )
  $d := Door($id, $name, $x, $y;)
  or
  $d :=Door($id, $name, $y, $x;)
end
```

The UI has its list boxes populated by rules found in "UiView.drl", those rules in turn use queries. Here is how the "Things" list box is populated, when ever the world changes.

### Example 20.85. Update the UI

# 20.14. Pong

A Conversion for the classic game Pong. Use the keys A, Z and K, M. The ball should get faster after each bounce.

```
Name: Example Pong
Main class: org.drools.games.pong.PongMain
```

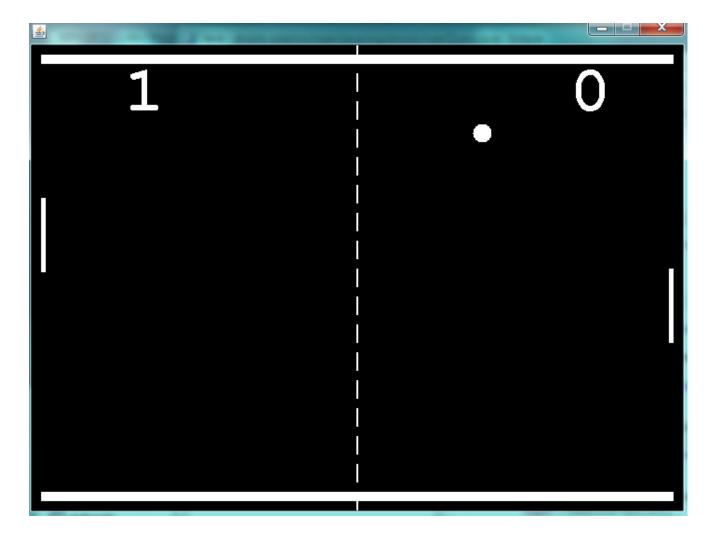

Figure 20.34. Pong Screenshot

## 20.15. Wumpus World

```
Name: Example Wumpus World
Main class: org.drools.games.wumpus.WumpusWorldMain
```

Wumpus World is an AI example covered in the book "Artificial Intelligence: A Modern Approach". When the game first starts all the cells are greyed out. As you walk around they become visible. The cave has pits, a wumpus and gold. When you are next to a pit you will feel a breeze, when you are next to the wumpus you will smell a stench and see glitter when next to gold. The sensor icons are shown above the move buttons. If you walk into a pit or the wumpus, you die. A more detailed overview of Wumpus World can be found at http://www.cis.temple.edu/~giorgio/cis587/ readings/wumpus.shtml. A 20 minute video showing how the game is created and works is at http://www.youtube.com/watch?v=4CvjKqUOEzM. [http://www.youtube.com/watch?v=4CvjKqUOEzM.]

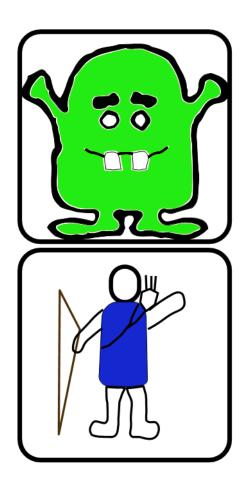

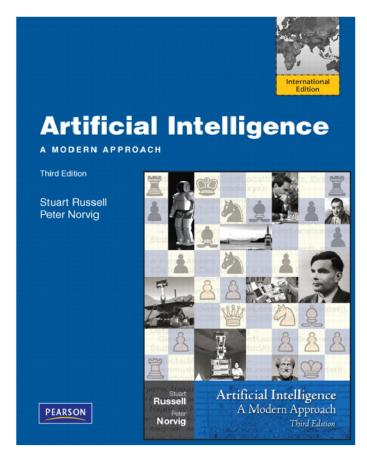

Figure 20.35. Wumpus World

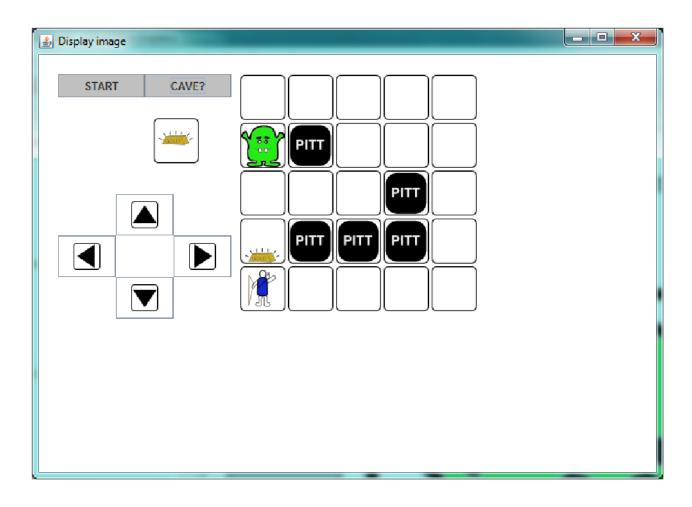

Figure 20.36. Cave Screenshot

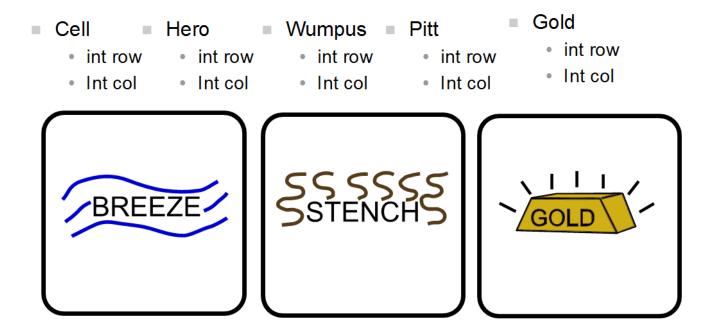

Figure 20.37. Signals Screenshot

### Figure 20.38. Smell Stench

```
rule "Move Up" when
   $mc : MoveCommand( move == Move.UP )
   $h : Hero()
   $c : Cell(row == ($h.row + 1), col == $h.col )
then
   modify( $h ) { row = $h.row + 1 };
   $c.setHidden( false );
   retract ( $mc );
end
rule "Wumpus Death" when
    $g : GameData()
    $h : Hero()
           Wumpus(row == $h.row, col == $h.col )
then
    $g.wumpusDeath = true;
end
```

Figure 20.39. Move Up, Wumpus Collision

## 20.16. Miss Manners and Benchmarking

```
Name: Miss Manners
Main class: org.drools.benchmark.manners.MannersBenchmark
Module: drools-examples
Type: Java application
```

Rules file: manners.drl

Objective: Advanced walkthrough on the Manners benchmark, covers Depth conflict resolution in depth.

### 20.16.1. Introduction

Miss Manners is throwing a party and, being a good host, she wants to arrange good seating. Her initial design arranges everyone in male-female pairs, but then she worries about people have things to talk about. What is a good host to do? She decides to note the hobby of each guest so she can then arrange guests not only pairing them according to alternating sex but also ensuring that a guest has someone with a common hobby, at least on one side.

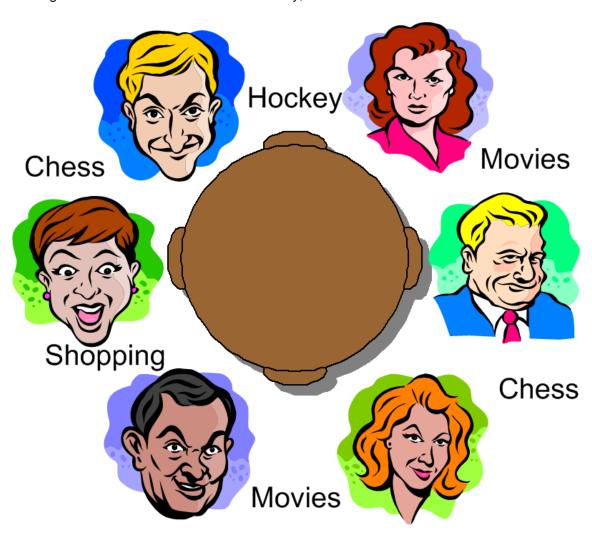

Figure 20.40. Miss Manners' Guests

### 20.16.1.1. BenchMarking

Five benchmarks were established in the 1991 paper "Effects of Database Size on Rule System Performance: Five Case Studies" by David Brant, Timothy Grose, Bernie Lofaso and Daniel P. Miranker:

- **Manners** uses a depth-first search approach to determine the seating arrangements alternating women and men and ensuring one common hobby for neighbors.
- Waltz establishes a three-dimensional interpretation of a line drawing by line labeling by constraint propagation.
- WaltzDB is a more general version of Waltz, supporting junctions of more than three lines and using a database.
- ARP is a route planner for a robotic air vehicle using the A\* search algorithm to achieve minimal cost.
- Weaver VLSI router for channels and boxes using a black-board technique.

Manners has become the de facto rule engine benchmark. Its behavior, however, is now well known and many engines optimize for this, thus negating its usefulness as a benchmark which is why Waltz is becoming more favorable. These five benchmarks are also published at the University of Texas http://www.cs.utexas.edu/ftp/pub/ops5-benchmark-suite/.

#### 20.16.1.2. Miss Manners Execution Flow

After the first seating arrangement has been assigned, a depth-first recursion occurs which repeatedly assigns correct seating arrangements until the last seat is assigned. Manners uses a <code>Context</code> instance to control execution flow. The activity diagram is partitioned to show the relation of the rule execution to the current <code>Context</code> state.

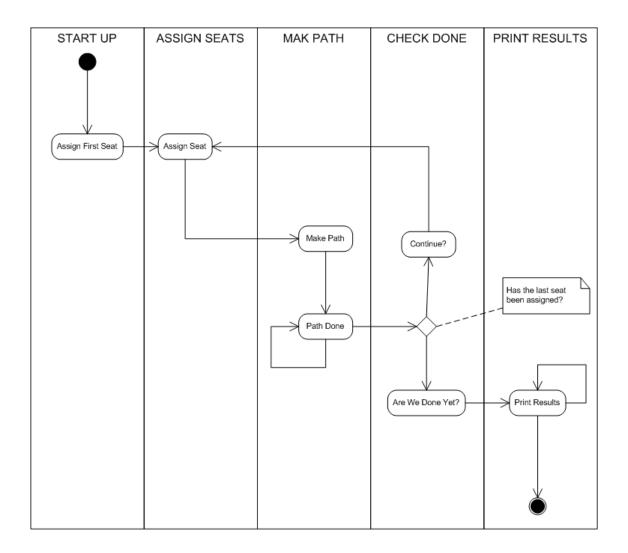

Figure 20.41. Manners Activity Diagram

#### 20.16.1.3. The Data and Results

Before going deeper into the rules, let's first take a look at the asserted data and the resulting seating arrangement. The data is a simple set of five guests who should be arranged so that sexes alternate and neighbors have a common hobby.

#### The Data

The data is given in OPS5 syntax, with a parenthesized list of name and value pairs for each attribute. Each person has only one hobby.

```
(guest (name n1) (sex m) (hobby h1) )
(guest (name n2) (sex f) (hobby h1) )
(guest (name n2) (sex f) (hobby h3) )
(guest (name n3) (sex m) (hobby h3) )
(guest (name n4) (sex m) (hobby h1) )
(guest (name n4) (sex f) (hobby h2) )
```

```
(guest (name n4) (sex f) (hobby h3) )
(guest (name n5) (sex f) (hobby h2) )
(guest (name n5) (sex f) (hobby h1) )
(last_seat (seat 5) )
```

#### The Results

Each line of the results list is printed per execution of the "Assign Seat" rule. They key bit to notice is that each line has a "pid" value one greater than the last. (The significance of this will be explained in the discussion of the rule "Assign Seating".) The "Is", "rs", "In" and "rn" refer to the left and right seat and neighbor's name, respectively. The actual implementation uses longer attribute names (e.g., leftGuestName, but here we'll stick to the notation from the original implementation.

```
[Seating id=1, pid=0, done=true, ls=1, ln=n5, rs=1, rn=n5]
[Seating id=2, pid=1, done=false, ls=1, ln=n5, rs=2, rn=n4]
[Seating id=3, pid=2, done=false, ls=2, ln=n4, rs=3, rn=n3]
[Seating id=4, pid=3, done=false, ls=3, rn=n3, rs=4, rn=n2]
[Seating id=5, pid=4, done=false, ls=4, ln=n2, rs=5, rn=n1]
```

## 20.16.2. In depth Discussion

### 20.16.2.1. Cheating

Manners has been designed to exercise cross product joins and Agenda activities. Many people not understanding this tweak the example to achieve better performance, making their port of the Manners benchmark pointless. Known cheats or porting errors for Miss Manners are:

- Using arrays for a guests hobbies, instead of asserting each one as a single fact massively reduces the cross products.
- Altering the sequence of data can also reduce the amount of matching, increasing execution speed.
- It's possible to change the not Conditional Element so that the test algorithm only uses the "first-best-match", which is, basically, transforming the test algorithm to backward chaining. The results are only comparable to other backward chaining rule engines or ports of Manners.
- Removing the context so the rule engine matches the guests and seats prematurely. A proper port will prevent facts from matching using the context start.
- It's possible to prevent the rule engine from performing combinatorial pattern matching.
- If no facts are retracted in the reasoning cycle, as a result of the not CE, the port is incorrect.

#### 20.16.2.2. Conflict Resolution

The Manners benchmark was written for OPS5 which has two conflict resolution strategies, LEX and MEA. LEX is a chain of several strategies including salience, recency and complexity. The

recency part of the strategy drives the depth first (LIFO) firing order. The CLIPS manual documents the Recency strategy as follows:

Every fact and instance is marked internally with a "time tag" to indicate its relative recency with respect to every other fact and instance in the system. The pattern entities associated with each rule activation are sorted in descending order for determining placement. An activation with a more recent pattern entity is placed before activations with less recent pattern entities. To determine the placement order of two activations, compare the sorted time tags of the two activations one by one starting with the largest time tags. The comparison should continue until one activation's time tag is greater than the other activation's corresponding time tag. The activation with the greater time tag is placed before the other activation on the agenda. If one activation has more pattern entities than the other activation and the compared time tags are all identical, then the activation with more time tags is placed before the other activation on the agenda.

—CLIPS Reference Manual

However Jess and CLIPS both use the Depth strategy, which is simpler and lighter, which Drools also adopted. The CLIPS manual documents the Depth strategy as:

Newly activated rules are placed above all rules of the same salience. For example, given that fact-a activates rule-1 and rule-2 and fact-b activates rule-3 and rule-4, then if fact-a is asserted before fact-b, rule-3 and rule-4 will be above rule-1 and rule-2 on the agenda. However, the position of rule-1 relative to rule-2 and rule-3 relative to rule-4 will be arbitrary.

-CLIPS Reference Manual

The initial Drools implementation for the Depth strategy would not work for Manners without the use of salience on the "make\_path" rule. The CLIPS support team had this to say:

The default conflict resolution strategy for CLIPS, Depth, is different than the default conflict resolution strategy used by OPS5. Therefore if you directly translate an OPS5 program to CLIPS, but use the default depth conflict resolution strategy, you're only likely to get the correct behavior by coincidence. The LEX and MEA conflict resolution strategies are provided in CLIPS to allow you to quickly convert and correctly run an OPS5 program in CLIPS.

—Clips Support Forum

Investigation into the CLIPS code reveals there is undocumented functionality in the Depth strategy. There is an accumulated time tag used in this strategy; it's not an extensively fact by fact comparison as in the recency strategy, it simply adds the total of all the time tags for each activation and compares.

## 20.16.2.3. Rule "assignFirstSeat"

Once the context is changed to START\_UP, activations are created for all asserted guest. Because all activations are created as the result of a single Working Memory action, they all have the same

Activation time tag. The last asserted <code>Guest</code> object would have a higher fact time tag, and its Activation would fire because it has the highest accumulated fact time tag. The execution order in this rule has little importance, but has a big impact in the rule "Assign Seat". The activation fires and asserts the first <code>Seating</code> arrangement and a <code>Path</code>, and then sets the <code>Context</code> attribute <code>state</code> to create an activation for rule <code>findSeating</code>.

```
rule assignFirstSeat
                    when
                            context : Context( state == Context.START_UP )
                                                                            guest :
        count : Count() then String guestName = guest.getName();
      Seating seating =
                               new Seating( count.getValue(), 1, true, 1, guestName, 1,
guestName); insert( seating );
                                            Path path = new Path( count.getValue(), 1,
guestName );
               insert( path );
                                          modify( count ) { setValue ( count.getValue()
         System.out.println( "assign first seat : " + seating + " : " + path );
signFirstSeat
when context: Context( state == Context.START_UP
       guest :
Guest()
             count :
Count()
         String questName =
guest.getName();
       Seating seating
         new Seating( count.getValue(), 1, true, 1, guestName, 1,
questName);
               insert( seating
        Path path = new Path( count.getValue(), 1, guestName
);
        insert( path
        modify( count ) { setValue ( count.getValue() + 1 )
    System.out.println( "assign first seat : " + seating + " : " + path
        modify( context )
{
           setState( Context.ASSIGN SEATS
```

## 20.16.2.4. Rule "findSeating"

This rule determines each of the <code>Seating</code> arrangements. The rule creates cross product solutions for *all* asserted <code>Seating</code> arrangements against *all* the asserted guests except against itself or any already assigned chosen solutions.

```
System.err.println( "find seating : " + seating + " : " + path +
             ": " + chosen); modify( count ) {setValue( countValue + 1 )}
modify( context ) {setState( Context.MAKE_PATH )}end
Seating
when
         context : Context( state == Context.ASSIGN_SEATS
)
       $s : Seating( pathDone == true
       $g1
)
               : Guest( name == $s.rightGuestName
)
        $g2
              : Guest( sex != $g1.sex, hobby == $g1.hobby
)
        count
Count()
           not ( Path( id == $s.id, guestName == $g2.name)
       not ( Chosen( id == $s.id, guestName == $g2.name, hobby == $g1.hobby)
)
)
         int rightSeat =
then
$s.getRightSeat(); int seatId =
$s.getId(); int countValue =
count.getValue();
       Seating seating
         new Seating( countValue, seatId, false,
rightSeat.
                              $s.getRightGuestName(), rightSeat + 1, $q2.getName()
);
        insert( seating
);
       Path path = new Path( countValue, rightSeat + 1, $g2.getName()
);
        insert( path
);
       Chosen chosen = new Chosen( seatId, $g2.getName(), $g1.getHobby()
);
        insert( chosen
        System.err.println( "find seating : " + seating + " : " + path
);
                           ":"+
              modify( count ) {setValue( countValue + 1
 chosen);
       modify( context ) {setState( Context.MAKE_PATH
```

However, as can be seen from the printed results shown earlier, it is essential that only the <code>seating</code> with the highest <code>pid</code> cross product be chosen. How can this be possible if we have activations, of the same time tag, for nearly all existing <code>Seating</code> and <code>Guest</code> objects? For example, on the third iteration of <code>findSeating</code> the produced activations will be as shown below. Remember, this is from a very small data set, and with larger data sets there would be many more possible activated <code>Seating</code> solutions, with multiple solutions per <code>pid</code>:

```
=>[ActivationCreated(35): rule=findSeating
[fid:19:33]:[Seating id=3, pid=2, done=true, ls=2, ln=n4, rs=3, rn=n3]
[fid:4:4]:[Guest name=n3, sex=m, hobbies=h3]
[fid:3:3]:[Guest name=n2, sex=f, hobbies=h3]

=>[ActivationCreated(35): rule=findSeating
[fid:15:23]:[Seating id=2, pid=1, done=true, ls=1, ln=n5, rs=2, rn=n4]
[fid:5:5]:[Guest name=n4, sex=m, hobbies=h1]
[fid:2:2]:[Guest name=n2, sex=f, hobbies=h1]
```

```
=>[ActivationCreated(35): rule=findSeating
[fid:13:13]:[Seating id=1, pid=0, done=true, ls=1, ln=n5, rs=1, rn=n5]
[fid:9:9]:[Guest name=n5, sex=f, hobbies=h1]
[fid:1:1]:[Guest name=n1, sex=m, hobbies=h1]
```

The creation of all these redundant activations might seem pointless, but it must be remembered that Manners is not about good rule design; it's purposefully designed as a bad ruleset to fully stress-test the cross product matching process and the Agenda, which this clearly does. Notice that each activation has the same time tag of 35, as they were all activated by the change in the Context object to ASSIGN\_SEATS. With OPS5 and LEX it would correctly fire the activation with the Seating asserted last. With Depth, the accumulated fact time tag ensures that the activation with the last asserted Seating fires.

## 20.16.2.5. Rules "makePath" and "pathDone"

Rule makePath must always fire before pathDone. A Path object is asserted for each Seating arrangement, up to the last asserted Seating. Notice that the conditions in pathDone are a subset of those in makePath - so how do we ensure that makePath fires first?

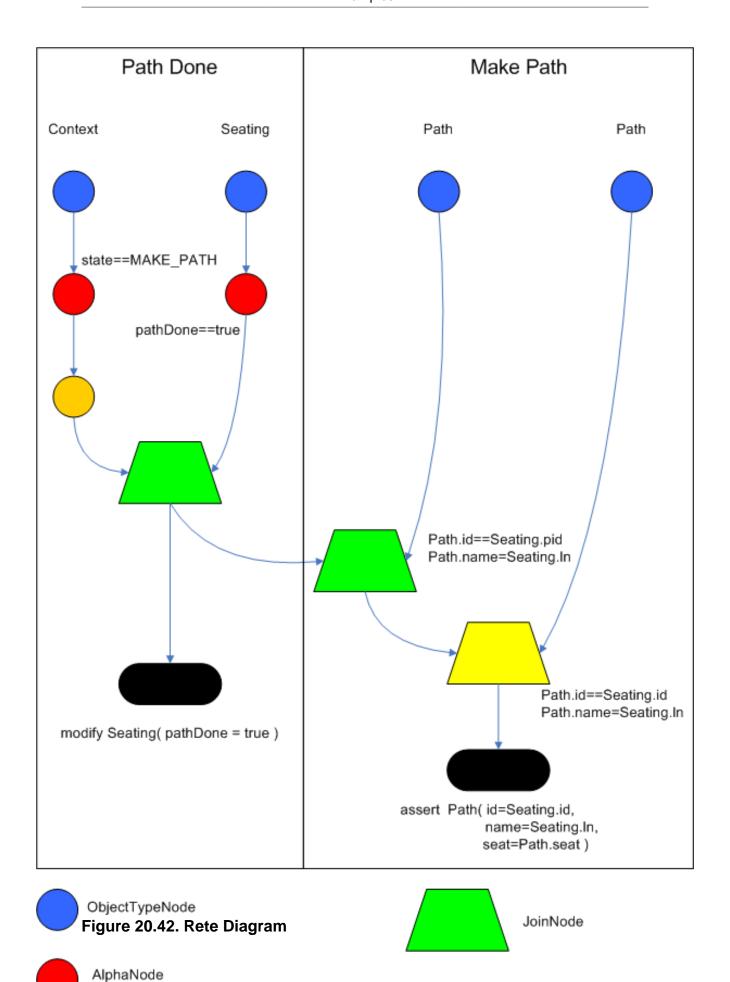

LeftInputAdapterNode

NotNode

Both rules end up on the Agenda in conflict and with identical activation time tags. However, the accumulate fact time tag is greater for "Make Path" so it gets priority.

### 20.16.2.6. Rules "continue" and "areWeDone"

Rule are WeDone only activates when the last seat is assigned, at which point both rules will be activated. For the same reason that makePath always wins over path Done, are WeDone will take priority over rule continue.

## 20.16.3. Output Summary

```
Assign First seat

=>[fid:13:13]:[Seating id=1, pid=0, done=true, ls=1, ln=n5, rs=1, rn=n5]

=>[fid:14:14]:[Path id=1, seat=1, guest=n5]

==>[ActivationCreated(16): rule=findSeating
[fid:13:13]:[Seating id=1, pid=0, done=true, ls=1, ln=n5, rs=1, rn=n5]
[fid:9:9]:[Guest name=n5, sex=f, hobbies=h1]

[fid:1:1]:[Guest name=n1, sex=m, hobbies=h1]

==>[ActivationCreated(16): rule=findSeating
[fid:13:13]:[Seating id=1, pid=0, done=true, ls=1, ln=n5, rs=1, rn=n5]
[fid:9:9]:[Guest name=n5, sex=f, hobbies=h1]
[fid:5:5]:[Guest name=n4, sex=m, hobbies=h1]*

Assign Seating

=>[fid:15:17]:[Seating id=2, pid=1, done=false, ls=1, lg=n5, rs=2, rn=n4]
```

```
=>[fid:16:18]:[Path id=2, seat=2, guest=n4]
=>[fid:17:19]:[Chosen id=1, name=n4, hobbies=h1]
=>[ActivationCreated(21): rule=makePath
[fid:15:17]: [Seating id=2, pid=1, done=false, ls=1, ln=n5, rs=2, rn=n4]
[fid:14:14]: [Path id=1, seat=1, guest=n5]*
==>[ActivationCreated(21): rule=pathDone
[Seating id=2, pid=1, done=false, ls=1, ln=n5, rs=2, rn=n4]*
Make Path
=>[fid:18:22:[Path id=2, seat=1, guest=n5]]
Path Done
Continue Process
=>[ActivationCreated(25): rule=findSeating
[fid:15:23]:[Seating id=2, pid=1, done=true, ls=1, ln=n5, rs=2, rn=n4]
[fid:7:7]:[Guest name=n4, sex=f, hobbies=h3]
[fid:4:4]: [Guest name=n3, sex=m, hobbies=h3]*
=>[ActivationCreated(25): rule=findSeating
[fid:15:23]:[Seating id=2, pid=1, done=true, ls=1, ln=n5, rs=2, rn=n4]
[fid:5:5]:[Guest name=n4, sex=m, hobbies=h1]
[fid:2:2]:[Guest name=n2, sex=f, hobbies=h1], [fid:12:20] : [Count value=3]
=>[ActivationCreated(25): rule=findSeating
[fid:13:13]:[Seating id=1, pid=0, done=true, ls=1, ln=n5, rs=1, rn=n5]
[fid:9:9]:[Guest name=n5, sex=f, hobbies=h1]
[fid:1:1]:[Guest name=n1, sex=m, hobbies=h1]
Assign Seating
=>[fid:19:26]:[Seating id=3, pid=2, done=false, ls=2, lnn4, rs=3, rn=n3]]
=>[fid:20:27]:[Path id=3, seat=3, guest=n3]]
=>[fid:21:28]:[Chosen id=2, name=n3, hobbies=h3}]
=>[ActivationCreated(30): rule=makePath
[fid:19:26]:[Seating id=3, pid=2, done=false, ls=2, ln=n4, rs=3, rn=n3]
[fid:18:22]:[Path id=2, seat=1, guest=n5]*
=>[ActivationCreated(30): rule=makePath
[fid:19:26]:[Seating id=3, pid=2, done=false, ls=2, ln=n4, rs=3, rn=n3]
[fid:16:18]:[Path id=2, seat=2, guest=n4]*
```

```
=>[ActivationCreated(30): rule=done
[fid:19:26]:[Seating id=3, pid=2, done=false, ls=2, ln=n4, rs=3, rn=n3]*
Make Path
=>[fid:22:31]:[Path id=3, seat=1, guest=n5]
Make Path
=>[fid:23:32] [Path id=3, seat=2, guest=n4]
Path Done
Continue Processing
=>[ActivationCreated(35): rule=findSeating
[fid:19:33]:[Seating id=3, pid=2, done=true, ls=2, ln=n4, rs=3, rn=n3]
[fid:4:4]:[Guest name=n3, sex=m, hobbies=h3]
[fid:3:3]:[Guest name=n2, sex=f, hobbies=h3], [fid:12:29]*
=>[ActivationCreated(35): rule=findSeating
[fid:15:23]:[Seating id=2, pid=1, done=true, ls=1, ln=n5, rs=2, rn=n4]
[fid:5:5]:[Guest name=n4, sex=m, hobbies=h1]
[fid:2:2]:[Guest name=n2, sex=f, hobbies=h1]
=>[ActivationCreated(35): rule=findSeating
[fid:13:13]:[Seating id=1, pid=0, done=true, ls=1, ln=n5, rs=1, rn=n5]
[fid:9:9]:[Guest name=n5, sex=f, hobbies=h1], [fid:1:1]: [Guest name=n1, sex=m,
hobbies=h1]
Assign Seating
=>[fid:24:36]:[Seating id=4, pid=3, done=false, ls=3, ln=n3, rs=4, rn=n2]]
=>[fid:25:37]:[Path id=4, seat=4, guest=n2]]
=>[fid:26:38]:[Chosen id=3, name=n2, hobbies=h3]
==>[ActivationCreated(40): rule=makePath
[fid:24:36]:[Seating id=4, pid=3, done=false, ls=3, ln=n3, rs=4, rn=n2]
[fid:23:32]:[Path id=3, seat=2, guest=n4]*
==>[ActivationCreated(40): rule=makePath
[fid:24:36]:[Seating id=4, pid=3, done=false, ls=3, ln=n3, rs=4, rn=n2]
[fid:20:27]:[Path id=3, seat=3, guest=n3]*
=>[ActivationCreated(40): rule=makePath
[fid:24:36]:[Seating id=4, pid=3, done=false, ls=3, ln=n3, rs=4, rn=n2]
[fid:22:31]:[Path id=3, seat=1, guest=n5]*
```

```
=>[ActivationCreated(40): rule=done
[fid:24:36]:[Seating id=4, pid=3, done=false, ls=3, ln=n3, rs=4, rn=n2]*
Make Path
=>fid:27:41:[Path id=4, seat=2, guest=n4]
Make Path
=>fid:28:42]:[Path id=4, seat=1, guest=n5]]
Make Path
=>fid:29:43]:[Path id=4, seat=3, guest=n3]]
Path Done
Continue Processing
=>[ActivationCreated(46): rule=findSeating
[fid:15:23]:[Seating id=2, pid=1, done=true, ls=1, ln=n5, rs=2, rn=n4]
[fid:5:5]:[Guest name=n4, sex=m, hobbies=h1], [fid:2:2]
[Guest name=n2, sex=f, hobbies=h1]
=>[ActivationCreated(46): rule=findSeating
[fid:24:44]:[Seating id=4, pid=3, done=true, ls=3, ln=n3, rs=4, rn=n2]
[fid:2:2]:[Guest name=n2, sex=f, hobbies=h1]
[fid:1:1]:[Guest name=n1, sex=m, hobbies=h1]*
=>[ActivationCreated(46): rule=findSeating
[fid:13:13]:[Seating id=1, pid=0, done=true, ls=1, ln=n5, rs=1, rn=n5]
[fid:9:9]:[Guest name=n5, sex=f, hobbies=h1]
[fid:1:1]:[Guest name=n1, sex=m, hobbies=h1]
Assign Seating
=>[fid:30:47]:[Seating id=5, pid=4, done=false, ls=4, ln=n2, rs=5, rn=n1]
=>[fid:31:48]:[Path id=5, seat=5, guest=n1]
=>[fid:32:49]:[Chosen id=4, name=n1, hobbies=h1]
```

## 20.17. Backward-Chaining

A backward-chaining rule system is goal-driven. This means the system starts with a conclusion which the engine tries to satisfy. If it cannot do so it searches for sub-goals, that is, conclusions that will complete part of the current goal. It continues this process until either the initial conclusion is satisfied or there are no more unsatisfied sub-goals. **Prolog** is an example of a backward-chaining engine.

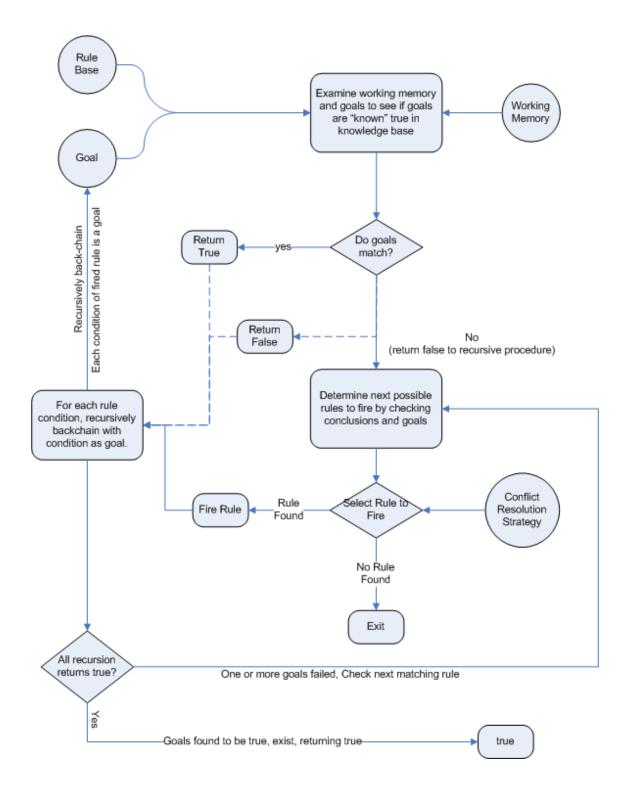

Figure 20.43. Backward Chaining Chart

## 20.17.1. Backward-Chaining Systems

Backward-Chaining is a feature recently added to the JBoss Rules Engine. This process is often referred to as derivation queries, and it is not as common compared to reactive systems since

JBoss Rules is primarily reactive forward chaining. That is, it responds to changes in your data. The backward-chaining added to the engine is for product-like derivations.

## 20.17.2. Cloning Transitive Closures

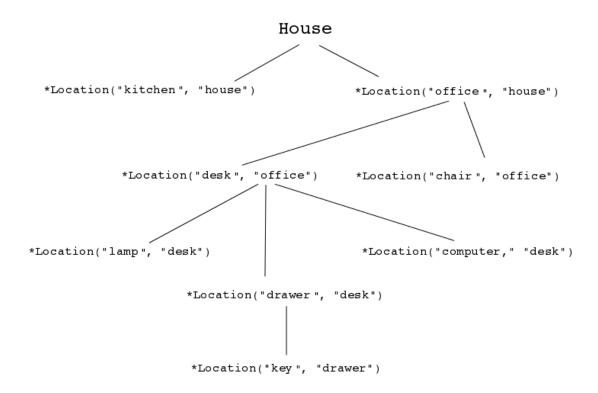

### Figure 20.44. Reasoning Graph

The previous chart demonstrates a House example of transitive items. A similar reasoning chart can be created by implementing the following rules:

- 1. First, create some java rules to develop reasoning for transitive items. It inserts each of the locations.
- 2. Next, create the **Location** class; it has the item and where it is located.
- 3. Type the rules for the House example as depicted below:

```
ksession.insert( new Location("office", "house") );
ksession.insert( new Location("kitchen", "house") );
ksession.insert( new Location("knife", "kitchen") );
ksession.insert( new Location("cheese", "kitchen") );
ksession.insert( new Location("desk", "office") );
ksession.insert( new Location("chair", "office") );
ksession.insert( new Location("computer", "desk") );
ksession.insert( new Location("drawer", "desk") );
```

4. A transitive design is created in which the item is in its designated location such as a "desk" located in an "office."

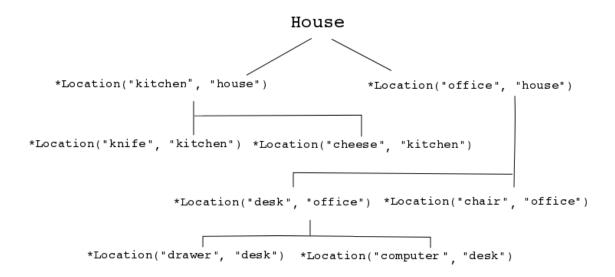

Figure 20.45. Transitive Reasoning Graph of a House

## 20.17.3. Defining a Query

1. Create a query to look at the data inserted into the rules engine:

```
query isContainedIn( String x, String y ) Location( x, y; ) or ( Location( z, y; ) and
isContainedIn( x, z; ) )end
) Location( x, y;
)
or ( Location( z, y; ) and isContainedIn( x, z; )
```

Notice how the query is recursive and is calling "isContainedIn."

2. Create a rule to print out every string inserted into the system to see how things are implemented. The rule should resemble the following format:

```
rule "go" salience 10
when
  $s : String( )
then
  System.out.println( $s );
end
```

3. Using Step 2 as a model, create a rule that calls upon the Step 1 query "isContainedIn."

```
rule "go1"
when
   String( this == "go1" )
   isContainedIn("office", "house"; )
then
   System.out.println( "office is in the house" );
end
```

The "go1" rule will fire when the first string is inserted into the engine. That is, it asks if the item "office" is in the location "house." Therefore, the Step 1 query is evoked by the previous rule when the "go1" String is inserted.

4. Create the "go1," insert it into the engine, and call the fireAllRules.

```
ksession.insert( "gol" );
ksession.fireAllRules();
---
gol
office is in the house
```

The --- line indicates the separation of the output of the engine from the firing of the "go" rule and the "go1" rule.

## 20.17.4. Transitive Closure Example

1. Create a Transitive Closure by implementing the following rule:

```
rule "go2"
when
   String( this == "go2" )
   isContainedIn("drawer", "house"; )
then
   System.out.println( "Drawer in the House" );
end
```

2. Recall from the Cloning Transitive Closure's topic, there was no instance of "drawer" in "house." "drawer" was located in "desk."

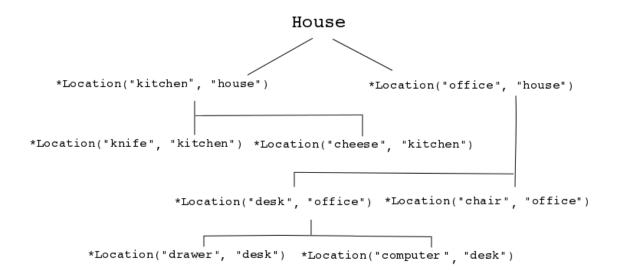

### Figure 20.46. Transitive Reasoning Graph of a Drawer

3. Use the previous query for this recursive information.

```
query isContainedIn( String x, String y ) Location( x, y; ) or ( Location( z, y; ) and isContainedIn( x, z; ) )end
) Location( x, y; )
or ( Location( z, y; ) and isContainedIn( x, z; )
```

4. Create the "go2," insert it into the engine, and call the fireAllRules.

```
ksession.insert( "go2" );
ksession.fireAllRules();
---
go2
Drawer in the House
```

When the rule is fired, it correctly tells you "go2" has been inserted and that the "drawer" is in the "house."

- 5. Check how the engine determined this outcome
- The query has to recurse down several levels to determine this.
- Instead of using Location(x, y;), The query uses the value of (z, y;) since "drawer" is not in "house."

- The **z** is currently unbound which means it has no value and will return everything that is in the argument.
- y is currently bound to "house," so z will return "office" and "kitchen."
- Information is gathered from "office" and checks recursively if the "drawer" is in the "office." The following query line is being called for these parameters: **isContainedIn** (x,z;)

There is no instance of "drawer" in "office;" therefore, it does not match. With z being unbound, it will return data that is within the "office," and it will gather that z == desk.

```
isContainedIn(x==drawer, z==desk)
```

isContainedIn recurses three times. On the final recurse, an instance triggers of "drawer" in the "desk."

```
Location(x==drawer, y==desk)
```

This matches on the first location and recurses back up, so we know that "drawer" is in the "desk," the "desk" is in the "office," and the "office" is in the "house;" therefore, the "drawer" is in the "house" and returns true.

#### 20.17.5. Reactive Transitive Queries

1. Create a Reactive Transitive Query by implementing the following rule:

```
rule "go3"
when
   String( this == "go3" )
   isContainedIn("key", "office"; )
then
   System.out.println( "Key in the Office" );
end
```

Reactive Transitive Queries can ask a question even if the answer can not be satisfied. Later, if it is satisfied, it will return an answer.

2. Use the same query for this reactive information.

```
query isContainedIn( String x, String y ) Location( x, y; ) or ( Location( z, y; ) and isContainedIn( x, z; ) )end
) Location( x, y; )
or ( Location( z, y; ) and isContainedIn( x, z; )
```

3. Create the "go3," insert it into the engine, and call the fireAllRules.

```
ksession.insert( "go3" );
ksession.fireAllRules();
---
go3
```

The first rule that matches any String returns "go3" but nothing else is returned because there is no answer; however, while "go3" is inserted in the system, it will continuously wait until it is satisfied.

4. Insert a new location of "key" in the "drawer":

```
ksession.insert( new Location("key", "drawer") );ksession.fireAllRules();---Key in the Office
);
ksession.fireAllRules();
---Key in the
```

This new location satisfies the transitive closure because it is monitoring the entire graph. In addition, this process now has four recursive levels in which it goes through to match and fire the rule.

## 20.17.6. Queries with Unbound Arguments

1. Create a Query with Unbound Arguments by implementing the following rule:

```
rule "go4"
when
   String( this == "go4" )
   isContainedIn(thing, "office"; )
then
   System.out.println( "thing" + thing + "is in the Office" );
end
```

This rule is asking for everything in the "office," and it will tell everything in all the rows below. The unbound argument (out variable thing) in this example will return every possible value; accordingly, it is very similar to the z value used in the Reactive Transitive Query example.

2. Use the query for the unbound arguments.

```
query isContainedIn( String x, String y ) Location( x, y; ) or ( Location( z, y; ) and
isContainedIn( x, z; ) )end
) Location( x, y;
)
or ( Location( z, y; ) and isContainedIn( x, z; )
```

3. Create the "go4," insert it into the engine, and call the fireAllRules.

```
ksession.insert( "go4" );
ksession.fireAllRules();
---
go4
thing Key is in the Office
thing Computer is in the Office
thing Drawer is in the Office
thing Drawer is in the Office
thing Desk is in the Office
thing Chair is in the Office
```

When "go4" is inserted, it returns all the previous information that is transitively below "Office."

## 20.17.7. Multiple Unbound Arguments

1. Create a query with Mulitple Unbound Arguments by implementing the following rule:

```
rule "go5"
when
   String( this == "go5" )
   isContainedIn(thing, location; )
then
   System.out.println( "thing" + thing + "is in" + location );
end
```

This rule is asking for everything in the "office," and it will tell everything in all the rows below. The unbound argument (out variable thing) in this example will return every possible value; accordingly, it is very similar to the z value used in the Reactive Transitive Query example.

Both **thing** and **location** are unbound out variables, and without bound arguments, everything is called upon.

2. Use the query for multiple unbound arguments.

```
query isContainedIn( String x, String y ) Location( x, y; ) or ( Location( z, y; ) and
isContainedIn( x, z; ) )end
) Location( x, y;
)
or ( Location( z, y; ) and isContainedIn( x, z; )
```

3. Create the "go5," insert it into the engine, and call the fireAllRules.

```
ksession.insert( "go5" );
ksession.fireAllRules();
---
go5
thing Knife is in House
thing Cheese is in House
```

#### Examples

```
thing Key is in House
thing Computer is in House
thing Drawer is in House
thing Desk is in House
thing Chair is in House
thing Key is in Office
thing Computer is in Office
thing Drawer is in Office
thing Key is in Desk
thing Office is in House
thing Computer is in Desk
thing Knife is in Kitchen
thing Cheese is in Kitchen
thing Kitchen is in House
thing Key is in Drawer
thing Drawer is in Desk
thing Desk is in Office
thing Chair is in Office
```

When "go5" is called, it returns everything within everything.